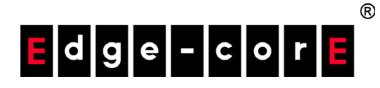

### ECS4100 Series

Software Release v1.2.24.182

## CLI Reference Guide

www.edge-core.com

### **ECS4100 Series Models**

### ECS4100-12T and ECS4100-12T v2 Gigabit Ethernet Switch

L2+/L3 Lite Gigabit Ethernet Switch with 8 10/100/1000BASE-T ports, 2 Combos and 2 SFP ports

### ECS4100-12PH Gigabit Ethernet Switch

L2+/L3 Lite UPOE Gigabit Ethernet Switch with 8 10/100/1000BASE-T PoE+ Ports , 2 Combos and 2 SFP ports

### ECS4100-26TX Gigabit Ethernet Switch

L2+ Gigabit Ethernet Switch with 24 10/100/1000BASE-T ports and 2 10 SFP+ ports

### ECS4100-26TX-ME Gigabit Ethernet Switch

L2+ Gigabit Ethernet Switch with 24 10/100/1000BASE-T ports and 2 10 SFP+ ports

### ECS4100-28T Gigabit Ethernet Switch

L2+/L3 Lite Gigabit Ethernet Switch with 24 10/100/1000BASE-T ports and 4 SFP ports

### ECS4100-28TC Gigabit Ethernet Switch

L2+/L3 Lite Gigabit Ethernet Switch with 24 10/100/1000BASE-T ports and 4 SFP ports

#### ECS4100-28P Gigabit Ethernet Switch

L2+/L3 Lite PoE Gigabit Ethernet Switch with 24 10/100/1000BASE-T PoE+ Ports and 4 SFP ports

### ECS4100-52T Gigabit Ethernet Switch

L2+ Gigabit Ethernet Switch with 48 10/100/1000BASE-T ports and 4 SFP ports

### ECS4100-52P Gigabit Ethernet Switch

L2+/L3 Lite PoE Gigabit Ethernet Switch with 48 10/100/1000 BASE-T PoE+ Ports and 4 SFP ports

# How to Use This Guide

|                                | This guide includes detailed information on the switch software, including how to<br>operate and use the management functions of the switch. To deploy this switch<br>effectively and ensure trouble-free operation, you should first read the relevant<br>sections in this guide so that you are familiar with all of its software features. |
|--------------------------------|----------------------------------------------------------------------------------------------------|
| Who Should Read This<br>Guide? | This guide is for network administrators who are responsible for operating and<br>maintaining network equipment. The guide assumes a basic working knowledge of<br>LANs (Local Area Networks), the Internet Protocol (IP), and Simple Network<br>Management Protocol (SNMP).                                                                  |
| How This Guide is<br>Organized | This guide describes the switch's command line interface (CLI). For more detailed information on the switch's key features or information about the web browser management interface refer to the <i>Web Management Guide</i> .                                                                                                    |
|                                | The guide includes these sections:                                                                                                    |
|                                | <ul> <li>Section I "Getting Started" — Includes information on initial configuration.</li> </ul>                                                                                                    |
|                                | <ul> <li>Section II "Command Line Interface" — Includes all management options<br/>available through the CLI.</li> </ul>                                                                                                    |
|                                | <ul> <li>Section III "Appendices" — Includes information on troubleshooting switch<br/>management access.</li> </ul>                                                                                                    |
| Related<br>Documentation       | This guide focuses on switch software configuration through the CLI.                                                                                                    |
|                                | For information on how to manage the switch through the Web management interface, see the following guide:                                                                                                    |
|                                | Web Management Guide                                                                                                    |
|                                | For information on how to install the switch, see the following guide:                                                                                                    |
|                                | Quick Start Guide                                                                                                    |
|                                | For all safety information and regulatory statements, see the following documents:                                                                                                    |
|                                | Quick Start Guide<br>Safety and Regulatory Information                                                                                                    |

### How to Use This Guide

**Conventions** The following conventions are used throughout this guide to show information:

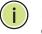

Note: Emphasizes important information or calls your attention to related features or instructions.

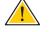

Caution: Alerts you to a potential hazard that could cause loss of data, or damage the system or equipment.

**Documentation** This documentation is provided for general information purposes only. If any Notice product feature details in this documentation conflict with the product datasheet, refer to the datasheet for the latest information.

**Revision History** This section summarizes the changes in each revision of this guide.

| Revision    | Date    | Change Description                                                                                                    |  |
|-------------|---------|----------------------------------------------------------------------------------------------------|--|
| v1.2.24.182 | 02/2019 | Added documentation notice                                                                                                    |  |
| v1.2.24.182 | 10/2018 | Added:                                                                                                    |  |
|             |         | <ul> <li>ECS4100-12T v2 to models supported</li> </ul>                                                                                                    |  |
|             |         | <ul> <li>"led-port-mode" on page 441 allows PoE port link<br/>activity LEDs to show PoE status.</li> </ul>                                                                       |  |
| v1.2.24.182 | 09/2018 | Added:                                                                                                    |  |
|             |         | <ul> <li>"dot1x eapol-pass-through" on page 263</li> </ul>                                                                                                    |  |
|             |         | <ul> <li>"Automatic Traffic Control Commands" on<br/>page 458 commands to set broadcast and multicast<br/>storm detection limits and control actions to be<br/>taken.</li> </ul> |  |
|             |         | <ul> <li>"MAC-Thrashing Commands" on page 479 new<br/>commands to configure detection of identical MAC<br/>addresses on different ports and the action to take.</li> </ul>       |  |
|             |         | • "mac-address-table hash-algorithm" on page 494                                                                                                    |  |
|             |         | <ul> <li>"show mac-address-table hash-algorithm" on page 497</li> </ul>                                                                                                    |  |
|             |         | <ul> <li>"vlan-trunking" on page 545</li> </ul>                                                                                                    |  |
|             |         | <ul> <li>"Ildp med-tlv ext-poe" on page 762</li> </ul>                                                                                                    |  |
|             |         | Updated:                                                                                                    |  |
|             |         | <ul> <li>"show system" on page 115</li> </ul>                                                                                                    |  |
|             |         | Multiple inaccuracies fixed per Internal audit                                                                                                    |  |

| Revision   | Date    | Change Description                                                                                                    |
|------------|---------|----------------------------------------------------------------------------------------------------|
| v1.2.9.173 | 11/2017 | Added:                                                                                                    |
|            |         | <ul> <li>Support for ECS4100-28P and ECS4100-52P</li> </ul>                                                                                                    |
|            |         | <ul> <li>"loopback-detection action" on page 474 - new<br/>action options bcast-discard and port-disable.</li> </ul>                                                    |
|            |         | <ul> <li>"lacp actor/partner mode (Ethernet Interface)" or<br/>page 426</li> </ul>                                                                                      |
|            |         | <ul> <li>"Global DHCP Relay settings" on page 846- new<br/>commands to configure the DHCP Relay as eithe<br/>L2 or L3 and set the relay information options.</li> </ul> |
|            |         | <ul> <li>"L2 DHCP Relay option settings" on page 848</li> </ul>                                                                                                    |
|            |         | <ul> <li>"DHCP Server" on page 854 - multiple new<br/>commands to configure DHCP server service.</li> </ul>                                                             |
|            |         | "Routing Information Protocol (RIP)" on page 922                                                                                                    |
| v1.2.2.172 | 06/2017 | Added:                                                                                                    |
|            |         | <ul> <li>Support for ECS4100-12T and ECS4100-12PH</li> </ul>                                                                                                    |
|            |         | <ul> <li>"Banner Information" on page 98</li> </ul>                                                                                                    |
|            |         | <ul> <li>"pppoe intermediate-agent port-format-type<br/>remote-id-delimiter" on page 280</li> </ul>                                                                     |
|            |         | <ul> <li>"port security mac-address-as-permanent" on<br/>page 289</li> </ul>                                                                                            |
|            |         | <ul> <li>"network-access link-detection" on page 297</li> </ul>                                                                                                    |
|            |         | <ul> <li>"network-access link-detection link-down" on<br/>page 298</li> </ul>                                                                                           |
|            |         | <ul> <li>"network-access link-detection link-up" on<br/>page 298</li> </ul>                                                                                             |
|            |         | <ul> <li>"network-access link-detection link-up-down" or<br/>page 299</li> </ul>                                                                                        |
|            |         | <ul> <li>"show discard" on page 399</li> </ul>                                                                                                    |
|            |         | "DHCP Relay" on page 846                                                                                                    |
|            |         | <ul> <li>"ipv6 nd raguard" on page 896</li> </ul>                                                                                                    |
|            |         | <ul> <li>"show ipv6 nd raguard" on page 904</li> </ul>                                                                                                    |
|            |         | <ul> <li>"show ip route database" on page 920</li> </ul>                                                                                                    |
|            |         | <ul> <li>"show ip route summary" on page 921</li> </ul>                                                                                                    |
|            |         | <ul> <li>"show ip traffic" on page 921</li> </ul>                                                                                                    |
|            |         | Updated:                                                                                                    |
|            |         | <ul> <li>"spanning-tree loopback-detection action" on<br/>page 518</li> </ul>                                                                                           |
|            |         | Table 6, Command Group Index," on page 85                                                                                                    |
|            |         | Table 29, SNMP Commands," on page 179                                                                                                    |
|            |         | <ul> <li>"snmp-server enable traps" on page 184</li> </ul>                                                                                                    |
|            |         | <ul> <li>"pppoe intermediate-agent format-type" on<br/>page 277</li> </ul>                                                                                              |
|            |         | <ul> <li>"pppoe intermediate-agent port-format-type" or<br/>page 279</li> </ul>                                                                                         |
|            |         | <ul> <li>"ip access-group" on page 370</li> </ul>                                                                                                    |

| Revision     | Date    | Change Description                                                                         |
|--------------|---------|--------------------------------------------------------------------------------------------|
| v1.2.2.172   | 06/2017 | Updated (continued):                                                                       |
|              |         | <ul> <li>"ipv6 access-group" on page 376</li> </ul>                                        |
|              |         | <ul> <li>"permit, deny (MAC ACL)" on page 379"mac<br/>access-group" on page 381</li> </ul> |
|              |         | "clear access-list hardware counters" on page 386                                          |
|              |         | <ul> <li>"media-type" on page 395</li> </ul>                                               |
|              |         | <ul> <li>"negotiation" on page 396</li> </ul>                                              |
|              |         | <ul> <li>"show interfaces switchport" on page 407</li> </ul>                               |
|              |         | <ul> <li>"service-policy" on page 633</li> </ul>                                           |
|              |         | <ul> <li>"show policy-map interface" on page 635</li> </ul>                                |
|              |         | • "ip igmp snooping version-exclusive" on page 64                                          |
|              |         | <ul> <li>"show mvr statistics" on page 719</li> </ul>                                      |
|              |         | <ul> <li>"mvr6 immediate-leave" on page 732</li> </ul>                                     |
|              |         | <ul> <li>Table 158, LLDP MED Location CA Types," on<br/>page 763</li> </ul>                |
|              |         | <ul> <li>"ethernet cfm loopback" on page 807</li> </ul>                                    |
|              |         | Deleted:                                                                                   |
|              |         | "spanning-tree transmission-limit" on page 509                                             |
|              |         | <ul> <li>"mvr6 priority" on page 725</li> </ul>                                            |
|              |         | <ul> <li>"show ip default-gateway" on page 869</li> </ul>                                  |
| v1.11.08.164 | 01/2017 | Initial release                                                                            |

|           |   | How to Use This Guide                                                    | 3  |
|-----------|---|--------------------------------------------------------------------------|----|
|           |   | Contents                                                                 | 7  |
|           |   | Tables                                                                   | 41 |
| Section I |   | Getting Started                                                          | 47 |
|           | 1 | Initial Switch Configuration                                             | 49 |
|           |   | Connecting to the Switch                                                 | 49 |
|           |   | Configuration Options                                                    | 49 |
|           |   | Connecting to the Console Port                                           | 50 |
|           |   | Logging Onto the Command Line Interface                                  | 51 |
|           |   | Setting Passwords                                                        | 51 |
|           |   | Remote Connections                                                       | 52 |
|           |   | Configuring the Switch for Remote Management                             | 53 |
|           |   | Using the Network Interface                                              | 53 |
|           |   | Setting an IP Address                                                    | 53 |
|           |   | Enabling SNMP Management Access                                          | 59 |
|           |   | Managing System Files                                                    | 61 |
|           |   | Upgrading the Operation Code                                             | 62 |
|           |   | Saving or Restoring Configuration Settings                               | 62 |
|           |   | Automatic Installation of Operation Code and Configuration Settings      | 64 |
|           |   | Downloading Operation Code from a File Server                            | 64 |
|           |   | Specifying a DHCP Client Identifier                                      | 67 |
|           |   | Downloading a Configuration File and Other Parameters from a DHCP Server | 68 |
|           |   | Setting the System Clock                                                 | 70 |
|           |   | Setting the Time Manually                                                | 70 |
|           |   | Configuring SNTP                                                         | 71 |
|           |   | Configuring NTP                                                          | 71 |

| Section II | Command Line Interface             | 73 |
|------------|------------------------------------|----|
|            | 2 Using the Command Line Interface | 75 |
|            | Accessing the CLI                  | 75 |
|            | Console Connection                 | 75 |
|            | Telnet Connection                  | 76 |
|            | Entering Commands                  | 77 |
|            | Keywords and Arguments             | 77 |
|            | Minimum Abbreviation               | 77 |
|            | Command Completion                 | 77 |
|            | Getting Help on Commands           | 78 |
|            | Partial Keyword Lookup             | 80 |
|            | Negating the Effect of Commands    | 80 |
|            | Using Command History              | 80 |
|            | Understanding Command Modes        | 80 |
|            | Exec Commands                      | 81 |
|            | Configuration Commands             | 82 |
|            | Command Line Processing            | 83 |
|            | Showing Status Information         | 84 |
|            | CLI Command Groups                 | 85 |
|            | 3 General Commands                 | 89 |
|            | prompt                             | 89 |
|            | reload (Global Configuration)      | 90 |
|            | enable                             | 91 |
|            | quit                               | 92 |
|            | show history                       | 92 |
|            | configure                          | 93 |
|            | disable                            | 94 |
|            | reload (Privileged Exec)           | 94 |
|            | show reload                        | 95 |
|            | end                                | 95 |
|            | exit                               | 95 |
|            | 4 System Management Commands       | 97 |

| Device Designation                  | 97  |
|-------------------------------------|-----|
| hostname                            | 98  |
| Banner Information                  | 98  |
| banner configure                    | 99  |
| banner configure company            | 100 |
| banner configure dc-power-info      | 101 |
| banner configure department         | 102 |
| banner configure equipment-info     | 102 |
| banner configure equipment-location | 103 |
| banner configure ip-lan             | 104 |
| banner configure lp-number          | 104 |
| banner configure manager-info       | 105 |
| banner configure mux                | 106 |
| banner configure note               | 106 |
| show banner                         | 107 |
| System Status                       | 107 |
| show access-list tcam-utilization   | 108 |
| show memory                         | 109 |
| show process cpu                    | 110 |
| show process cpu guard              | 110 |
| show process cpu task               | 111 |
| show running-config                 | 113 |
| show startup-config                 | 114 |
| show system                         | 115 |
| show tech-support                   | 116 |
| show users                          | 117 |
| show version                        | 118 |
| show watchdog                       | 118 |
| watchdog software                   | 119 |
| Frame Size                          | 119 |
| jumbo frame                         | 119 |
| File Management                     | 120 |
| General Commands                    | 121 |
| boot system                         | 121 |
| сору                                | 122 |

|      | delete                          | 126 |
|------|---------------------------------|-----|
|      | dir                             | 127 |
|      | whichboot                       | 128 |
|      | Automatic Code Upgrade Commands | 128 |
|      | upgrade opcode auto             | 128 |
|      | upgrade opcode path             | 130 |
|      | upgrade opcode reload           | 131 |
|      | show upgrade                    | 131 |
|      | TFTP Configuration Commands     | 131 |
|      | ip tftp retry                   | 131 |
|      | ip tftp timeout                 | 132 |
|      | show ip tftp                    | 132 |
| Line | 2                               | 133 |
|      | line                            | 134 |
|      | databits                        | 135 |
|      | exec-timeout                    | 135 |
|      | login                           | 136 |
|      | parity                          | 137 |
|      | password                        | 138 |
|      | password-thresh                 | 138 |
|      | silent-time                     | 139 |
|      | speed                           | 140 |
|      | stopbits                        | 140 |
|      | timeout login response          | 141 |
|      | disconnect                      | 142 |
|      | terminal                        | 142 |
|      | show line                       | 143 |
| Ever | nt Logging                      | 144 |
|      | logging command                 | 144 |
|      | logging facility                | 145 |
|      | logging history                 | 145 |
|      | logging host                    | 146 |
|      | logging on                      | 147 |
|      | logging trap                    | 148 |
|      | clear log                       | 148 |

| show log                           | 149 |
|------------------------------------|-----|
| show logging                       | 150 |
| SMTP Alerts                        | 151 |
| logging sendmail                   | 152 |
| logging sendmail destination-email | 152 |
| logging sendmail host              | 153 |
| logging sendmail level             | 153 |
| logging sendmail source-email      | 154 |
| show logging sendmail              | 155 |
| Time                               | 155 |
| SNTP Commands                      | 156 |
| sntp client                        | 156 |
| sntp poll                          | 157 |
| sntp server                        | 157 |
| show sntp                          | 158 |
| NTP Commands                       | 159 |
| ntp authenticate                   | 159 |
| ntp authentication-key             | 159 |
| ntp client                         | 160 |
| ntp server                         | 161 |
| show ntp                           | 162 |
| Manual Configuration Commands      | 162 |
| clock summer-time (date)           | 162 |
| clock summer-time (predefined)     | 164 |
| clock summer-time (recurring)      | 165 |
| clock timezone                     | 166 |
| calendar set                       | 167 |
| show calendar                      | 168 |
| Time Range                         | 168 |
| time-range                         | 168 |
| absolute                           | 169 |
| periodic                           | 170 |
| show time-range                    | 171 |
| Switch Clustering                  | 171 |
| cluster                            | 172 |

5

| cluster commander                              | 173 |
|------------------------------------------------|-----|
| cluster ip-pool                                | 174 |
| cluster member                                 | 175 |
| rcommand                                       | 175 |
| show cluster                                   | 176 |
| show cluster members                           | 176 |
| show cluster candidates                        | 177 |
| SNMP Commands                                  | 179 |
| General SNMP Commands                          | 181 |
| snmp-server                                    | 181 |
| snmp-server community                          | 182 |
| snmp-server contact                            | 182 |
| snmp-server location                           | 183 |
| show snmp                                      | 183 |
| SNMP Target Host Commands                      | 184 |
| snmp-server enable traps                       | 184 |
| snmp-server host                               | 186 |
| snmp-server enable port-traps link-up-down     | 188 |
| snmp-server enable port-traps mac-notification | 188 |
| show snmp-server enable port-traps             | 189 |
| SNMPv3 Commands                                | 190 |
| snmp-server engine-id                          | 190 |
| snmp-server group                              | 191 |
| snmp-server user                               | 192 |
| snmp-server view                               | 194 |
| show snmp engine-id                            | 195 |
| show snmp group                                | 195 |
| show snmp user                                 | 196 |
| show snmp view                                 | 197 |
| Notification Log Commands                      | 198 |
| nlm                                            | 198 |
| snmp-server notify-filter                      | 199 |
| show nlm oper-status                           | 200 |
| show snmp notify-filter                        | 200 |

|   | Additional Trap Commands           | 201 |
|---|------------------------------------|-----|
|   | memory                             | 201 |
|   | process cpu                        | 201 |
|   | process cpu guard                  | 202 |
| 6 | Remote Monitoring Commands         | 205 |
|   | rmon alarm                         | 206 |
|   | rmon event                         | 207 |
|   | rmon collection history            | 208 |
|   | rmon collection rmon1              | 209 |
|   | show rmon alarms                   | 210 |
|   | show rmon events                   | 210 |
|   | show rmon history                  | 211 |
|   | show rmon statistics               | 211 |
| 7 | Flow Sampling Commands             | 213 |
|   | sflow owner                        | 213 |
|   | sflow polling instance             | 215 |
|   | sflow sampling instance            | 216 |
|   | show sflow                         | 217 |
| 8 | Authentication Commands            | 219 |
|   | User Accounts and Privilege Levels | 220 |
|   | enable password                    | 220 |
|   | username                           | 221 |
|   | privilege                          | 223 |
|   | show privilege                     | 223 |
|   | Authentication Sequence            | 224 |
|   | authentication enable              | 224 |
|   | authentication login               | 225 |
|   | RADIUS Client                      | 226 |
|   | radius-server acct-port            | 226 |
|   | radius-server auth-port            | 227 |
|   | radius-server host                 | 227 |
|   | radius-server key                  | 228 |
|   | radius-server retransmit           | 229 |

| radius-server timeout      | 229 |
|----------------------------|-----|
| show radius-server         | 230 |
| TACACS+ Client             | 230 |
| tacacs-server host         | 231 |
| tacacs-server key          | 231 |
| tacacs-server port         | 232 |
| tacacs-server retransmit   | 232 |
| tacacs-server timeout      | 233 |
| show tacacs-server         | 233 |
| AAA                        | 234 |
| aaa accounting commands    | 235 |
| aaa accounting dot1x       | 236 |
| aaa accounting exec        | 237 |
| aaa accounting update      | 238 |
| aaa authorization commands | 238 |
| aaa authorization exec     | 239 |
| aaa group server           | 240 |
| server                     | 240 |
| accounting dot1x           | 241 |
| accounting commands        | 241 |
| accounting exec            | 242 |
| authorization commands     | 243 |
| authorization exec         | 243 |
| show accounting            | 244 |
| show authorization         | 245 |
| Web Server                 | 246 |
| ip http authentication     | 246 |
| ip http port               | 247 |
| ip http server             | 247 |
| ip http secure-port        | 248 |
| ip http secure-server      | 248 |
| Telnet Server              | 250 |
| ip telnet max-sessions     | 250 |
| ip telnet port             | 251 |
| ip telnet server           | 251 |

| telnet (client)                 | 251 |
|---------------------------------|-----|
| show ip telnet                  | 252 |
| Secure Shell                    | 252 |
| ip ssh authentication-retries   | 255 |
| ip ssh server                   | 256 |
| ip ssh server-key size          | 256 |
| ip ssh timeout                  | 257 |
| delete public-key               | 258 |
| ip ssh crypto host-key generate | 258 |
| ip ssh crypto zeroize           | 259 |
| ip ssh save host-key            | 259 |
| show ip ssh                     | 260 |
| show public-key                 | 260 |
| show ssh                        | 261 |
| 802.1X Port Authentication      | 262 |
| General Commands                | 263 |
| dot1x default                   | 263 |
| dot1x eapol-pass-through        | 263 |
| dot1x system-auth-control       | 264 |
| Authenticator Commands          | 264 |
| dot1x intrusion-action          | 264 |
| dot1x max-reauth-req            | 265 |
| dot1x max-req                   | 266 |
| dot1x operation-mode            | 266 |
| dot1x port-control              | 267 |
| dot1x re-authentication         | 268 |
| dot1x timeout quiet-period      | 268 |
| dot1x timeout re-authperiod     | 269 |
| dot1x timeout supp-timeout      | 269 |
| dot1x timeout tx-period         | 270 |
| dot1x re-authenticate           | 270 |
| Information Display Commands    | 271 |
| show dot1x                      | 271 |
| Management IP Filter            | 274 |
| management                      | 274 |

|   | show management                                               | 275 |
|---|---------------------------------------------------------------|-----|
|   | PPPoE Intermediate Agent                                      | 276 |
|   | pppoe intermediate-agent                                      | 276 |
|   | pppoe intermediate-agent format-type                          | 277 |
|   | pppoe intermediate-agent port-enable                          | 278 |
|   | pppoe intermediate-agent port-format-type                     | 279 |
|   | pppoe intermediate-agent port-format-type remote-id-delimiter | 280 |
|   | pppoe intermediate-agent trust                                | 281 |
|   | pppoe intermediate-agent vendor-tag strip                     | 281 |
|   | clear pppoe intermediate-agent statistics                     | 282 |
|   | show pppoe intermediate-agent info                            | 282 |
|   | show pppoe intermediate-agent statistics                      | 283 |
| 9 | General Security Measures                                     | 285 |
|   | Port Security                                                 | 286 |
|   | mac-learning                                                  | 286 |
|   | port security                                                 | 287 |
|   | port security mac-address-as-permanent                        | 289 |
|   | show port security                                            | 289 |
|   | Network Access (MAC Address Authentication)                   | 291 |
|   | network-access aging                                          | 292 |
|   | network-access mac-filter                                     | 293 |
|   | mac-authentication reauth-time                                | 294 |
|   | network-access dynamic-qos                                    | 294 |
|   | network-access dynamic-vlan                                   | 296 |
|   | network-access guest-vlan                                     | 297 |
|   | network-access link-detection                                 | 297 |
|   | network-access link-detection link-down                       | 298 |
|   | network-access link-detection link-up                         | 298 |
|   | network-access link-detection link-up-down                    | 299 |
|   | network-access max-mac-count                                  | 300 |
|   | network-access mode mac-authentication                        | 300 |
|   | network-access port-mac-filter                                | 301 |
|   | mac-authentication intrusion-action                           | 302 |
|   | mac-authentication max-mac-count                              | 302 |

| clear network-access                                  | 303 |
|-------------------------------------------------------|-----|
| show network-access                                   | 303 |
| show network-access mac-address-table                 | 304 |
| show network-access mac-filter                        | 305 |
| Web Authentication                                    | 305 |
| web-auth login-attempts                               | 306 |
| web-auth quiet-period                                 | 307 |
| web-auth session-timeout                              | 307 |
| web-auth system-auth-control                          | 308 |
| web-auth                                              | 308 |
| web-auth re-authenticate (Port)                       | 309 |
| web-auth re-authenticate (IP)                         | 309 |
| show web-auth                                         | 310 |
| show web-auth interface                               | 310 |
| show web-auth summary                                 | 311 |
| DHCPv4 Snooping                                       | 311 |
| ip dhcp snooping                                      | 312 |
| ip dhcp snooping information option                   | 314 |
| ip dhcp snooping information option encode no-subtype | 315 |
| ip dhcp snooping information option remote-id         | 316 |
| ip dhcp snooping information option tr101 board-id    | 317 |
| ip dhcp snooping information policy                   | 318 |
| ip dhcp snooping verify mac-address                   | 319 |
| ip dhcp snooping vlan                                 | 319 |
| ip dhcp snooping information option carry-to-client   | 320 |
| ip dhcp snooping information option circuit-id        | 321 |
| ip dhcp snooping max-number                           | 322 |
| ip dhcp snooping trust                                | 323 |
| clear ip dhcp snooping binding                        | 324 |
| clear ip dhcp snooping database flash                 | 324 |
| ip dhcp snooping database flash                       | 324 |
| show ip dhcp snooping                                 | 325 |
| show ip dhcp snooping binding                         | 325 |
| DHCPv6 Snooping                                       | 326 |
| ipv6 dhcp snooping                                    | 326 |

|        | ipv6 dhcp snooping option interface-id        | 329 |
|--------|-----------------------------------------------|-----|
|        | ipv6 dhcp snooping option interface-id policy | 329 |
|        | ipv6 dhcp snooping option remote-id           | 330 |
|        | ipv6 dhcp snooping option remote-id policy    | 331 |
|        | ipv6 dhcp snooping vlan                       | 332 |
|        | ipv6 dhcp snooping max-binding                | 333 |
|        | ipv6 dhcp snooping trust                      | 334 |
|        | clear ipv6 dhcp snooping binding              | 335 |
|        | clear ipv6 dhcp snooping statistics           | 335 |
|        | show ipv6 dhcp snooping                       | 336 |
|        | show ipv6 dhcp snooping binding               | 336 |
|        | show ipv6 dhcp snooping statistics            | 337 |
| IPv4 S | ource Guard                                   | 337 |
|        | ip source-guard binding                       | 338 |
|        | ip source-guard                               | 340 |
|        | ip source-guard max-binding                   | 341 |
|        | ip source-guard mode                          | 342 |
|        | clear ip source-guard binding blocked         | 343 |
|        | show ip source-guard                          | 343 |
|        | show ip source-guard binding                  | 344 |
| IPv6 S | ource Guard                                   | 345 |
|        | ipv6 source-guard binding                     | 345 |
|        | ipv6 source-guard                             | 347 |
|        | ipv6 source-guard max-binding                 | 348 |
|        | show ipv6 source-guard                        | 349 |
|        | show ipv6 source-guard binding                | 350 |
| ARP Ir | nspection                                     | 350 |
|        | ip arp inspection                             | 351 |
|        | ip arp inspection filter                      | 352 |
|        | ip arp inspection log-buffer logs             | 353 |
|        | ip arp inspection validate                    | 354 |
|        | ip arp inspection vlan                        | 355 |
|        | ip arp inspection limit                       | 356 |
|        | ip arp inspection trust                       | 356 |
|        | show ip arp inspection configuration          | 357 |

|    | show ip arp inspection interface      | 357 |
|----|---------------------------------------|-----|
|    | show ip arp inspection log            | 358 |
|    | show ip arp inspection statistics     | 358 |
|    | show ip arp inspection vlan           | 359 |
|    | Port-based Traffic Segmentation       | 359 |
|    | traffic-segmentation                  | 360 |
|    | traffic-segmentation session          | 361 |
|    | traffic-segmentation uplink/downlink  | 362 |
|    | traffic-segmentation uplink-to-uplink | 363 |
|    | show traffic-segmentation             | 363 |
| 10 | Access Control Lists                  | 365 |
|    | IPv4 ACLs                             | 365 |
|    | access-list ip                        | 366 |
|    | permit, deny (Standard IP ACL)        | 366 |
|    | permit, deny (Extended IPv4 ACL)      | 367 |
|    | ip access-group                       | 370 |
|    | show ip access-group                  | 371 |
|    | show ip access-list                   | 371 |
|    | IPv6 ACLs                             | 372 |
|    | access-list ipv6                      | 372 |
|    | permit, deny (Standard IPv6 ACL)      | 373 |
|    | permit, deny (Extended IPv6 ACL)      | 374 |
|    | ipv6 access-group                     | 376 |
|    | show ipv6 access-group                | 377 |
|    | show ipv6 access-list                 | 377 |
|    | MAC ACLs                              | 378 |
|    | access-list mac                       | 378 |
|    | permit, deny (MAC ACL)                | 379 |
|    | mac access-group                      | 381 |
|    | show mac access-group                 | 382 |
|    | show mac access-list                  | 383 |
|    | ARP ACLs                              | 383 |
|    | access-list arp                       | 383 |
|    | permit, deny (ARP ACL)                | 384 |

|    | show access-list arp                  | 385 |
|----|---------------------------------------|-----|
|    | ACL Information                       | 386 |
|    | clear access-list hardware counters   | 386 |
|    | show access-group                     | 387 |
|    | show access-list                      | 387 |
| 11 | Interface Commands                    | 389 |
|    | Interface Configuration               | 390 |
|    | interface                             | 390 |
|    | capabilities                          | 391 |
|    | description                           | 392 |
|    | discard                               | 393 |
|    | flowcontrol                           | 393 |
|    | history                               | 394 |
|    | media-type                            | 395 |
|    | negotiation                           | 396 |
|    | shutdown                              | 397 |
|    | speed-duplex                          | 397 |
|    | clear counters                        | 398 |
|    | show discard                          | 399 |
|    | show interfaces brief                 | 399 |
|    | show interfaces counters              | 400 |
|    | show interfaces history               | 404 |
|    | show interfaces status                | 406 |
|    | show interfaces switchport            | 407 |
|    | Transceiver Threshold Configuration   | 409 |
|    | transceiver-monitor                   | 409 |
|    | transceiver-threshold-auto            | 409 |
|    | transceiver-threshold current         | 410 |
|    | transceiver-threshold rx-power        | 411 |
|    | transceiver-threshold temperature     | 412 |
|    | transceiver-threshold tx-power        | 413 |
|    | transceiver-threshold voltage         | 414 |
|    | show interfaces transceiver           | 415 |
|    | show interfaces transceiver-threshold | 416 |

|    | Cable Diagnostics                            | 417 |
|----|----------------------------------------------|-----|
|    | test cable-diagnostics                       | 417 |
|    | show cable-diagnostics                       | 418 |
|    | Power Savings                                | 419 |
|    | power-save                                   | 419 |
|    | show power-save                              | 420 |
| 12 | Link Aggregation Commands                    | 421 |
|    | Manual Configuration Commands                | 422 |
|    | port-channel load-balance                    | 422 |
|    | channel-group                                | 424 |
|    | Dynamic Configuration Commands               | 425 |
|    | lacp                                         | 425 |
|    | lacp actor/partner mode (Ethernet Interface) | 426 |
|    | lacp admin-key (Ethernet Interface)          | 427 |
|    | lacp port-priority                           | 428 |
|    | lacp system-priority                         | 429 |
|    | lacp admin-key (Port Channel)                | 429 |
|    | lacp timeout                                 | 430 |
|    | Trunk Status Display Commands                | 431 |
|    | show lacp                                    | 431 |
|    | show port-channel load-balance               | 434 |
| 13 | Power over Ethernet Commands                 | 435 |
|    | power inline compatible                      | 436 |
|    | power inline maximum allocation              | 436 |
|    | power mainpower maximum allocation           | 437 |
|    | power inline                                 | 438 |
|    | power inline maximum allocation              | 439 |
|    | power inline priority                        | 440 |
|    | power inline time-range                      | 441 |
|    | led-port-mode                                | 441 |
|    | show power inline status                     | 442 |
|    | show power inline time-range                 | 443 |
|    | show power mainpower                         | 444 |
|    |                                              |     |

| 14 | Port Mirroring Commands                                     | 445 |
|----|-------------------------------------------------------------|-----|
|    | Local Port Mirroring Commands                               | 445 |
|    | port monitor                                                | 445 |
|    | show port monitor                                           | 447 |
|    | RSPAN Mirroring Commands                                    | 448 |
|    | rspan source                                                | 450 |
|    | rspan destination                                           | 451 |
|    | rspan remote vlan                                           | 452 |
|    | no rspan session                                            | 453 |
|    | show rspan                                                  | 453 |
| 15 | Congestion Control Commands                                 | 455 |
|    | Rate Limit Commands                                         | 455 |
|    | rate-limit                                                  | 456 |
|    | Storm Control Commands                                      | 457 |
|    | switchport packet-rate                                      | 457 |
|    | Automatic Traffic Control Commands                          | 458 |
|    | Threshold Commands                                          | 461 |
|    | auto-traffic-control apply-timer                            | 461 |
|    | auto-traffic-control release-timer                          | 462 |
|    | auto-traffic-control                                        | 463 |
|    | auto-traffic-control action                                 | 463 |
|    | auto-traffic-control alarm-clear-threshold                  | 464 |
|    | auto-traffic-control alarm-fire-threshold                   | 465 |
|    | auto-traffic-control auto-control-release                   | 466 |
|    | auto-traffic-control control-release                        | 467 |
|    | SNMP Trap Commands                                          | 467 |
|    | snmp-server enable port-traps atc broadcast-alarm-clear     | 467 |
|    | snmp-server enable port-traps atc broadcast-alarm-fire      | 468 |
|    | snmp-server enable port-traps atc broadcast-control-apply   | 468 |
|    | snmp-server enable port-traps atc broadcast-control-release | 469 |
|    | snmp-server enable port-traps atc multicast-alarm-clear     | 469 |
|    | snmp-server enable port-traps atc multicast-alarm-fire      | 470 |
|    | snmp-server enable port-traps atc multicast-control-apply   | 470 |
|    | snmp-server enable port-traps atc multicast-control-release | 471 |

|    | ATC Display Commands                                                                                                    | 471                                                                                            |
|----|----------------------------------------------------------------------------------------------------|------------------------------------------------------------------------------------------------|
|    | show auto-traffic-control                                                                                                    | 471                                                                                            |
|    | show auto-traffic-control interface                                                                                                    | 472                                                                                            |
| 16 | Loopback Detection Commands                                                                                                    | 473                                                                                            |
|    | loopback-detection                                                                                                    | 474                                                                                            |
|    | loopback-detection action                                                                                                    | 474                                                                                            |
|    | loopback-detection recover-time                                                                                                    | 476                                                                                            |
|    | loopback-detection transmit-interval                                                                                                    | 476                                                                                            |
|    | loopback detection trap                                                                                                    | 477                                                                                            |
|    | loopback-detection release                                                                                                    | 477                                                                                            |
|    | show loopback-detection                                                                                                    | 478                                                                                            |
| 17 | MAC-Thrashing Commands                                                                                                    | 479                                                                                            |
|    | mac-address-table mac-thrashing interface enable                                                                                                    | 480                                                                                            |
|    | mac-address-table mac-thrashing interface action                                                                                                    | 481                                                                                            |
|    | mac-address-table mac-thrashing action-duration                                                                                                    | 482                                                                                            |
|    | show mac-address-table mac-thrashing                                                                                                    | 482                                                                                            |
|    |                                                                                                    |                                                                                                |
| 18 | UniDirectional Link Detection Commands                                                                                                    | 485                                                                                            |
| 18 | UniDirectional Link Detection Commands<br>udld detection-interval                                                                                                    | <b>485</b><br>485                                                                              |
| 18 |                                                                                                    |                                                                                                |
| 18 | udld detection-interval                                                                                                    | 485                                                                                            |
| 18 | udld detection-interval<br>udld message-interval                                                                                                    | 485<br>486                                                                                     |
| 18 | udld detection-interval<br>udld message-interval<br>udld recovery                                                                                                    | 485<br>486<br>487                                                                              |
| 18 | udld detection-interval<br>udld message-interval<br>udld recovery<br>udld recovery-interval                                                                                                    | 485<br>486<br>487<br>487                                                                       |
| 18 | udld detection-interval<br>udld message-interval<br>udld recovery<br>udld recovery-interval<br>udld aggressive                                                                                                    | 485<br>486<br>487<br>487<br>488                                                                |
|    | udld detection-interval<br>udld message-interval<br>udld recovery<br>udld recovery-interval<br>udld aggressive<br>udld port                                                                                                    | 485<br>486<br>487<br>487<br>488<br>489                                                         |
|    | udld detection-interval<br>udld message-interval<br>udld recovery<br>udld recovery-interval<br>udld aggressive<br>udld port<br>show udld                                                                                                    | 485<br>486<br>487<br>487<br>488<br>489<br>490                                                  |
|    | udld detection-interval         udld message-interval         udld recovery         udld recovery-interval         udld aggressive         udld port         show udld                                                                                                    | 485<br>486<br>487<br>487<br>488<br>489<br>490<br><b>493</b>                                    |
|    | udld detection-interval         udld message-interval         udld recovery         udld recovery-interval         udld aggressive         udld port         show udld    Address Table Commands mac-address-table aging-time                                                                                    | 485<br>486<br>487<br>487<br>488<br>489<br>490<br><b>493</b>                                    |
|    | udld detection-interval         udld message-interval         udld recovery         udld recovery-interval         udld aggressive         udld port         show udld    Address Table Commands mac-address-table aging-time mac-address-table hash-algorithm                                                   | 485<br>486<br>487<br>487<br>488<br>489<br>490<br><b>493</b><br>494                             |
|    | udld detection-interval         udld message-interval         udld recovery         udld recovery-interval         udld aggressive         udld port         show udld    Address Table Commands          mac-address-table aging-time         mac-address-table hash-algorithm         mac-address-table static | 485<br>486<br>487<br>487<br>488<br>489<br>490<br><b>493</b><br>493<br>494<br>495               |
|    | udld detection-interval         udld message-interval         udld recovery         udld recovery-interval         udld aggressive         udld port         show udld    Address Table Commands          mac-address-table aging-time         mac-address-table static         clear mac-address-table dynamic  | 485<br>486<br>487<br>487<br>488<br>489<br>490<br><b>493</b><br>493<br>494<br>495<br>496        |
|    | udld detection-intervaludld message-intervaludld recoveryudld recovery-intervaludld aggressiveudld portshow udldAddress Table Commandsmac-address-table aging-timemac-address-table hash-algorithmmac-address-table staticclear mac-address-table dynamicshow mac-address-table                                  | 485<br>486<br>487<br>487<br>488<br>489<br>490<br><b>493</b><br>493<br>494<br>495<br>496<br>496 |

| 20 | Spanning Tree Commands                        | 501 |
|----|-----------------------------------------------|-----|
|    | spanning-tree                                 | 502 |
|    | spanning-tree cisco-prestandard               | 503 |
|    | spanning-tree forward-time                    | 503 |
|    | spanning-tree hello-time                      | 504 |
|    | spanning-tree max-age                         | 505 |
|    | spanning-tree mode                            | 505 |
|    | spanning-tree mst configuration               | 507 |
|    | spanning-tree pathcost method                 | 507 |
|    | spanning-tree priority                        | 508 |
|    | spanning-tree system-bpdu-flooding            | 509 |
|    | spanning-tree transmission-limit              | 509 |
|    | max-hops                                      | 510 |
|    | mst priority                                  | 511 |
|    | mst vlan                                      | 511 |
|    | name                                          | 512 |
|    | revision                                      | 513 |
|    | spanning-tree bpdu-filter                     | 513 |
|    | spanning-tree bpdu-guard                      | 514 |
|    | spanning-tree cost                            | 515 |
|    | spanning-tree edge-port                       | 516 |
|    | spanning-tree link-type                       | 517 |
|    | spanning-tree loopback-detection              | 518 |
|    | spanning-tree loopback-detection action       | 518 |
|    | spanning-tree loopback-detection release-mode | 519 |
|    | spanning-tree loopback-detection trap         | 520 |
|    | spanning-tree restricted-tcn                  | 521 |
|    | spanning-tree mst cost                        | 521 |
|    | spanning-tree mst port-priority               | 522 |
|    | spanning-tree port-bpdu-flooding              | 523 |
|    | spanning-tree port-priority                   | 524 |
|    | spanning-tree root-guard                      | 524 |
|    | spanning-tree spanning-disabled               | 525 |
|    | spanning-tree tc-prop-stop                    | 526 |

|    | spanning-tree loopback-detection release                    | 526 |
|----|-------------------------------------------------------------|-----|
|    | spanning-tree protocol-migration                            | 527 |
|    | show spanning-tree                                          | 528 |
|    | show spanning-tree mst configuration                        | 530 |
| 21 | VLAN Commands                                               | 531 |
|    | GVRP and Bridge Extension Commands                          | 532 |
|    | bridge-ext gvrp                                             | 532 |
|    | garp timer                                                  | 533 |
|    | switchport forbidden vlan                                   | 534 |
|    | switchport gvrp                                             | 535 |
|    | show bridge-ext                                             | 535 |
|    | show garp timer                                             | 536 |
|    | show gvrp configuration                                     | 537 |
|    | Editing VLAN Groups                                         | 537 |
|    | vlan database                                               | 538 |
|    | vlan                                                        | 538 |
|    | Configuring VLAN Interfaces                                 | 540 |
|    | interface vlan                                              | 540 |
|    | switchport acceptable-frame-types                           | 541 |
|    | switchport allowed vlan                                     | 542 |
|    | switchport ingress-filtering                                | 543 |
|    | switchport mode                                             | 544 |
|    | switchport native vlan                                      | 545 |
|    | vlan-trunking                                               | 545 |
|    | Displaying VLAN Information                                 | 547 |
|    | show vlan                                                   | 547 |
|    | Configuring IEEE 802.1Q Tunneling                           | 548 |
|    | dot1q-tunnel system-tunnel-control                          | 549 |
|    | dot1q-tunnel tpid                                           | 550 |
|    | switchport dot1q-tunnel mode                                | 551 |
|    | switchport dot1q-tunnel priority map                        | 551 |
|    | switchport dot1q-tunnel service default match all discard   | 552 |
|    | switchport dot1q-tunnel service default match untag discard | 552 |
|    | switchport dot1q-tunnel service match cvid                  | 553 |

|    | show dot1q-tunnel service                             | 556 |
|----|-------------------------------------------------------|-----|
|    | show dot1q-tunnel                                     | 557 |
|    | Configuring L2PT Tunneling                            | 558 |
|    | l2protocol-tunnel tunnel-dmac                         | 558 |
|    | switchport l2protocol-tunnel                          | 561 |
|    | show I2protocol-tunnel                                | 562 |
|    | Configuring VLAN Translation                          | 562 |
|    | switchport vlan-translation                           | 562 |
|    | show vlan-translation                                 | 564 |
|    | Configuring Protocol-based VLANs                      | 565 |
|    | protocol-vlan protocol-group (Configuring Groups)     | 566 |
|    | protocol-vlan protocol-group (Configuring Interfaces) | 566 |
|    | show protocol-vlan protocol-group                     | 567 |
|    | show interfaces protocol-vlan protocol-group          | 568 |
|    | Configuring IP Subnet VLANs                           | 569 |
|    | subnet-vlan                                           | 569 |
|    | show subnet-vlan                                      | 570 |
|    | Configuring MAC Based VLANs                           | 571 |
|    | mac-vlan                                              | 571 |
|    | show mac-vlan                                         | 572 |
|    | Configuring Voice VLANs                               | 573 |
|    | voice vlan                                            | 573 |
|    | voice vlan aging                                      | 574 |
|    | voice vlan mac-address                                | 575 |
|    | switchport voice vlan                                 | 576 |
|    | switchport voice vlan priority                        | 577 |
|    | switchport voice vlan rule                            | 577 |
|    | switchport voice vlan security                        | 578 |
|    | show voice vlan                                       | 579 |
| 22 | ERPS Commands                                         | 581 |
|    | erps                                                  | 583 |
|    | erps domain                                           | 584 |
|    | control-vlan                                          | 584 |
|    | enable                                                | 585 |

|    | guard-timer                       | 586 |
|----|-----------------------------------|-----|
|    | holdoff-timer                     | 587 |
|    | major-domain                      | 587 |
|    | meg-level                         | 588 |
|    | mep-monitor                       | 589 |
|    | node-id                           | 590 |
|    | non-erps-dev-protect              | 590 |
|    | non-revertive                     | 592 |
|    | propagate-tc                      | 595 |
|    | raps-def-mac                      | 596 |
|    | raps-without-vc                   | 597 |
|    | ring-port                         | 599 |
|    | rpl neighbor                      | 600 |
|    | rpl owner                         | 600 |
|    | version                           | 601 |
|    | wtr-timer                         | 602 |
|    | clear erps                        | 603 |
|    | clear erps statistics             | 603 |
|    | erps clear                        | 603 |
|    | erps forced-switch                | 604 |
|    | erps manual-switch                | 606 |
|    | show erps                         | 608 |
| 23 | Class of Service Commands         | 613 |
|    | Priority Commands (Layer 2)       | 613 |
|    | queue mode                        | 614 |
|    | queue weight                      | 615 |
|    | switchport priority default       | 616 |
|    | show queue mode                   | 617 |
|    | show queue weight                 | 617 |
|    | Priority Commands (Layer 3 and 4) | 618 |
|    | qos map cos-queue                 | 618 |
|    | qos map dscp-queue                | 620 |
|    | qos map trust-mode                | 621 |
|    | show qos map cos-queue            | 622 |

|    | show qos map dscp-queue                         | 623 |
|----|-------------------------------------------------|-----|
|    | show qos map trust-mode                         | 623 |
| 24 | Quality of Service Commands                     | 625 |
|    | class-map                                       | 626 |
|    | description                                     | 627 |
|    | match                                           | 628 |
|    | rename                                          | 629 |
|    | policy-map                                      | 629 |
|    | class                                           | 630 |
|    | police rate                                     | 631 |
|    | set cos                                         | 632 |
|    | set ip dscp                                     | 633 |
|    | service-policy                                  | 633 |
|    | show class-map                                  | 634 |
|    | show policy-map                                 | 635 |
|    | show policy-map interface                       | 635 |
| 25 | Multicast Filtering Commands                    | 637 |
|    | IGMP Snooping                                   | 637 |
|    | ip igmp snooping                                | 639 |
|    | ip igmp snooping mrouter-forward-mode dynamic   | 640 |
|    | ip igmp snooping proxy-reporting                | 640 |
|    | ip igmp snooping querier                        | 641 |
|    | ip igmp snooping router-alert-option-check      | 641 |
|    | ip igmp snooping router-port-expire-time        | 642 |
|    | ip igmp snooping tcn-flood                      | 643 |
|    | ip igmp snooping tcn-query-solicit              | 644 |
|    | ip igmp snooping unregistered-data-flood        | 645 |
|    | ip igmp snooping unsolicited-report-interval    | 645 |
|    | ip igmp snooping version                        | 646 |
|    | ip igmp snooping version-exclusive              | 647 |
|    | ip igmp snooping vlan general-query-suppression | 647 |
|    | ip igmp snooping vlan immediate-leave           | 648 |
|    | ip igmp snooping vlan last-memb-query-count     | 649 |
|    | ip igmp snooping vlan last-memb-query-intvl     | 650 |

|        | ip igmp snooping vlan mrd                | 650 |
|--------|------------------------------------------|-----|
|        | ip igmp snooping vlan proxy-address      | 651 |
|        | ip igmp snooping vlan query-interval     | 653 |
|        | ip igmp snooping vlan query-resp-intvl   | 653 |
|        | ip igmp snooping vlan static             | 654 |
|        | ip igmp snooping immediate-leave         | 655 |
|        | clear ip igmp snooping groups dynamic    | 655 |
|        | clear ip igmp snooping statistics        | 655 |
|        | show ip igmp snooping                    | 656 |
|        | show ip igmp snooping interface          | 657 |
|        | show ip igmp snooping group              | 657 |
|        | show ip igmp snooping mrouter            | 658 |
|        | show ip igmp snooping statistics         | 659 |
| Static | Multicast Routing                        | 662 |
|        | ip igmp snooping vlan mrouter            | 662 |
| IGMP I | Filtering and Throttling                 | 663 |
|        | ip igmp filter (Global Configuration)    | 664 |
|        | ip igmp igmp-with-pppoe                  | 665 |
|        | ip igmp profile                          | 665 |
|        | permit, deny                             | 666 |
|        | range                                    | 666 |
|        | ip igmp authentication                   | 667 |
|        | ip igmp filter (Interface Configuration) | 668 |
|        | ip igmp max-groups                       | 669 |
|        | ip igmp max-groups action                | 670 |
|        | ip igmp query-drop                       | 670 |
|        | ip multicast-data-drop                   | 671 |
|        | show ip igmp authentication              | 671 |
|        | show ip igmp filter                      | 672 |
|        | show ip igmp igmp-with-pppoe             | 673 |
|        | show ip igmp query-drop                  | 674 |
|        | show ip igmp throttle interface          | 675 |
|        | show ip multicast-data-drop              | 675 |
| MLD S  | nooping                                  | 676 |
|        | ipv6 mld snooping                        | 677 |
|        |                                          |     |

| ipv6 mld snooping proxy-reporting             | 678 |
|-----------------------------------------------|-----|
| ipv6 mld snooping querier                     | 678 |
| ipv6 mld snooping query-interval              | 679 |
| ipv6 mld snooping query-max-response-time     | 679 |
| ipv6 mld snooping robustness                  | 680 |
| ipv6 mld snooping router-port-expire-time     | 681 |
| ipv6 mld snooping unknown-multicast mode      | 681 |
| ipv6 mld snooping unsolicited-report-interval | 682 |
| ipv6 mld snooping version                     | 683 |
| ipv6 mld snooping vlan immediate-leave        | 683 |
| ipv6 mld snooping vlan mrouter                | 684 |
| ipv6 mld snooping vlan static                 | 685 |
| clear ipv6 mld snooping groups dynamic        | 685 |
| clear ipv6 mld snooping statistics            | 686 |
| show ipv6 mld snooping                        | 686 |
| show ipv6 mld snooping group                  | 687 |
| show ipv6 mld snooping group source-list      | 688 |
| show ipv6 mld snooping mrouter                | 688 |
| show ipv6 mld snooping statistics             | 689 |
| MLD Filtering and Throttling                  | 693 |
| ipv6 mld filter (Global Configuration)        | 694 |
| ipv6 mld profile                              | 695 |
| permit, deny                                  | 695 |
| range                                         | 696 |
| ipv6 mld filter (Interface Configuration)     | 696 |
| ipv6 mld max-groups                           | 697 |
| ipv6 mld max-groups action                    | 698 |
| ipv6 mld query-drop                           | 698 |
| ipv6 multicast-data-drop                      | 699 |
| show ipv6 mld filter                          | 699 |
| show ipv6 mld profile                         | 700 |
| show ipv6 mld query-drop                      | 700 |
| show ipv6 mld throttle interface              | 701 |
| MVR for IPv4                                  | 702 |
| mvr                                           | 703 |
|                                               |     |

| mvr associated-profile        | 703 |
|-------------------------------|-----|
| mvr domain                    | 704 |
| mvr profile                   | 705 |
| mvr proxy-query-interval      | 705 |
| mvr proxy-switching           | 706 |
| mvr robustness-value          | 707 |
| mvr source-port-mode dynamic  | 708 |
| mvr upstream-source-ip        | 709 |
| mvr vlan                      | 709 |
| mvr immediate-leave           | 710 |
| mvr type                      | 711 |
| mvr vlan group                | 712 |
| clear mvr groups dynamic      | 713 |
| clear mvr statistics          | 713 |
| show mvr                      | 714 |
| show mvr associated-profile   | 715 |
| show mvr interface            | 716 |
| show mvr members              | 717 |
| show mvr profile              | 719 |
| show mvr statistics           | 719 |
| MVR for IPv6                  | 724 |
| mvr6 associated-profile       | 726 |
| mvr6 domain                   | 726 |
| mvr6 profile                  | 727 |
| mvr6 proxy-query-interval     | 728 |
| mvr6 proxy-switching          | 728 |
| mvr6 robustness-value         | 730 |
| mvr6 source-port-mode dynamic | 730 |
| mvrб upstream-source-ip       | 731 |
| mvr6 vlan                     | 732 |
| mvr6 immediate-leave          | 732 |
| mvr6 type                     | 733 |
| mvr6 vlan group               | 735 |
| clear mvr6 groups dynamic     | 736 |
| clear mvr6 statistics         | 736 |

| show mvr6                            | 737 |
|--------------------------------------|-----|
| show mvr6 associated-profile         | 738 |
| show mvr6 interface                  | 738 |
| show mvr6 members                    | 739 |
| show mvr6 domain                     | 740 |
| show mvr6 profile                    | 742 |
| show mvr6 statistics                 | 742 |
| 26 LLDP Commands                     | 749 |
| lldp                                 | 751 |
| lldp holdtime-multiplier             | 751 |
| lldp med-fast-start-count            | 752 |
| lldp notification-interval           | 752 |
| lldp refresh-interval                | 753 |
| lldp reinit-delay                    | 753 |
| lldp tx-delay                        | 754 |
| lldp admin-status                    | 755 |
| lldp basic-tlv management-ip-address | 755 |
| IIdp basic-tlv port-description      | 756 |
| IIdp basic-tlv system-capabilities   | 756 |
| IIdp basic-tlv system-description    | 757 |
| lldp basic-tlv system-name           | 757 |
| lldp dot1-tlv proto-ident            | 758 |
| lldp dot1-tlv proto-vid              | 758 |
| lldp dot1-tlv pvid                   | 759 |
| lldp dot1-tlv vlan-name              | 759 |
| lldp dot3-tlv link-agg               | 760 |
| lldp dot3-tlv mac-phy                | 760 |
| lldp dot3-tlv max-frame              | 761 |
| lldp dot3-tlv poe                    | 761 |
| lldp med-location civic-addr         | 762 |
| lldp med-notification                | 764 |
| lldp med-tlv ext-poe                 | 764 |
| lldp med-tlv inventory               | 765 |
| lldp med-tlv location                | 765 |

| lldp med-tlv med-cap                                  | 766 |
|-------------------------------------------------------|-----|
| lldp med-tlv network-policy                           | 766 |
| lldp notification                                     | 767 |
| show Ildp config                                      | 768 |
| show Ildp info local-device                           | 769 |
| show Ildp info remote-device                          | 770 |
| show IIdp info statistics                             | 772 |
| 27 CFM Commands                                       | 773 |
| Defining CFM Structures                               | 776 |
| ethernet cfm ais level                                | 776 |
| ethernet cfm ais ma                                   | 777 |
| ethernet cfm ais period                               | 778 |
| ethernet cfm ais suppress alarm                       | 778 |
| ethernet cfm domain                                   | 779 |
| ethernet cfm enable                                   | 781 |
| ma index name                                         | 782 |
| ma index name-format                                  | 783 |
| ethernet cfm mep                                      | 784 |
| ethernet cfm port-enable                              | 785 |
| clear ethernet cfm ais mpid                           | 785 |
| show ethernet cfm configuration                       | 786 |
| show ethernet cfm md                                  | 788 |
| show ethernet cfm ma                                  | 788 |
| show ethernet cfm maintenance-points local            | 789 |
| show ethernet cfm maintenance-points local detail mep | 790 |
| show ethernet cfm maintenance-points remote detail    | 791 |
| Continuity Check Operations                           | 793 |
| ethernet cfm cc ma interval                           | 793 |
| ethernet cfm cc enable                                | 794 |
| snmp-server enable traps ethernet cfm cc              | 795 |
| mep archive-hold-time                                 | 796 |
| clear ethernet cfm maintenance-points remote          | 796 |
| clear ethernet cfm errors                             | 797 |
| show ethernet cfm errors                              | 798 |

28

| Cross Check Operations                                 | 799 |
|--------------------------------------------------------|-----|
| ethernet cfm mep crosscheck start-delay                | 799 |
| snmp-server enable traps ethernet cfm crosscheck       | 799 |
| mep crosscheck mpid                                    | 800 |
| ethernet cfm mep crosscheck                            | 801 |
| show ethernet cfm maintenance-points remote crosscheck | 802 |
| Link Trace Operations                                  | 802 |
| ethernet cfm linktrace cache                           | 802 |
| ethernet cfm linktrace cache hold-time                 | 803 |
| ethernet cfm linktrace cache size                      | 804 |
| ethernet cfm linktrace                                 | 805 |
| clear ethernet cfm linktrace-cache                     | 806 |
| show ethernet cfm linktrace-cache                      | 806 |
| Loopback Operations                                    | 807 |
| ethernet cfm loopback                                  | 807 |
| Fault Generator Operations                             | 809 |
| mep fault-notify alarm-time                            | 809 |
| mep fault-notify lowest-priority                       | 809 |
| mep fault-notify reset-time                            | 811 |
| show ethernet cfm fault-notify-generator               | 811 |
| Delay Measure Operations                               | 812 |
| ethernet cfm delay-measure two-way                     | 812 |
| OAM Commands                                           | 815 |
| efm oam                                                | 816 |
| efm oam critical-link-event                            | 816 |
| efm oam link-monitor frame                             | 817 |
| efm oam link-monitor frame threshold                   | 818 |
| efm oam link-monitor frame window                      | 818 |
| efm oam mode                                           | 819 |
| clear efm oam counters                                 | 820 |
| clear efm oam event-log                                | 820 |
| efm oam remote-loopback                                | 821 |
| efm oam remote-loopback test                           | 822 |
| show efm oam counters interface                        | 823 |
|                                                        |     |

|    | show efm oam event-log interface       | 823 |
|----|----------------------------------------|-----|
|    | show efm oam remote-loopback interface | 825 |
|    | show efm oam status interface          | 825 |
|    | show efm oam status remote interface   | 826 |
| 29 | Domain Name Service Commands           | 827 |
|    | DNS Commands                           | 828 |
|    | ip domain-list                         | 828 |
|    | ip domain-lookup                       | 829 |
|    | ip domain-name                         | 830 |
|    | ip host                                | 830 |
|    | ip name-server                         | 831 |
|    | ipv6 host                              | 832 |
|    | clear dns cache                        | 833 |
|    | show dns                               | 833 |
|    | show dns cache                         | 833 |
|    | show hosts                             | 834 |
|    | Multicast DNS Commands                 | 835 |
|    | ip mdns                                | 835 |
|    | show ip mdns                           | 835 |
| 30 | DHCP Commands                          | 837 |
|    | DHCP Client                            | 837 |
|    | DHCP for IPv4                          | 838 |
|    | ip dhcp dynamic-provision              | 838 |
|    | ip dhcp client class-id                | 839 |
|    | ip dhcp restart client                 | 841 |
|    | show ip dhcp dynamic-provision         | 841 |
|    | DHCP for IPv6                          | 842 |
|    | ipv6 dhcp client rapid-commit vlan     | 842 |
|    | ipv6 dhcp restart client vlan          | 842 |
|    | show ipv6 dhcp duid                    | 844 |
|    | show ipv6 dhcp vlan                    | 844 |
|    | DHCP Relay                             | 846 |
|    | Global DHCP Relay settings             | 846 |
|    | ip dhcp l2/l3 relay                    | 846 |

| ip dhcp relay server                               | 847 |
|----------------------------------------------------|-----|
| show ip dhcp relay                                 | 848 |
| L2 DHCP Relay option settings                      | 848 |
| ip dhcp relay information option                   | 848 |
| ip dhcp relay information option encode no-subtype | 849 |
| ip dhcp relay information policy                   | 849 |
| DHCP Relay for IPv4                                | 850 |
| ip dhcp relay server                               | 850 |
| ip dhcp restart relay                              | 851 |
| DHCP Relay for IPv6                                | 852 |
| ipv6 dhcp relay destination                        | 852 |
| show ipv6 dhcp relay destination                   | 853 |
| DHCP Server                                        | 854 |
| ip dhcp excluded-address                           | 855 |
| ip dhcp pool                                       | 855 |
| service dhcp                                       | 856 |
| bootfile                                           | 857 |
| client-identifier                                  | 857 |
| default-router                                     | 858 |
| dns-server                                         | 858 |
| domain-name                                        | 859 |
| hardware-address                                   | 860 |
| host                                               | 860 |
| lease                                              | 861 |
| netbios-name-server                                | 862 |
| netbios-node-type                                  | 863 |
| network                                            | 863 |
| next-server                                        | 864 |
| option 43                                          | 865 |
| clear ip dhcp binding                              | 866 |
| show ip dhcp binding                               | 866 |
| show ip dhcp                                       | 867 |
| show ip dhcp pool                                  | 867 |
|                                                    |     |

### 31 IP Interface Commands

869

| IPv4 Interface                                | 869 |
|-----------------------------------------------|-----|
| Basic IPv4 Configuration                      | 870 |
| ip address                                    | 870 |
| ip default-gateway                            | 872 |
| show ip interface                             | 873 |
| show ip traffic                               | 874 |
| traceroute                                    | 875 |
| ping                                          | 876 |
| ARP Configuration                             | 877 |
| arp                                           | 877 |
| ip proxy-arp                                  | 878 |
| clear arp-cache                               | 879 |
| show arp                                      | 879 |
| IPv6 Interface                                | 880 |
| Interface Address Configuration and Utilities | 881 |
| ipv6 default-gateway                          | 881 |
| ipv6 address                                  | 882 |
| ipv6 address autoconfig                       | 883 |
| ipv6 address eui-64                           | 885 |
| ipv6 address link-local                       | 887 |
| ipv6 enable                                   | 888 |
| ipv6 mtu                                      | 889 |
| show ipv6 default-gateway                     | 890 |
| show ipv6 interface                           | 890 |
| show ipv6 mtu                                 | 892 |
| show ipv6 traffic                             | 893 |
| clear ipv6 traffic                            | 897 |
| ping6                                         | 898 |
| traceroute6                                   | 899 |
| Neighbor Discovery                            | 900 |
| ipv6 nd dad attempts                          | 900 |
| ipv6 nd ns-interval                           | 902 |
| ipv6 nd raguard                               | 903 |
| show ipv6 nd raguard                          | 904 |
| ipv6 nd reachable-time                        | 904 |

28

| clear ipv6 neighbors                             | 905 |
|--------------------------------------------------|-----|
| show ipv6 neighbors                              | 905 |
| ND Snooping                                      | 907 |
| ipv6 nd snooping                                 | 908 |
| ipv6 nd snooping auto-detect                     | 909 |
| ipv6 nd snooping auto-detect retransmit count    | 910 |
| ipv6 nd snooping auto-detect retransmit interval | 910 |
| ipv6 nd snooping prefix timeout                  | 911 |
| ipv6 nd snooping max-binding                     | 912 |
| ipv6 nd snooping trust                           | 912 |
| clear ipv6 nd snooping binding                   | 913 |
| clear ipv6 nd snooping prefix                    | 913 |
| show ipv6 nd snooping                            | 913 |
| show ipv6 nd snooping binding                    | 914 |
| show ipv6 nd snooping prefix                     | 914 |
| IP Routing Commands                              | 917 |
| Global Routing Configuration                     | 917 |
| IPv4 Commands                                    | 918 |
| ip route                                         | 918 |
| show ip route                                    | 919 |
| show ip route database                           | 920 |
| show ip route summary                            | 921 |
| show ip traffic                                  | 921 |
| Routing Information Protocol (RIP)               | 922 |
| router rip                                       | 923 |
| default-information originate                    | 924 |
| default-metric                                   | 924 |
| distance                                         | 925 |
| maximum-prefix                                   | 926 |
| neighbor                                         | 927 |
| network                                          | 927 |
| passive-interface                                | 928 |
| redistribute                                     | 929 |
| timers basic                                     | 930 |

| version                      | 931 |
|------------------------------|-----|
| ip rip authentication mode   | 932 |
| ip rip authentication string | 933 |
| ip rip receive version       | 933 |
| ip rip receive-packet        | 934 |
| ip rip send version          | 935 |
| ip rip send-packet           | 936 |
| ip rip split-horizon         | 936 |
| clear ip rip route           | 937 |
| show ip rip                  | 938 |

## Section III

## Appendices

939

| Α | Troubleshooting                             | 941 |
|---|---------------------------------------------|-----|
|   | Problems Accessing the Management Interface | 941 |
|   | Using System Logs                           | 942 |
| D | License Information                         | 943 |
| D |                                             | 943 |
|   | The GNU General Public License              | 943 |
|   | List of Commands                            | 947 |

Contents

| Table 1:  | Options 60, 66 and 67 Statements                        | 69  |
|-----------|---------------------------------------------------------|-----|
| Table 2:  | Options 55 and 124 Statements                           | 69  |
| Table 3:  | General Command Modes                                   | 81  |
| Table 4:  | Configuration Command Modes                             | 83  |
| Table 5:  | Keystroke Commands                                      | 83  |
| Table 6:  | Command Group Index                                     | 85  |
| Table 7:  | General Commands                                        | 89  |
| Table 8:  | System Management Commands                              | 97  |
| Table 9:  | Device Designation Commands                             | 97  |
| Table 10: | Banner Commands                                         | 98  |
| Table 11: | System Status Commands                                  | 107 |
| Table 12: | show access-list tcam-utilization - display description | 109 |
| Table 13: | show process cpu guard - display description            | 111 |
| Table 14: | show system – display description                       | 115 |
| Table 15: | show version – display description                      | 118 |
| Table 16: | Frame Size Commands                                     | 119 |
| Table 17: | Flash/File Commands                                     | 121 |
| Table 18: | File Directory Information                              | 127 |
| Table 19: | Line Commands                                           | 133 |
| Table 20: | Event Logging Commands                                  | 144 |
| Table 21: | Logging Levels                                          | 146 |
| Table 22: | show logging flash/ram - display description            | 150 |
| Table 23: | show logging trap - display description                 | 151 |
| Table 24: | Event Logging Commands                                  | 151 |
| Table 25: | Time Commands                                           | 155 |
| Table 26: | Predefined Summer-Time Parameters                       | 164 |
| Table 27: | Time Range Commands                                     | 168 |
| Table 28: | Switch Cluster Commands                                 | 171 |
| Table 29: | SNMP Commands                                           | 179 |

| Table 30: | show snmp engine-id - display description                      | 195 |
|-----------|----------------------------------------------------------------|-----|
| Table 31: | show snmp group - display description                          | 196 |
| Table 32: | show snmp user - display description                           | 197 |
| Table 33: | show snmp view - display description                           | 198 |
| Table 34: | RMON Commands                                                  | 205 |
| Table 35: | sFlow Commands                                                 | 213 |
| Table 36: | Authentication Commands                                        | 219 |
| Table 37: | User Access Commands                                           | 220 |
| Table 38: | Default Login Settings                                         | 222 |
| Table 39: | Authentication Sequence Commands                               | 224 |
| Table 40: | RADIUS Client Commands                                         | 226 |
| Table 41: | TACACS+ Client Commands                                        | 230 |
| Table 42: | AAA Commands                                                   | 234 |
| Table 43: | Web Server Commands                                            | 246 |
| Table 44: | HTTPS System Support                                           | 249 |
| Table 45: | Telnet Server Commands                                         | 250 |
| Table 46: | Secure Shell Commands                                          | 253 |
| Table 47: | show ssh - display description                                 | 261 |
| Table 48: | 802.1X Port Authentication Commands                            | 262 |
| Table 49: | Management IP Filter Commands                                  | 274 |
| Table 50: | PPPoE Intermediate Agent Commands                              | 276 |
| Table 51: | show pppoe intermediate-agent statistics - display description | 284 |
| Table 52: | General Security Commands                                      | 285 |
| Table 53: | Management IP Filter Commands                                  | 286 |
| Table 54: | show port security - display description                       | 290 |
| Table 55: | Network Access Commands                                        | 291 |
| Table 56: | Dynamic QoS Profiles                                           | 295 |
| Table 57: | Web Authentication                                             | 306 |
| Table 58: | DHCP Snooping Commands                                         | 311 |
| Table 59: | Option 82 information                                          | 315 |
| Table 60: | Option 82 information                                          | 321 |
| Table 61: | DHCP Snooping Commands                                         | 326 |
| Table 62: | IPv4 Source Guard Commands                                     | 337 |
| Table 63: | IPv6 Source Guard Commands                                     | 345 |
| Table 64: | ARP Inspection Commands                                        | 351 |

| Table 65: | Commands for Configuring Traffic Segmentation        | 359 |
|-----------|------------------------------------------------------|-----|
| Table 66: | Traffic Segmentation Forwarding                      | 360 |
| Table 67: | Access Control List Commands                         | 365 |
| Table 68: | IPv4 ACL Commands                                    | 365 |
| Table 69: | IPv6 ACL Commands                                    | 372 |
| Table 70: | MAC ACL Commands                                     | 378 |
| Table 71: | ARP ACL Commands                                     | 383 |
| Table 72: | ACL Information Commands                             | 386 |
| Table 73: | Interface Commands                                   | 389 |
| Table 74: | show interfaces counters - display description       | 401 |
| Table 75: | show interfaces switchport - display description     | 408 |
| Table 76: | Link Aggregation Commands                            | 421 |
| Table 77: | show lacp counters - display description             | 432 |
| Table 78: | show lacp internal - display description             | 432 |
| Table 79: | show lacp neighbors - display description            | 433 |
| Table 80: | show lacp sysid - display description                | 434 |
| Table 81: | PoE Commands                                         | 435 |
| Table 82: | Maximum PoE Based on PD Classification               | 437 |
| Table 83: | Maximum Number of Ports Providing Simultaneous Power | 439 |
| Table 84: | show power inline status - display description       | 442 |
| Table 85: | show power mainpower - display description           | 444 |
| Table 86: | Port Mirroring Commands                              | 445 |
| Table 87: | Mirror Port Commands                                 | 445 |
| Table 88: | RSPAN Commands                                       | 448 |
| Table 89: | Congestion Control Commands                          | 455 |
| Table 90: | Rate Limit Commands                                  | 455 |
| Table 91: | Rate Limit Commands                                  | 457 |
| Table 92: | ATC Commands                                         | 458 |
| Table 93: | Loopback Detection Commands                          | 473 |
| Table 94: | MAC Thrashing Commands                               | 480 |
| Table 95: | UniDirectional Link Detection Commands               | 485 |
| Table 96: | show udld - display description                      | 490 |
| Table 97: | Address Table Commands                               | 493 |
| Table 98: | Spanning Tree Commands                               | 501 |
| Table 99: | Recommended STA Path Cost Range                      | 515 |

| 531<br>532<br>536<br>537<br>540<br>547<br>548<br>558<br>558<br>562<br>565<br>569<br>571 |
|-----------------------------------------------------------------------------------------|
| 536<br>537<br>540<br>547<br>548<br>558<br>558<br>562<br>565<br>569                      |
| 537<br>540<br>547<br>548<br>558<br>562<br>565<br>569                                    |
| 540<br>547<br>548<br>558<br>562<br>565<br>569                                           |
| 547<br>548<br>558<br>562<br>565<br>569                                                  |
| 548<br>558<br>562<br>565<br>569                                                         |
| 558<br>562<br>565<br>569                                                                |
| 562<br>565<br>569                                                                       |
| 565<br>569                                                                              |
| 569                                                                                     |
|                                                                                         |
| 571                                                                                     |
|                                                                                         |
| 573                                                                                     |
| 581                                                                                     |
| 605                                                                                     |
| 608                                                                                     |
| 610                                                                                     |
| 611                                                                                     |
| 613                                                                                     |
| 613                                                                                     |
| 618                                                                                     |
| 619                                                                                     |
| 620                                                                                     |
| 625                                                                                     |
| 637                                                                                     |
| 637                                                                                     |
| 660                                                                                     |
| 660                                                                                     |
| on 661                                                                                  |
| 662                                                                                     |
| 663                                                                                     |
| 668                                                                                     |
| 676                                                                                     |
| 690                                                                                     |
|                                                                                         |

| Table 135: | show ipv6 MLD snooping statistics output - display description  | 690 |
|------------|-----------------------------------------------------------------|-----|
| Table 136: | show ipv6 MLD snooping statistics query - display description   | 691 |
| Table 137: | show ipv6 MLD snooping statistics summary - display description | 692 |
| Table 138: | MLD Filtering and Throttling Commands                           | 693 |
| Table 139: | Multicast VLAN Registration for IPv4 Commands                   | 702 |
| Table 140: | show mvr - display description                                  | 714 |
| Table 141: | show mvr interface - display description                        | 716 |
| Table 142: | show mvr members - display description                          | 718 |
| Table 143: | show mvr statistics input - display description                 | 720 |
| Table 144: | show mvr statistics output - display description                | 720 |
| Table 145: | show mvr statistics query - display description                 | 721 |
| Table 146: | show mvr statistics summary interface - display description     | 722 |
| Table 147: | show mvr statistics summary interface mvr vlan - description    | 723 |
| Table 148: | Multicast VLAN Registration for IPv6 Commands                   | 724 |
| Table 149: | show mvr6 - display description                                 | 737 |
| Table 150: | show mvr6 interface - display description                       | 739 |
| Table 151: | show mvr6 members - display description                         | 742 |
| Table 152: | show mvr6 statistics input - display description                | 743 |
| Table 153: | show mvr6 statistics output - display description               | 744 |
| Table 154: | show mvr6 statistics query - display description                | 745 |
| Table 155: | show mvr6 statistics summary interface - display description    | 745 |
| Table 156: | show mvr6 statistics summary interface mvr vlan - description   | 746 |
| Table 157: | LLDP Commands                                                   | 749 |
| Table 158: | LLDP MED Location CA Types                                      | 763 |
| Table 159: | CFM Commands                                                    | 773 |
| Table 160: | show ethernet cfm configuration traps - display description     | 787 |
| Table 161: | show ethernet cfm maintenance-points local detail mep - display | 791 |
| Table 162: | show ethernet cfm maintenance-points remote detail - display    | 792 |
| Table 163: | show ethernet cfm errors - display description                  | 798 |
| Table 164: | show ethernet cfm linktrace-cache - display description         | 806 |
| Table 165: | Remote MEP Priority Levels                                      | 810 |
| Table 166: | MEP Defect Descriptions                                         | 810 |
| Table 167: | show fault-notify-generator - display description               | 812 |
| Table 168: | OAM Commands                                                    | 815 |
| Table 169: | Address Table Commands                                          | 827 |

| Table 170: | show dns cache - display description      | 834 |
|------------|-------------------------------------------|-----|
| Table 171: | show hosts - display description          | 834 |
| Table 172: | DHCP Commands                             | 837 |
| Table 173: | DHCP Client Commands                      | 837 |
| Table 174: | Options 60, 66 and 67 Statements          | 840 |
| Table 175: | Options 55 and 124 Statements             | 840 |
| Table 176: | DHCP Relay Option 82 Commands             | 846 |
| Table 177: | DHCP Server Commands                      | 854 |
| Table 178: | IP Interface Commands                     | 869 |
| Table 179: | IPv4 Interface Commands                   | 869 |
| Table 180: | Basic IP Configuration Commands           | 870 |
| Table 181: | Address Resolution Protocol Commands      | 877 |
| Table 182: | IPv6 Configuration Commands               | 880 |
| Table 183: | show ipv6 interface - display description | 891 |
| Table 184: | show ipv6 mtu - display description       | 893 |
| Table 185: | show ipv6 traffic - display description   | 894 |
| Table 186: | show ipv6 neighbors - display description | 906 |
| Table 187: | ND Snooping Commands                      | 907 |
| Table 188: | IP Routing Commands                       | 917 |
| Table 189: | Global Routing Configuration Commands     | 917 |
| Table 190: | Routing Information Protocol Commands     | 922 |
| Table 191: | Troubleshooting Chart                     | 941 |

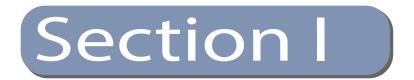

# **Getting Started**

This section describes how to configure the switch for management access through the web interface or SNMP.

This section includes these chapters:

• "Initial Switch Configuration" on page 49

Section I | Getting Started

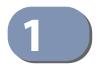

# **Initial Switch Configuration**

This chapter includes information on connecting to the switch and basic configuration procedures.

#### **Connecting to the Switch**

The switch includes a built-in network management agent. The agent offers a variety of management options, including SNMP, RMON and a web-based interface. A PC may also be connected directly to the switch for configuration and monitoring via a command line interface (CLI).

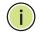

Note: An IPv4 address for this switch is obtained via DHCP by default. To change this address, see "Setting an IP Address" on page 53.

**Configuration Options** The switch's HTTP web agent allows you to configure switch parameters, monitor port connections, and display statistics using a standard web browser such as Internet Explorer 9, Mozilla Firefox 39, or Google Chrome 44, or more recent versions. The switch's web management interface can be accessed from any computer attached to the network.

> The CLI program can be accessed by a direct connection to the RS-232 serial console port on the switch, or remotely by a Telnet connection over the network.

> The switch's management agent also supports SNMP (Simple Network Management Protocol). This SNMP agent permits the switch to be managed from any system in the network using network management software.

The switch's web interface, console interface, and SNMP agent allow you to perform the following management functions:

- Set user names and passwords
- Set an IP interface for any VLAN
- Configure SNMP parameters
- Enable/disable any port
- Set the speed/duplex mode for any port
- Configure the bandwidth of any port by limiting input or output rates
- Control port access through IEEE 802.1X security or static address filtering

- Filter packets using Access Control Lists (ACLs)
- Configure up to 4094 IEEE 802.1Q VLANs
- Enable GVRP automatic VLAN registration
- Configure IP routing for unicast traffic
- Configure IGMP multicast filtering
- Upload and download system firmware or configuration files via HTTP (using the web interface) or FTP/SFTP/TFTP (using the command line or web interface)
- Configure Spanning Tree parameters
- Configure Class of Service (CoS) priority queuing
- Configure static or LACP trunks (up to 26)
- Enable port mirroring
- Set storm control on any port for excessive broadcast, multicast, or unknown unicast traffic
- Display system information and statistics

# Connecting to the<br/>Console PortThe switch provides an RS-232 serial port that enables a connection to a PC or<br/>terminal for monitoring and configuring the switch. A null-modem console cable is<br/>provided with the switch.

Attach a VT100-compatible terminal, or a PC running a terminal emulation program to the switch. You can use the console cable provided with this package, or use a null-modem cable that complies with the wiring assignments shown in the Installation Guide.

To connect a terminal to the console port, complete the following steps:

- 1. Connect the console cable to the serial port on a terminal, or a PC running terminal emulation software, and tighten the captive retaining screws on the DB-9 connector.
- 2. Connect the other end of the cable to the RJ-45 serial port on the switch.
- 3. Make sure the terminal emulation software is set as follows:
  - Select the appropriate serial port (COM port 1 or COM port 2).
  - Set the baud rate to 115200 bps.
  - Set the data format to 8 data bits, 1 stop bit, and no parity.
  - Set flow control to none.
  - Set the emulation mode to VT100.
  - When using HyperTerminal, select Terminal keys, not Windows keys.

**4.** Power on the switch.

After the system completes the boot cycle, the logon screen appears.

# Logging Onto the<br/>Command Line<br/>InterfaceThe CLI program provides two different command levels — normal access level<br/>(Normal Exec) and privileged access level (Privileged Exec). The commands<br/>available at the Normal Exec level are a limited subset of those available at the<br/>Privileged Exec level and allow you to only display information and use basic<br/>utilities. To fully configure the switch parameters, you must access the CLI at the<br/>Privileged Exec level.

Access to both CLI levels are controlled by user names and passwords. The switch has a default user name and password for each level. To log into the CLI at the Privileged Exec level using the default user name and password, perform these steps:

- 1. To initiate your console connection, press <Enter>. The "User Access Verification" procedure starts.
- 2. At the User Name prompt, enter "admin."
- **3.** At the Password prompt, also enter "admin." (The password characters are not displayed on the console screen.)
- **4.** The session is opened and the CLI displays the "Console#" prompt indicating you have access at the Privileged Exec level.

# **Setting Passwords** If this is your first time to log into the CLI program, you should define new passwords for both default user names using the "username" command, record them and put them in a safe place.

Passwords can consist of up to 32 alphanumeric characters and are case sensitive. To prevent unauthorized access to the switch, set the passwords as follows:

- 1. Open the console interface with the default user name and password "admin" to access the Privileged Exec level.
- **2.** Type "configure" and press <Enter>.
- **3.** Type "username guest password 0 *password*," for the Normal Exec level, where *password* is your new password. Press <Enter>.

4. Type "username admin password 0 password," for the Privileged Exec level, where *password* is your new password. Press <Enter>.

```
Username: admin
Password:
 CLI session with the ECS4100-26TX* is opened.
To end the CLI session, enter [Exit].
Console#configure
Console(config) #username guest password 0 [password]
Console(config) #username admin password 0 [password]
Console(config)#
```

This manual covers the ECS4100-26TX and ECS4100-26TX-ME 10 Gigabit Ethernet switches, and the ECS4100-12T, ECS4100-12T v2, ECS4100-12PH, ECS4100-28T and ECS4100-52T Gigabit Ethernet switches. Other than the difference in the number of ports, and the dual power input sources provided on the ECS4100-26TX-ME, there are no significant differences.

**Remote Connections** Prior to accessing the switch's onboard agent via a network connection, you must first configure it with a valid IPv4 or IPv6 address, subnet mask, and default gateway using a console connection, BOOTP or DHCP protocol. To configure this device as the default gateway, use the ip default-gateway command.

> An IPv4 address for the switch is obtained via DHCP by default. To manually configure this address or enable dynamic address assignment via DHCP, see "Setting an IP Address" on page 53.

After configuring the switch's IP parameters, you can access the onboard configuration program from anywhere within the attached network. The onboard configuration program can be accessed using Telnet or SSH from any computer attached to the network. The switch can also be managed by any computer using a web browser (Internet Explorer 6, Mozilla Firefox 4, or Google Chrome 29, or more recent versions), or from a network computer using SNMP network management software.

Note: This switch supports eight Telnet sessions or SSH sessions.

Note: Any VLAN group can be assigned an IP interface address (page 53) for managing the switch.

The onboard program only provides access to basic configuration functions. To access the full range of SNMP management functions, you must use SNMP-based network management software.

## **Configuring the Switch for Remote Management**

| Using the Network<br>Interface | The switch can be managed through the operational network, known as in-band management. Because in-band management traffic is mixed in with operational network traffic, it is subject to all of the filtering rules usually applied to a standard network ports such as ACLs and VLAN tagging. In-band network management can be accessed via a connection to any network port (1-12/52).                              |
|--------------------------------|----------------------------------------------------------------------------------------------------|
| Setting an IP Address          | You must establish IP address information for a switch to obtain management access through the network. This can be done in either of the following ways:                                                                                                    |
|                                | <ul> <li>Manual — You have to input the information, including IP address and subnet<br/>mask. If your management station is not in the same IP subnet as the switch,<br/>you will also need to specify the default gateway router. To configure this<br/>device as the default gateway, use the ip default-gateway command.</li> </ul>                                                                                 |
|                                | • <b>Dynamic</b> — The switch can send IPv4 configuration requests to BOOTP or DHCP address allocation servers on the network, or automatically generate a unique IPv6 host address based on the local subnet address prefix received in router advertisement messages. An IPv6 link local address for use in a local network can also be dynamically generated as described in "Obtaining an IPv6 Address" on page 58. |
|                                | This switch is designed as a router, and therefore does not support DHCP for IPv6, so an IPv6 global unicast address for use in a network containing more than one subnet can only be manually configured as described in "Assigning an IPv6 Address" on page 54.                                                                                                    |
|                                | Manual Configuration                                                                                                    |
|                                | You can manually assign an IP address to the switch. You may also need to specify a default gateway that resides between this device and management stations that exist on another network segment. Valid IPv4 addresses consist of four decimal numbers, 0 to 255, separated by periods. Anything outside this format will not be accepted by the CLI program.                                                         |
|                                |                                                                                                    |

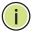

**Note:** The default IPv4 address and subnet mask for VLAN 1 is 192.168.2.10 255.255.255.0, with no defined default gateway.

#### Assigning an IPv4 Address

Before you can assign an IP address to the switch, you must obtain the following information from your network administrator:

- IP address for the switch
- Network mask for this network
- Default gateway for the network

To assign an IPv4 address to the switch, complete the following steps

- 1. From the Global Configuration mode prompt, type "interface vlan 1" to access the interface-configuration mode. Press <Enter>.
- 2. Type "ip address *ip-address netmask*," where "ip-address" is the switch IP address and "netmask" is the network mask for the network. Press <Enter>.
- 3. Type "exit" to return to the global configuration mode prompt. Press <Enter>.
- **4.** To set the IP address of the default gateway for the network to which the switch belongs, type "ip default-gateway *gateway*," where "gateway" is the IP address of the default gateway. Press <Enter>.

```
Console(config)#interface vlan 1
Console(config-if)#ip address 192.168.1.5 255.255.255.0
Console(config-if)#exit
Console(config)#ip default-gateway 192.168.1.254
```

#### Assigning an IPv6 Address

This section describes how to configure a "link local" address for connectivity within the local subnet only, and also how to configure a "global unicast" address, including a network prefix for use on a multi-segment network and the host portion of the address.

An IPv6 prefix or address must be formatted according to RFC 2373 "IPv6 Addressing Architecture," using 8 colon-separated 16-bit hexadecimal values. One double colon may be used to indicate the appropriate number of zeros required to fill the undefined fields. For detailed information on the other ways to assign IPv6 addresses, see "IPv6 Interface" on page 880.

Link Local Address — All link-local addresses must be configured with a prefix in the range of FE80~FEBF. Remember that this address type makes the switch accessible over IPv6 for all devices attached to the same local subnet only. Also, if the switch detects that the address you configured conflicts with that in use by another device on the subnet, it will stop using the address in question, and automatically generate a link local address that does not conflict with any other devices on the local subnet.

To configure an IPv6 link local address for the switch, complete the following steps:

- **1.** From the Global Configuration mode prompt, type "interface vlan 1" to access the interface-configuration mode. Press <Enter>.
- **2.** Type "ipv6 address" followed by up to 8 colon-separated 16-bit hexadecimal values for the *ipv6-address* similar to that shown in the example, followed by the "link-local" command parameter. Then press <Enter>.

```
Console(config)#interface vlan 1
Console(config-if)#ipv6 address FE80::260:3EFF:FE11:6700 link-local
Console(config-if)#ipv6 enable
Console(config-if)#end
Console#show ipv6 interface
VLAN 1 is up
IPv6 is enabled.
Link-local address:
  fe80::260:3eff:fe11:6700%1/64
Global unicast address(es):
(None)
Joined group address(es):
ff02::1:ff11:6700
ff02::1
IPv6 link MTU is 1500 bytes
ND DAD is enabled, number of DAD attempts: 3.
ND retransmit interval is 1000 milliseconds
ND advertised retransmit interval is 0 milliseconds
ND reachable time is 30000 milliseconds
ND advertised reachable time is 0 milliseconds
ND advertised router lifetime is 1800 seconds
Console#
```

Address for Multi-segment Network — Before you can assign an IPv6 address to the switch that will be used to connect to a multi-segment network, you must obtain the following information from your network administrator:

- Prefix for this network
- IP address for the switch
- Default gateway for the network

For networks that encompass several different subnets, you must define the full address, including a network prefix and the host address for the switch. You can specify either the full IPv6 address, or the IPv6 address and prefix length. The prefix length for an IPv6 network is the number of bits (from the left) of the prefix that form the network address, and is expressed as a decimal number. For example, all IPv6 addresses that start with the first byte of 73 (hexadecimal) could be expressed as 73:0:0:0:0:0:0:0:0/8 or 73::/8.

To generate an IPv6 global unicast address for the switch, complete the following steps:

- **1.** From the global configuration mode prompt, type "interface vlan 1" to access the interface-configuration mode. Press <Enter>.
- 2. From the interface prompt, type "ipv6 address *ipv6-address*" or "ipv6 address *ipv6-address/prefix-length*," where "prefix-length" indicates the address bits used to form the network portion of the address. (The network address starts from the left of the prefix and should encompass some of the ipv6-address bits.) The remaining bits are assigned to the host interface. Press <Enter>.
- 3. Type "exit" to return to the global configuration mode prompt. Press <Enter>.
- **4.** To set the IP address of the IPv6 default gateway for the network to which the switch belongs, type "ipv6 default-gateway *gateway*," where "gateway" is the IPv6 address of the default gateway. Press <Enter>.

```
Console(config)#interface vlan 1
Console(config-if) #ipv6 address 2001:DB8:2222:7272::/64
Console(config-if)#exit
Console(config)#ipv6 default-gateway 2001:DB8:2222:7272::254
Console(config)end
Console#show ipv6 interface
VLAN 1 is up
IPv6 is enabled.
Link-local address:
 fe80::260:3eff:fe11:6700%1/64
Global unicast address(es):
 2001:db8:2222:7272::/64, subnet is 2001:db8:2222:7272::/
  64 [TEN] [INVALID] [INVAL
ID]
Joined group address(es):
ff02::1:ff00:0
ff02::1:ff11:6700
ff02::1:2
ff02::1
IPv6 link MTU is 1500 bytes
ND DAD is enabled, number of DAD attempts: 3.
ND retransmit interval is 1000 milliseconds
ND advertised retransmit interval is 0 milliseconds
ND reachable time is 30000 milliseconds
ND advertised reachable time is 0 milliseconds
ND advertised router lifetime is 1800 seconds
Console#show ipv6 default-gateway
IPv6 default gateway 2001:db8:2222:7272::254
Console#
```

#### **Dynamic Configuration**

#### Obtaining an IPv4 Address

If you select the "bootp" or "dhcp" option, the system will immediately start broadcasting service requests. IP will be enabled but will not function until a BOOTP or DHCP reply has been received. Requests are broadcast every few minutes using exponential backoff until IP configuration information is obtained from a BOOTP or DHCP server. BOOTP and DHCP values can include the IP address, subnet mask, and default gateway. If the DHCP/BOOTP server is slow to respond, you may need to use the "ip dhcp restart client" command to re-start broadcasting service requests.

Note that the "ip dhcp restart client" command can also be used to start broadcasting service requests for all VLANs configured to obtain address assignments through BOOTP or DHCP. It may be necessary to use this command when DHCP is configured on a VLAN, and the member ports which were previously shut down are now enabled.

If the "bootp" or "dhcp" option is saved to the startup-config file (step 6), then the switch will start broadcasting service requests as soon as it is powered on.

To automatically configure the switch by communicating with BOOTP or DHCP address allocation servers on the network, complete the following steps:

- 1. From the Global Configuration mode prompt, type "interface vlan 1" to access the interface-configuration mode. Press <Enter>.
- **2.** At the interface-configuration mode prompt, use one of the following commands:
  - To obtain IP settings via DHCP, type "ip address dhcp" and press <Enter>.
  - To obtain IP settings via BOOTP, type "ip address bootp" and press <Enter>.
- 3. Type "end" to return to the Privileged Exec mode. Press <Enter>.
- **4.** Wait a few minutes, and then check the IP configuration settings by typing the "show ip interface" command. Press <Enter>.
- **5.** Then save your configuration changes by typing "copy running-config startup-config." Enter the startup file name and press <Enter>.

```
Console(config)#interface vlan 1
Console(config-if) #ip address dhcp
Console(config-if)#end
Console#show ip interface
VLAN 1 is Administrative Up - Link Up
 Address is 00-E0-0C-00-00-FD
  Index: 1001, MTU: 1500
 Address Mode is DHCP
 IP Address: 192.168.0.4 Mask: 255.255.255.0
 Proxy ARP is disabled
 DHCP Client Vendor Class ID (text): ECS4110-28
 DHCP Relay Server:
Console#copy running-config startup-config
Startup configuration file name []: startup
\Write to FLASH Programming.
\Write to FLASH finish.
Success.
```

#### **Obtaining an IPv6 Address**

Link Local Address — There are several ways to configure IPv6 addresses. The simplest method is to automatically generate a "link local" address (identified by an address prefix in the range of FE80~FEBF). This address type makes the switch accessible over IPv6 for all devices attached to the same local subnet.

To generate an IPv6 link local address for the switch, complete the following steps:

- **1.** From the Global Configuration mode prompt, type "interface vlan 1" to access the interface-configuration mode. Press <Enter>.
- 2. Type "ipv6 enable" and press <Enter>.

```
Console(config)#interface vlan 1
Console(config-if)#ipv6 enable
Console(config-if)#end
Console#show ipv6 interface
VLAN 1 is up
IPv6 is enabled.
Link-local address:
 fe80...2e0.cff.fe00.fd%1/64
Global unicast address(es):
  2001:db8:2222:7272::/64, subnet is 2001:db8:2222:7272::/64
Joined group address(es):
ff02::1:ff00:0
ff02::1:ff11:6700
ff02::1
IPv6 link MTU is 1500 bytes
ND DAD is enabled, number of DAD attempts: 3.
ND retransmit interval is 1000 milliseconds
ND advertised retransmit interval is 0 milliseconds
ND reachable time is 30000 milliseconds
ND advertised reachable time is 0 milliseconds
ND advertised router lifetime is 1800 seconds
```

Console#

#### **Enabling SNMP Management Access**

The switch can be configured to accept management commands from Simple Network Management Protocol (SNMP) applications such as Edge-Core ECView Pro. You can configure the switch to respond to SNMP requests or generate SNMP traps.

When SNMP management stations send requests to the switch (either to return information or to set a parameter), the switch provides the requested data or sets the specified parameter. The switch can also be configured to send information to SNMP managers (without being requested by the managers) through trap messages, which inform the manager that certain events have occurred.

The switch includes an SNMP agent that supports SNMP version 1, 2c, and 3 clients. To provide management access for version 1 or 2c clients, you must specify a community string. The switch provides a default MIB View (i.e., an SNMPv3 construct) for the default "public" community string that provides read access to the entire MIB tree, and a default view for the "private" community string that provides read/write access to the entire MIB tree. However, you may assign new views to version 1 or 2c community strings that suit your specific security requirements (see snmp-server view command).

#### Community Strings (for SNMP version 1 and 2c clients)

Community strings are used to control management access to SNMP version 1 and 2c stations, as well as to authorize SNMP stations to receive trap messages from the switch. You therefore need to assign community strings to specified users, and set the access level.

The default strings are:

- **public** with read-only access. Authorized management stations are only able to retrieve MIB objects.
- private with read/write access. Authorized management stations are able to both retrieve and modify MIB objects.

To prevent unauthorized access to the switch from SNMP version 1 or 2c clients, it is recommended that you change the default community strings.

To configure a community string, complete the following steps:

- 1. From the Privileged Exec level global configuration mode prompt, type "snmpserver community *string mode*," where "string" is the community access string and "mode" is **rw** (read/write) or **ro** (read only). Press <Enter>. (Note that the default mode is read only.)
- **2.** To remove an existing string, simply type "no snmp-server community *string*," where "string" is the community access string to remove. Press <Enter>.

Console(config)#snmp-server community admin rw Console(config)#snmp-server community private Console(config)#

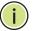

**Note:** If you do not intend to support access to SNMP version 1 and 2c clients, we recommend that you delete both of the default community strings. If there are no community strings, then SNMP management access from SNMP v1 and v2c clients is disabled.

#### **Trap Receivers**

You can also specify SNMP stations that are to receive traps from the switch. To configure a trap receiver, use the "snmp-server host" command. From the Privileged Exec level global configuration mode prompt, type:

```
"snmp-server host host-address community-string [version {1 | 2c | 3 {auth | noauth | priv}}]"
```

where "host-address" is the IP address for the trap receiver, "community-string" specifies access rights for a version 1/2c host, or is the user name of a version 3 host, "version" indicates the SNMP client version, and "auth | noauth | priv" means that authentication, no authentication, or authentication and privacy is used for v3 clients. Then press <Enter>. For a more detailed description of these parameters, see the snmp-server host command. The following example creates a trap host for each type of SNMP client.

Console(config)#snmp-server host 10.1.19.23 batman Console(config)#snmp-server host 10.1.19.98 robin version 2c Console(config)#snmp-server host 10.1.19.34 barbie version 3 auth Console(config)#

#### **Configuring Access for SNMP Version 3 Clients**

To configure management access for SNMPv3 clients, you need to first create a view that defines the portions of MIB that the client can read or write, assign the view to a group, and then assign the user to a group. The following example creates one view called "mib-2" that includes the entire MIB-2 tree branch, and then another view that includes the IEEE 802.1d bridge MIB. It assigns these respective read and read/write views to a group call "r&d" and specifies group authentication via MD5 or SHA. In the last step, it assigns a v3 user to this group, indicating that MD5 will be used for authentication, provides the password "greenpeace" for authentication, and the password "einstien" for encryption.

```
Console(config)#snmp-server view mib-2 1.3.6.1.2.1 included
Console(config)#snmp-server view 802.1d 1.3.6.1.2.1.17 included
Console(config)#snmp-server group r&d v3 auth read mib-2 write 802.1d
Console(config)#snmp-server user steve r&d v3 auth md5 greenpeace priv des56
einstien
Console(config)#
```

For a more detailed explanation on how to configure the switch for access from SNMP v3 clients, refer to "SNMP Commands" on page 179 or to the *Web Management Guide*.

#### **Managing System Files**

The switch's flash memory supports three types of system files that can be managed by the CLI program, the web interface, or SNMP. The switch's file system allows files to be uploaded and downloaded, copied, deleted, and set as a start-up file.

The types of files are:

- Configuration This file type stores system configuration information and is created when configuration settings are saved. Saved configuration files can be selected as a system start-up file or can be uploaded via FTP/SFTP/TFTP to a server for backup. The file named "Factory\_Default\_Config.cfg" contains all the system default settings and cannot be deleted from the system. If the system is booted with the factory default settings, the switch will also create a file named "startup1.cfg" that contains system settings for switch initialization, including information about the unit identifier, and MAC address for the switch. The configuration settings from the factory defaults configuration file are copied to this file, which is then used to boot the switch. See "Saving or Restoring Configuration Settings" on page 62 for more information.
- Operation Code System software that is executed after boot-up, also known as run-time code. This code runs the switch operations and provides the CLI and web management interfaces.
- Diagnostic Code Software that is run during system boot-up, also known as POST (Power On Self-Test).

i

**Note:** The Boot ROM and Loader cannot be uploaded or downloaded from the FTP/SFTP/TFTP server. You must follow the instructions in the release notes for new firmware, or contact your distributor for help.

Due to the size limit of the flash memory, the switch supports only two operation code files. However, you can have as many diagnostic code files and configuration files as available flash memory space allows. The available flash memory can be checked by using the **dir** command.

In the system flash memory, one file of each type must be set as the start-up file. During a system boot, the diagnostic and operation code files set as the start-up file are run, and then the start-up configuration file is loaded.

Note that configuration files should be downloaded using a file name that reflects the contents or usage of the file settings. If you download directly to the running-

config, the system will reboot, and the settings will have to be copied from the running-config to a permanent file.

**Upgrading the** The following example shows how to download new firmware to the switch and **Operation Code** activate it. The TFTP server could be any standards-compliant server running on Windows or Linux. When downloading from an FTP server, the logon interface will prompt for a user name and password configured on the remote server. Note that "anonymous" is set as the default user name.

> File names on the switch are case-sensitive. The destination file name should not contain slashes (\ or /), and the maximum length for file names is 32 characters for files on the switch or 128 characters for files on the server. (Valid characters: A-Z, a-z, 0-9, ".", "-")

```
Console#copy tftp file
Console#copy tftp file
TFTP server IP address: 192.168.2.243
Choose file type:
1. config; 2. opcode: 2
Source file name: ECS4100 V1.2.24.182.bix
Destination file name: ECS4100 V1.2.24.182.bix
Flash programming started.
Flash programming completed.
Success.
Console#config
Console(config) #boot system opcode: ECS4100_V1.2.24.182.bix
Success.
Console(config)#exit
Console#dir
File Name
                            Type Startup Modified Time
                                                             Size (bvtes)
- -
Unit 1.
ECS4100_V1.2.24.182.bixOpCodeY2018-05-1807:15:299,793,800ECS4100_V1.2.23.182.bixOpCodeN2018-05-1511:01:359,781,512Factory_Default_Config.cfgConfigN2017-06-0515:08:25455startup1.cfgConfigY2018-05-1806:17:232,475
_____
                              Free space for user config files: 2,618,510
                                                    Total space: 33,554,432
Console#
```

# Settings

**Saving or Restoring** Configuration commands only modify the running configuration file and are not **Configuration** saved when the switch is rebooted. To save all your configuration changes in nonvolatile storage, you must copy the running configuration file to the start-up configuration file using the "copy" command.

> New startup configuration files must have a name specified. File names on the switch are case-sensitive, can be from 1 to 31 characters, must not contain slashes (\ or /), and the leading letter of the file name must not be a period (.). (Valid characters: A-Z, a-z, 0-9, "", "-", "\_")

There can be more than one user-defined configuration file saved in the switch's flash memory, but only one is designated as the "startup" file that is loaded when the switch boots. The **copy running-config startup-config** command always sets the new file as the startup file. To select a previously saved configuration file, use the **boot system config:**<*filename>* command.

The maximum number of saved configuration files depends on available flash memory. The amount of available flash memory can be checked by using the **dir** command.

To save the current configuration settings, enter the following command:

- 1. From the Privileged Exec mode prompt, type "copy running-config startupconfig" and press <Enter>.
- 2. Enter the name of the start-up file. Press <Enter>.

```
Console#copy running-config startup-config
Startup configuration file name []: startup
\Write to FLASH Programming.
\Write to FLASH finish.
Success.
Console#
```

To restore configuration settings from a backup server, enter the following command:

- 1. From the Privileged Exec mode prompt, type "copy tftp startup-config" and press <Enter>.
- 2. Enter the address of the TFTP server. Press <Enter>.
- 3. Enter the name of the startup file stored on the server. Press <Enter>.
- **4.** Enter the name for the startup file on the switch. Press <Enter>.

```
Console#copy tftp startup-config
TFTP server IP address: 192.168.0.4
Source configuration file name: startup-rd.cfg
Startup configuration file name [startup1.cfg]:
Success.
Console#
```

## Automatic Installation of Operation Code and Configuration Settings

from a File Server

**Downloading** Automatic Operation Code Upgrade can automatically download an operation **Operation Code** code file when a file newer than the currently installed one is discovered on the file server. After the file is transferred from the server and successfully written to the file system, it is automatically set as the startup file, and the switch is rebooted.

#### **Usage Guidelines**

- If this feature is enabled, the switch searches the defined URL once during the bootup sequence.
- FTP (port 21) and TFTP (port 69) are both supported. Note that the TCP/UDP port bindings cannot be modified to support servers listening on non-standard ports.
- The host portion of the upgrade file location URL must be a valid IPv4 IP address. DNS host names are not recognized. Valid IP addresses consist of four numbers, 0 to 255, separated by periods.
- The path to the directory must also be defined. If the file is stored in the root directory for the FTP/TFTP service, then use the "/" to indicate this (e.g., ftp://192.168.0.1/).
- The file name must not be included in the upgrade file location URL. The file name of the code stored on the remote server must be ECS4100-series.bix (using lower case letters as indicated).
- The FTP connection is made with PASV mode enabled. PASV mode is needed to traverse some fire walls, even if FTP traffic is not blocked. PASV mode cannot be disabled.
- The switch-based search function is case-insensitive in that it will accept a file name in upper or lower case (i.e., the switch will accept ECS4100-Series.BIX from the server even though ECS4100-series.bix was requested). However, keep in mind that the file systems of many operating systems such as Unix and most Unix-like systems (FreeBSD, NetBSD, OpenBSD, and most Linux distributions, etc.) are case-sensitive, meaning that two files in the same directory, ecs4100\_series.bix and ECS4100\_Series.BIX are considered to be unique files. Thus, if the upgrade file is stored as ECS4100\_Series.BIX (or even Ecs4100\_Series.bix) on a case-sensitive server, then the switch (requesting ECS4100 Series.BIX) will not be upgraded because the server does not recognize the requested file name and the stored file name as being equal. A notable exception in the list of case-sensitive Unix-like operating systems is Mac OS X, which by default is case-insensitive. Please check the documentation for your server's operating system if you are unsure of its file system's behavior.

- Note that the switch itself does not distinguish between upper and lower-case file names, and only checks to see if the file stored on the server is more recent than the current runtime image.
- If two operation code image files are already stored on the switch's file system, then the non-startup image is deleted before the upgrade image is transferred.
- The automatic upgrade process will take place in the background without impeding normal operations (data switching, etc.) of the switch.
- During the automatic search and transfer process, the administrator cannot transfer or update another operation code image, configuration file, public key, or HTTPS certificate (i.e., no other concurrent file management operations are possible).
- The upgrade operation code image is set as the startup image after it has been successfully written to the file system.
- The switch will send an SNMP trap and make a log entry upon all upgrade successes and failures.
- The switch will immediately restart after the upgrade file is successfully written to the file system and set as the startup image.

To enable automatic upgrade, enter the following commands:

- 1. Specify the TFTP or FTP server to check for new operation code.
  - When specifying a TFTP server, the following syntax must be used, where *filedir* indicates the path to the directory containing the new image:

tftp://192.168.0.1[/filedir]/

• When specifying an FTP server, the following syntax must be used, where *filedir* indicates the path to the directory containing the new image:

ftp://[username[:password@]]192.168.0.1[/filedir]/

If the user name is omitted, "anonymous" will be used for the connection. If the password is omitted a null string ("") will be used for the connection.

If no user name nor password is required for the connection, then the "@" character cannot be used in the path name.

This shows how to specify a TFTP server where new code is stored.

Console(config)#upgrade opcode path tftp://192.168.0.1/sm24/ Console(config)#

This shows how to specify an FTP server where new code is stored.

```
Console(config)#upgrade opcode path ftp://site9:billy@192.168.0.1/sm24/
Console(config)#
```

**2.** Set the switch to automatically reboot and load the new code after the opcode upgrade is completed.

```
" Console(config)#upgrade opcode reload
Console(config)#
```

- **3.** Set the switch to automatically upgrade the current operational code when a new version is detected on the server. When the switch starts up and automatic image upgrade is enabled by this command, the switch will follow these steps when it boots up:
  - a. It will search for a new version of the image at the location specified by **upgrade opcode path** command. The name for the new image stored on the FTP/SFTP/TFTP server must be ECS4100-series.bix. If the switch detects a code version newer than the one currently in use, it will download the new image. If two code images are already stored in the switch, the image not set to start up the system will be overwritten by the new version.
  - **b.** After the image has been downloaded, the switch will send a trap message to log whether or not the upgrade operation was successful.
  - c. It sets the new version as the startup image.
  - **d.** It then restarts the system to start using the new image.

```
Console(config)#upgrade opcode auto
Console(config)#
```

#### 4. Display the automatic upgrade settings.

```
Console#show upgrade
Auto Image Upgrade Global Settings:
Status : Enabled
Reload Status : Enabled
Path :
File Name : ECS4100-series.bix
Console#
```

The following shows an example of the upgrade process.

| Console#dir<br>File Name                                                                                | Type                       | Startup          | Modify Time                                                             | Size(bytes                                      |
|----------------------------------------------------------------------------------------------------|----------------------------|------------------|-------------------------------------------------------------------------|-------------------------------------------------|
|                                                                                                    |                            |                  |                                                                         |                                                 |
| Unit 1:                                                                                                 |                            |                  | 0016 10 18 11                                                           | 20.00 000000                                    |
| ECS4100_V1.1.3.164.bix<br>Factory_Default_Config.cfg                                                    | OpCode                     | Y                | 2016-10-17 11:                                                          | 30:26 902784                                    |
|                                                                                                    |                            |                  |                                                                         |                                                 |
| startup1.cfg                                                                                            |                            |                  | 2015-07-13 04:0                                                         |                                                 |
| Free                                                                                                    | space for                  | compress         | ed user config f                                                        | iles: 135577                                    |
|                                                                                                    |                            |                  | Total sp                                                                | ace: 32 M                                       |
|                                                                                                    |                            |                  |                                                                         |                                                 |
| Press ENTER to start session                                                                            | _                          |                  |                                                                         |                                                 |
| Automatic Upgrade is looking                                                                            |                            | -                |                                                                         |                                                 |
| New image detected: current v                                                                           | version V1                 | .1.3.164         | ; new version V1                                                        | .1.3.165                                        |
| Image upgrade in progress                                                                               |                            |                  |                                                                         |                                                 |
| Downloading new image                                                                                   |                            |                  |                                                                         |                                                 |
| Flash programming started                                                                               |                            |                  |                                                                         |                                                 |
| Flash programming completed                                                                             |                            |                  |                                                                         |                                                 |
| Success                                                                                                 |                            |                  |                                                                         |                                                 |
| The switch will now restart                                                                             |                            |                  |                                                                         |                                                 |
|                                                                                                    |                            |                  |                                                                         |                                                 |
| Press ENTER to start session                                                                            |                            |                  |                                                                         |                                                 |
| Automatic Upgrade is looking                                                                            | for a new                  | image            |                                                                         |                                                 |
| No new image detected                                                                                   |                            |                  |                                                                         |                                                 |
| User Access Verification                                                                                |                            |                  |                                                                         |                                                 |
| Username: admin                                                                                         |                            |                  |                                                                         |                                                 |
| Password:                                                                                               |                            |                  |                                                                         |                                                 |
|                                                                                                    |                            |                  | _                                                                       |                                                 |
| CLI session with the EC                                                                                 |                            | -                | ned.                                                                    |                                                 |
| To end the CLI session,                                                                                 | enter (E.                  | XIL].            |                                                                         |                                                 |
|                                                                                                    |                            |                  |                                                                         |                                                 |
| Console#dir                                                                                             |                            |                  |                                                                         |                                                 |
| File Name                                                                                               | Туре                       | Startup          | Modify Time                                                             | Size(bytes                                      |
| File Name                                                                                               | Туре                       | Startup          | Modify Time                                                             | Size(bytes                                      |
| File Name<br>Unit 1:                                                                                    |                            |                  |                                                                         |                                                 |
| File Name                                                                                               |                            |                  | Modify Time<br><br>2016-10-17 11                                        |                                                 |
| File Name<br>Unit 1:<br>ECS4100_V1.1.3.165.bix                                                          | OpCode<br>Config           | Y<br>N           | 2016-10-17 11<br>2015-04-13 13:5                                        | :30:26                                          |
| File Name<br>Unit 1:<br>ECS4100_V1.1.3.165.bix<br>9027848                                               | OpCode<br>Config           | ч<br>Ч           | 2016-10-17 11<br>2015-04-13 13:5                                        | :30:26                                          |
| File Name<br>Unit 1:<br>ECS4100_V1.1.3.165.bix<br>9027848<br>Factory_Default_Config.cfg<br>startup1.cfg | OpCode<br>Config<br>Config | Ч<br>У<br>У<br>У | 2016-10-17 11<br>2015-04-13 13:5<br>2015-07-13 04:0                     | :30:26<br>55:58 45<br>03:49 170                 |
| File Name<br>Unit 1:<br>ECS4100_V1.1.3.165.bix<br>9027848<br>Factory_Default_Config.cfg<br>startup1.cfg | OpCode<br>Config<br>Config | Ч<br>У<br>У<br>У | 2016-10-17 11<br>2015-04-13 13:5<br>2015-07-13 04:0<br>ed user config f | :30:26<br>55:58 45<br>03:49 170<br>iles: 131072 |
| File Name<br>Unit 1:<br>ECS4100_V1.1.3.165.bix<br>9027848<br>Factory_Default_Config.cfg<br>startup1.cfg | OpCode<br>Config<br>Config | Ч<br>У<br>У<br>У | 2016-10-17 11<br>2015-04-13 13:5<br>2015-07-13 04:0<br>ed user config f | :30:26<br>55:58 45<br>03:49 170                 |

**Specifying a DHCP** DHCP servers index their database of address bindings using the client's Media **Client Identifier** Access Control (MAC) Address or a unique client identifier. The client identifier is used to identify the vendor class and configuration of the switch to the DHCP server, which then uses this information to decide on how to service the client or the type of information to return.

> DHCP client Identifier (Option 60) is used by DHCP clients to specify their unique identifier. The client identifier is optional and can be specified while configuring DHCP on the primary network interface. DHCP Option 60 is disabled by default.

The general framework for this DHCP option is set out in RFC 2132 (Option 60). This information is used to convey configuration settings or other identification information about a client, but the specific string to use should be supplied by your service provider or network administrator. Options 60 (vendor-class-identifier), 66 (tftp-server-name) and 67 (bootfile-name) statements can be added to the server daemon's configuration file as described in the following section.

If the DHCP server has an index entry for a switch requesting service, it should reply with the TFTP server name and boot file name. Note that the vendor class identifier can be formatted in either text or hexadecimal, but the format used by both the client and server must be the same.

Console#config Console(config)#vlan database Console(config-vlan)#vlan 2 Console(config-vlan)#exit Console(config)#interface vlan 2 Console(config-if)#ip dhcp client class-id hex 0000e8666572 Console(config-if)#

### Downloading a Configuration File and Other Parameters from a DHCP Server

Information passed on to the switch from a DHCP server may also include a configuration file to be downloaded and the TFTP servers where that file can be accessed, as well as other parameters. If the Factory Default Configuration file is used to provision the switch at startup, in addition to requesting IP configuration settings from the DHCP server, it will also ask for the name of a bootup configuration file and TFTP servers where that file is stored.

If the switch receives information that allows it to download the remote bootup file, it will save this file to a local buffer, and then restart the provision process.

Note the following DHCP client behavior:

- To enable dynamic provisioning via a DHCP server, this feature must be enabled using the ip dhcp dynamic-provision command.
- The bootup configuration file received from a TFTP server is stored on the switch with the original file name. If this file name already exists in the switch, the file is overwritten.
- If the name of the bootup configuration file is the same as the Factory Default Configuration file, the download procedure will be terminated, and the switch will not send any further DHCP client requests.
- If the switch fails to download the bootup configuration file based on information passed by the DHCP server, it will not send any further DHCP client requests.

 If the switch does not receive a DHCP response prior to completing the bootup process, it will continue to send a DHCP client request once a minute. These requests will only be terminated if the switch's address is manually configured, but will resume if the address mode is set back to DHCP.

To successfully transmit a bootup configuration file to the switch, the DHCP daemon (using a Linux based system for this example) must be configured with the following information:

 Options 60, 66 and 67 statements can be added to the daemon's configuration file.

| Option | Statement               |                                                 |  |
|--------|-------------------------|-------------------------------------------------|--|
|        | Keyword                 | Parameter                                       |  |
| 60     | vendor-class-identifier | a string indicating the vendor class identifier |  |
| 66     | tftp-server-name        | a string indicating the tftp server name        |  |
| 67     | bootfile-name           | a string indicating the bootfile name           |  |

#### Table 1: Options 60, 66 and 67 Statements

By default, DHCP option 66/67 parameters are not carried in a DHCP server reply. To ask for a DHCP reply with option 66/67 information, the DHCP client request sent by this switch includes a "parameter request list" asking for this information. Besides these items, the client request also includes a "vendor class identifier" that allows the DHCP server to identify the device, and select the appropriate configuration file for download. This information is included in Option 55 and 124.

#### Table 2: Options 55 and 124 Statements

| Ontion | Statement                   |                                                 |  |
|--------|-----------------------------|-------------------------------------------------|--|
| Option | Keyword                     | Parameter                                       |  |
| 55     | dhcp-parameter-request-list | a list of parameters, separated by a comma ', ' |  |
| 124    | vendor-class-identifier     | a string indicating the vendor class identifier |  |

The following configuration example is provided for a Linux-based DHCP daemon (dhcpd.conf file). In the "Vendor class" section, the server will always send Option 66 and 67 to tell the switch to download the "test" configuration file from server 192.168.255.101.

```
ddns-update-style ad-hoc;
default-lease-time 600;
max-lease-time 7200;
log-facility local7;
server-name "Server1";
Server-identifier 192.168.255.250;
```

```
#option 66, 67
option space dynamicProvision code width 1 length 1 hash size 2;
option dynamicProvision.tftp-server-name code 66 = text;
option dynamicProvision.bootfile-name code 67 = text;
subnet 192.168.255.0 netmask 255.255.255.0 {
 range 192.168.255.160 192.168.255.200;
 option routers 192.168.255.101;
 option tftp-server-name "192.168.255.100"; #Default Option 66
 option bootfile-name "bootfile";
                                             #Default Option 67
}
class "Option66,67 1" {
                                      #DHCP Option 60 Vendor class
two
 match if option vendor-class-identifier = "ecs4100-26tx.cfg";
 option tftp-server-name "192.168.255.101";
 option bootfile-name "test";
}
```

**Note:** Use "ecs4100-26tx.cfg" for the vendor-class-identifier in the dhcpd.conf file.

#### Setting the System Clock

Simple Network Time Protocol (SNTP) or Network Time Protocol (NTP) can be used to set the switch's internal clock based on periodic updates from a time server. Maintaining an accurate time on the switch enables the system log to record meaningful dates and times for event entries. You can also manually set the clock. If the clock is not set manually or via SNTP or NTP, the switch will only record the time from the factory default set at the last bootup.

When the SNTP client is enabled, the switch periodically sends a request for a time update to a configured time server. You can configure up to three time server IP addresses. The switch will attempt to poll each server in the configured sequence.

The switch also supports the following time settings:

- Time Zone You can specify the offset from Coordinated Universal Time (UTC), also known as Greenwich Mean Time (GMT).
- Summer Time/Daylight Saving Time (DST) In some regions, the time shifts by one hour in the fall and spring. The switch supports manual entry for one-time or recurring clock shifts.

Setting the Time To manually set the clock to 14:11:36, April 1st, 2013, enter this command.

### Manually

```
Console#calendar set 14 11 36 1 April 2013
Console#
```

To set the time zone, enter a command similar to the following.

```
Console(config)#clock timezone Japan hours 8 after-UTC
Console(config)#
```

To set the time shift for summer time, enter a command similar to the following.

```
Console(config)#clock summer-time SUMMER date 2 april 2013 0 0 30 june 2013 0
0
Console(config)#
```

To display the clock configuration settings, enter the following command.

```
Console#show calendar

Current Time : Jul 28 00:54:20 2015

Time Zone : Japan, 08:00

Summer Time : SUMMER, offset 60 minutes

Apr 2 2013 00:00 to Jun 30 2015 00:00

Summer Time in Effect : Yes

Console#
```

**Configuring SNTP** Setting the clock based on an SNTP server can provide more accurate clock synchronization across network switches than manually-configured time. To configure SNTP, set the switch as an SNTP client, and then set the polling interval, and specify a time server as shown in the following example.

```
Console(config)#sntp client
Console(config)#sntp poll 60
Console(config)#sntp server 10.1.0.19
Console(config)#exit
Console#show sntp
Current Time : Apr 2 16:06:07 2013
Poll Interval : 60 seconds
Current Mode : Unicast
SNTP Status : Enabled
SNTP Server : 10.1.0.19
Current Server : 10.1.0.19
Console#
```

**Configuring NTP** Requesting the time from a an NTP server is the most secure method. You can enable NTP authentication to ensure that reliable updates are received from only authorized NTP servers. The authentication keys and their associated key number must be centrally managed and manually distributed to NTP servers and clients. The key numbers and key values must match on both the server and client.

When more than one time server is configured, the client will poll all of the time servers, and compare the responses to determine the most reliable and accurate time update for the switch.

To configure NTP time synchronization, enter commands similar to the following.

```
Console(config) #ntp client
Console(config) #ntp authentication-key 45 md5 thisiskey45
Console(config) #ntp authenticate
Console(config)#ntp server 192.168.3.20
Console(config)#ntp server 192.168.3.21
Console(config)#ntp server 192.168.5.23 key 19
Console(config)#exit
Console#show ntp
Current Time
                       : Apr 29 13:57:32 2011
Polling
                       : 1024 seconds
Current Mode
                      : unicast
NTP Status
                       : Enabled
NTP Authenticate Status : Enabled
Last Update NTP Server : 192.168.0.88
                                         Port: 123
Last Update Time : Mar 12 02:41:01 2013 UTC
NTP Server 192.168.0.88 version 3
NTP Server 192.168.3.21 version 3
NTP Server 192.168.4.22 version 3 key 19
NTP Authentication Key 19 md5 42V68751663T6K11P2J307210R885
Current Time : Apr 2 16:28:34 2013
Polling : 1024 seconds
Polling
                      : 1024 seconds
                      : unicast
Current Mode
                       : Enabled
NTP Status
NTP Authenticate Status : Enabled
Last Update NTP Server : 192.168.5.23
                                          Port: 0
Last Update Time
                       : Apr 2 16:00:00 2013 UTC
NTP Server 192.168.3.20 version 3
NTP Server 192.168.3.21 version 3
NTP Server 192.168.5.23 version 3 key 19
NTP Authentication Key 45 md5 2662T75S5658RU5424180034777
Console#
```

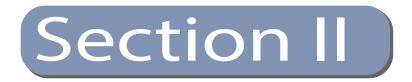

# **Command Line Interface**

This section provides a detailed description of the Command Line Interface, along with examples for all of the commands.

This section includes these chapters:

- "Using the Command Line Interface" on page 75
- "General Commands" on page 89
- "System Management Commands" on page 97
- "SNMP Commands" on page 179
- "Remote Monitoring Commands" on page 205
- "Flow Sampling Commands" on page 213
- "Authentication Commands" on page 219
- "General Security Measures" on page 285
- "Access Control Lists" on page 365
- "Interface Commands" on page 389
- "Link Aggregation Commands" on page 421
- "Power over Ethernet Commands" on page 435
- "Port Mirroring Commands" on page 445
- "Congestion Control Commands" on page 455
- "Loopback Detection Commands" on page 473
- "MAC-Thrashing Commands" on page 479

#### Section II | Command Line Interface

- "UniDirectional Link Detection Commands" on page 485
- "Address Table Commands" on page 493
- "Spanning Tree Commands" on page 501
- "VLAN Commands" on page 531
- "ERPS Commands" on page 581
- "Class of Service Commands" on page 613
- "Quality of Service Commands" on page 625
- "Multicast Filtering Commands" on page 637
- "LLDP Commands" on page 749
- "CFM Commands" on page 773
- "OAM Commands" on page 815
- "Domain Name Service Commands" on page 827
- "DHCP Commands" on page 837
- "IP Interface Commands" on page 869
- "IP Routing Commands" on page 917

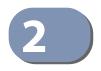

# Using the Command Line Interface

This chapter describes how to use the Command Line Interface (CLI).

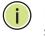

**Note:** You can only access the console interface through the Master unit in the stack.

#### **Accessing the CLI**

When accessing the management interface for the switch over a direct connection to the server's console port, or via a Telnet or Secure Shell connection (SSH), the switch can be managed by entering command keywords and parameters at the prompt. Using the switch's command-line interface (CLI) is very similar to entering commands on a UNIX system.

#### **Console Connection** To access the switch through the console port, perform these steps:

- At the console prompt, enter the user name and password. (The default user names are "admin" and "guest" with corresponding passwords of "admin" and "guest.") When the administrator user name and password is entered, the CLI displays the "Console#" prompt and enters privileged access mode (i.e., Privileged Exec). But when the guest user name and password is entered, the CLI displays the "Console>" prompt and enters normal access mode (i.e., Normal Exec).
- 2. Enter the necessary commands to complete your desired tasks.
- 3. When finished, exit the session with the "quit" or "exit" command.

After connecting to the system through the console port, the login screen displays:

```
User Access Verification
Username: admin
Password:
CLI session with the ECS4100-26TX is opened.
To end the CLI session, enter [Exit].
Console#
```

Telnet Connection Telnet operates over the IP transport protocol. In this environment, your management station and any network device you want to manage over the network must have a valid IP address. Valid IP addresses consist of four numbers, 0 to 255, separated by periods. Each address consists of a network portion and host portion. For example, the IP address assigned to this switch, 10.1.0.1, consists of a network portion (10.1.0) and a host portion (1).

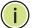

Note: The IP address for this switch is obtained via DHCP by default.

To access the switch through a Telnet session, you must first set the IP address for the Master unit, and set the default gateway if you are managing the switch from a different IP subnet. For example,

```
Console(config)#interface vlan 1
Console(config-if)#ip address 10.1.0.254 255.255.255.0
Console(config-if)#exit
Console(config)#ip default-gateway 10.1.0.254
Console(config)#
```

If your corporate network is connected to another network outside your office or to the Internet, you need to apply for a registered IP address. However, if you are attached to an isolated network, then you can use any IP address that matches the network segment to which you are attached.

After you configure the switch with an IP address, you can open a Telnet session by performing these steps:

- 1. From the remote host, enter the Telnet command and the IP address or host name of the device you want to access.
- 2. At the prompt, enter the user name and system password. The CLI will display the "Vty-n#" prompt for the administrator to show that you are using privileged access mode (i.e., Privileged Exec), or "Vty-n>" for the guest to show that you are using normal access mode (i.e., Normal Exec), where n indicates the number of the current Telnet session.
- **3.** Enter the necessary commands to complete your desired tasks.
- **4.** When finished, exit the session with the "quit" or "exit" command.

After entering the Telnet command, the login screen displays:

```
Username: admin
Password:
  CLI session with the ECS4100-26TX is opened.
  To end the CLI session, enter [Exit].
Vty-1#
```

**Note:** You can open up to eight sessions to the device via Telnet or SSH.

#### **Entering Commands**

This section describes how to enter CLI commands.

Keywords and A CLI command is a series of keywords and arguments. Keywords identify a command, and arguments specify configuration parameters. For example, in the command "show interfaces status ethernet 1/5," show interfaces and status are keywords, ethernet is an argument that specifies the interface type, and 1/5 specifies the unit/port.

You can enter commands as follows:

- To enter a simple command, enter the command keyword.
- To enter multiple commands, enter each command in the required order. For example, to enable Privileged Exec command mode, and display the startup configuration, enter the following commands. The default password "super" is used to change from Normal Exec to Privileged Exec mode:

```
Console>enable
Password:
Console#show startup-config
```

 To enter commands that require parameters, enter the required parameters after the command keyword. For example, to set a password for the administrator, enter:

Console(config) #username admin password 0 smith

Minimum The CLI will accept a minimum number of characters that uniquely identify a command. For example, the command "configure" can be entered as **con**. If an entry is ambiguous, the system will prompt for further input.

**Command** If you terminate input with a Tab key, the CLI will print the remaining characters of a partial keyword up to the point of ambiguity. In the "logging history" example, typing **log** followed by a tab will result in printing the command up to "**logging**."

Getting Help You can display a brief description of the help system by entering the help on Commands command. You can also display command syntax by using the "?" character to list keywords or parameters.

#### **Showing Commands**

If you enter a "?" at the command prompt, the system will display the first level of keywords or command groups. You can also display a list of valid keywords for a specific command. For example, the command "show system ?" displays a list of possible show commands:

| onsole#show ?      |                                                  |
|--------------------|--------------------------------------------------|
| access-group       | Access groups                                    |
| access-list        | Access lists                                     |
| accounting         | Uses the specified accounting list               |
| arp                | Information of ARP cache                         |
| authorization      | Enables EXEC accounting                          |
| banner             | Banner info                                      |
| bridge-ext         | Bridge extension information                     |
| cable-diagnostics  | Shows the information of cable diagnostics       |
| calendar           | Date and time information                        |
| class-map          | Displays class maps                              |
| cluster            | Display cluster                                  |
| debuq              | State of each debugging option                   |
| discard            | Discard packet                                   |
| dns                | DNS information                                  |
| dos-protection     | Shows the system dos-protection summary informat |
| dot1q-tunnel       | 802.10 tunnel                                    |
| dot1x              | 802.1X content                                   |
| efm                | Ethernet First Mile feature                      |
| erps               | Displays ERPS configuration                      |
| ethernet           | Shows Metro Ethernet information                 |
| garp               | GARP properties                                  |
| gvrp               | GVRP interface information                       |
| history            | Shows history information                        |
| hosts              | Host information                                 |
| interfaces         | Shows interface information                      |
| ip                 | IP information                                   |
| ipv6               | IPv6 information                                 |
| 12protocol-tunnel  | Layer 2 protocol tunneling configuration         |
| lacp               | LACP statistics                                  |
| license            | Show license                                     |
| line               | TTY line information                             |
| lldp               | LLDP                                             |
| loq                | Log records                                      |
| logging            | Logging setting                                  |
| loopback-detection | Shows loopback detection information             |
| mac                | MAC access list                                  |
| mac-address-table  | Configuration of the address table               |
| mac-vlan           | MAC-based VLAN information                       |
| management         | Shows management information                     |
| memory             | Memory utilization                               |
| mvr                | multicast VLAN registration                      |
| mvr6               | IPv6 Multicast VLAN registration                 |
| network-access     | Shows the entries of the secure port.            |
| nlm                | Show notification log                            |
| ntp                | Network Time Protocol configuration              |
| policy-map         | Displays policy maps                             |
| port               | Port characteristics                             |
| port-channel       | Port channel information                         |

#### Chapter 2 | Using the Command Line Interface Entering Commands

| power                | Shows power                                          |
|----------------------|------------------------------------------------------|
| power-save           | Shows the power saving information                   |
| pppoe                | Displays PPPoE configuration                         |
| privilege            | Shows current privilege level                        |
| process              | Device process                                       |
| protocol-vlan        | Protocol-VLAN information                            |
| public-key           | Public key information                               |
| qos                  | Quality of Service                                   |
| queue                | Priority queue information                           |
| radius-server        | RADIUS server information                            |
| reload               | Shows the reload settings                            |
| rmon                 | Remote monitoring information                        |
| rspan                | Display status of the current RSPAN configuration    |
| running-config       | Information on the running configuration             |
| sflow                | Shows the sflow information                          |
| snmp                 | Simple Network Management Protocol configuration and |
|                      | statistics                                           |
| snmp-server          | Displays SNMP server configuration                   |
| sntp                 | Simple Network Time Protocol configuration           |
| spanning-tree        | Spanning-tree configuration                          |
| ssh                  | Secure shell server connections                      |
| startup-config       | Startup system configuration                         |
| subnet-vlan          | IP subnet-based VLAN information                     |
| system               | System information                                   |
| tacacs-server        | TACACS server information                            |
| tcam                 | TCAM information                                     |
| tech-support         | Technical information                                |
| time-range           | Time range                                           |
| traffic-segmentation | Traffic segmentation information                     |
| udld                 | Displays UDLD information                            |
| upgrade              | Shows upgrade information                            |
| users                | Information about users logged in                    |
| version              | System hardware and software versions                |
| vlan                 | Shows virtual LAN settings                           |
| vlan-translation     | VLAN translation information                         |
| voice                | Shows the voice VLAN information                     |
| watchdog             | Displays watchdog status                             |
| web-auth             | Shows web authentication configuration               |
| Console#show         |                                                      |

#### The command "**show interfaces ?**" will display the following information:

| brief                 | Shows brief interface description                  |
|-----------------------|----------------------------------------------------|
| counters              | Interface counters information                     |
| history               | Historical sample of interface counters informatio |
| protocol-vlan         | Protocol-VLAN information                          |
| status                | Shows interface status                             |
| switchport            | Shows interface switchport information             |
| transceiver           | Interface of transceiver information               |
| transceiver-threshold | Interface of transceiver-threshold information     |

Show commands which display more than one page of information (e.g., **show running-config**) pause and require you to press the [Space] bar to continue displaying one more page, the [Enter] key to display one more line, or the [a] key to display the rest of the information without stopping. You can press any other key to terminate the display.

**Partial Keyword** If you terminate a partial keyword with a question mark, alternatives that match the Lookup initial letters are provided. (Remember not to leave a space between the command and question mark.) For example "s?" shows all the keywords starting with "s."

| Console#sho | ow s?          |             |        |               |
|-------------|----------------|-------------|--------|---------------|
| sflow       | snmp           | snmp-server | sntp   | spanning-tree |
| ssh         | startup-config | subnet-vlan | system |               |
| Console#sh  | a wc           |             |        |               |
|             |                |             |        |               |

**Negating the Effect of** For many configuration commands you can enter the prefix keyword "**no**" to cancel **Commands** the effect of a command or reset the configuration to the default value. For example, the **logging** command will log system messages to a host server. To disable logging, specify the **no logging** command. This guide describes the negation effect for all applicable commands.

#### **Using Command** The CLI maintains a history of commands that have been entered. You can scroll back through the history of commands by pressing the up arrow key. Any History command displayed in the history list can be executed again, or first modified and then executed.

Using the **show history** command displays a longer list of recently executed commands.

**Understanding** The command set is divided into Exec and Configuration classes. Exec commands **Command Modes** generally display information on system status or clear statistical counters. Configuration commands, on the other hand, modify interface parameters or enable certain switching functions. These classes are further divided into different modes. Available commands depend on the selected mode. You can always enter a question mark "?" at the prompt to display a list of the commands available for the current mode. The command classes and associated modes are displayed in the following table:

| Class         | Mode                 |                                                                                                    |
|---------------|----------------------|----------------------------------------------------------------------------------------------------|
| Exec          | Normal<br>Privileged |                                                                                                    |
| Configuration | Global*              | Access Control List<br>Class Map<br>DHCP<br>IGMP Profile<br>Interface<br>Line<br>Multiple Spanning Tree<br>Policy Map<br>Time Range<br>VLAN Database |

#### Table 3: General Command Modes

You must be in Privileged Exec mode to access the Global configuration mode.

You must be in Global Configuration mode to access any of the other configuration modes.

**Exec Commands** When you open a new console session on the switch with the user name and password "guest," the system enters the Normal Exec command mode (or guest mode), displaying the "Console>" command prompt. Only a limited number of the commands are available in this mode. You can access all commands only from the Privileged Exec command mode (or administrator mode). To access Privilege Exec mode, open a new console session with the user name and password "admin." The system will now display the "Console#" command prompt. You can also enter Privileged Exec mode from within Normal Exec mode, by entering the enable command, followed by the privileged level password "super."

To enter Privileged Exec mode, enter the following user names and passwords:

```
Username: admin
Password: [admin login password]
CLI session with the ECS4100-26TX is opened.
To end the CLI session, enter [Exit].
Console#
```

```
Username: guest
Password: [guest login password]
CLI session with the ECS4100-26TX is opened.
To end the CLI session, enter [Exit].
Console>enable
Password: [privileged level password]
Console#
```

# **Configuration** Configuration commands are privileged level commands used to modify switch settings. These commands modify the running configuration only and are not saved when the switch is rebooted. To store the running configuration in non-volatile storage, use the **copy running-config startup-config** command.

The configuration commands are organized into different modes:

- Global Configuration These commands modify the system level configuration, and include commands such as **hostname** and **snmp-server community**.
- Access Control List Configuration These commands are used for packet filtering.
- Class Map Configuration Creates a DiffServ class map for a specified traffic type.
- DHCP Configuration These commands are used to configure the DHCP server.
- IGMP Profile Sets a profile group and enters IGMP filter profile configuration mode.
- Interface Configuration These commands modify the port configuration such as speed-duplex and negotiation.
- Line Configuration These commands modify the console port and Telnet configuration, and include command such as **parity** and **databits**.
- Multiple Spanning Tree Configuration These commands configure settings for the selected multiple spanning tree instance.
- Policy Map Configuration Creates a DiffServ policy map for multiple interfaces.
- Time Range Sets a time range for use by other functions, such as Access Control Lists.
- VLAN Configuration Includes the command to create VLAN groups.

To enter the Global Configuration mode, enter the command **configure** in Privileged Exec mode. The system prompt will change to "Console(config)#" which gives you access privilege to all Global Configuration commands.

```
Console#configure
Console(config)#
```

4

To enter the other modes, at the configuration prompt type one of the following commands. Use the **exit** or **end** command to return to the Privileged Exec mode.

| Mode           | Command                                                                        | Prompt                        | Page |
|----------------|--------------------------------------------------------------------------------|-------------------------------|------|
| Access Control | access-list arp                                                                | Console(config-arp-acl)       | 383  |
| List           | access-list ip standard                                                        | Console(config-std-acl)       | 366  |
|                | access-list ip extended                                                        | Console(config-ext-acl)       | 366  |
|                | access-list ipv6 standard                                                      | Console (config-std-ipv6-acl) | 372  |
|                | access-list ipv6 extended                                                      | Console(config-ext-ipv6-acl)  | 372  |
|                | access-list mac                                                                | Console(config-mac-acl)       | 378  |
| Class Map      | class-map                                                                      | Console(config-cmap)          | 626  |
| Interface      | interface {ethernet <i>port</i>   port-channel <i>id</i>  <br>vlan <i>id</i> } | Console(config-if)            | 390  |
| Line           | line {console   vty}                                                           | Console(config-line)          | 134  |
| MSTP           | spanning-tree mst-configuration                                                | Console(config-mstp)          | 507  |
| Policy Map     | policy-map                                                                     | Console(config-pmap)          | 629  |
| Time Range     | time-range                                                                     | Console(config-time-range)    | 168  |
| VLAN           | vlan database                                                                  | Console(config-vlan)          | 538  |

#### **Table 4: Configuration Command Modes**

For example, you can use the following commands to enter interface configuration mode, and then return to Privileged Exec mode

```
Console(config)#interface ethernet 1/5
Console(config-if)#exit
Console(confiq)#
```

## Processing

**Command Line** Commands are not case sensitive. You can abbreviate commands and parameters as long as they contain enough letters to differentiate them from any other currently available commands or parameters. You can use the Tab key to complete partial commands, or enter a partial command followed by the "?" character to display a list of possible matches. You can also use the following editing keystrokes for command-line processing:

#### **Table 5: Keystroke Commands**

| Keystroke | Function                                                     |
|-----------|--------------------------------------------------------------|
| Ctrl-A    | Shifts cursor to start of command line.                      |
| Ctrl-B    | Shifts cursor to the left one character.                     |
| Ctrl-C    | Terminates the current task and displays the command prompt. |
| Ctrl-E    | Shifts cursor to end of command line.                        |
| Ctrl-F    | Shifts cursor to the right one character.                    |

| Keystroke                      | Function                                                       |
|--------------------------------|----------------------------------------------------------------|
| Ctrl-K                         | Deletes all characters from the cursor to the end of the line. |
| Ctrl-L                         | Repeats current command line on a new line.                    |
| Ctrl-N                         | Enters the next command line in the history buffer.            |
| Ctrl-P                         | Enters the last command.                                       |
| Ctrl-R                         | Repeats current command line on a new line.                    |
| Ctrl-U                         | Deletes from the cursor to the beginning of the line.          |
| Ctrl-W                         | Deletes the last word typed.                                   |
| Esc-B                          | Moves the cursor back one word.                                |
| Esc-D                          | Deletes from the cursor to the end of the word.                |
| Esc-F                          | Moves the cursor forward one word.                             |
| Delete key or<br>backspace key | Erases a mistake when entering a command.                      |

#### Table 5: Keystroke Commands (Continued)

### Information

lī

Showing Status There are various "show" commands which display configuration settings or the status of specified processes. Many of these commands will not display any information unless the switch is properly configured, and in some cases the interface to which a command applies is up.

> For example, if a static router port is configured, the corresponding show command will not display any information unless IGMP snooping is enabled, and the link for the static router port is up.

> > .....

```
Console#configure
Console(config) #ip igmp snooping vlan 1 mrouter ethernet 1/11
Console(config)#end
Console#show ip igmp snooping mrouter
VLAN M'cast Router Ports Type
Console#configure
Console(config) #ip igmp snooping
Console(config)#end
Console#show ip igmp snooping mrouter
VLAN M'cast Router Ports Type
1 Eth 1/11
                     Static
Console#
```

### **CLI Command Groups**

The system commands can be broken down into the functional groups shown below.

#### Table 6: Command Group Index

| Command Group                         | Description                                                                                                    | Page |
|---------------------------------------|----------------------------------------------------------------------------------------------------|------|
| General                               | Basic commands for entering privileged access mode, restarting the system, or quitting the CLI                                                                                                    | 89   |
| System Management                     | Display and setting of system information, basic modes of<br>operation, maximum frame size, file management, console<br>port and telnet settings, system logs, SMTP alerts, the system<br>clock, and switch clustering                                                                                                    | 97   |
| Simple Network<br>Management Protocol | Activates authentication failure traps; configures community access strings, and trap receivers                                                                                                    | 179  |
| Remote Monitoring                     | Supports statistics, history, alarm and event groups                                                                                                    | 205  |
| Flow Sampling                         | Used with a remote sFlow Collector to provide an accurate,<br>detailed and real-time overview of the types and levels of<br>traffic present on the network                                                                                                    | 213  |
| User Authentication                   | Configures user names and passwords, command privilege<br>levels, logon access using local or remote authentication,<br>management access through the web server, Telnet server<br>and Secure Shell; as well as port security, IEEE 802.1X port<br>access control, and restricted access based on specified IP<br>addresses | 219  |
| General Security Measures             | Segregates traffic for clients attached to common data ports;<br>and prevents unauthorized access by configuring valid static<br>or dynamic addresses, MAC address authentication, filtering<br>DHCP requests and replies, and discarding invalid ARP<br>responses                                                          | 285  |
| Access Control List                   | Provides filtering for IPv4 frames (based on address, protocol,<br>TCP/UDP port number or TCP control code), IPv6 frames<br>(based on address, DSCP traffic class, or next header), or non-<br>IP frames (based on MAC address or Ethernet type)                                                                            | 365  |
| nterface                              | Configures the connection parameters for all Ethernet ports, aggregated links, and VLANs                                                                                                    | 389  |
| Link Aggregation                      | Statically groups multiple ports into a single logical trunk;<br>configures Link Aggregation Control Protocol for port trunks                                                                                                    | 421  |
| Power over Ethernet*                  | Configures power output for connected devices                                                                                                    | 439  |
| Mirror Port                           | Mirrors data to another port for analysis without affecting the data passing through or the performance of the monitored port                                                                                                    | 445  |
| Congestion Control                    | Sets the input/output rate limits, traffic storm thresholds, and thresholds for broadcast and multicast storms which can be used to trigger configured rate limits or to shut down a port.                                                                                                    | 455  |
| Loopback Detection                    | Detects general loopback conditions caused by hardware problems or faulty protocol settings                                                                                                    | 473  |
| MAC Address Thrashing                 | Detects identical MAC addresses received on different ports and responds by a configured action.                                                                                                    | 479  |
|                                       |                                                                                                    |      |

| Command Group                          | Description                                                                                                    | Page |
|----------------------------------------|----------------------------------------------------------------------------------------------------|------|
| UniDirectional Link<br>Detection       | Detect and disables unidirectional links                                                                                                    | 485  |
| Address Table                          | Configures the address table for filtering specified addresses,<br>displays current entries, clears the table, or sets the aging time                                                                                                    | 493  |
| Spanning Tree                          | Configures Spanning Tree settings for the switch                                                                                                    |      |
| ERPS                                   | Configures Ethernet Ring Protection Switching for increased<br>availability of Ethernet rings commonly used in service<br>provider networks                                                                                                    |      |
| VLANs                                  | Configures VLAN settings, and defines port membership for<br>VLAN groups; also enables or configures private VLANs,<br>protocol VLANs, voice VLANs, and QinQ tunneling                                                                               | 531  |
| Class of Service                       | Sets port priority for untagged frames, selects strict priority or<br>weighted round robin, relative weight for each priority queue,<br>also sets priority for DSCP                                                                                  | 613  |
| Quality of Service                     | Configures Differentiated Services                                                                                                    | 625  |
| Multicast Filtering                    | Configures IGMP multicast filtering, query, profile, and proxy parameters; specifies ports attached to a multicast router; also configures multicast VLAN registration, and IPv6 MLD snooping                                                        | 637  |
| Link Layer Discovery<br>Protocol       | Configures LLDP settings to enable information discovery about neighbor devices                                                                                                    | 749  |
| Connectivity Fault<br>Management       | Configures connectivity monitoring using continuity check<br>messages, fault verification through loopback messages, and<br>fault isolation by examining end-to-end connections<br>between Provider Edge devices or between Customer Edge<br>devices | 773  |
| OAM                                    | Configures Operations, Administration and Maintenance remote management tools required to monitor and maintain the links to subscriber CPEs                                                                                                    | 815  |
| Domain Name Service                    | Configures DNS services.                                                                                                    | 827  |
| Dynamic Host<br>Configuration Protocol | Configures DHCP client, relay and server functions                                                                                                    | 837  |
| IP Interface                           | Configures IP address for the switch interfaces; also configures ARP parameters                                                                                                    | 869  |
| IP Routing                             | Configures static and dynamic unicast routing                                                                                                    | 917  |
| Debug                                  | Displays debugging information for all key functions                                                                                                    |      |
|                                        | These commands are not described in this manual.<br>Please refer to the prompt messages included in the CLI interf                                                                                                    | ace. |

#### Table 6: Command Group Index (Continued)

\* ECS4100-12PH

The access mode shown in the following tables is indicated by these abbreviations:

ACL (Access Control List Configuration)
 CFM (Connectivity Fault Management Configuration)
 CM (Class Map Configuration)
 ERPS (Ethernet Ring Protection Switching Configuration)

Chapter 2 | Using the Command Line Interface CLI Command Groups

GC (Global Configuration)
IC (Interface Configuration)
IPC (IGMP Profile Configuration)
LC (Line Configuration)
MST (Multiple Spanning Tree)
NE (Normal Exec)
PE (Privileged Exec)
PM (Policy Map Configuration)
VC (VLAN Database Configuration)

Chapter 2 | Using the Command Line Interface CLI Command Groups

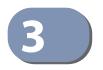

# **General Commands**

The general commands are used to control the command access mode, configuration mode, and other basic functions.

#### **Table 7: General Commands**

| Command      | Function                                                                                          | Mode                |
|--------------|---------------------------------------------------------------------------------------------------|---------------------|
| prompt       | Customizes the CLI prompt                                                                         | GC                  |
| reload       | Restarts the system at a specified time, after a specified delay, or at a periodic interval       | GC                  |
| enable       | Activates privileged mode                                                                         | NE                  |
| quit         | Exits a CLI session                                                                               | NE, PE              |
| show history | Shows the command history buffer                                                                  | NE, PE              |
| configure    | Activates global configuration mode                                                               | PE                  |
| disable      | Returns to normal mode from privileged mode                                                       | PE                  |
| reload       | Restarts the system immediately                                                                   | PE                  |
| show reload  | Displays the current reload settings, and the time at which next scheduled reload will take place | PE                  |
| end          | Returns to Privileged Exec mode                                                                   | any config.<br>mode |
| exit         | Returns to the previous configuration mode, or exits the CLI                                      | any mode            |
| help         | Shows how to use help                                                                             | any mode            |
| ?            | Shows options for command completion (context sensitive)                                          | any mode            |

**prompt** This command customizes the CLI prompt. Use the **no** form to restore the default prompt.

#### **Syntax**

#### prompt string

#### no prompt

*string* - Any alphanumeric string to use for the CLI prompt. (Maximum length: 255 characters)

#### **Default Setting** Console

#### Command Mode

**Global Configuration** 

#### **Command Usage**

This command and the hostname command can be used to set the command line prompt as shown in the example below. Using the **no** form of either command will restore the default command line prompt.

#### Example

Console(config)#prompt RD2 RD2(config)#

reload (Global Configuration)

**reload** This command restarts the system at a specified time, after a specified delay, or at a **uration**) periodic interval. You can reboot the system immediately, or you can configure the switch to reset after a specified amount of time. Use the **cancel** option to remove a configured setting.

#### **Syntax**

| reload {at hour minute [{month day   day month} [year]]  <br>in {hour hours   minute minutes   hour hours minute minutes}  <br>regulary hour minute [period {daily   weekly day-of-week  <br>monthly day-of-month}]   cancel [at   in   regulary]} |
|----------------------------------------------------------------------------------------------------|
| reload at - A specified time at which to reload the switch.                                                                                                    |
| hour - The hour at which to reload. (Range: 0-23)                                                                                                    |
| minute - The minute at which to reload. (Range: 0-59)                                                                                                    |
| month - The month at which to reload. (january december)                                                                                                    |
| <i>day</i> - The day of the month at which to reload. (Range: 1-31)                                                                                                    |
| <i>year</i> - The year at which to reload. (Range: 1970-2037)                                                                                                    |
| <b>reload in</b> - An interval after which to reload the switch.                                                                                                    |
| <i>hours</i> - The number of hours, combined with the minutes, before the switch resets. (Range: 0-576)                                                                                                    |
| <i>minutes</i> - The number of minutes, combined with the hours, before the switch resets. (Range: 0-59)                                                                                                    |
| reload regulary - A periodic interval at which to reload the switch.                                                                                                    |
| hour - The hour at which to reload. (Range: 0-23)                                                                                                    |
| minute - The minute at which to reload. (Range: 0-59)                                                                                                    |
| <i>day-of-week</i> - Day of the week at which to reload.<br>(Range: monday saturday)                                                                                                    |
| day-of-month - Day of the month at which to reload. (Range: 1-31)                                                                                                    |
| reload cancel - Cancels the specified reload option.                                                                                                    |

#### Default Setting

None

#### **Command Mode**

**Global Configuration** 

#### **Command Usage**

- This command resets the entire system.
- Any combination of reload options may be specified. If the same option is respecified, the previous setting will be overwritten.
- When the system is restarted, it will always run the Power-On Self-Test. It will also retain all configuration information stored in non-volatile memory by the copy running-config startup-config command (See "copy" on page 122).

#### Example

This example shows how to reset the switch after 30 minutes:

```
Console(config)#reload in minute 30
***
*** --- Rebooting at January 1 02:10:43 2016 ---
***
Are you sure to reboot the system at the specified time? <y/n>
```

**enable** This command activates Privileged Exec mode. In privileged mode, additional commands are available, and certain commands display additional information. See "Understanding Command Modes" on page 80.

#### Syntax

#### enable [level]

*level* - Privilege level to log into the device.

The device has two predefined privilege levels: 0: Normal Exec, 15: Privileged Exec. Enter level 15 to access Privileged Exec mode.

#### **Default Setting**

Level 15

#### **Command Mode**

Normal Exec

#### **Command Usage**

 "super" is the default password required to change the command mode from Normal Exec to Privileged Exec. (To set this password, see the enable password command.)  The "#" character is appended to the end of the prompt to indicate that the system is in privileged access mode.

#### Example

```
Console>enable
Password: [privileged level password]
Console#
```

Related Commands disable (94) enable password (220)

quit This command exits the configuration program.

Default Setting None

**Command Mode** Normal Exec, Privileged Exec

**Command Usage** The **quit** and **exit** commands can both exit the configuration program.

**Example** This example shows how to quit a CLI session:

```
Console#quit
Press ENTER to start session
User Access Verification
Username:
```

show history This command shows the contents of the command history buffer.

Default Setting None

**Command Mode** Normal Exec, Privileged Exec

**Command Usage** 

The history buffer size is fixed at 10 Execution commands and 10 Configuration commands.

#### Example

In this example, the show history command lists the contents of the command history buffer:

```
Console#show history
Execution command history:
2 config
1 show history
Configuration command history:
4 interface vlan 1
3 exit
2 interface vlan 1
1 end
Console#
```

The **!** command repeats commands from the Execution command history buffer when you are in Normal Exec or Privileged Exec Mode, and commands from the Configuration command history buffer when you are in any of the configuration modes. In this example, the **!2** command repeats the second command in the Execution history buffer (**config**).

```
Console#!2
Console#config
Console(config)#
```

**configure** This command activates Global Configuration mode. You must enter this mode to modify any settings on the switch. You must also enter Global Configuration mode prior to enabling some of the other configuration modes, such as Interface Configuration, Line Configuration, and VLAN Database Configuration. See "Understanding Command Modes" on page 80.

```
Default Setting
None
```

```
Command Mode
Privileged Exec
```

#### Example

```
Console#configure
Console(config)#
```

### Related Commands

end (95)

**disable** This command returns to Normal Exec mode from privileged mode. In normal access mode, you can only display basic information on the switch's configuration or Ethernet statistics. To gain access to all commands, you must use the privileged mode. See "Understanding Command Modes" on page 80.

Default Setting None

**Command Mode** 

**Privileged Exec** 

#### **Command Usage**

The ">" character is appended to the end of the prompt to indicate that the system is in normal access mode.

#### Example

Console#disable Console>

Related Commands enable (91)

reload (Privileged Exec) This command restarts the system.

i

**Note:** When the system is restarted, it will always run the Power-On Self-Test. It will also retain all configuration information stored in non-volatile memory by the copy running-config startup-config command.

Default Setting None

Command Mode Privileged Exec

#### Command Usage

This command resets the entire system.

Example

This example shows how to reset the switch:

```
Console#reload
```

```
System will be restarted, continue <y/n>? y
```

**show reload** This command displays the current reload settings, and the time at which next scheduled reload will take place.

### Command Mode

Privileged Exec

#### Example

```
Console#show reload
Reloading switch in time: 0 hours 29 minutes.
The switch will be rebooted at January 1 02:11:50 2015.
Remaining Time: 0 days, 0 hours, 29 minutes, 52 seconds.
Console#
```

end This command returns to Privileged Exec mode.

#### **Default Setting**

None

#### Command Mode

Global Configuration, Interface Configuration, Line Configuration, VLAN Database Configuration, and Multiple Spanning Tree Configuration.

#### Example

This example shows how to return to the Privileged Exec mode from the Interface Configuration mode:

```
Console(config-if)#end
Console#
```

**exit** This command returns to the previous configuration mode or exits the configuration program.

Default Setting None

Command Mode Any

#### Example

This example shows how to return to the Privileged Exec mode from the Global Configuration mode, and then quit the CLI session:

Console(config)#exit Console#exit Press ENTER to start session User Access Verification Username:

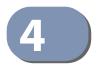

# System Management Commands

The system management commands are used to control system logs, passwords, user names, management options, and display or configure a variety of other system information.

| Command Group       | Function                                                                                    |
|---------------------|---------------------------------------------------------------------------------------------|
| Device Designation  | Configures information that uniquely identifies this switch                                 |
| Banner Information  | Configures administrative contact, device identification and location                       |
| System Status       | Displays system configuration, active managers, and version information                     |
| Frame Size          | Enables support for jumbo frames                                                            |
| File Management     | Manages code image or switch configuration files                                            |
| Line                | Sets communication parameters for the serial port, including baud rate and console time-out |
| Event Logging       | Controls logging of error messages                                                          |
| SMTP Alerts         | Configures SMTP email alerts                                                                |
| Time (System Clock) | Sets the system clock automatically via NTP/SNTP server or manually                         |
| Time Range          | Sets a time range for use by other functions, such as Access Control Lists                  |
| Switch Clustering   | Configures management of multiple devices via a single IP address                           |

#### **Table 8: System Management Commands**

### **Device Designation**

This section describes commands used to configure information that uniquely identifies the switch.

#### Table 9: Device Designation Commands

| Command              | Function                               | Mode |
|----------------------|----------------------------------------|------|
| hostname             | Specifies the host name for the switch | GC   |
| snmp-server contact  | Sets the system contact string         | GC   |
| snmp-server location | Sets the system location string        | GC   |

**hostname** This command specifies or modifies the host name for this device. Use the **no** form to restore the default host name.

#### Syntax

hostname name

no hostname

name - The name of this host. (Maximum length: 255 characters)

#### **Default Setting**

None

#### **Command Mode**

**Global Configuration** 

#### **Command Usage**

- The host name specified by this command is displayed by the show system command and on the Show > System web page.
- This command and the prompt command can be used to set the command line prompt as shown in the example below. Using the **no** form of either command will restore the default command line prompt.

#### Example

Console(config)#hostname RD#1 Console(config)#

#### **Banner Information**

These commands are used to configure and manage administrative information about the switch, its exact data center location, details of the electrical and network circuits that supply the switch, as well as contact information for the network administrator and system manager. This information is only available via the CLI and is automatically displayed before login as soon as a console or telnet connection has been established.

#### **Table 10: Banner Commands**

| Command                           | Function                                                         | Mode |
|-----------------------------------|------------------------------------------------------------------|------|
| banner configure                  | Configures the banner information that is displayed before login | GC   |
| banner configure company          | Configures the Company information that is displayed by banner   | GC   |
| banner configure<br>dc-power-info | Configures the DC Power information that is displayed by banner  | GC   |

| Command                                | Function                                                                                 | Mode   |
|----------------------------------------|------------------------------------------------------------------------------------------|--------|
| banner configure<br>department         | Configures the Department information that is displayed by banner                        | GC     |
| banner configure<br>equipment-info     | Configures the Equipment information that is displayed by banner                         | GC     |
| banner configure<br>equipment-location | Configures the Equipment Location information that is displayed by banner                | GC     |
| banner configure ip-lan                | Configures the IP and LAN information that is displayed by banner                        | GC     |
| banner configure<br>lp-number          | Configures the LP Number information that is displayed by banner                         | GC     |
| banner configure manager-<br>info      | Configures the Manager contact information that is displayed by banner                   | GC     |
| banner configure mux                   | Configures the MUX information that is displayed by banner                               | GC     |
| banner configure note                  | Configures miscellaneous information that is displayed by banner under the Notes heading | GC     |
| show banner                            | Displays all banner information                                                          | NE, PE |

#### Table 10: Banner Commands (Continued)

**banner configure** This command is used to interactively specify administrative information for this device.

#### **Syntax**

banner configure

#### **Default Setting**

None

#### **Command Mode**

**Global Configuration** 

#### **Command Usage**

The administrator can batch-input all details for the switch with one command. When the administrator finishes typing the company name and presses the enter key, the script prompts for the next piece of information, and so on, until all information has been entered. Pressing enter without inputting information at any prompt during the script's operation will leave the field empty. Spaces can be used during script mode because pressing the enter key signifies the end of data input. The delete and left-arrow keys terminate the script. The use of the backspace key during script mode is not supported. If, for example, a mistake is made in the company name, it can be corrected with the **banner configure company** command.

#### Example

```
Console(config) #banner configure
Company: Edgecore Networks
Responsible department: R&D Dept
Name and telephone to Contact the management people
Manager1 name: Sr. Network Admin
phone number: 123-555-1212
Manager2 name: Jr. Network Admin
phone number: 123-555-1213
Manager3 name: Night-shift Net Admin / Janitor
phone number: 123-555-1214
The physical location of the equipment.
City and street address: 12 Straight St. Motown, Zimbabwe
Information about this equipment:
Manufacturer: Edgecore Networks
ID: 123 unique id number
Floor: 2
Row: 7
Rack: 29
Shelf in this rack: 8
Information about DC power supply.
Floor: 2
Row: 7
Rack: 25
Electrical circuit: : ec-177743209-xb
Number of LP:12
Position of the equipment in the MUX:1/23
IP LAN:192.168.1.1
Note: This is a random note about this managed switch and can contain
  miscellaneous information.
Console(config)#
```

**banner configure company** This command is used to configure company information displayed in the banner. Use the **no** form to remove the company name from the banner display.

#### **Syntax**

banner configure company name

#### no banner configure company

name - The name of the company. (Maximum length: 32 characters)

#### Default Setting

None

#### Command Mode

**Global Configuration** 

#### **Command Usage**

Input strings cannot contain spaces. The **banner configure company** command interprets spaces as data input boundaries. The use of underscores ( \_ ) or other unobtrusive non-letter characters is suggested for situations where white space is necessary for clarity.

#### Example

```
Console(config)#banner configure company Big-Ben
Console(config)#
```

**banner configure** This command is use to configure DC power information displayed in the banner. **dc-power-info** Use the **no** form to restore the default setting.

#### **Syntax**

**banner configure dc-power-info floor** *floor-id* **row** *row-id* **rack** *rack-id* **electrical-circuit** *ec-id* 

no banner configure dc-power-info [floor | row | rack | electrical-circuit]

floor-id - The floor number.

row-id - The row number.

rack-id - The rack number.

ec-id - The electrical circuit ID.

Maximum length of each parameter: 32 characters

#### **Default Setting**

None

### Command Mode

**Global Configuration** 

#### **Command Usage**

Input strings cannot contain spaces. The **banner configure dc-power-info** command interprets spaces as data input boundaries. The use of underscores (\_) or other unobtrusive non-letter characters is suggested for situations where white space is necessary for clarity.

#### Example

```
Console(config)#banner configure dc-power-info floor 3 row 15 rack 24
electrical-circuit 48v-id_3.15.24.2
Console(config)#
```

banner configure This command is used to configure the department information displayed in the department banner. Use the **no** form to restore the default setting.

#### Syntax

#### banner configure department dept-name

#### no banner configure department

*dept-name* - The name of the department. (Maximum length: 32 characters)

#### **Default Setting**

None

Command Mode

**Global Configuration** 

#### **Command Usage**

Input strings cannot contain spaces. The **banner configure department** command interprets spaces as data input boundaries. The use of underscores (\_) or other unobtrusive non-letter characters is suggested for situations where white space is necessary for clarity.

#### Example

```
Console(config)#banner configure department R&D
Console(config)#
```

**banner configure** This command is used to configure the equipment information displayed in the **equipment-info** banner. Use the **no** form to restore the default setting.

#### **Syntax**

**banner configure equipment-info manufacturer-id** *mfr-id* **floor** *floor-id* **row** *row-id* **rack** *rack-id* **shelf-rack** *sr-id* **manufacturer** *mfr-name* 

#### no banner configure equipment-info [floor | manufacturer | manufacturerid | rack | row | shelf-rack]

*mfr-id* - The name of the device model number.

floor-id - The floor number.

row-id - The row number.

*rack-id* - The rack number.

sr-id - The shelf number in the rack.

*mfr-name* - The name of the device manufacturer.

Maximum length of each parameter: 32 characters

#### **Default Setting**

None

#### **Command Mode**

**Global Configuration** 

#### **Command Usage**

Input strings cannot contain spaces. The **banner configure equipment-info** command interprets spaces as data input boundaries. The use of underscores (\_) or other unobtrusive non-letter characters is suggested for situations where white space is necessary for clarity.

#### Example

```
Console(config)#banner configure equipment-info manufacturer-id ECS4510-28T
floor 3 row 10 rack 15 shelf-rack 12 manufacturer Edgecore
Console(config)#
```

**banner configure** This command is used to configure the equipment location information displayed equipment-location in the banner. Use the **no** form to restore the default setting.

#### **Syntax**

#### banner configure equipment-location location

#### no banner configure equipment-location

*location* - The address location of the device. (Maximum length: 32 characters)

#### **Default Setting**

None

#### **Command Mode**

**Global Configuration** 

#### **Command Usage**

Input strings cannot contain spaces. The **banner configure equipment-location** command interprets spaces as data input boundaries. The use of underscores (\_) or other unobtrusive non-letter characters is suggested for situations where white space is necessary for clarity.

#### Example

```
Console(config)#banner configure equipment-location
710_Network_Path,_Indianapolis
Console(config)#
```

**banner configure** This command is used to configure the device IP address and subnet mask **ip-lan** information displayed in the banner. Use the **no** form to restore the default setting.

#### Syntax

**banner configure ip-lan** *ip-mask* 

#### no banner configure ip-lan

*ip-mask* - The IP address and subnet mask of the device. (Maximum length: 32 characters)

#### **Default Setting**

None

#### Command Mode

**Global Configuration** 

#### **Command Usage**

Input strings cannot contain spaces. The **banner configure ip-lan** command interprets spaces as data input boundaries. The use of underscores (\_) or other unobtrusive non-letter characters is suggested for situations where white space is necessary for clarity.

#### Example

```
Console(config)#banner configure ip-lan 192.168.1.1/255.255.255.0
Console(config)#
```

**banner configure** This command is used to configure the LP number information displayed in the lp-number banner. Use the **no** form to restore the default setting.

#### **Syntax**

**banner configure lp-number** *lp-num* 

#### no banner configure lp-number

*Ip-num* - The LP number. (Maximum length: 32 characters)

#### **Default Setting**

None

#### **Command Mode**

**Global Configuration** 

#### **Command Usage**

Input strings cannot contain spaces. The **banner configure lp-number** command interprets spaces as data input boundaries. The use of underscores (\_) or other unobtrusive non-letter characters is suggested for situations where white space is necessary for clarity.

#### Example

```
Console(config)#banner configure lp-number 12
Console(config)#
```

**banner configure** This command is used to configure the manager contact information displayed in **manager-info** the banner. Use the **no** form to restore the default setting.

#### **Syntax**

#### banner configure manager-info

**name** *mgr1-name* **phone-number** *mgr1-number* [**name2** *mgr2-name* **phone-number** *mgr2-number* | **name3** *mgr3-name* **phone-number** *mgr3-number*]

#### no banner configure manager-info [name1 | name2 | name3]

mgr1-name - The name of the first manager.

*mgr1-number* - The phone number of the first manager.

mgr2-name - The name of the second manager.

*mgr2-number* - The phone number of the second manager.

*mgr3-name* - The name of the third manager.

*mgr3-number* - The phone number of the third manager.

Maximum length of each parameter: 32 characters

#### **Default Setting**

None

#### Command Mode

**Global Configuration** 

#### **Command Usage**

Input strings cannot contain spaces. The **banner configure manager-info** command interprets spaces as data input boundaries. The use of underscores (\_) or other unobtrusive non-letter characters is suggested for situations where white space is necessary for clarity.

#### Example

Console(config)#banner configure manager-info name Albert\_Einstein phonenumber 123-555-1212 name2 Lamar phone-number 123-555-1219 Console(config)# **banner configure mux** This command is used to configure the mux information displayed in the banner. Use the **no** form to restore the default setting.

#### Syntax

banner configure mux muxinfo

#### no banner configure mux

*muxinfo* - The circuit and PVC to which the switch is connected. (Maximum length: 32 characters)

#### **Default Setting**

None

#### Command Mode

**Global Configuration** 

#### **Command Usage**

Input strings cannot contain spaces. The **banner configure mux** command interprets spaces as data input boundaries. The use of underscores (\_) or other unobtrusive non-letter characters is suggested for situations where white space is necessary for clarity.

#### Example

```
Console(config)#banner configure mux telco-8734212kx_PVC-1/23
Console(config)#
```

**banner configure note** This command is used to configure the note displayed in the banner. Use the **no** form to restore the default setting.

#### **Syntax**

banner configure note note-info

#### no banner configure note

*note-info* - Miscellaneous information that does not fit the other banner categories, or any other information of importance to users of the switch CLI. (Maximum length: 150 characters)

#### **Default Setting**

None

#### **Command Mode** Global Configuration

#### **Command Usage**

Input strings cannot contain spaces. The **banner configure note** command interprets spaces as data input boundaries. The use of underscores (\_) or other

J

unobtrusive non-letter characters is suggested for situations where white space is necessary for clarity.

#### Example

```
Console(config)#banner configure note !!!!!ROUTINE_MAINTENANCE_firmware-
upgrade_0100-0500_GMT-0500_20071022!!!!!_20min_network_impact_expected
Console(config)#
```

show banner This command displays all banner information.

#### **Command Mode**

Normal Exec, Privileged Exec

#### Example

Console#show banner Edgecore WARNING - MONITORED ACTIONS AND ACCESSES R&D Albert Einstein - 123-555-1212 Lamar - 123-555-1219 Station's information: 710\_Network\_Path,\_Indianapolis ECS4100-26TX Floor / Row / Rack / Sub-Rack 3/ 10 / 15 / 12 DC power supply: Power Source A: Floor / Row / Rack / Electrical circuit 3/ 15 / 24 / 48v-id\_3.15.24.2 Number of LP: 12 Position MUX: telco-8734212kx PVC-1/23 IP LAN: 192.168.1.1/255.255.255.0 Note: !!!!!ROUTINE\_MAINTENANCE\_firmware-upgrade\_0100-0500\_GMT-0500\_20071022!!!!!\_20min\_network\_ Console#

#### **System Status**

This section describes commands used to display system information.

#### **Table 11: System Status Commands**

| Command                              | Function                              | Mode |
|--------------------------------------|---------------------------------------|------|
| show access-list<br>tcam-utilization | Shows utilization parameters for TCAM | PE   |
| show memory                          | Shows memory utilization parameters   | PE   |
| show process cpu                     | Shows CPU utilization parameters      | PE   |

| Command                | Function                                                                                                    | Mode   |
|------------------------|----------------------------------------------------------------------------------------------------|--------|
| show process cpu guard | Shows the CPU utilization watermark and threshold                                                                           | NE     |
| show process cpu task  | Shows CPU utilization per process                                                                                           | PE     |
| show running-config    | Displays the configuration data currently in use                                                                            | PE     |
| show startup-config    | Displays the contents of the configuration file (stored in flash memory) that is used to start up the system                | PE     |
| show system            | Displays system information                                                                                                 | NE, PE |
| show tech-support      | Displays a detailed list of system settings designed to help technical support resolve configuration or functional problems | PE     |
| show users             | Shows all active console and Telnet sessions, including user name, idle time, and IP address of Telnet clients              | NE, PE |
| show version           | Displays version information for the system                                                                                 | NE, PE |
| show watchdog          | Shows if watchdog debugging is enabled                                                                                      | PE     |
| watchdog software      | Monitors key processes, and automatically reboots the system if any of these processes are not responding correctly         | PE     |

#### Table 11: System Status Commands (Continued)

show access-list This command shows utilization parameters for TCAM (Ternary Content tcam-utilization Addressable Memory), including the number policy control entries in use, and the number of free entries.

#### **Command Mode**

**Privileged Exec** 

#### **Command Usage**

Policy control entries (PCEs) are used by various system functions which rely on rule-based searches, including Access Control Lists (ACLs), IP Source Guard filter rules, Quality of Service (QoS) processes, or traps.

For example, when binding an ACL to a port, each rule in an ACL will use two PCEs; and when setting an IP Source Guard filter rule for a port, the system will also use two PCEs.

#### Example

Console#show access-list tcam-utilization Pool capability code: AM - MAC ACL, A4 - IPv4 ACL, A6S - IPv6 Standard ACL, A6E - IPv6 extended ACL, DM - MAC diffServ, D4 - IPv4 diffServ, D6S - IPv6 standard diffServ, D6E - IPv6 extended diffServ, I - IP source quard, C - CPU interface, L - Link local, Reserved - Reserved, ALL - All supported function, Unit Device Pool Total Used Free Capability ---- ----- ----- ------\_\_\_ -0 0 128 128 0 R 0 1 64 0 64 A6S A6E 0 2 128 0 128 A4 1 1 1

| 1        | 0 | 3  | 128 | 0  | 128 | AM        |
|----------|---|----|-----|----|-----|-----------|
| 1        | 0 | 4  | 64  | 0  | 64  | D6S D6E   |
| 1        | 0 | 5  | 128 | 0  | 128 | D4 W IPSV |
| 1        | 0 | 6  | 128 | 0  | 128 | DM        |
| 1        | 0 | 7  | 128 | 0  | 128 | MV PV VV  |
| 1        | 0 | 8  | 64  | 0  | 64  | I         |
| 1        | 0 | 9  | 64  | 0  | 64  | IG        |
| 1        | 0 | 10 | 64  | 64 | 0   | С         |
| 1        | 0 | 11 | 64  | 64 | 0   | СL        |
| 1        | 0 | 12 | 64  | 0  | 64  | AE6S AE6E |
| 1        | 0 | 13 | 128 | 0  | 128 | AE4       |
| 1        | 0 | 14 | 128 | 0  | 128 | AEM       |
| 1        | 0 | 15 | 64  | 0  | 64  | DE6S DE6E |
| 1        | 0 | 16 | 128 | 0  | 128 | DE4       |
| 1        | 0 | 17 | 128 | 0  | 128 | DEM       |
| Console# |   |    |     |    |     |           |

## Table 12: show access-list tcam-utilization - display description

| Field                | Description                                                                                                  |
|----------------------|----------------------------------------------------------------------------------------------------|
| Pool Capability Code | Abbreviation for processes shown in the TCAM List.                                                           |
| Unit                 | Stack unit identifier.                                                                                       |
| Device               | Memory chip used for indicated pools.                                                                        |
| Pool                 | Rule slice (or call group). Each slice has a fixed number of rules that are used for the specified features. |
| Total                | The maximum number of policy control entries allocated to the each pool.                                     |
| Used                 | The number of policy control entries used by the operating system.                                           |
| Free                 | The number of policy control entries available for use.                                                      |
| Capability           | The processes assigned to each pool.                                                                         |

show memory This command shows memory utilization parameters, and alarm thresholds.

# **Command Mode**

Normal Exec, Privileged Exec

#### **Command Usage**

This command shows the amount of memory currently free for use, the amount of memory allocated to active processes, the total amount of system memory, and the alarm thresholds.

#### Example

```
        Console#show memory
        Status
        Bytes
        %

        Status
        Introduction
        Introduction
        Introduction

        Free
        111706112
        41

        Used
        156729344
        59

        Total
        268435456
        Introduction
```

Alarm Configuration

```
Rising Threshold: 95%Falling Threshold: 90%
```

Console#

# Related Commands memory (201)

**show process cpu** This command shows the CPU utilization parameters, alarm status, and alarm thresholds.

# **Command Mode**

Normal Exec, Privileged Exec

### Example

```
Console#show process cpu

CPU Utilization in the past 5 seconds : 24%

CPU Utilization in the past 60 seconds

Average Utilization : 24%

Maximum Utilization : 25%

Alarm Status

Current Alarm Status : Off

Last Alarm Start Time : Dec 31 00:00:19 2000

Last Alarm Duration Time : 15 seconds

Alarm Configuration

Rising Threshold : 90%

Falling Threshold : 70%

Console#
```

Related Commands process cpu (201)

show process cpu This command shows the CPU utilization watermark and threshold settings. guard

#### **Command Mode**

Normal Exec, Privileged Exec

#### Example

| Console#show process | 6 | cpu guard              |
|----------------------|---|------------------------|
| CPU Guard Configura  | t | ion                    |
| Status               | : | Disabled               |
| High Watermark       | : | 90%                    |
| Low Watermark        | : | 70%                    |
| Maximum Threshold    | : | 500 packets per second |
| Minimum Threshold    | : | 50 packets per second  |
| Trap Status          | : | Disabled               |
| CPU Guard Operation  | L |                        |

Current Threshold : 500 packets per second

Console#

# Table 13: show process cpu guard - display description

| Field                   | Description                                                                                                    |
|-------------------------|----------------------------------------------------------------------------------------------------|
| CPU Guard Configuration |                                                                                                    |
| Status                  | Shows if CPU Guard has been enabled.                                                                                                    |
| High Watermark          | If the percentage of CPU usage time is higher than the high-watermark,<br>the switch stops packet flow to the CPU (allowing it to catch up with<br>packets already in the buffer) until usage time falls below the low<br>watermark.                                                   |
| Low Watermark           | If packet flow has been stopped after exceeding the high watermark,<br>normal flow will be restored after usage falls beneath the low<br>watermark.                                                                                                    |
| Maximum Threshold       | If the number of packets being processed by the CPU is higher than the<br>maximum threshold, the switch stops packet flow to the CPU (allowing<br>it to catch up with packets already in the buffer) until the number of<br>packets being processed falls below the minimum threshold. |
| Minimum Threshold       | If packet flow has been stopped after exceeding the maximum<br>threshold, normal flow will be restored after usage falls beneath the<br>minimum threshold.                                                                                                    |
| Trap Status             | Shows if an alarm message will be generated when utilization exceeds the high watermark or exceeds the maximum threshold.                                                                                                    |
| CPU Guard Operation     |                                                                                                    |
| Current Threshold       | Shows the configured threshold in packets per second.                                                                                                    |

# **Related Commands**

process cpu guard (202)

# show process cpu task This command shows the CPU utilization per process.

# **Command Mode**

**Privileged Exec** 

# Example

F

| Console#show prod | cess cpu ta | ask        |       |
|-------------------|-------------|------------|-------|
| Task (            | Jtil (%) Av | /g (%) Max | : (응) |
|                   |             |            |       |
| AMTR_ADDRESS      | 0.00        | 0.00       | 0.00  |
| AMTRL3            | 0.00        | 0.00       | 0.00  |
| AMTRL3_GROUP      | 0.00        | 0.00       | 0.00  |
| APP_PROTOCOL_PR   | 0.00        | 0.00       | 0.00  |
| AUTH_GROUP        | 0.00        | 0.00       | 0.00  |
| AUTH_PROC         | 0.00        | 0.00       | 0.00  |
| BGP_TD            | 0.00        | 0.00       | 0.00  |
| CFGDB_TD          | 0.00        | 0.00       | 0.00  |
| CFM_GROUP         | 0.00        | 0.00       | 0.00  |
| CLITASK0          | 0.00        | 0.00       | 0.00  |
| CORE_UTIL_PROC    | 0.00        | 0.00       | 0.00  |

| DHCPSNP_GROUP   | 0.00 | 0.00  | 0.00 |
|-----------------|------|-------|------|
| DOT1X_SUP_GROUP | 0.00 | 0.00  | 0.00 |
| DRIVER_GROUP    | 1.00 | 0.75  | 2.00 |
| DRIVER_GROUP_FR | 0.00 | 0.00  | 0.00 |
| DRIVER_GROUP_TX | 0.00 | 0.00  | 0.00 |
| FS              | 0.00 | 0.00  | 0.00 |
| HTTP_TD         | 0.00 | 0.00  | 5.00 |
| HW_WTDOG_TD     | 0.00 | 0.00  | 0.00 |
| IML_TX          | 0.00 | 0.00  | 0.00 |
| IP_SERVICE_GROU | 0.00 | 0.00  | 0.00 |
| KEYGEN_TD       | 0.00 | 0.00  | 0.00 |
| L2_L4_PROCESS   | 0.00 | 0.00  | 4.00 |
| L2MCAST_GROUP   | 0.00 | 0.00  | 0.00 |
| L2MUX_GROUP     | 0.00 | 0.00  | 0.00 |
| L4_GROUP        | 0.00 | 0.00  | 0.00 |
| LACP_GROUP      | 0.00 | 0.00  | 0.00 |
| MSL_TD          | 0.00 | 0.00  | 0.00 |
| NETACCESS_GROUP |      | 0.00  | 0.00 |
| NETACCESS_NMTR  |      | 0.25  | 2.00 |
| NETCFG_GROUP    | 0.00 | 0.00  | 0.00 |
| NETCFG_PROC     | 0.00 | 0.08  | 1.00 |
| NIC             | 0.00 | 0.00  | 0.00 |
| NMTRDRV         | 1.00 | 1.66  | 4.00 |
| NSM_GROUP       | 0.00 | 0.00  | 0.00 |
| NSM_PROC        | 0.00 | 0.00  | 0.00 |
| NSM_TD          | 0.00 | 0.00  | 0.00 |
| OSPF6_TD        | 0.00 | 0.00  | 0.00 |
| OSPF_TD         | 0.00 | 0.00  | 0.00 |
| PIM_GROUP       | 0.00 | 0.00  | 0.00 |
| PIM_PROC        | 0.00 | 0.00  | 0.00 |
| PIM_SM_TD       | 0.00 | 0.00  | 0.00 |
| POE_PROC        | 0.00 | 0.00  | 0.00 |
| RIP_TD          | 0.00 | 0.00  | 0.00 |
| SNMP_GROUP      | 0.00 | 0.00  | 0.00 |
| SNMP_TD         | 0.00 | 0.00  | 0.00 |
| SSH_GROUP       | 0.00 | 0.00  | 0.00 |
| SSH_TD          | 0.00 | 0.00  | 0.00 |
| STA_GROUP       | 0.00 | 0.00  | 0.00 |
| STKCTRL_GROUP   | 0.00 |       | 0.00 |
| STKTPLG_GROUP   | 0.00 | 0.00  | 0.00 |
| SWCTRL_GROUP    | 0.00 | 0.00  | 0.00 |
| SWCTRL_TD       |      | 0.00  | 0.00 |
| SWDRV_MONITOR   |      | 19.25 |      |
| SYS_MGMT_PROC   | 0.00 | 0.00  | 0.00 |
| SYSDRV          | 0.00 | 0.00  | 0.00 |
| SYSLOG_TD       | 0.00 | 0.00  | 0.00 |
| SYSMGMT_GROUP   | 0.00 | 0.00  | 0.00 |
| SYSTEM          | 0.00 | 0.00  | 0.00 |
| UDLD_GROUP      | 0.00 | 0.00  | 0.00 |
| WTDOG_PROC      | 0.00 | 0.00  | 0.00 |
| XFER_GROUP      | 0.00 | 0.00  | 0.00 |
| XFER_TD         | 0.00 | 0.00  | 0.00 |
| Console#        |      |       |      |

show running-config This command displays the configuration information currently in use.

# Syntax

show running-config [interface interface]

interface

ethernet unit/port

unit - Unit identifier. (Range: 1)

port - Port number. (Range: 1-26/28/52)

**port-channel** *channel-id* (Range: 1-16)

vlan vlan-id (Range: 1-4094)

# **Command Mode**

**Privileged Exec** 

# **Command Usage**

- Use the interface keyword to display configuration data for the specified interface.
- Use this command in conjunction with the show startup-config command to compare the information in running memory to the information stored in nonvolatile memory.
- This command displays settings for key command modes. Each mode group is separated by "!" symbols, and includes the configuration mode command, and corresponding commands. This command displays the following information:
  - MAC address for
  - SNMP community strings
  - Users (names, access levels, and encrypted passwords)
  - VLAN database (VLAN ID, name and state)
  - VLAN configuration settings for each interface
  - Multiple spanning tree instances (name and interfaces)
  - IP address configured for VLANs
  - Spanning tree settings
  - Interface settings
  - Any configured settings for the console port and Telnet
- For security reasons, user passwords are only displayed in encrypted format.

# Example

```
Console#show running-config
!<stackingDB>00</stackingDB>
!<stackingMac>01_00-e0-0c-00-00-fd_03</stackingMac>
!
snmp-server community public ro
snmp-server community private rw
!
```

```
enable password 7 1b3231655cebb7a1f783eddf27d254ca
vlan database
 VLAN 1 name DefaultVlan media ethernet
1
spanning-tree mst configuration
interface ethernet 1/1
no negotiation
. . .
interface ethernet 1/28
no negotiation
1
interface vlan 1
ip address dhcp
1
interface vlan 1
1
line console
1
line vty
!
end
1
Console#
```

Related Commands show startup-config (114)

**show startup-config** This command displays the configuration file stored in non-volatile memory that is used to start up the system.

# Command Mode

**Privileged Exec** 

# **Command Usage**

- Use this command in conjunction with the **show running-config** command to compare the information in running memory to the information stored in nonvolatile memory.
- This command displays settings for key command modes. Each mode group is separated by "!" symbols, and includes the configuration mode command, and corresponding commands. This command displays the following information:
  - MAC address for
  - SNMP community strings
  - SNMP trap authentication
  - Users (names and access levels)
  - VLAN database (VLAN ID, name and state)
  - Multiple spanning tree instances (name and interfaces)
  - Interface settings and VLAN configuration settings for each interface
  - IP address for VLANs
  - Any configured settings for the console port and Telnet

# Example

Refer to the example for the running configuration file.

# Related Commands

show running-config (113)

# **show system** This command displays system information.

# **Default Setting**

None

# Command Mode

Normal Exec, Privileged Exec

# Example

lī

| Console#show system                                    |                |
|--------------------------------------------------------|----------------|
| System Description : ECS4100-52P                       |                |
| System OID String : 1.3.6.1.4.1.259.10.1.46.107        |                |
| System Information                                     |                |
| System Up Time : 0 days, 0 hours, 0 minutes, and 24.64 | seconds        |
| System Name :                                          |                |
| System Location :                                      |                |
| System Contact :                                       |                |
| MAC Address (Unit 1) : A8-2B-B5-87-C0-70               |                |
| Web Server : Enabled                                   |                |
| Web Server Port : 80                                   |                |
| Web Secure Server : Enabled                            |                |
| Web Secure Server Port : 443                           |                |
| Telnet Server : Enabled                                |                |
| Telnet Server Port : 23                                |                |
| Jumbo Frame : Disabled                                 |                |
| System Fan:                                            |                |
| Force Fan Speed Full : Disabled                        |                |
| Unit 1                                                 |                |
| Fan 1: 0k         Fan 2: 0k         Fan 3:             | Ok             |
| Fan 1 speed: 7267 rpm Fan 2 speed: 7541 rpm Fan 3 s    | peed: 7438 rpm |
| System Temperature:                                    |                |
| Unit 1                                                 |                |
| Temperature 1: 38 degrees                              |                |
| Unit 1                                                 |                |
| Main Power Status : Up                                 |                |
| Console#                                               |                |
|                                                        |                |

# Table 14: show system – display description

| Parameter          | Description                                                 |
|--------------------|-------------------------------------------------------------|
| System Description | Brief description of device type.                           |
| System OID String  | MIB II object ID for switch's network management subsystem. |
| System Up Time     | Length of time the management agent has been up.            |
| System Name        | Name assigned to the switch system.                         |
| System Location    | Specifies the system location.                              |

| Parameter              | Description                                                                                                    |
|------------------------|----------------------------------------------------------------------------------------------------|
| System Contact         | Administrator responsible for the system.                                                                              |
| MAC Address            | MAC address assigned to this switch.                                                                                   |
| Web Server/Port        | Shows administrative status of web server and UDP port number.                                                         |
| Web Secure Server/Port | Shows administrative status of secure web server and UDP port number.                                                  |
| Telnet Server/Port     | Shows administrative status of Telnet server and TCP port number.                                                      |
| Jumbo Frame            | Shows if jumbo frames are enabled or disabled.                                                                         |
| System Temperature     | Temperature at specified thermal detection point. (Does not apply to the ECS4100-12T, ECS4100-12T v2, and ECS4100-28T) |
| Main Power Status      | Displays the status of the internal power supply.                                                                      |
| Redundant Power Status | Displays the status of the redundant power supply.                                                                     |

# Table 14: show system – display description (Continued)

**show tech-support** This command displays a detailed list of system settings designed to help technical support resolve configuration or functional problems.

## **Command Mode**

Normal Exec, Privileged Exec

# **Command Usage**

This command generates a long list of information including detailed system and interface settings. It is therefore advisable to direct the output to a file using any suitable output capture function provided with your terminal emulation program.

# Example

| User Access Verification                                                           |                  |          |                                    |                           |
|------------------------------------------------------------------------------------|------------------|----------|------------------------------------|---------------------------|
| Username: admin<br>Password:                                                       |                  |          |                                    |                           |
| CLI session with the D<br>To end the CLI session                                   |                  | -        | ened.                              |                           |
| Vty-2#show tech-support                                                            |                  |          |                                    |                           |
| dir:<br>File Name                                                                  |                  | -        | Modified Time                      | -                         |
| Unit 1:<br>ECS2000-28PP_V0.0.0.8.bix<br>Factory_Default_Config.cfg<br>startup1.cfg | OpCode<br>Config | Y<br>N   | 2015-07-01 07:26:5                 | 4 7733512<br>.1 455       |
| Free<br>show arp:<br>ARP Cache Timeout: 1200 (see                                  | -                | compress | sed user config file<br>Total spac | es: 24018944<br>ce: 32 MB |
| IP Address MAC Address                                                             | Тур              | e I      | Interface                          |                           |

\_\_\_\_\_ \_\_\_\_ 192.168.2.99 F0-79-59-8F-2B-FE dynamic VLAN 1 Total entry : 1 show interfaces brief: Status PVID Pri Speed/Duplex Type Interface Name Trunk Up10Auto-100full1000BASE-TNoneDowm10Auto-100full1000BASE-TNoneDowm10Auto-100full1000BASE-TNoneDowm10Auto-100full1000BASE-TNoneDowm10Auto-100full1000BASE-TNoneDowm10Auto-100full1000BASE-TNone Eth 1/ 1 Eth 1/ 2 Eth 1/ 3 Eth 1/ 4 Eth 1/ 5 . . . 

show users Shows all active console and Telnet sessions, including user name, idle time, and IP address of Telnet client.

# **Default Setting**

None

#### **Command Mode**

Normal Exec, Privileged Exec

# **Command Usage**

The session used to execute this command is indicated by a "\*" symbol next to the Line (i.e., session) index number.

### Example

```
Console#show users
User Name Accounts:
User Name Privilege Public-Key
----- -----
admin
               15 None
guest
                0 None
Online Users:
Line Session ID User Name Idle Time (h:m:s) Remote IP Addr
*Console
          0 admin
                             0:00:01
Web Online Users:
                 Idle Time (h:m:s) Remote IP Addr
Line User Name
_____
Console#
```

show version This command displays hardware and software version information for the system.

# **Command Mode**

Normal Exec, Privileged Exec

#### Example

Г

```
Console#show version
Unit 1
Serial Number : EC1609000920
Hardware Version : R0A
Number of Ports : 26
Main Power Status : Up
Role : Master
Loader Version : 1.0.0.4
Linux Kernel Version : 2.6.19
Operation Code Version : 1.1.3.164
```

```
Console#
```

# Table 15: show version – display description

| Parameter              | Description                                             |
|------------------------|---------------------------------------------------------|
| Serial Number          | The serial number of the switch.                        |
| Hardware Version       | Hardware version of the main board.                     |
| Number of Ports        | Number of built-in ports.                               |
| Main Power Status      | Displays the status of the internal power supply.       |
| Role                   | Shows that this switch is operating as Master or Slave. |
| Loader Version         | Version number of loader code.                          |
| Linux Kernel Version   | Version number of Linux kernel.                         |
| Operation Code Version | Version number of runtime code.                         |

**show watchdog** This command shows if watchdog debugging is enabled.

# **Command Mode**

**Privileged Exec** 

#### Example

```
Console#show watchdog
Software Watchdog Information
Status : Enabled
AutoReload : Enabled
Console#
```

watchdog software This command monitors key processes, and automatically reboots the system if any of these processes are not responding correctly.

#### Syntax

watchdog software {disable | enable}

Default Setting Disabled

# **Command Mode**

**Privileged Exec** 

#### Example

```
Console#watchdog software disable
Console#
```

# **Frame Size**

This section describes commands used to configure the Ethernet frame size on the switch.

# **Table 16: Frame Size Commands**

| Command     | Function                         | Mode |
|-------------|----------------------------------|------|
| jumbo frame | Enables support for jumbo frames | GC   |

jumbo frame This command enables support for layer 2 jumbo frames for Gigabit and 10 Gigabit Ethernet ports. Use the **no** form to disable it.

#### Syntax

[no] jumbo frame

### **Default Setting** Disabled

**Command Mode** Global Configuration

#### **Command Usage**

 This switch provides more efficient throughput for large sequential data transfers by supporting layer 2 jumbo frames on Gigabit and 10 Gigabit Ethernet ports or trunks up to 10240 bytes. Compared to standard Ethernet frames that run only up to 1.5 KB, using jumbo frames significantly reduces the per-packet overhead required to process protocol encapsulation fields.

- To use jumbo frames, both the source and destination end nodes (such as a computer or server) must support this feature. Also, when the connection is operating at full duplex, all switches in the network between the two end nodes must be able to accept the extended frame size. And for half-duplex connections, all devices in the collision domain would need to support jumbo frames.
- The current setting for jumbo frames can be displayed with the show system command.

# Example

Console(config)#jumbo frame
Console(config)#

Related Commands show system (115) show ipv6 mtu (892)

# **File Management**

### **Managing Firmware**

Firmware can be uploaded and downloaded to or from an FTP/TFTP server. By saving runtime code to a file on an FTP/SFTP/TFTP server, that file can later be downloaded to the switch to restore operation. The switch can also be set to use new firmware without overwriting the previous version.

When downloading runtime code, the destination file name can be specified to replace the current image, or the file can be first downloaded using a different name from the current runtime code file, and then the new file set as the startup file.

# **Saving or Restoring Configuration Settings**

Configuration settings can be uploaded and downloaded to and from an FTP/SFTP/ TFTP server. The configuration file can be later downloaded to restore switch settings.

The configuration file can be downloaded under a new file name and then set as the startup file, or the current startup configuration file can be specified as the destination file to directly replace it. Note that the file "Factory\_Default\_Config.cfg"

can be copied to the FTP/SFTP/TFTP server, but cannot be used as the destination on the switch.

| Command                   | Function                                                                                                    | Mode |
|---------------------------|----------------------------------------------------------------------------------------------------|------|
| General Commands          |                                                                                                    |      |
| boot system               | Specifies the file or image used to start up the system                                                                                   | GC   |
| сору                      | Copies a code image or a switch configuration to or from flash memory or an FTP/SFTP/TFTP server                                          | PE   |
| delete                    | Deletes a file or code image                                                                                                    | PE   |
| dir                       | Displays a list of files in flash memory                                                                                                  | PE   |
| whichboot                 | Displays the files booted                                                                                                    | PE   |
| Automatic Code Upgrade Co | ommands                                                                                                    |      |
| upgrade opcode auto       | Automatically upgrades the current image when a new version is detected on the indicated server                                           | GC   |
| upgrade opcode path       | Specifies an FTP/SFTP/TFTP server and directory in which the new opcode is stored                                                         | GC   |
| upgrade opcode reload     | Reloads the switch automatically after the opcode upgrade<br>is completed                                                                 | GC   |
| show upgrade              | Shows the opcode upgrade configuration settings.                                                                                          | PE   |
| TFTP Configuration Comma  | nds                                                                                                    |      |
| ip tftp retry             | Specifies the number of times the switch can retry transmitting a request to a TFTP server                                                | GC   |
| ip tftp timeout           | Specifies the time the switch can wait for a response from a TFTP server before retransmitting a request or timing out for the last retry | GC   |
| show ip tftp              | Displays information about TFTP settings                                                                                                  | PE   |

# Table 17: Flash/File Commands

# **General Commands**

**boot system** This command specifies the file or image used to start up the system.

## Syntax

boot system {config | opcode}: filename

**config**\* - Configuration file.

**opcode**\* - Run-time operation code.

*filename* - Name of configuration file or code image.

\* The colon (:) is required.

# Default Setting

None

# **Command Mode**

**Global Configuration** 

# **Command Usage**

- A colon (:) is required after the specified file type.
- If the file contains an error, it cannot be set as the default file.

## Example

```
Console(config)#boot system config: startup
Console(config)#
```

Related Commands dir (127) whichboot (128)

**copy** This command moves (upload/download) a code image or configuration file between the switch's flash memory and an FTP/SFTP/TFTP server. When you save the system code or configuration settings to a file on an FTP/SFTP/TFTP server, that file can later be downloaded to the switch to restore system operation. The success of the file transfer depends on the accessibility of the FTP/SFTP/TFTP server and the quality of the network connection.

#### **Syntax**

copy file {file | ftp | running-config | sftp | startup-config | tftp}

- copy ftp {add-to-running-config | file | https-certificate | public-key | running-config | sftp | startup-config}
- copy running-config {file | startup-config | tftp}
- copy startup-config {file | running-config | tftp}
- copy tftp {add-to-running-config | file | https-certificate | public-key | running-config | startup-config}
  - **add-to-running-config** Keyword that adds the settings listed in the specified file to the running configuration.
  - file Keyword that allows you to copy to/from a file.
  - ftp Keyword that allows you to copy to/from an FTP server.

**https-certificate** - Keyword that allows you to copy the HTTPS secure site certificate.

**public-key** - Keyword that allows you to copy a SSH key from a TFTP server. (See "Secure Shell" on page 252.)

**running-config** - Keyword that allows you to copy to/from the current running configuration.

**sftp** - Keyword that copies a file to or from an SFTP server.

**startup-config** - The configuration used for system initialization.

tftp - Keyword that allows you to copy to/from a TFTP server.

Default Setting None

# **Command Mode**

**Privileged Exec** 

# **Command Usage**

- The system prompts for data required to complete the copy command.
- The destination file name should not contain slashes (\ or /), and the maximum length for file names is 32 characters for files on the switch or 127 characters for files on the server. (Valid characters: A-Z, a-z, 0-9, "", "-")
- The switch supports only two operation code files, but the maximum number of user-defined configuration files is 16.
- You can use "Factory\_Default\_Config.cfg" as the source to copy from the factory default configuration file, but you cannot use it as the destination.
- To replace the startup configuration, you must use **startup-config** as the destination.
- The Boot ROM and Loader cannot be uploaded or downloaded from the FTP/ SFTP/TFTP server. You must follow the instructions in the release notes for new firmware, or contact your distributor for help.
- For information on specifying an https-certificate, see "Replacing the Default Secure-site Certificate" in the Web Management Guide. For information on configuring the switch to use HTTPS for a secure connection, see the ip http secure-server command.
- The reload command will not be accepted during copy operations to flash memory.
- When logging into an FTP server, the interface prompts for a user name and password configured on the remote server. Note that "anonymous" is set as the default user name.
- When logging into a remote SFTP server, the interface prompts for a user name and password configured on the remote server. If this is a first time connection, the system checks to see if the public key offered by the server matches one stored locally. If not, the server's public key will be copied to the local system.

 Secure Shell FTP (SFTP) provides a method of transferring files between two network devices over an SSH2-secured connection. SFTP functions similar to Secure Copy (SCP), using SSH for user authentication and data encryption.

Although the underlying premises of SFTP are similar to SCP, it requires some additional steps to verify the protocol versions and perform security checks. SFTP connection setup includes verification of the DSS signature, creation of session keys, creation of client-server and server-client ciphers, SSH key exchange, and user authentication. An SFTP channel is then opened, the SFTP protocol version compatibility verified, and SFTP finally initialized.

 The reload command will not be accepted during copy operations to flash memory.

#### Example

The following example shows how to download new firmware from a TFTP server:

```
Console#copy tftp file
TFTP server ip address: 10.1.0.19
Choose file type:
1. config: 2. opcode: 2
Source file name: m360.bix
Destination file name: m360.bix
\Write to FLASH Programming.
-Write to FLASH finish.
Success.
Console#
```

The following example shows how to upload the configuration settings to a file on the TFTP server:

```
Console#copy file tftp
Choose file type:
1. config: 2. opcode: 1
Source file name: startup
TFTP server ip address: 10.1.0.99
Destination file name: startup.01
TFTP completed.
Success.
```

The following example shows how to copy the running configuration to a startup file.

```
Console#copy running-config file
destination file name: startup
Write to FLASH Programming.
\Write to FLASH finish.
Success.
```

Console#

Console#

The following example shows how to download a configuration file:

```
Console#copy tftp startup-config
TFTP server ip address: 10.1.0.99
Source configuration file name: startup.01
Startup configuration file name [startup]:
Write to FLASH Programming.
\Write to FLASH finish.
Success.
Console#
```

This example shows how to copy a secure-site certificate from an TFTP server. It then reboots the switch to activate the certificate:

```
Console#copy tftp https-certificate
TFTP server ip address: 10.1.0.19
Source certificate file name: SS-certificate
Source private file name: SS-private
Private password: *******
Success.
Console#reload
System will be restarted, continue <y/n>? y
```

This example shows how to copy a public-key used by SSH from an TFTP server. Note that public key authentication via SSH is only supported for users configured locally on the switch.

```
Console#copy tftp public-key
TFTP server IP address: 192.168.1.19
Choose public key type:
1. RSA: 2. DSA: <1-2>: 1
Source file name: steve.pub
Username: steve
TFTP Download
Success.
Write to FLASH Programming.
Success.
Console#
```

This example shows how to copy a file to an FTP server.

```
Console#copy ftp file
FTP server IP address: 169.254.1.11
User[anonymous]: admin
Password[]: *****
Choose file type:
1. config: 2. opcode: 2
Source file name: BLANC.BIX
```

Destination file name: BLANC.BIX Console#

This example shows how to copy a file from an SFTP server. Note that the public key offered by the server is not found on the local system, but is saved locally after the user selects to continue the copy operation.

```
Console#copy sftp file
SFTP server IP address: 192.168.0.110
Choose file type:
1. config: 2. opcode: 1
Source file name: startup2.cfg
Destination file name: startup2.cfg
Login User Name: admin
Login User Password:
Press 'y' to allow connect to new sftp server,
and 'N' to deny connect to new sftp server: y
Success.
Console#
```

**delete** This command deletes a file or image.

#### Syntax

delete {file name filename | https-certificate | public-key username [dsa |
 rsa]}

file - Keyword that allows you to delete a file.

name - Keyword indicating a file.

filename - Name of configuration file or code image.

**https-certificate** - Keyword that allows you to delete the HTTPS secure site certificate. You must reboot the switch to load the default certificate.

**public-key** - Keyword that allows you to delete a SSH key on the switch. (See "Secure Shell" on page 252.)

username - Name of an SSH user. (Range: 1-8 characters)

dsa – DSA public key type.

rsa – RSA public key type.

# **Default Setting**

None

Command Mode

Privileged Exec

#### Command Usage

• If the file type is used for system startup, then this file cannot be deleted.

- "Factory\_Default\_Config.cfg" cannot be deleted.
- If the public key type is not specified, then both DSA and RSA keys will be deleted.

#### Example

This example shows how to delete the test2.cfg configuration file from flash memory.

```
Console#delete file name test2.cfg
Console#
```

```
Related Commands
dir (127)
delete public-key (258)
```

dir This command displays a list of files in flash memory.

#### **Syntax**

dir {config | opcode}: [filename]}

config - Switch configuration file.

opcode - Run-time operation code image file.

*filename* - Name of configuration file or code image. If this file exists but contains errors, information on this file cannot be shown.

# **Default Setting**

None

#### **Command Mode**

Privileged Exec

#### Command Usage

If you enter the command **dir** without any parameters, the system displays all files.

File information is shown below:

#### **Table 18: File Directory Information**

| Column Heading | Description                                            |
|----------------|--------------------------------------------------------|
| File Name      | The name of the file.                                  |
| File Type      | File types: Operation Code, and Config file.           |
| Startup        | Shows if this file is used when the system is started. |
| Modify Time    | The date and time the file was last modified.          |
| Size           | The length of the file in bytes.                       |

# Example

The following example shows how to display all file information:

|             |                  |                                                          | Size (bytes                                                                                             |
|-------------|------------------|----------------------------------------------------------|----------------------------------------------------------------------------------------------------|
|             |                  |                                                          |                                                                                                    |
|             |                  |                                                          |                                                                                                    |
| OpCode      | Y                | 2016-10-17 11:30:26                                      | 902784                                                                                                  |
| Config      | N                | 2015-07-01 07:24:11                                      | 45                                                                                                    |
| Config      | Y                | 2015-07-01 07:24:22                                      | 134                                                                                                    |
|             |                  |                                                          |                                                                                                    |
| e space for | compress         | sed user config file                                     | s: 2401894                                                                                              |
|             |                  | Total space                                              | e: 32 M                                                                                                 |
|             | Config<br>Config | OpCode Y<br>Config N<br>Config Y<br>e space for compress | Config N 2015-07-01 07:24:11<br>Config Y 2015-07-01 07:24:22<br>e space for compressed user config file |

J

J

whichboot This command displays which files were booted when the system powered up.

#### **Syntax**

whichboot

# Default Setting None

Command Mode Privileged Exec

#### Example

This example shows the information displayed by the **whichboot** command. See the table under the **dir** command for a description of the file information displayed by this command.

| Console#whichboot<br>File Name | Туре   | Startup | Modified Time       | Size (bytes) |
|--------------------------------|--------|---------|---------------------|--------------|
|                                |        |         |                     |              |
| Unit 1:                        |        |         |                     |              |
| ECS4100_V1.1.3.164.bix         | OpCode | Y       | 2016-10-17 11:30:26 | 9027848      |
| startup1.cfg                   | Config | Y       | 2015-07-01 07:24:22 | 1343         |
| Console#                       |        |         |                     |              |

# Automatic Code Upgrade Commands

**upgrade opcode auto** This command automatically upgrades the current operational code when a new version is detected on the server indicated by the upgrade opcode path command. Use the **no** form of this command to restore the default setting.

#### Syntax

[no] upgrade opcode auto

# **Default Setting**

Disabled

# **Command Mode**

**Global Configuration** 

## **Command Usage**

- This command is used to enable or disable automatic upgrade of the operational code. When the switch starts up and automatic image upgrade is enabled by this command, the switch will follow these steps when it boots up:
  - It will search for a new version of the image at the location specified by upgrade opcode path command. The name for the new image stored on the TFTP server must be ECS2100-series.bix. If the switch detects a code version newer than the one currently in use, it will download the new image. If two code images are already stored in the switch, the image not set to start up the system will be overwritten by the new version.
  - **2.** After the image has been downloaded, the switch will send a trap message to log whether or not the upgrade operation was successful.
  - 3. It sets the new version as the startup image.
  - 4. It then restarts the system to start using the new image.
- Any changes made to the default setting can be displayed with the show running-config or show startup-config commands.

#### Example

```
Console(config)#upgrade opcode auto
Console(config)#upgrade opcode path tftp://192.168.0.1/sm24/
Console(config)#
```

If a new image is found at the specified location, the following type of messages will be displayed during bootup.

```
Automatic Upgrade is looking for a new image
New image detected: current version 1.1.1.0; new version 1.1.1.2
Image upgrade in progress
The switch will restart after upgrade succeeds
Downloading new image
Flash programming started
Flash programming completed
The switch will now restart
```

**upgrade opcode path** This command specifies an TFTP server and directory in which the new opcode is stored. Use the **no** form of this command to clear the current setting.

#### Syntax

upgrade opcode path opcode-dir-url

# no upgrade opcode path

opcode-dir-url - The location of the new code.

# **Default Setting**

None

# Command Mode

**Global Configuration** 

#### **Command Usage**

- This command is used in conjunction with the upgrade opcode auto command to facilitate automatic upgrade of new operational code stored at the location indicated by this command.
- The name for the new image stored on the TFTP server must be ECS2100series.bix. However, note that file name is not to be included in this command.
- When specifying a TFTP server, the following syntax must be used, where filedir indicates the path to the directory containing the new image:

tftp://192.168.0.1[/filedir]/

 When specifying an FTP server, the following syntax must be used, where filedir indicates the path to the directory containing the new image:

ftp://[username[:password@]]192.168.0.1[/filedir]/

If the user name is omitted, "anonymous" will be used for the connection. If the password is omitted a null string ("") will be used for the connection.

#### Example

This shows how to specify a TFTP server where new code is stored.

```
Console(config)#upgrade opcode path tftp://192.168.0.1/sm24/
Console(config)#
```

## This shows how to specify an FTP server where new code is stored.

Console(config)#upgrade opcode path ftp://admin:billy@192.168.0.1/sm24/ Console(config)#

J

**upgrade opcode** This command reloads the switch automatically after the opcode upgrade is **reload** completed. Use the **no** form to disable this feature.

#### Syntax

[no] upgrade opcode reload

Default Setting Disabled

# **Command Mode**

Global Configuration

#### Example

This shows how to specify a TFTP server where new code is stored.

```
Console(config)#upgrade opcode reload
Console(config)#
```

**show upgrade** This command shows the opcode upgrade configuration settings.

#### Command Mode Privileged Exec

#### Example

```
Console#show upgrade
Auto Image Upgrade Global Settings:
Status : Disabled
Reload Status : Disabled
Path :
File Name : ECS4100-series.bix
Console#
```

# **TFTP Configuration Commands**

**ip tftp retry** This command specifies the number of times the switch can retry transmitting a request to a TFTP server after waiting for the configured timeout period and receiving no response. Use the **no** form to restore the default setting.

## **Syntax**

# ip tftp retry retries

# no ip tftp retry

*retries* - The number of times the switch can resend a request to a TFTP server before it aborts the connection. (Range: 1-16)

# Default Setting

15

**Command Mode** Global Configuration

#### Example

```
Console(config)#ip tftp retry 10
Console(config)#
```

**ip tftp timeout** This command specifies the time the switch can wait for a response from a TFTP server before retransmitting a request or timing out for the last retry. Use the **no** form to restore the default setting.

#### **Syntax**

**ip tftp timeout** seconds

#### no ip tftp timeout

*seconds* - The the time the switch can wait for a response from a TFTP server before retransmitting a request or timing out. (Range: 1-65535 seconds)

# **Default Setting**

5 seconds

# **Command Mode**

**Global Configuration** 

#### Example

```
Console(config)#ip tftp timeout 10
Console(config)#
```

**show ip tftp** This command displays information about the TFTP settings configured on this switch.

#### **Syntax**

show ip tftp

Command Mode Privileged Exec

J

# Example

```
Console#show ip tftp
TFTP Settings:
Retries : 15
Timeout : 5 seconds
Console#
```

# Line

You can access the onboard configuration program by attaching a VT100 compatible device to the server's serial port. These commands are used to set communication parameters for the serial port or Telnet (i.e., a virtual terminal).

# **Table 19: Line Commands**

| Command                | Function                                                                                                    | Mode |
|------------------------|----------------------------------------------------------------------------------------------------|------|
| line                   | Identifies a specific line for configuration and starts the line configuration mode                                                                                     | GC   |
| accounting commands    | Applies an accounting method to commands entered at specific CLI privilege levels                                                                                       | LC   |
| accounting exec        | Applies an accounting method to local console, Telnet or<br>SSH connections                                                                                             | LC   |
| authorization commands | Applies an authorization method to commands entered at specific CLI privilege levels                                                                                    | LC   |
| authorization exec     | Applies an authorization method to local console, Telnet or<br>SSH connections                                                                                          | LC   |
| databits*              | Sets the number of data bits per character that are interpreted and generated by hardware                                                                               | LC   |
| exec-timeout           | Sets the interval that the command interpreter waits until user input is detected                                                                                       | LC   |
| login                  | Enables password checking at login                                                                                                    | LC   |
| parity*                | Defines the generation of a parity bit                                                                                                    | LC   |
| password               | Specifies a password on a line                                                                                                    | LC   |
| password-thresh        | Sets the password intrusion threshold, which limits the number of failed logon attempts                                                                                 | LC   |
| silent-time*           | Sets the amount of time the management console is inaccessible after the number of unsuccessful logon attempts exceeds the threshold set by the password-thresh command | LC   |
| speed*                 | Sets the terminal baud rate                                                                                                    | LC   |
| stopbits*              | Sets the number of the stop bits transmitted per byte                                                                                                    | LC   |
| timeout login response | Sets the interval that the system waits for a login attempt                                                                                                    | LC   |
| disconnect             | Terminates a line connection                                                                                                    | PE   |
|                        |                                                                                                    |      |

| <b>Table</b> | 19: Line | Commands | (Continued) |
|--------------|----------|----------|-------------|
|--------------|----------|----------|-------------|

| Command   | Function                                                                                        | Mode   |
|-----------|-------------------------------------------------------------------------------------------------|--------|
| terminal  | Configures terminal settings, including escape-character, line length, terminal type, and width | PE     |
| show line | Displays a terminal line's parameters                                                           | NE, PE |

\* These commands only apply to the serial port.

**line** This command identifies a specific line for configuration, and to process subsequent line configuration commands.

#### Syntax

line {console | vty}

console - Console terminal line.

vty - Virtual terminal for remote console access (i.e., Telnet).

# **Default Setting**

There is no default line.

# **Command Mode**

**Global Configuration** 

#### **Command Usage**

Telnet is considered a virtual terminal connection and will be shown as "VTY" in screen displays such as show users. However, the serial communication parameters (e.g., databits) do not affect Telnet connections.

### Example

To enter console line mode, enter the following command:

```
Console(config)#line console
Console(config-line)#
```

# Related Commands show line (143)

show users (117)

**databits** This command sets the number of data bits per character that are interpreted and generated by the console port. Use the **no** form to restore the default value.

#### **Syntax**

databits {7 | 8}

# no databits

- 7 Seven data bits per character.
- 8 Eight data bits per character.

## **Default Setting**

8 data bits per character

# **Command Mode**

Line Configuration

# **Command Usage**

The **databits** command can be used to mask the high bit on input from devices that generate 7 data bits with parity. If parity is being generated, specify 7 data bits per character. If no parity is required, specify 8 data bits per character.

#### Example

To specify 7 data bits, enter this command:

```
Console(config-line-console)#databits 7
Console(config-line-console)#
```

# **Related Commands**

parity (137)

**exec-timeout** This command sets the interval that the system waits until user input is detected. Use the **no** form to restore the default.

#### **Syntax**

exec-timeout [seconds]

## no exec-timeout

seconds - Integer that specifies the timeout interval. (Range: 60 - 65535 seconds; 0: no timeout)

# **Default Setting**

10 minutes

## **Command Mode**

Line Configuration

## **Command Usage**

- If user input is detected within the timeout interval, the session is kept open; otherwise the session is terminated.
- This command applies to both the local console and Telnet connections.
- The timeout for Telnet cannot be disabled.
- Using the command without specifying a timeout restores the default setting.

#### Example

To set the timeout to two minutes, enter this command:

```
Console(config-line-console)#exec-timeout 120
Console(config-line-console)#
```

**login** This command enables password checking at login. Use the **no** form to disable password checking and allow connections without a password.

#### **Syntax**

login [local]

# no login

**local** - Selects local password checking. Authentication is based on the user name specified with the username command.

# **Default Setting**

login local

## **Command Mode**

Line Configuration

#### **Command Usage**

- There are three authentication modes provided by the switch itself at login:
  - login selects authentication by a single global password as specified by the password line configuration command. When using this method, the management interface starts in Normal Exec (NE) mode.
  - login local selects authentication via the user name and password specified by the username command (i.e., default setting). When using this method, the management interface starts in Normal Exec (NE) or Privileged Exec (PE) mode, depending on the user's privilege level (0 or 15 respectively).
  - no login selects no authentication. When using this method, the management interface starts in Normal Exec (NE) mode.

 This command controls login authentication via the switch itself. To configure user names and passwords for remote authentication servers, you must use the RADIUS or TACACS software installed on those servers.

# Example

```
Console(config-line-console)#login local
Console(config-line-console)#
```

# Related Commands username (221) password (138)

**parity** This command defines the generation of a parity bit. Use the **no** form to restore the default setting.

#### **Syntax**

parity {none | even | odd} no parity none - No parity even - Even parity odd - Odd parity

# **Default Setting**

No parity

# **Command Mode**

Line Configuration

#### **Command Usage**

Communication protocols provided by devices such as terminals and modems often require a specific parity bit setting.

#### Example

To specify no parity, enter this command:

Console(config-line-console)#parity none Console(config-line-console)#

**password** This command specifies the password for a line. Use the **no** form to remove the password.

#### **Syntax**

password {0 | 7} password

# no password

{0 | 7} - 0 means plain password, 7 means encrypted password

*password* - Character string that specifies the line password. (Maximum length: 32 characters plain text or encrypted, case sensitive)

# **Default Setting**

No password is specified.

#### **Command Mode**

Line Configuration

# **Command Usage**

- When a connection is started on a line with password protection, the system prompts for the password. If you enter the correct password, the system shows a prompt. You can use the password-thresh command to set the number of times a user can enter an incorrect password before the system terminates the line connection and returns the terminal to the idle state.
- The encrypted password is required for compatibility with legacy password settings (i.e., plain text or encrypted) when reading the configuration file from an FTP/SFTP server during system bootup. There is no need for you to manually configure encrypted passwords.

#### Example

```
Console(config-line-console)#password 0 secret
Console(config-line-console)#
```

# **Related Commands**

login (136) password-thresh (138)

**password-thresh** This command sets the password intrusion threshold which limits the number of failed logon attempts. Use the **no** form to remove the threshold value.

#### **Syntax**

#### password-thresh [threshold]

#### no password-thresh

*threshold* - The number of allowed password attempts. (Range: 1-120; 0: no threshold)

## **Default Setting**

The default value is three attempts.

## **Command Mode**

Line Configuration

#### **Command Usage**

When the logon attempt threshold is reached, the system interface becomes silent for a specified amount of time before allowing the next logon attempt. (Use the silent-time command to set this interval.) When this threshold is reached for Telnet, the Telnet logon interface shuts down.

## Example

To set the password threshold to five attempts, enter this command:

```
Console(config-line-console)#password-thresh 5
Console(config-line-console)#
```

**Related Commands** silent-time (139)

**silent-time** This command sets the amount of time the management console is inaccessible after the number of unsuccessful logon attempts exceeds the threshold set by the password-thresh command. Use the **no** form to remove the silent time value.

#### **Syntax**

silent-time [seconds]

# no silent-time

*seconds* - The number of seconds to disable console response. (Range: 0-65535; where 0 means disabled)

# **Default Setting**

Disabled

# **Command Mode**

Line Configuration

# Example

To set the silent time to 60 seconds, enter this command:

```
Console(config-line-console)#silent-time 60
Console(config-line-console)#
```

# **Related Commands**

password-thresh (138)

**speed** This command sets the terminal line's baud rate. This command sets both the transmit (to terminal) and receive (from terminal) speeds. Use the **no** form to restore the default setting.

# **Syntax**

# speed bps

no speed

*bps* - Baud rate in bits per second. (Options: 9600, 19200, 38400, 57600, 115200 bps)

# **Default Setting**

115200 bps

# Command Mode

Line Configuration

# **Command Usage**

Set the speed to match the baud rate of the device connected to the serial port. Some baud rates available on devices connected to the port might not be supported. The system indicates if the speed you selected is not supported.

# Example

To specify 57600 bps, enter this command:

```
Console(config-line-console)#speed 57600
Console(config-line-console)#
```

**stopbits** This command sets the number of the stop bits transmitted per byte. Use the **no** form to restore the default setting.

# Syntax

stopbits {1 | 2}

# no stopbits

- 1 One stop bit
- 2 Two stop bits

# **Default Setting**

1 stop bit

1

# Command Mode

Line Configuration

# Example

To specify 2 stop bits, enter this command:

```
Console(config-line-console)#stopbits 2
Console(config-line-console)#
```

**timeout login** This command sets the interval that the system waits for a user to log into the CLI. **response** Use the **no** form to restore the default setting.

#### Syntax

timeout login response [seconds]

## no timeout login response

seconds - Integer that specifies the timeout interval. (Range: 10 - 300 seconds)

# **Default Setting**

300 seconds

# **Command Mode** Line Configuration

#### **Command Usage**

- If a login attempt is not detected within the timeout interval, the connection is terminated for the session.
- This command applies to both the local console and Telnet connections.
- The timeout for Telnet cannot be disabled.
- Using the command without specifying a timeout restores the default setting.

#### Example

To set the timeout to two minutes, enter this command:

```
Console(config-line)#timeout login response 120
Console(config-line)#
```

disconnect This command terminates an SSH, Telnet, or console connection.

#### Syntax

disconnect session-id

*session-id* – The session identifier for an SSH, Telnet or console connection. (Range: 0-8)

## **Command Mode**

**Privileged Exec** 

#### **Command Usage**

Specifying session identifier "0" will disconnect the console connection. Specifying any other identifiers for an active session will disconnect an SSH or Telnet connection.

#### Example

```
Console#disconnect 1
Console#
```

Related Commands show ssh (261) show users (117)

**terminal** This command configures terminal settings, including escape-character, lines displayed, terminal type, width, and command history. Use the **no** form with the appropriate keyword to restore the default setting.

#### **Syntax**

terminal {escape-character {ASCII-number | character} | history [size size] | length length | terminal-type {ansi-bbs | vt-100 | vt-102} | width width}

**escape-character** - The keyboard character used to escape from current line input.

ASCII-number - ASCII decimal equivalent. (Range: 0-255)

character - Any valid keyboard character.

**history** - The number of lines stored in the command buffer, and recalled using the arrow keys. (Range: 0-256)

**length** - The number of lines displayed on the screen. (Range: 24-200, where 0 means not to pause)

terminal-type - The type of terminal emulation used.

ansi-bbs - ANSI-BBS vt-100 - VT-100 vt-102 - VT-102 width - The number of character columns displayed on the terminal. (Range: 0-80)

## **Default Setting**

Escape Character: 27 (ASCII-number) History: 10 Length: 24 Terminal Type: VT100 Width: 80

#### **Command Mode**

**Privileged Exec** 

## Example

This example sets the number of lines displayed by commands with lengthy output such as show running-config to 48 lines.

```
Console#terminal length 48
Console#
```

show line This command displays the terminal line's parameters.

## **Syntax**

#### show line [console | vty]

console - Console terminal line.

vty - Virtual terminal for remote console access (i.e., Telnet).

#### **Default Setting**

Shows all lines

#### Command Mode

Normal Exec, Privileged Exec

#### Example

To show all lines, enter this command:

```
Console#show line
Terminal Configuration for this session:
Length : 24
Width : 80
History Size : 10
Escape Character(ASCII-number) : 27
Terminal Type : VT100
Console Configuration:
Password Threshold : 3 times
EXEC Timeout : 600 seconds
Login Timeout : 300 seconds
```

| Silent Time                                                                                          | : | Disabled                                       |
|----------------------------------------------------------------------------------------------------|---|------------------------------------------------|
| Baud Rate                                                                                            | : | 115200                                         |
| Data Bits                                                                                            | : | 8                                              |
| Parity                                                                                               | : | None                                           |
| Stop Bits                                                                                            | : | 1                                              |
| VTY Configuration:<br>Password Threshold<br>EXEC Timeout<br>Login Timeout<br>Silent Time<br>Console# | : | 3 times<br>600 seconds<br>300 sec.<br>Disabled |

# **Event Logging**

This section describes commands used to configure event logging on the switch.

# **Table 20: Event Logging Commands**

| Command          | Function                                                                | Mode |
|------------------|-------------------------------------------------------------------------|------|
| logging command  | Stores CLI command execution records in syslog RAM and flash            | GC   |
| logging facility | Sets the facility type for remote logging of syslog messages            | GC   |
| logging history  | Limits syslog messages saved to switch memory based on severity         | GC   |
| logging host     | Adds a syslog server host IP address that will receive logging messages | GC   |
| logging on       | Controls logging of error messages                                      | GC   |
| logging trap     | Limits syslog messages saved to a remote server based on severity       | GC   |
| clear log        | Clears messages from the logging buffer                                 | PE   |
| show log         | Displays log messages                                                   | PE   |
| show logging     | Displays the state of logging                                           | PE   |

**logging command** This command stores CLI command execution records in syslog RAM and flash. Use the **no** form to disable this feature.

# **Syntax**

[no] logging command

**Default Setting** Disabled

# **Command Mode**

**Global Configuration** 

#### **Command Usage**

The records stored include the commands executed from the CLI, command execution time and information about the CLI user including user name, user interface (console, Telnet, SSH) and user IP address. The severity level for this record type is 6 (see the logging facility command).

#### Example

```
Console(config)#logging facility 19
Console(config)#
```

**logging facility** This command sets the facility type for remote logging of syslog messages. Use the **no** form to return the type to the default.

#### **Syntax**

#### **logging facility** *type*

#### no logging facility

*type* - A number that indicates the facility used by the syslog server to dispatch log messages to an appropriate service. (Range: 16-23)

#### **Default Setting**

23

#### **Command Mode**

**Global Configuration** 

#### **Command Usage**

The command specifies the facility type tag sent in syslog messages. (See RFC 3164.) This type has no effect on the kind of messages reported by the switch. However, it may be used by the syslog server to sort messages or to store messages in the corresponding database.

#### Example

```
Console(config)#logging facility 19
Console(config)#
```

**logging history** This command limits syslog messages saved to switch memory based on severity. The **no** form returns the logging of syslog messages to the default level.

#### **Syntax**

logging history {flash | ram} level

#### no logging history {flash | ram}

flash - Event history stored in flash memory (i.e., permanent memory).

**ram** - Event history stored in temporary RAM (i.e., memory flushed on power reset).

*level* - One of the levels listed below. Messages sent include the selected level down to level 0. (Range: 0-7)

Table 21: Logging Levels

| Level | Severity Name | Description                                                                              |
|-------|---------------|------------------------------------------------------------------------------------------|
| 7     | debugging     | Debugging messages                                                                       |
| 6     | informational | Informational messages only                                                              |
| 5     | notifications | Normal but significant condition, such as cold start                                     |
| 4     | warnings      | Warning conditions (e.g., return false, unexpected return)                               |
| 3     | errors        | Error conditions (e.g., invalid input, default used)                                     |
| 2     | critical      | Critical conditions (e.g., memory allocation, or free memory error - resource exhausted) |
| 1     | alerts        | Immediate action needed                                                                  |
| 0     | emergencies   | System unusable                                                                          |

#### **Default Setting**

Flash: errors (level 3 - 0) RAM: debugging (level 7 - 0)

#### **Command Mode**

**Global Configuration** 

#### **Command Usage**

The message level specified for flash memory must be a higher priority (i.e., numerically lower) than that specified for RAM.

#### Example

```
Console(config)#logging history ram 0
Console(config)#
```

**logging host** This command adds a syslog server host IP address that will receive logging messages. Use the **no** form to remove a syslog server host.

#### **Syntax**

**logging host** *host-ip-address* [**port** *udp-port*]

**no logging host** *host-ip-address* 

host-ip-address - The IPv4 or IPv6 address of a syslog server.

udp-port - UDP port number used by the remote server. (Range: 1-65535)

## Default Setting

UPD Port: 514

#### **Command Mode**

**Global Configuration** 

#### **Command Usage**

- Use this command more than once to build up a list of host IP addresses.
- The maximum number of host IP addresses allowed is five.

#### Example

```
Console(config)#logging host 10.1.0.3
Console(config)#
```

**logging on** This command controls logging of error messages, sending debug or error messages to a logging process. The **no** form disables the logging process.

#### **Syntax**

[no] logging on

Default Setting None

**Command Mode** Global Configuration

#### **Command Usage**

The logging process controls error messages saved to switch memory or sent to remote syslog servers. You can use the logging history command to control the type of error messages that are stored in memory. You can use the logging trap command to control the type of error messages that are sent to specified syslog servers.

#### Example

```
Console(config)#logging on
Console(config)#
```

Related Commands logging history (145) logging trap (148) clear log (148) **logging trap** This command enables the logging of system messages to a remote server, or limits the syslog messages saved to a remote server based on severity. Use this command without a specified level to enable remote logging. Use the **no** form to disable remote logging.

#### Syntax

logging trap [level level]

#### no logging trap [level]

*level* - One of the syslog severity levels listed in the table on page 145. Messages sent include the selected level through level 0.

#### **Default Setting**

Disabled Level 7

#### Command Mode

**Global Configuration** 

#### **Command Usage**

- Using this command with a specified level enables remote logging and sets the minimum severity level to be saved.
- Using this command without a specified level also enables remote logging, but restores the minimum severity level to the default.

#### Example

```
Console(config)#logging trap level 4
Console(config)#
```

clear log This command clears messages from the log buffer.

#### **Syntax**

#### clear log [flash | ram]

flash - Event history stored in flash memory (i.e., permanent memory).

**ram** - Event history stored in temporary RAM (i.e., memory flushed on power reset).

#### **Default Setting**

Flash and RAM

Command Mode Privileged Exec

#### Example

Console#clear log Console#

## Related Commands

show log (149)

**show log** This command displays the log messages stored in local memory.

#### **Syntax**

#### show log {flash | ram}

flash - Event history stored in flash memory (i.e., permanent memory).

**ram** - Event history stored in temporary RAM (i.e., memory flushed on power reset).

#### **Default Setting**

None

#### **Command Mode**

**Privileged Exec** 

#### **Command Usage**

- All log messages are retained in RAM and Flash after a warm restart (i.e., power is reset through the command interface).
- All log messages are retained in Flash and purged from RAM after a cold restart (i.e., power is turned off and then on through the power source).

#### Example

The following example shows the event message stored in RAM.

```
Console#show log ram
[1] 00:01:30 2001-01-01
    "VLAN 1 link-up notification."
    level: 6, module: 5, function: 1, and event no.: 1
[0] 00:01:30 2001-01-01
    "Unit 1, Port 1 link-up notification."
    level: 6, module: 5, function: 1, and event no.: 1
Console#
```

**show logging** This command displays the configuration settings for logging messages to local switch memory, to an SMTP event handler, or to a remote syslog server.

#### **Syntax**

#### show logging {command | flash | ram | sendmail | trap}

**command** - Stores CLI command execution records in syslog RAM and flash.

**flash** - Displays settings for storing event messages in flash memory (i.e., permanent memory).

**ram** - Displays settings for storing event messages in temporary RAM (i.e., memory flushed on power reset).

sendmail - Displays settings for the SMTP event handler (page 155).

trap - Displays settings for the trap function.

#### **Default Setting**

None

#### **Command Mode**

**Privileged Exec** 

#### Example

The following example shows that system logging is enabled, the message level for flash memory is "errors" (i.e., default level 3 - 0), and the message level for RAM is "debugging" (i.e., default level 7 - 0).

```
Console#show logging flash
Global Configuration:
Syslog Logging : Enabled
Flash Logging Configuration:
History Logging in Flash : Level Errors (3)
Console#show logging ram
Global Configuration:
Syslog Logging : Enabled
Ram Logging Configuration:
History Logging in RAM : Level Debugging (7)
Console#
```

#### Table 22: show logging flash/ram - display description

| Field                    | Description                                                          |
|--------------------------|----------------------------------------------------------------------|
| Syslog Logging           | Shows if system logging has been enabled via the logging on command. |
| History Logging in Flash | The message level(s) reported based on the logging history command.  |
| History Logging in RAM   | The message level(s) reported based on the logging history command.  |

The following example displays settings for the trap function.

```
Console#show logging trap

Global Configuration:

Syslog Logging : Enabled

Remote Logging Configuration:

Status : Disabled

Facility Type : Local use 7 (23)

Level Type : Debugging messages (7)

Console#
```

#### Table 23: show logging trap - display description

| Field                        | Description                                                                                                  |  |  |  |
|------------------------------|----------------------------------------------------------------------------------------------------|--|--|--|
| Global Configuration         |                                                                                                    |  |  |  |
| Syslog logging               | Shows if system logging has been enabled via the logging on command.                                         |  |  |  |
| Remote Logging Configuration |                                                                                                    |  |  |  |
| Status                       | Shows if remote logging has been enabled via the logging trap command.                                       |  |  |  |
| Facility Type                | The facility type for remote logging of syslog messages as specified in the logging facility command.        |  |  |  |
| Level Type                   | The severity threshold for syslog messages sent to a remote server as specified in the logging trap command. |  |  |  |
|                              |                                                                                                    |  |  |  |

#### Related Commands show logging sendmail (155)

## **SMTP Alerts**

These commands configure SMTP event handling, and forwarding of alert messages to the specified SMTP servers and email recipients.

#### **Table 24: Event Logging Commands**

| Command                               | Function                                              | Mode   |
|---------------------------------------|-------------------------------------------------------|--------|
| logging sendmail                      | Enables SMTP event handling                           | GC     |
| logging sendmail<br>destination-email | Email recipients of alert messages                    | GC     |
| logging sendmail host                 | SMTP servers to receive alert messages                | GC     |
| logging sendmail level                | Severity threshold used to trigger alert messages     | GC     |
| logging sendmail source-<br>email     | Email address used for "From" field of alert messages | GC     |
| show logging sendmail                 | Displays SMTP event handler settings                  | NE, PE |

**logging sendmail** This command enables SMTP event handling. Use the **no** form to disable this function.

#### Syntax

[no] logging sendmail

Default Setting Enabled

#### **Command Mode**

Global Configuration

#### Example

Π

```
Console(config)#logging sendmail
Console(config)#
```

**logging sendmail** This command specifies the email recipients of alert messages. Use the **no** form to remove a recipient.

#### **Syntax**

#### [no] logging sendmail destination-email email-address

*email-address* - The source email address used in alert messages. (Range: 1-41 characters)

#### **Default Setting**

None

#### Command Mode

**Global Configuration** 

#### **Command Usage**

You can specify up to five recipients for alert messages. However, you must enter a separate command to specify each recipient.

#### Example

```
Console(config)#logging sendmail destination-email ted@this-company.com
Console(config)#
```

**logging sendmail host** This command specifies SMTP servers that will be sent alert messages. Use the **no** form to remove an SMTP server.

#### Syntax

#### [no] logging sendmail host ip-address

*ip-address* - IPv4 address of an SMTP server that will be sent alert messages for event handling.

#### **Default Setting**

None

#### **Command Mode**

**Global Configuration** 

#### Command Usage

- You can specify up to three SMTP servers for event handing. However, you must enter a separate command to specify each server.
- To send email alerts, the switch first opens a connection, sends all the email alerts waiting in the queue one by one, and finally closes the connection.
- To open a connection, the switch first selects the server that successfully sent mail during the last connection, or the first server configured by this command. If it fails to send mail, the switch selects the next server in the list and tries to send mail again. If it still fails, the system will repeat the process at a periodic interval. (A trap will be triggered if the switch cannot successfully open a connection.)

#### Example

```
Console(config)#logging sendmail host 192.168.1.19
Console(config)#
```

**logging sendmail level** This command sets the severity threshold used to trigger alert messages. Use the **no** form to restore the default setting.

#### **Syntax**

logging sendmail level level

#### no logging sendmail level

*level* - One of the system message levels (page 145). Messages sent include the selected level down to level 0. (Range: 0-7; Default: 7)

#### Default Setting Level 7

,

#### Command Mode

**Global Configuration** 

#### **Command Usage**

The specified level indicates an event threshold. All events at this level or higher will be sent to the configured email recipients. (For example, using Level 7 will report all events from level 7 to level 0.)

#### Example

This example will send email alerts for system errors from level 3 through 0.

```
Console(config)#logging sendmail level 3
Console(config)#
```

**logging sendmail** This command sets the email address used for the "From" field in alert messages. **source-email** Use the **no** form to restore the default value.

#### **Syntax**

#### logging sendmail source-email email-address

#### no logging sendmail source-email

*email-address* - The source email address used in alert messages. (Range: 1-41 characters)

#### **Default Setting**

None

#### **Command Mode**

**Global Configuration** 

#### **Command Usage**

You may use an symbolic email address that identifies the switch, or the address of an administrator responsible for the switch.

#### Example

```
Console(config)#logging sendmail source-email bill@this-company.com
Console(config)#
```

**show logging** This command displays the settings for the SMTP event handler. **sendmail** 

#### Command Mode Privileged Exec

#### Example

Π

```
Console#show logging sendmail
SMTP Servers
192.168.1.19
SMTP Minimum Severity Level: 7
SMTP Destination E-mail Addresses
ted@this-company.com
SMTP Source E-mail Address: bill@this-company.com
SMTP Status: Enabled
Console#
```

## Time

The system clock can be dynamically set by polling a set of specified time servers (NTP or SNTP). Maintaining an accurate time on the switch enables the system log to record meaningful dates and times for event entries. If the clock is not set, the switch will only record the time from the factory default set at the last bootup.

#### **Table 25: Time Commands**

| Command                | Function                                                       | Mode   |
|------------------------|----------------------------------------------------------------|--------|
| SNTP Commands          |                                                                |        |
| sntp client            | Accepts time from specified time servers                       | GC     |
| sntp poll              | Sets the interval at which the client polls for time           | GC     |
| sntp server            | Specifies one or more time servers                             | GC     |
| show sntp              | Shows current SNTP configuration settings                      | NE, PE |
| NTP Commands           |                                                                |        |
| ntp authenticate       | Enables authentication for NTP traffic                         | GC     |
| ntp authentication-key | Configures authentication keys                                 | GC     |
| ntp client             | Enables the NTP client for time updates from specified servers | GC     |
| ntp server             | Specifies NTP servers to poll for time updates                 | GC     |
| show ntp               | Shows current NTP configuration settings                       | NE, PE |

| Command                           | Function                                                          | Mode   |  |
|-----------------------------------|-------------------------------------------------------------------|--------|--|
| Manual Configuration Commands     |                                                                   |        |  |
| clock summer-time (date)          | Configures summer time* for the switch's internal clock           | GC     |  |
| clock summer-time<br>(predefined) | Configures summer time $^{\star}$ for the switch's internal clock | GC     |  |
| clock summer-time<br>(recurring)  | Configures summer time $^{\star}$ for the switch's internal clock | GC     |  |
| clock timezone                    | Sets the time zone for the switch's internal clock                | GC     |  |
| calendar set                      | Sets the system date and time                                     | PE     |  |
| show calendar                     | Displays the current date and time setting                        | NE, PE |  |

#### Table 25: Time Commands (Continued)

\* Daylight savings time.

#### **SNTP Commands**

**sntp client** This command enables SNTP client requests for time synchronization from NTP or SNTP time servers specified with the sntp server command. Use the **no** form to disable SNTP client requests.

#### **Syntax**

[no] sntp client

Default Setting Disabled

Command Mode

**Global Configuration** 

#### **Command Usage**

- The time acquired from time servers is used to record accurate dates and times for log events. Without SNTP, the switch only records the time starting from the factory default set at the last bootup (e.g., Dec 31 07:32:04 2014).
- This command enables client time requests to time servers specified via the sntp server command. It issues time synchronization requests based on the interval set via the sntp poll command.

#### Example

```
Console(config)#sntp server 10.1.0.19
Console(config)#sntp poll 60
Console(config)#sntp client
Console(config)#end
Console#show sntp
Current Time: Dec 23 02:52:44 2015
Poll Interval: 60
Current Mode: Unicast
```

```
SNTP Status : Enabled
SNTP Server 137.92.140.80 0.0.0.0 0.0.0.0
Current Server: 137.92.140.80
Console#
```

#### **Related Commands**

sntp server (157) sntp poll (157) show sntp (158)

**sntp poll** This command sets the interval between sending time requests when the switch is set to SNTP client mode. Use the **no** form to restore to the default.

#### **Syntax**

sntp poll seconds

#### no sntp poll

seconds - Interval between time requests. (Range: 16-16384 seconds)

#### **Default Setting** 16 seconds

#### **Command Mode Global Configuration**

#### Example

```
Console(config)#sntp poll 60
Console#
```

#### **Related Commands** sntp client (156)

This command sets the IP address of the servers to which SNTP time requests are sntp server issued. Use the this command with no arguments to clear all time servers from the current list. Use the **no** form to clear all time servers from the current list, or to clear a specific server.

#### **Syntax**

sntp server [ip1 [ip2 [ip3]]]

no sntp server [ip1 [ip2 [ip3]]]

ip - IPv4 or IPv6 address of a time server (NTP or SNTP). (Range: 1 - 3 addresses)

#### **Default Setting**

None

**Command Mode** Global Configuration

#### **Command Usage**

This command specifies time servers from which the switch will poll for time updates when set to SNTP client mode. The client will poll the time servers in the order specified until a response is received. It issues time synchronization requests based on the interval set via the sntp poll command.

#### Example

```
Console(config)#sntp server 10.1.0.19
Console#
```

#### **Related Commands**

sntp client (156) sntp poll (157) show sntp (158)

**show sntp** This command displays the current time and configuration settings for the SNTP client, and indicates whether or not the local time has been properly updated.

#### **Command Mode**

Normal Exec, Privileged Exec

#### **Command Usage**

This command displays the current time, the poll interval used for sending time synchronization requests, and the current SNTP mode (i.e., unicast).

#### Example

```
Console#show sntp

Current Time : Nov 5 18:51:22 2015

Poll Interval : 16 seconds

Current Mode : Unicast

SNTP Status : Enabled

SNTP Server : 137.92.140.80

: 137.92.140.99

Current Server : 137.92.140.80

Console#
```

#### **NTP Commands**

**ntp authenticate** This command enables authentication for NTP client-server communications. Use the **no** form to disable authentication.

#### Syntax

[no] ntp authenticate

**Default Setting** Disabled

**Command Mode Global Configuration** 

#### **Command Usage**

You can enable NTP authentication to ensure that reliable updates are received from only authorized NTP servers. The authentication keys and their associated key number must be centrally managed and manually distributed to NTP servers and clients. The key numbers and key values must match on both the server and client.

#### Example

Console(config) #ntp authenticate Console(config)#

**Related Commands** ntp authentication-key (159)

**ntp** This command configures authentication keys and key numbers to use when NTP authentication-key authentication is enabled. Use the **no** form of the command to clear a specific authentication key or all keys from the current list.

#### Syntax

#### ntp authentication-key number md5 key

#### no ntp authentication-key [number]

number - The NTP authentication key ID number. (Range: 1-65535)

**md5** - Specifies that authentication is provided by using the message digest algorithm 5.

key - An MD5 authentication key string. The key string can be up to 32 casesensitive printable ASCII characters (no spaces).

#### **Default Setting** None

#### Command Mode

**Global Configuration** 

#### **Command Usage**

- The key number specifies a key value in the NTP authentication key list. Up to 255 keys can be configured on the switch. Re-enter this command for each server you want to configure.
- Note that NTP authentication key numbers and values must match on both the server and client.
- NTP authentication is optional. When enabled with the ntp authenticate command, you must also configure at least one key number using this command.
- Use the **no** form of this command without an argument to clear all authentication keys in the list.

#### Example

```
Console(config)#ntp authentication-key 45 md5 thisiskey45
Console(config)#
```

**Related Commands** ntp authenticate (159)

**ntp client** This command enables NTP client requests for time synchronization from NTP time servers specified with the **ntp servers** command. Use the **no** form to disable NTP client requests.

#### **Syntax**

[no] ntp client

Default Setting Disabled

**Command Mode** Global Configuration

#### **Command Usage**

- The SNTP and NTP clients cannot be enabled at the same time. First disable the SNTP client before using this command.
- The time acquired from time servers is used to record accurate dates and times for log events. Without NTP, the switch only records the time starting from the factory default set at the last bootup (e.g., Dec 10 16:04:43 2014).

 This command enables client time requests to time servers specified via the **ntp servers** command. Once enabled the switch will issue time synchronization requests periodically.

#### Example

Console(config)#ntp client Console(config)#

#### Related Commands sntp client (156) ntp server (161)

**ntp server** This command sets the IP addresses of the servers to which NTP time requests are sent to. Use the **no** form of the command to clear a specific time server or all servers from the current list.

#### **Syntax**

ntp server ip-address [key key-number]

**no ntp server** [*ip-address*]

*ip-address* - IP address of an NTP time server.

*key-number* - The number of an authentication key to use in communications with the server. (Range: 1-65535)

#### **Default Setting**

Version number: 3

#### **Command Mode**

**Global Configuration** 

#### **Command Usage**

- This command specifies time servers that the switch will poll for time updates when set to NTP client mode. The client will poll all the time servers configured, the responses received are filtered and compared to determine the most reliable and accurate time update for the switch.
- You can configure up to 50 NTP servers on the switch. Re-enter this command for each server you want to configure.
- NTP authentication is optional. If enabled with the ntp authenticate command, you must also configure at least one key number using the ntp authentication-key command.
- Use the **no** form of this command without an argument to clear all configured servers in the list.

#### Example

```
Console(config) #ntp server 192.168.3.20
Console(config) #ntp server 192.168.3.21
Console(config) #ntp server 192.168.5.23 key 19
Console(config)#
```

#### **Related Commands**

ntp client (160) show ntp (162)

**show ntp** This command displays the current time and configuration settings for the NTP client, and indicates whether or not the local time has been properly updated.

#### **Command Mode**

Normal Exec, Privileged Exec

#### **Command Usage**

This command displays the current time, the poll interval used for sending time synchronization requests, and the current NTP mode (i.e., unicast).

#### Example

```
Console#show ntp
Current Time
                       : Apr 29 13:57:32 2015
Polling
                       : 1024 seconds
Current Mode
                       : unicast
NTP Status
                      : Disabled
NTP Authenticate Status : Enabled
Last Update NTP Server : 0.0.0.0
                                       Port: 0
Last Update Time
                 : Jan 1 00:00:00 1970 UTC
NTP Server 192.168.3.20 version 3
NTP Server 192.168.3.21 version 3
NTP Server 192.168.4.22 version 3 key 19
NTP Authentication Key 19 md5 42V68751663T6K11P2J307210R885
Console#
```

#### **Manual Configuration Commands**

**clock summer-time** This command sets the start, end, and offset times of summer time (daylight (date) savings time) for the switch on a one-time basis. Use the no form to disable summer time.

#### Syntax

clock summer-time name date b-date b-month b-year b-hour b-minute e-date e-month e-year e-hour e-minute [offset]

#### no clock summer-time

name - Name of the time zone while summer time is in effect, usually an acronym. (Range: 1-30 characters)

*b-date* - Day of the month when summer time will begin. (Range: 1-31)

*b-month* - The month when summer time will begin. (Options: **january** | **february** | **march** | **april** | **may** | **june** | **july** | **august** | **september** | **october** | **november** | **december**)

*b-year*- The year summer time will begin.

*b-hour* - The hour summer time will begin. (Range: 0-23 hours)

*b-minute* - The minute summer time will begin. (Range: 0-59 minutes)

e-date - Day of the month when summer time will end. (Range: 1-31)

*e-month* - The month when summer time will end. (Options: **january** | **february** | **march** | **april** | **may** | **june** | **july** | **august** | **september** | **october** | **november** | **december**)

e-year - The year summer time will end.

e-hour - The hour summer time will end. (Range: 0-23 hours)

e-minute - The minute summer time will end. (Range: 0-59 minutes)

*offset* - Summer time offset from the regular time zone, in minutes. (Range: 1-120 minutes)

#### **Default Setting**

Disabled

#### **Command Mode**

**Global Configuration** 

#### **Command Usage**

- In some countries or regions, clocks are adjusted through the summer months so that afternoons have more daylight and mornings have less. This is known as Summer Time, or Daylight Savings Time (DST). Typically, clocks are adjusted forward one hour at the start of spring and then adjusted backward in autumn.
- This command sets the summer-time time zone relative to the currently configured time zone. To specify a time corresponding to your local time when summer time is in effect, you must indicate the number of minutes your summer-time time zone deviates from your regular time zone (that is, the offset).

#### Example

The following example sets the 2014 Summer Time ahead by 60 minutes on March 9th and returns to normal time on November 2nd.

Console(config)#clock summer-time DEST date march 9 2014 01 59 november 2 2014 01 59 60 Console(config)#

## Related Commands

show sntp (158)

clock summer-time
 (predefined)
 This command configures the summer time (daylight savings time) status and settings for the switch using predefined configurations for several major regions in the world. Use the **no** form to disable summer time.

#### Syntax

clock summer-time *name* predefined [australia | europe | new-zealand | usa]

#### no clock summer-time

*name* - Name of the timezone while summer time is in effect, usually an acronym. (Range: 1-30 characters)

#### **Default Setting**

Disabled

#### **Command Mode**

**Global Configuration** 

#### **Command Usage**

- In some countries or regions, clocks are adjusted through the summer months so that afternoons have more daylight and mornings have less. This is known as Summer Time, or Daylight Savings Time (DST). Typically, clocks are adjusted forward one hour at the start of spring and then adjusted backward in autumn.
- This command sets the summer-time time relative to the configured time zone. To specify the time corresponding to your local time when summer time is in effect, select the predefined summer-time time zone appropriate for your location, or manually configure summer time if these predefined configurations do not apply to your location (see clock summer-time (date) or clock summer-time (recurring).

| Region      | Start Time, Day,<br>Week, & Month      | End Time, Day,<br>Week, & Month         | Rel. Offset |
|-------------|----------------------------------------|-----------------------------------------|-------------|
| Australia   | 00:00:00, Sunday,<br>Week 5 of October | 23:59:59, Sunday,<br>Week 5 of March    | 60 min      |
| Europe      | 00:00:00, Sunday,<br>Week 5 of March   | 23:59:59, Sunday,<br>Week 5 of October  | 60 min      |
| New Zealand | 00:00:00, Sunday,<br>Week 1 of October | 23:59:59, Sunday,<br>Week 3 of March    | 60 min      |
| USA         | 00:00:00, Sunday,<br>Week 2 of March   | 23:59:59, Sunday,<br>Week 1 of November | 60 min      |
|             |                                        |                                         |             |

#### **Table 26: Predefined Summer-Time Parameters**

#### Example

The following example sets the Summer Time setting to use the predefined settings for the European region.

```
Console(config)#clock summer-time MESZ predefined europe
Console(config)#
```

#### **Related Commands** show sntp (158)

clock summer-time This command allows the user to manually configure the start, end, and offset (recurring) times of summer time (daylight savings time) for the switch on a recurring basis. Use the **no** form to disable summer-time.

#### **Syntax**

clock summer-time name recurring b-week b-day b-month b-hour b-minute eweek e-day e-month e-hour e-minute [offset]

#### no clock summer-time

name - Name of the timezone while summer time is in effect, usually an acronym. (Range: 1-30 characters)

*b-week* - The week of the month when summer time will begin. (Range: 1-5)

*b-day* - The day of the week when summer time will begin. (Options: sunday | monday | tuesday | wednesday | thursday | friday | saturday)

*b-month* - The month when summer time will begin. (Options: **january** | february | march | april | may | june | july | august | september | october | november | december)

*b-hour* - The hour when summer time will begin. (Range: 0-23 hours)

*b-minute* - The minute when summer time will begin. (Range: 0-59 minutes)

e-week - The week of the month when summer time will end. (Range: 1-5)

*e-day* - The day of the week summer time will end. (Options: **sunday** | monday | tuesday | wednesday | thursday | friday | saturday)

*e-month* - The month when summer time will end. (Options: **january** | february | march | april | may | june | july | august | september | october | november | december)

*e-hour* - The hour when summer time will end. (Range: 0-23 hours)

*e-minute* - The minute when summer time will end. (Range: 0-59 minutes)

offset - Summer-time offset from the regular time zone, in minutes. (Range: 1-120 minutes)

**Default Setting** Disabled

#### Command Mode

**Global Configuration** 

#### **Command Usage**

- In some countries or regions, clocks are adjusted through the summer months so that afternoons have more daylight and mornings have less. This is known as Summer Time, or Daylight Savings Time (DST). Typically, clocks are adjusted forward one hour at the start of spring and then adjusted backward in autumn.
- This command sets the summer-time time zone relative to the currently configured time zone. To display a time corresponding to your local time when summer time is in effect, you must indicate the number of minutes your summer-time time zone deviates from your regular time zone (that is, the offset).

#### Example

The following example sets a recurring 60 minute offset summer-time to begin on the Friday of the 1st week of March at 01:59 hours and summer time to end on the Saturday of the 2nd week of November at 01:59 hours.

```
Console(config)#clock summer-time MESZ recurring 1 friday march 01 59 3
saturday november 1 59 60
Console(config)#
```

Related Commands show sntp (158)

clock timezone This command sets the time zone for the switch's internal clock.

#### **Syntax**

#### clock timezone name hour hours minute minutes {before-utc | after-utc}

name - Name of timezone, usually an acronym. (Range: 1-30 characters)

*hours* - Number of hours before/after UTC. (Range: 0-12 hours before UTC, 0-13 hours after UTC)

minutes - Number of minutes before/after UTC. (Range: 0-59 minutes)

**before-utc** - Sets the local time zone before (east) of UTC.

after-utc - Sets the local time zone after (west) of UTC.

## Default Setting

None

Command Mode Global Configuration

.....

#### **Command Usage**

This command sets the local time zone relative to the Coordinated Universal Time (UTC, formerly Greenwich Mean Time or GMT), based on the earth's prime meridian, zero degrees longitude. To display a time corresponding to your local time, you must indicate the number of hours and minutes your time zone is east (before) or west (after) of UTC.

#### Example

```
Console(config)#clock timezone Japan hours 8 minute 0 after-UTC Console(config)#
```

Related Commands show sntp (158)

**calendar set** This command sets the system clock. It may be used if there is no time server on your network, or if you have not configured the switch to receive signals from a time server.

#### **Syntax**

**calendar set** hour min sec {day month year | month day year}

hour - Hour in 24-hour format. (Range: 0 - 23)

min - Minute. (Range: 0 - 59)

sec - Second. (Range: 0 - 59)

day - Day of month. (Range: 1 - 31)

*month* - january | february | march | april | may | june | july | august | september | october | november | december

year - Year (4-digit). (Range: 1970 - 2037)

#### **Default Setting**

None

#### **Command Mode**

**Privileged Exec** 

#### **Command Usage**

Note that when SNTP is enabled, the system clock cannot be manually configured.

#### Example

This example shows how to set the system clock to 15:12:34, February 1st, 2015.

```
Console#calendar set 15 12 34 1 February 2015
Console#
```

show calendar This command displays the system clock.

Default Setting None

**Command Mode** Normal Exec, Privileged Exec

#### Example

Π

```
Console#show calendar
Current Time : May 13 14:08:18 2014
Time Zone : UTC, 08:00
Summer Time : Not configured
Summer Time in Effect : No
Console#
```

## **Time Range**

This section describes the commands used to sets a time range for use by other functions, such as Access Control Lists.

#### **Table 27: Time Range Commands**

| Command         | Function                                                                     | Mode |
|-----------------|------------------------------------------------------------------------------|------|
| time-range      | Specifies the name of a time range, and enters time range configuration mode | GC   |
| absolute        | Sets the absolute time range for the execution of a command                  | TR   |
| periodic        | Sets the time range for the periodic execution of a command                  | TR   |
| show time-range | Shows configured time ranges.                                                | PE   |

**time-range** This command specifies the name of a time range, and enters time range configuration mode. Use the **no** form to remove a previously specified time range.

#### Syntax

#### [no] time-range name

name - Name of the time range. (Range: 1-32 characters)

## **Default Setting**

None

### Command Mode

**Global Configuration** 

#### Command Usage

- This command sets a time range for use by other functions, such as Access Control Lists.
- A maximum of eight rules can be configured for a time range.

#### Example

```
Console(config)#time-range r&d
Console(config-time-range)#
```

Related Commands Access Control Lists (365)

**absolute** This command sets the absolute time range for the execution of a command. Use the **no** form to remove a previously specified time.

#### Syntax

**absolute start** hour minute day month year [**end** hour minutes day month year]

absolute end hour minutes day month year

#### no absolute

hour - Hour in 24-hour format. (Range: 0-23)

minute - Minute. (Range: 0-59)

day - Day of month. (Range: 1-31)

*month* - january | february | march | april | may | june | july | august | september | october | november | december

year - Year (4-digit). (Range: 2013-2037)

#### **Default Setting**

None

#### **Command Mode**

**Time Range Configuration** 

#### **Command Usage**

- If a time range is already configured, you must use the **no** form of this command to remove the current entry prior to configuring a new time range.
- If both an absolute rule and one or more periodic rules are configured for the same time range (i.e., named entry), that entry will only take effect if the current time is within the absolute time range and one of the periodic time ranges.

#### Example

This example configures the time for the single occurrence of an event.

```
Console(config)#time-range r&d
Console(config-time-range)#absolute start 1 1 1 april 2009 end 2 1 1 april
2009
Console(config-time-range)#
```

**periodic** This command sets the time range for the periodic execution of a command. Use the **no** form to remove a previously specified time range.

#### Syntax

- [no] periodic {daily | friday | monday | saturday | sunday | thursday | tuesday | wednesday | weekdays | weekend} hour minute to {daily | friday | monday | saturday | sunday | thursday | tuesday | wednesday | weekdays | weekend | hour minute}
  - daily Daily friday - Friday monday - Monday saturday - Saturday sunday - Saturday thursday - Sunday thursday - Thursday tuesday - Thursday wednesday - Wednesday weekdays - Weekdays weekdays - Weekdays weekend - Weekends hour - Hour in 24-hour format. (Range: 0-23) minute - Minute. (Range: 0-59)
- Default Setting None

#### **Command Mode**

Time Range Configuration

#### **Command Usage**

- If a time range is already configured, you must use the **no** form of this command to remove the current entry prior to configuring a new time range.
- If both an absolute rule and one or more periodic rules are configured for the same time range (i.e., named entry), that entry will only take effect if the current time is within the absolute time range and one of the periodic time ranges.

#### Example

This example configures a time range for the periodic occurrence of an event.

```
Console(config)#time-range sales
Console(config-time-range)#periodic daily 1 1 to 2 1
Console(config-time-range)#
```

**show time-range** This command shows configured time ranges.

#### Syntax

#### show time-range [name]

name - Name of the time range. (Range: 1-32 characters)

#### **Default Setting**

None

#### **Command Mode**

**Privileged Exec** 

#### Example

```
Console#show time-range r&d

Time-range r&d:

status: inactive

absolute start 01:01 01 April 2015

periodic Daily 01:01 to Daily 02:01

periodic Daily 02:01 to Daily 03:01

Console#
```

## **Switch Clustering**

Switch Clustering is a method of grouping switches together to enable centralized management through a single unit. Switches that support clustering can be grouped together regardless of physical location or switch type, as long as they are connected to the same local network.

#### **Table 28: Switch Cluster Commands**

| Command           | Function                                         | Mode |
|-------------------|--------------------------------------------------|------|
| cluster           | Configures clustering on the switch              | GC   |
| cluster commander | Configures the switch as a cluster Commander     | GC   |
| cluster ip-pool   | Sets the cluster IP address pool for Members     | GC   |
| cluster member    | Sets Candidate switches as cluster members       | GC   |
| rcommand          | Provides configuration access to Member switches | PE   |

| Command                 | Function                                           | Mode |
|-------------------------|----------------------------------------------------|------|
| show cluster            | Displays the switch clustering status              | PE   |
| show cluster members    | Displays current cluster Members                   | PE   |
| show cluster candidates | Displays current cluster Candidates in the network | PE   |

#### Table 28: Switch Cluster Commands (Continued)

#### Using Switch Clustering

- A switch cluster has a primary unit called the "Commander" which is used to manage all other "Member" switches in the cluster. The management station can use either Telnet or the web interface to communicate directly with the Commander through its IP address, and then use the Commander to manage the Member switches through the cluster's "internal" IP addresses.
- Clustered switches must be in the same Ethernet broadcast domain. In other words, clustering only functions for switches which can pass information between the Commander and potential Candidates or active Members through VLAN 4093.
- Once a switch has been configured to be a cluster Commander, it automatically discovers other cluster-enabled switches in the network. These "Candidate" switches only become cluster Members when manually selected by the administrator through the management station.
- The cluster VLAN 4093 is not configured by default. Before using clustering, take the following actions to set up this VLAN:
  - 1. Create VLAN 4093 (see "Editing VLAN Groups" on page 537).
  - Add the participating ports to this VLAN (see "Configuring VLAN Interfaces" on page 540), and set them to hybrid mode, tagged members, PVID = 1, and acceptable frame type = all.

**Note:** Cluster Member switches can be managed either through a Telnet connection to the Commander, or through a web management connection to the Commander. When using a console connection, from the Commander CLI prompt, use the rcommand to connect to the Member switch.

**cluster** This command enables clustering on the switch. Use the **no** form to disable clustering.

#### **Syntax**

#### [no] cluster

## **Default Setting**

Disabled

#### **Command Mode**

**Global Configuration** 

#### **Command Usage**

- To create a switch cluster, first be sure that clustering is enabled on the switch (the default is disabled), then set the switch as a Cluster Commander. Set a Cluster IP Pool that does not conflict with any other IP subnets in the network. Cluster IP addresses are assigned to switches when they become Members and are used for communication between Member switches and the Commander.
- Switch clusters are limited to the same Ethernet broadcast domain.
- There can be up to 100 candidates and 36 member switches in one cluster.
- A switch can only be a Member of one cluster.
- Configured switch clusters are maintained across power resets and network changes.

#### Example

```
Console(config)#cluster
Console(config)#
```

**cluster commander** This command enables the switch as a cluster Commander. Use the **no** form to disable the switch as cluster Commander.

#### **Syntax**

[no] cluster commander

Default Setting Disabled

**Command Mode** Global Configuration

#### **Command Usage**

 Once a switch has been configured to be a cluster Commander, it automatically discovers other cluster-enabled switches in the network. These "Candidate" switches only become cluster Members when manually selected by the administrator through the management station.  Cluster Member switches can be managed through a Telnet connection to the Commander. From the Commander CLI prompt, use the rcommand id command to connect to the Member switch.

#### Example

```
Console(config)#cluster commander
Console(config)#
```

**cluster ip-pool** This command sets the cluster IP address pool. Use the **no** form to reset to the default address.

#### Syntax

#### cluster ip-pool ip-address

#### no cluster ip-pool

*ip-address* - The base IP address for IP addresses assigned to cluster Members. The IP address must start 10.x.x.x.

#### **Default Setting**

10.254.254.1

#### Command Mode

**Global Configuration** 

#### **Command Usage**

- An "internal" IP address pool is used to assign IP addresses to Member switches in the cluster. Internal cluster IP addresses are in the form 10.x.x.member-ID. Only the base IP address of the pool needs to be set since Member IDs can only be between 1 and 36.
- Set a Cluster IP Pool that does not conflict with addresses in the network IP subnet. Cluster IP addresses are assigned to switches when they become Members and are used for communication between Member switches and the Commander.

• You cannot change the cluster IP pool when the switch is currently in Commander mode. Commander mode must first be disabled.

#### Example

```
Console(config)#cluster ip-pool 10.2.3.4
Console(config)#
```

**cluster member** This command configures a Candidate switch as a cluster Member. Use the **no** form to remove a Member switch from the cluster.

#### **Syntax**

cluster member mac-address mac-address id member-id

no cluster member id member-id

mac-address - The MAC address of the Candidate switch.

*member-id* - The ID number to assign to the Member switch. (Range: 1-36)

#### **Default Setting**

No Members

## Command Mode

**Global Configuration** 

#### **Command Usage**

- The maximum number of cluster Members is 36.
- The maximum number of cluster Candidates is 100.

#### Example

```
Console(config)#cluster member mac-address 00-12-34-56-78-9a id 5
Console(config)#
```

rcommand This command provides access to a cluster Member CLI for configuration.

#### **Syntax**

#### rcommand id member-id

*member-id* - The ID number of the Member switch. (Range: 1-36)

#### **Command Mode**

**Privileged Exec** 

#### **Command Usage**

- This command only operates through a Telnet connection to the Member switch. Managing cluster Members using the local console CLI on the Commander is not supported.
- There is no need to enter the username and password for access to the Member switch CLI.

#### Example

```
Console#rcommand id 1
CLI session with the ECS4510-28T is opened.
To end the CLI session, enter [Exit].
Vty-0#
```

**show cluster** This command shows the switch clustering configuration.

#### **Command Mode**

**Privileged Exec** 

#### Example

```
Console#show cluster
Role : commander
Interval Heartbeat : 30
Heartbeat Loss Count : 3 seconds
Number of Members : 1
Number of Candidates : 2
Console#
```

show cluster members This command shows the current switch cluster members.

#### **Command Mode**

**Privileged Exec** 

#### Example

II.

| 1 | Console#show | 1 0 | cluster members   |
|---|--------------|-----|-------------------|
|   | Cluster Memb | e   | rs:               |
|   | ID           | :   | 1                 |
|   | Role         | :   | Active member     |
|   | IP Address   | :   | 10.254.254.2      |
|   | MAC Address  | :   | 00-E0-0C-00-00-FE |
|   | Description  | :   | ECS4100-26TX      |
|   | Console#     |     |                   |
|   |              |     |                   |

**show cluster** This command shows the discovered Candidate switches in the network. **candidates** 

#### Command Mode Privileged Exec

#### Example

Г

```
Console#show cluster candidates

Cluster Candidates:

Role MAC Address Description

Candidate join 00-E0-0C-00-00-FE ECS4100-26TX

Candidate 00-12-CF-0B-47-A0 ECS4100-26TX

Console#
```

Chapter 4 | System Management Commands Switch Clustering

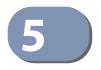

# **SNMP** Commands

SNMP commands control access to this switch from management stations using the Simple Network Management Protocol (SNMP), as well as the error types sent to trap managers.

SNMP Version 3 also provides security features that cover message integrity, authentication, and encryption; as well as controlling user access to specific areas of the MIB tree. To use SNMPv3, first set an SNMP engine ID (or accept the default), specify read and write access views for the MIB tree, configure SNMP user groups with the required security model (i.e., SNMP v1, v2c or v3) and security level (i.e., authentication and privacy), and then assign SNMP users to these groups, along with their specific authentication and privacy passwords.

#### **Table 29: SNMP Commands**

| Command                                              | Function                                                                                                    | Mode   |
|------------------------------------------------------|----------------------------------------------------------------------------------------------------|--------|
| General SNMP Commands                                |                                                                                                    |        |
| snmp-server                                          | Enables the SNMP agent                                                                                           | GC     |
| snmp-server community                                | Sets up the community access string to permit access to SNMP commands                                            | GC     |
| snmp-server contact                                  | Sets the system contact string                                                                                   | GC     |
| snmp-server location                                 | Sets the system location string                                                                                  | GC     |
| show snmp                                            | Displays the status of SNMP communications                                                                       | NE, PE |
| SNMP Target Host Command                             | Ś                                                                                                    |        |
| snmp-server enable traps                             | Enables the device to send SNMP traps (i.e., SNMP notifications)                                                 | GC     |
| snmp-server host                                     | Specifies the recipient of an SNMP notification operation                                                        | GC     |
| snmp-server<br>enable port-traps<br>link-up-down     | Enables the device to send SNMP traps (i.e., SNMP notifications) when a link-up or link-down state change occurs | IC     |
| snmp-server<br>enable port-traps<br>mac-notification | Enables the device to send SNMP traps (i.e., SNMP notifications) when a dynamic MAC address is added or removed  | IC     |
| show snmp-server enable port-traps                   | Shows if SNMP traps are enabled or disabled for the specified interfaces                                         | PE     |
| SNMPv3 Engine Commands                               |                                                                                                    |        |
| snmp-server engine-id                                | Sets the SNMP engine ID                                                                                          | GC     |
| snmp-server group                                    | Adds an SNMP group, mapping users to views                                                                       | GC     |
| snmp-server user                                     | Adds a user to an SNMP group                                                                                     | GC     |
| snmp-server view                                     | Adds an SNMP view                                                                                                | GC     |
|                                                      |                                                                                                    |        |

| Command                                                             | Function                                                                                                    | Mode      |
|---------------------------------------------------------------------|----------------------------------------------------------------------------------------------------|-----------|
| show snmp engine-id                                                 | Shows the SNMP engine ID                                                                                                    | PE        |
| show snmp group                                                     | Shows the SNMP groups                                                                                                    | PE        |
| show snmp user                                                      | Shows the SNMP users                                                                                                    | PE        |
| show snmp view                                                      | Shows the SNMP views                                                                                                    | PE        |
| Notification Log Commands                                           |                                                                                                    |           |
| nlm                                                                 | Enables the specified notification log                                                                                                    | GC        |
| snmp-server notify-filter                                           | Creates a notification log and specifies the target host                                                                                                    | GC        |
| show nlm oper-status                                                | Shows operation status of configured notification logs                                                                                                    | PE        |
| show snmp notify-filter                                             | Displays the configured notification logs                                                                                                    | PE        |
| ATC Trap Commands                                                   |                                                                                                    |           |
| snmp-server enable port-<br>traps atc broadcast-alarm-<br>clear     | Sends a trap when broadcast traffic falls beneath the lower threshold after a storm control response has been triggered                                                          | IC (Port) |
| mmp-server enable port-<br>raps atc broadcast-alarm-<br>îre         | Sends a trap when broadcast traffic exceeds the upper threshold for automatic storm control                                                                                      | IC (Port) |
| somp-server enable port-<br>traps atc broadcast-control-<br>apply   | Sends a trap when broadcast traffic exceeds the upper threshold for automatic storm control and the apply timer expires                                                          | IC (Port) |
| snmp-server enable port-<br>traps atc broadcast-control-<br>release | Sends a trap when broadcast traffic falls beneath the lower threshold after a storm control response has been triggered and the release timer expires                            | IC (Port) |
| somp-server enable port-<br>raps atc multicast-alarm-<br>clear      | Sends a trap when multicast traffic falls beneath the lower threshold after a storm control response has been triggered                                                          | IC (Port) |
| snmp-server enable port-<br>raps atc multicast-alarm-<br>îre        | Sends a trap when multicast traffic exceeds the upper threshold for automatic storm control                                                                                      | IC (Port) |
| somp-server enable port-<br>traps atc multicast-control-<br>apply   | Sends a trap when multicast traffic exceeds the upper threshold for automatic storm control and the apply timer expires                                                          | IC (Port) |
| somp-server enable port-<br>craps atc multicast-control-<br>release | Sends a trap when multicast traffic falls beneath the lower threshold after a storm control response has been triggered and the release timer expires                            | IC (Port) |
| Connectivity Fault Managem                                          | ent Trap Commands                                                                                                    |           |
| snmp-server enable traps<br>ethernet cfm cc                         | Enables SNMP traps for CFM continuity check events                                                                                                    | GC        |
| snmp-server enable traps<br>ethernet cfm crosscheck                 | Enables SNMP traps for CFM continuity check events, in relation to the cross-check operations between statically configured MEPs and those learned via continuity check messages | GC        |

## Table 29: SNMP Commands (Continued)

| Command                                   | Function                                                                                           | Mode      |  |
|-------------------------------------------|----------------------------------------------------------------------------------------------------|-----------|--|
| Transceiver Power Threshold Trap Commands |                                                                                                    |           |  |
| transceiver-threshold current             | Sends a trap when the transceiver current falls outside the specified thresholds                   | IC (Port) |  |
| transceiver-threshold<br>rx-power         | Sends a trap when the power level of the received signal falls outside the specified thresholds    | IC (Port) |  |
| transceiver-threshold<br>temperature      | Sends a trap when the transceiver temperature falls outside the specified thresholds               | IC (Port) |  |
| transceiver-threshold<br>tx-power         | Sends a trap when the power level of the transmitted signal power outside the specified thresholds | IC (Port) |  |
| transceiver-threshold<br>voltage          | Sends a trap when the transceiver voltage falls outside the specified thresholds                   | IC (Port) |  |
| Additional Trap Commands                  |                                                                                                    |           |  |
| memory                                    | Sets the rising and falling threshold for the memory utilization alarm                             | GC        |  |
| process cpu                               | Sets the rising and falling threshold for the CPU utilization alarm                                | GC        |  |
| process cpu guard                         | Sets the CPU utilization watermark and threshold                                                   | GC        |  |
| show memory                               | Shows memory utilization parameters                                                                | PE        |  |
| show process cpu                          | Shows CPU utilization parameters                                                                   | NE, PE    |  |
| show process cpu guard                    | Shows the CPU utilization watermark and threshold                                                  | PE        |  |
| show process cpu task                     | Shows CPU utilization per process                                                                  | NE, PE    |  |

#### Table 29: SNMP Commands (Continued)

#### **General SNMP Commands**

**snmp-server** This command enables the SNMPv3 engine and services for all management clients (i.e., versions 1, 2c, 3). Use the **no** form to disable the server.

#### Syntax

[no] snmp-server

#### Default Setting Enabled

### Command Mode

**Global Configuration** 

#### Example

```
Console(config)#snmp-server
Console(config)#
```

snmp-server This command defines community access strings used to authorize management access by clients using SNMP v1 or v2c. Use the **no** form to remove the specified community string.

#### Syntax

#### snmp-server community string [ro | rw]

#### no snmp-server community string

*string* - Community string that acts like a password and permits access to the SNMP protocol. (Maximum length: 32 characters, case sensitive; Maximum number of strings: 5)

**ro** - Specifies read-only access. Authorized management stations are only able to retrieve MIB objects.

**rw** - Specifies read/write access. Authorized management stations are able to both retrieve and modify MIB objects.

#### **Default Setting**

- public Read-only access. Authorized management stations are only able to retrieve MIB objects.
- private Read/write access. Authorized management stations are able to both retrieve and modify MIB objects.

#### **Command Mode**

**Global Configuration** 

#### Example

```
Console(config)#snmp-server community alpha rw
Console(config)#
```

**snmp-server contact** This command sets the system contact string. Use the **no** form to remove the system contact information.

#### **Syntax**

#### snmp-server contact string

no snmp-server contact

*string* - String that describes the system contact information. (Maximum length: 255 characters)

### Default Setting

None

#### Command Mode

**Global Configuration** 

#### Example

```
Console(config)#snmp-server contact Paul
Console(config)#
```

#### Related Commands

snmp-server location (183)

**snmp-server location** This command sets the system location string. Use the **no** form to remove the location string.

#### **Syntax**

#### snmp-server location text

#### no snmp-server location

*text* - String that describes the system location. (Maximum length: 255 characters)

#### **Default Setting**

None

**Command Mode** Global Configuration

#### Example

```
Console(config)#snmp-server location WC-19
Console(config)#
```

Related Commands snmp-server contact (182)

**show snmp** This command can be used to check the status of SNMP communications.

#### Default Setting None

Command Mode Normal Exec, Privileged Exec

#### **Command Usage**

This command provides information on the community access strings, counters for SNMP input and output protocol data units, and whether or not SNMP logging has been enabled with the **snmp-server enable traps** command.

#### Example

| Console#show snmp                                                                                                    |
|----------------------------------------------------------------------------------------------------|
| SNMP Agent : Enabled                                                                                                    |
| SNMP Traps :<br>Authentication : Enabled<br>MAC-notification : Disabled<br>MAC-notification interval : 1 second(s)                                                                                                    |
| SNMP Communities :<br>1. public, and the access level is read-only<br>2. private, and the access level is read/write                                                                                                    |
| <pre>0 SNMP packets input<br/>0 Bad SNMP version errors<br/>0 Unknown community name<br/>0 Illegal operation for community name supplied<br/>0 Encoding errors<br/>0 Number of requested variables<br/>0 Number of altered variables<br/>0 Get-request PDUS<br/>0 Get-next PDUS<br/>0 Set-request PDUS<br/>0 SNMP packets output<br/>0 Too big errors<br/>0 No such name errors<br/>0 Bad values errors<br/>0 General errors<br/>0 Response PDUS<br/>0 Trap PDUS</pre> |
| SNMP Logging: Disabled<br>Console#                                                                                                    |

#### **SNMP Target Host Commands**

snmp-server This command enables this device to send Simple Network Management Protocol traps or informs (i.e., SNMP notifications). Use the **no** form to disable SNMP notifications.

#### **Syntax**

#### [no] snmp-server enable traps [authentication | ethernet cfm | macnotification [interval seconds]]

authentication - Keyword to issue authentication failure notifications.

**ethernet cfm** - Connectivity Fault Management traps. For more information on these traps, see "CFM Commands" on page 773.

**mac-notification** - Keyword to issue trap when a dynamic MAC address is added or removed.

**interval** - Specifies the interval between issuing two consecutive traps. (Range: 1-3600 seconds; Default: 1 second)

#### **Default Setting**

Issue authentication traps Other traps are disabled

#### **Command Mode**

**Global Configuration** 

#### **Command Usage**

- If you do not enter an snmp-server enable traps command, no notifications controlled by this command are sent. In order to configure this device to send SNMP notifications, you must enter at least one snmp-server enable traps command. If you enter the command with no keywords, both authentication notifications are enabled. If you enter the command with a keyword, only the notification type related to that keyword is enabled.
- The snmp-server enable traps command is used in conjunction with the snmp-server host command. Use the snmp-server host command to specify which host or hosts receive SNMP notifications. In order to send notifications, you must configure at least one snmp-server host command.
- The authentication traps are legacy notifications, and therefore when used for SNMP Version 3 hosts, they must be enabled in conjunction with the corresponding entries in the Notify View assigned by the snmp-server group command.

#### Example

#### **Related Commands**

snmp-server host (186)

Console(config)#snmp-server enable traps authentication Console(config)#

**snmp-server host** This command specifies the recipient of a Simple Network Management Protocol notification operation. Use the **no** form to remove the specified host.

#### Syntax

snmp-server host host-addr [inform [retry retries | timeout seconds]]
community-string [version {1 | 2c | 3 {auth | noauth | priv} [udp-port port]}

#### **no snmp-server host** *host-addr*

*host-addr* - IPv4 or IPv6 address of the host (the targeted recipient). (Maximum host addresses: 5 trap destination IP address entries)

**inform** - Notifications are sent as inform messages. Note that this option is only available for version 2c and 3 hosts. (Default: traps are used)

*retries* - The maximum number of times to resend an inform message if the recipient does not acknowledge receipt. (Range: 0-255; Default: 3)

*seconds* - The number of seconds to wait for an acknowledgment before resending an inform message. (Range: 0-2147483647 centiseconds; Default: 1500 centiseconds)

*community-string* - Password-like community string sent with the notification operation to SNMP V1 and V2c hosts. Although you can set this string using the **snmp-server host** command by itself, we recommend defining it with the snmp-server community command prior to using the **snmp-server host** command. (Maximum length: 32 characters)

**version** - Specifies whether to send notifications as SNMP Version 1, 2c or 3 traps. (Range: 1, 2c, 3; Default: 1)

**auth** | **noauth** | **priv** - This group uses SNMPv3 with authentication, no authentication, or with authentication and privacy. See "Simple Network Management Protocol" in the *Web Management Guide* for further information about these authentication and encryption options.

port - Host UDP port to use. (Range: 1-65535; Default: 162)

#### **Default Setting**

Host Address: None Notification Type: Traps SNMP Version: 1 UDP Port: 162

#### **Command Mode**

**Global Configuration** 

#### **Command Usage**

If you do not enter an snmp-server host command, no notifications are sent. In order to configure the switch to send SNMP notifications, you must enter at least one snmp-server host command. In order to enable multiple hosts, you must issue a separate snmp-server host command for each host.

- The snmp-server host command is used in conjunction with the snmp-server enable traps command. Use the snmp-server enable traps command to enable the sending of traps or informs and to specify which SNMP notifications are sent globally. For a host to receive notifications, at least one snmp-server enable traps command and the snmp-server host command for that host must be enabled.
- Some notification types cannot be controlled with the snmp-server enable traps command. For example, some notification types are always enabled.
- Notifications are issued by the switch as trap messages by default. The recipient of a trap message does not send a response to the switch. Traps are therefore not as reliable as inform messages, which include a request for acknowledgement of receipt. Informs can be used to ensure that critical information is received by the host. However, note that informs consume more system resources because they must be kept in memory until a response is received. Informs also add to network traffic. You should consider these effects when deciding whether to issue notifications as traps or informs.

To send an inform to a SNMPv2c host, complete these steps:

- 1. Enable the SNMP agent (page 181).
- 2. Create a view with the required notification messages (page 194).
- 3. Create a group that includes the required notify view (page 191).
- **4.** Allow the switch to send SNMP traps; i.e., notifications (page 184).
- **5.** Specify the target host that will receive inform messages with the **snmp-server host** command as described in this section.

To send an inform to a SNMPv3 host, complete these steps:

- **1.** Enable the SNMP agent (page 181).
- 2. Create a remote SNMPv3 user to use in the message exchange process (page 192).
- 3. Create a view with the required notification messages (page 194).
- **4.** Create a group that includes the required notify view (page 191).
- 5. Allow the switch to send SNMP traps; i.e., notifications (page 184).
- 6. Specify the target host that will receive inform messages with the **snmp-server host** command as described in this section.
- The switch can send SNMP Version 1, 2c or 3 notifications to a host IP address, depending on the SNMP version that the management station supports. If the snmp-server host command does not specify the SNMP version, the default is to send SNMP version 1 notifications.
- If you specify an SNMP Version 3 host, then the community string is interpreted as an SNMP user name. The user name must first be defined with the snmpserver user command. Otherwise, an SNMPv3 group will be automatically created by the snmp-server host command using the name of the specified community string, and default settings for the read, write, and notify view.

#### Example

```
Console(config)#snmp-server host 10.1.19.23 batman
Console(config)#
```

**Related Commands** snmp-server enable traps (184)

**snmp-server** This command enables the device to send SNMP traps (i.e., SNMP notifications) enable port-traps when a link-up or link-down state change occurs. Use the **no** form to restore the link-up-down default setting.

#### **Syntax**

#### [no] snmp-server enable port-traps link-up-down

link-up-down - Keyword to issue trap when a link-up or link-down state change occurs.

#### **Default Setting**

Disabled

#### **Command Mode**

Interface Configuration (Ethernet, Port Channel)

#### Example

```
Console(config)#interface ethernet 1/1
Console(config-if)#snmp-server enable port-traps mac-notification
Console(config)#
```

mac-notification default setting.

**snmp-server** This command enables the device to send SNMP traps (i.e., SNMP notifications) enable port-traps when a dynamic MAC address is added or removed. Use the no form to restore the

#### **Syntax**

#### [no] snmp-server enable port-traps mac-notification

mac-notification - Keyword to issue trap when a dynamic MAC address is added or removed.

**Default Setting** Disabled

#### **Command Mode**

Interface Configuration (Ethernet, Port Channel)

#### **Command Usage**

This command can enable MAC authentication traps on the current interface only if they are also enabled at the global level with the snmp-server enable traps macauthentication command.

#### Example

```
Console(config)#interface ethernet 1/1
Console(config-if)#snmp-server enable port-traps mac-notification
Console(config)#
```

**show snmp-server** This command shows if SNMP traps are enabled or disabled for the specified **enable port-traps** interfaces.

#### **Syntax**

#### show snmp-server enable port-traps interface [interface]

interface

ethernet unit/port

unit - Unit identifier. (Range: 1)

port - Port number. (Range: 1-12/26/28/52)

port-channel channel-id (Range: 1-16)

#### **Command Mode**

Privileged Exec

#### Example

```
Console#show snmp-server enable port-traps interface
Interface MAC Notification Trap
-------
Eth 1/1 No
Eth 1/2 No
Eth 1/3 No
:
```

#### **SNMPv3 Commands**

snmp-server This command configures an identification string for the SNMPv3 engine. Use the engine-id no form to restore the default.

#### **Syntax**

#### snmp-server engine-id {local | remote {ip-address}} engineid-string

#### no snmp-server engine-id {local | remote {ip-address}}

local - Specifies the SNMP engine on this switch.

remote - Specifies an SNMP engine on a remote device.

*ip-address* - IPv4 or IPv6 address of the remote device.

*engineid-string* - String identifying the engine ID. (Range: 9-64 hexadecimal characters)

#### **Default Setting**

A unique engine ID is automatically generated by the switch based on its MAC address.

#### Command Mode

**Global Configuration** 

#### **Command Usage**

- An SNMP engine is an independent SNMP agent that resides either on this switch or on a remote device. This engine protects against message replay, delay, and redirection. The engine ID is also used in combination with user passwords to generate the security keys for authenticating and encrypting SNMPv3 packets.
- A remote engine ID is required when using SNMPv3 informs. (See the snmpserver host command.) The remote engine ID is used to compute the security digest for authentication and encryption of packets passed between the switch and a user on the remote host. SNMP passwords are localized using the engine ID of the authoritative agent. For informs, the authoritative SNMP agent is the remote agent. You therefore need to configure the remote agent's SNMP engine ID before you can send proxy requests or informs to it.
- Trailing zeroes need not be entered to uniquely specify a engine ID. In other words, the value "0123456789" is equivalent to "0123456789" followed by 16 zeroes for a local engine ID.
- A local engine ID is automatically generated that is unique to the switch. This is referred to as the default engine ID. If the local engine ID is deleted or changed, all SNMP users will be cleared. You will need to reconfigure all existing users (page 192).

#### Example

```
Console(config)#snmp-server engine-id local 1234567890
Console(config)#snmp-server engine-id remote 192.168.1.19 9876543210
Console(config)#
```

#### **Related Commands**

snmp-server host (186)

**snmp-server group** This command adds an SNMP group, mapping SNMP users to SNMP views. Use the **no** form to remove an SNMP group.

#### **Syntax**

snmp-server group groupname
{v1 | v2c | v3 {auth | noauth | priv}}
[read readview] [write writeview] [notify notifyview]

#### no snmp-server group groupname

*groupname* - Name of an SNMP group. A maximum of 22 groups can be configured. (Range: 1-32 characters)

**v1** | **v2c** | **v3** - Use SNMP version 1, 2c or 3.

**auth** | **noauth** | **priv** - This group uses SNMPv3 with authentication, no authentication, or with authentication and privacy. See "Simple Network Management Protocol" in the *Web Management Guide* for further information about these authentication and encryption options.

readview - Defines the view for read access. (1-32 characters)

writeview - Defines the view for write access. (1-32 characters)

notifyview - Defines the view for notifications. (1-32 characters)

#### **Default Setting**

Default groups: public<sup>1</sup> (read only), private<sup>2</sup> (read/write) *readview* - Every object belonging to the Internet OID space (1). writeview - Nothing is defined. *notifyview* - Nothing is defined.

#### **Command Mode**

**Global Configuration** 

#### **Command Usage**

- A group sets the access policy for the assigned users.
- When authentication is selected, the MD5 or SHA algorithm is used as specified in the snmp-server user command.

<sup>1.</sup> No view is defined.

<sup>2.</sup> Maps to the defaultview.

- When privacy is selected, the DES 56-bit algorithm is used for data encryption.
- For additional information on the notification messages supported by this switch, see the table for "Supported Notification Messages" in the Web Management Guide. Also, note that the authentication, link-up and link-down messages are legacy traps and must therefore be enabled in conjunction with the snmp-server enable traps command.

#### Example

```
Console(config)#snmp-server group r&d v3 auth write daily
Console(config)#
```

snmp-server user This command adds a user to an SNMP group, restricting the user to a specific SNMP Read, Write, or Notify View. Use the **no** form to remove a user from an SNMP group.

#### **Syntax**

snmp-server user username groupname

{v1 | v2c | v3 [encrypted] [auth {md5 | sha} auth-password [priv {3des | aes128 | aes192 | aes256 | des56} priv-password]]

snmp-server user username groupname remote ip-address
{v3 [encrypted] [auth {md5 | sha} auth-password [priv {3des | aes128 |
aes192 | aes256 | des56} priv-password]]

#### **no snmp-server user** username {v1 | v2c | v3 | remote ip-address v3}

*username* - Name of user connecting to the SNMP agent. A maximum of 22 groups can be configured. (Range: 1-32 characters)

groupname - Name of an SNMP group to which the user is assigned. (Range: 1-32 characters)

remote - Specifies an SNMP engine on a remote device.

*ip-address* - IPv4 address of the remote device.

**v1** | **v2c** | **v3** - Use SNMP version 1, 2c or 3.

encrypted - Accepts the password as encrypted input.

auth - Uses SNMPv3 with authentication.

md5 | sha - Uses MD5 or SHA authentication.

*auth-password* - Authentication password. Enter as plain text if the **encrypted** option is not used. Otherwise, enter an encrypted password. (Range: 8-32 characters for unencrypted password.)

If the **encrypted** option is selected, enter an encrypted password. (Range: 32 characters for MD5 encrypted password, 40 characters for SHA encrypted password)

priv - Uses SNMPv3 with privacy.

**3des** - Uses SNMPv3 with privacy with 3DES (168-bit) encryption.

aes128 - Uses SNMPv3 with privacy with AES128 encryption.

aes192 - Uses SNMPv3 with privacy with AES192 encryption.

aes256 - Uses SNMPv3 with privacy with AES256 encryption.

des56 - Uses SNMPv3 with privacy with DES56 encryption.

*priv-password* - Privacy password. Enter as plain text if the **encrypted** option is not used. Otherwise, enter an encrypted password. (Range: 8-32 characters)

#### **Default Setting**

None

### Command Mode

**Global Configuration** 

#### **Command Usage**

- Local users (i.e., the command does not specify a remote engine identifier) must be configured to authorize management access for SNMPv3 clients, or to identify the source of SNMPv3 trap messages sent from the local switch.
- Remote users (i.e., the command specifies a remote engine identifier) must be configured to identify the source of SNMPv3 inform messages sent from the local switch.
- The SNMP engine ID is used to compute the authentication/privacy digests from the password. You should therefore configure the engine ID with the snmp-server engine-id command before using this configuration command.
- Before you configure a remote user, use the snmp-server engine-id command to specify the engine ID for the remote device where the user resides. Then use the snmp-server user command to specify the user and the IP address for the remote device where the user resides. The remote agent's SNMP engine ID is used to compute authentication/privacy digests from the user's password. If the remote engine ID is not first configured, the snmp-server user command specifying a remote user will fail.
- SNMP passwords are localized using the engine ID of the authoritative agent. For informs, the authoritative SNMP agent is the remote agent. You therefore need to configure the remote agent's SNMP engine ID before you can send proxy requests or informs to it.

#### Example

Console(config)#snmp-server user steve r&d v3 auth md5 greenpeace priv des56 einstien

Console(config)#snmp-server engine-id remote 192.168.1.19 9876543210

**Chapter 5** | SNMP Commands SNMPv3 Commands

Console(config)#snmp-server user mark r&d remote 192.168.1.19 v3 auth md5
greenpeace priv des56 einstien
Console(config)#

**snmp-server view** This command adds an SNMP view which controls user access to the MIB. Use the **no** form to remove an SNMP view.

#### **Syntax**

snmp-server view view-name oid-tree {included | excluded}

#### **no snmp-server view** view-name

*view-name* - Name of an SNMP view. A maximum of 32 views can be configured. (Range: 1-32 characters)

*oid-tree* - Object identifier of a branch within the MIB tree. Wild cards can be used to mask a specific portion of the OID string. (Refer to the examples.)

included - Defines an included view.

excluded - Defines an excluded view.

#### **Default Setting**

defaultview (includes access to the entire MIB tree)

#### Command Mode

**Global Configuration** 

#### **Command Usage**

- Views are used in the snmp-server group command to restrict user access to specified portions of the MIB tree.
- The predefined view "defaultview" includes access to the entire MIB tree.

#### **Examples**

This view includes MIB-2.

```
Console(config)#snmp-server view mib-2 1.3.6.1.2.1 included
Console(config)#
```

This view includes the MIB-2 interfaces table, if Descr. The wild card is used to select all the index values in the following table.

```
Console(config)#snmp-server view ifEntry.2 1.3.6.1.2.1.2.2.1.*.2 included
Console(config)#
```

This view includes the MIB-2 interfaces table, and the mask selects all index entries.

1

Console(config)#snmp-server view ifEntry.a 1.3.6.1.2.1.2.2.1.1.\* included Console(config)#

show snmp engine-id This command shows the SNMP engine ID.

#### **Command Mode**

**Privileged Exec** 

#### Example

F

This example shows the default engine ID.

| Console#show snmp engine-id<br>Local SNMP EngineID: 8000002a8000000000e86666672<br>Local SNMP EngineBoots: 1 |                            |
|----------------------------------------------------------------------------------------------------|----------------------------|
| Remote SNMP Engine ID<br>8000000030004e2b316c54321<br>Console#                                               | IP address<br>192.168.1.19 |

#### Table 30: show snmp engine-id - display description

| Field                  | Description                                                                                              |
|------------------------|----------------------------------------------------------------------------------------------------|
| Local SNMP engineID    | String identifying the engine ID.                                                                        |
| Local SNMP engineBoots | The number of times that the engine has (re-)initialized since the snmp<br>EngineID was last configured. |
| Remote SNMP engineID   | String identifying an engine ID on a remote device.                                                      |
| IP address             | IP address of the device containing the corresponding remote SNMP engine.                                |

**show snmp group** Four default groups are provided – SNMPv1 read-only access and read/write access, and SNMPv2c read-only access and read/write access.

#### **Command Mode**

Privileged Exec

#### Example

| 1 | Console#show sr | ımj | o group                    |
|---|-----------------|-----|----------------------------|
|   | Group Name      | :   | r&d                        |
|   | Security Model  | :   | v3                         |
|   | Security Level  | :   | Authentication and privacy |
|   | Read View       | :   | No readview specified      |
|   | Write View      | :   | No writeview specified     |
|   | Notify View     | :   | No notifyview specified    |
|   | Storage Type    | :   | Nonvolatile                |
|   | Row Status      | :   | Active                     |
|   |                 |     |                            |
|   | Group Name      | :   | public                     |
|   |                 |     |                            |

| Security Model<br>Read View<br>Write View<br>Notify View<br>Storage Type<br>Row Status                           | : defaultview<br>: No writeview specified<br>: No notifyview specified |  |
|----------------------------------------------------------------------------------------------------|------------------------------------------------------------------------|--|
| Group Name<br>Security Model<br>Read View<br>Write View<br>Notify View<br>Storage Type<br>Row Status             | : defaultview<br>: No writeview specified<br>: No notifyview specified |  |
| Group Name<br>Security Model<br>Read View<br>Write View<br>Notify View<br>Storage Type<br>Row Status             | : defaultview<br>: defaultview<br>: No notifyview specified            |  |
| Group Name<br>Security Model<br>Read View<br>Write View<br>Notify View<br>Storage Type<br>Row Status<br>Console# | : defaultview<br>: defaultview<br>: No notifyview specified            |  |

#### Table 31: show snmp group - display description

| Field          | Description                                                                                                    |
|----------------|----------------------------------------------------------------------------------------------------|
| Group Name     | Name of an SNMP group.                                                                                                    |
| Security Model | The SNMP version.                                                                                                    |
| Security Level | This associated security level can use SNMPv3 with authentication, no authentication, or with authentication and privacy. |
| Read View      | The associated read view.                                                                                                 |
| Write View     | The associated write view.                                                                                                |
| Notify View    | The associated notify view.                                                                                               |
| Storage Type   | The storage type for this entry.                                                                                          |
| Row Status     | The row status of this entry.                                                                                             |

#### **show snmp user** This command shows information on SNMP users.

### Command Mode

Privileged Exec

#### Example

| Console#show snmp user  |                              |
|-------------------------|------------------------------|
| Engine ID               | : 800001030300e00c0000fd0000 |
| User Name               | : steve                      |
| Group Name              | : rd                         |
| Security Model          | : v1                         |
| Security Level          | : None                       |
| Authentication Protocol | : None                       |
| Privacy Protocol        | : None                       |
| Storage Type            | : Nonvolatile                |
| Row Status              | : Active                     |
|                         |                              |
| SNMP remote user        |                              |
| Engine ID               | : 0000937564846450000        |
| User Name               | : mark                       |
| Group Name              | : public                     |
| Security Model          | : v3                         |
| Security Level          | : Anthentication and privacy |
| Authentication Protocol | : MD5                        |
| Privacy Protocol        | : DES56                      |
| Storage Type            | : Nonvolatile                |
| Row Status              | : Active                     |
| Console#                |                              |
|                         |                              |

#### Table 32: show snmp user - display description

| Field                   | Description                                               |
|-------------------------|-----------------------------------------------------------|
| Engine ID               | String identifying the engine ID.                         |
| User Name               | Name of user connecting to the SNMP agent.                |
| Group Name              | Name of an SNMP group.                                    |
| Security Model          | The user security model: SNMP v1, v2c or v3.              |
| Security Level          | Indicates if authentication or encryption are used.       |
| Authentication Protocol | The authentication protocol used with SNMPv3.             |
| Privacy Protocol        | The privacy protocol used with SNMPv3.                    |
| Storage Type            | The storage type for this entry.                          |
| Row Status              | The row status of this entry.                             |
| SNMP remote user        | A user associated with an SNMP engine on a remote device. |

show snmp view This command shows information on the SNMP views.

#### **Command Mode**

Privileged Exec

#### Example

lī

Console#show snmp view View Name: mib-2 Subtree OID: 1.2.2.3.6.2.1 View Type: included Storage Type: permanent Row Status: active

```
View Name : defaultview
Subtree OID : 1
View Type : included
Storage Type : volatile
Row Status : active
Console#
```

#### Table 33: show snmp view - display description

| Field        | Description                                    |
|--------------|------------------------------------------------|
| View Name    | Name of an SNMP view.                          |
| Subtree OID  | A branch in the MIB tree.                      |
| View Type    | Indicates if the view is included or excluded. |
| Storage Type | The storage type for this entry.               |
| Row Status   | The row status of this entry.                  |

#### **Notification Log Commands**

**nlm** This command enables or disables the specified notification log.

#### **Syntax**

[no] nlm filter-name

filter-name - Notification log name. (Range: 1-32 characters)

#### **Default Setting**

None

#### **Command Mode**

**Global Configuration** 

#### **Command Usage**

- Notification logging is enabled by default, but will not start recording information until a logging profile specified by the snmp-server notify-filter command is enabled by the nlm command.
- Disabling logging with this command does not delete the entries stored in the notification log.

#### Example

This example enables the notification log A1.

```
Console(config)#nlm A1
Console(config)#
```

snmp-server This command creates an SNMP notification log. Use the no form to remove this
notify-filter log.

#### Syntax

[no] snmp-server notify-filter profile-name remote ip-address

profile-name - Notification log profile name. (Range: 1-32 characters)

*ip-address* - IPv4 or IPv6 address of a remote device. The specified target host must already have been configured using the snmp-server host command.

i

**Note:** The notification log is stored locally. It is not sent to a remote device. This remote host parameter is only required to complete mandatory fields in the SNMP Notification MIB.

#### **Default Setting**

None

#### **Command Mode**

**Global Configuration** 

#### **Command Usage**

- Systems that support SNMP often need a mechanism for recording Notification information as a hedge against lost notifications, whether there are Traps or Informs that may exceed retransmission limits. The Notification Log MIB (NLM, RFC 3014) provides an infrastructure in which information from other MIBs may be logged.
- Given the service provided by the NLM, individual MIBs can now bear less responsibility to record transient information associated with an event against the possibility that the Notification message is lost, and applications can poll the log to verify that they have not missed any important Notifications.
- If notification logging is not configured and enabled, when the switch reboots, some SNMP traps (such as warm start) cannot be logged.
- To avoid this problem, notification logging should be configured and enabled using the snmp-server notify-filter command and nlm command, and these commands stored in the startup configuration file. Then when the switch reboots, SNMP traps (such as warm start) can now be logged.
- When this command is executed, a notification log is created (with the default parameters defined in RFC 3014). Notification logging is enabled by default (see the nlm command), but will not start recording information until a logging profile specified with this command is enabled with the nlm command.
- Based on the default settings used in RFC 3014, a notification log can contain up to 256 entries, and the entry aging time is 1440 minutes. Information

**Chapter 5** | SNMP Commands Notification Log Commands

recorded in a notification log, and the entry aging time can only be configured using SNMP from a network management station.

 When a trap host is created with the snmp-server host command, a default notify filter will be created as shown in the example under the show snmp notify-filter command.

#### Example

This example first creates an entry for a remote host, and then instructs the switch to record this device as the remote host for the specified notification log.

.....

```
Console(config)#snmp-server host 10.1.19.23 batman
Console(config)#snmp-server notify-filter A1 remote 10.1.19.23
Console#
```

**show nlm oper-status** This command shows the operational status of configured notification logs.

#### **Command Mode**

**Privileged Exec** 

#### Example

```
Console#show nlm oper-status
Filter Name: A1
Oper-Status: Operational
Console#
```

**show snmp** This command displays the configured notification logs. **notify-filter** 

#### **Command Mode**

**Privileged Exec** 

#### Example

This example displays the configured notification logs and associated target hosts.

```
Console#show snmp notify-filter
Filter profile name IP address
Al 10.1.19.23
Console#
```

#### **Additional Trap Commands**

**memory** This command sets an SNMP trap based on configured thresholds for memory utilization. Use the **no** form to restore the default setting.

#### **Syntax**

#### memory {rising rising-threshold | falling falling-threshold}

#### no memory {rising | falling}

*rising-threshold* - Rising threshold for memory utilization alarm expressed in percentage. (Range: 1-100)

*falling-threshold* - Falling threshold for memory utilization alarm expressed in percentage. (Range: 1-100)

#### **Default Setting**

Rising Threshold: 90% Falling Threshold: 70%

#### **Command Mode**

**Global Configuration** 

#### **Command Usage**

Once the rising alarm threshold is exceeded, utilization must drop beneath the falling threshold before the alarm is terminated, and then exceed the rising threshold again before another alarm is triggered.

#### Example

```
Console(config)#memory rising 80
Console(config)#memory falling 60
Console#
```

Related Commands show memory (109)

**process cpu** This command sets an SNMP trap based on configured thresholds for CPU utilization. Use the no form to restore the default setting.

#### **Syntax**

process cpu {rising rising-threshold | falling falling-threshold}

#### no process cpu {rising | falling}

*rising-threshold* - Rising threshold for CPU utilization alarm expressed in percentage. (Range: 1-100)

*falling-threshold* - Falling threshold for CPU utilization alarm expressed in percentage. (Range: 1-100)

**Chapter 5** | SNMP Commands Additional Trap Commands

**Default Setting** 

Rising Threshold: 90% Falling Threshold: 70%

**Command Mode** 

**Global Configuration** 

#### **Command Usage**

Once the rising alarm threshold is exceeded, utilization must drop beneath the falling threshold before the alarm is terminated, and then exceed the rising threshold again before another alarm is triggered.

#### Example

```
Console(config)#process cpu rising 80
Console(config)#process cpu falling 60
Console#
```

Related Commands show process cpu (110)

process cpu guard T

This command sets the CPU utilization high and low watermarks in percentage of CPU time utilized and the CPU high and low thresholds in the number of packets being processed per second. Use the **no** form of this command without any parameters to restore all of the default settings, or with a specific parameter to restore the default setting for that item.

#### Syntax

#### process cpu guard [high-watermark high-watermark | low-watermark low-watermark | max-threshold max-threshold | min-threshold min-threshold | trap]

*high-watermark* - If the percentage of CPU usage time is higher than the high-watermark, the switch stops packet flow to the CPU (allowing it to catch up with packets already in the buffer) until usage time falls below the low watermark. (Range: 40-100%)

*low-watermark* - If packet flow has been stopped after exceeding the high watermark, normal flow will be restored after usage falls beneath the low watermark. (Range: 40-100%)

*max-threshold* - If the number of packets being processed per second by the CPU is higher than the maximum threshold, the switch stops packet flow to the CPU (allowing it to catch up with packets already in the buffer) until the number of packets being processed falls below the minimum threshold. (Range: 50-500 pps)

*min-threshold* - If packet flow has been stopped after exceeding the maximum threshold, normal flow will be restored after usage falls beneath the minimum threshold. (Range: 50-500 pps)

**trap** - If traps are enabled, the switch will send an alarm message if CPU utilization exceeds the high watermark in percentage of CPU usage time or exceeds the maximum threshold in the number of packets being processed by the CPU.

#### **Default Setting**

Guard Status: Disabled High Watermark: 90% Low Watermark: 70% Maximum Threshold: 500 packets per second Minimum Threshold: 50 packets per second Trap Status: Disabled

#### **Command Mode**

**Global Configuration** 

#### **Command Usage**

- Once the high watermark is exceeded, utilization must drop beneath the low watermark before the alarm is terminated, and then exceed the high watermark again before another alarm is triggered.
- Once the maximum threshold is exceeded, utilization must drop beneath the minimum threshold before the alarm is terminated, and then exceed the maximum threshold again before another alarm is triggered.

#### Example

```
Console(config)#process cpu guard high-watermark 80
Console(config)#process cpu guard low-watermark 60
Console(config)#
```

Related Commands show process cpu guard (110) Chapter 5 | SNMP Commands Additional Trap Commands

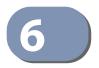

## **Remote Monitoring Commands**

Remote Monitoring allows a remote device to collect information or respond to specified events on an independent basis. This switch is an RMON-capable device which can independently perform a wide range of tasks, significantly reducing network management traffic. It can continuously run diagnostics and log information on network performance. If an event is triggered, it can automatically notify the network administrator of a failure and provide historical information about the event. If it cannot connect to the management agent, it will continue to perform any specified tasks and pass data back to the management station the next time it is contacted.

This switch supports mini-RMON, which consists of the Statistics, History, Event and Alarm groups. When RMON is enabled, the system gradually builds up information about its physical interfaces, storing this information in the relevant RMON database group. A management agent then periodically communicates with the switch using the SNMP protocol. However, if the switch encounters a critical event, it can automatically send a trap message to the management agent which can then respond to the event if so configured.

| Command                 | Function                                       | Mode |
|-------------------------|------------------------------------------------|------|
| rmon alarm              | Sets threshold bounds for a monitored variable | GC   |
| rmon event              | Creates a response event for an alarm          | GC   |
| rmon collection history | Periodically samples statistics                | IC   |
| rmon collection rmon1   | Enables statistics collection                  | IC   |
| show rmon alarms        | Shows the settings for all configured alarms   | PE   |
| show rmon events        | Shows the settings for all configured events   | PE   |
| show rmon history       | Shows the sampling parameters for each entry   | PE   |
| show rmon statistics    | Shows the collected statistics                 | PE   |

#### Table 34: RMON Commands

**rmon alarm** This command sets threshold bounds for a monitored variable. Use the **no** form to remove an alarm.

#### **Syntax**

# rmon alarm index variable interval {absolute | delta} rising-threshold threshold [event-index] falling-threshold threshold [event-index] [owner name]

#### **no rmon alarm** *index*

index - Index to this entry. (Range: 1-65535)

*variable* – The object identifier of the MIB variable to be sampled. Only variables of the type etherStatsEntry.n.n may be sampled. Note that etherStatsEntry.n uniquely defines the MIB variable, and etherStatsEntry.n.n defines the MIB variable, plus the etherStatsIndex. For example, 1.3.6.1.2.1.16.1.1.1.6.1 denotes etherStatsBroadcastPkts, plus the etherStatsIndex of 1.

*interval* – The polling interval. (Range: 1-31622400 seconds)

**absolute** – The variable is compared directly to the thresholds at the end of the sampling period.

**delta** – The last sample is subtracted from the current value and the difference is then compared to the thresholds.

*threshold* – An alarm threshold for the sampled variable. (Range: 0-2147483647)

*event-index* – The index of the event to use if an alarm is triggered. If there is no corresponding entry in the event control table, then no event will be generated. (Range: 1-65535)

*name* – Name of the person who created this entry. (Range: 1-127 characters)

#### **Default Setting**

1.3.6.1.4.1.259.10.1.46.104.1 - 1.3.6.1.4.1.259.10.1.46.108.12/ 1.3.6.1.4.1.259.10.1.46.102.26/1.3.6.1.4.1.259.10.1.46.102.28/ 1.3.6.1.4.1.259.10.1.46.101.52 Taking delta samples every 30 seconds, Rising threshold is 892800, assigned to event 0 Falling threshold is 446400, assigned to event 0

#### **Command Mode**

**Global Configuration** 

#### **Command Usage**

- If an event is already defined for an index, the entry must be deleted before any changes can be made with this command.
- If the current value is greater than or equal to the rising threshold, and the last sample value was less than this threshold, then an alarm will be generated.

After a rising event has been generated, another such event will not be generated until the sampled value has fallen below the rising threshold, reaches the falling threshold, and again moves back up to the rising threshold.

 If the current value is less than or equal to the falling threshold, and the last sample value was greater than this threshold, then an alarm will be generated. After a falling event has been generated, another such event will not be generated until the sampled value has risen above the falling threshold, reaches the rising threshold, and again moves back down to the failing threshold.

#### Example

```
Console(config)#rmon alarm 1 1.3.6.1.2.1.16.1.1.1.6.1 15 delta
rising-threshold 100 1 falling-threshold 30 1 owner mike
Console(config)#
```

**rmon event** This command creates a response event for an alarm. Use the **no** form to remove an event.

#### Syntax

**rmon event** *index* [log] | [trap *community*] | [description *string*] | [owner *name*]

#### no rmon event index

index – Index to this entry. (Range: 1-65535)

**log** – Generates an RMON log entry when the event is triggered. Log messages are processed based on the current configuration settings for event logging (see "Event Logging" on page 144).

**trap** – Sends a trap message to all configured trap managers (see the snmp-server host command).

*community* – A password-like community string sent with the trap operation to SNMP v1 and v2c hosts. Although this string can be set using the **rmon event** command by itself, it is recommended that the string be defined using the snmp-server community command prior to using the rmon event command. (Range: 1-32 characters)

string – A comment that describes this event. (Range: 1-127 characters)

*name* – Name of the person who created this entry. (Range: 1-32 characters)

### Default Setting

**Command Mode** Global Configuration

#### Command Usage

- If an event is already defined for an index, the entry must be deleted before any changes can be made with this command.
- The specified events determine the action to take when an alarm triggers this event. The response to an alarm can include logging the alarm or sending a message to a trap manager.

#### Example

```
Console(config)#rmon event 2 log description urgent owner mike Console(config)#
```

**rmon collection** This command periodically samples statistics on a physical interface. Use the no **history** form to disable periodic sampling.

#### **Syntax**

#### **rmon collection history controlEntry** *index*

[buckets number [interval seconds]] | [interval seconds] | [owner name [buckets number [interval seconds]]

#### **no rmon collection history controlEntry** *index*

index – Index to this entry. (Range: 1-65535)

number – The number of buckets requested for this entry. (Range: 1-65536)

seconds – The polling interval. (Range: 1-3600 seconds)

*name* – Name of the person who created this entry. (Range: 1-32 characters)

#### **Default Setting**

1.3.6.1.2.1.16.1.1.1.6.1 - 1.3.6.1.2.1.16.1.1.1.6.12/26/28/52 Buckets: 8 Interval: 30 seconds for even numbered entries, 1800 seconds for odd numbered entries

#### **Command Mode**

Interface Configuration (Ethernet)

#### **Command Usage**

- By default, each index number equates to a port on the switch, but can be changed to any number not currently in use.
- If periodic sampling is already enabled on an interface, the entry must be deleted before any changes can be made with this command.

.1

• The information collected for each sample includes:

input octets, packets, broadcast packets, multicast packets, undersize packets, oversize packets, fragments, jabbers, CRC alignment errors, collisions, drop events, and network utilization.

The switch reserves two controlEntry index entries for each port. If a default index entry is re-assigned to another port by this command, the show running-config command will display a message indicating that this index is not available for the port to which is normally assigned.

For example, if control entry 15 is assigned to port 5 as shown below, the **show running-config** command will indicate that this entry is not available for port 8.

```
Console(config)#interface ethernet 1/5
Console(config-if)#rmon collection history controlEntry 15
Console(config-if)#end
Console#show running-config
!
interface ethernet 1/5
rmon collection history controlEntry 15 buckets 50 interval 1800
...
interface ethernet 1/8
no rmon collection history controlEntry 15
```

#### Example

```
Console(config)#interface ethernet 1/1
Console(config-if)#rmon collection history controlentry 21 owner mike buckets
24 interval 60
Console(config-if)#
```

## rmon collection This command enables the collection of statistics on a physical interface. Use the rmon1 no form to disable statistics collection.

#### **Syntax**

#### rmon collection rmon1 controlEntry index [owner name]

#### no rmon collection rmon1 controlEntry index

index – Index to this entry. (Range: 1-65535)

*name* – Name of the person who created this entry. (Range: 1-32 characters)

#### **Default Setting**

Enabled

#### Command Mode

Interface Configuration (Ethernet)

#### **Command Usage**

- By default, each index number equates to a port on the switch, but can be changed to any number not currently in use.
- If statistics collection is already enabled on an interface, the entry must be deleted before any changes can be made with this command.
- The information collected for each entry includes:

input octets, packets, broadcast packets, multicast packets, undersize packets, oversize packets, fragments, jabbers, CRC alignment errors, collisions, drop events, and packets of specified lengths

#### Example

```
Console(config)#interface ethernet 1/1
Console(config-if)#rmon collection rmon1 controlentry 1 owner mike
Console(config-if)#
```

#### show rmon alarms This command shows the settings for all configured alarms.

#### **Command Mode**

**Privileged Exec** 

#### Example

```
Console#show rmon alarms
Alarm 1 is valid, owned by
Monitors 1.3.6.1.2.1.16.1.1.1.6.1 every 30 seconds
Taking delta samples, last value was 0
Rising threshold is 892800, assigned to event 0
Falling threshold is 446400, assigned to event 0
:
```

show rmon events This command shows the settings for all configured events.

#### **Command Mode**

**Privileged Exec** 

#### Example

```
Console#show rmon events
Event 2 is valid, owned by mike
Description is urgent
Event firing causes log and trap to community , last fired 00:00:00
Console#
```

**show rmon history** This command shows the sampling parameters configured for each entry in the history group.

### Command Mode

**Privileged Exec** 

#### Example

```
Console#show rmon history
Entry 1 is valid, and owned by
Monitors 1.3.6.1.2.1.2.2.1.1.1 every 1800 seconds
Requested # of time intervals, ie buckets, is 8
Granted # of time intervals, ie buckets, is 8
Sample # 1 began measuring at 00:00:01
Received 77671 octets, 1077 packets,
61 broadcast and 978 multicast packets,
0 undersized and 0 oversized packets,
0 fragments and 0 jabbers packets,
0 CRC alignment errors and 0 collisions.
# of dropped packet events is 0
Network utilization is estimated at 0
:
```

**show rmon statistics** This command shows the information collected for all configured entries in the statistics group.

#### Command Mode

Privileged Exec

#### Example

```
Console#show rmon statistics
Interface 1 is valid, and owned by
Monitors 1.3.6.1.2.1.2.2.1.1.1 which has
Received 164289 octets, 2372 packets,
120 broadcast and 2211 multicast packets,
0 undersized and 0 oversized packets,
0 fragments and 0 jabbers,
0 CRC alignment errors and 0 collisions.
# of dropped packet events (due to lack of resources): 0
# of packets received of length (in octets):
64: 2245, 65-127: 87, 128-255: 31,
256-511: 5, 512-1023: 2, 1024-1518: 2
:
```

### Chapter 6 | Remote Monitoring Commands

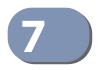

## **Flow Sampling Commands**

Flow sampling (sFlow) can be used with a remote sFlow Collector to provide an accurate, detailed and real-time overview of the types and levels of traffic present on the network. The sFlow Agent samples 1 out of *n* packets from all data traversing the switch, re-encapsulates the samples as sFlow datagrams and transmits them to the sFlow Collector. This sampling occurs at the internal hardware level where all traffic is seen, whereas traditional probes only have a partial view of traffic as it is sampled at the monitored interface. Moreover, the processor and memory load imposed by the sFlow agent is minimal since local analysis does not take place.

**Note:** The terms "collector", "receiver" and "owner", in the context of this chapter, all refer to a remote server capable of receiving the sFlow datagrams generated by the sFlow agent of the switch.

| Command                 | Function                                                                                    | Mode |
|-------------------------|---------------------------------------------------------------------------------------------|------|
| sflow owner             | Creates an sFlow collector which the switch uses to send samples to.                        | PE   |
| sflow polling instance  | Configures an sFlow polling data source that takes samples periodically based on time.      | PE   |
| sflow sampling instance | Configures an sFlow sampling data source that samples periodically based on a packet count. | PE   |
| show sflow              | Shows the global and interface settings for the sFlow process                               | PE   |

#### Table 35: sFlow Commands

**sflow owner** This command creates an sFlow collector on the switch. Use the **no** form to remove the sFlow receiver.

#### **Syntax**

i

sflow owner owner-name timeout timeout-value [destination {ipv4-address | ipv6-address}] [port destination-udp-port] [max-datagram-size max-datagram-size] [version {v4 | v5}]

#### no sflow owner owner-name

owner-name - Name of the collector. (Range: 1-30 alphanumeric characters)

*timeout-value* - The length of time the sFlow interface is available to send samples to a receiver, after which the owner and associated polling and

sampling data source instances are removed from the configuration. (Range: 30-10000000 seconds)

*ipv4-address* - IPv4 address of the sFlow collector. Valid IPv4 addresses consist of four decimal numbers, 0 to 255, separated by periods.

*ipv6-address* - IPv6 address of the sFlow collector. A full IPv6 address including the network prefix and host address bits. An IPv6 address consists of 8 colon-separated 16-bit hexadecimal values. One double colon may be used to indicate the appropriate number of zeros required to fill the undefined fields.

*destination-udp-port* - The UDP port on which the collector is listening for sFlow streams. (Range: 1-65535)

*max-datagram-size* - The maximum size of the sFlow datagram payload. (Range: 200-1500 bytes)

version {v4 | v5} - Sends either v4 or v5 sFlow datagrams to the receiver.

#### **Default Setting**

No owner is configured UDP Port: 6343 Version: v4 Maximum Datagram Size: 1400 bytes

#### **Command Mode**

**Privileged Exec** 

#### **Command Usage**

- Use the sflow owner command to create an owner instance of an sFlow collector. If the socket port, maximum datagram size, and datagram version are not specified, then the default values are used.
- Once an owner is created, the sflow owner command can again be used to modify the owner's port number. All other parameter values for the owner will be retained if the port is modified.
- Use the **no sflow owner** command to remove the collector.
- When the sflow owner command is issued, it's associated timeout value will immediately begin to count down. Once the timeout value has reached zero seconds, the sFlow owner and it's associated sampling sources will be deleted from the configuration.

#### Example

This example shows an sflow collector being created on the switch.

Console#sflow owner stat\_server1 timeout 100 destination 192.168.220.225 port 22500 max-datagram-size 512 version v5 Console#

This example shows how to modify the sFlow port number for an already configured collector.

```
Console#sflow owner stat_server1 timeout 100 port 35100
Console#
```

**sflow polling instance** This command enables an sFlow polling data source, for a specified interface, that polls periodically based on a specified time interval. Use the **no** form to remove the polling data source instance from the switch's sFlow configuration.

#### Syntax

sflow polling {interface interface} instance instance-id receiver owner-name
polling-interval seconds

no sflow polling {interface interface} instance instance-id

*interface* - The source from which the samples will be taken at specified intervals and sent to a collector.

#### ethernet unit/port

unit - Unit identifier. (Range: 1)

port - Port number. (Range: 1-12/26/28/52)

*instance-id* - An instance ID used to identify the sampling source. (Range: 1)

*owner-name* - The associated receiver, to which the samples will be sent. (Range: 1-30 alphanumeric characters)

**polling-interval** - The time interval at which the sFlow process adds counter values to the sample datagram. (Range: 0-10000000 seconds, 0 disables this feature)

#### **Default Setting**

No sFlow polling instance is configured.

#### **Command Mode**

**Privileged Exec** 

#### Command Usage

This command enables a polling data source and configures the interval at which counter values are added to the sample datagram.

#### Example

This example sets the polling interval to 10 seconds.

```
Console#sflow polling interface ethernet 1/9 instance 1 receiver owner1
polling-interval 10
Console#
```

1

sflow sampling This command enables an sFlow data source instance for a specific interface that instance takes samples periodically based on the number of packets processed. Use the no form to remove the sampling data source instance from the switch's sFlow configuration.

#### Syntax

sflow sampling {interface interface} instance instance-id receiver owner-name sampling-rate sample-rate [max-header-size max-header-size]

no sflow sample {interface interface} instance instance-id

interface - The source from which the samples will be taken and sent to a collector.

#### ethernet unit/port

unit - Unit identifier. (Range: 1)

port - Port number. (Range: 1-12/26/28/52)

instance-id - An instance ID used to identify the sampling source. (Range: 1)

owner-name - The associated receiver, to which the samples will be sent. (Range: 1-30 alphanumeric characters)

sample-rate - The packet sampling rate, or the number of packets out of which one sample will be taken. (Range: 256-16777215 packets)

max-header-size - The maximum size of the sFlow datagram header. (Range: 64-256 bytes)

#### **Default Setting**

No sFlow sampling instance id configured. Maximum Header Size: 128 bytes

#### **Command Mode**

**Privileged Exec** 

#### Example

This example enables a sampling data source on Ethernet interface 1/1, an associated receiver named "owner1", and a sampling rate of one out of 100. The maximum header size is also set to 200 bytes.

4

Console# sflow sampling interface ethernet 1/1 instance 1 receiver owner1 sampling-rate 100 max-header-size 200 Console#

J

The following command removes a sampling data source from Ethernet interface 1/1.

```
Console# no sflow sampling interface ethernet 1/1 instance 1 Console#
```

**show sflow** This command shows the global and interface settings for the sFlow process.

#### **Syntax**

#### **show sflow** [**owner** owner-name | **interface** interface]

*owner-name* - The associated receiver, to which the samples are sent. (Range: 1-30 alphanumeric characters)

interface

#### ethernet unit/port

*unit* - Unit identifier. (Range: 1)

port - Port number. (Range: 1-12/26/28/52)

#### **Command Mode**

**Privileged Exec** 

```
Console#show sflow interface ethernet 1/2

Receiver Owner Name : stat1

Receiver Timeout : 99633 sec

Receiver Destination : 192.168.32.32

Receiver Socket Port : 6343

Maximum Datagram Size : 1400 bytes

Datagram Version : 4

Data Source : Eth 1/2

Sampling Instance ID : 1

Sampling Rate : 512

Maximum Header Size : 128 bytes

Console#
```

# Chapter 7 | Flow Sampling Commands

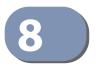

# **Authentication Commands**

You can configure this switch to authenticate users logging into the system for management access using local or remote authentication methods. Port-based authentication using IEEE 802.1X can also be configured to control either management access to the uplink ports or client access<sup>3</sup> to the data ports.

#### **Table 36: Authentication Commands**

| Command Group                         | Function                                                                                                    |
|---------------------------------------|----------------------------------------------------------------------------------------------------|
| User Accounts and<br>Privilege Levels | Configures the basic user names and passwords for management access, and assigns a privilege level to specified command groups or individual commands |
| Authentication Sequence               | Defines logon authentication method and precedence                                                                                                    |
| RADIUS Client                         | Configures settings for authentication via a RADIUS server                                                                                            |
| TACACS+ Client                        | Configures settings for authentication via a TACACS+ server                                                                                           |
| AAA                                   | Configures authentication, authorization, and accounting for network access                                                                           |
| Web Server                            | Enables management access via a web browser                                                                                                    |
| Telnet Server                         | Enables management access via Telnet                                                                                                    |
| Secure Shell                          | Provides secure replacement for Telnet                                                                                                    |
| 802.1X Port Authentication            | Configures host authentication on specific ports using 802.1X                                                                                         |
| Management IP Filter                  | Configures IP addresses that are allowed management access                                                                                            |
| PPPoE Intermediate Agent              | Configures relay parameters required for sending authentication messages between a client and broadband remote access servers                         |

<sup>3.</sup> For other methods of controlling client access, see "General Security Measures" on page 285.

# **User Accounts and Privilege Levels**

The basic commands required for management access and assigning command privilege levels are listed in this section. This switch also includes other options for password checking via the console or a Telnet connection (page 133), user authentication via a remote authentication server (page 219), and host access authentication for specific ports (page 262).

#### **Table 37: User Access Commands**

| Command         | Function                                                                                                    | Mode |
|-----------------|----------------------------------------------------------------------------------------------------|------|
| enable password | Sets a password to control access to the Privileged Exec level                                                        | GC   |
| username        | Establishes a user name-based authentication system at login                                                          | GC   |
| privilege       | Assigns a privilege level to specified command groups or individual commands                                          | GC   |
| show privilege  | Shows the privilege level for the current user, or the privilege level for commands modified by the privilege command | PE   |

**enable password** After initially logging onto the system, you should set the Privileged Exec password. Remember to record it in a safe place. This command controls access to the Privileged Exec level from the Normal Exec level. Use the **no** form to reset the default password.

#### **Syntax**

enable password [level level] {0 | 7} password

#### no enable password [level level]

level level - Sets the command access privileges. (Range: 0-15)

Level 0, 8 and 15 are designed for users (guest), managers (network maintenance), and administrators (top-level access). The other levels can be used to configured specialized access profiles.

Level 0-7 provide the same default access privileges, all within Normal Exec mode under the "Console>" command prompt.

Level 8-14 provide the same default access privileges, including additional commands in Normal Exec mode, and a subset of commands in Privileged Exec mode under the "Console#" command prompt.

Level 15 provides full access to all commands.

The privilege level associated with any command can be changed using the privilege command.

{**0** | **7**} - 0 means plain password, 7 means encrypted password.

*password* - Password for this privilege level. (Maximum length: 32 characters plain text or encrypted, case sensitive)

#### **Default Setting**

The default is level 15. The default password is "super"

**Command Mode** Global Configuration

#### **Command Usage**

- You cannot set a null password. You will have to enter a password to change the command mode from Normal Exec to Privileged Exec with the enable command.
- The encrypted password is required for compatibility with legacy password settings (i.e., plain text or encrypted) when reading the configuration file during system bootup or when downloading the configuration file from an FTP server. There is no need for you to manually configure encrypted passwords.

#### Example

```
Console(config)#enable password level 15 0 admin
Console(config)#
```

Related Commands enable (91) authentication enable (224)

**username** This command adds named users, requires authentication at login, specifies or changes a user's password (or specify that no password is required), or specifies or changes a user's access level. Use the **no** form to remove a user name.

#### **Syntax**

#### username name {access-level level | nopassword | password {0 | 7} password}

#### no username name

*name* - The name of the user. (Maximum length: 32 characters, case sensitive. Maximum users: 16)

The device has two predefined users, **guest** which is assigned privilege level **0** (Normal Exec) and has access to a limited number of commands, and **admin** which is assigned privilege level 15 and has full access to all commands.

access-level level - Specifies command access privileges. (Range: 0-15)

Level 0, 8 and 15 are designed for users (guest), managers (network maintenance), and administrators (top-level access). The other levels can be used to configured specialized access profiles.

Level 0-7 provide the same default access privileges, all within Normal Exec mode under the "Console>" command prompt.

Level 8-14 provide the same default access privileges, including additional commands in Normal Exec mode, and a subset of commands in Privileged Exec mode under the "Console#" command prompt.

Level 15 provides full access to all commands.

The privilege level associated with any command can be changed using the privilege command.

Any privilege level can access all of the commands assigned to lower privilege levels. For example, privilege level 8 can access all commands assigned to privilege levels 7-0 according to default settings, and to any other commands assigned to levels 7-0 using the privilege command.

nopassword - No password is required for this user to log in.

{**0** | **7**} - 0 means plain password, 7 means encrypted password.

**password** *password* - The authentication password for the user. (Maximum length: 32 characters plain text or encrypted, case sensitive)

#### **Default Setting**

The default access level is 0 (Normal Exec). The factory defaults for the user names and passwords are:

#### **Table 38: Default Login Settings**

| username | access-level | password |
|----------|--------------|----------|
| guest    | 0            | guest    |
| admin    | 15           | admin    |

#### **Command Mode**

**Global Configuration** 

#### **Command Usage**

The encrypted password is required for compatibility with legacy password settings (i.e., plain text or encrypted) when reading the configuration file during system bootup or when downloading the configuration file from an FTP server. There is no need for you to manually configure encrypted passwords.

#### Example

This example shows how the set the access level and password for a user.

Console(config)#username bob access-level 15 Console(config)#username bob password 0 smith Console(config)#

**privilege** This command assigns a privilege level to specified command groups or individual commands. Use the **no** form to restore the default setting.

#### **Syntax**

privilege mode [all] level level command

no privilege mode [all] command

*mode* - The configuration mode containing the specified *command*. (See "Understanding Command Modes" on page 80 and "Configuration Commands" on page 82.)

**all** - Modifies the privilege level for all subcommands under the specified *command*.

**level** *level* - Specifies the privilege level for the specified *command*. Refer to the default settings described for the access level parameter under the username command. (Range: 0-15)

command - Specifies any command contained within the specified mode.

#### **Default Setting**

Privilege level 0 provides access to a limited number of the commands which display the current status of the switch, as well as several database clear and reset functions. Level 8 provides access to all display status and configuration commands, except for those controlling various authentication and security features. Level 15 provides full access to all commands.

#### **Command Mode**

**Global Configuration** 

#### Example

This example sets the privilege level for the ping command to Privileged Exec.

```
Console(config)#privilege exec level 15 ping
Console(config)#
```

**show privilege** This command shows the privilege level for the current user, or the privilege level for commands modified by the privilege command.

#### Syntax

#### show privilege [command]

**command** - Displays the privilege level for all commands modified by the privilege command.

#### **Command Mode**

Privileged Exec

#### Example

This example shows the privilege level for any command modified by the privilege command.

```
Console#show privilege command
privilege line all level 0 accounting
privilege exec level 15 ping
Console(config)#
```

# **Authentication Sequence**

Three authentication methods can be specified to authenticate users logging into the system for management access. The commands in this section can be used to define the authentication method and sequence.

#### **Table 39: Authentication Sequence Commands**

| Command               | Function                                                                 | Mode |
|-----------------------|--------------------------------------------------------------------------|------|
| authentication enable | Defines the authentication method and precedence for command mode change | GC   |
| authentication login  | Defines logon authentication method and precedence                       | GC   |

authentication enable This command defines the authentication method and precedence to use when changing from Exec command mode to Privileged Exec command mode with the enable command. Use the **no** form to restore the default.

#### **Syntax**

#### authentication enable {[local] [radius] [tacacs]}

#### no authentication enable

local - Use local password only.

radius - Use RADIUS server password only.

tacacs - Use TACACS server password.

# **Default Setting**

Local

#### **Command Mode**

**Global Configuration** 

#### **Command Usage**

 RADIUS uses UDP while TACACS+ uses TCP. UDP only offers best effort delivery, while TCP offers a connection-oriented transport. Also, note that RADIUS encrypts only the password in the access-request packet from the client to the server, while TACACS+ encrypts the entire body of the packet.

- RADIUS and TACACS+ logon authentication assigns a specific privilege level for each user name and password pair. The user name, password, and privilege level must be configured on the authentication server.
- You can specify three authentication methods in a single command to indicate the authentication sequence. For example, if you enter "authentication enable radius tacacs local," the user name and password on the RADIUS server is verified first. If the RADIUS server is not available, then authentication is attempted on the TACACS+ server. If the TACACS+ server is not available, the local user name and password is checked.

#### Example

```
Console(config)#authentication enable radius
Console(config)#
```

#### **Related Commands**

enable password - sets the password for changing command modes (220)

**authentication login** This command defines the login authentication method and precedence. Use the **no** form to restore the default.

#### **Syntax**

#### authentication login {[local] [radius] [tacacs]}

#### no authentication login

local - Use local password.

radius - Use RADIUS server password.

tacacs - Use TACACS server password.

#### **Default Setting**

Local

Command Mode Global Configuration

#### **Command Usage**

- RADIUS uses UDP while TACACS+ uses TCP. UDP only offers best effort delivery, while TCP offers a connection-oriented transport. Also, note that RADIUS encrypts only the password in the access-request packet from the client to the server, while TACACS+ encrypts the entire body of the packet.
- RADIUS and TACACS+ logon authentication assigns a specific privilege level for each user name and password pair. The user name, password, and privilege level must be configured on the authentication server.

You can specify three authentication methods in a single command to indicate the authentication sequence. For example, if you enter "authentication login radius tacacs local," the user name and password on the RADIUS server is verified first. If the RADIUS server is not available, then authentication is attempted on the TACACS+ server. If the TACACS+ server is not available, the local user name and password is checked.

#### Example

Console(config)#authentication login radius
Console(config)#

#### **Related Commands**

username - for setting the local user names and passwords (221)

# **RADIUS Client**

Remote Authentication Dial-in User Service (RADIUS) is a logon authentication protocol that uses software running on a central server to control access to RADIUS-aware devices on the network. An authentication server contains a database of multiple user name/password pairs with associated privilege levels for each user or group that require management access to a switch.

#### **Table 40: RADIUS Client Commands**

| Command                  | Function                                                  | Mode |
|--------------------------|-----------------------------------------------------------|------|
| radius-server acct-port  | Sets the RADIUS server network port                       | GC   |
| radius-server auth-port  | Sets the RADIUS server network port                       | GC   |
| radius-server host       | Specifies the RADIUS server                               | GC   |
| radius-server key        | Sets the RADIUS encryption key                            | GC   |
| radius-server retransmit | Sets the number of retries                                | GC   |
| radius-server timeout    | Sets the interval between sending authentication requests | GC   |
| show radius-server       | Shows the current RADIUS settings                         | PE   |

radius-server This command sets the RADIUS server network port for accounting messages. Use acct-port the no form to restore the default.

#### Syntax

#### radius-server acct-port port-number

#### no radius-server acct-port

*port-number* - RADIUS server UDP port used for accounting messages. (Range: 1-65535)

J

# Default Setting

1813

**Command Mode** Global Configuration

#### Example

```
Console(config)#radius-server acct-port 181
Console(config)#
```

**radius-server** This command sets the RADIUS server network port. Use the **no** form to restore the **auth-port** default.

#### **Syntax**

radius-server auth-port port-number

#### no radius-server auth-port

*port-number* - RADIUS server UDP port used for authentication messages. (Range: 1-65535)

#### **Default Setting**

1812

# Command Mode

**Global Configuration** 

#### Example

```
Console(config)#radius-server auth-port 181
Console(config)#
```

**radius-server host** This command specifies primary and backup RADIUS servers, and authentication and accounting parameters that apply to each server. Use the **no** form to remove a specified server, or to restore the default values.

#### **Syntax**

[no] radius-server index host host-ip-address [acct-port acct-port] [authport auth-port] [key key] [retransmit retransmit] [timeout timeout]

*index* - Allows you to specify up to five servers. These servers are queried in sequence until a server responds or the retransmit period expires.

host-ip-address - IP address of server.

*acct-port* - RADIUS server UDP port used for accounting messages. (Range: 1-65535)

*auth-port* - RADIUS server UDP port used for authentication messages. (Range: 1-65535)

*key* - Encryption key used to authenticate logon access for client. Enclose any string containing blank spaces in double quotes. (Maximum length: 48 characters)

*retransmit* - Number of times the switch will try to authenticate logon access via the RADIUS server. (Range: 1-30)

*timeout* - Number of seconds the switch waits for a reply before resending a request. (Range: 1-65535)

#### **Default Setting**

auth-port - 1812 acct-port - 1813 timeout - 5 seconds retransmit - 2

#### Command Mode

**Global Configuration** 

#### Example

```
Console(config)#radius-server 1 host 192.168.1.20 auth-port 181 timeout 10
  retransmit 5 key green
Console(config)#
```

radius-server key This command sets the RADIUS encryption key. Use the **no** form to restore the default.

#### **Syntax**

radius-server key key-string

#### no radius-server key

*key-string* - Encryption key used to authenticate logon access for client. Enclose any string containing blank spaces in double quotes. (Maximum length: 48 characters)

#### **Default Setting**

None

# **Command Mode**

**Global Configuration** 

```
Console(config)#radius-server key green
Console(config)#
```

radius-server This command sets the number of retries. Use the **no** form to restore the default. retransmit

#### Syntax

radius-server retransmit number-of-retries

#### no radius-server retransmit

*number-of-retries* - Number of times the switch will try to authenticate logon access via the RADIUS server. (Range: 1 - 30)

### **Default Setting**

2

#### **Command Mode** Global Configuration

#### Example

```
Console(config)#radius-server retransmit 5
Console(config)#
```

**radius-server timeout** This command sets the interval between transmitting authentication requests to the RADIUS server. Use the **no** form to restore the default.

#### **Syntax**

radius-server timeout number-of-seconds

#### no radius-server timeout

*number-of-seconds* - Number of seconds the switch waits for a reply before resending a request. (Range: 1-65535)

.1

#### **Default Setting**

5

**Command Mode** Global Configuration

```
Console(config)#radius-server timeout 10
Console(config)#
```

show radius-server This command displays the current settings for the RADIUS server.

Default Setting None

Command Mode Privileged Exec

#### Example

```
Console#show radius-server
Remote RADIUS Server Configuration:
Global Settings:
Authentication Port Number : 1812
Accounting Port Number : 1813
Retransmit Times : 2
Request Timeout
                      : 5
Server 1:
                 : 192.168.1.1
Server IP Address
Authentication Port Number : 1812
Accounting Port Number : 1813
Retransmit Times : 2
Request Timeout : 5
RADIUS Server Group:
Group Name
                      Member Index
----- -----
radius
                      1
Console#
```

# **TACACS+** Client

Terminal Access Controller Access Control System (TACACS+) is a logon authentication protocol that uses software running on a central server to control access to TACACS-aware devices on the network. An authentication server contains a database of multiple user name/password pairs with associated privilege levels for each user or group that require management access to a switch.

J

#### Table 41: TACACS+ Client Commands

| Command                  | Function                                                  | Mode |
|--------------------------|-----------------------------------------------------------|------|
| tacacs-server host       | Specifies the TACACS+ server and optional parameters      | GC   |
| tacacs-server key        | Sets the TACACS+ encryption key                           | GC   |
| tacacs-server port       | Specifies the TACACS+ server network port                 | GC   |
| tacacs-server retransmit | Sets the number of retries                                | GC   |
| tacacs-server timeout    | Sets the interval between sending authentication requests | GC   |
| show tacacs-server       | Shows the current TACACS+ settings                        | GC   |

**tacacs-server host** This command specifies the TACACS+ server and other optional parameters. Use the **no** form to remove the server, or to restore the default values.

#### **Syntax**

**tacacs-server** index **host** host-ip-address [**key** key] [**port** port-number] [**retransmit** retransmit] [**timeout** timeout]

#### **no tacacs-server** index

*index* - The index for this server. (Range: 1)

host-ip-address - IP address of a TACACS+ server.

*key* - Encryption key used to authenticate logon access for the client. Enclose any string containing blank spaces in double quotes. (Maximum length: 48 characters)

*port-number* - TACACS+ server TCP port used for authentication messages. (Range: 1-65535)

*retransmit* - Number of times the switch will try to authenticate logon access via the TACACS+ server. (Range: 1-30)

*timeout* - Number of seconds the switch waits for a reply before resending a request. (Range: 1-540)

#### **Default Setting**

authentication port - 49 timeout - 5 seconds retransmit - 2

#### Command Mode

**Global Configuration** 

#### Example

```
Console(config)#tacacs-server 1 host 192.168.1.25 port 181 timeout 10
  retransmit 5 key green
Console(config)#
```

**tacacs-server key** This command sets the TACACS+ encryption key. Use the **no** form to restore the default.

#### **Syntax**

tacacs-server key key-string

#### no tacacs-server key

*key-string* - Encryption key used to authenticate logon access for the client. Enclose any string containing blank spaces in double quotes. (Maximum length: 48 characters)

#### Default Setting

None

**Command Mode** Global Configuration

#### Example

```
Console(config)#tacacs-server key green
Console(config)#
```

**tacacs-server port** This command specifies the TACACS+ server network port. Use the **no** form to restore the default.

#### **Syntax**

tacacs-server port port-number

#### no tacacs-server port

*port-number* - TACACS+ server TCP port used for authentication messages. (Range: 1-65535)

#### **Default Setting**

49

#### **Command Mode** Global Configuration

#### Example

```
Console(config)#tacacs-server port 181
Console(config)#
```

tacacs-server This command sets the number of retries. Use the **no** form to restore the default. retransmit

#### **Syntax**

tacacs-server retransmit number-of-retries

#### no tacacs-server retransmit

*number-of-retries* - Number of times the switch will try to authenticate logon access via the TACACS+ server. (Range: 1 - 30)

# **Default Setting**

2

Command Mode Global Configuration

Ш

#### Example

```
Console(config)#tacacs-server retransmit 5
Console(config)#
```

**tacacs-server timeout** This command sets the interval between transmitting authentication requests to the TACACS+ server. Use the **no** form to restore the default.

#### **Syntax**

tacacs-server timeout number-of-seconds

#### no tacacs-server timeout

*number-of-seconds* - Number of seconds the switch waits for a reply before resending a request. (Range: 1-540)

#### **Default Setting**

5

# Command Mode

**Global Configuration** 

#### Example

```
Console(config)#tacacs-server timeout 10
Console(config)#
```

**show tacacs-server** This command displays the current settings for the TACACS+ server.

#### **Default Setting**

None

#### **Command Mode**

**Privileged Exec** 

```
Console#show tacacs-server
Remote TACACS+ Server Configuration:
Global Settings:
Server Port Number : 49
Retransmit Times : 2
Timeout : 5
Server 1:
Server 1P Address : 10.11.12.13
Server Port Number : 49
Retransmit Times : 2
Timeout : 4
```

| TACACS+ Server Group: |              |
|-----------------------|--------------|
| Group Name            | Member Index |
|                       |              |
| tacacs+<br>Console#   | 1            |

# AAA

The Authentication, Authorization, and Accounting (AAA) feature provides the main framework for configuring access control on the switch. The AAA functions require the use of configured RADIUS or TACACS+ servers in the network.

| Table | 42: AAA | Commands |
|-------|---------|----------|
| TUDIC | 12.7000 | communas |

| Command                    | Function                                                                    | Mode |
|----------------------------|-----------------------------------------------------------------------------|------|
| aaa accounting commands    | Enables accounting of Exec mode commands                                    | GC   |
| aaa accounting dot1x       | Enables accounting of 802.1X services                                       | GC   |
| aaa accounting exec        | Enables accounting of Exec services                                         | GC   |
| aaa accounting update      | Enables periodoc updates to be sent to the accounting server                | GC   |
| aaa authorization commands | Enables accounting of Exec mode commands                                    | GC   |
| aaa authorization exec     | Enables authorization of Exec sessions                                      | GC   |
| aaa group server           | Groups security servers in to defined lists                                 | GC   |
| server                     | Configures the IP address of a server in a group list                       | SG   |
| accounting dot1x           | Applies an accounting method to an interface for 802.1X service requests    | IC   |
| accounting commands        | Applies an accounting method to CLI commands entered by a user              | Line |
| accounting exec            | Applies an accounting method to local console, Telnet or<br>SSH connections | Line |
| authorization commands     | Applies an authorization method to CLI commands entered by a user           | Line |
| authorization exec         | Applies an authorization method to local console, Telnet or SSH connections | Line |
| show accounting            | Displays all accounting information                                         | PE   |
| show authorization         | Displays all authorization information                                      | PE   |

aaa accounting This command enables the accounting of Exec mode commands. Use the **no** form to disable the accounting service.

#### Syntax

aaa accounting commands level {default | method-name} start-stop group
{tacacs+ | server-group}

**no** aaa accounting commands *level* {default | *method-name*}

level - The privilege level for executing commands. (Range: 0-15)

default - Specifies the default accounting method for service requests.

*method-name* - Specifies an accounting method for service requests. (Range: 1-64 characters)

start-stop - Records accounting from starting point and stopping point.

group - Specifies the server group to use.

**tacacs+** - Specifies all TACACS+ hosts configured with the tacacs-server host command.

*server-group* - Specifies the name of a server group configured with the aaa group server command. (Range: 1-64 characters)

#### **Default Setting**

Accounting is not enabled No servers are specified

#### **Command Mode**

**Global Configuration** 

#### **Command Usage**

- The accounting of Exec mode commands is only supported by TACACS+ servers.
- Note that the **default** and *method-name* fields are only used to describe the accounting method(s) configured on the specified TACACS+ server, and do not actually send any information to the server about the methods to use.

#### Example

.1

Console(config)#aaa accounting commands 15 default start-stop group tacacs+ Console(config)#

aaa accounting dot1x This command enables the accounting of requested 802.1X services for network access. Use the **no** form to disable the accounting service.

#### Syntax

aaa accounting dot1x {default | method-name}
start-stop group {radius | tacacs+ |server-group}

**no aaa accounting dot1x** {**default** | *method-name*}

default - Specifies the default accounting method for service requests.

*method-name* - Specifies an accounting method for service requests. (Range: 1-64 characters)

start-stop - Records accounting from starting point and stopping point.

group - Specifies the server group to use.

**radius** - Specifies all RADIUS hosts configure with the radius-server host command.

**tacacs+** - Specifies all TACACS+ hosts configure with the tacacs-server host command.

*server-group* - Specifies the name of a server group configured with the aaa group server command. (Range: 1-64 characters)

#### **Default Setting**

Accounting is not enabled No servers are specified

#### **Command Mode**

**Global Configuration** 

#### **Command Usage**

Note that the **default** and *method-name* fields are only used to describe the accounting method(s) configured on the specified RADIUS or TACACS+ servers, and do not actually send any information to the servers about the methods to use.

 $<sup>\</sup>verb|Console(config)| \# aaa accounting dot1x default start-stop group radius Console(config)| \# \\$ 

aaa accounting exec This command enables the accounting of requested Exec services for network access. Use the **no** form to disable the accounting service.

#### **Syntax**

aaa accounting exec {default | method-name}
start-stop group {radius | tacacs+ |server-group}

**no aaa accounting exec** {**default** | *method-name*}

default - Specifies the default accounting method for service requests.

*method-name* - Specifies an accounting method for service requests. (Range: 1-64 characters)

start-stop - Records accounting from starting point and stopping point.

group - Specifies the server group to use.

**radius** - Specifies all RADIUS hosts configure with the radius-server host command.

**tacacs+** - Specifies all TACACS+ hosts configure with the tacacs-server host command.

*server-group* - Specifies the name of a server group configured with the aaa group server command. (Range: 1-64 characters)

#### **Default Setting**

Accounting is not enabled No servers are specified

#### **Command Mode**

**Global Configuration** 

#### **Command Usage**

- This command runs accounting for Exec service requests for the local console and Telnet connections.
- Note that the **default** and *method-name* fields are only used to describe the accounting method(s) configured on the specified RADIUS or TACACS+ servers, and do not actually send any information to the servers about the methods to use.

Console(config)#aaa accounting exec default start-stop group tacacs+ Console(config)#

aaa accounting This command enables the sending of periodic updates to the accounting server.update Use the no form to disable accounting updates.

#### **Syntax**

#### aaa accounting update [periodic interval]

#### no aaa accounting update

*interval* - Sends an interim accounting record to the server at this interval. (Range: 1-2147483647 minutes)

#### **Default Setting**

1 minute

#### Command Mode

**Global Configuration** 

#### Command Usage

- When accounting updates are enabled, the switch issues periodic interim accounting records for all users on the system.
- Using the command without specifying an interim interval enables updates, but does not change the current interval setting.

#### Example

Console(config)#aaa accounting update periodic 30
Console(config)#

aaa authorization This command enables the authorization of Exec mode commands. Use the **no** commands form to disable the authorization service.

#### **Syntax**

aaa authorization commands level {default | method-name} start-stop group
{tacacs+ | server-group}

#### **no aaa authorization commands** *level* {**default** | *method-name*}

level - The privilege level for executing commands. (Range: 0-15)

**default** - Specifies the default authorization method for service requests.

*method-name* - Specifies an authorization method for service requests. (Range: 1-64 characters)

start-stop - Records authorization from starting point and stopping point.

group - Specifies the server group to use.

**tacacs+** - Specifies all TACACS+ hosts configured with the tacacs-server host command.

*server-group* - Specifies the name of a server group configured with the aaa group server command. (Range: 1-64 characters)

#### **Default Setting**

Authorization is not enabled No servers are specified

#### **Command Mode**

**Global Configuration** 

#### **Command Usage**

- The authorization of Exec mode commands is only supported by TACACS+ servers.
- Note that the **default** and *method-name* fields are only used to describe the authorization method(s) configured on the specified TACACS+ server, and do not actually send any information to the server about the methods to use.

#### Example

```
Console(config)#aaa authorization commands 15 default group tacacs+
Console(config)#
```

**aaa authorization exec** This command enables the authorization for Exec access. Use the **no** form to disable the authorization service.

#### **Syntax**

aaa authorization exec {default | method-name}
group {tacacs+ | server-group}

#### **no aaa authorization exec {default |** *method-name*}

default - Specifies the default authorization method for Exec access.

*method-name* - Specifies an authorization method for Exec access. (Range: 1-64 characters)

group - Specifies the server group to use.

**tacacs+** - Specifies all TACACS+ hosts configured with the tacacs-server host command.

*server-group* - Specifies the name of a server group configured with the aaa group server command. (Range: 1-64 characters)

#### **Default Setting**

Authorization is not enabled No servers are specified

#### Command Mode

**Global Configuration** 

#### **Command Usage**

- This command performs authorization to determine if a user is allowed to run an Exec shell for local console, Telnet, or SSH connections.
- AAA authentication must be enabled before authorization is enabled.
- If this command is issued without a specified named method, the default method list is applied to all interfaces or lines (where this authorization type applies), except those that have a named method explicitly defined.

Ш

#### Example

```
Console(config)#aaa authorization exec default group tacacs+
Console(config)#
```

**aaa group server** Use this command to name a group of security server hosts. To remove a server group from the configuration list, enter the **no** form of this command.

#### Syntax

#### [no] aaa group server {radius | tacacs+} group-name

radius - Defines a RADIUS server group.

tacacs+ - Defines a TACACS+ server group.

group-name - A text string that names a security server group. (Range: 1-64 characters)

#### **Default Setting**

None

#### **Command Mode**

**Global Configuration** 

#### Example

```
Console(config)#aaa group server radius tps
Console(config-sg-radius)#
```

**server** This command adds a security server to an AAA server group. Use the **no** form to remove the associated server from the group.

#### **Syntax**

[no] server {index | ip-address}

index - Specifies the server index. (Range: RADIUS 1-5, TACACS+ 1)

*ip-address* - Specifies the host IP address of a server.

#### Default Setting

None

#### **Command Mode**

Server Group Configuration

#### **Command Usage**

- When specifying the index for a RADIUS server, that server index must already be defined by the radius-server host command.
- When specifying the index for a TACACS+ server, that server index must already be defined by the tacacs-server host command.

#### Example

```
Console(config)#aaa group server radius tps
Console(config-sg-radius)#server 10.2.68.120
Console(config-sg-radius)#
```

**accounting dot1x** This command applies an accounting method for 802.1X service requests on an interface. Use the **no** form to disable accounting on the interface.

#### **Syntax**

accounting dot1x {default | list-name}

#### no accounting dot1x

**default** - Specifies the default method list created with the aaa accounting dot1x command.

*list-name* - Specifies a method list created with the aaa accounting dot1x command.

#### **Default Setting**

None

#### Command Mode

Interface Configuration

#### Example

```
Console(config)#interface ethernet 1/2
Console(config-if)#accounting dot1x tps
Console(config-if)#
```

**accounting** This command applies an accounting method to entered CLI commands. Use the **commands no** form to disable accounting for entered CLI commands.

#### **Syntax**

#### accounting commands level {default | list-name}

#### no accounting commands level

level - The privilege level for executing commands. (Range: 0-15)

default - Specifies the default method list created with the aaa accounting commands command.

list-name - Specifies a method list created with the aaa accounting commands command.

#### **Default Setting**

None

#### **Command Mode**

Line Configuration

#### Example

```
Console(config)#line console
Console(config-line)#accounting commands 15 default
Console(config-line)#
```

accounting exec This command applies an accounting method to local console, Telnet or SSH connections. Use the **no** form to disable accounting on the line.

#### **Syntax**

accounting exec {default | list-name}

#### no accounting exec

default - Specifies the default method list created with the aaa accounting exec command.

*list-name* - Specifies a method list created with the aaa accounting exec command.

# **Default Setting**

None

#### **Command Mode** Line Configuration

```
Console(config)#line console
Console(config-line)#accounting exec tps
Console(config-line)#exit
Console(config)#line vty
```

```
Console(config-line)#accounting exec default
Console(config-line)#
```

authorization This command applies an authorization method to entered CLI commands. Use the commands no form to disable authorization for entered CLI commands.

#### **Syntax**

authorization commands level {default | list-name}

#### no authorization commands level

level - The privilege level for executing commands. (Range: 0-15)

**default** - Specifies the default method list created with the aaa authorization commands command.

*list-name* - Specifies a method list created with the aaa authorization commands command.

# **Default Setting**

None

#### **Command Mode** Line Configuration

#### Example

```
Console(config)#line console
Console(config-line)#authorization commands 15 default
Console(config-line)#
```

authorization exec This command applies an authorization method to local console, Telnet or SSH connections. Use the **no** form to disable authorization on the line.

#### **Syntax**

#### authorization exec {default | list-name}

#### no authorization exec

**default** - Specifies the default method list created with the aaa authorization exec command.

*list-name* - Specifies a method list created with the aaa authorization exec command.

# Default Setting

None

#### Command Mode Line Configuration

#### Example

```
Console(config)#line console
Console(config-line)#authorization exec tps
Console(config-line)#exit
Console(config)#line vty
Console(config-line)#authorization exec default
Console(config-line)#
```

**show accounting** This command displays the current accounting settings per function and per port.

#### **Syntax**

# show accounting [commands [/eve/]] | [[dot1x [statistics [username user-name | interface interface]] | exec [statistics] | statistics]

**commands** - Displays command accounting information.

*level* - Displays command accounting information for a specifiable command level.

**dot1x** - Displays dot1x accounting information.

exec - Displays Exec accounting records.

statistics - Displays accounting records.

user-name - Displays accounting records for a specifiable username.

#### interface

ethernet unit/port

unit - Unit identifier. (Range: 1)

port - Port number. (Range: 1-26/28/52)

# Default Setting

None

# Command Mode

Privileged Exec

| Console#show acc | 201 | unting  |
|------------------|-----|---------|
| Accounting Type  | :   | dot1x   |
| Method List      | :   | default |
| Group List       | :   | radius  |
| Interface        | :   | Eth 1/1 |
|                  |     |         |
| Method List      | :   | tps     |
| Group List       | :   | radius  |
| Interface        | :   | Eth 1/2 |
|                  |     |         |
| Accounting Type  | :   | EXEC    |
| Method List      | :   | default |
| Group List       | :   | tacacs+ |
|                  |     |         |

```
Interface : vty
Accounting Type : Commands 0
Method List : default
Group List : tacacs+
Interface :
:
Accounting Type : Commands 15
Method List : default
Group List : tacacs+
Interface :
Console#
```

**show authorization** This command displays the current authorization settings per function and per port.

#### **Syntax**

#### show authorization [commands [level] | exec]

commands - Displays command authorization information.

*level* - Displays command authorization information for a specifiable command level.

exec - Displays Exec authorization records.

#### **Default Setting**

None

# **Command Mode**

Privileged Exec

```
Console#show authorization
Authorization Type : EXEC
 Method List : default
Group List : tacacs+
 Interface
               : vty
Authorization Type : Commands 0
 Method List : default
 Group List : tacacs+
 Interface
               :
:
Authorization Type : Commands 15
 Method List : default
  Group List
                : tacacs+
  Interface
                :
Console#
```

# Web Server

This section describes commands used to configure web browser management access to the switch.

**Table 43: Web Server Commands** 

| Command                | Function                                                       | Mode   |
|------------------------|----------------------------------------------------------------|--------|
| ip http authentication | Sets the method list for EXEC authorization of an EXEC session | GC     |
| ip http port           | Specifies the port to be used by the web browser interface     | GC     |
| ip http server         | Allows the switch to be monitored or configured from a browser | GC     |
| ip http secure-port    | Specifies the TCP port number for HTTPS                        | GC     |
| ip http secure-server  | Enables HTTPS (HTTP/SSL) for encrypted communications          | GC     |
| show authorization     | Displays all authorization information                         | PE     |
| show system            | Displays system information                                    | NE, PE |

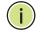

**Note:** Users are automatically logged off of the HTTP server or HTTPS server if no input is detected for 300 seconds.

**ip http authentication** This command specifies the method list for EXEC authorization for starting an EXEC session used by the web browser interface. Use the **no** form to use the default port.

#### **Syntax**

#### ip http authentication aaa exec-authorization {default | list-name}

#### no ip http authentication aaa exec-authorization

default - Specifies the default method list used for authorization requests.

*list-name* - Specifies a method list created with the aaa authorization commands command.

# Default Setting

None

# **Command Mode**

**Global Configuration** 

Console(config)#ip http authentication aaa exec-authorization default Console(config)#

#### **Related Commands**

aaa authorization commands (238) ip http server (247) show system (115)

**ip http port** This command specifies the TCP port number used by the web browser interface. Use the **no** form to use the default port.

#### **Syntax**

#### **ip http port** *port-number*

#### no ip http port

*port-number* - The TCP port to be used by the browser interface. (Range: 1-65535)

#### **Default Setting**

80

# Command Mode

**Global Configuration** 

#### Example

```
Console(config)#ip http port 769
Console(config)#
```

#### **Related Commands**

ip http server (247) show system (115)

**ip http server** This command allows this device to be monitored or configured from a browser. Use the **no** form to disable this function.

#### **Syntax**

[no] ip http server

#### Default Setting Enabled

**Command Mode** Global Configuration

```
Console(config)#ip http server
Console(config)#
```

#### **Related Commands**

ip http authentication (246) show system (115)

**ip http secure-port** This command specifies the TCP port number used for HTTPS connection to the switch's web interface. Use the **no** form to restore the default port.

#### **Syntax**

#### ip http secure-port port\_number

#### no ip http secure-port

*port\_number* – The TCP port used for HTTPS. (Range: 1-65535, except for the following reserved ports: 1 and 25 - Linux kernel, 23 - Telnet, 80 - HTTP)

#### **Default Setting**

443

#### Command Mode

**Global Configuration** 

#### **Command Usage**

- You cannot configure the HTTP and HTTPS servers to use the same port.
- If you change the HTTPS port number, clients attempting to connect to the HTTPS server must specify the port number in the URL, in this format: https:// device:port\_number

#### Example

```
Console(config)#ip http secure-port 1000
Console(config)#
```

#### **Related Commands**

ip http secure-server (248) show system (115)

**ip http secure-server** This command enables the secure hypertext transfer protocol (HTTPS) over the Secure Socket Layer (SSL), providing secure access (i.e., an encrypted connection) to the switch's web interface. Use the **no** form to disable this function.

#### **Syntax**

[no] ip http secure-server

Default Setting Enabled

#### Command Mode

**Global Configuration** 

### **Command Usage**

- Both HTTP and HTTPS service can be enabled independently on the switch. However, you cannot configure the HTTP and HTTPS servers to use the same UDP port.
- If you enable HTTPS, you must indicate this in the URL that you specify in your browser: https://device[:port\_number]
- When you start HTTPS, the connection is established in this way:
  - The client authenticates the server using the server's digital certificate.
  - The client and server negotiate a set of security protocols to use for the connection.
  - The client and server generate session keys for encrypting and decrypting data.
- The client and server establish a secure encrypted connection.

A padlock icon should appear in the status bar for Explorer 11, Mozilla Firefox 54, or Google Chrome 59, or more recent versions.

The following web browsers and operating systems currently support HTTPS:

#### Table 44: HTTPS System Support

| Web Browser                   | Operating System        |
|-------------------------------|-------------------------|
| Internet Explorer 11 or later | Windows 7, 8, 10        |
| Mozilla Firefox 40 or later   | Windows 7, 8, 10, Linux |
| Google Chrome 45 or later     | Windows 7, 8, 10        |

- To specify a secure-site certificate, see "Replacing the Default Secure-site Certificate" in the Web Management Guide. Also refer to the copy tftp httpscertificate command.
- Connection to the web interface is not supported for HTTPS using an IPv6 link local address.

.1

#### Example

```
Console(config)#ip http secure-server
Console(config)#
```

### Related Commands

ip http secure-port (248) copy tftp https-certificate (122) show system (115)

# **Telnet Server**

This section describes commands used to configure Telnet management access to the switch.

#### **Table 45: Telnet Server Commands**

| Command                | Function                                                                                       | Mode |
|------------------------|------------------------------------------------------------------------------------------------|------|
| ip telnet max-sessions | Specifies the maximum number of Telnet sessions that can simultaneously connect to this system | GC   |
| ip telnet port         | Specifies the port to be used by the Telnet interface                                          | GC   |
| ip telnet server       | Allows the switch to be monitored or configured from<br>Telnet                                 | GC   |
| telnet (client)        | Accesses a remote device using a Telnet connection                                             | PE   |
| show ip telnet         | Displays configuration settings for the Telnet server                                          | PE   |

Note: This switch also supports a Telnet client function. A Telnet connection can be made from this switch to another device by entering the telnet command at the Privileged Exec configuration level.

ip telnet max-sessions This command specifies the maximum number of Telnet sessions that can simultaneously connect to this system. Use the **no** from to restore the default setting.

#### **Syntax**

**i** )

ip telnet max-sessions session-count

#### no ip telnet max-sessions

session-count - The maximum number of allowed Telnet session. (Range: 0-8)

#### **Default Setting**

8 sessions

#### **Command Mode**

**Global Configuration** 

#### **Command Usage**

A maximum of eight sessions can be concurrently opened for Telnet and Secure Shell (i.e., both Telnet and SSH share a maximum number of eight sessions).

#### Example

```
Console(config)#ip telnet max-sessions 1
Console(config)#
```

**ip telnet port** This command specifies the TCP port number used by the Telnet interface. Use the **no** form to use the default port.

#### **Syntax**

#### **ip telnet port** port-number

#### no telnet port

*port-number* - The TCP port number to be used by the browser interface. (Range: 1-65535)

#### **Default Setting**

#### 23

#### **Command Mode** Global Configuration

#### Example

```
Console(config)#ip telnet port 123
Console(config)#
```

**ip telnet server** This command allows this device to be monitored or configured from Telnet. Use the **no** form to disable this function.

#### Syntax [no] ip telnet server

Default Setting Enabled

**Command Mode** Global Configuration

#### Example

```
Console(config)#ip telnet server
Console(config)#
```

telnet (client) This command accesses a remote device using a Telnet connection.

#### **Syntax**

telnet host

host - IP address or alias of a remote device.

# Command Mode

**Privileged Exec** 

#### Example

**show ip telnet** This command displays the configuration settings for the Telnet server.

**Command Mode** Normal Exec, Privileged Exec

#### Example

```
Console#show ip telnet
IP Telnet Configuration:
Telnet Status: Enabled
Telnet Service Port: 23
Telnet Max Session: 8
Console#
```

# **Secure Shell**

This section describes the commands used to configure the SSH server. Note that you also need to install a SSH client on the management station when using this protocol to configure the switch.

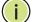

Note: The switch supports both SSH Version 1.5 and 2.0 clients.

| Command                            | Function                                                                                               | Mode |
|------------------------------------|----------------------------------------------------------------------------------------------------|------|
| ip ssh<br>authentication-retries   | Specifies the number of retries allowed by a client                                                    | GC   |
| ip ssh server                      | Enables the SSH server on the switch                                                                   | GC   |
| ip ssh server-key size             | Sets the SSH server key size                                                                           | GC   |
| ip ssh timeout                     | Specifies the authentication timeout for the SSH server                                                | GC   |
| copy tftp public-key               | Copies the user's public key from a TFTP server to the switch                                          | PE   |
| delete public-key                  | Deletes the public key for the specified user                                                          | PE   |
| disconnect                         | Terminates a line connection                                                                           | PE   |
| ip ssh crypto<br>host-key generate | Generates the host key                                                                                 | PE   |
| ip ssh crypto zeroize              | Clears the host key from RAM                                                                           | PE   |
| ip ssh save host-key               | Saves the host key from RAM to flash memory                                                            | PE   |
| show ip ssh                        | Displays the status of the SSH server and the configured values for authentication timeout and retries | PE   |
| show public-key                    | Shows the public key for the specified user or for the host                                            | PE   |
| show ssh                           | Displays the status of current SSH sessions                                                            | PE   |
| show users                         | Shows SSH users, including privilege level and public key type                                         | PE   |

#### Table 46: Secure Shell Commands

#### Configuration Guidelines

The SSH server on this switch supports both password and public key authentication. If password authentication is specified by the SSH client, then the password can be authenticated either locally or via a RADIUS or TACACS+ remote authentication server, as specified by the authentication login command. If public key authentication is specified by the client, then you must configure authentication keys on both the client and the switch as described in the following section. Note that regardless of whether you use public key or password authentication, you still have to generate authentication keys on the switch and enable the SSH server.

To use the SSH server, complete these steps:

- **1.** Generate a Host Key Pair Use the ip ssh crypto host-key generate command to create a host public/private key pair.
- 2. Provide Host Public Key to Clients Many SSH client programs automatically import the host public key during the initial connection setup with the switch. Otherwise, you need to manually create a known hosts file on the management station and place the host public key in it. An entry for a public key in the known hosts file would appear similar to the following example:

10.1.0.54 1024 35 15684995401867669259333946775054617325313674890836547254 15020245593199868544358361651999923329781766065830956 108259132128902337654680172627257141342876294130119619556678259566410486957427 888146206519417467729848654686157177393901647793559423035774130980227370877945 4524083971752646358058176716709574804776117

3. Import Client's Public Key to the Switch – Use the copy tftp public-key command to copy a file containing the public key for all the SSH client's granted management access to the switch. (Note that these clients must be configured locally on the switch with the username command.) The clients are subsequently authenticated using these keys. The current firmware only accepts public key files based on standard UNIX format as shown in the following example for an RSA key:

#### 1024 35

134108168560989392104094492015542534763164192187295892114317388005553616163105 177594083868631109291232226828519254374603100937187721199696317813662774141689 851320491172048303392543241016379975923714490119380060902539484084827178194372 288402533115952134861022902978982721353267131629432532818915045306393916643 steve@192.168.1.19

- **4.** Set the Optional Parameters Set other optional parameters, including the authentication timeout, the number of retries, and the server key size.
- **5.** Enable SSH Service Use the ip ssh server command to enable the SSH server on the switch.
- 6. *Authentication* One of the following authentication methods is employed:

Password Authentication (for SSH v1.5 or V2 Clients)

- a. The client sends its password to the server.
- **b.** The switch compares the client's password to those stored in memory.
- c. If a match is found, the connection is allowed.

**i** 

**Note:** To use SSH with only password authentication, the host public key must still be given to the client, either during initial connection or manually entered into the known host file. However, you do not need to configure the client's keys.

*Public Key Authentication* – When an SSH client attempts to contact the switch, the SSH server uses the host key pair to negotiate a session key and encryption method. Only clients that have a private key corresponding to the public keys stored on the switch can access it. The following exchanges take place during this process:

#### Authenticating SSH v1.5 Clients

- a. The client sends its RSA public key to the switch.
- **b.** The switch compares the client's public key to those stored in memory.

- **c.** If a match is found, the switch uses its secret key to generate a random 256-bit string as a challenge, encrypts this string with the user's public key, and sends it to the client.
- **d.** The client uses its private key to decrypt the challenge string, computes the MD5 checksum, and sends the checksum back to the switch.
- e. The switch compares the checksum sent from the client against that computed for the original string it sent. If the two checksums match, this means that the client's private key corresponds to an authorized public key, and the client is authenticated.

#### Authenticating SSH v2 Clients

- **a.** The client first queries the switch to determine if DSA public key authentication using a preferred algorithm is acceptable.
- **b.** If the specified algorithm is supported by the switch, it notifies the client to proceed with the authentication process. Otherwise, it rejects the request.
- **c.** The client sends a signature generated using the private key to the switch.
- **d.** When the server receives this message, it checks whether the supplied key is acceptable for authentication, and if so, it then checks whether the signature is correct. If both checks succeed, the client is authenticated.

i

**Note:** The SSH server supports up to eight client sessions. The maximum number of client sessions includes both current Telnet sessions and SSH sessions.

**Note:** The SSH server can be accessed using any configured IPv4 or IPv6 interface address on the switch.

**ip ssh** This command configures the number of times the SSH server attempts to authentication-retries reauthenticate a user. Use the **no** form to restore the default setting.

#### **Syntax**

ip ssh authentication-retries count

#### no ip ssh authentication-retries

*count* – The number of authentication attempts permitted after which the interface is reset. (Range: 1-5)

# **Default Setting**

3

Command Mode Global Configuration

```
Console(config)#ip ssh authentication-retires 2
Console(config)#
```

#### **Related Commands**

show ip ssh (260)

**ip ssh server** This command enables the Secure Shell (SSH) server on this switch. Use the **no** form to disable this service.

#### **Syntax**

[no] ip ssh server

Default Setting Disabled

# Command Mode

**Global Configuration** 

#### **Command Usage**

- The SSH server supports up to eight client sessions. The maximum number of client sessions includes both current Telnet sessions and SSH sessions.
- The SSH server uses DSA or RSA for key exchange when the client first establishes a connection with the switch, and then negotiates with the client to select either DES (56-bit) or 3DES (168-bit) for data encryption.
- You must generate DSA and RSA host keys before enabling the SSH server.

#### Example

```
Console#ip ssh crypto host-key generate dsa
Console#configure
Console(config)#ip ssh server
Console(config)#
```

Related Commands ip ssh crypto host-key generate (258) show ssh (261)

ip ssh server-key size This command sets the SSH server key size. Use the **no** form to restore the default setting.

#### **Syntax**

**ip ssh server-key size** *key-size* 

.1

#### no ip ssh server-key size

key-size – The size of server key. (Range: 512-896 bits)

Default Setting 768 bits

#### **Command Mode**

**Global Configuration** 

#### **Command Usage**

The server key is a private key that is never shared outside the switch. The host key is shared with the SSH client, and is fixed at 1024 bits.

#### Example

```
Console(config)#ip ssh server-key size 512
Console(config)#
```

**ip ssh timeout** This command configures the timeout for the SSH server. Use the **no** form to restore the default setting.

#### **Syntax**

ip ssh timeout seconds

#### no ip ssh timeout

*seconds* – The timeout for client response during SSH negotiation. (Range: 1-120)

#### **Default Setting**

120 seconds

#### **Command Mode**

**Global Configuration** 

#### **Command Usage**

The **timeout** specifies the interval the switch will wait for a response from the client during the SSH negotiation phase. Once an SSH session has been established, the timeout for user input is controlled by the exec-timeout command for vty sessions.

#### Example

```
Console(config)#ip ssh timeout 60
Console(config)#
```

# **Related Commands**

exec-timeout (135) show ip ssh (260) delete public-key This command deletes the specified user's public key.

#### Syntax

#### delete public-key username [dsa | rsa]

username - Name of an SSH user. (Range: 1-8 characters)

dsa – DSA public key type.

**rsa** – RSA public key type.

#### **Default Setting**

Deletes both the DSA and RSA key.

#### **Command Mode**

**Privileged Exec** 

#### Example

Console#delete public-key admin dsa Console#

**ip ssh crypto** This command generates the host key pair (i.e., public and private).

# host-key generate

#### Syntax

#### ip ssh crypto host-key generate [dsa | rsa]

dsa – DSA (Version 2) key type.

rsa – RSA (Version 1) key type.

#### **Default Setting**

Generates both the DSA and RSA key pairs.

#### **Command Mode**

**Privileged Exec** 

#### **Command Usage**

 The switch uses only RSA Version 1 for SSHv1.5 clients and DSA Version 2 for SSHv2 clients. 

- This command stores the host key pair in memory (i.e., RAM). Use the ip ssh save host-key command to save the host key pair to flash memory.
- Some SSH client programs automatically add the public key to the known hosts file as part of the configuration process. Otherwise, you must manually create a known hosts file and place the host public key in it.
- The SSH server uses this host key to negotiate a session key and encryption method with the client trying to connect to it.

Ш

#### Example

```
Console#ip ssh crypto host-key generate dsa Console#
```

#### **Related Commands**

ip ssh crypto zeroize (259) ip ssh save host-key (259)

ip ssh crypto zeroize This command clears the host key from memory (i.e. RAM).

#### **Syntax**

ip ssh crypto zeroize [dsa | rsa]

dsa – DSA key type.

rsa – RSA key type.

#### **Default Setting**

Clears both the DSA and RSA key.

#### **Command Mode**

**Privileged Exec** 

#### **Command Usage**

- This command clears the host key from volatile memory (RAM). Use the no ip ssh save host-key command to clear the host key from flash memory.
- The SSH server must be disabled before you can execute this command.

#### Example

```
Console#ip ssh crypto zeroize dsa Console#
```

Related Commands ip ssh crypto host-key generate (258) ip ssh save host-key (259) no ip ssh server (256)

**ip ssh save host-key** This command saves the host key from RAM to flash memory.

#### **Syntax**

#### ip ssh save host-key

**Default Setting** Saves both the DSA and RSA key.

#### **Command Mode**

**Privileged Exec** 

#### Example

```
Console#ip ssh save host-key
Console#
```

Related Commands ip ssh crypto host-key generate (258)

**show ip ssh** This command displays the connection settings used when authenticating client access to the SSH server.

# Command Mode

Privileged Exec

#### Example

```
Console#show ip ssh
SSH Enabled - Version 2.0
Negotiation Timeout : 120 seconds; Authentication Retries : 3
Server Key Size : 768 bits
Console#
```

show public-key This command shows the public key for the specified user or for the host.

#### **Syntax**

#### show public-key [user [username]| host]

username - Name of an SSH user. (Range: 1-32 characters)

**Default Setting** Shows all public keys.

#### **Command Mode**

**Privileged Exec** 

#### **Command Usage**

- If no parameters are entered, all keys are displayed. If the user keyword is entered, but no user name is specified, then the public keys for all users are displayed.
- When an RSA key is displayed, the first field indicates the size of the host key (e.g., 1024), the second field is the encoded public exponent (e.g., 35), and the last string is the encoded modulus. When a DSA key is displayed, the first field

indicates that the encryption method used by SSH is based on the Digital Signature Standard (DSS), and the last string is the encoded modulus.

#### Example

|                                                                                                    | —   |
|----------------------------------------------------------------------------------------------------|-----|
| Console#show public-key host                                                                                                    |     |
| Host:                                                                                                    |     |
| RSA:                                                                                                    |     |
| 1024 65537 13236940658254764031382795526536375927835525327972629521130241                                                                                                    |     |
| 071942106165575942459093923609695405036277525755625100386613098939383452                                                                                                    | 310 |
| 332802149888661921595568598879891919505883940181387440468908779160305837                                                                                                    | 768 |
| 185490002831341625008348718449522087429212255691665655296328163516964040                                                                                                    | 831 |
| 5547660664151657116381                                                                                                    |     |
| DSA:                                                                                                    |     |
| ssh-dss AAAB3NzaC1kc3MAAACBAPWKZTPbsRIB8ydEXcxM3dyV/yrDbKStIlnzD/Dg0h2Hxc                                                                                                    |     |
| $\tt YV44sXZ2JXhamLK6P8bvuiyacWbUW/a4PAtp1KMSdqsKeh3hKoA3vRRSy1N2XFfAKx15fwFf$                                                                                                    | v   |
| $\tt JlPdOkFgzLGMinvSNYQwiQXbKTBH0Z4mUZpE85PWxDZMaCNBPjBrRAAAAFQChb4vsdfQGNIjEAAAAFQChb4vsdfQGNIjEAAAAFQChb4vsdfQChb4vsdfQGNIjEAAAAFQChb4vsdfQGNIjEAAAAFQChb4vsdfQGNIjEAAAAFQChb4vsdfQGNIjEAAAAFQChb4vsdfQGNIjEAAAAFQChb4vsdfQGNIjEAAAAFQChb4vsdfQGNIjEAAAAFQChb4vsdfQGNIjEAAAAAFQChb4vsdfQGNIjEAAAAFQChb4vsdfQGNIjEAAAAFQChb4vsdfQGNIJAAAAFQChb4vsdfQGNIJAAAAFQChb4vsdfQGNIJEAAAAAFQChb4vsdfQGNIJAAAAFQChb4vsdfQGNIJAAAAFQChb4vaAAAFQChb4vaAAAFQChb4vaAAAFQChb4vaAAAFQChb4VaAAAFQChb4vaAAAFQChb4vaAAAAFQChb4vaAAAFQChb4VaAAAFQChb4VaAAAFQChb4vaAAAFQChb4vaAAAFQChb4VaAAAFQChb4vaAAFQChb4vaAAAFQChb4VaAAAFQChb4VaAAAFQChb4VaAAAFQChb4VaAAAAFQChb4VaAAAFQChb4VaAAAAFQChb4VaAAAAFQChb4VaAAAAFQChb4VaAAAFQChb4VaAAAAFQChb4VaAAAAFQChb4VaAAAAFQChb4VaAAAAFQChb4VaAAAAFQChb4VaAAAAAFQChb4VAAAAAFQChb4VAAAAAAAAAAAAAAAAAAAAAAAAAAAAAAAAAAAA$ | wbv |
| wrNLaQ77isiwAAAIEAsy5YWDC99ebYHNRj5kh47wY4i8cZvH+/p9cnrfwFTMU01VFDly3IR                                                                                                    |     |
| 2G395NLy5Qd7ZDxfA9mCOfT/yyEfbobMJZi8oGCstSNOxrZZVnMqWrTYfdrKX7YKBw/Kjw6B                                                                                                    | m   |
| iFq70+jAhf1Dg45loAc27s6TLdtny1wRq/ow2eTCD5nekAAACBAJ8rMccXTxHLFAczWS7Ej0                                                                                                    | y   |
| DbsloBfPuSAb4oAsyjKXKVYNLQkTLZfcFRu41bS2KV5LAwecsigF/+DjKGWtPNIQqabKqYCw                                                                                                    | 12  |
| o/dVzX4Gq+yqdTlYmGA7fHGm8ARGeiG4ssFKy4Z6DmYPXFum1Yg0fhLwuHpOSKdxT3kk475S                                                                                                    | 57  |
| wOW                                                                                                    |     |
| Console#                                                                                                    |     |
|                                                                                                    | 10  |

# **show ssh** This command displays the current SSH server connections.

#### Command Mode

Privileged Exec

#### Example

| Γ | Console#shc | w ssh   |                 |          |                                                      |
|---|-------------|---------|-----------------|----------|------------------------------------------------------|
|   | Connection  | Version | State           | Username | Encryption                                           |
|   | 1           | 2.0     | Session-Started | admin    | ctos aes128-cbc-hmac-md5<br>stoc aes128-cbc-hmac-md5 |
|   | Console#    |         |                 |          |                                                      |

### Table 47: show ssh - display description

| Field      | Description                                                                                                    |
|------------|----------------------------------------------------------------------------------------------------|
| Connection | The session number. A total of eight SSH and Telnet sessions are allowed.                                       |
| Version    | The Secure Shell version number.                                                                                |
| State      | The authentication negotiation state.<br>(Values: Negotiation-Started, Authentication-Started, Session-Started) |
| Username   | The user name of the client.                                                                                    |

# **802.1X Port Authentication**

The switch supports IEEE 802.1X (dot1x) port-based access control that prevents unauthorized access to the network by requiring users to first submit credentials for authentication. Client authentication is controlled centrally by a RADIUS server using EAP (Extensible Authentication Protocol).

#### Table 48: 802.1X Port Authentication Commands

| Command                                    | Function                                                                                                    | Mode |
|--------------------------------------------|----------------------------------------------------------------------------------------------------|------|
| General Commands                           |                                                                                                    |      |
| dot1x default                              | Resets all dot1x parameters to their default values                                                                                                    | GC   |
| dot1x default dot1x eapol-<br>pass-through | Passes EAPOL frames to all ports in STP forwarding state when dot1x is globally disabled                                                                       | GC   |
| dot1x system-auth-control                  | Enables dot1x globally on the switch.                                                                                                    | GC   |
| Authenticator Commands                     |                                                                                                    |      |
| dot1x intrusion-action                     | Sets the port response to intrusion when authentication fails                                                                                                  | IC   |
| dot1x max-reauth-req                       | Sets the maximum number of times that the switch sends<br>an EAP-request/identity frame to the client before<br>restarting the authentication process          | IC   |
| dot1x max-req                              | Sets the maximum number of times that the switch<br>retransmits an EAP request/identity packet to the client<br>before it times out the authentication session | IC   |
| dot1x operation-mode                       | Allows single or multiple hosts on an dot1x port                                                                                                    | IC   |
| dot1x port-control                         | Sets dot1x mode for a port interface                                                                                                    | IC   |
| dot1x re-authentication                    | Enables re-authentication for all ports                                                                                                    | IC   |
| dot1x timeout quiet-period                 | Sets the time that a switch port waits after the Max Request<br>Count has been exceeded before attempting to acquire a<br>new client                           | IC   |
| dot1x timeout re-authperiod                | Sets the time period after which a connected client must be re-authenticated                                                                                   | IC   |
| dot1x timeout supp-timeout                 | Sets the interval for a supplicant to respond                                                                                                    | IC   |
| dot1x timeout tx-period                    | Sets the time period during an authentication session that the switch waits before re-transmitting an EAP packet                                               | IC   |
| dot1x re-authenticate                      | Forces re-authentication on specific ports                                                                                                    | PE   |
| Information Display Command                | 5                                                                                                    |      |
| show dot1x                                 | Shows all dot1x related information                                                                                                    | PE   |

J

#### **General Commands**

**dot1x default** This command sets all configurable dot1x authenticator global and port settings to their default values.

#### **Command Mode**

**Global Configuration** 

#### **Command Usage**

This command resets the following commands to their default settings:

- dot1x system-auth-control
- dot1x eapol-pass-through
- dot1x port-control
- dot1x port-control multi-host max-count
- dot1x operation-mode
- dot1x max-req
- dot1x timeout quiet-period
- dot1x timeout tx-period
- dot1x timeout re-authperiod
- dot1x timeout sup-timeout
- dot1x re-authentication
- dot1x intrusion-action

#### Example

Console(config)#dot1x default
Console(config)#

**dot1x eapol-pass**- This command passes EAPOL frames through to all ports in STP forwarding state through when dot1x is globally disabled. Use the **no** form to restore the default.

#### **Syntax**

#### [no] dot1x eapol-pass-through

Default Setting

Discards all EAPOL frames when dot1x is globally disabled

# **Command Mode**

**Global Configuration** 

#### **Command Usage**

- When this device is functioning as intermediate node in the network and does not need to perform dot1x authentication, the **dot1x eapol pass-through** command can be used to forward EAPOL frames from other switches on to the authentication servers, thereby allowing the authentication process to still be carried out by switches located on the edge of the network.
- When this device is functioning as an edge switch but does not require any attached clients to be authenticated, the **no dot1x eapol-pass-through** command can be used to discard unnecessary EAPOL traffic.

#### Example

This example instructs the switch to pass all EAPOL frame through to any ports in STP forwarding state.

```
Console(config)#dot1x eapol-pass-through
Console(config)#
```

**dot1x system**- This command enables IEEE 802.1X port authentication globally on the switch. **auth-control** Use the **no** form to restore the default.

#### **Syntax**

[no] dot1x system-auth-control

Default Setting Disabled

#### **Command Mode**

**Global Configuration** 

#### Example

```
Console(config)#dot1x system-auth-control
Console(config)#
```

#### **Authenticator Commands**

**dot1x intrusion-action** This command sets the port's response to a failed authentication, either to block all traffic, or to assign all traffic for the port to a guest VLAN. Use the **no** form to reset the default.

#### **Syntax**

#### dot1x intrusion-action {block-traffic | guest-vlan}

no dot1x intrusion-action

block-traffic - Blocks traffic on this port.

guest-vlan - Assigns the user to the Guest VLAN.

#### Default

block-traffic

#### **Command Mode**

Interface Configuration

#### **Command Usage**

- For guest VLAN assignment to be successful, the VLAN must be configured and set as active (see the vlan database command) and assigned as the guest VLAN for the port (see the network-access guest-vlan command).
- A port can only be assigned to the guest VLAN in case of failed authentication, if switchport mode is set to Hybrid.

#### Example

```
Console(config)#interface eth 1/2
Console(config-if)#dot1x intrusion-action guest-vlan
Console(config-if)#
```

dot1x max-reauth-req This command sets the maximum number of times that the switch sends an EAPrequest/identity frame to the client before restarting the authentication process. Use the **no** form to restore the default.

#### **Syntax**

dot1x max-reauth-req count

#### no dot1x max-reauth-req

*count* – The maximum number of requests (Range: 1-10)

#### Default

2

### **Command Mode** Interface Configuration

#### Example

```
Console(config)#interface eth 1/2
Console(config-if)#dot1x max-reauth-req 2
Console(config-if)#
```

**dot1x max-reg** This command sets the maximum number of times the switch port will retransmit an EAP request/identity packet to the client before it times out the authentication session. Use the **no** form to restore the default.

#### **Syntax**

dot1x max-req count

#### no dot1x max-req

*count* – The maximum number of requests (Range: 1-10)

#### Default

2

# **Command Mode** Interface Configuration

#### Example

```
Console(config)#interface eth 1/2
Console(config-if)#dot1x max-req 2
Console(config-if)#
```

**dot1x** This command allows hosts (clients) to connect to an 802.1X-authorized port. Use operation-mode the no form with no keywords to restore the default to single host. Use the no form with the **multi-host max-count** keywords to restore the default maximum count.

#### **Syntax**

dot1x operation-mode {single-host | multi-host [max-count count] | macbased-auth}

#### no dot1x operation-mode [multi-host max-count]

**single-host** – Allows only a single host to connect to this port.

multi-host - Allows multiple host to connect to this port.

max-count – Keyword for the maximum number of hosts.

count – The maximum number of hosts that can connect to a port. (Range: 1-1024; Default: 5)

mac-based – Allows multiple hosts to connect to this port, with each host needing to be authenticated.

#### Default

Single-host

#### **Command Mode**

Interface Configuration

#### Command Usage

- The "max-count" parameter specified by this command is only effective if the dot1x mode is set to "auto" by the dot1x port-control command.
- In "multi-host" mode, only one host connected to a port needs to pass authentication for all other hosts to be granted network access. Similarly, a port can become unauthorized for all hosts if one attached host fails reauthentication or sends an EAPOL logoff message.
- In "mac-based-auth" mode, each host connected to a port needs to pass authentication. The number of hosts allowed access to a port operating in this mode is limited only by the available space in the secure address table (i.e., up to 1024 addresses).

#### Example

```
Console(config)#interface eth 1/2
Console(config-if)#dot1x operation-mode multi-host max-count 10
Console(config-if)#
```

**dot1x port-control** This command sets the dot1x mode on a port interface. Use the **no** form to restore the default.

#### **Syntax**

#### dot1x port-control {auto | force-authorized | force-unauthorized}

#### no dot1x port-control

**auto** – Requires a dot1x-aware connected client to be authorized by the RADIUS server. Clients that are not dot1x-aware will be denied access.

**force-authorized** – Configures the port to grant access to all clients, either dot1x-aware or otherwise.

**force-unauthorized** – Configures the port to deny access to all clients, either dot1x-aware or otherwise.

#### Default

force-authorized

#### **Command Mode**

Interface Configuration

#### Example

```
Console(config)#interface eth 1/2
Console(config-if)#dot1x port-control auto
Console(config-if)#
```

**dot1x** This command enables periodic re-authentication for a specified port. Use the **no re-authentication** form to disable re-authentication.

#### Syntax

[no] dot1x re-authentication

# Command Mode

Interface Configuration

#### **Command Usage**

- The re-authentication process verifies the connected client's user ID and password on the RADIUS server. During re-authentication, the client remains connected the network and the process is handled transparently by the dot1x client software. Only if re-authentication fails is the port blocked.
- The connected client is re-authenticated after the interval specified by the dot1x timeout re-authperiod command. The default is 3600 seconds.

J

#### Example

```
Console(config)#interface eth 1/2
Console(config-if)#dot1x re-authentication
Console(config-if)#
```

# Related Commands

dot1x timeout re-authperiod (269)

**dot1x timeout** This command sets the time that a switch port waits after the maximum request count (see page 266) has been exceeded before attempting to acquire a new client. Use the **no** form to reset the default.

#### **Syntax**

dot1x timeout quiet-period seconds

#### no dot1x timeout quiet-period

seconds - The number of seconds. (Range: 1-65535)

#### Default

60 seconds

#### **Command Mode**

Interface Configuration

```
Console(config)#interface eth 1/2
Console(config-if)#dot1x timeout quiet-period 350
Console(config-if)#
```

**dot1x timeout** This command sets the time period after which a connected client must be re**re-authperiod** authenticated. Use the **no** form of this command to reset the default.

#### **Syntax**

dot1x timeout re-authperiod seconds

#### no dot1x timeout re-authperiod

seconds - The number of seconds. (Range: 1-65535)

#### Default

3600 seconds

#### **Command Mode**

Interface Configuration

#### Example

```
Console(config)#interface eth 1/2
Console(config-if)#dot1x timeout re-authperiod 300
Console(config-if)#
```

**dot1x timeout** This command sets the time that an interface on the switch waits for a response to an EAP request from a client before re-transmitting an EAP packet. Use the **no** form to reset to the default value.

#### **Syntax**

dot1x timeout supp-timeout seconds

#### no dot1x timeout supp-timeout

seconds - The number of seconds. (Range: 1-65535)

#### Default

30 seconds

**Command Mode** Interface Configuration

#### **Command Usage**

This command sets the timeout for EAP-request frames other than EAP-request/ identity frames. If dot1x authentication is enabled on a port, the switch will initiate authentication when the port link state comes up. It will send an EAP-request/ identity frame to the client to request its identity, followed by one or more requests for authentication information. It may also send other EAP-request frames to the client during an active connection as required for reauthentication.

#### Example

```
Console(config)#interface eth 1/2
Console(config-if)#dot1x timeout supp-timeout 300
Console(config-if)#
```

dot1x timeoutThis command sets the time that an interface on the switch waits during an<br/>authentication session before re-transmitting an EAP packet. Use the **no** form to<br/>reset to the default value.

#### **Syntax**

dot1x timeout tx-period seconds

#### no dot1x timeout tx-period

seconds - The number of seconds. (Range: 1-65535)

#### Default

30 seconds

### **Command Mode** Interface Configuration

#### Example

```
Console(config)#interface eth 1/2
Console(config-if)#dot1x timeout tx-period 300
Console(config-if)#
```

dot1x re-authenticate This command forces re-authentication on all ports or a specific interface.

#### **Syntax**

dot1x re-authenticate [interface]

#### interface

ethernet unit/port

unit - Unit identifier. (Range: 1)

port - Port number. (Range: 1-12/26/28/52)

#### **Command Mode**

Privileged Exec

#### **Command Usage**

The re-authentication process verifies the connected client's user ID and password on the RADIUS server. During re-authentication, the client remains connected the network and the process is handled transparently by the dot1x client software. Only if re-authentication fails is the port blocked.

#### Example

```
Console#dot1x re-authenticate Console#
```

#### **Information Display Commands**

**show dot1x** This command shows general port authentication related settings on the switch or a specific interface.

#### **Syntax**

#### show dot1x [statistics] [interface interface]

statistics - Displays dot1x status for each port.

interface

#### **ethernet** *unit/port*

unit - Unit identifier. (Range: 1)

port - Port number. (Range: 1-12/26/28/52)

#### **Command Mode**

**Privileged Exec** 

#### **Command Usage**

This command displays the following information:

- Global 802.1X Parameters Shows whether or not 802.1X port authentication is globally enabled on the switch (page 264).
- 802.1X Port Summary Displays the port access control parameters for each interface that has enabled 802.1X, including the following items:
  - Type Administrative state for port access control (Enabled, Authenticator, or Supplicant).
  - Operation Mode Allows single or multiple hosts (page 266).
  - Control Mode Dot1x port control mode (page 267).
  - Authorized Authorization status (yes or n/a not authorized).
- 802.1X Port Details Displays the port access control parameters for each interface, including the following items:
  - Reauthentication Periodic re-authentication (page 268).

- Reauth Period Time after which a connected client must be reauthenticated (page 269).
- Quiet Period Time a port waits after Max Request Count is exceeded before attempting to acquire a new client (page 268).
- TX Period Time a port waits during authentication session before retransmitting EAP packet (page 270).
- Supplicant Timeout Supplicant timeout.
- Server Timeout Server timeout. A RADIUS server must be set before the correct operational value of 10 seconds will be displayed in this field.
- Reauth Max Retries Maximum number of reauthentication attempts.
- Max Request Maximum number of times a port will retransmit an EAP request/identity packet to the client before it times out the authentication session (page 266).
- Operation Mode– Shows if single or multiple hosts (clients) can connect to an 802.1X-authorized port.
- Port Control–Shows the dot1x mode on a port as auto, force-authorized, or force-unauthorized (page 267).
- Intrusion Action Shows the port response to intrusion when authentication fails (page 264).
- Supplicant– MAC address of authorized client.
- Authenticator PAE State Machine
  - State Current state (including initialize, disconnected, connecting, authenticating, authenticated, aborting, held, force\_authorized, force\_unauthorized).
  - Reauth Count– Number of times connecting state is re-entered.
  - Current Identifier
     – The integer (0-255) used by the Authenticator to identify
     the current authentication session.
- Backend State Machine
  - State Current state (including request, response, success, fail, timeout, idle, initialize).
  - Request Count– Number of EAP Request packets sent to the Supplicant without receiving a response.
  - Identifier (Server) Identifier carried in the most recent EAP Success, Failure or Request packet received from the Authentication Server.
- Reauthentication State Machine

State – Current state (including initialize, reauthenticate).

# Example

```
Console#show dot1x
Global 802.1X Parameters
System Auth Control : Enabled
Authenticator Parameters:
EAPOL Pass Through : Disabled
802.1X Port Summary
```

Port Type Operation Mode Control Mode Authorized Eth 1/ 1 Disabled Single-Host Force-Authorized Yes Eth 1/ 2 Disabled Single-Host Force-Authorized Yes . . . Eth 1/25 DisabledSingle-HostForce-AuthorizedYesEth 1/26 EnabledSingle-HostAutoYes Console#show dot1x interface ethernet 1/2 802.1X Authenticator is enabled on port 2 Reauthentication : Enabled Reauth Period : 3600 Quiet Period : 60 TX Period : 30 Supplicant Timeout : 30 Server Timeout : 10 Reauth Max Retries : 2 Max Request : 2 Operation Mode : Multi Port Control : Auto : Multi-host Intrusion Action : Block traffic Supplicant : 00-e0-29-94-34-65 Authenticator PAE State Machine State : Authenticated Reauth Count : 0 Current Identifier : 3 Backend State Machine State : Idle State : Io Request Count : 0 Identifier(Server) : 2 Reauthentication State Machine : Initialize State Console#

# **Management IP Filter**

This section describes commands used to configure IP management access to the switch.

#### Table 49: Management IP Filter Commands

| Command         | Function                                                         | Mode |
|-----------------|------------------------------------------------------------------|------|
| management      | Configures IP addresses that are allowed management access       | GC   |
| show management | Displays the switch to be monitored or configured from a browser | PE   |

**management** This command specifies the client IP addresses that are allowed management access to the switch through various protocols. A list of up to 15 IP addresses or IP address groups can be specified. Use the **no** form to restore the default setting.

#### **Syntax**

[no] management {all-client | http-client | snmp-client | telnet-client}
start-address [end-address]

all-client - Adds IP address(es) to all groups.

http-client - Adds IP address(es) to the web group.

snmp-client - Adds IP address(es) to the SNMP group.

telnet-client - Adds IP address(es) to the Telnet group.

start-address - A single IP address, or the starting address of a range.

end-address - The end address of a range.

#### Default Setting

All addresses

#### Command Mode

**Global Configuration** 

#### **Command Usage**

- The management interfaces are open to all IP addresses by default. Once you
  add an entry to a filter list, access to that interface is restricted to the specified
  addresses.
- If anyone tries to access a management interface on the switch from an invalid address, the switch will reject the connection, enter an event message in the system log, and send a trap message to the trap manager.

- IP address can be configured for SNMP, web, and Telnet access respectively. Each of these groups can include up to five different sets of addresses, either individual addresses or address ranges.
- When entering addresses for the same group (i.e., SNMP, web, or Telnet), the switch will not accept overlapping address ranges. When entering addresses for different groups, the switch will accept overlapping address ranges.
- You cannot delete an individual address from a specified range. You must delete the entire range, and re-enter the addresses.
- You can delete an address range just by specifying the start address, or by specifying both the start address and end address.

This example restricts management access to the indicated addresses.

```
Console(config)#management all-client 192.168.1.19
Console(config)#management all-client 192.168.1.25 192.168.1.30
Console#
```

**show management** This command displays the client IP addresses that are allowed management access to the switch through various protocols.

#### **Syntax**

#### show management {all-client | http-client | snmp-client | telnet-client}

all-client - Displays IP addresses for all groups.

http-client - Displays IP addresses for the web group.

snmp-client - Displays IP addresses for the SNMP group.

telnet-client - Displays IP addresses for the Telnet group.

#### **Command Mode**

**Privileged Exec** 

#### Example

```
Console#show management all-client

Management Ip Filter

HTTP-Client:

Start IP address End IP address

1. 192.168.1.19 192.168.1.19

2. 192.168.1.25 192.168.1.30

SNMP-Client:

Start IP address End IP address

1. 192.168.1.19 192.168.1.19

2. 192.168.1.25 192.168.1.30
```

| TELNET-Client:<br>Start IP address | End IP address               |
|------------------------------------|------------------------------|
| 1. 192.168.1.19<br>2. 192.168.1.25 | 192.168.1.19<br>192.168.1.30 |
| Console#                           |                              |

# **PPPoE Intermediate Agent**

This section describes commands used to configure the PPPoE Intermediate Agent (PPPoE IA) relay parameters required for passing authentication messages between a client and broadband remote access servers.

#### **Table 50: PPPoE Intermediate Agent Commands**

| Command                                                              | Function                                                                                    | Mode |
|----------------------------------------------------------------------|---------------------------------------------------------------------------------------------|------|
| pppoe intermediate-agent                                             | Enables the PPPoE IA globally on the switch                                                 | GC   |
| pppoe intermediate-agent<br>format-type                              | Sets the access node identifier, generic error message, or vendor identifier for the switch | GC   |
| pppoe intermediate-agent<br>port-enable                              | Enables the PPPoE IA on an interface                                                        | IC   |
| pppoe intermediate-agent<br>port-format-type                         | Sets the circuit-id, remote-id, or remote-id delimiter for an interface                     | IC   |
| pppoe intermediate-agent<br>port-format-type remote-<br>id-delimiter | Sets the remote-id delimiter for an interface                                               | IC   |
| pppoe intermediate-agent<br>trust                                    | Sets the trust mode for an interface                                                        | IC   |
| pppoe intermediate-agent<br>vendor-tag strip                         | Enables the stripping of vendor tags from PPPoE Discovery packets sent from a PPPoE server  | IC   |
| clear pppoe intermediate-<br>agent statistics                        | Clears PPPoE IA statistics                                                                  | PE   |
| show pppoe intermediate-<br>agent info                               | Displays PPPoE IA configuration settings                                                    | PE   |
| show pppoe intermediate-<br>agent statistics                         | Displays PPPoE IA statistics                                                                | PE   |

# **pppoe intermediate**- This command enables the PPPoE Intermediate Agent globally on the switch. Use **agent** the **no** form to disable this feature.

# Syntax

### [no] pppoe intermediate-agent

### Default Setting Disabled

#### Command Mode

**Global Configuration** 

#### **Command Usage**

- The switch inserts a tag identifying itself as a PPPoE Intermediate Agent residing between the attached client requesting network access and the ports connected to broadband remote access servers (BRAS). The switch extracts access-loop information from the client's PPPoE Active Discovery Request, and forwards this information to all trusted ports designated by the pppoe intermediate-agent trust command. The BRAS detects the presence of the subscriber's circuit-ID tag inserted by the switch during the PPPoE discovery phase, and sends this tag as a NAS-port-ID attribute in PPP authentication and AAA accounting requests to a RADIUS server.
- PPPoE IA must be enabled globally by this command before this feature can be enabled on an interface using the pppoe intermediate-agent port-enable command.

#### Example

Console(config)#pppoe intermediate-agent
Console(config)#

**pppoe intermediate**- This command sets the access node identifier, generic error message, or vendor **agent format-type** identifier for the switch. Use the **no** form to restore the default settings.

#### Syntax

pppoe intermediate-agent format-type {access-node-identifier node-idstring | generic-error-message error-message | vendor-id vendor-id-string}

#### no pppoe intermediate-agent format-type {access-node-identifier | generic-error-message}

*node-id-string* - String identifying this switch as an PPPoE IA to the PPPoE server. (Range: 1-48 ASCII characters)

*error-message* - An error message notifying the sender that the PPPoE Discovery packet was too large.

*vendor-id-string* - This tag is used to pass vendor proprietary information. The first four octets of the tag contain the vendor id and the remainder is unspecified. The high-order octet of the vendor id is 0 and the low-order 3 octets are the SMI Network Management Private Enterprise Code of the Vendor in network byte order, as defined in the Assigned Numbers RFC (RFC 1700). (Range: 0-4294967295)

#### **Default Setting**

- Access Node Identifier: IP address of the first IPv4 interface on the switch.
- Generic Error Message: PPPoE Discover packet too large to process. Try reducing the number of tags added.
- Vendor Identifier: 3561 (This is the enterprise number assigned to the Broadband Forum.)

#### **Command Mode**

**Global Configuration** 

#### **Command Usage**

- The switch uses the access-node-identifier to generate the circuit-id for PPPoE discovery stage packets sent to the BRAS, but does not modify the source or destination MAC address of these PPPoE discovery packets.
- The vendor-specific tag is used to pass vendor proprietary information. The first four octets of this tag value contain the vendor identifier and the remainder is unspecified. The high-order octet of the vendor ID is 0 and the low-order 3 octets are the SMI Network Management Private Enterprise Code of the Vendor in network byte order, as defined in Assigned Numbers RFC 1700.
- These messages are forwarded to all trusted ports designated by the pppoe intermediate-agent trust command.

#### Example

Console(config)#pppoe intermediate-agent format-type access-node-identifier billibong Console(config)#

-1

Console(config)#

**pppoe intermediate**- This command enables the PPPoE IA on an interface. Use the **no** form to disable this **agent port-enable** feature.

#### Syntax

[no] pppoe intermediate-agent port-enable

# **Default Setting**

Disabled

**Command Mode** Interface Configuration (Ethernet, Port Channel)

#### **Command Usage**

PPPoE IA must also be enabled globally on the switch for this command to take effect.

```
Console(config)#interface ethernet 1/5
Console(config-if) #pppoe intermediate-agent port-enable
Console(config-if)#
```

**pppoe intermediate-** This command sets the circuit-id, remote-id, or remote-id delimiter for an interface. agent port-format- Use the no form to restore the default settings.

# type

#### Syntax

#### pppoe intermediate-agent port-format-type {carry-to-client circuit-id [string | hostname-port-vlan] circuit-id-string | remote-id {mac-cpe | string remote-id-string} | **remote-id-delimiter** {**enable** | *ascii-code*}}

#### no pppoe intermediate-agent port-format-type {carry-to-client | circuit-id | remote-id | remote-id-delimiter enable}

carry-to-client - Carries circuit ID/remote ID to the client.

circuit-id-string - String identifying the circuit identifier (or interface) on this switch to which the user is connected. (Range: 1-10 ASCII characters)

circuit-id hostname-port-vlan - Specifies circuit ID format hostname/port/ vlan

mac-cpe - The MAC address of the CPE attached to this interface is used as the remote ID.

remote-id-string - String identifying the remote identifier (or interface) on this switch to which the user is connected. (Range: 1-63 ASCII characters)

remote-id-delimiter enable - Enables a user-specified delimiter value for the remote ID.

ascii-code - A character used to separate components in the remote circuit ID value. (Range: 0-255)

#### **Default Setting**

carry-to-client: No circuit-id: unit/port:vlan-id or 0/trunk-id:vlan-id remote-id: port MAC address remote-id-delimiter: ASCII code 35, ASCII character "#"

### **Command Mode**

Interface Configuration (Ethernet, Port Channel)

#### **Command Usage**

 The PPPoE server extracts the Line-ID tag from PPPoE discovery stage messages, and uses the Circuit-ID field of that tag as a NAS-Port-ID attribute in AAA access and accounting requests.

- The switch intercepts PPPoE discovery frames from the client and inserts a unique line identifier using the PPPoE Vendor-Specific tag (0x0105) to PPPoE Active Discovery Initiation (PADI) and Request (PADR) packets. The switch then forwards these packets to the PPPoE server. The tag contains the Line-ID of the customer line over which the discovery packet was received, entering the switch (or access node) where the intermediate agent resides.
- Outgoing PAD Offer (PADO) and Session-confirmation (PADS) packets sent from the PPPoE Server include the Circuit-Id tag inserted by the switch, and should be stripped out of PADO and PADS packets which are to be passed directly to end-node clients using the pppoe intermediate-agent vendor-tag strip command.
- If the remote-id is unspecified, the port name will be used for this parameter. If the port name is not configured, the remote-id is set to the port MAC (yy-yy-yyyy-yy-yy#), where # is the default delimiter.

```
Console(config)#interface ethernet 1/5
Console(config-if) #pppoe intermediate-agent port-format-type circuit-id
 string ECS4100-26TX
Console(config-if)#
```

remote-id-delimiter

**pppoe** This command sets the remote-id delimiter for an interface. Use the **enable** intermediate-agent keyword to enable the delimiter. Use the no form with the enable keyword to port-format-type disable the delimiter. Use the **no** form without any keywords toto restore the default settings.

#### Syntax

#### pppoe intermediate-agent port-format-type remote-id-delimiter {**enable** | *ascii-code*}

ascii-code - ASCII character of delimiter. (Range: 0-255)

#### **Default Setting**

Disabled ASCII code: 35 ("#")

#### **Command Mode**

Interface Configuration (Ethernet, Port Channel)

#### **Command Usage**

If the delimiter is enabled and it occurs in the remote ID string, the string will be truncated at that point.

This command enables the delimiter for port 5.

```
Console(config)#interface ethernet 1/5
Console(config-if)#pppoe intermediate-agent port-format-type remote-id-
delimiter enable
Console(config-if)#
```

pppoe intermediate This command sets an interface to trusted mode to indicate that it is connected to a agent trust
 PPPoE server. Use the **no** form to set an interface to untrusted mode.

#### Syntax

[no] pppoe intermediate-agent trust

# **Default Setting**

Untrusted

#### Command Mode

Interface Configuration (Ethernet, Port Channel)

#### **Command Usage**

- Set any interfaces connecting the switch to a PPPoE Server as trusted. Interfaces that connect the switch to users (PPPoE clients) should be set as untrusted.
- At least one trusted interface must be configured on the switch for the PPPoE IA to function.

#### Example

```
Console(config)#interface ethernet 1/5
Console(config-if)#pppoe intermediate-agent trust
Console(config-if)#
```

**pppoe intermediate-** This command enables the stripping of vendor tags from PPPoE Discovery packets **agent vendor-tag strip** sent from a PPPoE server. Use the **no** form to disable this feature.

#### **Syntax**

[no] pppoe intermediate-agent vendor-tag strip

Default Setting Disabled

#### **Command Mode** Interface Configuration (Ethernet, Port Channel)

#### **Command Usage**

This command only applies to trusted interfaces. It is used to strip off vendorspecific tags (which carry subscriber and line identification information) in PPPoE Discovery packets received from an upstream PPPoE server before forwarding them to a user.

#### Example

```
Console(config)#interface ethernet 1/5
Console(config-if)#pppoe intermediate-agent vendor-tag strip
Console(config-if)#
```

clear pppoe This command clears statistical counters for the PPPoE Intermediate Agent. intermediate-agent statistics Syntax

#### clear pppoe intermediate-agent statistics interface [interface]

interface

ethernet unit/port

unit - Stack unit (Range: 1)

port - Port number (Range: 1-12/26/28/52)

**port-channel** *channel-id* (Range: 1-16)

#### **Command Mode**

Privileged Exec

#### Example

```
Console#clear pppoe intermediate-agent statistics Console#
```

**show pppoe** This command displays configuration settings for the PPPoE Intermediate Agent. **intermediate-agent** 

#### info Syntax

#### show pppoe intermediate-agent info [interface [interface]]

interface

#### ethernet unit/port

*unit* - Stack unit. (Range: 1)

port - Port number (Range: 1-12/26/28/52)

#### port-channel channel-id (Range: 1-16)

Command Mode Privileged Exec

```
Console#show pppoe intermediate-agent info
PPPoE Intermediate Agent Global Status
                                             : Enabled
PPPoE Intermediate Agent Vendor ID
                                             : 3561
PPPoE Intermediate Agent Admin Access Node Identifier : 192.168.0.2
PPPoE Intermediate Agent Oper Access Node Identifier : 192.168.0.2
PPPoE Intermediate Agent Admin Generic Error Message :
PPPoE Discover packet too large to process. Try reducing the number of tags
 added.
PPPoE Intermediate Agent Oper Generic Error Message
PPPoE Discover packet too large to process. Try reducing the number of tags
 added.
Console#show pppoe intermediate-agent info interface ethernet 1/1
Interface PPPoE IA Trusted Vendor-Tag Strip Admin Circuit-ID Admin Remote-ID
_____
Eth 1/1 No No
                     No
       R-ID Delimiter Delimiter ASCII Oper Circuit-ID Oper Remote-ID
       No
                                 35 1/1:vid CC-37-AB-BC-4F-FB
Carry Circuit and Remote ID to client: FALSE
Console#
                                                                .....
```

show pppoe This command displays statistics for the PPPoE Intermediate Agent. intermediate-agent statistics Syntax

show pppoe intermediate-agent statistics interface [interface]

interface

ethernet unit/port

unit - Unit identifier. (Range: 1)

port - Port number. (Range: 1-12/26/28/52)

#### port-channel channel-id (Range: 1-16)

#### **Command Mode**

**Privileged Exec** 

#### Example

```
Console#show pppoe intermediate-agent statistics interface ethernet 1/1
Eth 1/1 statistics
. . . . . . . . . . . . . . . .
Received : All PADI PADO PADR PADS PADT
       _ _ _ _ _
            3
                  0
                       0
                                0
                                        0
                                              3
Dropped : Response from untrusted Request towards untrusted Malformed
       0
                                      0
                                             0
Console#
```

| Field                        | Description                                                        |
|------------------------------|--------------------------------------------------------------------|
| Received                     |                                                                    |
| PADI                         | PPPoE Active Discovery Initiation                                  |
| PADO                         | PPPoE Active Discovery Offer                                       |
| PADR                         | PPPoE Active Discovery Request                                     |
| PADS                         | PPPoE Active Discovery Session-Confirmation                        |
| PADT                         | PPPoE Active Discovery Terminate                                   |
| Dropped                      |                                                                    |
| Response from<br>untrusted   | Response from an interface which not been configured as trusted.   |
| Request towards<br>untrusted | Request sent to an interface which not been configured as trusted. |
| Malformed                    | Corrupted PPPoE message.                                           |

# Table 51: show pppoe intermediate-agent statistics - display description

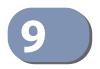

# **General Security Measures**

This switch supports many methods of segregating traffic for clients attached to each of the data ports, and for ensuring that only authorized clients gain access to the network. Port-based authentication using IEEE 802.1X is commonly used for these purposes. In addition to these methods, several other options of providing client security are described in this chapter. These include port-based authentication, which can be configured to allow network client access by specifying a fixed set of MAC addresses. The addresses assigned to DHCP clients can also be carefully controlled with IP Source Guard and DHCP Snooping commands.

| Command Group                      | Function                                                                                                    |
|------------------------------------|----------------------------------------------------------------------------------------------------|
| Port Security*                     | Configures secure addresses for a port                                                                                                    |
| 802.1X Port<br>Authentication*     | Configures host authentication on specific ports using 802.1X                                                                                                    |
| Network Access*                    | Configures MAC authentication and dynamic VLAN assignment                                                                                                    |
| Web Authentication*                | Configures Web authentication                                                                                                    |
| Access Control Lists*              | Provides filtering for IP frames (based on address, protocol, TCP/UDP port number or TCP control code) or non-IP frames (based on MAC address or Ethernet type)           |
| DHCPv4 Snooping*                   | Filters untrusted DHCPv4 messages on unsecure ports by building and maintaining a DHCPv4 snooping binding table                                                           |
| DHCPv6 Snooping*                   | Filters untrusted DHCPv6 messages on unsecure ports by building and maintaining a DHCPv6 snooping binding table                                                           |
| IPv4 Source Guard*                 | Filters IP traffic on insecure ports for which the source address cannot be identified via DHCP snooping nor static source bindings                                       |
| IPv6 Source Guard*                 | Filters IPv6 traffic on insecure ports for which the source address cannot be identified via DHCPv6 snooping nor static source bindings                                   |
| ND Snooping                        | Maintains IPv6 prefix table and user address binding table which can be<br>used for stateless address auto-configuration or for address filtering by<br>IPv6 Source Guard |
| ARP Inspection                     | Validates the MAC-to-IP address bindings in ARP packets                                                                                                    |
| DoS Protection                     | Protects against Denial-of-Service attacks                                                                                                    |
| Port-based Traffic<br>Segmentation | Configures traffic segmentation for different client sessions based on specified downlink and uplink ports                                                                |

#### Table 52: General Security Commands

\* The priority of execution for these filtering commands is Port Security, Port Authentication, Network Access, Web Authentication, Access Control Lists, DHCP Snooping, and then IPv4 Source Guard.

# **Port Security**

These commands can be used to enable port security on a port.

When MAC address learning is disabled on an interface, only incoming traffic with source addresses already stored in the dynamic or static address table for this port will be authorized to access the network.

When using port security, the switch stops learning new MAC addresses on the specified port when it has reached a configured maximum number. Only incoming traffic with source addresses already stored in the dynamic or static address table for this port will be authorized to access the network. The port will drop any incoming frames with a source MAC address that is unknown or has been previously learned from another port. If a device with an unauthorized MAC address attempts to use the switch port, the intrusion will be detected and the switch can automatically take action by disabling the port and sending a trap message.

#### Table 53: Management IP Filter Commands

| Command                                    | Function                                                                | Mode |
|--------------------------------------------|-------------------------------------------------------------------------|------|
| mac-address-table static                   | Maps a static address to a port in a VLAN                               | GC   |
| mac-learning                               | Enables MAC address learning on the selected physical interface or VLAN | IC   |
| port security                              | Configures a secure port                                                | IC   |
| port security mac-address-<br>as-permanent | Saves the MAC addresses learned by port security as static entries.     | PE   |
| show mac-address-table                     | Displays entries in the bridge-forwarding database                      | PE   |
| show port security                         | Displays port security status and secure address count                  | PE   |

**mac-learning** This command enables MAC address learning on the selected interface. Use the **no** form to disable MAC address learning.

#### **Syntax**

[no] mac-learning

#### Default Setting Enabled

**Command Mode** Interface Configuration (Ethernet or Port Channel)

#### **Command Usage**

 The no mac-learning command immediately stops the switch from learning new MAC addresses on the specified port or trunk. Incoming traffic with source addresses not stored in the static address table, will be flooded. However, if a security function such as 802.1X or DHCP snooping is enabled and maclearning is disabled, then only incoming traffic with source addresses stored in the static address table will be accepted, all other packets are dropped. Note that the dynamic addresses stored in the address table when MAC address learning is disabled are flushed from the system, and no dynamic addresses are subsequently learned until MAC address learning has been re-enabled.

The mac-learning commands cannot be used if 802.1X Port Authentication has been globally enabled on the switch with the dot1x system-auth-control command, or if MAC Address Security has been enabled by the port security command on the same interface.

#### Example

The following example disables MAC address learning for port 2.

```
Console(config)#interface ethernet 1/2
Console(config-if)#no mac-learning
Console(config-if)#
```

Related Commands show interfaces status (406)

**port security** This command enables or configures port security. Use the **no** form without any keywords to disable port security. Use the **no** form with the appropriate keyword to restore the default settings for a response to security violation or for the maximum number of allowed addresses.

#### **Syntax**

port security [action {shutdown | trap | trap-and-shutdown} |
 max-mac-count address-count]

#### no port security [action | max-mac-count]

action - Response to take when port security is violated.

shutdown - Disable port only.

trap - Issue SNMP trap message only.

trap-and-shutdown - Issue SNMP trap message and disable port.

#### max-mac-count

*address-count* - The maximum number of MAC addresses that can be learned on a port. (Range: 0 - 1024, where 0 means disabled)

#### **Default Setting**

Status: Disabled Action: None Maximum Addresses: 0

#### Command Mode

Interface Configuration (Ethernet)

#### **Command Usage**

- The default maximum number of MAC addresses allowed on a secure port is zero (that is, port security is disabled). To use port security, you must configure the maximum number of addresses allowed on a port using the **port security max-mac-count** command.
- When port security is enabled using the **port security** command, or the maximum number or allowed addresses is set to a value lower than the current limit after port security has been enabled, the switch first clears all dynamically learned entries from the address table. It then starts learning new MAC addresses on the specified port, and stops learning addresses when it reaches a configured maximum number. Only incoming traffic with source addresses already stored in the dynamic or static address table will be accepted.
- To configure the maximum number of address entries which can be learned on a port, specify the maximum number of dynamic addresses allowed. The switch will learn up to the maximum number of allowed address pairs <source MAC address, VLAN> for frames received on the port. (The specified maximum address count is effective when port security is enabled or disabled.) Note that you can manually add additional secure addresses to a port using the macaddress-table static command. When the port has reached the maximum number of MAC addresses, the port will stop learning new addresses. The MAC addresses already in the address table will be retained and will not be aged out.
- MAC addresses that port security has learned, can be saved in the configuration file as static entries. See command port security mac-address-as-permanent.
- If port security is enabled, and the maximum number of allowed addresses are set to a non-zero value, any device not in the address table that attempts to use the port will be prevented from accessing the switch.
- If a port is disabled due to a security violation, it must be manually re-enabled using the no shutdown command.
- A secure port has the following restrictions:
  - Cannot be connected to a network interconnection device.
  - Cannot be a trunk port.
  - RSPAN and port security are mutually exclusive functions. If port security is enabled on a port, that port cannot be set as an RSPAN uplink port. Also, when a port is configured as an RSPAN uplink port, source port, or destination port, port security cannot be enabled on that port.

The following example enables port security for port 5, and sets the response to a security violation to issue a trap message:

```
Console(config)#interface ethernet 1/5
Console(config-if)#port security action trap
```

Related Commands show interfaces status (406) shutdown (397) mac-address-table static (495)

port security Use this command to save the MAC addresses that port security has learned as mac-address-as- static entries. permanent

Syntax

#### port security mac-address-as-permanent [interface interface]

interface - Specifies a port interface.

**ethernet** *unit/port* 

unit - Unit identifier. (Range: 1)

port - Port number. (Range: 1-12/26/28/52)

#### **Command Mode**

**Privileged Exec** 

#### Example

This example shows the switch saving the MAC addresses learned by port security on ethernet port 1/3.

Console#port security mac-address-as-permanent interface ethernet 1/3 Console#

**show port security** This command displays port security status and the secure address count.

#### **Syntax**

show port security [interface interface]

interface - Specifies a port interface.

#### ethernet unit/port

unit - Unit identifier. (Range: 1)

port - Port number. (Range: 1-12/26/28/52)

#### **Command Mode**

**Privileged Exec** 

#### Example

This example shows the port security settings and number of secure addresses for all ports.

| Global Por | Console#show port security<br>Global Port Security Parameters<br>Secure MAC Aging Mode : Disabled |             |                  |           |            |  |
|------------|---------------------------------------------------------------------------------------------------|-------------|------------------|-----------|------------|--|
| Port Secur | ity Port Summa                                                                                    | ary         | Intrusion Action | MaxMacCnt | CurrMacCnt |  |
|            |                                                                                                   |             |                  |           |            |  |
| Eth 1/ 1   | Enabled                                                                                           | Secure/Up   | Shutdown         | 20        | 2          |  |
| Eth 1/ 2   | Disabled                                                                                          | Secure/Down | None             | 0         | 0          |  |
| Eth 1/ 3   | Disabled                                                                                          | Secure/Down | None             | 0         | 0          |  |
| Eth 1/ 4   | Disabled                                                                                          | Secure/Down | None             | 0         | 0          |  |
| Eth 1/ 5   | Disabled                                                                                          | Secure/Down | None             | 0         | 0          |  |
| •          |                                                                                                   |             |                  |           |            |  |

#### Table 54: show port security - display description

| Field                    | Description                                                                                                    |  |
|--------------------------|----------------------------------------------------------------------------------------------------|--|
| Port                     | The Ethernet interface port number.                                                                                                    |  |
| Secure MAC<br>Aging Mode | Secure MAC aging mode status (enabled or disabled).                                                                                                    |  |
| Port Security            | The configured status (enabled or disabled).                                                                                                    |  |
| Port Status              | <ul> <li>The operational status:</li> <li>Secure/Down – Port security is disabled.</li> <li>Secure/Up – Port security is enabled.</li> <li>Shutdown – Port is shut down due to a response to a port security violation.</li> </ul> |  |
| Intrusion Action         | The configured intrusion response.                                                                                                    |  |
| MaxMacCnt                | The maximum number of addresses which can be stored in the address table for this interface (either dynamic or static).                                                                                                    |  |
| CurrMacCnt               | The current number of secure entries in the address table.                                                                                                    |  |

The following example shows the port security settings and number of secure addresses for a specific port. The Last Intrusion MAC and Last Time Detected Intrusion MAC fields show information about the last detected intrusion MAC address. These fields are not applicable if no intrusion has been detected or port security is disabled. The MAC Filter ID field is configured by the network-access mac-filter command. If this field displays Disabled, then any unknown source MAC address can be learned as a secure MAC address. If it displays a filter identifier, then

only source MAC address entries in MAC Filter table can be learned as secure MAC addresses.

```
Console#show port security interface ethernet 1/2
Global Port Security Parameters
Secure MAC Aging Mode : Disabled
Port Security Details
                                       : 1/2
Port
Port Security
                                      : Enabled
Port Status
                                      : Secure/Up
Intrusion Action
                                      : None
Max MAC Count
                                      : 0
 Current MAC Count
                                       : 0
MAC Filter
                                      : Disabled
Last Intrusion MAC
                                       : NA
Last Time Detected Intrusion MAC
                                      : NA
Console#
```

This example shows information about a detected intrusion.

```
Console#show port security interface ethernet 1/2
Global Port Security Parameters
Secure MAC Aging Mode : Disabled
Port Security Details
Port
                                      : 1/2
Port Security
                                      : Enabled
 Port Status
                                      : Secure/Up
 Intrusion Action
                                      : None
Max MAC Count
                                      : 0
Current MAC Count
                                     : 0
MAC Filter
                                     : Disabled
                                     : 00-10-22-00-00-01
Last Intrusion MAC
Last Time Detected Intrusion MAC
                                    : 2017/7/29 15:13:03
Console#
```

### **Network Access (MAC Address Authentication)**

Network Access authentication controls access to the network by authenticating the MAC address of each host that attempts to connect to a switch port. Traffic received from a specific MAC address is forwarded by the switch only if the source MAC address is successfully authenticated by a central RADIUS server. While authentication for a MAC address is in progress, all traffic is blocked until authentication is completed. Once successfully authenticated, the RADIUS server may optionally assign VLAN and QoS settings for the switch port.

#### **Table 55: Network Access Commands**

| Command                   | Function                             | Mode |
|---------------------------|--------------------------------------|------|
| network-access aging      | Enables MAC address aging            | GC   |
| network-access mac-filter | Adds a MAC address to a filter table | GC   |

| Command                                       | Function                                                                                                    | Mode |
|-----------------------------------------------|----------------------------------------------------------------------------------------------------|------|
| mac-authentication reauth-time                | Sets the time period after which a connected MAC address must be re-authenticated                            | GC   |
| network-access dynamic-qos                    | Enables the dynamic quality of service feature                                                               | IC   |
| network-access dynamic-vlan                   | Enables dynamic VLAN assignment from a RADIUS server                                                         | IC   |
| network-access guest-vlan                     | Specifies the guest VLAN                                                                                     | IC   |
| network-access link-detection                 | Enables the link detection feature                                                                           | IC   |
| network-access link-detection<br>link-down    | Configures the link detection feature to detect and act upon link-down events                                | IC   |
| network-access link-detection<br>link-up      | Configures the link detection feature to detect and act upon link-up events                                  | IC   |
| network-access link-detection<br>link-up-down | Configures the link detection feature to detect and act upon both link-up and link-down events               | IC   |
| network-access max-mac-count                  | Sets the maximum number of MAC addresses that can be authenticated on a port via all forms of authentication | IC   |
| network-access mode<br>mac-authentication     | Enables MAC authentication on an interface                                                                   | IC   |
| network-access port-mac-filter                | Enables the specified MAC address filter                                                                     | IC   |
| mac-authentication<br>intrusion-action        | Determines the port response when a connected host fails MAC authentication.                                 | IC   |
| mac-authentication<br>max-mac-count           | Sets the maximum number of MAC addresses that can be authenticated on a port via MAC authentication          | IC   |
| clear network-access                          | Clears authenticated MAC addresses from the address table                                                    | PE   |
| show network-access                           | Displays the MAC authentication settings for port interfaces                                                 | PE   |
| show network-access<br>mac-address-table      | Displays information for entries in the secure MAC address table                                             | PE   |
| show network-access mac-filter                | Displays information for entries in the MAC filter tables                                                    | PE   |

#### Table 55: Network Access Commands (Continued)

network-access aging Use this command to enable aging for authenticated MAC addresses stored in the secure MAC address table. Use the **no** form of this command to disable address aging.

#### Syntax

[no] network-access aging

**Default Setting** Disabled

# **Command Mode**

**Global Configuration** 

#### **Command Usage**

- Authenticated MAC addresses are stored as dynamic entries in the switch's secure MAC address table and are removed when the aging time expires. The address aging time is determined by the mac-address-table aging-time command.
- This parameter applies to authenticated MAC addresses configured by the MAC Address Authentication process described in this section, as well as to any secure MAC addresses authenticated by 802.1X, regardless of the 802.1X
   Operation Mode (Single-Host, Multi-Host, or MAC-Based authentication as described under the dot1x operation-mode command).
- The maximum number of secure MAC addresses supported for the switch system is 1024.

#### Example

Console(config)#network-access aging Console(config)#

**network-access** Use this command to add a MAC address into a filter table. Use the **no** form of this **mac-filter** command to remove the specified MAC address.

#### Syntax

network-access mac-filter filter-id
mac-address mac-address [mask mask-address]

no network-access mac-filter filter-id mac-address mac-address mask mask-address

*filter-id* - Specifies a MAC address filter table. (Range: 1-64)

*mac-address* - Specifies a MAC address entry. (Format: xx-xx-xx-xx-xx or xxxxxxxx)

mask - Specifies a MAC address bit mask for a range of addresses.

### **Default Setting**

Disabled

#### **Command Mode**

**Global Configuration** 

#### Command Usage

- Specified addresses are exempt from network access authentication.
- This command is different from configuring static addresses with the macaddress-table static command in that it allows you configure a range of

addresses when using a mask, and then to assign these addresses to one or more ports with the network-access port-mac-filter command.

- Up to 64 filter tables can be defined.
- There is no limitation on the number of entries that can entered in a filter table.

#### Example

```
Console(config)#network-access mac-filter 1 mac-address 11-22-33-44-55-66
Console(confiq)#
```

mac-authentication Use this command to set the time period after which an authenticated MAC reauth-time address is removed from the secure address table. Use the **no** form of this command to restore the default value.

#### **Syntax**

mac-authentication reauth-time seconds

#### no mac-authentication reauth-time

seconds - The reauthentication time period. (Range: 120-1000000 seconds)

# **Default Setting**

1800

#### **Command Mode**

**Global Configuration** 

#### **Command Usage**

- The reauthentication time is a global setting and applies to all ports.
- When the reauthentication time expires for a secure MAC address it is reauthenticated with the RADIUS server. During the reauthentication process traffic through the port remains unaffected.

#### Example

```
Console(config)#mac-authentication reauth-time 300
Console(confiq)#
```

**network-access** Use this command to enable the dynamic QoS feature for an authenticated port. dynamic-gos Use the **no** form to restore the default.

#### Syntax

#### [no] network-access dynamic-gos

#### **Default Setting**

Disabled

#### Command Mode

Interface Configuration

#### **Command Usage**

 The RADIUS server may optionally return dynamic QoS assignments to be applied to a switch port for an authenticated user. The "Filter-ID" attribute (attribute 11) can be configured on the RADIUS server to pass the following QoS information:

#### **Table 56: Dynamic QoS Profiles**

| Profile    | Attribute Syntax                             | Example                       |  |  |
|------------|----------------------------------------------|-------------------------------|--|--|
| DiffServ   | service-policy-in=policy-map-name            | service-policy-in=p1          |  |  |
| Rate Limit | <pre>rate-limit-input=rate (kbps)</pre>      | rate-limit-input=100 (kbps)   |  |  |
|            | <pre>rate-limit-output=rate (kbps)</pre>     | rate-limit-output=200 (kbps)  |  |  |
| 802.1p     | <pre>switchport-priority-default=value</pre> | switchport-priority-default=2 |  |  |
| IP ACL     | ip-access-group-in=ip-acl-name               | ip-access-group-in=ipv4acl    |  |  |
| IPv6 ACL   | ipv6-access-group-in=ipv6-acl-name           | ipv6-access-group-in=ipv6acl  |  |  |
| MAC ACL    | mac-access-group-in=mac-acl-name             | mac-access-group-in=macAcl    |  |  |

- When the last user logs off of a port with a dynamic QoS assignment, the switch restores the original QoS configuration for the port.
- When a user attempts to log into the network with a returned dynamic QoS profile that is different from users already logged on to the same port, the user is denied access.
- While a port has an assigned dynamic QoS profile, any manual QoS configuration changes only take effect after all users have logged off of the port.

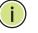

**Note:** Any configuration changes for dynamic QoS are not saved to the switch configuration file.

#### Example

The following example enables the dynamic QoS feature on port 1.

```
Console(config)#interface ethernet 1/1
Console(config-if)#network-access dynamic-qos
Console(config-if)#
```

**network-access** Use this command to enable dynamic VLAN assignment for an authenticated port. **dynamic-vlan** Use the **no** form to disable dynamic VLAN assignment.

#### Syntax

[no] network-access dynamic-vlan

#### Default Setting Enabled

\_\_\_\_\_

### Command Mode

Interface Configuration

#### **Command Usage**

- When enabled, the VLAN identifiers returned by the RADIUS server through the 802.1X authentication process will be applied to the port, providing the VLANs have already been created on the switch. GVRP is not used to create the VLANs.
- The VLAN settings specified by the first authenticated MAC address are implemented for a port. Other authenticated MAC addresses on the port must have same VLAN configuration, or they are treated as an authentication failure.
- If dynamic VLAN assignment is enabled on a port and the RADIUS server returns no VLAN configuration, the authentication is still treated as a success, and the host assigned to the default untagged VLAN.
- When the dynamic VLAN assignment status is changed on a port, all authenticated addresses are cleared from the secure MAC address table.

#### Example

The following example enables dynamic VLAN assignment on port 1.

```
Console(config)#interface ethernet 1/1
Console(config-if)#network-access dynamic-vlan
Console(config-if)#
```

Л

**network-access guest-vlan** Use this command to assign all traffic on a port to a guest VLAN when 802.1x authentication or MAC authentication is rejected. Use the **no** form of this command to disable guest VLAN assignment.

#### **Syntax**

network-access guest-vlan vlan-id

#### no network-access guest-vlan

vlan-id - VLAN ID (Range: 1-4094)

#### **Default Setting**

Disabled

#### Command Mode

Interface Configuration

#### Command Usage

- The VLAN to be used as the guest VLAN must be defined and set as active (See the vlan database command).
- When used with 802.1X authentication, the intrusion-action must be set for "guest-vlan" to be effective (see the dot1x intrusion-action command).
- A port can only be assigned to the guest VLAN in case of failed authentication, if switchport mode is set to Hybrid.

#### Example

```
Console(config)#interface ethernet 1/1
Console(config-if)#network-access guest-vlan 25
Console(config-if)#
```

**network-access** Use this command to enable link detection for the selected port. Use the **no** form of **link-detection** this command to restore the default.

#### **Syntax**

[no] network-access link-detection

Default Setting Disabled

#### **Command Mode** Interface Configuration

```
Console(config)#interface ethernet 1/1
Console(config-if)#network-access link-detection
Console(config-if)#
```

**network-access link-** Use this command to detect link-down events. When detected, the switch can shut detection link-down down the port, send an SNMP trap, or both. Use the **no** form of this command to disable this feature.

#### **Syntax**

#### network-access link-detection link-down action [shutdown | trap | trap-and-shutdown]

#### no network-access link-detection

action - Response to take when port security is violated.

shutdown - Disable port only.

trap - Issue SNMP trap message only.

trap-and-shutdown - Issue SNMP trap message and disable the port.

# **Default Setting**

Disabled

#### **Command Mode**

Interface Configuration

#### Example

```
Console(config)#interface ethernet 1/1
Console(config-if)#network-access link-detection link-down action trap
Console(config-if)#
```

network-access link- Use this command to detect link-up events. When detected, the switch can shut detection link-up down the port, send an SNMP trap, or both. Use the **no** form of this command to disable this feature.

#### **Syntax**

network-access link-detection link-up action [shutdown | trap | trap-and-shutdown]

no network-access link-detection

Ш

action - Response to take when port security is violated.

shutdown - Disable port only.

trap - Issue SNMP trap message only.

trap-and-shutdown - Issue SNMP trap message and disable the port.

#### **Default Setting**

Disabled

#### **Command Mode**

Interface Configuration

#### Example

```
Console(config)#interface ethernet 1/1
Console(config-if)#network-access link-detection link-up action trap
Console(config-if)#
```

network-accessUse this command to detect link-up and link-down events. When either event is<br/>detected, the switch can shut down the port, send an SNMP trap, or both. Use the<br/>no form of this command to disable this feature.

#### Syntax

#### network-access link-detection link-up-down action [shutdown | trap | trap-and-shutdown]

no network-access link-detection

action - Response to take when port security is violated.

shutdown - Disable port only.

trap - Issue SNMP trap message only.

trap-and-shutdown - Issue SNMP trap message and disable the port.

#### Default Setting Disabled

#### **Command Mode** Interface Configuration

#### Example

```
Console(config)#interface ethernet 1/1
Console(config-if)#network-access link-detection link-up-down action trap
Console(config-if)#
```

**network-access max-** Use this command to set the maximum number of MAC addresses that can be mac-count authenticated on a port interface via all forms of authentication. Use the no form of this command to restore the default.

#### Syntax

#### network-access max-mac-count count

#### no network-access max-mac-count

count - The maximum number of authenticated IEEE 802.1X and MAC addresses allowed. (Range: 1-2048)

#### **Default Setting**

1024

#### **Command Mode**

Interface Configuration

#### **Command Usage**

The maximum number of MAC addresses per port is 1024, and the maximum number of secure MAC addresses supported for the switch system is 1024. When the limit is reached, all new MAC addresses are treated as authentication failures.

#### Example

```
Console(config-if)#network-access max-mac-count 5
Console(config-if)#
```

**network-access mode** Use this command to enable network access authentication on a port. Use the **no** mac-authentication form of this command to disable network access authentication.

#### **Syntax**

[no] network-access mode mac-authentication

**Default Setting** Disabled

### **Command Mode**

Interface Configuration

#### **Command Usage**

- When enabled on a port, the authentication process sends a Password Authentication Protocol (PAP) request to a configured RADIUS server. The user name and password are both equal to the MAC address being authenticated.
- On the RADIUS server, PAP user name and passwords must be configured in the MAC address format XX-XX-XX-XX-XX-XX (all in upper case).

- Authenticated MAC addresses are stored as dynamic entries in the switch secure MAC address table and are removed when the aging time expires. The maximum number of secure MAC addresses supported for the switch system is 1024.
- Configured static MAC addresses are added to the secure address table when seen on a switch port. Static addresses are treated as authenticated without sending a request to a RADIUS server.
- MAC authentication, 802.1X, and port security cannot be configured together on the same port. Only one security mechanism can be applied.
- MAC authentication cannot be configured on trunks (i.e., static nor dynamic).
- When port status changes to down, all MAC addresses are cleared from the secure MAC address table. Static VLAN assignments are not restored.
- The RADIUS server may optionally return a VLAN identifier list. VLAN identifier list is carried in the "Tunnel-Private-Group-ID" attribute. The VLAN list can contain multiple VLAN identifiers in the format "1u,2t," where "u" indicates untagged VLAN and "t" tagged VLAN. The "Tunnel-Type" attribute should be set to "VLAN," and the "Tunnel-Medium-Type" attribute set to "802."

```
Console(config-if)#network-access mode mac-authentication
Console(config-if)#
```

network-access port-Use this command to enable the specified MAC address filter. Use the **no** form of this command to disable the specified MAC address filter.

#### **Syntax**

network-access port-mac-filter filter-id

#### no network-access port-mac-filter

filter-id - Specifies a MAC address filter table. (Range: 1-64)

#### **Default Setting**

None

### Command Mode

Interface Configuration

#### **Command Mode**

- Entries in the MAC address filter table can be configured with the networkaccess mac-filter command.
- Only one filter table can be assigned to a port.

```
Console(config)#interface ethernet 1/1
Console(config-if)#network-access port-mac-filter 1
Console(config-if)#
```

**mac-authentication** Use this command to configure the port response to a host MAC authentication **intrusion-action** failure. Use the **no** form of this command to restore the default.

#### **Syntax**

#### mac-authentication intrusion-action {block-traffic | pass-traffic}

#### no mac-authentication intrusion-action

block-traffic - Blocks traffic when the authentication has failed.

pass-traffic - Allows network access when authentication has failed.

.1

## Default Setting

Block Traffic

### Command Mode

Interface Configuration

#### Example

```
Console(config-if)#mac-authentication intrusion-action block-traffic
Console(config-if)#
```

mac-authentication
 Use this command to set the maximum number of MAC addresses that can be
 authenticated on a port via MAC authentication. Use the **no** form of this command to restore the default.

#### Syntax

#### mac-authentication max-mac-count count

#### no mac-authentication max-mac-count

*count* - The maximum number of MAC-authenticated MAC addresses allowed. (Range: 1-1024)

#### **Default Setting**

1024

#### **Command Mode**

Interface Configuration

#### **Chapter 9** | General Security Measures Network Access (MAC Address Authentication)

1

4

#### Example

```
Console(config-if)#mac-authentication max-mac-count 32
Console(config-if)#
```

clear network-access Use this command to clear entries from the secure MAC addresses table.

#### Syntax

#### clear network-access mac-address-table [static | dynamic] [address mac-address] [interface interface]

static - Specifies static address entries.

dynamic - Specifies dynamic address entries.

mac-address - Specifies a MAC address entry. (Format: xx-xx-xx-xx-xx)

interface - Specifies a port interface.

#### ethernet unit/port

unit - Unit identifier. (Range: 1)

port - Port number. (Range: 1-12/26/28/52)

# Default Setting

Vone

#### Command Mode Privileged Exec

### Example

```
Console#clear network-access mac-address-table interface ethernet 1/1 Console#
```

show network-access Use this command to display the MAC authentication settings for port interfaces.

#### **Syntax**

show network-access [interface interface]

interface - Specifies a port interface.

#### ethernet unit/port

unit - Unit identifier. (Range: 1)

*port* - Port number. (Range: 1-12/26/28/52)

#### **Default Setting**

Displays the settings for all interfaces.

#### **Command Mode**

#### **Privileged Exec**

#### Example

| Console#show network-access interface Global secure port information | et | thernet 1/1   |
|----------------------------------------------------------------------|----|---------------|
| Reauthentication Time                                                | :  | 1800          |
| MAC Address Aging                                                    | :  | Disabled      |
|                                                                      |    |               |
| Port : 1/1                                                           |    |               |
| MAC Authentication                                                   | :  | Disabled      |
| MAC Authentication Intrusion Action                                  | :  | Block traffic |
| MAC Authentication Maximum MAC Counts                                | :  | 1024          |
| Maximum MAC Counts                                                   | :  | 1024          |
| Dynamic VLAN Assignment                                              | :  | Enabled       |
| Dynamic QoS Assignment                                               | :  | Disabled      |
| MAC Filter ID                                                        | :  | Disabled      |
| Guest VLAN                                                           | :  | Disabled      |
| Link Detection                                                       | :  | Disabled      |
| Detection Mode                                                       | :  | Link-down     |
| Detection Action                                                     | :  | Trap          |
| Console#                                                             |    |               |
|                                                                      |    |               |

| show network-access | Use this command to display secure MAC address table entries. |
|---------------------|---------------------------------------------------------------|
| mac-address-table   |                                                               |
|                     |                                                               |

#### Syntax

# show network-access mac-address-table [static | dynamic] [address mac-address [mask]] [interface interface] [sort {address | interface}]

static - Specifies static address entries.

dynamic - Specifies dynamic address entries.

*mac-address* - Specifies a MAC address entry. (Format: xx-xx-xx-xx-xx or xxxxxxxxx)

mask - Specifies a MAC address bit mask for filtering displayed addresses.

J

interface - Specifies a port interface.

#### ethernet unit/port

*unit* - Unit identifier. (Range: 1)

port - Port number. (Range: 1-12/26/28/52)

sort - Sorts displayed entries by either MAC address or interface.

#### **Default Setting**

Displays all filters.

#### Command Mode

Privileged Exec

#### **Command Usage**

When using a bit mask to filter displayed MAC addresses, a 1 means "care" and a 0 means "don't care". For example, a MAC of 00-00-01-02-03-04 and mask FF-FF-FF-00-00-00 would result in all MACs in the range 00-00-01-00-00 to 00-00-01-FF-FF-FF to be displayed. All other MACs would be filtered out.

#### Example

| Attribute |
|-----------|
|           |
| Static    |
| Dynamic   |
| Static    |
| Dynamic   |
|           |
|           |
|           |

show network-access Use this command to display information for entries in the MAC filter tables. mac-filter

#### **Syntax**

#### show network-access mac-filter [filter-id]

filter-id - Specifies a MAC address filter table. (Range: 1-64)

# Default Setting

Displays all filters.

#### **Command Mode**

Privileged Exec

#### Example

### Web Authentication

Web authentication allows stations to authenticate and access the network in situations where 802.1X or Network Access authentication are infeasible or impractical. The web authentication feature allows unauthenticated hosts to request and receive a DHCP assigned IP address and perform DNS queries. All other traffic, except for HTTP protocol traffic, is blocked. The switch intercepts HTTP protocol traffic and redirects it to a switch-generated web page that facilitates user name and password authentication via RADIUS. Once authentication is successful,

the web browser is forwarded on to the originally requested web page. Successful authentication is valid for all hosts connected to the port.

i

Note: RADIUS authentication must be activated and configured for the web authentication feature to work properly (see "Authentication Sequence" on page 188).

Note: Web authentication cannot be configured on trunk ports.

| <b>Table</b> | 57: | Web | Authe | entication |
|--------------|-----|-----|-------|------------|
|--------------|-----|-----|-------|------------|

| Command                         | Function                                                                                                    | Mode |
|---------------------------------|----------------------------------------------------------------------------------------------------|------|
| web-auth login-attempts         | Defines the limit for failed web authentication login attempts                                                           |      |
| web-auth quiet-period           | Defines the amount of time to wait after the limit for failed login attempts is exceeded.                                |      |
| web-auth session-timeout        | Defines the amount of time a session remains valid                                                                       | GC   |
| web-auth system-auth-control    | Enables web authentication globally for the switch                                                                       | GC   |
| web-auth                        | Enables web authentication for an interface                                                                              | IC   |
| web-auth re-authenticate (Port) | Ends all web authentication sessions on the port and forces the users to re-authenticate                                 |      |
| web-auth re-authenticate (IP)   | Ends the web authentication session associated with the designated IP address and forces the user to re-<br>authenticate | PE   |
| show web-auth                   | Displays global web authentication parameters                                                                            | PE   |
| show web-auth interface         | Displays interface-specific web authentication parameters and statistics                                                 |      |
| show web-auth summary           | Displays a summary of web authentication port parameters and statistics                                                  | PE   |

web-auth This command defines the limit for failed web authentication login attempts. After login-attempts the limit is reached, the switch refuses further login attempts until the quiet time expires. Use the **no** form to restore the default.

#### **Syntax**

web-auth login-attempts count

#### no web-auth login-attempts

count - The limit of allowed failed login attempts. (Range: 1-3)

#### **Default Setting**

3 login attempts

#### **Command Mode**

**Global Configuration** 

1

#### Example

```
Console(config) #web-auth login-attempts 2
Console(config)#
```

web-auth This command defines the amount of time a host must wait after exceeding the quiet-period limit for failed login attempts, before it may attempt web authentication again. Use the **no** form to restore the default.

#### **Syntax**

#### web-auth guiet-period time

#### no web-auth quiet period

time - The amount of time the host must wait before attempting authentication again. (Range: 1-180 seconds)

### **Default Setting**

60 seconds

### **Command Mode**

**Global Configuration** 

#### Example

Console(config) #web-auth guiet-period 120 Console(config)#

web-auth This command defines the amount of time a web-authentication session remains session-timeout valid. When the session timeout has been reached, the host is logged off and must re-authenticate itself the next time data transmission takes place. Use the **no** form to restore the default.

#### **Syntax**

#### web-auth session-timeout timeout

#### no web-auth session timeout

timeout - The amount of time that an authenticated session remains valid. (Range: 300-3600 seconds)

### **Default Setting**

3600 seconds

#### **Command Mode Global Configuration**

```
Console(config)#web-auth session-timeout 1800
Console(config)#
```

web-auth systemauth-control to restore the default.

#### **Syntax**

#### [no] web-auth system-auth-control

Default Setting Disabled

#### **Command Mode** Global Configuration

#### **Command Usage**

Both **web-auth system-auth-control** for the switch and web-auth for an interface must be enabled for the web authentication feature to be active.

#### Example

```
Console(config)#web-auth system-auth-control
Console(config)#
```

web-auth This command enables web authentication for an interface. Use the no form to restore the default.

#### **Syntax**

[no] web-auth

#### Default Setting Disabled

#### **Command Mode** Interface Configuration

#### **Command Usage**

Both web-auth system-auth-control for the switch and **web-auth** for a port must be enabled for the web authentication feature to be active.

1

#### Example

```
Console(config-if)#web-auth
Console(config-if)#
```

web-auth re- This command ends all web authentication sessions connected to the port and authenticate (Port) forces the users to re-authenticate.

#### **Syntax**

#### web-auth re-authenticate interface interface

interface - Specifies a port interface.

#### ethernet unit/port

*unit* - Unit identifier. (Range: 1)

port - Port number. (Range: 1-12/26/28/52)

#### **Default Setting**

None

# Command Mode

Privileged Exec

#### Example

```
Console#web-auth re-authenticate interface ethernet 1/2 Console#
```

web-auth re-This command ends the web authentication session associated with the authenticate (IP) designated IP address and forces the user to re-authenticate.

#### Syntax

#### web-auth re-authenticate interface interface ip

interface - Specifies a port interface.

#### ethernet unit/port

unit - Unit identifier. (Range: 1)

port - Port number. (Range: 1-12/26/28/52)

*ip* - IPv4 formatted IP address

#### Default Setting None

Command Mode Privileged Exec

```
Console#web-auth re-authenticate interface ethernet 1/2 192.168.1.5 Console#
```

1

J

show web-auth This command displays global web authentication parameters.

### **Command Mode**

**Privileged Exec** 

#### Example

| Console#show web-auth      |   |         |
|----------------------------|---|---------|
| Global Web-Auth Parameters |   |         |
| System Auth Control        | : | Enabled |
| Session Timeout            | : | 3600    |
| Quiet Period               | : | 60      |
| Max Login Attempts         | : | 3       |
| Console#                   |   |         |
|                            |   |         |

**show web-auth** This command displays interface-specific web authentication parameters and **interface** statistics.

#### **Syntax**

show web-auth interface interface

interface - Specifies a port interface.

**ethernet** *unit/port* 

unit - Unit identifier. (Range: 1)

port - Port number. (Range: 1-12/26/28/52)

#### **Command Mode**

**Privileged Exec** 

#### Example

```
Console#show web-auth interface ethernet 1/2
Web Auth Status : Enabled
Host Summary
IP address Web-Auth-State Remaining-Session-Time
1.1.1.1 Authenticated 295
1.1.1.2 Authenticated 111
Console#
```

J

**show web-auth** This command displays a summary of web authentication port parameters and **summary** statistics.

# Command Mode

Privileged Exec

#### Example

F

| Console#show web-auth summary<br>Global Web-Auth Parameters |              |                          |  |  |
|-------------------------------------------------------------|--------------|--------------------------|--|--|
| System                                                      | Auth Control | : Enabled                |  |  |
| Port                                                        | Status       | Authenticated Host Count |  |  |
|                                                             |              |                          |  |  |
| 1/ 1                                                        | Disabled     | 0                        |  |  |
| 1/ 2                                                        | Enabled      | 8                        |  |  |
| 1/ 3                                                        | Disabled     | 0                        |  |  |
| 1/ 4                                                        | Disabled     | 0                        |  |  |
| 1/ 5                                                        | Disabled     | 0                        |  |  |
| :                                                           |              |                          |  |  |
| •                                                           |              |                          |  |  |

### **DHCPv4** Snooping

DHCPv4 snooping allows a switch to protect a network from rogue DHCPv4 servers or other devices which send port-related information to a DHCPv4 server. This information can be useful in tracking an IP address back to a physical port. This section describes commands used to configure DHCPv4 snooping.

#### Table 58: DHCP Snooping Commands

| Command                                               | Function                                                                                                    | Mode |
|-------------------------------------------------------|----------------------------------------------------------------------------------------------------|------|
| ip dhcp snooping                                      | Enables DHCP snooping globally                                                                                                    | GC   |
| ip dhcp snooping information option                   | Enables or disables the use of DHCP Option 82 information, and specifies frame format for the remote-id                                                                     | GC   |
| ip dhcp snooping information option encode no-subtype | Disables use of sub-type and sub-length for the<br>CID/RID in Option 82 information                                                                                         | GC   |
| ip dhcp snooping information option remote-id         | Sets the remote ID to the switch's IP address, MAC<br>address, arbitrary string, TR-101 compliant node<br>identifier, or removes VLAN ID from the end of the TR101<br>field | GC   |
| ip dhcp snooping information option tr101 board-id    | Sets the board identifier used in Option 82 information based on TR-101 syntax                                                                                              | GC   |
| ip dhcp snooping information policy                   | Sets the information option policy for DHCP client packets that include Option 82 information                                                                               | GC   |
| ip dhcp snooping verify<br>mac-address                | Verifies the client's hardware address stored in the DHCP packet against the source MAC address in the Ethernet header                                                      | GC   |
| ip dhcp snooping vlan                                 | Enables DHCP snooping on the specified VLAN                                                                                                    | GC   |
| ip dhcp snooping information option carry-to-client   | Enables option 82 to be carried to the client                                                                                                    | IC   |

| Command                                        | Function                                                                             | Mode |  |  |
|------------------------------------------------|--------------------------------------------------------------------------------------|------|--|--|
| ip dhcp snooping information option circuit-id | Enables or disables the use of DHCP Option 82 information circuit-id suboption       | IC   |  |  |
| ip dhcp snooping max-<br>number                | configures the maximum number of DHCP clients which I can be supported per interface |      |  |  |
| ip dhcp snooping trust                         | Configures the specified interface as trusted                                        | IC   |  |  |
| clear ip dhcp snooping<br>binding              | Clears DHCP snooping binding table entries from RAM                                  | PE   |  |  |
| clear ip dhcp snooping<br>database flash       | Removes all dynamically learned snooping entries from flash memory.                  | PE   |  |  |
| ip dhcp snooping database<br>flash             | Writes all dynamically learned snooping entries to flash memory                      | PE   |  |  |
| show ip dhcp snooping                          | Shows the DHCP snooping configuration settings                                       | PE   |  |  |
| show ip dhcp snooping<br>binding               | Shows the DHCP snooping binding table entries                                        | PE   |  |  |

#### Table 58: DHCP Snooping Commands (Continued)

**ip dhcp snooping** This command enables DHCP snooping globally. Use the **no** form to restore the default setting.

#### Syntax

[no] ip dhcp snooping

### **Default Setting**

Disabled

#### **Command Mode**

**Global Configuration** 

#### **Command Usage**

- Network traffic may be disrupted when malicious DHCP messages are received from an outside source. DHCP snooping is used to filter DHCP messages received on an unsecure interface from outside the network or fire wall. When DHCP snooping is enabled globally by this command, and enabled on a VLAN interface by the ip dhcp snooping vlan command, DHCP messages received on an untrusted interface (as specified by the no ip dhcp snooping trust command) from a device not listed in the DHCP snooping table will be dropped.
- When enabled, DHCP messages entering an untrusted interface are filtered based upon dynamic entries learned via DHCP snooping.
- Table entries are only learned for trusted interfaces. Each entry includes a MAC address, IP address, lease time, VLAN identifier, and port identifier.

- When DHCP snooping is enabled, the rate limit for the number of DHCP messages that can be processed by the switch is 100 packets per second. Any DHCP packets in excess of this limit are dropped.
- Filtering rules are implemented as follows:
  - If global DHCP snooping is disabled, all DHCP packets are forwarded.
  - If DHCP snooping is enabled globally, and also enabled on the VLAN where the DHCP packet is received, all DHCP packets are forwarded for a *trusted* port. If the received packet is a DHCP ACK message, a dynamic DHCP snooping entry is also added to the binding table.
  - If DHCP snooping is enabled globally, and also enabled on the VLAN where the DHCP packet is received, but the port is *not trusted*, it is processed as follows:
    - If the DHCP packet is a reply packet from a DHCP server (including OFFER, ACK or NAK messages), the packet is dropped.
    - If the DHCP packet is from a client, such as a DECLINE or RELEASE message, the switch forwards the packet only if the corresponding entry is found in the binding table.
    - If the DHCP packet is from client, such as a DISCOVER, REQUEST, INFORM, DECLINE or RELEASE message, the packet is forwarded if MAC address verification is disabled (as specified by the ip dhcp snooping verify mac-address command). However, if MAC address verification is enabled, then the packet will only be forwarded if the client's hardware address stored in the DHCP packet is the same as the source MAC address in the Ethernet header.
    - If the DHCP packet is not a recognizable type, it is dropped.
  - If a DHCP packet from a client passes the filtering criteria above, it will only be forwarded to trusted ports in the same VLAN.
  - If a DHCP packet is from server is received on a trusted port, it will be forwarded to both trusted and untrusted ports in the same VLAN.
- If DHCP snooping is globally disabled, all dynamic bindings are removed from the binding table.
- Additional considerations when the switch itself is a DHCP client The port(s) through which the switch submits a client request to the DHCP server must be configured as trusted (using the ip dhcp snooping trust command). Note that the switch will not add a dynamic entry for itself to the binding table when it receives an ACK message from a DHCP server. Also, when the switch sends out DHCP client packets for itself, no filtering takes place. However, when the

switch receives any messages from a DHCP server, any packets received from untrusted ports are dropped.

#### Example

This example enables DHCP snooping globally for the switch.

```
Console(config) #ip dhcp snooping
Console(config)#
```

**Related Commands** ip dhcp snooping vlan (319) ip dhcp snooping trust (323)

ip dhcp snooping This command enables the use of DHCP Option 82 information for the switch, and information option specifies the frame format to use for the remote-id when Option 82 information is generated by the switch. Use the **no** form without any keywords to disable this function.

#### **Syntax**

ip dhcp snooping information option

no ip dhcp snooping information option

**Default Setting** Disabled

### **Command Mode**

**Global Configuration** 

#### **Command Usage**

- DHCP provides a relay mechanism for sending information about the switch and its DHCP clients to the DHCP server. Known as DHCP Option 82, it allows compatible DHCP servers to use the information when assigning IP addresses, or to set other services or policies for clients.
- When the DHCP Snooping Information Option 82 is enabled, the requesting client (or an intermediate relay agent that has used the information fields to describe itself) can be identified in the DHCP request packets forwarded by the switch and in reply packets sent back from the DHCP server.
- When the DHCP Snooping Information Option is enabled, clients can be identified by the switch port to which they are connected rather than just their MAC address. DHCP client-server exchange messages are then forwarded directly between the server and client without having to flood them to the entire VLAN.

- DHCP snooping must be enabled for the DHCP Option 82 information to be inserted into packets. When enabled, the switch will only add/remove option 82 information in incoming DHCP packets but not relay them. Packets are processed as follows:
  - If an incoming packet is a DHCP request packet with option 82 information, it will modify the option 82 information according to settings specified with ip dhcp snooping information policy command.
  - If an incoming packet is a DHCP request packet without option 82 information, enabling the DHCP snooping information option will add option 82 information to the packet.
  - If an incoming packet is a DHCP reply packet with option 82 information, enabling the DHCP snooping information option will remove option 82 information from the packetExample

This example enables the DHCP Snooping Information Option.

Console(config) #ip dhcp snooping information option Console(config)#

information option encode no-subtype

**ip dhcp snooping** This command disables the use of sub-type and sub-length fields for the circuit-ID (CID) and remote-ID (RID) in Option 82 information generated by the switch. Use the **no** form to enable the use of these fields.

#### Syntax

#### [no] ip dhcp snooping information option encode no-subtype

#### **Default Setting**

CID/RID sub-type: Enabled

#### **Command Mode**

**Global Configuration** 

#### **Command Usage**

 Option 82 information generated by the switch is based on TR-101 syntax as shown below:

#### Table 59: Option 82 information

| 82    | 3-69    | 1        | 1-67       | x1           | x2 | x3 | x4 | x5 | x63 |
|-------|---------|----------|------------|--------------|----|----|----|----|-----|
| opt82 | opt-len | sub-opt1 | string-len | R-124 string |    |    |    |    |     |

The circuit identifier used by this switch starts at sub-option1 and goes to the end of the R-124 string. The R-124 string includes the following information:

sub-type - Distinguishes different types of circuit IDs.

- sub-length Length of the circuit ID type
- access node identifier ASCII string. Default is the MAC address of the switch's CPU. This field is set by the ip dhcp snooping information option command,
- eth The second field is the fixed string "eth"
- slot - The slot represents the stack unit for this system.
- port - The port which received the DHCP request. If the packet arrives over a trunk, the value is the ifIndex of the trunk.
- vlan Tag of the VLAN which received the DHCP request.

Note that the sub-type and sub-length fields can be enabled or disabled using the ip dhcp snooping information option command.

- The **ip dhcp snooping information option circuit-id** command can be used to modify the default settings described above.
- The format for TR101 option 82 is: "<IP> eth <SID>/<PORT>[:<VLAN>]". Note that the SID (Switch ID) is always 0. By default the PVID is added to the end of the TR101 field for untagged packets. For tagged packets, the VLAN ID is always added.

#### Example

This example enables the use of sub-type and sub-length fields for the circuit-ID (CID) and remote-ID (RID).

Console(config) #no ip dhcp snooping information option encode no-subtype Console(config)#

ip dhcp snooping This command sets the remote ID to the switch's IP address, MAC address, arbitrary information option string, TR-101 compliant node identifier, or removes VLAN ID from the end of the remote-id TR101 field. Use the no form to restore the default setting.

#### **Syntax**

### ip dhcp snooping information option remote-id {ip-address [encode {ascii | hex}] | mac-address [encode {ascii | hex}] | string string [sub-option portdescription [delimiter delimiter]] tr101 {node-identifier {ip | sysname} | no-vlan-field }}

#### no ip dhcp snooping information option remote-id [ip-address encode] | [mac-address encode] | [string sub-option portdescription delimiter] | [tr101 no-vlan-field]

mac-address - Inserts a MAC address in the remote ID sub-option for the DHCP snooping agent (that is, the MAC address of the switch's CPU).

ip-address - Inserts an IP address in the remote ID sub-option for the DHCP snooping agent (that is, the IP address of the management interface).

encode - Indicates encoding in ASCII or hexadecimal.

string - An arbitrary string inserted into the remote identifier field. (Range: 1-32 characters)

sub-option port-description - Include the port description string.

**delimiter** *delimiter* - Include the delimiter (Range 0-255)

tr101 node-identifier - The remote ID generated by the switch is based on TR-101 syntax (R-124, Access Node ID).

ip - Specifies the switch's IP address as the node identifier.

sysname - Specifies the system name as the node identifier.

tr101 no-vlan-field - Do not add ":VLAN" in TR101 field for untagged packets.

#### **Default Setting**

MAC address: hexadecimal tr101 no-vlan-field: disabled

**Command Mode Global Configuration** 

#### **Command Usage**

The format for TR101 option 82 is: "<IP> eth <SID>/<PORT>[:<VLAN>]". Note that the SID (Switch ID) is always 0. By default the PVID is added to the end of the TR101 field for untagged packets. For tagged packets, the VLAN ID is always added. Use the ip dhcp snooping information option remote-id tr101 no-vlan-field command to remove the VLAN ID from the end of the TR101 field for untagged packets. Use the **no** form of this command to add the PVID for untagged packets at the end of the TR101 field.

#### Example

This example sets the remote ID to the switch's IP address.

```
Console(config) #ip dhcp snooping information option remote-id tr101
 node-identifier ip
Console(config)#
```

tr101 board-id

ip dhcp snooping This command sets the board identifier used in Option 82 information based on information option TR-101 syntax. Use the no form to remove the board identifier.

#### Syntax

### ip dhcp snooping information option tr101 board-id board-id

#### no ip dhcp snooping information option tr101 board-id

board-id - TR101 Board ID. (Range: 0-9)

#### **Default Setting**

not defined

#### **Command Mode**

**Global Configuration** 

#### Example

This example sets the board ID to 0.

```
Console(config)#ip dhcp snooping information option tr101 board-id 0
Console(config)#
```

ip dhcp snooping This command sets the DHCP snooping information option policy for DHCP client packets that include Option 82 information. Use the **no** form to restore the default setting.

#### **Syntax**

#### ip dhcp snooping information policy {drop | keep | replace}

#### no ip dhcp snooping information policy

drop - Drops the client's request packet instead of relaying it.

**keep** - Retains the Option 82 information in the client request, and forwards the packets to trusted ports.

**replace** - Replaces the Option 82 information circuit-id and remote-id fields in the client's request with information about the relay agent itself, inserts the relay agent's address (when DHCP snooping is enabled), and forwards the packets to trusted ports.

#### **Default Setting**

replace

#### **Command Mode**

**Global Configuration** 

#### **Command Usage**

When the switch receives DHCP packets from clients that already include DHCP Option 82 information, the switch can be configured to set the action policy for these packets. The switch can either drop the DHCP packets, keep the existing information, or replace it with the switch's relay information.

Ш

#### Example

```
Console(config)#ip dhcp snooping information policy drop
Console(config)#
```

**ip dhcp snooping** This command verifies the client's hardware address stored in the DHCP packet against the source MAC address in the Ethernet header. Use the **no** form to disable this function.

#### **Syntax**

[no] ip dhcp snooping verify mac-address

Default Setting Enabled

Command Mode Global Configuration

#### **Command Usage**

If MAC address verification is enabled, and the source MAC address in the Ethernet header of the packet is not same as the client's hardware address in the DHCP packet, the packet is dropped.

#### Example

This example enables MAC address verification.

```
Console(config)#ip dhcp snooping verify mac-address
Console(config)#
```

**Related Commands** ip dhcp snooping (312)

ip dhcp snooping vlan (319) ip dhcp snooping trust (323)

**ip dhcp snooping vlan** This command enables DHCP snooping on the specified VLAN. Use the **no** form to restore the default setting.

#### Syntax

[no] ip dhcp snooping vlan vlan-id

vlan-id - ID of a configured VLAN (Range: 1-4094)

### Default Setting

Disabled

#### Command Mode

**Global Configuration** 

#### **Command Usage**

- When DHCP snooping is enabled globally using the ip dhcp snooping command, and enabled on a VLAN with this command, DHCP packet filtering will be performed on any untrusted ports within the VLAN as specified by the ip dhcp snooping trust command.
- When the DHCP snooping is globally disabled, DHCP snooping can still be configured for specific VLANs, but the changes will not take effect until DHCP snooping is globally re-enabled.
- When DHCP snooping is globally enabled, and then disabled on a VLAN, all dynamic bindings learned for this VLAN are removed from the binding table.

#### Example

This example enables DHCP snooping for VLAN 1.

```
Console(config)#ip dhcp snooping vlan 1
Console(config)#
```

#### **Related Commands**

ip dhcp snooping (312) ip dhcp snooping trust (323)

ip dhcp snooping This command enables option 82 to be carried to the client. Use the **no** form disable option 82 carrying to the client. **carry-to-client** 

#### **Syntax**

[no] ip dhcp snooping information option carry-to-client

Default Setting Disabled

**Command Mode** Interface Configuration (Ethernet, Port Channel)

#### Example

```
Console(config)#interface ethernet 1/1
Console(config-if)#ip dhcp snooping information option carry-to-client
Console(config-if)#
```

information option circuit-id

ip dhcp snooping This command specifies DHCP Option 82 circuit-id suboption information. Use the no form to use the default settings.

### **Syntax**

ip dhcp snooping information option circuit-id string string {tr101 {node-identifier {ip | sysname} | no-vlan-field}

#### no dhcp snooping information option circuit-id [tr101 no-vlan-field]

string - An arbitrary string inserted into the circuit identifier field. (Range: 1-32 characters)

tr101 node-identifier - The remote ID generated by the switch is based on TR-101 syntax (R-124, Access\_Node\_ID).

ip - Specifies the switch's IP address as the node identifier.

sysname - Specifies the system name as the node identifier.

tr101 no-vlan-field - Do not add ":VLAN" in TR101 field for untagged packets.

#### **Default Setting**

**VLAN-Unit-Port** 

#### **Command Mode**

Interface Configuration (Ethernet, Port Channel)

#### **Command Usage**

- DHCP provides a relay mechanism for sending information about the switch and its DHCP clients to the DHCP server. DHCP Option 82 allows compatible DHCP servers to use the information when assigning IP addresses, to set other services or policies for clients. For more information of this process, refer to the Command Usage section under the ip dhcp snooping information option command.
- Option 82 information generated by the switch is based on TR-101 syntax as shown below:

#### Table 60: Option 82 information

| 82    | 3-69    | 1        | 1-67       | x1           | x2 | x3 | x4 | x5 | x63 |
|-------|---------|----------|------------|--------------|----|----|----|----|-----|
| opt82 | opt-len | sub-opt1 | string-len | R-124 string |    |    |    |    |     |

The circuit identifier used by this switch starts at sub-option1 and goes to the end of the R-124 string. The R-124 string includes the following information:

- sub-type Distinguishes different types of circuit IDs.
- sub-length Length of the circuit ID type

- access node identifier ASCII string. Default is the MAC address of the switch's CPU. This field is set by the ip dhcp snooping information option command,
- eth The second field is the fixed string "eth"
- slot The slot represents the stack unit for this system.
- port The port which received the DHCP request. If the packet arrives over a trunk, the value is the ifIndex of the trunk.
- vlan Tag of the VLAN which received the DHCP request.

Note that the sub-type and sub-length fields can be enabled or disabled using the ip dhcp snooping information option command.

- The **ip dhcp snooping information option circuit-id** command can be used to modify the default settings described above.
- The format for TR101 option 82 is: "<IP> eth <SID>/<PORT>[:<VLAN>]". Note that the SID (Switch ID) is always 0. By default the PVID is added to the end of the TR101 field for untagged packets. For tagged packets, the VLAN ID is always added. Use the ip dhcp snooping information option remote-id tr101 novlan-field command to remove the VLAN ID from the end of the TR101 field for untagged packets. Use the **no** form of this command to add the PVID for untagged packets at the end of the TR101 field.

#### Example

This example sets the DHCP Snooping Information circuit-id suboption string.

Console(config) #interface ethernet 1/1 Console(config-if)#ip dhcp snooping information option circuit-id string 4500 Console(config-if)#

**ip dhcp snooping** This command configures the maximum number of DHCP clients which can be max-number supported per interface. Use the **no** form to restore the default setting.

#### **Syntax**

ip dhcp snooping max-number max-number

#### no dhcp snooping max-number

*max-number* - Maximum number of DHCP clients. (Range: 1-32)

#### **Default Setting**

#### 16

**Command Mode** 

Interface Configuration (Ethernet, Port Channel)

This example sets the maximum number of DHCP clients supported on port 1 to 2.

```
Console(config)#interface ethernet 1/1
Console(config-if)#ip dhcp snooping max-number 2
Console(config-if)#
```

**ip dhcp snooping trust** This command configures the specified interface as trusted. Use the **no** form to restore the default setting.

#### **Syntax**

[no] ip dhcp snooping trust

**Default Setting** All interfaces are untrusted

#### **Command Mode**

Interface Configuration (Ethernet, Port Channel)

#### **Command Usage**

- A trusted interface is an interface that is configured to receive only messages from within the network. An untrusted interface is an interface that is configured to receive messages from outside the network or fire wall.
- Set all ports connected to DHCP servers within the local network or fire wall to trusted, and all other ports outside the local network or fire wall to untrusted.
- When DHCP snooping is enabled globally using the ip dhcp snooping command, and enabled on a VLAN with ip dhcp snooping vlan command, DHCP packet filtering will be performed on any untrusted ports within the VLAN according to the default status, or as specifically configured for an interface with the **no ip dhcp snooping trust** command.
- When an untrusted port is changed to a trusted port, all the dynamic DHCP snooping bindings associated with this port are removed.
- Additional considerations when the switch itself is a DHCP client The port(s) through which it submits a client request to the DHCP server must be configured as trusted.

#### Example

This example sets port 5 to untrusted.

```
Console(config)#interface ethernet 1/5
Console(config-if)#no ip dhcp snooping trust
Console(config-if)#
```

#### **Related Commands**

ip dhcp snooping (312) ip dhcp snooping vlan (319)

clear ip dhcp This command clears DHCP snooping binding table entries from RAM. Use this command without any optional keywords to clear all entries from the binding table.

#### **Syntax**

#### clear ip dhcp snooping binding [mac-address ip-address]

*mac-address* - Specifies a MAC address entry. (Format: xx-xx-xx-xx-xx or xxxxxxxxx)

ip-address - Specifies an IPv6 address entry.

#### **Command Mode**

**Privileged Exec** 

#### Example

```
Console#clear ip dhcp snooping binding 11-22-33-44-55-66 192.168.1.234
Console#
```

clear ip dhcp This command removes all dynamically learned snooping entries from flash snooping database memory.

#### flash

#### **Command Mode**

**Privileged Exec** 

#### Example

```
Console#clear ip dhcp snooping database flash Console#
```

**ip dhcp snooping** This command writes all dynamically learned snooping entries to flash memory. **database flash** 

#### **Command Mode**

**Privileged Exec** 

#### **Command Usage**

This command can be used to store the currently learned dynamic DHCP snooping entries to flash memory. These entries will be restored to the snooping table when the switch is reset. However, note that the lease time shown for a dynamic entry that has been restored from flash memory will no longer be valid.

#### Example

```
Console#ip dhcp snooping database flash
Console#
```

## snooping

**show ip dhcp** This command shows the DHCP snooping configuration settings.

#### **Command Mode Privileged Exec**

Example

ſ

| 1 | Console#show ip dhcp snooping                                              |
|---|----------------------------------------------------------------------------|
|   | Global DHCP Snooping Status: disabled                                      |
|   | DHCP Snooping Information Option Status: disabled                          |
|   | DHCP Snooping Information Option Sub-option Format: extra subtype included |
|   | DHCP Snooping Information Option Remote ID: MAC Address (hex encoded)      |
|   | DHCP Snooping Information Option Remote ID TR101 VLAN Field: enabled       |
|   | DHCP Snooping Information Option TR101 Board ID: none                      |
|   | DHCP Snooping Information Policy: replace                                  |
|   | DHCP Snooping is configured on the following VLANs:                        |
|   |                                                                            |
|   | Verify Source MAC-Address: enabled                                         |

| Interface | Trusted | May_Num | Circuit-ID     | Circuit-ID<br>Value | Circuit-ID<br>TR101 VLAN | Carry To<br>Client |
|-----------|---------|---------|----------------|---------------------|--------------------------|--------------------|
|           |         |         |                |                     |                          |                    |
| Eth 1/1   | No      | 16      | VLAN-Unit-Port |                     | enabled                  | disabled           |
| Eth 1/2   | No      | 16      | VLAN-Unit-Port |                     | enabled                  | disabled           |
| Eth 1/3   | No      | 16      | VLAN-Unit-Port |                     | enabled                  | disabled           |
| Eth 1/4   | No      | 16      | VLAN-Unit-Port |                     | enabled                  | disabled           |
| Eth 1/5   | No      | 16      | VLAN-Unit-Port |                     | enabled                  | disabled           |
| •         |         |         |                |                     |                          |                    |
|           |         |         |                |                     |                          |                    |
|           |         |         |                |                     |                          |                    |

**show ip dhcp** This command shows the DHCP snooping binding table entries. snooping binding

#### **Command Mode**

**Privileged Exec** 

#### Example

| Γ | Console#show ip dh<br>MAC Address | ncp snooping bin<br>IP Address | ding<br>Lease(sec) | Туре            | VLAN Interface |
|---|-----------------------------------|--------------------------------|--------------------|-----------------|----------------|
|   | 11-22-33-44-55-66<br>Console#     | 192.168.0.99                   | 0                  | Dynamic-DHCPSNP | 1 Eth 1/5      |

## **DHCPv6 Snooping**

DHCPv6 snooping allows a switch to protect a network from rogue DHCPv6 servers or other devices which send port-related information to a DHCPv6 server. This information can be useful in tracking an IP address back to a physical port. This section describes commands used to configure DHCPv6 snooping.

#### Table 61: DHCP Snooping Commands

| Command                                       | Function                                                                                        | Mode |
|-----------------------------------------------|-------------------------------------------------------------------------------------------------|------|
| ipv6 dhcp snooping                            | Enables DHCPv6 snooping globally                                                                | GC   |
| ipv6 dhcp snooping option<br>interface-id     | Enables insertion of DHCPv6 Option 18 relay agent interface-id                                  | GC   |
| ipv6 dhcp snooping option interface-id policy | Sets the information option policy for DHCPv6 client packets that include Option 18 information | GC   |
| ipv6 dhcp snooping option remote-id           | Enables insertion of DHCPv6 Option 37 relay agent remote-id                                     | GC   |
| ipv6 dhcp snooping option remote-id policy    | Sets the information option policy for DHCPv6 client packets that include Option 37 information | GC   |
| ipv6 dhcp snooping vlan                       | Enables DHCPv6 snooping on the specified VLAN                                                   | GC   |
| ipv6 dhcp snooping<br>max-binding             | Sets the maximum number of entries which can be stored in the binding database for an interface | IC   |
| ipv6 dhcp snooping trust                      | Configures the specified interface as trusted                                                   | IC   |
| clear ipv6 dhcp snooping<br>binding           | Clears DHCPv6 snooping binding table entries from RAM                                           | PE   |
| clear ipv6 dhcp snooping<br>statistics        | Clears statistical counters for DHCPv6 snooping client, server and relay packets                | PE   |
| show ipv6 dhcp snooping                       | Shows the DHCPv6 snooping configuration settings                                                | PE   |
| show ipv6 dhcp snooping<br>binding            | Shows the DHCPv6 snooping binding table entries                                                 | PE   |
| show ipv6 dhcp snooping<br>statistics         | Shows statistics for DHCPv6 snooping client, server and relay packets                           | PE   |

## **ipv6 dhcp snooping** This command enables DHCPv6 snooping globally. Use the **no** form to restore the default setting.

#### **Syntax**

[no] ipv6 dhcp snooping

Default Setting Disabled

## Command Mode

**Global Configuration** 

## Command Usage

- Network traffic may be disrupted when malicious DHCPv6 messages are received from an outside source. DHCPv6 snooping is used to filter DHCPv6 messages received on an unsecure interface from outside the network or fire wall. When DHCPv6 snooping is enabled globally by this command, and enabled on a VLAN interface by the ipv6 dhcp snooping vlan command, DHCP messages received on an untrusted interface (as specified by the no ipv6 dhcp snooping trust command) from a device not listed in the DHCPv6 snooping table will be dropped.
- When enabled, DHCPv6 messages entering an untrusted interface are filtered based upon dynamic entries learned via DHCPv6 snooping.
- Table entries are only learned for trusted interfaces. Each entry includes a MAC address, IPv6 address, lease time, binding type, VLAN identifier, and port identifier.
- When DHCPv6 snooping is enabled, the rate limit for the number of DHCPv6 messages that can be processed by the switch is 100 packets per second. Any DHCPv6 packets in excess of this limit are dropped.
- Filtering rules are implemented as follows:
  - If global DHCPv6 snooping is disabled, all DHCPv6 packets are forwarded.
  - If DHCPv6 snooping is enabled globally, and also enabled on the VLAN where the DHCPv6 packet is received, DHCPv6 packets are forwarded for a *trusted* port as described below.
  - If DHCPv6 snooping is enabled globally, and also enabled on the VLAN where the DHCP packet is received, but the port is *not trusted*, DHCP packets are processed according to message type as follows:

## DHCP Client Packet

- Request: Update entry in binding cache, recording client's DHCPv6 Unique Identifier (DUID), server's DUID, Identity Association (IA) type, IA Identifier, and address (4 message exchanges to get IPv6 address), and forward to trusted port.
- Solicit: Add new entry in binding cache, recording client's DUID, IA type, IA ID (2 message exchanges to get IPv6 address with rapid commit option, otherwise 4 message exchanges), and forward to trusted port.
- Decline: If no matching entry is found in binding cache, drop this packet.
- Renew, Rebind, Release, Confirm: If no matching entry is found in binding cache, drop this packet.
- If the DHCPv6 packet is not a recognizable type, it is dropped.

If a DHCPv6 packet from a client passes the filtering criteria above, it will only be forwarded to trusted ports in the same VLAN.

#### DHCP Server Packet

- If a DHCP server packet is received on an *untrusted* port, drop this packet and add a log entry in the system.
- If a DHCPv6 Reply packet is received from a server on a *trusted* port, it will be processed in the following manner:
  - **a.** Check if IPv6 address in IA option is found in binding table:
    - If yes, continue to C.
    - If not, continue to B.
  - **b.** Check if IPv6 address in IA option is found in binding cache:
    - If yes, continue to C.
    - If not, check failed, and forward packet to trusted port.
  - c. Check status code in IA option:
    - If successful, and entry is in binding table, update lease time and forward to original destination.
    - If successful, and entry is in binding cache, move entry from binding cache to binding table, update lease time and forward to original destination.
    - Otherwise, remove binding entry. and check failed.
    - If a DHCPv6 Relay packet is received, check the relay message option in Relay-Forward or Relay-Reply packet, and process client and server packets as described above.
- If DHCPv6 snooping is globally disabled, all dynamic bindings are removed from the binding table.
- Additional considerations when the switch itself is a DHCPv6 client The port(s) through which the switch submits a client request to the DHCPv6 server must be configured as trusted (using the ipv6 dhcp snooping trust command). Note that the switch will not add a dynamic entry for itself to the binding table when it receives an ACK message from a DHCPv6 server. Also, when the switch sends out DHCPv6 client packets for itself, no filtering takes place. However, when the switch receives any messages from a DHCPv6 server, any packets received from untrusted ports are dropped.

#### Example

This example enables DHCPv6 snooping globally for the switch.

```
Console(config)#ipv6 dhcp snooping
Console(config)#
```

Related Commands ipv6 dhcp snooping vlan (332) ipv6 dhcp snooping trust (334)

ipv6 dhcp snooping option interface-id This command enables the insertion of interface-id option 18 information into DHCPv6 client messages. Interface-id option information such as the port where the request was received, the server which is allowed to assign IP addresses, prefixes, and other available client parameters that can be configured. Use the **no** form of the command to disable this function.

#### **Syntax**

[no] ipv6 dhcp snooping option interface-id

Default Setting Disabled

**Command Mode** Global Configuration

#### **Command Usage**

Configure the DHCPv6 Relay Agent Interface ID option (option 18) to insert information in DHCPv6 requests from clients before forwarding them to a DHCPv6 server.

#### Example

This example enables the DHCPv6 Snooping Remote-ID Option.

Console(config)#ipv6 dhcp snooping option interface-id Console(config)#

## ipv6 dhcp snooping option interface-id policy

This command sets the interface-id option policy for DHCPv6 client packets that include Option 18 information. Use the **no** form to disable this function.

#### **Syntax**

ipv6 dhcp snooping option interface-id policy {drop | keep | replace}

no ipv6 dhcp snooping option interface-id policy

drop - Drops the client's request packet instead of relaying it.

keep - Retains the Option 18 information in the client request, and forwards the packets to trusted ports.

replace - Replaces the Option 18 remote-ID in the client's request with the relay agent's interface-ID (when DHCPv6 snooping is enabled), and forwards the packets to trusted ports.

## **Default Setting**

drop

### **Command Mode**

**Global Configuration** 

#### **Command Usage**

When the switch receives DHCPv6 packets from clients that already include DHCP Option 18 information, the switch can be configured to set the action policy for these packets. The switch can either drop the DHCPv6 packets, keep the existing information, or replace it with the switch's relay agent information.

#### Example

This example configures the switch to keep existing remote-id option 18 information within DHCPv6 client packets and forward it.

Console(config) #ipv6 dhcp snooping option interface-id policy keep Console(confiq)#

## option remote-id

**ipv6 dhcp snooping** This command enables the insertion of remote-id option 37 information into DHCPv6 client messages. Remote-id option information such as the port attached to the client, DUID, and VLAN ID is used by the DHCPv6 server to assign preassigned configuration data specific to the DHCPv6 client. Use the **no** form of the command to disable this function.

#### **Syntax**

[no] ipv6 dhcp snooping option remote-id

## **Default Setting**

Disabled

## **Command Mode**

Global Configuration

#### **Command Usage**

 DHCPv6 provides a relay mechanism for sending information about the switch and its DHCPv6 clients to the DHCPv6 server. Known as DHCPv6 Option 37, it

allows compatible DHCPv6 servers to use the information when assigning IP addresses, or to set other services or policies for clients.

- When DHCPv6 Snooping Information Option 37 is enabled, the requesting client (or an intermediate relay agent that has used the information fields to describe itself) can be identified in the DHCPv6 request packets forwarded by the switch and in reply packets sent back from the DHCPv6 server.
- When the DHCPv6 Snooping Option 37 is enabled, clients can be identified by the switch port to which they are connected rather than just their MAC address. DHCPv6 client-server exchange messages are then forwarded directly between the server and client without having to flood them to the entire VLAN.
- DHCPv6 snooping must be enabled for the DHCPv6 Option 37 information to be inserted into packets. When enabled, the switch will either drop, keep or remove option 37 information in incoming DHCPv6 packets. Packets are processed as follows:
  - If an incoming packet is a DHCPv6 request packet with option 37 information, it will modify the option 37 information according to settings specified with ipv6 dhcp snooping option remote-id policy command.
  - If an incoming packet is a DHCPv6 request packet without option 37 information, enabling the DHCPv6 snooping information option will add option 37 information to the packet.
  - If an incoming packet is a DHCPv6 reply packet with option 37 information, enabling the DHCPv6 snooping information option will remove option 37 information from the packet.
- When this switch inserts Option 37 information in DHCPv6 client request packets, the switch's MAC address (hexadecimal) is used for the remote ID.

#### Example

This example enables the DHCPv6 Snooping Remote-ID Option.

```
Console(config)#ipv6 dhcp snooping option remote-id
Console(config)#
```

option remote-id policy

**ipv6 dhcp snooping** This command sets the remote-id option policy for DHCPv6 client packets that include Option 37 information. Use the **no** form to disable this function.

#### **Syntax**

ipv6 dhcp snooping option remote-id policy {drop | keep | replace} no ipv6 dhcp snooping option remote-id policy

Chapter 9 | General Security Measures DHCPv6 Snooping

**drop** - Drops the client's request packet instead of relaying it.

**keep** - Retains the Option 37 information in the client request, and forwards the packets to trusted ports.

**replace** - Replaces the Option 37 remote-ID in the client's request with the relay agent's remote-ID (when DHCPv6 snooping is enabled), and forwards the packets to trusted ports.

## Default Setting

drop

### **Command Mode**

**Global Configuration** 

#### **Command Usage**

When the switch receives DHCPv6 packets from clients that already include DHCP Option 37 information, the switch can be configured to set the action policy for these packets. The switch can either drop the DHCPv6 packets, keep the existing information, or replace it with the switch's relay agent information.

#### Example

This example configures the switch to keep existing remote-id option 37 information within DHCPv6 client packets and forward it.

Console(config)#ipv6 dhcp snooping option remote-id policy keep Console(config)#

## ipv6 dhcp snooping This command enables DHCPv6 snooping on the specified VLAN. Use the **no** form to restore the default setting.

#### **Syntax**

#### [no] ipv6 dhcp snooping vlan {vlan-id | vlan-range}

vlan-id - ID of a configured VLAN (Range: 1-4094)

*vlan-range* - A consecutive range of VLANs indicated by the use a hyphen, or a random group of VLANs with each entry separated by a comma.

## Default Setting

Disabled

#### **Command Mode**

**Global Configuration** 

#### **Command Usage**

 When DHCPv6 snooping enabled globally using the ipv6 dhcp snooping command, and enabled on a VLAN with this command, DHCPv6 packet filtering will be performed on any untrusted ports within the VLAN as specified by the ipv6 dhcp snooping trust command.

- When the DHCPv6 snooping is globally disabled, DHCPv6 snooping can still be configured for specific VLANs, but the changes will not take effect until DHCPv6 snooping is globally re-enabled.
- When DHCPv6 snooping is enabled globally, and then disabled on a VLAN, all dynamic bindings learned for this VLAN are removed from the binding table.

#### Example

This example enables DHCP6 snooping for VLAN 1.

```
Console(config)#ipv6 dhcp snooping vlan 1
Console(config)#
```

#### **Related Commands**

ipv6 dhcp snooping (326) ipv6 dhcp snooping trust (334)

ipv6 dhcp snooping This command sets the maximum number of entries which can be stored in the binding database for an interface. Use the **no** form to restore the default setting.

#### **Syntax**

ipv6 dhcp snooping max-binding count

#### no ipv6 dhcp snooping max-binding

count - Maximum number of entries. (Range: 1-5)

#### **Default Setting**

5

#### Command Mode

Interface Configuration (Ethernet, Port Channel)

#### Example

This example sets the maximum number of binding entries to 1.

```
Console(config)#interface ethernet 1/1
Console(config-if)#ipv6 dhcp snooping max-binding 1
Console(config-if)#
```

ipv6 dhcp snooping This command configures the specified interface as trusted. Use the **no** form to trust restore the default setting.

#### Syntax

[no] ipv6 dhcp snooping trust

#### **Default Setting**

All interfaces are untrusted

#### **Command Mode**

Interface Configuration (Ethernet, Port Channel)

#### **Command Usage**

- A trusted interface is an interface that is configured to receive only messages from within the network. An untrusted interface is an interface that is configured to receive messages from outside the network or fire wall.
- Set all ports connected to DHCv6 servers within the local network or fire wall to trusted, and all other ports outside the local network or fire wall to untrusted.
- When DHCPv6 snooping is enabled globally using the ipv6 dhcp snooping command, and enabled on a VLAN with ipv6 dhcp snooping vlan command, DHCPv6 packet filtering will be performed on any untrusted ports within the VLAN according to the default status, or as specifically configured for an interface with the **no ipv6 dhcp snooping trust** command.
- When an untrusted port is changed to a trusted port, all the dynamic DHCPv6 snooping bindings associated with this port are removed.
- Additional considerations when the switch itself is a DHCPv6 client The port(s) through which it submits a client request to the DHCPv6 server must be configured as trusted.

#### Example

This example sets port 5 to untrusted.

```
Console(config)#interface ethernet 1/5
Console(config-if)#no ipv6 dhcp snooping trust
Console(config-if)#
```

Related Commands ipv6 dhcp snooping (326) ipv6 dhcp snooping vlan (332) clear ipv6 dhcp This command clears DHCPv6 snooping binding table entries from RAM. Use this command without any optional keywords to clear all entries from the binding table.

#### **Syntax**

#### clear ipv6 dhcp snooping binding [mac-address ipv6-address]

*mac-address* - Specifies a MAC address entry. (Format: xx-xx-xx-xx-xx or xxxxxxxxx)

*ipv6-address* - Corresponding IPv6 address. This address must be entered according to RFC 2373 "IPv6 Addressing Architecture," using 8 colon-separated 16-bit hexadecimal values. One double colon may be used in the address to indicate the appropriate number of zeros required to fill the undefined fields.

#### **Command Mode**

**Privileged Exec** 

#### Example

```
Console(config)#clear ipv6 dhcp snooping binding 00-12-cf-01-02-03 2001::1
Console(config)#
```

**clear ipv6 dhcp** This command clears statistical counters for DHCPv6 snooping client, server and **snooping statistics** relay packets.

## Command Mode

**Privileged Exec** 

#### Example

```
Console(config)#clear ipv6 dhcp snooping statistics
Console(config)#
```

**show ipv6 dhcp** This command shows the DHCPv6 snooping configuration settings. snooping

## **Command Mode**

**Privileged Exec** 

#### Example

```
Console#show ipv6 dhcp snooping
Global DHCPv6 Snooping status: disabled
DHCPv6 Snooping remote-id option status: disabled
DHCPv6 Snooping remote-id policy: drop
DHCPv6 Snooping interface-id option status: enabled
DHCPv6 Snooping interface-id policy: replace
DHCPv6 Snooping is configured on the following VLANs:
               Trusted
Interface
                             Max-binding Current-binding
                 -----
_ _ _ _ _ _ _ _ _ _ _
                             -----
Eth 1/1
                No
                                       5
                                                       0
                                       5
                No
Eth 1/2
                                                       0
Eth 1/3
                 No
                                       5
                                                       0
Eth 1/4
                 No
                                        5
                                                       0
Eth 1/5
                 Yes
                                       5
                                                       0
```

snooping binding

**show ipv6 dhcp** This command shows the DHCPv6 snooping binding table entries.

#### **Command Mode Privileged Exec**

#### Example

```
Console#show ipv6 dhcp snooping binding
NA - Non-temporary address
TA - Temporary address
----- ---- ---- ----- ----- -----
Link-layer Address: 00-13-49-aa-39-26
IPv6 Address
                       Lifetime VLAN Port Type
_____
2001:b021:1435:5612:ab3c:6792:a452:6712 2591998 1 Eth 1/5 NA
_____
Link-layer Address: 00-12-cf-01-02-03
IPv6 Address
                       Lifetime VLAN Port Type
 2001:b000::1 2591912 1 Eth 1/3 NA
Console#
```

J

**show ipv6 dhcp** This command shows statistics for DHCPv6 snooping client, server and relay **snooping statistics** packets.

## Command Mode

**Privileged Exec** 

#### Example

```
Console#show ipv6 dhcp snooping statistics
DHCPv6 Snooping Statistics:
Client Packet: Solicit, Request, Confirm, Renew, Rebind,
Decline, Release, Information-request
Server Packet: Advertise, Reply, Reconfigure
Relay Packet: Relay-forward, Relay-reply
State Client Server Relay Total
Console#
```

## **IPv4 Source Guard**

IPv4 Source Guard is a security feature that filters IPv4 traffic on network interfaces based on manually configured entries in the IPv4 Source Guard table, or dynamic entries in the DHCPv4 Snooping table when enabled (see "DHCPv4 Snooping" on page 311). IPv4 source guard can be used to prevent traffic attacks caused when a host tries to use the IPv4 address of a neighbor to access the network. This section describes commands used to configure IPv4 Source Guard.

#### Table 62: IPv4 Source Guard Commands

| Command                                  | Function                                                                                                    | Mode |
|------------------------------------------|----------------------------------------------------------------------------------------------------|------|
| ip source-guard binding                  | Adds a static address to the source-guard binding table                                                                        | GC   |
| ip source-guard                          | Configures the switch to filter inbound traffic based on source IP address, or source IP address and corresponding MAC address | IC   |
| ip source-guard max-binding              | Sets the maximum number of entries that can be bound to an interface                                                           | IC   |
| ip source-guard mode                     | Sets the source-guard learning mode to search for<br>addresses in the ACL binding table or the MAC address<br>binding table    | IC   |
| clear ip source-guard<br>binding blocked | Remove all blocked records                                                                                                    | PE   |
| show ip source-guard                     | Shows whether source guard is enabled or disabled on each interface                                                            | PE   |
| show ip source-guard<br>binding          | Shows the source guard binding table                                                                                           | PE   |

ip source-guard This command adds a static address to the source-guard ACL or MAC address binding binding table. Use the **no** form to remove a static entry.

#### Syntax

ip source-guard binding [mode {acl | mac}] mac-address
vlan vlan-id ip-address interface ethernet unit/port-list

**no ip source-guard binding** [mode {acl | mac}] mac-address ip-address

mode - Specifies the binding mode.

acl - Adds binding to ACL table.

mac - Adds binding to MAC address table.

mac-address - A valid unicast MAC address.

*vlan-id* - ID of a configured VLAN for an ACL filtering table or a range of VLANs for a MAC address filtering table. To specify a list separate nonconsecutive VLAN identifiers with a comma and no spaces; use a hyphen to designate a range of IDs. (Range: 1-4094)

*ip-address* - A valid unicast IP address, including classful types A, B or C.

unit - Unit identifier. (Range: 1)

*port-list* - Physical port number or list of port numbers. Separate nonconsecutive port numbers with a comma and no spaces; or use a hyphen to designate a range of port numbers. (Range: 1-12/26/28/52)

#### Default Setting

No configured entries

#### **Command Mode**

**Global Configuration** 

#### **Command Usage**

- If the binding mode is not specified in this command, the entry is bound to the ACL table by default.
- Table entries include a MAC address, IP address, lease time, entry type (Static-IP-SG-Binding, Dynamic-DHCP-Binding), VLAN identifier, and port identifier.
- All static entries are configured with an infinite lease time, which is indicated with a value of zero by the show ip source-guard command.
- When source guard is enabled, traffic is filtered based upon dynamic entries learned via DHCP snooping, or static addresses configured in the source guard binding table with this command.
- An entry with same MAC address and a different VLAN ID cannot be added to the binding table.

\_1

- Static bindings are processed as follows:
  - A valid static IP source guard entry will be added to the binding table in ACL mode if one of the following conditions is true:
    - If there is no binding entry with the same VLAN ID and MAC address, a new entry will be added to the binding table using the type of static IP source guard binding.
    - If there is an entry with the same VLAN ID and MAC address, and the type of entry is static IP source guard binding, then the new entry will replace the old one.
    - If there is an entry with the same VLAN ID and MAC address, and the type of the entry is dynamic DHCP snooping binding, then the new entry will replace the old one and the entry type will be changed to static IP source guard binding.
    - Note that a static IP source guard entry cannot be added for an nonexistent VLAN.
  - A valid static IP source guard entry will be added to the binding table in MAC mode if one of the following conditions are true:
    - If there is no binding entry with the same IP address and MAC address, a new entry will be added to the binding table using the type of static IP source guard binding entry.
    - If there is a binding entry with same IP address and MAC address, then the new entry shall replace the old one.
- Only unicast addresses are accepted for static bindings.

#### Example

This example configures a static source-guard binding on port 5. Since the binding mode is not specified, the entry is bound to the ACL table by default.

```
Console(config)#ip source-guard binding 00-E0-4C-68-14-79 vlan 1 192.168.0.99
interface ethernet 1/5
Console(config-if)#
```

## **Related Commands**

ip source-guard (340) ip dhcp snooping (312) ip dhcp snooping vlan (319) **ip source-guard** This command configures the switch to filter inbound traffic based on source IP address, or source IP address and corresponding MAC address. Use the **no** form to disable this function.

#### **Syntax**

#### ip source-guard {sip | sip-mac}

#### no ip source-guard

sip - Filters traffic based on IP addresses stored in the binding table.

**sip-mac** - Filters traffic based on IP addresses and corresponding MAC addresses stored in the binding table.

#### **Default Setting**

Disabled

### **Command Mode**

Interface Configuration (Ethernet)

#### **Command Usage**

- Source guard is used to filter traffic on an insecure port which receives messages from outside the network or fire wall, and therefore may be subject to traffic attacks caused by a host trying to use the IP address of a neighbor.
- Setting source guard mode to "sip" or "sip-mac" enables this function on the selected port. Use the "sip" option to check the VLAN ID, source IP address, and port number against all entries in the binding table. Use the "sip-mac" option to check these same parameters, plus the source MAC address. Use the **no ip source guard** command to disable this function on the selected port.
- When enabled, traffic is filtered based upon dynamic entries learned via DHCP snooping, or static addresses configured in the source guard binding table.
- Table entries include a MAC address, IP address, lease time, entry type (Static-IP-SG-Binding, Dynamic-DHCP-Binding, VLAN identifier, and port identifier.
- Static addresses entered in the source guard binding table with the ip sourceguard binding command are automatically configured with an infinite lease time. Dynamic entries learned via DHCP snooping are configured by the DHCP server itself.
- If the IP source guard is enabled, an inbound packet's IP address (sip option) or both its IP address and corresponding MAC address (sip-mac option) will be checked against the binding table. If no matching entry is found, the packet will be dropped.
- Filtering rules are implemented as follows:
  - If DHCPv4 snooping is disabled (see page 312), IP source guard will check the VLAN ID, source IP address, port number, and source MAC address (for

the sip-mac option). If a matching entry is found in the binding table and the entry type is static IP source guard binding, the packet will be forwarded.

- If the DHCP snooping is enabled, IP source guard will check the VLAN ID, source IP address, port number, and source MAC address (for the sip-mac option). If a matching entry is found in the binding table and the entry type is static IP source guard binding, or dynamic DHCP snooping binding, the packet will be forwarded.
- If IP source guard is enabled on an interface for which IP source bindings (dynamically learned via DHCP snooping or manually configured) are not yet configured, the switch will drop all IP traffic on that port, except for DHCP packets allowed by DHCP snooping.
- Only unicast addresses are accepted for static bindings.

#### Example

This example enables IP source guard on port 5.

```
Console(config)#interface ethernet 1/5
Console(config-if)#ip source-guard sip
Console(config-if)#
```

#### **Related Commands**

ip source-guard binding (338) ip dhcp snooping (312) ip dhcp snooping vlan (319)

ip source-guard This command sets the maximum number of entries that can be bound to an max-binding interface. Use the **no** form to restore the default setting.

#### **Syntax**

#### ip source-guard [mode {acl | mac}] max-binding number

#### no ip source-guard [mode {acl | mac}] max-binding

mode - Specifies the learning mode.

acl - Searches for addresses in the ACL table.

mac - Searches for addresses in the MAC address table.

*number* - The maximum number of IP addresses that can be mapped to an interface in the binding table. (Range: 1-32)

#### **Default Setting**

Mode: ACL, Maximum Binding: 5 Mode: MAC, Maximum Binding: 16

#### Command Mode

Interface Configuration (Ethernet)

#### **Command Usage**

- This command sets the maximum number of address entries that can be mapped to an interface in the binding table for the specified mode (ACL binding table or MAC address table) including dynamic entries discovered by DHCP snooping and static entries set by the ip source-guard command.
- The maximum binding for ACL mode restricts the number of "active" entries per port. If binding entries exceed the maximum number in IP source guard, only the maximum number of binding entries will be set. Dynamic binding entries exceeding the maximum number will be created but will not be active.
- The maximum binding for MAC mode restricts the number of MAC addresses learned per port. Authenticated IP traffic with different source MAC addresses cannot be learned if it would exceed this maximum number.

#### Example

This example sets the maximum number of allowed entries for ACL mode in the binding table for port 5 to one entry. The mode is not specified, and therefore defaults to the ACL binding table.

```
Console(config)#interface ethernet 1/5
Console(config-if)#ip source-guard max-binding 1
Console(config-if)#
```

**ip source-guard mode** This command sets the source-guard learning mode to search for addresses in the ACL binding table or the MAC address binding table. Use the **no** form to restore the default setting.

#### **Syntax**

#### ip source-guard mode {acl | mac}

#### no ip source-guard mode

mode - Specifies the learning mode.

- acl Searches for addresses in the ACL binding table.
- mac Searches for addresses in the MAC address binding table.

## **Default Setting**

#### ACL

#### Command Mode

Interface Configuration (Ethernet)

#### **Command Usage**

There are two modes for the filtering table:

- ACL IP traffic will be forwarded if it passes the checking process in the ACL mode binding table.
- MAC A MAC entry will be added in MAC address table if IP traffic passes the checking process in MAC mode binding table.

#### Example

This command sets the binding table mode for the specified interface to MAC mode:

```
Console(config)#interface ethernet 1/5
Console(config-if)#ip source-guard mode mac
Console(config-if)#
```

clear ip source-guard This command clears source-guard binding table entries from RAM. binding blocked

#### **Syntax**

#### clear ip source-guard binding blocked

#### **Command Mode**

Privileged Exec

#### **Command Usage**

When IP Source-Guard detects an invalid packet it creates a blocked record. These records can be viewed using the show ip source-guard binding blocked command. A maximum of 512 blocked records can be stored before the switch overwrites the oldest record with new blocked records. Use the **clear ip source-guard binding blocked** command to clear this table.

#### Example

This command clears the blocked record table.

```
Console(config)#clear ip source-guard binding blocked
Console(config)#
```

**show ip source-guard** This command shows whether source guard is enabled or disabled on each interface.

### **Command Mode**

**Privileged Exec** 

#### Example

| Console#shc | w ip source-gu | uard         |             |             |
|-------------|----------------|--------------|-------------|-------------|
|             |                |              | ACL Table   | MAC Table   |
| Interface   | Filter-type    | Filter-table | Max-binding | Max-binding |
|             |                |              |             |             |
| Eth 1/1     | DISABLED       | ACL          | 5           | 1024        |
| Eth 1/2     | DISABLED       | ACL          | 5           | 1024        |
| Eth 1/3     | DISABLED       | ACL          | 5           | 1024        |
| Eth 1/4     | DISABLED       | ACL          | 5           | 1024        |
| Eth 1/5     | DISABLED       | ACL          | 5           | 1024        |
| :           |                |              |             |             |
|             |                |              |             |             |

show ip source-guard This command shows the source guard binding table. binding

#### Syntax

show ip source-guard binding [dhcp-snooping | static [acl | mac] | blocked [vlan vlan-id | interface interface]

**dhcp-snooping** - Shows dynamic entries configured with DHCP Snooping commands (see page 311)

**static** - Shows static entries configured with the ip source-guard binding command.

acl - Shows static entries in the ACL binding table.

mac - Shows static entries in the MAC address binding table.

**blocked** - Shows MAC addresses which have been blocked by IP Source Guard.

*vlan-id* - ID of a configured VLAN (Range: 1-4094)

interface - Specifies a port interface.

ethernet unit/port

unit - Unit identifier. (Range: 1)

port - Port number. (Range: 1-12/26/28/52)

### **Command Mode**

**Privileged Exec** 

#### Example

| Console#show ip so            | ource-guard bind: | ing        |      |           |
|-------------------------------|-------------------|------------|------|-----------|
| MAC Address                   | IP Address        | Туре       | VLAN | Interface |
|                               |                   |            |      |           |
| 00-10-b5-f4-d0-01<br>Console# | 10.2.44.96        | static-acl | 1    | Eth 1/1   |

## **IPv6 Source Guard**

IPv6 Source Guard is a security feature that filters IPv6 traffic on non-routed, Layer 2 network interfaces based on manually configured entries in the IPv6 Source Guard table, or dynamic entries in the Neighbor Discovery Snooping table or DHCPv6 Snooping table when either snooping protocol is enabled (see "DHCPv6 Snooping" on page 326). IPv6 source guard can be used to prevent traffic attacks caused when a host tries to use the IPv6 address of a neighbor to access the network. This section describes commands used to configure IPv6 Source Guard.

#### Table 63: IPv6 Source Guard Commands

| Command                           | Function                                                                   | Mode |
|-----------------------------------|----------------------------------------------------------------------------|------|
| ipv6 source-guard binding         | Adds a static address to the source-guard binding table                    | GC   |
| ipv6 source-guard                 | Configures the switch to filter inbound traffic based on source IP address | IC   |
| ipv6 source-guard max-<br>binding | Sets the maximum number of entries that can be bound to an interface       | IC   |
| show ipv6 source-guard            | Shows whether source guard is enabled or disabled on each interface        | PE   |
| show ipv6 source-guard<br>binding | Shows the source guard binding table                                       | PE   |

**ipv6 source-guard** This command adds a static address to the source-guard binding table. Use the **no binding** form to remove a static entry.

#### **Syntax**

#### **ipv6 source-guard binding** mac-address **vlan** vlan-id ipv6-address **interface** interface

#### no ipv6 source-guard binding mac-address ipv6-address

mac-address - A valid unicast MAC address.

vlan-id - ID of a configured VLAN (Range: 1-4094)

*ipv6-address* - Corresponding IPv6 address. This address must be entered according to RFC 2373 "IPv6 Addressing Architecture," using 8 colon-separated 16-bit hexadecimal values. One double colon may be used in the address to indicate the appropriate number of zeros required to fill the undefined fields.

#### interface

#### ethernet unit/port

unit - Unit identifier. (Range: 1)

port - Port number. (Range: 1-12/26/28/52)

#### Default Setting

No configured entries

#### Command Mode

**Global Configuration** 

#### Command Usage

- Table entries include an associated MAC address, IPv6 global unicast address, entry type (Static-IPv6-SG-Binding, Dynamic-ND-Snooping, Dynamic-DHCPv6-Snooping), VLAN identifier, and port identifier.
- Traffic filtering is based only on the source IPv6 address, VLAN ID, and port number.
- All static entries are configured with an infinite lease time, which is indicated with a value of zero by the show ipv6 source-guard command.
- When source guard is enabled, traffic is filtered based upon dynamic entries learned via ND snooping, DHCPv6 snooping, or static addresses configured in the source guard binding table with this command.
- An entry with same MAC address and a different VLAN ID cannot be added to the binding table.
- Static bindings are processed as follows:
  - If there is no entry with same and MAC address and IPv6 address, a new entry is added to binding table using static IPv6 source guard binding.
  - If there is an entry with same MAC address and IPv6 address, and the type of entry is static IPv6 source guard binding, then the new entry will replace the old one.
  - If there is an entry with same MAC address and IPv6 address, and the type of the entry is either a dynamic ND snooping binding or DHCPv6 snooping binding, then the new entry will replace the old one and the entry type will be changed to static IPv6 source guard binding.
  - Only unicast addresses are accepted for static bindings.

#### Example

This example configures a static source-guard binding on port 5.

Related Commands ipv6 source-guard (347)

Console(config)#ipv6 source-guard binding 00-ab-11-cd-23-45 vlan 1 2001::1
 interface ethernet 1/5
 Console(config)#

ipv6 dhcp snooping (326) ipv6 dhcp snooping vlan (332)

**ipv6 source-guard** This command configures the switch to filter inbound traffic based on the source IP address stored in the binding table. Use the **no** form to disable this function.

#### **Syntax**

ipv6 source-guard sip no ipv6 source-guard

**Default Setting** Disabled

**Command Mode** Interface Configuration (Ethernet)

#### **Command Usage**

- Source guard is used to filter traffic on an insecure port which receives messages from outside the network or fire wall, and therefore may be subject to traffic attacks caused by a host trying to use the IP address of a neighbor.
- This command checks the VLAN ID, IPv6 global unicast source IP address, and port number against all entries in the binding table. Use the **no ipv6 source** guard command to disable this function on the selected port.
- After IPv6 source guard is enabled on an interface, the switch initially blocks all IPv6 traffic received on that interface, except for ND packets allowed by ND snooping and DHCPv6 packets allowed by DHCPv6 snooping. A port access control list (ACL) is applied to the interface. Traffic is then filtered based upon dynamic entries learned via ND snooping or DHCPv6 snooping, or static addresses configured in the source guard binding table. The port allows only IPv6 traffic with a matching entry in the binding table and denies all other IPv6 traffic.
- Table entries include a MAC address, IPv6 global unicast address, entry type (Static-IPv6-SG-Binding, Dynamic-ND-Snooping, Dynamic-DHCPv6-Snooping), VLAN identifier, and port identifier.
- Static addresses entered in the source guard binding table with the ipv6 source-guard binding command are automatically configured with an infinite lease time. Dynamic entries learned via DHCPv6 snooping are configured by the DHCPv6 server itself.
- If IPv6 source guard is enabled, an inbound packet's source IPv6 address will be checked against the binding table. If no matching entry is found, the packet will be dropped.

- Filtering rules are implemented as follows:
  - If ND snooping and DHCPv6 snooping are disabled, IPv6 source guard will check the VLAN ID, source IPv6 address, and port number. If a matching entry is found in the binding table and the entry type is static IPv6 source guard binding, the packet will be forwarded.
  - If ND snooping or DHCPv6 snooping is enabled, IPv6 source guard will check the VLAN ID, source IP address, and port number. If a matching entry is found in the binding table and the entry type is static IPv6 source guard binding, dynamic ND snooping binding, or dynamic DHCPv6 snooping binding, the packet will be forwarded.
  - If IPv6 source guard is enabled on an interface for which IPv6 source bindings (dynamically learned via ND snooping or DHCPv6 snooping, or manually configured) are not yet configured, the switch will drop all IPv6 traffic on that port, except for ND packets and DHCPv6 packets allowed by DHCPv6 snooping.
  - Only IPv6 global unicast addresses are accepted for static bindings.

#### Example

This example enables IP source guard on port 5.

```
Console(config)#interface ethernet 1/5
Console(config-if)#ipv6 source-guard sip
Console(config-if)#
```

Related Commands ipv6 source-guard binding (345) ipv6 dhcp snooping (326) ipv6 dhcp snooping vlan (332)

ipv6 source-guard This command sets the maximum number of entries that can be bound to an max-binding interface. Use the **no** form to restore the default setting.

#### **Syntax**

ipv6 source-guard max-binding number

#### no ipv6 source-guard max-binding

*number* - The maximum number of IPv6 addresses that can be mapped to an interface in the binding table. (Range: 1-5)

## Default Setting

5

#### **Command Mode**

Interface Configuration (Ethernet)

#### **Command Usage**

- This command sets the maximum number of address entries that can be mapped to an interface in the binding table, including both dynamic entries discovered by ND snooping, DHCPv6 snooping, and static entries set by the ipv6 source-guard command.
- IPv6 source guard maximum bindings must be set to a value higher than DHCPv6 snooping maximum bindings and ND snooping maximum bindings.
- If IPv6 source guard, ND snooping, and DHCPv6 snooping are enabled on a port, the dynamic bindings used by ND snooping, DHCPv6 snooping, and IPv6 source guard static bindings cannot exceed the maximum allowed bindings set by the **ipv6 source-guard max-binding** command. In other words, no new entries will be added to the IPv6 source guard binding table.
- If IPv6 source guard is enabled on a port, and the maximum number of allowed bindings is changed to a lower value, precedence is given to deleting entries learned through DHCPv6 snooping, ND snooping, and then manually configured IPv6 source guard static bindings, until the number of entries in the binding table reaches the newly configured maximum number of allowed bindings.

#### Example

This example sets the maximum number of allowed entries in the binding table for port 5 to one entry.

```
Console(config)#interface ethernet 1/5
Console(config-if)#ipv6 source-guard max-binding 1
Console(config-if)#
```

**show ipv6 source** This command shows whether IPv6 source guard is enabled or disabled on each **guard** interface, and the maximum allowed bindings.

#### **Command Mode**

**Privileged Exec** 

#### Example

|           | w ipv6 source-<br>link-local st | 5           |
|-----------|---------------------------------|-------------|
| Interface | Filter-type                     | Max-binding |
|           |                                 |             |
| Eth 1/1   | Disabled                        | 5           |
| Eth 1/2   | Disabled                        | 5           |
| Eth 1/3   | Disabled                        | 5           |
| Eth 1/4   | Disabled                        | 5           |

## Chapter 9 | General Security Measures ARP Inspection

```
Eth 1/5 SIP 1
Eth 1/6 Disabled 5
:
```

show ipv6 source- This command shows the IPv6 source guard binding table. guard binding

#### Syntax

#### show ipv6 source-guard binding [dynamic | static]

**dynamic** - Shows dynamic entries configured with ND Snooping or DHCPv6 Snooping commands (see page 326)

**static** - Shows static entries configured with the ipv6 source-guard binding command.

#### **Command Mode**

**Privileged Exec** 

#### Example

J

## **ARP Inspection**

ARP Inspection validates the MAC-to-IP address bindings in Address Resolution Protocol (ARP) packets. It protects against ARP traffic with invalid address bindings, which forms the basis for certain "man-in-the-middle" attacks. This is accomplished by intercepting all ARP requests and responses and verifying each of these packets before the local ARP cache is updated or the packet is forwarded to the appropriate destination, dropping any invalid ARP packets.

ARP Inspection determines the validity of an ARP packet based on valid IP-to-MAC address bindings stored in a trusted database – the DHCP snooping binding database. ARP Inspection can also validate ARP packets against user-configured ARP access control lists (ACLs) for hosts with statically configured IP addresses.

This section describes commands used to configure ARP Inspection.

| Command                              | Function                                                                                                    | Mode |
|--------------------------------------|----------------------------------------------------------------------------------------------------|------|
| ip arp inspection                    | Enables ARP Inspection globally on the switch                                                                                                    | GC   |
| ip arp inspection filter             | Specifies an ARP ACL to apply to one or more VLANs                                                                                                    | GC   |
| ip arp inspection log-buffer<br>logs | Sets the maximum number of entries saved in a log message, and the rate at these messages are sent                                                                             | GC   |
| ip arp inspection validate           | Specifies additional validation of address components in an ARP packet                                                                                                    | GC   |
| ip arp inspection vlan               | Enables ARP Inspection for a specified VLAN or range of VLANs                                                                                                    | GC   |
| ip arp inspection limit              | Sets a rate limit for the ARP packets received on a port                                                                                                    | IC   |
| ip arp inspection trust              | Sets a port as trusted, and thus exempted from ARP Inspection                                                                                                    | IC   |
| show ip arp inspection configuration | Displays the global configuration settings for ARP Inspection                                                                                                    | PE   |
| show ip arp inspection interface     | Shows the trust status and inspection rate limit for ports                                                                                                    | PE   |
| show ip arp inspection log           | Shows information about entries stored in the log,<br>including the associated VLAN, port, and address<br>components                                                           | PE   |
| show ip arp inspection statistics    | Shows statistics about the number of ARP packets processed, or dropped for various reasons                                                                                     | PE   |
| show ip arp inspection vlan          | Shows configuration setting for VLANs, including ARP<br>Inspection status, the ARP ACL name, and if the DHCP<br>Snooping database is used after ACL validation is<br>completed | PE   |

#### Table 64: ARP Inspection Commands

## **ip arp inspection** This command enables ARP Inspection globally on the switch. Use the **no** form to disable this function.

#### Syntax

[no] ip arp inspection

#### **Default Setting**

Disabled

## **Command Mode**

**Global Configuration** 

#### **Command Usage**

 When ARP Inspection is enabled globally with this command, it becomes active only on those VLANs where it has been enabled with the ip arp inspection vlan command.

| • | When ARP Inspection is enabled globally and enabled on selected VLANs, all |
|---|----------------------------------------------------------------------------|
|   | ARP request and reply packets on those VLANs are redirected to the CPU and |
|   | their switching is handled by the ARP Inspection engine.                   |

- When ARP Inspection is disabled globally, it becomes inactive for all VLANs, including those where ARP Inspection is enabled.
- When ARP Inspection is disabled, all ARP request and reply packets bypass the ARP Inspection engine and their manner of switching matches that of all other packets.
- Disabling and then re-enabling global ARP Inspection will not affect the ARP Inspection configuration for any VLANs.
- When ARP Inspection is disabled globally, it is still possible to configure ARP Inspection for individual VLANs. These configuration changes will only become active after ARP Inspection is globally enabled again.

#### Example

```
Console(config)#ip arp inspection
Console(config)#
```

**ip arp inspection filter** This command specifies an ARP ACL to apply to one or more VLANs. Use the **no** form to remove an ACL binding. Use the **no** form to remove an ACL binding.

#### **Syntax**

**ip arp inspection filter** *arp-acl-name* **vlan** {*vlan-id* | *vlan-range*} [**static**]

**no ip arp inspection filter** *arp-acl-name* **vlan** {*vlan-id* | *vlan-range*}

arp-acl-name - Name of an ARP ACL. (Maximum length: 16 characters)

vlan-id - VLAN ID. (Range: 1-4094)

*vlan-range* - A consecutive range of VLANs indicated by the use a hyphen, or a random group of VLANs with each entry separated by a comma.

**static** - ARP packets are only validated against the specified ACL, address bindings in the DHCP snooping database is not checked.

#### **Default Setting**

ARP ACLs are not bound to any VLAN Static mode is not enabled

#### Command Mode

**Global Configuration** 

#### Command Usage

- ARP ACLs are configured with the commands described under "ARP ACLs" on page 383.
- If static mode is enabled, the switch compares ARP packets to the specified ARP ACLs. Packets matching an IP-to-MAC address binding in a permit or deny rule are processed accordingly. Packets not matching any of the ACL rules are dropped. Address bindings in the DHCP snooping database are not checked.
- If static mode is not enabled, packets are first validated against the specified ARP ACL. Packets matching a deny rule are dropped. All remaining packets are validated against the address bindings in the DHCP snooping database.

#### Example

```
Console(config)#ip arp inspection filter sales vlan 1
Console(config)#
```

ip arp inspection This command sets the maximum number of entries saved in a log message, and the rate at which these messages are sent. Use the **no** form to restore the default settings.

#### **Syntax**

#### ip arp inspection log-buffer logs message-number interval seconds

#### no ip arp inspection log-buffer logs

*message-number* - The maximum number of entries saved in a log message. (Range: 0-256, where 0 means no events are saved and no messages sent)

seconds - The interval at which log messages are sent. (Range: 0-86400)

#### **Default Setting**

Message Number: 20 Interval: 10 seconds

#### **Command Mode**

Global Configuration

#### **Command Usage**

- ARP Inspection must be enabled with the ip arp inspection command before this command will be accepted by the switch.
- By default, logging is active for ARP Inspection, and cannot be disabled.
- When the switch drops a packet, it places an entry in the log buffer. Each entry contains flow information, such as the receiving VLAN, the port number, the source and destination IP addresses, and the source and destination MAC addresses.

- If multiple, identical invalid ARP packets are received consecutively on the same VLAN, then the logging facility will only generate one entry in the log buffer and one corresponding system message.
- The maximum number of entries that can be stored in the log buffer is determined by the *message-number* parameter. If the log buffer fills up before a message is sent, the oldest entry will be replaced with the newest one.
- The switch generates a system message on a rate-controlled basis determined by the *seconds* values. After the system message is generated, all entries are cleared from the log buffer.

#### Example

```
Console(config)#ip arp inspection log-buffer logs 1 interval 10
Console(config)#
```

## ip arp inspection This command specifies additional validation of address components in an ARP validate packet. Use the **no** form to restore the default setting.

#### **Syntax**

### ip arp inspection validate {dst-mac [ip [allow-zeros] [src-mac]] |

ip [allow-zeros] [src-mac] | src-mac}

#### no ip arp inspection validate

**dst-mac** - Checks the destination MAC address in the Ethernet header against the target MAC address in the ARP body. This check is performed for ARP responses. When enabled, packets with different MAC addresses are classified as invalid and are dropped.

**ip** - Checks the ARP body for invalid and unexpected IP addresses. Addresses include 0.0.0, 255.255.255, and all IP multicast addresses. Sender IP addresses are checked in all ARP requests and responses, while target IP addresses are checked only in ARP responses.

allow-zeros - Allows sender IP address to be 0.0.0.0.

**src-mac** - Checks the source MAC address in the Ethernet header against the sender MAC address in the ARP body. This check is performed on both ARP requests and responses. When enabled, packets with different MAC addresses are classified as invalid and are dropped.

#### **Default Setting**

No additional validation is performed

#### **Command Mode**

**Global Configuration** 

#### **Command Usage**

By default, ARP Inspection only checks the IP-to-MAC address bindings specified in an ARP ACL or in the DHCP Snooping database.

#### Example

```
Console(config)#ip arp inspection validate dst-mac
Console(config)#
```

**ip arp inspection vlan** This command enables ARP Inspection for a specified VLAN or range of VLANs. Use the **no** form to disable this function.

#### Syntax

[no] ip arp inspection vlan {vlan-id | vlan-range}

vlan-id - VLAN ID. (Range: 1-4094)

*vlan-range* - A consecutive range of VLANs indicated by the use a hyphen, or a random group of VLANs with each entry separated by a comma.

#### **Default Setting**

**Disabled on all VLANs** 

#### Command Mode

**Global Configuration** 

#### **Command Usage**

- When ARP Inspection is enabled globally with the ip arp inspection command, it becomes active only on those VLANs where it has been enabled with this command.
- When ARP Inspection is enabled globally and enabled on selected VLANs, all ARP request and reply packets on those VLANs are redirected to the CPU and their switching is handled by the ARP Inspection engine.
- When ARP Inspection is disabled globally, it becomes inactive for all VLANs, including those where ARP Inspection is enabled.
- When ARP Inspection is disabled, all ARP request and reply packets bypass the ARP Inspection engine and their manner of switching matches that of all other packets.
- Disabling and then re-enabling global ARP Inspection will not affect the ARP Inspection configuration for any VLANs.
- When ARP Inspection is disabled globally, it is still possible to configure ARP Inspection for individual VLANs. These configuration changes will only become active after ARP Inspection is globally enabled again.

#### Example

```
Console(config)#ip arp inspection vlan 1,2
Console(config)#
```

**ip arp inspection limit** This command sets a rate limit for the ARP packets received on a port. Use the **no** form to restore the default setting.

#### **Syntax**

ip arp inspection limit {rate pps | none}

#### no ip arp inspection limit

*pps* - The maximum number of ARP packets that can be processed by the CPU per second on trusted or untrusted ports. (Range: 0-2048, where 0 means that no ARP packets can be forwarded)

**none** - There is no limit on the number of ARP packets that can be processed by the CPU.

#### **Default Setting**

15

#### **Command Mode**

Interface Configuration (Port, Static Aggregation)

#### Command Usage

- This command applies to both trusted and untrusted ports.
- When the rate of incoming ARP packets exceeds the configured limit, the switch drops all ARP packets in excess of the limit.

#### Example

```
Console(config)#interface ethernet 1/1
Console(config-if)#ip arp inspection limit rate 150
Console(config-if)#
```

**ip arp inspection trust** This command sets a port as trusted, and thus exempted from ARP Inspection. Use the **no** form to restore the default setting.

#### **Syntax**

[no] ip arp inspection trust

Default Setting Untrusted

#### **Command Mode**

Interface Configuration (Port, Static Aggregation)

#### **Command Usage**

Packets arriving on untrusted ports are subject to any configured ARP Inspection and additional validation checks. Packets arriving on trusted ports bypass all of these checks, and are forwarded according to normal switching rules.

#### Example

```
Console(config)#interface ethernet 1/1
Console(config-if) #ip arp inspection trust
Console(config-if)#
```

## configuration

**show ip arp inspection** This command displays the global configuration settings for ARP Inspection.

## **Command Mode Privileged Exec**

#### Example

```
Console#show ip arp inspection configuration
ARP Inspection Global Information:
Global IP ARP Inspection Status : disabled
Log Message Interval : 1 s
Log Message Number
                              : 5
Need Additional Validation(s) : Yes
Additional Validation Type
                              : Destination MAC address
Console#
```

## show ip arp inspection This command shows the trust status and ARP Inspection rate limit for ports. interface

#### Syntax

#### show ip arp inspection interface [interface]

interface

#### ethernet unit/port

unit - Unit identifier. (Range: 1)

port - Port number. (Range: 1-12/26/28/52)

port-channel channel-id (Range: 1-16)

#### **Command Mode Privileged Exec**

#### Example

```
      Console#show ip arp inspection interface ethernet 1/1

      Port Number
      Trust Status
      Rate Limit (pps)

      Eth 1/1
      Trusted
      150

      Console#
      150
```

**show ip arp inspection** This command shows information about entries stored in the log, including the associated VLAN, port, and address components.

#### **Command Mode**

Privileged Exec

#### Example

```
Console#show ip arp inspection log
Total log entries number is 1
Num VLAN Port Src IP Address Dst IP Address Src MAC Address Dst MAC Address
1 1 11 192.168.2.2 192.168.2.1 00-04-E2-A0-E2-7C FF-FF-FF-FF-FF
Console#
```

J

show ip arp inspection This command shows statistics about the number of ARP packets processed, or statistics dropped for various reasons.

#### **Command Mode**

**Privileged Exec** 

#### Example

| ARP packets received                                                                          |    | 150 |
|-----------------------------------------------------------------------------------------------|----|-----|
| ARP packets dropped due to rate limt                                                          | :  | 5   |
| Total ARP packets processed by ARP Inspection                                                 | :  | 150 |
| ARP packets dropped by additional validation (source MAC address)                             | :  | 0   |
| $\ensuremath{\mathtt{ARP}}$ packets dropped by additional validation (destination MAC address | ): | 0   |
| ARP packets dropped by additional validation (IP address)                                     | :  | 0   |
| ARP packets dropped by ARP ACLs                                                               | :  | 0   |
| ARP packets dropped by DHCP snooping                                                          | :  | 0   |

# show ip arp inspection This command shows the configuration settings for VLANs, including ARP vlan Inspection status, the ARP ACL name, and if the DHCP Snooping database is used after ARP ACL validation is completed.

#### **Syntax**

**show ip arp inspection vlan** [vlan-id | vlan-range]

vlan-id - VLAN ID. (Range: 1-4094)

*vlan-range* - A consecutive range of VLANs indicated by the use a hyphen, or a random group of VLANs with each entry separated by a comma.

#### **Command Mode**

**Privileged Exec** 

#### **Command Usage**

Enter this command to display the configuration settings for all VLANs, or display the settings for a specific VLAN by entering the VLAN identifier.

#### Example

| Console#show ip arp inspection vlan 1 |            |          |            |  |  |  |
|---------------------------------------|------------|----------|------------|--|--|--|
| VLAN ID                               | DAI Status | ACL Name | ACL Status |  |  |  |
| 1<br>Console#                         | disabled   | sales    | static     |  |  |  |

## **Port-based Traffic Segmentation**

If tighter security is required for passing traffic from different clients through downlink ports on the local network and over uplink ports to the service provider, port-based traffic segmentation can be used to isolate traffic for individual clients.

Traffic belonging to each client is isolated to the allocated downlink ports. But the switch can be configured to either isolate traffic passing across a client's allocated uplink ports from the uplink ports assigned to other clients, or to forward traffic through the uplink ports used by other clients, allowing different clients to share access to their uplink ports where security is less likely to be compromised.

#### Table 65: Commands for Configuring Traffic Segmentation

| Command                      | Function                     | Mode |
|------------------------------|------------------------------|------|
| traffic-segmentation         | Enables traffic segmentation | GC   |
| traffic-segmentation session | Creates a client session     | GC   |

| Command                                  | Function                                                                                                    | Mode |
|------------------------------------------|----------------------------------------------------------------------------------------------------|------|
| traffic-segmentation uplink/<br>downlink | Configures uplink/downlink ports for client sessions                                                         | GC   |
| traffic-segmentation<br>uplink-to-uplink | Specifies whether or not traffic can be forwarded between uplink ports assigned to different client sessions | GC   |
| show traffic-segmentation                | Displays the configured traffic segments                                                                     | PE   |

#### Table 65: Commands for Configuring Traffic Segmentation (Continued)

## **traffic-segmentation** This command enables traffic segmentation. Use the **no** form to disable traffic segmentation.

#### Syntax

#### [no] traffic-segmentation

#### **Default Setting** Disabled

## Command Mode

**Global Configuration** 

#### Command Usage

- Traffic segmentation provides port-based security and isolation between ports within the VLAN. Data traffic on the downlink ports can only be forwarded to, and from, the designated uplink port(s). Data cannot pass between downlink ports in the same segmented group, nor to ports which do not belong to the same group.
- Traffic segmentation and normal VLANs can exist simultaneously within the same switch. Traffic may pass freely between uplink ports in segmented groups and ports in normal VLANs.
- When traffic segmentation is enabled, the forwarding state for the uplink and downlink ports assigned to different client sessions is shown below.

## Table 66: Traffic Segmentation Forwarding

| Destination<br>Source        | Session #1<br>Downlinks | Session #1<br>Uplinks | Session #2<br>Downlinks | Session #2<br>Uplinks                | Normal<br>Ports |
|------------------------------|-------------------------|-----------------------|-------------------------|--------------------------------------|-----------------|
| Session #1<br>Downlink Ports | Blocking                | Forwarding            | Blocking                | Blocking                             | Blocking        |
| Session #1<br>Uplink Ports   | Forwarding              | Forwarding            | Blocking                | Blocking/<br>Forwarding <sup>*</sup> | Forwarding      |
| Session #2<br>Downlink Ports | Blocking                | Blocking              | Blocking                | Forwarding                           | Blocking        |

| Destination<br>Source      | Session #1<br>Downlinks | Session #1<br>Uplinks                | Session #2<br>Downlinks | Session #2<br>Uplinks | Normal<br>Ports |
|----------------------------|-------------------------|--------------------------------------|-------------------------|-----------------------|-----------------|
| Session #2<br>Uplink Ports | Blocking                | Blocking/<br>Forwarding <sup>*</sup> | Forwarding              | Forwarding            | Forwarding      |
| Normal Ports               | Forwarding              | Forwarding                           | Forwarding              | Forwarding            | Forwarding      |

#### Table 66: Traffic Segmentation Forwarding (Continued)

\* The forwarding state for uplink-to-uplink ports is configured by the trafficsegmentation uplink-to-uplink command.

- When traffic segmentation is disabled, all ports operate in normal forwarding mode based on the settings specified by other functions such as VLANs and spanning tree protocol.
- Enter the traffic-segmentation command without any parameters to enable traffic segmentation. Then set the interface members for segmented groups using the traffic-segmentation uplink/downlink command.
- Enter no traffic-segmentation to disable traffic segmentation and clear the configuration settings for segmented groups.

#### Example

This example enables traffic segmentation globally on the switch.

```
Console(config)#traffic-segmentation
Console(config)#
```

## traffic-segmentation This command creates a traffic-segmentation client session. Use the **no** form to session remove a client session.

#### **Syntax**

[no] traffic-segmentation session session-id

session-id – Traffic segmentation session. (Range: 1-4)

## Default Setting

None

## Command Mode

**Global Configuration** 

#### **Command Usage**

- Use this command to create a new traffic-segmentation client session.
- Using the **no** form of this command will remove any assigned uplink or downlink ports, restoring these interfaces to normal operating mode.

#### Example

```
Console(config)#traffic-segmentation session 1
Console(config)#
```

traffic-segmentationThis command configures the uplink and down-link ports for a segmented group ofuplink/downlinkports. Use the **no** form to remove a port from the segmented group.

#### **Syntax**

#### [no] traffic-segmentation [session session-id] {uplink interface-list [downlink interface-list] | downlink interface-list}

session-id – Traffic segmentation session. (Range: 1-4)

**uplink** – Specifies an uplink interface.

downlink – Specifies a downlink interface.

interface

ethernet unit/port

*unit* - Unit identifier. (Range: 1)

port - Port number. (Range: 1-12/26/28/52)

port-channel channel-id (Range: 1-16)

#### **Default Setting**

Session 1 if not defined No segmented port groups are defined.

#### **Command Mode**

**Global Configuration** 

#### **Command Usage**

- A port cannot be configured in both an uplink and downlink list.
- A port can only be assigned to one traffic-segmentation session.
- When specifying an uplink or downlink, a list of ports may be entered by using a hyphen or comma in the *port* field. Note that lists are not supported for the *channel-id* field.
- A downlink port can only communicate with an uplink port in the same session. Therefore, if an uplink port is not configured for a session, the assigned downlink ports will not be able to communicate with any other ports.
- If a downlink port is not configured for the session, the assigned uplink ports will operate as normal ports.

#### Example

This example enables traffic segmentation, and then sets port 10 as the uplink and ports 5-8 as downlinks.

```
Console(config)#traffic-segmentation
Console(config)#traffic-segmentation uplink ethernet 1/10
downlink ethernet 1/5-8
Console(config)#
```

traffic-segmentation This command specifies whether or not traffic can be forwarded between uplink uplink-to-uplink ports assigned to different client sessions. Use the **no** form to restore the default.

#### Syntax

#### traffic-segmentation uplink-to-uplink {blocking | forwarding}

#### no traffic-segmentation uplink-to-uplink

**blocking** – Blocks traffic between uplink ports assigned to different sessions.

**forwarding** – Forwards traffic between uplink ports assigned to different sessions.

#### **Default Setting**

Blocking

#### **Command Mode**

**Global Configuration** 

#### Example

This example enables forwarding of traffic between uplink ports assigned to different client sessions.

```
Console(config)#traffic-segmentation uplink-to-uplink forwarding
Console(config)#
```

**show** This command displays the configured traffic segments.

### traffic-segmentation

#### Command Mode

**Privileged Exec** 

#### Example

Console#show traffic-segmentation

```
Traffic segmentation Status : Disabled
Uplink-to-Uplink Mode : Blocking
```

| Session  | Uplink Ports | Downlink Ports                               |
|----------|--------------|----------------------------------------------|
| 1        | Ethernet 1/1 | Ethernet 1/2<br>Ethernet 1/3<br>Ethernet 1/4 |
| Console# |              |                                              |

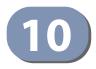

# **Access Control Lists**

Access Control Lists (ACL) provide packet filtering for IPv4 frames (based on address, protocol, Layer 4 protocol port number or TCP control code), IPv6 frames (based on address, DSCP traffic class, or next header type), or any frames (based on MAC address or Ethernet type). To filter packets, first create an access list, add the required rules, and then bind the list to a specific port. This section describes the Access Control List commands.

#### **Table 67: Access Control List Commands**

| Command Group   | Function                                                                                          |
|-----------------|---------------------------------------------------------------------------------------------------|
| IPv4 ACLs       | Configures ACLs based on IPv4 addresses, TCP/UDP port number, protocol type, and TCP control code |
| IPv6 ACLs       | Configures ACLs based on IPv6 addresses, DSCP traffic class, or next header type                  |
| MAC ACLs        | Configures ACLs based on hardware addresses, packet format, and<br>Ethernet type                  |
| ARP ACLs        | Configures ACLs based on ARP messages addresses                                                   |
| ACL Information | Displays ACLs and associated rules; shows ACLs assigned to each port                              |

## **IPv4 ACLs**

The commands in this section configure ACLs based on IPv4 addresses, TCP/UDP port number, protocol type, and TCP control code. To configure IPv4 ACLs, first create an access list containing the required permit or deny rules, and then bind the access list to one or more ports.

#### Table 68: IPv4 ACL Commands

| Command              | Function                                                                                                    | Mode         |
|----------------------|----------------------------------------------------------------------------------------------------|--------------|
| access-list ip       | Creates an IP ACL and enters configuration mode for standard or extended IPv4 ACLs                                                                      | GC           |
| permit, deny         | Filters packets matching a specified source IPv4 address                                                                                                | IPv4-STD-ACL |
| permit, deny         | Filters packets meeting the specified criteria, including source and destination IPv4 address, TCP/UDP port number, protocol type, and TCP control code | IPv4-EXT-ACL |
| ip access-group      | Binds an IPv4 ACL to a port                                                                                                    | IC           |
| show ip access-group | Shows port assignments for IPv4 ACLs                                                                                                    | PE           |
| show ip access-list  | Displays the rules for configured IPv4 ACLs                                                                                                    | PE           |

access-list ip This command adds an IP access list and enters configuration mode for standard or extended IPv4 ACLs. Use the **no** form to remove the specified ACL.

#### Syntax

#### [no] access-list ip {standard | extended} acl-name

**standard** – Specifies an ACL that filters packets based on the source IP address.

**extended** – Specifies an ACL that filters packets based on the source or destination IP address, and other more specific criteria.

acl-name - Name of the ACL. (Maximum length: 32 characters)

#### **Default Setting**

None

#### **Command Mode**

**Global Configuration** 

#### **Command Usage**

- When you create a new ACL or enter configuration mode for an existing ACL, use the **permit** or **deny** command to add new rules to the bottom of the list.
- To remove a rule, use the **no permit** or **no deny** command followed by the exact text of a previously configured rule.
- An ACL can contain up to 1K rules.

#### Example

```
Console(config)#access-list ip standard david
Console(config-std-acl)#
```

#### Related Commands permit, deny (366) show ip access-list (371)

**permit, deny** This command adds a rule to a Standard IPv4 ACL. The rule sets a filter condition for (Standard IP ACL) packets emanating from the specified source. Use the **no** form to remove a rule.

#### Syntax

{permit | deny} {any | source bitmask | host source}
[time-range time-range-name]

**no** {**permit** | **deny**} {**any** | *source bitmask* | **host** *source*}

any - Any source IP address.

source – Source IP address.

*bitmask* – Dotted decimal number representing the address bits to match.

host – Keyword followed by a specific IP address.

*time-range-name* - Name of the time range. (Range: 1-32 characters)

**Default Setting** None

**Command Mode** 

Standard IPv4 ACL

#### **Command Usage**

- New rules are appended to the end of the list.
- Address bit masks are similar to a subnet mask, containing four integers from 0 to 255, each separated by a period. The binary mask uses 1 bits to indicate "match" and 0 bits to indicate "ignore." The bitmask is bitwise ANDed with the specified source IP address, and then compared with the address for each IP packet entering the port(s) to which this ACL has been assigned.

#### Example

This example configures one permit rule for the specific address 10.1.1.21 and another rule for the address range 168.92.16.x – 168.92.31.x using a bitmask.

```
Console(config-std-acl) #permit host 10.1.1.21
Console(config-std-acl) #permit 168.92.16.0 255.255.240.0
Console(config-std-acl)#
```

**Related Commands** access-list ip (366) Time Range (168)

(Extended IPv4 ACL)

permit, deny This command adds a rule to an Extended IPv4 ACL. The rule sets a filter condition for packets with specific source or destination IP addresses, protocol types, source or destination protocol ports, or TCP control codes. Use the no form to remove a rule.

#### **Syntax**

{**permit** | **deny**} [protocol-number] {**any** | *source address-bitmask* | **host** *source*} {**any** | *destination address-bitmask* | **host** *destination*} [precedence precedence] [dscp dscp] [time-range time-range-name]

**no** {**permit** | **deny**} [*protocol-number*]

- {**any** | source address-bitmask | **host** source}
- {**any** | destination address-bitmask | **host** destination}

[precedence precedence] [dscp dscp] [source-port sport [bitmask]] [destination-port dport [port-bitmask]]

#### {permit | deny} [tcp | udp ]

{any | source address-bitmask | host source}
{any | destination address-bitmask | host destination}
[precedence precedence] [dscp dscp]
[source-port sport [bitmask]]
[destination-port dport [port-bitmask]]
[control-flag control-flags flag-bitmask]
[time-range time-range-name]

no {permit | deny} [tcp | udp ]

{any | source address-bitmask | host source}
{any | destination address-bitmask | host destination}
[precedence precedence] [dscp dscp]
[source-port sport [bitmask]]
[destination-port dport [port-bitmask]]
[control-flag control-flags flag-bitmask]

protocol-number – A specific protocol number. (Range: 0-255)

source – Source IP address.

destination – Destination IP address.

address-bitmask – Decimal number representing the address bits to match.

host – Keyword followed by a specific IP address.

dscp – DSCP priority level. (Range: 0-63)

precedence – IP precedence level. (Range: 0-7)

*sport* – Protocol<sup>4</sup> source port number. (Range: 0-65535)

*dport* – Protocol<sup>4</sup> destination port number. (Range: 0-65535)

*port-bitmask* – Decimal number representing the port bits to match. (Range: 0-65535)

*control-flags* – Decimal number (representing a bit string) that specifies flag bits in byte 14 of the TCP header. (Range: 0-63)

*flag-bitmask* – Decimal number representing the code bits to match.

*time-range-name* - Name of the time range. (Range: 1-32 characters)

## Default Setting

## Command Mode

Extended IPv4 ACL

<sup>4.</sup> Includes TCP, UDP or other protocol types.

#### Command Usage

- All new rules are appended to the end of the list.
- Address bit masks are similar to a subnet mask, containing four integers from 0 to 255, each separated by a period. The binary mask uses 1 bits to indicate "match" and 0 bits to indicate "ignore." The bit mask is bitwise ANDed with the specified source IP address, and then compared with the address for each IP packet entering the port(s) to which this ACL has been assigned.
- The control-code bitmask is a decimal number (representing an equivalent bit mask) that is applied to the control code. Enter a decimal number, where the equivalent binary bit "1" means to match a bit and "0" means to ignore a bit. The following bits may be specified:
  - 1 (fin) Finish
  - 2 (syn) Synchronize
  - 4 (rst) Reset
  - 8 (psh) Push
  - 16 (ack) Acknowledgement
  - 32 (urg) Urgent pointer

For example, use the code value and mask below to catch packets with the following flags set:

- SYN flag valid, use "control-code 2 2"
- Both SYN and ACK valid, use "control-code 18 18"
- SYN valid and ACK invalid, use "control-code 2 18"
- If an Extended IPv4 rule and MAC rule match the same packet, and these rules specify a "permit" entry and "deny" entry, the "deny" action takes precedence.

#### Example

This example accepts any incoming packets if the source address is within subnet 10.7.1.x. For example, if the rule is matched; i.e., the rule (10.7.1.0 & 255.255.255.0) equals the masked address (10.7.1.2 & 255.255.255.0), the packet passes through.

```
Console(config-ext-acl)#permit 10.7.1.1 255.255.255.0 any Console(config-ext-acl)#
```

This allows TCP packets from class C addresses 192.168.1.0 to any destination address when set for destination TCP port 80 (i.e., HTTP).

Console(config-ext-acl)#permit tcp 192.168.1.0 255.255.255.0 any destinationport 80

Console(config-ext-acl)#

#### Chapter 10 | Access Control Lists IPv4 ACLs

This permits all TCP packets from class C addresses 192.168.1.0 with the TCP control code set to "SYN."

```
Console(config-ext-acl)#permit tcp 192.168.1.0 255.255.255.0 any control-
flag 2 2
Console(config-ext-acl)#
```

#### **Related Commands** access-list ip (366)

Time Range (168)

**ip access-group** This command binds an IPv4 ACL to a port. Use the **no** form to remove the port.

#### **Syntax**

ip access-group acl-name {in | out}
 [time-range time-range-name] [counter]

#### no ip access-group acl-name in

acl-name – Name of the ACL. (Maximum length: 32 characters)

in – Indicates that this list applies to ingress packets.

out – Indicates that this list applies to egress packets.

time-range-name - Name of the time range. (Range: 1-32 characters)

counter – Enables counter for ACL statistics.

#### **Default Setting**

None

**Command Mode** Interface Configuration (Ethernet)

#### **Command Usage**

If an ACL is already bound to a port and you bind a different ACL to it, the switch will replace the old binding with the new one.

#### Example

```
Console(config)#int eth 1/2
Console(config-if)#ip access-group david in
Console(config-if)#
```

#### **Related Commands**

show ip access-list (371) Time Range (168)

**show ip access-group** This command shows the ports assigned to IP ACLs.

## **Command Mode**

**Privileged Exec** 

#### Example

```
Console#show ip access-group
Interface ethernet 1/2
IP access-list david in
Console#
```

show ip access-list This command displays the rules for configured IPv4 ACLs.

#### **Syntax**

show ip access-list {standard | extended} [acl-name]

standard – Specifies a standard IP ACL.

extended – Specifies an extended IP ACL.

acl-name - Name of the ACL. (Maximum length: 32 characters)

#### **Command Mode**

**Privileged Exec** 

#### Example

```
Console#show ip access-list standard
IP standard access-list david:
permit host 10.1.1.21
permit 168.92.0.0 255.255.15.0
Console#
```

Related Commands permit, deny (366)

## **IPv6 ACLs**

The commands in this section configure ACLs based on IPv6 addresses, DSCP traffic class, or next header type. To configure IPv6 ACLs, first create an access list containing the required permit or deny rules, and then bind the access list to one or more ports.

#### Table 69: IPv6 ACL Commands

| Command                | Function                                                                                                    | Mode          |
|------------------------|----------------------------------------------------------------------------------------------------|---------------|
| access-list ipv6       | Creates an IPv6 ACL and enters configuration mode for standard or extended IPv6 ACLs                                                  | GC            |
| permit, deny           | Filters packets matching a specified source IPv6 address                                                                              | IPv6- STD-ACL |
| permit, deny           | Filters packets meeting the specified criteria, including source or destination IPv6 address, DSCP traffic class, or next header type | IPv6- EXT-ACL |
| ipv6 access-group      | Binds an IPv6 ACL to a port                                                                                                    | IC            |
| show ipv6 access-group | Shows port assignments for IPv6 ACLs                                                                                                  | PE            |
| show ipv6 access-list  | Displays the rules for configured IPv6 ACLs                                                                                           | PE            |

**access-list ipv6** This command adds an IP access list and enters configuration mode for standard or extended IPv6 ACLs. Use the **no** form to remove the specified ACL.

#### Syntax

#### [no] access-list ipv6 {standard | extended} acl-name

**standard** – Specifies an ACL that filters packets based on the source IP address.

**extended** – Specifies an ACL that filters packets based on the destination IP address, and other more specific criteria.

acl-name – Name of the ACL. (Maximum length: 32 characters)

#### **Default Setting**

None

#### Command Mode

**Global Configuration** 

#### **Command Usage**

- When you create a new ACL or enter configuration mode for an existing ACL, use the **permit** or **deny** command to add new rules to the bottom of the list. To create an ACL, you must add at least one rule to the list.
- To remove a rule, use the **no permit** or **no deny** command followed by the exact text of a previously configured rule.

• An ACL can contain up to 64 rules.

#### Example

```
Console(config)#access-list ipv6 standard david
Console(config-std-ipv6-acl)#
```

Related Commands permit, deny (Standard IPv6 ACL) (373) permit, deny (Extended IPv6 ACL) (374) ipv6 access-group (376) show ipv6 access-list (377)

**permit, deny** This command adds a rule to a Standard IPv6 ACL. The rule sets a filter condition for (Standard IPv6 ACL) packets emanating from the specified source. Use the **no** form to remove a rule.

#### **Syntax**

```
{permit | deny} {any | host source-ipv6-address |
    source-ipv6-address[/prefix-length]}
  [time-range time-range-name]
```

no {permit | deny} {any | host source-ipv6-address |
 source-ipv6-address[/prefix-length]}

any - Any source IP address.

host - Keyword followed by a specific IP address.

source-ipv6-address - An IPv6 source address or network class. The address must be formatted according to RFC 2373 "IPv6 Addressing Architecture," using 8 colon-separated 16-bit hexadecimal values. One double colon may be used in the address to indicate the appropriate number of zeros required to fill the undefined fields.

*prefix-length* - A decimal value indicating how many contiguous bits (from the left) of the address comprise the prefix; i.e., the network portion of the address. (Range: 0-128)

time-range-name - Name of the time range. (Range: 1-32 characters)

## **Default Setting**

None

#### **Command Mode**

Standard IPv6 ACL

#### **Command Usage**

New rules are appended to the end of the list.

#### Example

This example configures one permit rule for the specific address 2009:DB9:2229::79 and another rule for the addresses with the network prefix 2009:DB9:2229:5::/64.

```
Console(config-std-ipv6-acl)#permit host 2009:DB9:2229::79
Console(config-std-ipv6-acl)#permit 2009:DB9:2229:5::/64
Console(config-std-ipv6-acl)#
```

**Related Commands** access-list ipv6 (372) Time Range (168)

permit, deny This command adds a rule to an Extended IPv6 ACL. The rule sets a filter condition (Extended IPv6 ACL) for packets with specific source or destination IP addresses, or next header type. Use the **no** form to remove a rule.

#### Syntax

#### {permit | deny}

{**any** | **host** source-ipv6-address | source-ipv6-address[/prefix-length]} {**any** | destination-ipv6-address[/prefix-length]} [next-header next-header [[source-port sport [bitmask]] | [destination-port dport [port-bitmask]] | [time-range time-range-name] | [dscp dscp]] [time-range time-range-name] [**dscp** *dscp*]

#### no {permit | deny}

{**any** | **host** source-ipv6-address | source-ipv6-address[/prefix-length]} {**any** | destination-ipv6-address[/prefix-length]} [next-header next-header [[source-port sport [bitmask]] | [destination-port dport [port-bitmask]] | [time-range time-range-name] | [dscp dscp]] [**time-range** time-range-name]

[**dscp** *dscp*]

**any** – Any IP address (an abbreviation for the IPv6 prefix ::/0).

**host** – Keyword followed by a specific source IP address.

source-ipv6-address - An IPv6 source address or network class. The address must be formatted according to RFC 2373 "IPv6 Addressing Architecture," using 8 colon-separated 16-bit hexadecimal values. One double colon may be used in the address to indicate the appropriate number of zeros required to fill the undefined fields.

destination-ipv6-address - An IPv6 destination address or network class. The address must be formatted according to RFC 2373 "IPv6 Addressing Architecture," using 8 colon-separated 16-bit hexadecimal values. One double colon may be used in the address to indicate the appropriate number of zeros required to fill the undefined fields. (The switch only checks the first 128 bits of the destination address.)

*prefix-length* - A decimal value indicating how many contiguous bits (from the left) of the address comprise the prefix; i.e., the network portion of the address. (Range: 0-128 for source prefix, 0-128 for destination prefix)

dscp – DSCP traffic class. (Range: 0-63)

*next-header* – Identifies the type of header immediately following the IPv6 header. (Range: 0-255)

*sport* – Protocol<sup>5</sup> source port number. (Range: 0-65535)

*dport* – Protocol<sup>4</sup> destination port number. (Range: 0-65535)

*port-bitmask* – Decimal number representing the port bits to match. (Range: 0-65535)

time-range-name - Name of the time range. (Range: 1-32 characters)

## Default Setting

None

### Command Mode

Extended IPv6 ACL

#### **Command Usage**

- All new rules are appended to the end of the list.
- Optional internet-layer information is encoded in separate headers that may be placed between the IPv6 header and the upper-layer header in a packet. There are a small number of such extension headers, each identified by a distinct Next Header value. IPv6 supports the values defined for the IPv4 Protocol field in RFC 1700, including these commonly used headers:

| 0 : Hop-by-Hop Options              | (RFC 2460) |
|-------------------------------------|------------|
| 6 : TCP Upper-layer Header          | (RFC 1700) |
| 17 : UDP Upper-layer Header         | (RFC 1700) |
| 43 : Routing                        | (RFC 2460) |
| 44 : Fragment                       | (RFC 2460) |
| 51 : Authentication                 | (RFC 2402) |
| 50 : Encapsulating Security Payload | (RFC 2406) |
| 60 : Destination Options            | (RFC 2460) |
|                                     |            |

#### Example

This example accepts any incoming packets if the destination address is 2009:DB9:2229::79/8.

Console(config-ext-ipv6-acl)#permit any 2009:db90:2229::79/8 Console(config-ext-ipv6-acl)#

<sup>5.</sup> Includes TCP and UDP.

This allows packets to any destination address when the DSCP value is 5.

```
Console(config-ext-ipv6-acl)#permit any any dscp 5
Console(config-ext-ipv6-acl)#
```

This allows any packets sent from any source to any destination when the next header is 43."

```
Console(config-ext-ipv6-acl)#permit any any next-header 43
Console(config-ext-ipv6-acl)#
```

Related Commands access-list ipv6 (372) Time Range (168)

ipv6 access-group This command binds an IPv6 ACL to a port. Use the **no** form to remove the port.

#### **Syntax**

ipv6 access-group acl-name {in | out}
[time-range time-range-name] [counter]

#### no ipv6 access-group acl-name {in | out}

acl-name - Name of the ACL. (Maximum length: 32 characters)

in – Indicates that this list applies to ingress packets.

out - Indicates that this list applies to egress packets.

time-range-name - Name of the time range. (Range: 1-32 characters)

counter – Enables counter for ACL statistics.

#### **Default Setting**

None

## Command Mode

Interface Configuration (Ethernet)

#### **Command Usage**

If a port is already bound to an ACL and you bind it to a different ACL, the switch will replace the old binding with the new one.

#### Example

```
Console(config)#interface ethernet 1/2
Console(config-if)#ipv6 access-group standard david in
Console(config-if)#
```

#### **Related Commands**

show ipv6 access-list (377) Time Range (168)

show ipv6 This command shows the ports assigned to IPv6 ACLs. access-group

Command Mode Privileged Exec

#### Example

```
Console#show ipv6 access-group
Interface ethernet 1/2
IPv6 standard access-list david in
Console#
```

Related Commands ipv6 access-group (376)

show ipv6 access-list This command displays the rules for configured IPv6 ACLs.

#### **Syntax**

show ipv6 access-list {standard | extended} [acl-name]

standard - Specifies a standard IPv6 ACL.

extended – Specifies an extended IPv6 ACL.

acl-name - Name of the ACL. (Maximum length: 32 characters)

#### **Command Mode**

**Privileged Exec** 

#### Example

```
Console#show ipv6 access-list standard
IPv6 standard access-list david:
permit host 2009:DB9:2229::79
permit 2009:DB9:2229:5::/64
Console#
```

Related Commands permit, deny (Standard IPv6 ACL) (373) permit, deny (Extended IPv6 ACL) (374) ipv6 access-group (376)

## MAC ACLs

The commands in this section configure ACLs based on hardware addresses, packet format, and Ethernet type. The ACLs can further specify optional IP and IPv6 addresses including protocol type and upper layer ports. To configure MAC ACLs, first create an access list containing the required permit or deny rules, and then bind the access list to one or more ports.

#### Table 70: MAC ACL Commands

| Command               | Function                                                                                                    | Mode    |
|-----------------------|----------------------------------------------------------------------------------------------------|---------|
| access-list mac       | Creates a MAC ACL and enters configuration mode                                                                                                    | GC      |
| permit, deny          | Filters packets matching a specified source and destination<br>address, packet format, and Ethernet type. They can be<br>further specified using optional IP and IPv6 addresses<br>including protocol type and upper layer ports. | MAC-ACL |
| mac access-group      | Binds a MAC ACL to a port                                                                                                    | IC      |
| show mac access-group | Shows port assignments for MAC ACLs                                                                                                    | PE      |
| show mac access-list  | Displays the rules for configured MAC ACLs                                                                                                    | PE      |

access-list mac This command enters MAC ACL configuration mode. Rules can be added to filter packets matching a specified MAC source or destination address (i.e., physical layer address), or Ethernet protocol type. Rules can also be used to filter packets based on IPv4/v6 addresses, including Layer 4 ports and protocol types. Use the **no** form to remove the specified ACL.

#### Syntax

[no] access-list mac acl-name

acl-name - Name of the ACL. (Maximum length: 32 characters,)

## **Default Setting**

None

#### Command Mode

**Global Configuration** 

#### **Command Usage**

- When you create a new ACL or enter configuration mode for an existing ACL, use the **permit** or **deny** command to add new rules to the bottom of the list.
- To remove a rule, use the **no permit** or **no deny** command followed by the exact text of a previously configured rule.
- An ACL can contain up to 2048 rules.

#### Example

Console(config)#access-list mac jerry Console(config-mac-acl)#

#### **Related Commands**

permit, deny (379) mac access-group (381) show mac access-list (383)

permit, deny (MAC ACL) This command adds a rule to a MAC ACL. The rule filters packets matching a specified MAC source or destination address (i.e., physical layer address), or Ethernet protocol type. Rules can also filter packets based on IPv4/v6 addresses, including Layer 4 ports and protocol types. Use the **no** form to remove a rule.

#### Syntax

#### {permit | deny}

{any | host source | source addres}
{any | host destination | destination address}
[cos cos cos-bitmask] [ip precedence precedence-value] [vid vid vid-bitmask]
[ethertype ethertype [ethertype-bitmask]]
[time-range time-range-name]

#### no {permit | deny}

{any | host source | source address}
{any | host destination | destination address}
[cos cos cos-bitmask] [ip precedence precedence-value] [vid vid vid-bitmask]
[ethertype ethertype [ethertype-bitmask]]

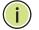

Note: The default is for Ethernet II packets.

#### {permit | deny} tagged-eth2

{any | host source | source address}
{any | host destination | destination address}
[cos cos cos-bitmask] [vid vid vid-bitmask]
[ethertype ethertype [ethertype-bitmask]]
[time-range time-range-name]

#### no {permit | deny} tagged-eth2

{any | host source | source address}
{any | host destination | destination address}
[cos cos cos-bitmask] [vid vid vid-bitmask]
[ethertype ethertype [ethertype-bitmask]]

#### {permit | deny} untagged-eth2

{any | host source | source address}
{any | host destination | destination address}
[ethertype ethertype [ethertype-bitmask]]
[time-range time-range-name]

#### no {permit | deny} untagged-eth2

{any | host source | source address}
{any | host destination | destination address}
[ethertype ethertype [ethertype-bitmask]]

#### {permit | deny} tagged-802.3

{any | host source | source address}
{any | host destination | destination address}
[cos cos cos-bitmask] [vid vid vid-bitmask]
[time-range time-range-name]

#### no {permit | deny} tagged-802.3

{any | host source | source address}
{any | host destination | destination address}
[cos cos cos-bitmask] [vid vid vid-bitmask]

#### {permit | deny} untagged-802.3

{any | host source | source address}
{any | host destination | destination address}
[time-range time-range-name]

#### no {permit | deny} untagged-802.3

{any | host source | source address}
{any | host destination | destination address}

tagged-eth2 – Tagged Ethernet II packets.

untagged-eth2 – Untagged Ethernet II packets.

tagged-802.3 – Tagged Ethernet 802.3 packets.

untagged-802.3 – Untagged Ethernet 802.3 packets.

**any** – Any MAC, IPv4 or IPv6 source or destination address.

**host** – A specific MAC, IPv4 or IPv6 address.

source – Source MAC, IPv4 or IPv6 address.

destination – Destination MAC, IPv4 or IPv6 address.

*network-mask* – Network mask for IP subnet. This mask identifies the host address bits used for routing to specific subnets.

*prefix-length* - Length of IPv6 prefix. A decimal value indicating how many contiguous bits (from the left) of the address comprise the prefix; i.e., the network portion of the address. (Range: 0-128)

cos – Class-of-Service value (Range: 0-7)

cos-bitmask<sup>6</sup> – Class-of-Service bitmask. (Range: 0-7)

*ip precedence* – IP Precedence value (Range: 0-7)

vid - VLAN ID. (Range: 1-4094)

vid-bitmask<sup>6</sup> – VLAN bitmask. (Range: 1-4095)

ethertype – A specific Ethernet protocol number. (Range: 0-ffff hex)

<sup>6.</sup> For all bitmasks, "1" means relevant and "0" means ignore.

ethertype-bitmask<sup>6</sup> – Protocol bitmask. (Range: 0-ffff hex)

*protocol* - IP protocol or IPv6 next header. (Range: 0-255) For information on next headers, see permit, deny (Extended IPv6 ACL).

sport<sup>7</sup> – Protocol source port number. (Range: 0-65535)

*dport*<sup>7</sup> – Protocol destination port number. (Range: 0-65535)

*port-bitmask* – Decimal number representing the port bits to match. (Range: 0-65535)

*time-range-name* - Name of the time range. (Range: 1-32 characters)

#### **Default Setting**

None

Command Mode MAC ACL

#### **Command Usage**

- New rules are added to the end of the list.
- The **ethertype** option can only be used to filter Ethernet II formatted packets.
- A detailed listing of Ethernet protocol types can be found in RFC 1060. A few of the more common types include the following:
  - 0800 IP
  - 0806 ARP
  - 8137 IPX
- If an Extended IPv4 rule and MAC rule match the same packet, and these rules specify a "permit" entry and "deny" entry, the "deny" action takes precedence.

#### Example

This rule permits packets from any source MAC address to the destination address 00-e0-29-94-34-de where the Ethernet type is 0800.

Related Commands access-list mac (378) Time Range (168)

mac access-group This command binds a MAC ACL to a port. Use the **no** form to remove the port.

Console(config-mac-acl)#permit any host 00-e0-29-94-34-de ethertype 0800 Console(config-mac-acl)#

<sup>7.</sup> Includes TCP, UDP or other protocol types.

#### **Syntax**

## mac access-group acl-name {in | out} [time-range time-range-name] [counter]

#### no mac access-group *acl-name* {in | out}

acl-name - Name of the ACL. (Maximum length: 32 characters)

in – Indicates that this list applies to ingress packets.

out – Indicates that this list applies to egress packets.

time-range-name - Name of the time range. (Range: 1-32 characters)

counter – Enables counter for ACL statistics.

#### **Default Setting**

None

## Command Mode

Interface Configuration (Ethernet)

#### **Command Usage**

If an ACL is already bound to a port and you bind a different ACL to it, the switch will replace the old binding with the new one.

#### Example

```
Console(config)#interface ethernet 1/2
Console(config-if)#mac access-group jerry in
Console(config-if)#
```

Related Commands show mac access-list (383) Time Range (168)

**show mac** This command shows the ports assigned to MAC ACLs.

#### access-group

## Command Mode

Privileged Exec

#### Example

```
Console#show mac access-group
Interface ethernet 1/5
MAC access-list M5 in
Console#
```

#### Related Commands mac access-group (381)

show mac access-list This command displays the rules for configured MAC ACLs.

#### Syntax

show mac access-list [acl-name]

acl-name - Name of the ACL. (Maximum length: 32 characters)

#### **Command Mode**

**Privileged Exec** 

#### Example

```
Console#show mac access-list
MAC access-list jerry:
    permit any 00-e0-29-94-34-de ethertype 0800
Console#
```

Related Commands permit, deny (379) mac access-group (381)

## **ARP ACLs**

The commands in this section configure ACLs based on the IP or MAC address contained in ARP request and reply messages. To configure ARP ACLs, first create an access list containing the required permit or deny rules, and then bind the access list to one or more VLANs using the ip arp inspection vlan command.

#### Table 71: ARP ACL Commands

| Command              | Function                                                                           | Mode    |
|----------------------|------------------------------------------------------------------------------------|---------|
| access-list arp      | Creates a ARP ACL and enters configuration mode                                    | GC      |
| permit, deny         | Filters packets matching a specified source or destination address in ARP messages | ARP-ACL |
| show access-list arp | Displays the rules for configured ARP ACLs                                         | PE      |

**access-list arp** This command adds an ARP access list and enters ARP ACL configuration mode. Use the **no** form to remove the specified ACL.

#### Syntax

[no] access-list arp acl-name

acl-name - Name of the ACL. (Maximum length: 32 characters)

## Default Setting

None

#### Command Mode

**Global Configuration** 

#### **Command Usage**

- When you create a new ACL or enter configuration mode for an existing ACL, use the **permit** or **deny** command to add new rules to the bottom of the list. To create an ACL, you must add at least one rule to the list.
- To remove a rule, use the **no permit** or **no deny** command followed by the exact text of a previously configured rule.
- An ACL can contain up to 128 rules.

#### Example

```
Console(config)#access-list arp factory
Console(config-arp-acl)#
```

Related Commands permit, deny (384) show access-list arp (385)

**permit, deny** (ARP ACL) This command adds a rule to an ARP ACL. The rule filters packets matching a specified source or destination address in ARP messages. Use the **no** form to remove a rule.

#### **Syntax**

[no] {permit | deny}

ip {any | host source-ip | source-ip ip-address-bitmask}
{any | host destination-ip | destination-ip ip-address-bitmask}
mac {any | host source-mac | source-mac mac-address-bitmask}
[any | host destination-mac | destination-mac mac-address-bitmask] [log]

This form indicates either request or response packets.

#### [no] {permit | deny} request

ip {any | host source-ip | source-ip ip-address-bitmask}
{any | host destination-ip | destination-ip ip-address-bitmask}
mac {any | host source-mac | source-mac mac-address-bitmask}
[any | host destination-mac | destination-mac mac-address-bitmask] [log]

[no] {permit | deny} response

- **ip** {**any** | **host** source-ip | source-ip ip-address-bitmask}
- {**any** | **host** destination-ip | destination-ip ip-address-bitmask}
- mac {any | host source-mac | source-mac mac-address-bitmask}
- [any | host destination-mac | destination-mac mac-address-bitmask] [log]

source-ip – Source IP address.

destination-ip – Destination IP address with bitmask.

*ip-address-bitmask*<sup>8</sup> – IPv4 number representing the address bits to match.

*source-mac* – Source MAC address.

destination-mac – Destination MAC address range with bitmask.

mac-address-bitmask<sup>8</sup> – Bitmask for MAC address (in hexadecimal format).

log - Logs a packet when it matches the access control entry.

## Default Setting

None

## **Command Mode**

ARP ACL

#### Command Usage

New rules are added to the end of the list.

#### Example

This rule permits packets from any source IP and MAC address to the destination subnet address 192.168.0.0.

```
Console(config-arp-acl)#$permit response ip any 192.168.0.0 255.255.0.0 mac
any any
Console(config-arp-acl)#
```

Related Commands access-list arp (383)

show access-list arp This command displays the rules for configured ARP ACLs.

#### **Syntax**

#### show access-list arp [acl-name]

acl-name – Name of the ACL. (Maximum length: 32 characters)

#### Command Mode

**Privileged Exec** 

#### Example

```
Console#show access-list arp
ARP access-list factory:
permit response ip any 192.168.0.0 255.255.0.0 mac any any
Console#
```

<sup>8.</sup> For all bitmasks, binary "1" means relevant and "0" means ignore.

Related Commands permit, deny (384)

## **ACL Information**

This section describes commands used to display ACL information.

#### **Table 72: ACL Information Commands**

| Command                                | Function                                                        | Mode |
|----------------------------------------|-----------------------------------------------------------------|------|
| clear access-list<br>hardware counters | Clears hit counter for rules in all ACLs, or in a specified ACL | PE   |
| show access-group                      | Shows the ACLs assigned to each port                            | PE   |
| show access-list                       | Show all ACLs and associated rules                              | PE   |

**clear access-list** This command clears the hit counter for the rules in all ACLs, or for the rules in a **hardware counters** specified ACL.

#### **Syntax**

#### clear access-list hardware counters [direction in [interface interface]] | [interface interface] | [name acl-name[direction in]]

in – Clears counter for ingress rules.

#### ethernet unit/port

unit - Unit identifier. (Range: 1)

port - Port number. (Range: 1-12/26/28/52)

acl-name - Name of the ACL. (Maximum length: 32 characters)

Ш

#### **Command Mode**

Privileged Exec

#### Example

```
Console#clear access-list hardware counters Console#
```

show access-group This command shows the port assignments of ACLs.

### **Command Mode**

**Privileged Executive** 

#### Example

```
Console#show access-group
Interface ethernet 1/1
IP access-list ex1 in
IP access-list ex1 out
Interface ethernet 1/2
IPv6 access-list i6ex in
IPv6 access-list i6ex out
Console#
```

show access-list This command shows all ACLs and associated rules.

#### **Syntax**

#### show access-list

[[arp [acl-name]] | [ip [extended [acl-name] | standard [acl-name]] | [ipv6 [extended [acl-name] | standard [acl-name]] | [mac [acl-name]] | [tcam-utilization] | [hardware counters]]

arp - Shows ingress or egress rules for ARP ACLs.

hardware counters – Shows statistics for all ACLs.9

ip extended - Shows ingress or egress rules for Extended IPv4 ACLs.

ip standard – Shows ingress or egress rules for Standard IPv4 ACLs.

ipv6 extended – Shows ingress or egress rules for Extended IPv6 ACLs.

ipv6 standard – Shows ingress or egress rules for Standard IPv6 ACLs.

mac - Shows ingress or egress rules for MAC ACLs.

**tcam-utilization** – Shows the percentage of user configured ACL rules as a percentage of total ACL rules

acl-name – Name of the ACL. (Maximum length: 32 characters)

#### **Command Mode**

**Privileged Exec** 

#### Example

```
Console#show access-list
IP standard access-list david:
permit host 10.1.1.21
permit 168.92.0.0 255.255.15.0
IP extended access-list bob:
```

9. Due to a hardware limitation, this option only displays statistics for permit rules.

```
permit TCP 192.168.1.0 255.255.255.0 any destination-port 80
permit TCP 192.168.1.0 255.255.255.0 any control-flag 2 2
permit 10.7.1.1 255.255.255.0 any
MAC access-list jerry:
   permit any host 00-30-29-94-34-de ethertype 800 800
   permit any any VID 1 ethertype 0000 cos 1 1
IP extended access-list A6:
    permit any any DSCP 5
   permit any any next-header 43
   permit any 2009:db90:2229::79/8
ARP access-list arp1:
   permit response ip any 192.168.0.0 255.255.0.0 mac any any
   permit ip any any mac any host 12-12-12-12 log
Console#
```

1

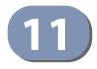

# **Interface Commands**

These commands are used to display or set communication parameters for an Ethernet port, aggregated link, or VLAN; or perform cable diagnostics on the specified interface.

## Table 73: Interface Commands

| Command                    | Function                                                                                                    | Mode   |
|----------------------------|----------------------------------------------------------------------------------------------------|--------|
| Interface Configuration    |                                                                                                    |        |
| interface                  | Configures an interface type and enters interface configuration mode                                                                           | GC     |
| capabilities               | Advertises the capabilities of a given interface for use in autonegotiation                                                                    | IC     |
| description                | Adds a description to an interface configuration                                                                                               | IC     |
| discard                    | Discards CDP or PVST packets                                                                                                    | IC     |
| flowcontrol                | Enables flow control on a given interface                                                                                                    | IC     |
| history                    | Configures a periodic sampling of statistics, specifying the sampling interval and number of samples                                           | IC     |
| media-type                 | Forces transceiver mode to use for SFP+ ports                                                                                                  | IC     |
| negotiation                | Enables autonegotiation of a given interface                                                                                                   | IC     |
| shutdown                   | Disables an interface                                                                                                    | IC     |
| speed-duplex               | Configures the speed and duplex operation of a given interface when autonegotiation is disabled                                                | IC     |
| clear counters             | Clears statistics on an interface                                                                                                    | PE     |
| show discard               | Displays if CDP and PVST packets are being discarded                                                                                           | PE     |
| show interfaces brief      | Displays a summary of key information, including<br>operational status, native VLAN ID, default priority, speed/<br>duplex mode, and port type | PE     |
| show interfaces counters   | Displays statistics for the specified interfaces                                                                                               | NE, PE |
| show interfaces history    | Displays periodic sampling of statistics, including the sampling interval, number of samples, and counter values                               | NE, PE |
| show interfaces status     | Displays status for the specified interface                                                                                                    | NE, PE |
| show interfaces switchport | Displays the administrative and operational status of an interface                                                                             | NE, PE |

| Command                                   | Function                                                                                                    | Mode |
|-------------------------------------------|----------------------------------------------------------------------------------------------------|------|
| Transceiver Threshold Configu             | ıration                                                                                                    |      |
| transceiver-monitor                       | Sends a trap when any of the transceiver's operational values fall outside specified thresholds                                    | IC   |
| transceiver-threshold-auto                | Uses default threshold settings obtained from the transceiver to determine when an alarm or trap message should be sent            | IC   |
| transceiver-threshold<br>current          | Sets thresholds for transceiver current which can be used to trigger an alarm or warning message                                   | IC   |
| transceiver-threshold<br>rx-power         | Sets thresholds for the transceiver power level of the received signal which can be used to trigger an alarm or warning message    | IC   |
| transceiver-threshold<br>temperature      | Sets thresholds for the transceiver temperature which can be used to trigger an alarm or warning message                           | IC   |
| transceiver-threshold<br>tx-power         | Sets thresholds for the transceiver power level of the transmitted signal which can be used to trigger an alarm or warning message | IC   |
| transceiver-threshold<br>voltage          | Sets thresholds for the transceiver voltage which can be used to trigger an alarm or warning message                               | IC   |
| show interfaces transceiver               | Displays the temperature, voltage, bias current, transmit power, and receive power                                                 | PE   |
| show interfaces transceiver-<br>threshold | Displays the alarm/warning thresholds for temperature, voltage, bias current, transmit power, and receive power                    | PE   |
| Cable Diagnostics                         |                                                                                                    |      |
| test cable-diagnostics                    | Performs cable diagnostics on the specified port                                                                                   | PE   |
| show cable-diagnostics                    | Shows the results of a cable diagnostics test                                                                                      | PE   |
| Power Savings                             |                                                                                                    |      |
| power-save                                | Enables power savings mode on the specified port                                                                                   | IC   |
| show power-save                           | Shows the configuration settings for power savings                                                                                 | PE   |

#### Table 73: Interface Commands (Continued)

## **Interface Configuration**

**interface** This command configures an interface type and enters interface configuration mode. Use the **no** form with a trunk to remove an inactive interface. Use the **no** form with a Layer 3 VLAN (normal type) to change it back to a Layer 2 interface.

#### **Syntax**

interface interface

no interface interface [port-channel channel-id | vlan vlan-id]

interface

ethernet unit/port-list

unit - Unit identifier. (Range: 1)

*port-list* - Physical port number or list of port numbers. Separate nonconsecutive port numbers with a comma and no spaces; or use a hyphen to designate a range of port numbers. (Range: 1-12/26/28/52)

port-channel channel-id (Range: 1-16)

vlan vlan-id (Range: 1-4094)

## Default Setting

None

## **Command Mode**

**Global Configuration** 

#### Example

To specify several different ports, enter the following command:

```
Console(config)#interface ethernet 1/17-20,23
Console(config-if)#
```

**capabilities** This command advertises the port capabilities of a given interface during autonegotiation. Use the **no** form with parameters to remove an advertised capability, or the **no** form without parameters to restore the default values.

### **Syntax**

## capabilities {1000full | 100full | 100half | 10full | 10half | flowcontrol}

no capabilities [1000full | 100full | 100half | 10full | 10half | flowcontrol]

**1000full** - Supports 1 Gbps full-duplex operation

100full - Supports 100 Mbps full-duplex operation

100half - Supports 100 Mbps half-duplex operation

10full - Supports 10 Mbps full-duplex operation

10half - Supports 10 Mbps half-duplex operation

flowcontrol - Supports flow control

#### **Default Setting**

1000BASE-T: 10half, 10full, 100half, 100full, 1000full 1000BASE-SX/LX/LHX/ZX (SFP+): 1000full

#### Command Mode

Interface Configuration (Ethernet, Port Channel)

#### Command Usage

- The 1000BASE-T standard does not support forced mode. Auto-negotiation should always be used to establish a connection over any 1000BASE-T port or trunk.
- When auto-negotiation is enabled with the negotiation command, the switch will negotiate the best settings for a link based on the **capabilities** command. When auto-negotiation is disabled, you must manually specify the link attributes with the speed-duplex and flowcontrol commands.

#### Example

The following example configures Ethernet port 5 capabilities to include 100half and 100full.

.....

```
Console(config)#interface ethernet 1/5
Console(config-if)#capabilities 100half
Console(config-if)#capabilities 100full
Console(config-if)#capabilities flowcontrol
Console(config-if)#
```

Related Commands negotiation (396) speed-duplex (397) flowcontrol (393)

**description** This command adds a description to an interface. Use the **no** form to remove the description.

#### **Syntax**

description string

#### no description

*string* - Comment or a description to help you remember what is attached to this interface. (Range: 1-64 characters)

#### **Default Setting**

None

#### **Command Mode**

Interface Configuration (Ethernet, Port Channel)

#### **Command Usage**

The description is displayed by the show interfaces status command and in the running-configuration file. An example of the value which a network manager might store in this object is the name of the manufacturer, and the product name.

#### Example

The following example adds a description to port 4.

```
Console(config)#interface ethernet 1/4
Console(config-if)#description RD-SW#3
Console(config-if)#
```

**discard** This command discards CDP or PVST packets. Use the **no** form to forward the specified packet type to other ports configured the same way.

#### **Syntax**

[no] discard {cdp | pvst}

- cdp Cisco Discovery Protocol
- pvst Per-VLAN Spanning Tree

#### **Default Setting**

Default - Forward CDP and PVST packets

#### **COMMAND MODE**

Interface Configuration (Ethernet)

#### **COMMAND USAGE**

Use the **no discard** command to allow CDP or PVST packets to be forwarded to other ports in the same VLAN which are also configured to forward the specified packet type.

#### EXAMPLE

Γ

The following example forwards CDP packets entering port 5.

```
Console(config)#interface ethernet 1/5
Console(config-if)#discard cdp
Console(config-if)#
```

flowcontrol This command enables flow control. Use the **no** form to disable flow control.

#### **Syntax**

[no] flowcontrol

Default Setting Disabled

**Command Mode** Interface Configuration (Ethernet, Port Channel)

#### **Command Usage**

- 1000BASE-T does not support forced mode. Auto-negotiation should always be used to establish a connection over any 1000BASE-T port or trunk.
- Flow control can eliminate frame loss by "blocking" traffic from end stations or segments connected directly to the switch when its buffers fill. When enabled, back pressure is used for half-duplex operation and IEEE 802.3-2002 (formally IEEE 802.3x) for full-duplex operation.
- To force flow control on or off (with the flowcontrol or no flowcontrol command), use the no negotiation command to disable auto-negotiation on the selected interface.
- When using the negotiation command to enable auto-negotiation, the optimal settings will be determined by the capabilities command. To enable flow control under auto-negotiation, "flowcontrol" must be included in the capabilities list for any port

#### Example

The following example enables flow control on port 5.

```
Console(config)#interface ethernet 1/5
Console(config-if)#flowcontrol
Console(config-if)#no negotiation
Console(config-if)#
```

### **Related Commands**

negotiation (396) capabilities (391)

**history** This command configures a periodic sampling of statistics, specifying the sampling interval and number of samples. Use the **no** form to remove a named entry from the sampling table.

#### **Syntax**

history name interval buckets

#### no history [name]

*name* - A symbolic name for this entry in the sampling table. (Range: 1-31 characters)

interval - The interval for sampling statistics. (Range: 1-86400 seconds.

buckets - The number of samples to take. (Range: 1-96)

#### **Default Setting**

15min - 15 minute interval, 96 buckets 1day - 1 day interval, 7 buckets

.1

#### **Command Mode**

Interface Configuration (Ethernet, Port Channel)

#### Example

This example sets a interval of 15 minutes for sampling standard statistical values on port 1.

```
Console(config)#interface ethernet 1/1
Console(config-if)#history 15min 15 10
Console(config-if)#
```

**media-type** This command forces the transceiver mode to use for SFP+ ports. Use the **no** form to restore the default mode.

#### **Syntax**

#### media-type {copper-forced | sfp-forced [mode] | sfp-preferred-auto}

#### no media-type

**copper-forced**<sup>10</sup> - Always uses the built-in RJ-45 port.

**sfp-forced** - Forces transceiver mode for the SFP/SFP+ port.

**sfp-preferred-auto**<sup>10</sup> - Uses SFP port if both combination types are functioning and the SFP port has a valid link.

#### mode

1000sfp - Always uses 1000BASE SFP mode.

**100fx**<sup>10</sup> - Always uses 100BASE-FX mode.

**10gsfp** - Always uses 10GBASE SFP mode.

#### **Default Setting**

SFP/SFP+ ports: None Combination ports<sup>10</sup>: sfp-preferred-auto

#### **Command Mode**

Interface Configuration (Ethernet)

#### **Command Usage**

Available sfp-forced modes include:

| ECS4100-26TX:    | Ports 25-26 (10G SFP+) support 1000sfp, 10gsfp    |
|------------------|---------------------------------------------------|
| ECS4100-26TX-ME: | Ports 25-26 (10G SFP+) support 1000sfp, 10gsfp    |
| ECS4100-12T:     | Ports 9-12 (1000BASE SFP) support 1000sfp, 100fx  |
| ECS4100-28T:     | Ports 25-28 (1000BASE SFP) support 1000sfp, 100fx |
| ECS4100-52T:     | Ports 49-52 (1000BASE SFP) support 1000sfp, 100fx |
|                  |                                                   |

<sup>10.</sup> ECS4100-12T and ECS4100-12T v2

#### Example

This forces the switch to use the 1000sfp mode for SFP port 28.

```
Console(config)#interface ethernet 1/28
Console(config-if)#media-type sfp-forced 1000sfp
Console(config-if)#
```

**negotiation** This command enables auto-negotiation for a given interface. Use the **no** form to disable auto-negotiation.

#### Syntax

[no] negotiation

Default Setting Enabled

#### **Command Mode** Interface Configuration (Ethernet, Port Channel)

#### **Command Usage**

- 1000BASE-T does not support forced mode. Auto-negotiation should always be used to establish a connection over any 1000BASE-T port or trunk.
- When auto-negotiation is enabled the switch will negotiate the best settings for a link based on the capabilities command. When auto-negotiation is disabled, you must manually specify the link attributes with the speed-duplex and flowcontrol commands.
- If auto-negotiation is disabled, auto-MDI/MDI-X pin signal configuration will also be disabled for the RJ-45 ports.

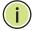

**Note:** Auto-negotiation is not supported for 1000BASE SFP transceivers used in 10G SFP+ Ports 25-26.

#### Example

The following example configures port 10 to use auto-negotiation.

```
Console(config)#interface ethernet 1/10
Console(config-if)#negotiation
Console(config-if)#
```

Related Commands capabilities (391) speed-duplex (397) **shutdown** This command disables an interface. To restart a disabled interface, use the **no** form.

#### Syntax

[no] shutdown

# Default Setting

All interfaces are enabled.

# Command Mode

Interface Configuration (Ethernet, Port Channel)

# **Command Usage**

This command allows you to disable a port due to abnormal behavior (e.g., excessive collisions), and then re-enable it after the problem has been resolved. You may also want to disable a port for security reasons.

#### Example

The following example disables port 5.

```
Console(config)#interface ethernet 1/5
Console(config-if)#shutdown
Console(config-if)#
```

**speed-duplex** This command configures the speed and duplex mode of a given interface when auto-negotiation is disabled. Use the **no** form to restore the default.

# **Syntax**

speed-duplex {100full | 100half | 10full | 10half}

# no speed-duplex

100full - Forces 100 Mbps full-duplex operation

100half - Forces 100 Mbps half-duplex operation

10full - Forces 10 Mbps full-duplex operation

10half - Forces 10 Mbps half-duplex operation

# **Default Setting**

- Auto-negotiation is enabled by default.
- When auto-negotiation is disabled, the default speed-duplex setting is 100full for 1000BASE-T ports.

# **Command Mode**

Interface Configuration (Ethernet, Port Channel)

#### Command Usage

- The 1000BASE-T standard does not support forced mode. Auto-negotiation should always be used to establish a connection over any 1000BASE-T port or trunk. If not used, the success of the link process cannot be guaranteed when connecting to other types of switches.
- To force operation to the speed and duplex mode specified in a speed-duplex command, use the no negotiation command to disable auto-negotiation on the selected interface.
- When using the negotiation command to enable auto-negotiation, the optimal settings will be determined by the capabilities command. To set the speed/ duplex mode under auto-negotiation, the required mode must be specified in the capabilities list for an interface.

J

#### Example

The following example configures port 5 to 100 Mbps, half-duplex operation.

```
Console(config)#interface ethernet 1/5
Console(config-if)#speed-duplex 100half
Console(config-if)#no negotiation
Console(config-if)#
```

Related Commands negotiation (396) capabilities (391)

clear counters This command clears statistics on an interface.

#### **Syntax**

clear counters interface

interface

#### **ethernet** *unit/port*

unit - Unit identifier. (Range: 1)

port - Port number. (Range: 1-12/26/28/52)

# port-channel channel-id (Range: 1-16)

Default Setting None

Command Mode Privileged Exec

#### **Command Usage**

Statistics are only initialized for a power reset. This command sets the base value for displayed statistics to zero for the current management session. However, if you log out and back into the management interface, the statistics displayed will show the absolute value accumulated since the last power reset.

#### Example

The following example clears statistics on port 5.

```
Console#clear counters ethernet 1/5
Console#
```

**show discard** This command displays whether or not CDP and PVST packets are being discarded.

#### **Command Mode**

**Privileged Exec** 

#### Example

In this example, "Default" means that the packets are not discarded.

| Cons<br>Port |    | ≥#\$ | show<br>CDP | discard<br>PVST |
|--------------|----|------|-------------|-----------------|
|              |    |      |             |                 |
| Eth          | 1/ | 1    | No          | No              |
| Eth          | 1/ | 2    | No          | No              |
| Eth          | 1/ | 3    | No          | No              |
| Eth          | 1/ | 4    | No          | No              |
| Eth          | 1/ | 5    | No          | No              |
| Eth<br>:     | 1/ | 6    | No          | No              |

show interfaces brief This command displays a summary of key information, including operational status, native VLAN ID, default priority, speed/duplex mode, and port type for all ports.

# **Command Mode**

**Privileged Exec** 

#### **Command Usage**

 If an SFP transceiver is inserted in a port, the Type field will show the SFP type as interpreted from Ethernet Compliance Codes (Data Byte 6 in Address A0h). The Ethernet Compliance Code is a bitmap value, of which one bit is supposedly turned on. However, if the read-out is not recognizable (e.g., 2 or more bits on, or all 0s), the Type field just displays the raw data (hexadecimal value).

- The Type field will always display "NA" for a trunk entry because a trunk allows for mixed port types such as 1000BASE-T and 1000BASE SFP.
- If link status is down due to an administrative setting or the result of a protocol state, the reason will be listed in the Status field (i.e., Disabled, STP LBD, BpduGuard, LinkDet, DynQoS, PortSec, LBD, ATC Bcast, ATC Mcast, UDLD, License).

| Console#show interfaces | brief  |         |    |              |            |       |
|-------------------------|--------|---------|----|--------------|------------|-------|
| Interface Name          | Status | PVID Pi | ri | Speed/Duplex | Туре       | Trunk |
|                         |        |         |    |              |            |       |
| Eth 1/ 1                | Down   | 1       | 0  | Auto         | 1000BASE-T | None  |
| Eth 1/ 2                | Down   | 1       | 0  | Auto         | 1000BASE-T | None  |
| Eth 1/ 3                | Down   | 1       | 0  | Auto         | 1000BASE-T | None  |
| Eth 1/ 4                | Down   | 1       | 0  | Auto         | 1000BASE-T | None  |
| Eth 1/ 5                | Down   | 1       | 0  | Auto         | 1000BASE-T | None  |
| Eth 1/ 6                | Down   | 1       | 0  | Auto         | 1000BASE-T | None  |
| :                       |        |         |    |              |            |       |
|                         |        |         |    |              |            |       |

show interfaces This command displays interface statistics.

# counters

Syntax

show interfaces counters [interface]

#### interface

ethernet unit/port

unit - Unit identifier. (Range: 1)

port - Port number. (Range: 1-12/26/28/52)

port-channel channel-id (Range: 1-16)

#### **Default Setting**

Shows the counters for all interfaces.

#### **Command Mode**

Normal Exec, Privileged Exec

#### **Command Usage**

If no interface is specified, information on all interfaces is displayed.

```
Console#show interfaces counters ethernet 1/1
Ethernet 1/ 1
===== IF table Stats =====
2166458 Octets Input
14734059 Octets Output
14707 Unicast Input
19806 Unicast Output
```

```
0 Discard Input
                       0 Discard Output
                       0 Error Input
                       0 Error Output
 ===== Extended Iftable Stats =====
                      23 Multi-cast Input
                    5525 Multi-cast Output
                     170 Broadcast Input
                      11 Broadcast Output
 ===== Ether-like Stats =====
                       0 FCS Errors
                       0 Single Collision Frames
                       0 Multiple Collision Frames
                       0 Deferred Transmissions
                       0 Late Collisions
                       0 Excessive Collisions
                       0 Internal Mac Transmit Errors
                       0 Frames Too Long
                       0 Symbol Errors
                       0 Pause Frames Input
                       0 Pause Frames Output
 ===== RMON Stats =====
                       0 Drop Events
                16900558 Octets
                   40243 Packets
                     170 Broadcast PKTS
                      23 Multi-cast PKTS
                       0 Undersize PKTS
                       0 Oversize PKTS
                       0 Fragments
                       0 Jabbers
                       0 CRC Align Errors
                       0 Collisions
                     802 Packet Size <= 64 Octets
                      83 Packet Size 65 to 127 Octets
                      99 Packet Size 128 to 255 Octets
                      25 Packet Size 256 to 511 Octets
                       6 Packet Size 512 to 1023 Octets
                       0 Packet Size 1024 to 1518 Octets
 ===== Port Utilization (recent 300 seconds) =====
                     111 Octets Input in kbits per second
                      0 Packets Input per second
                    0.00 % Input Utilization
                     606 Octets Output in kbits per second
                       1 Packets Output per second
                    0.00 % Output Utilization
Console#
```

#### Table 74: show interfaces counters - display description

| Parameter      | Description                                                                                |
|----------------|--------------------------------------------------------------------------------------------|
| IF Table Stats |                                                                                            |
| Octets Input   | The total number of octets received on the interface, including framing characters.        |
| Octets Output  | The total number of octets transmitted out of the interface, including framing characters. |
| Unicast Input  | The number of subnetwork-unicast packets delivered to a higher-layer protocol.             |

| Parameter                       | Description                                                                                                    |
|---------------------------------|----------------------------------------------------------------------------------------------------|
| Unicast Output                  | The total number of packets that higher-level protocols requested be transmitted to a subnetwork-unicast address, including those that were discarded or not sent.                                                                                                 |
| Discard Input                   | The number of inbound packets which were chosen to be discarded<br>even though no errors had been detected to prevent their being<br>deliverable to a higher-layer protocol. One possible reason for<br>discarding such a packet could be to free up buffer space. |
| Discard Output                  | The number of outbound packets which were chosen to be discarded<br>even though no errors had been detected to prevent their being<br>transmitted. One possible reason for discarding such a packet could be<br>to free up buffer space.                           |
| Error Input                     | The number of inbound packets that contained errors preventing them from being deliverable to a higher-layer protocol.                                                                                                    |
| Error Output                    | The number of outbound packets that could not be transmitted because of errors.                                                                                                    |
| Extended IF Table Stats         |                                                                                                    |
| Multicast Input                 | The number of packets, delivered by this sub-layer to a higher (sub-<br>)layer, which were addressed to a multicast address at this sub-layer.                                                                                                    |
| Multicast Output                | The total number of packets that higher-level protocols requested be transmitted, and which were addressed to a multicast address at this sub-layer, including those that were discarded or not sent.                                                              |
| Broadcast Input                 | The number of packets, delivered by this sub-layer to a higher (sub-<br>)layer, which were addressed to a broadcast address at this sub-layer.                                                                                                    |
| Broadcast Output                | The total number of packets that higher-level protocols requested be transmitted, and which were addressed to a broadcast address at this sub-layer, including those that were discarded or not sent.                                                              |
| Etherlike Statistics            |                                                                                                    |
| FCS Errors                      | A count of frames received on a particular interface that are an integral<br>number of octets in length but do not pass the FCS check. This count<br>does not include frames received with frame-too-long or frame-too-<br>short error.                            |
| Single Collision Frames         | The number of successfully transmitted frames for which transmission is inhibited by exactly one collision.                                                                                                    |
| Multiple Collision Frames       | A count of successfully transmitted frames for which transmission is inhibited by more than one collision.                                                                                                    |
| Deferred Transmissions          | A count of frames for which the first transmission attempt on a particular interface is delayed because the medium was busy.                                                                                                    |
| Late Collisions                 | The number of times that a collision is detected later than 512 bit-times into the transmission of a packet.                                                                                                    |
| Excessive Collisions            | A count of frames for which transmission on a particular interface fails due to excessive collisions. This counter does not increment when the interface is operating in full-duplex mode.                                                                         |
| Internal MAC Transmit<br>Errors | A count of frames for which transmission on a particular interface fails due to an internal MAC sublayer transmit error.                                                                                                    |
| Frames Too Long                 | A count of frames received on a particular interface that exceed the maximum permitted frame size.                                                                                                    |
|                                 |                                                                                                    |

# Table 74: show interfaces counters - display description (Continued)

| Parameter                                                  | Description                                                                                                    |
|------------------------------------------------------------|----------------------------------------------------------------------------------------------------|
| Symbol Errors                                              | For an interface operating at 100 Mb/s, the number of times there was an invalid data symbol when a valid carrier was present.                                                                                                    |
|                                                            | For an interface operating in half-duplex mode at 1000 Mb/s, the<br>number of times the receiving media is non-idle (a carrier event) for a<br>period of time equal to or greater than slotTime, and during which<br>there was at least one occurrence of an event that causes the PHY to<br>indicate                                        |
|                                                            | 'Data reception error' or 'carrier extend error' on the GMII.                                                                                                    |
|                                                            | For an interface operating in full-duplex mode at 1000 Mb/s, the<br>number of times the receiving media is non-idle (a carrier event) for a<br>period of time equal to or greater than minFrameSize, and during<br>which there was at least one occurrence of an event that causes the<br>PHY to indicate 'Data reception error' on the GMII |
| Pause Frames Input                                         | Count of pause frames received on the interface                                                                                                    |
| Pause Frames Output                                        | Count of pause frames transmitted from the interface.                                                                                                    |
| RMON Statistics                                            |                                                                                                    |
| Octets                                                     | Total number of octets of data received on the network. This statistic can be used as a reasonable indication of Ethernet utilization.                                                                                                    |
| Packets                                                    | The total number of packets (bad, broadcast and multicast) received.                                                                                                    |
| Broadcast Packets                                          | The total number of good packets received that were directed to the broadcast address. Note that this does not include multicast packets.                                                                                                    |
| Multicast Packets                                          | The total number of good packets received that were directed to this multicast address.                                                                                                    |
| Undersize Packets                                          | The total number of packets received that were less than 64 octets long (excluding framing bits, but including FCS octets) and were otherwise well formed.                                                                                                    |
| Oversize Packets                                           | The total number of packets received that were longer than 1518 octets (excluding framing bits, but including FCS octets) and were otherwise well formed.                                                                                                    |
| Fragments                                                  | The total number of frames received that were less than 64 octets in length (excluding framing bits, but including FCS octets) and had either an FCS or alignment error.                                                                                                    |
| Jabbers                                                    | The total number of frames received that were longer than 1518 octets (excluding framing bits, but including FCS octets), and had either an FCS or alignment error.                                                                                                    |
| CRC Align Errors                                           |                                                                                                    |
| Collisions                                                 | The best estimate of the total number of collisions on this Ethernet segment.                                                                                                    |
| Packet Size <= 64 Octets                                   | The total number of packets (including bad packets) received and transmitted that were less than 64 octets in length (excluding framing bits but including FCS octets).                                                                                                    |
| Packet Size 128 to 255<br>Octets<br>Packet Size 256 to 511 | The total number of packets (including bad packets) received and transmitted where the number of octets fall within the specified range (excluding framing bits but including FCS octets).                                                                                                    |
| Octets<br>Packet Size 512 to 1023<br>Octets                |                                                                                                    |
| Packet Size 1024 to 1518<br>Octets                         |                                                                                                    |
|                                                            |                                                                                                    |

# Table 74: show interfaces counters - display description (Continued)

| Parameter                         | Description                                                      |
|-----------------------------------|------------------------------------------------------------------|
| Utilization Statistics            |                                                                  |
| Octets input in kbits per second  | Number of octets entering this interface in kbits per second.    |
| Packets input per second          | Number of packets entering this interface in packets per second. |
| Input utilization                 | The input utilization rate for this interface.                   |
| Octets output in kbits per second | Number of octets leaving this interface in kbits per second.     |
| Packets output per second         | Number of packets leaving this interface in packets per second.  |
| Output utilization                | The output utilization rate for this interface.                  |

#### Table 74: show interfaces counters - display description (Continued)

**show interfaces** This command displays periodic sampling of statistics, including the sampling **history** interval, number of samples, and counter values.

#### **Syntax**

show interfaces history [interface [name [current | previous index count]
[input | output]]]

#### interface

#### ethernet unit/port

unit - Unit identifier. (Range: 1)

port - Port number. (Range: 1-12/26/28/52)

port-channel channel-id (Range: 1-16)

vlan vlan-id (Range: 1-4094)

*name* - Name of sample as defined in the history command. (Range: 1-31 characters)

current - Statistics recorded in current interval.

**previous** - Statistics recorded in previous intervals.

*index* - An index into the buckets containing previous samples. (Range: 1-96)

count - The number of historical samples to display. (Range: 1-96)

input - Ingress traffic.

output - Egress traffic.

#### **Default Setting**

Shows the historical settings and status for all interfaces.

# **Command Mode**

Normal Exec, Privileged Exec

**Command Usage** If no interface is specified, information on all interfaces is displayed.

# Example

F

| Console#show interfaces history ethernet 1/1 15min<br>Interface : Eth 1/ 1<br>Name : 15min<br>Interval : 900 second(s)<br>Buckets Requested : 96<br>Buckets Granted : 17<br>Status : Active |        |        |   |   |             |   |
|----------------------------------------------------------------------------------------------------|--------|--------|---|---|-------------|---|
| Current Entri                                                                                                    | es     |        |   |   |             |   |
|                                                                                                    |        | -      |   |   | icast Broa  |   |
| -<br>00d 04:15:00                                                                                                    |        |        |   | 0 | 31          | 6 |
|                                                                                                    | Errors |        |   |   |             |   |
|                                                                                                    |        | 0      |   |   |             |   |
|                                                                                                    |        | -      |   |   | icast Broad |   |
|                                                                                                    | 0.00   |        |   |   | 2           | 0 |
|                                                                                                    |        | Errors |   |   |             |   |
|                                                                                                    |        | 0      | 0 |   |             |   |
| Previous Entries                                                                                                    |        |        |   |   |             |   |

Previous Entries

| Start Time  | 010     | Octets Input | Unicast | Mul | ticast | Broadcast |
|-------------|---------|--------------|---------|-----|--------|-----------|
| _           |         |              |         |     |        |           |
| 00d 00:00:0 | 0 0.00  | 52248        |         | 0   | 560    | 120       |
| 00d 00:15:0 | 0.00    | 51278        |         | 0   | 549    | 99        |
| 00d 00:30:0 | 0.00    | 51252        |         | 0   | 546    | 111       |
| 00d 00:45:0 | 0.00    | 51076        |         | 0   | 547    | 99        |
| 00d 01:00:0 | 0.00    | 51636        |         | 0   | 546    | 117       |
| 00d 01:15:0 | 0.00    | 55632        |         | 0   | 571    | 108       |
| 00d 01:30:0 | 0.00    | 51990        |         | 0   | 546    | 120       |
| 00d 01:45:0 | 0.00    | 51616        |         | 0   | 549    | 102       |
| 00d 02:00:0 | 0.00    | 51444        |         | 0   | 546    | 114       |
| 00d 02:15:0 | 0.00    | 51424        |         | 0   | 549    | 99        |
| 00d 02:30:0 | 0.00    | 51168        |         | 0   | 543    | 114       |
| 00d 02:45:0 | 0.00    | 51548        |         | 0   | 553    | 99        |
| 00d 03:00:0 | 0.00    | 50602        |         | 0   | 545    | 102       |
| 00d 03:15:0 | 0.00    | 52768        |         | 0   | 549    | 120       |
| 00d 03:30:0 | 0.00    | 50272        |         | 0   | 543    | 100       |
| 00d 03:45:0 | 0.00    | 52238        |         | 0   | 548    | 116       |
| 00d 04:00:0 | 0 0.00  | 50602        |         | 0   | 545    | 102       |
| Start Time  | Discard | ls Errors    |         |     |        |           |
| 00d 00:00:0 | <br>0   | 0            | 0       |     |        |           |
| 00d 00:00:0 |         | -            | 0       |     |        |           |

| 000 | 00100100 | • | ~ |
|-----|----------|---|---|
| 00d | 00:15:00 | 0 | 0 |
| 00d | 00:30:00 | 0 | 0 |
| 00d | 00:45:00 | 0 | 0 |
| 00d | 01:00:00 | 0 | 0 |
| 00d | 01:15:00 | 0 | 0 |
| 00d | 01:30:00 | 0 | 0 |
|     |          |   |   |

**Chapter 11** | Interface Commands Interface Configuration

| 00d      | 01:45:00 | 0 | 0 |  |  |
|----------|----------|---|---|--|--|
| 00d      | 02:00:00 | 0 | 0 |  |  |
| 00d      | 02:15:00 | 0 | 0 |  |  |
| 00d      | 02:30:00 | 0 | 0 |  |  |
| 00d      | 02:45:00 | 0 | 0 |  |  |
| 00d      | 03:00:00 | 0 | 0 |  |  |
| 00d      | 03:15:00 | 0 | 0 |  |  |
| 00d      | 03:30:00 | 0 | 0 |  |  |
| 00d      | 03:45:00 | 0 | 0 |  |  |
| 00d      | 04:00:00 | 0 | 0 |  |  |
|          |          |   |   |  |  |
| Console# |          |   |   |  |  |
|          |          |   |   |  |  |

show interfaces status This command displays the status for an interface.

#### **Syntax**

#### show interfaces status [interface]

interface

#### ethernet unit/port

*unit* - Unit identifier. (Range: 1)

port - Port number. (Range: 1-12/26/28/52)

port-channel channel-id (Range: 1-16)

**vlan** *vlan-id* (Range: 1-4094)

#### **Default Setting**

Shows the status for all interfaces.

#### **Command Mode**

Normal Exec, Privileged Exec

#### **Command Usage**

If no interface is specified, information on all interfaces is displayed.

```
Console#show interfaces status ethernet 1/1

Information of Eth 1/1

Basic Information:

Port Type : 1000BASE-T

MAC Address : 00-E0-0C-00-00-FE

Configuration:

Name :

Port Admin : Up

Speed-duplex : Auto

Capabilities : 10half, 10full, 100half, 100full, 1000full

Broadcast Storm : Enabled

Broadcast Storm Limit : 500 packets/second

Multicast Storm Limit : 500 packets/second

Unknown Unicast Storm Limit : 500 packets/second
```

| Flow Control           | : | Disabled                                  |
|------------------------|---|-------------------------------------------|
| LACP                   | : | Disabled                                  |
| MAC Learning           | : | Enabled                                   |
| Link-up-down Trap      | : | Enabled                                   |
| Media Type             | : | None                                      |
| Current Status:        |   |                                           |
| Link Status            | : | Up                                        |
| Port Operation Status  | : | Up                                        |
| Operation Speed-duplex | : | 100full                                   |
| Up Time                | : | 0w 0d 1h 11m 2s (4262 seconds)            |
| Flow Control Type      | : | None                                      |
| Max Frame Size         | : | 1518 bytes (1522 bytes for tagged frames) |
| MAC Learning Status    | : | Enabled                                   |
| Console#               |   |                                           |

show interfaces This command displays the administrative and operational status of the specified switchport interfaces.

#### **Syntax**

#### show interfaces switchport [interface]

interface

ethernet unit/port

*unit* - Unit identifier. (Range: 1)

*port* - Port number. (Range: 1-12/26/28/52)

port-channel channel-id (Range: 1-16)

#### Default Setting

Shows all interfaces.

#### Command Mode

Normal Exec, Privileged Exec

#### **Command Usage**

If no interface is specified, information on all interfaces is displayed.

#### Example

This example shows the configuration setting for port 1.

```
Console#show interfaces switchport ethernet 1/1
Information of Eth 1/1
Broadcast Threshold : Enabled, 500 packets/second
Multicast Threshold : Disabled
Unknown Unicast Threshold : Disabled
Storm Threshold Resolution : 1 packets/second
LACP Status : Disabled
Ingress Rate Limit : Disabled, 1000M bits per second
Egress Rate Limit : Disabled, 1000M bits per second
Rate Limit Resolution : 16 kbits/second
VLAN Membership Mode : Hybrid
Ingress Rule : Disabled
```

| Acceptable Frame Type         | • | All frames |
|-------------------------------|---|------------|
| Native VLAN                   | : | 1          |
| Priority for Untagged Traffic | : | 0          |
| GVRP Status                   | : | Disabled   |
| Allowed VLAN                  | : | 1(u)       |
| Forbidden VLAN                | : |            |
| 802.1Q Tunnel Status          | : | Disabled   |
| 802.1Q Tunnel Mode            | : | Normal     |
| 802.1Q Tunnel TPID            | : | 8100 (Hex) |
| Layer 2 Protocol Tunnel       | : | None       |
| Console#                      |   |            |

| Field                            | Description                                                                                                    |
|----------------------------------|----------------------------------------------------------------------------------------------------|
| Broadcast<br>Threshold           | Shows if broadcast storm suppression is enabled or disabled; if enabled it also shows the threshold level (page 457).       |
| Multicast Threshold              | Shows if multicast storm suppression is enabled or disabled; if enabled it also shows the threshold level (page 457).       |
| Unknown Unicast<br>Threshold     | Shows if unknown unicast storm suppression is enabled or disabled; if enabled it also shows the threshold level (page 457). |
| Storm Threshold<br>Resolution    | Shows configuration threshold for storm control commands.                                                                   |
| LACP Status                      | Shows if Link Aggregation Control Protocol has been enabled or disabled (page 425).                                         |
| Ingress/Egress Rate<br>Limit     | Shows if rate limiting is enabled, and the current rate limit (page 1023).                                                  |
| Rate Limit<br>Resolution         | Shows configuration threshold for rate limit commands.                                                                      |
| VLAN Membership<br>Mode          | Indicates membership mode as Trunk or Hybrid (page 544).                                                                    |
| Ingress Rule                     | Shows if ingress filtering is enabled or disabled (page 543).                                                               |
| Acceptable Frame<br>Type         | Shows if acceptable VLAN frames include all types or tagged frames only (page 541).                                         |
| Native VLAN                      | Indicates the default Port VLAN ID (page 545).                                                                              |
| Priority for<br>Untagged Traffic | Indicates the default priority for untagged frames (page 616).                                                              |
| GVRP Status                      | Shows if GARP VLAN Registration Protocol is enabled or disabled (page 535).                                                 |
| Allowed VLAN                     | Shows the VLANs this interface has joined, where "(u)" indicates untagged and "(t)" indicates tagged (page 542).            |
| Allowed VLAN                     | Shows the VLANs this interface has joined, where "(u)" indicates untagged and "(t)" indicates tagged (page 542).            |
| Forbidden VLAN                   | Shows the VLANs this interface can not join (page 534).                                                                     |
| 802.1Q-tunnel<br>Status          | Shows if 802.1Q tunnel is enabled on this interface (page 549).                                                             |
| 802.1Q-tunnel<br>Mode            | Shows the tunnel mode as Normal, 802.1Q Tunnel or 802.1Q Tunnel Uplink (page 550).                                          |
|                                  |                                                                                                    |

# Table 75: show interfaces switchport - display description

| Field                      | Description                                                                           |
|----------------------------|---------------------------------------------------------------------------------------|
| 802.1Q-tunnel TPID         | Shows the Tag Protocol Identifier used for learning and switching packets (page 555). |
| Layer 2 Protocol<br>Tunnel | Shows if Layer 2 Protocol tunnel is enabled (page 558).                               |

# Table 75: show interfaces switchport - display description (Continued)

# **Transceiver Threshold Configuration**

transceiver-monitor This command sends a trap when any of the transceiver's operational values fall outside of specified thresholds. Use the **no** form to disable trap messages.

#### **Syntax**

[no] transceiver-monitor

#### **Default Setting** Disabled

# **Command Mode** Interface Configuration (SFP/SFP+ Ports)

#### Example

```
Console(config)interface ethernet 1/1
Console(config-if) #transceiver-monitor
Console#
```

transceiver-threshold- This command uses default threshold settings obtained from the transceiver to auto determine when an alarm or warning message should be sent. Use the no form to disable this feature.

#### **Syntax**

[no] transceiver-threshold-auto

#### **Default Setting** Enabled

**Command Mode** Interface Configuration (SFP/SFP+ Ports)

```
Console(config)interface ethernet 1/12
Console(config-if)#transceiver-threshold-auto
Console#
```

transceiver-threshold This command sets thresholds for transceiver current which can be used to trigger current an alarm or warning message. Use the **no** form to restore the default settings.

#### Syntax

# transceiver-threshold current {high-alarm | high-warning | low-alarm | low-warning} threshold-value

**high-alarm** – Sets the high current threshold for an alarm message.

high-warning – Sets the high current threshold for a warning message.

low-alarm – Sets the low current threshold for an alarm message.

low-warning – Sets the low current threshold for a warning message.

*threshold-value* – The threshold of the transceiver current. (Range: 0-13100 in units of 0.01 mA)

#### **Default Setting**

Low Alarm: 6 mA High Alarm: 100 mA Low Warning: 7 mA HIgh Warning: 90 mA

# **Command Mode**

Interface Configuration (SFP/SFP+ Ports)

- If trap messages are enabled with the transceiver-monitor command, and a high-threshold alarm or warning message is sent if the current value is greater than or equal to the threshold, and the last sample value was less than the threshold. After a rising event has been generated, another such event will not be generated until the sampled value has fallen below the high threshold and reaches the low threshold.
- If trap messages are enabled with the transceiver-monitor command, and a low-threshold alarm or warning message is sent if the current value is less than or equal to the threshold, and the last sample value was greater than the threshold. After a falling event has been generated, another such event will not be generated until the sampled value has risen above the low threshold and reaches the high threshold.
- Threshold events are triggered as described above to avoid a hysteresis effect which would continuously trigger event messages if the power level were to fluctuate just above and below either the high threshold or the low threshold.
- Trap messages enabled by the transceiver-monitor command are sent to any management station configured by the snmp-server host command.
- Transceiver-Threshold Auto must be disabled.

The following example sets alarm thresholds for the transceiver current at port 9 of an ECS4100-12T (SFP port).

```
Console(config)interface ethernet 1/12
Console(config-if)#transceiver-threshold current low-alarm 100
Console(config-if)#transceiver-threshold rx-power high-alarm 700
Console#
```

transceiver-threshold This command sets thresholds for the transceiver power level of the received signal which can be used to trigger an alarm or warning message. Use the **no** form to restore the default settings.

#### Syntax

transceiver-threshold rx-power {high-alarm | high-warning | low-alarm | low-warning} threshold-value

#### no transceiver-threshold rx-power

**high-alarm** – Sets the high power threshold for an alarm message.

**high-warning** – Sets the high power threshold for a warning message.

low-alarm – Sets the low power threshold for an alarm message.

**low-warning** – Sets the low power threshold for a warning message.

*threshold-value* – The power threshold of the received signal. (Range: -4000 - 820 in units of 0.01 dBm)

#### **Default Setting**

Low Warning: -21.00 dBm HIgh Warning: -3.50 dBm Low Alarm: -21.50 dBm High Alarm: -3.00 dBm

#### **Command Mode**

Interface Configuration (SFP/SFP+ Ports)

- The threshold value is the power ratio in decibels (dB) of the measured power referenced to one milliwatt (mW).
- Refer to the Command Usage section under the transceiver-threshold current command for more information on configuring transceiver thresholds.
- Trap messages enabled by the transceiver-monitor command are sent to any management station configured by the snmp-server host command.

The following example sets alarm thresholds for the signal power received at port 1.

```
Console(config)interface ethernet 1/1
Console(config-if)#transceiver-threshold rx-power low-alarm -21
Console(config-if)#transceiver-threshold rx-power high-alarm -3
Console#
```

transceiver-threshold This command sets thresholds for the transceiver temperature which can be used to trigger an alarm or warning message. Use the **no** form to restore the default settings.

#### Syntax

transceiver-threshold temperature {high-alarm | high-warning | low-alarm | low-warning} threshold-value

#### no transceiver-threshold temperature

high-alarm – Sets the high temperature threshold for an alarm message.

**high-warning** – Sets the high temperature threshold for a warning message.

**low-alarm** – Sets the low temperature threshold for an alarm message.

low-warning – Sets the low temperature threshold for a warning message.

*threshold-value* – The threshold of the transceiver temperature. (Range: -12800 - 12800 in units of 0.01 Celsius)

#### **Default Setting**

Low Warning: 0.00 °C Hlgh Warning: 70.00 °C Low Alarm: -123.00 °C High Alarm: 75.00 °C

#### **Command Mode**

Interface Configuration (SFP/SFP+ Ports)

- Refer to the Command Usage section under the transceiver-threshold current command for more information on configuring transceiver thresholds.
- Trap messages enabled by the transceiver-monitor command are sent to any management station configured by the snmp-server host command.

The following example sets alarm thresholds for the transceiver temperature at port 1.

```
Console(config)interface ethernet 1/1
Console(config-if)#transceiver-threshold temperature low-alarm 97
Console(config-if)#transceiver-threshold temperature high-alarm -83
Console#
```

transceiver-thresholdThis command sets thresholds for the transceiver power level of the transmittedtx-powersignal which can be used to trigger an alarm or warning message. Use the **no** form<br/>to restore the default settings.

#### Syntax

transceiver-threshold tx-power {high-alarm | high-warning | low-alarm | low-warning} threshold-value

#### no transceiver-threshold tx-power

**high-alarm** – Sets the high power threshold for an alarm message.

**high-warning** – Sets the high power threshold for a warning message.

low-alarm – Sets the low power threshold for an alarm message.

**low-warning** – Sets the low power threshold for a warning message.

*threshold-value* – The power threshold of the transmitted signal. (Range: -4000 - 820 in units of 0.01 dBm)

# **Default Setting**

Low Warning: -11.50 dBm HIgh Warning: -9.50 dBm Low Alarm: -12.00 dBm High Alarm: -9.00 dBm

# **Command Mode**

Interface Configuration (SFP/SFP+ Ports)

- The threshold value is the power ratio in decibels (dB) of the measured power referenced to one milliwatt (mW).
- Refer to the Command Usage section under the transceiver-threshold current command for more information on configuring transceiver thresholds.
- Trap messages enabled by the transceiver-monitor command are sent to any management station configured by the snmp-server host command.

The following example sets alarm thresholds for the signal power transmitted at port 9 of an ECS4100-12T.

```
Console(config)interface ethernet 1/9
Console(config-if)#transceiver-threshold tx-power low-alarm -4000
Console(config-if)#transceiver-threshold tx-power high-alarm 820
Console#
```

transceiver-threshold This command sets thresholds for the transceiver voltage which can be used to trigger an alarm or warning message. Use the **no** form to restore the default settings.

#### Syntax

transceiver-threshold voltage {high-alarm | high-warning | low-alarm | low-warning} threshold-value

#### no transceiver-threshold voltage

high-alarm – Sets the high voltage threshold for an alarm message.

high-warning – Sets the high voltage threshold for a warning message.

low-alarm – Sets the low voltage threshold for an alarm message.

**low-warning** – Sets the low voltage threshold for a warning message.

*threshold-value* – The threshold of the transceiver voltage. (Range: 0-655 in units of 0.01 Volt)

#### **Default Setting**

Low Warning:3.15 VoltsHIgh Warning:3.45 VoltsLow Alarm:3.10 VoltsHigh Alarm:3.50 Volts

#### **Command Mode**

Interface Configuration (SFP/SFP+ Ports)

- Refer to the Command Usage section under the transceiver-threshold current command for more information on configuring transceiver thresholds.
- Trap messages enabled by the transceiver-monitor command are sent to any management station configured by the snmp-server host command.

The following example sets alarm thresholds for the transceiver voltage at port 9 of an ECS4100-12T switch (SFP port).

```
Console(config)interface ethernet 1/9
Console(config-if)#transceiver-threshold voltage low-alarm 100
Console(config-if)#transceiver-threshold voltage high-alarm 500
Console#
```

show interfaces transceiver
This command displays identifying information for the specified transceiver, including connector type and vendor-related parameters, as well as the temperature, voltage, bias current, transmit power, and receive power.

#### Syntax

show interfaces transceiver [interface]

interface

ethernet unit/port

unit - Unit identifier. (Range: 1)

port - Port number. (Range: 9-12/25-26/25-28/49-52)

**Default Setting** Shows all SFP interfaces.

#### **Command Mode**

**Privileged Exec** 

#### **Command Usage**

The switch can display diagnostic information for SFP modules which support the SFF-8472 Specification for Diagnostic Monitoring Interface for Optical Transceivers. This information allows administrators to remotely diagnose problems with optical devices. This feature, referred to as Digital Diagnostic Monitoring (DDM) in the command display, provides information on transceiver parameters including temperature, supply voltage, laser bias current, laser power, and received optical power, and related alarm thresholds.

| Console#show interfaces | s t | transceiver ethernet 1/28 |
|-------------------------|-----|---------------------------|
| Information of Eth 1/28 | 3   |                           |
| Connector Type          | :   | LC                        |
| Fiber Type              | :   | [0x00]                    |
| Eth Compliance Codes    | :   | 1000BASE-ZX               |
| Baud Rate               | :   | 1300 MBd                  |
| Vendor OUI              | :   | 00-00-5F                  |
| Vendor Name             | :   | SumitomoElectric          |
| Vendor PN               | :   | SCP6G94-FN-BWH            |
| Vendor Rev              | :   | Z                         |
| Vendor SN               | :   | SE08T712Z00006            |
| Date Code               | :   | 10-09-14                  |
|                         |     |                           |

| DDM Information     |   |              |             |              |            |
|---------------------|---|--------------|-------------|--------------|------------|
| Temperature :       |   | 35.64 degree | C           |              |            |
| Vcc                 | : | 3.25 V       |             |              |            |
| Bias Current        | : | 12.13 mA     |             |              |            |
| TX Power            | : | 2.36 dBm     |             |              |            |
| RX Power            | : | -24.20 dBm   |             |              |            |
| DDM Thresholds      |   |              |             |              |            |
|                     |   | Low Alarm    | Low Warning | High Warning | High Alarm |
|                     |   |              |             |              |            |
| Temperature(Celsius | ) | -45.00       | -40.00      | 85.00        | 90.00      |
| Voltage(Volts)      |   | 2.90         | 3.00        | 3.60         | 3.70       |
| Current (mA)        |   | 1.00         | 3.00        | 50.00        | 60.00      |
| TxPower(dBm)        |   | -11.50       | -10.50      | -2.00        | -1.00      |
| RxPower(dBm)        |   | -23.98       | -23.01      | -1.00        | 0.00       |
| Console#            |   |              |             |              |            |

**show interfaces** This command Displays the alarm/warning thresholds for temperature, **transceiver-threshold** voltage, bias current, transmit power, and receive power. Syntax

#### **Syntax**

#### **show interfaces transceiver-threshold** [interface]

interface

ethernet unit/port

unit - Unit identifier. (Range: 1)

port - Port number. (Range: 9-12/25-26/25-28/49-52)

#### **Default Setting**

Shows all SFP/SFP+ interfaces.

#### **Command Mode**

**Privileged Exec** 

#### **Command Usage**

- The switch can display diagnostic information for SFP modules which support the SFF-8472 Specification for Diagnostic Monitoring Interface for Optical Transceivers. This information allows administrators to remotely diagnose problems with optical devices. This feature, referred to as Digital Diagnostic Monitoring (DDM) in the command display, provides information on transceiver parameters including temperature, supply voltage, laser bias current, laser power, received optical power, and related alarm thresholds.
- The DDM thresholds displayed by this command only apply to ports which have a DDM-compliant transceiver inserted.

```
Console#show interfaces transceiver-threshold ethernet 1/25
Information of Eth 1/25
DDM Thresholds
Transceiver-monitor : Disabled
Transceiver-threshold-auto : Enabled
```

|                      | Low Alarm | Low Warning | High Warning | High Alarm |
|----------------------|-----------|-------------|--------------|------------|
|                      |           |             |              |            |
| Temperature(Celsius) | -123.00   | 0.00        | 70.00        | 75.00      |
| Voltage(Volts)       | 3.10      | 3.15        | 3.45         | 3.50       |
| Current (mA)         | 6.00      | 7.00        | 90.00        | 100.00     |
| TxPower(dBm)         | -12.00    | -11.50      | -9.50        | -9.00      |
| RxPower(dBm)         | -21.50    | -21.00      | -3.50        | -3.00      |
| Console#             |           |             |              |            |

# **Cable Diagnostics**

test cable-diagnostics This command performs cable diagnostics on the specified port to diagnose any cable faults (short, open, etc.) and report the cable length.

#### **Syntax**

#### test cable-diagnostics interface interface

interface

#### ethernet unit/port

unit - Unit identifier. (Range: 1)

port - Port number. (Range: 1-10/22/24/48)

#### **Command Mode**

**Privileged Exec** 

#### **Command Usage**

- Cable diagnostics are performed using Digital Signal Processing (DSP) test methods. DSP analyses the cable by sending a pulsed signal into the cable, and then examining the reflection of that pulse.
- This cable test is only accurate for Ethernet cables 7 100 meters long.
- The test takes approximately 5 seconds. Use the show cable-diagnostics command to display the results of the test, including common cable failures, as well as the status and approximate length of each cable pair.
- Ports are linked down while running cable diagnostics.
- To ensure more accurate measurement of the length to a fault, first disable power-saving mode (using the no power-save command) on the link partner before running cable diagnostics.

```
Console#test cable-diagnostics interface ethernet 1/24 Console#
```

**show** This command shows the results of a cable diagnostics test.

# cable-diagnostics

#### Syntax

show cable-diagnostics interface [interface]

interface

ethernet unit/port

unit - Unit identifier. (Range: 1)

port - Port number. (Range: 1-10/22/24/48)

# **Command Mode**

**Privileged Exec** 

#### **Command Usage**

- The results include common cable failures, as well as the status and approximate distance to a fault, or the approximate cable length if no fault is found.
- To ensure more accurate measurement of the length to a fault, first disable power-saving mode on the link partner before running cable diagnostics.
- For link-down ports, the reported distance to a fault is accurate to within +/- 2 meters. For link-up ports, the accuracy is +/- 10 meters.
- Potential conditions which may be listed by the diagnostics are shown by the legend in the following example. Additional information is provided for the following test results.:
  - OK: Correctly terminated pair
  - ON: Open pair, no link partner
  - IE (Impedance mismatch): Terminating impedance is not in the reference range.
  - NS (Not Supported): This message is displayed for any Gigabit Ethernet ports linked up at a speed lower than 1000 Mbps.
  - UN: Unknown Error

| Console#s | show d | cable-dia | gnostics | interface |        |        |         |
|-----------|--------|-----------|----------|-----------|--------|--------|---------|
| TF: Test  | faile  | ed        |          |           |        |        |         |
| OK: OK    |        |           |          |           |        |        |         |
| ON: Open  |        |           |          |           |        |        |         |
| ST: Short | t      |           |          |           |        |        |         |
| IE: Imped | dance  | error     |          |           |        |        |         |
| NC: No ca | able   |           |          |           |        |        |         |
| NT: Not t | tested | £         |          |           |        |        |         |
| NS: Not a | suppor | rted      |          |           |        |        |         |
| UN: Unkno | own    |           |          |           |        |        |         |
| Port      | Туре   | Link      | Pair A   | Pair B    | Pair C | Pair D | Last    |
|           |        | Status    | meters   | meters    | meters | meters | Updated |
|           |        |           |          |           |        |        |         |

| Eth 1/ 1 GE  | Up   | OK (3) | OK (3) | OK (3) | OK (3) | 2017-06-05 21:41:56 |
|--------------|------|--------|--------|--------|--------|---------------------|
| Eth 1/ 2 GE  | Down | NT     | NT     | NT     | NT     |                     |
| Eth 1/ 3 GE  | Down | NT     | NT     | NT     | NT     |                     |
| Eth 1/ 4 GE  | Down | NT     | NT     | NT     | NT     |                     |
| Eth 1/ 5 GE  | Up   | NT     | NT     | NT     | NT     |                     |
| Eth 1/ 6 GE  | Down | NT     | NT     | NT     | NT     |                     |
| Eth 1/ 7 GE  | Down | NT     | NT     | NT     | NT     |                     |
| Eth 1/ 8 GE  | Down | NT     | NT     | NT     | NT     |                     |
| Eth 1/ 9 GE  | Down | NT     | NT     | NT     | NT     |                     |
| Eth 1/10 GE  | Down | NT     | NT     | NT     | NT     |                     |
| Eth 1/11 N/A | Down | NS     | NS     | NS     | NS     |                     |
| Eth 1/12 N/A | Up   | NS     | NS     | NS     | NS     |                     |
| Console#     |      |        |        |        |        |                     |
|              |      |        |        |        |        |                     |

# **Power Savings**

**power-save** This command enables power savings mode on the specified port. Use the **no** form to disable this feature.

#### **Syntax**

[no] power-save

Default Setting Enabled

#### Command Mode

Interface Configuration (Ethernet ports 1-10/22/24/48)

# **Command Usage**

- IEEE 802.3 defines the Ethernet standard and subsequent power requirements based on cable connections operating at 100 meters. Enabling power saving mode can reduce power used for cable lengths of 60 meters or less, with more significant reduction for cables of 20 meters or less, and continue to ensure signal integrity.
- Power saving mode only applies to the Gigabit Ethernet ports using copper media.
- Power savings can be enabled on Gigabit Ethernet RJ-45 ports.
- The power-saving methods provided by this switch include:
  - Power saving when there is no link partner:

Under normal operation, the switch continuously auto-negotiates to find a link partner, keeping the MAC interface powered up even if no link connection exists. When using power-savings mode, the switch checks for energy on the circuit to determine if there is a link partner. If none is detected, the switch automatically turns off the transmitter, and most of the receive circuitry (entering Sleep Mode). In this mode, the low-power energy-detection circuit continuously checks for energy on the cable. If

none is detected, the MAC interface is also powered down to save additional energy. If energy is detected, the switch immediately turns on both the transmitter and receiver functions, and powers up the MAC interface.

• Power saving when there is a link partner:

Traditional Ethernet connections typically operate with enough power to support at least 100 meters of cable even though average network cable length is shorter. When cable length is shorter, power consumption can be reduced since signal attenuation is proportional to cable length. When power-savings mode is enabled, the switch analyzes cable length to determine whether or not it can reduce the signal amplitude used on a particular link.

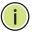

**Note:** Power savings can only be implemented on Gigabit Ethernet ports using twisted-pair cabling. Power-savings mode on a active link only works when connection speed is 1 Gbps, and line length is less than 60 meters.

#### Example

```
Console(config)#interface ethernet 1/24
Console(config-if)#power-save
Console(config-if)#
```

**show power-save** This command shows the configuration settings for power savings.

#### **Syntax**

show power-save [interface interface]

interface

ethernet unit/port

unit - Unit identifier. (Range: 1)

port - Port number. (Range: 1-10/22/24/48)

# Command Mode

Privileged Exec

```
Console#show power-save interface ethernet 1/24
Power Saving Status:
Ethernet 1/24 : Enabled
Console#
```

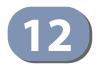

# Link Aggregation Commands

Ports can be statically grouped into an aggregate link (i.e., trunk) to increase the bandwidth of a network connection or to ensure fault recovery. Or you can use the Link Aggregation Control Protocol (LACP) to automatically negotiate a trunk link between this switch and another network device. For static trunks, the switches have to comply with the Cisco EtherChannel standard. For dynamic trunks, the switches have to comply with LACP. This switch supports up to 16 trunks. For example, a trunk consisting of two 1000 Mbps ports can support an aggregate bandwidth of 4 Gbps when operating at full duplex.

## **Table 76: Link Aggregation Commands**

| Command                                         | Function                                                                 | Mode              |  |  |  |
|-------------------------------------------------|--------------------------------------------------------------------------|-------------------|--|--|--|
| Manual Configuration Commands                   |                                                                          |                   |  |  |  |
| interface port-channel                          | Configures a trunk and enters interface configuration mode for the trunk | GC                |  |  |  |
| port-channel<br>load-balance                    | Sets the load-distribution method among ports in aggregated links        | GC                |  |  |  |
| channel-group                                   | Adds a port to a trunk                                                   | IC (Ethernet)     |  |  |  |
| Dynamic Configuration Co                        | mmands                                                                   |                   |  |  |  |
| lacp                                            | Configures LACP for the current interface                                | IC (Ethernet)     |  |  |  |
| lacp actor/partner mode<br>(Ethernet Interface) | Configures the port's LACP actor or partner negotiation activity mode    | IC (Ethernet)     |  |  |  |
| lacp admin-key                                  | Configures a port's administration key                                   | IC (Ethernet)     |  |  |  |
| lacp port-priority                              | Configures a port's LACP port priority                                   | IC (Ethernet)     |  |  |  |
| lacp system-priority                            | Configures a port's LACP system priority                                 | IC (Ethernet)     |  |  |  |
| lacp admin-key                                  | Configures an port channel's administration key                          | IC (Port Channel) |  |  |  |
| lacp timeout                                    | Configures the timeout to wait for next LACPDU                           | IC (Port Channel) |  |  |  |
| Trunk Status Display Commands                   |                                                                          |                   |  |  |  |
| show interfaces status<br>port-channel          | Shows trunk information                                                  | NE, PE            |  |  |  |
| show lacp                                       | Shows LACP information                                                   | PE                |  |  |  |
| show port-channel load-<br>balance              | Shows the load-distribution method used on aggregated links              | PE                |  |  |  |

# **Guidelines for Creating Trunks**

General Guidelines –

- Finish configuring trunks before you connect the corresponding network cables between switches to avoid creating a loop.
- A trunk can have up to 8 ports.
- The ports at both ends of a connection must be configured as trunk ports.
- All ports in a trunk must be configured in an identical manner, including communication mode (i.e., speed and duplex mode), VLAN assignments, and CoS settings.
- Any of the Gigabit ports on the front panel can be trunked together, including ports of different media types.
- All the ports in a trunk have to be treated as a whole when moved from/to, added or deleted from a VLAN via the specified port-channel.
- STP, VLAN, and IGMP settings can only be made for the entire trunk via the specified port-channel.

# Dynamically Creating a Port Channel -

Ports assigned to a common port channel must meet the following criteria:

- Ports must have the same LACP system priority.
- Ports must have the same port admin key (Ethernet Interface).
- If the port channel admin key (lacp admin key Port Channel) is not set when a channel group is formed (i.e., it has the null value of 0), this key is set to the same value as the port admin key (lacp admin key Ethernet Interface) used by the interfaces that joined the group.
- However, if the port channel admin key is set, then the port admin key must be set to the same value for a port to be allowed to join a channel group.
- If a link goes down, LACP port priority is used to select the backup link.

# **Manual Configuration Commands**

**port-channel** This command sets the load-distribution method among ports in aggregated links load-balance (for both static and dynamic trunks). Use the **no** form to restore the default setting.

# **Syntax**

port-channel load-balance {dst-ip | dst-mac | src-dst-ip | src-dst-mac | src-ip | src-mac}

# no port-channel load-balance

dst-ip - Load balancing based on destination IP address.

dst-mac - Load balancing based on destination MAC address.

src-dst-ip - Load balancing based on source and destination IP address.

**src-dst-mac** - Load balancing based on source and destination MAC address.

src-ip - Load balancing based on source IP address.

src-mac - Load balancing based on source MAC address.

# **Default Setting**

src-dst-mac

#### **Command Mode**

**Global Configuration** 

- This command applies to all static and dynamic trunks on the switch.
- To ensure that the switch traffic load is distributed evenly across all links in a trunk, select the source and destination addresses used in the load-balance calculation to provide the best result for trunk connections:
  - dst-ip: All traffic with the same destination IP address is output on the same link in a trunk. This mode works best for switch-to-router trunk links where traffic through the switch is destined for many different hosts. Do not use this mode for switch-to-server trunk links where the destination IP address is the same for all traffic.
  - dst-mac: All traffic with the same destination MAC address is output on the same link in a trunk. This mode works best for switch-to-switch trunk links where traffic through the switch is destined for many different hosts. Do not use this mode for switch-to-router trunk links where the destination MAC address is the same for all traffic.
  - src-dst-ip: All traffic with the same source and destination IP address is output on the same link in a trunk. This mode works best for switch-torouter trunk links where traffic through the switch is received from and destined for many different hosts.
  - src-dst-mac: All traffic with the same source and destination MAC address is output on the same link in a trunk. This mode works best for switch-toswitch trunk links where traffic through the switch is received from and destined for many different hosts.
  - src-ip: All traffic with the same source IP address is output on the same link in a trunk. This mode works best for switch-to-router or switch-to-server trunk links where traffic through the switch is received from many different hosts.

src-mac: All traffic with the same source MAC address is output on the same link in a trunk. This mode works best for switch-to-switch trunk links where traffic through the switch is received from many different hosts.

# Example

```
Console(config)#port-channel load-balance dst-ip
Console(config)#
```

**channel-group** This command adds a port to a trunk. Use the **no** form to remove a port from a trunk.

#### Syntax

channel-group channel-id

#### no channel-group

channel-id - Trunk index (Range: 1-16)

#### **Default Setting** The current port will be added to this trunk.

#### Command Mode

Interface Configuration (Ethernet)

#### **Command Usage**

- When configuring static trunks, the switches must comply with the Cisco EtherChannel standard.
- Use **no channel-group** to remove a port group from a trunk.
- Use no interface port-channel to remove a trunk from the switch.

#### Example

Π

The following example creates trunk 1 and then adds port 10:

```
Console(config)#interface port-channel 1
Console(config-if)#exit
Console(config)#interface ethernet 1/10
Console(config-if)#channel-group 1
Console(config-if)#
```

## **Dynamic Configuration Commands**

**lacp** This command enables 802.3ad Link Aggregation Control Protocol (LACP) for the current interface. Use the **no** form to disable it.

#### Syntax

[no] lacp

#### Default Setting Disabled

Disabled

# **Command Mode**

Interface Configuration (Ethernet)

#### Command Usage

- The ports on both ends of an LACP trunk must be configured for full duplex, either by forced mode or auto-negotiation.
- A trunk formed with another switch using LACP will automatically be assigned the next available port-channel ID.
- If the target switch has also enabled LACP on the connected ports, the trunk will be activated automatically.
- If more than eight ports attached to the same target switch have LACP enabled, the additional ports will be placed in standby mode, and will only be enabled if one of the active links fails.

#### Example

The following shows LACP enabled on ports 1-3. Because LACP has also been enabled on the ports at the other end of the links, the show interfaces status portchannel 1 command shows that Trunk1 has been established.

```
Console(config)#interface ethernet 1/1
Console(config-if)#lacp
Console(config-if) #interface ethernet 1/2
Console(config-if)#lacp
Console(config-if)#interface ethernet 1/3
Console(config-if)#lacp
Console(config-if)#end
Console#show interfaces status port-channel 1
Information of Trunk 1
Basic Information:
  Port Type
                          : 1000BASE-T
 MAC Address
                          : 12-34-12-34-12-3F
Configuration:
 Name
                         :
 Port Admin
                        : Up
 Speed-duplex
                        : Auto
 capabilities : 10half, 10full, 100half, 100full, 1000full
Broadcast Storm : Enabled
  Broadcast Storm : Enabled
Broadcast Storm Limit : 500 packets/second
```

```
Multicast Storm
                         : Disabled
 Multicast Storm Limit : 500 packets/second
 Unknown Unicast Storm : Disabled
 Unknown Unicast Storm Limit : 500 packets/second
 Storm Threshold Resolution : 1 packets/second
 Flow Control : Disabled
MAC Learning : Enabled
 MAC Learning : Enabled
Link-up-down Trap : Enabled
 Current status:
  Created By
                         : LACP
 Link Status
                          : Up
 Port Operation Status : Up
 Operation Speed-duplex : 1000full
 Up Time
                        : 0w 0d 0h 0m 53s (53 seconds)
 Flow Control Type: NoneMax Frame Size: 1518 bytes (1522 bytes for tagged frames)MAC Learning Status: Enabled
 Member Ports
                        : Eth1/1, Eth1/2, Eth1/3,
  Active Member Ports : Eth1/1, Eth1/2, Eth1/3,
Console#
```

**lacp actor/partner** This command configures a port's LACP actor or partner negotiation activity mode. mode (Ethernet Interface) Use the no form to restore to the default setting.

#### **Syntax**

#### lacp {actor | partner} mode {active | passive}

#### no lacp {actor | partner} mode

actor - The local side an aggregate link.

partner - The remote side of an aggregate link.

mode - Configures the negotiation activity mode.

active - Specifies the port's activity mode to initiate and transmit LACP negotiation packets.

passive - Specifies the port's activity mode to only respond to LACP negotiation packets.

#### **Default Setting**

Actor: Active, Partner: Passive

#### **Command Mode**

Interface Configuration (Ethernet)

#### Command Usage

An LACP trunk cannot be instantiated if both sides are set to passiveExample

```
Console(config)#interface ethernet 1/5
Console(config-if) #lacp actor mode passive
Console(config-if)#
```

**lacp admin-key** This command configures a port's LACP administration key. Use the **no** form to (Ethernet Interface) restore the default setting.

#### **Syntax**

lacp {actor | partner} admin-key key

## no lacp {actor | partner} admin-key

actor - The local side an aggregate link.

partner - The remote side of an aggregate link.

*key* - The port admin key must be set to the same value for ports that belong to the same link aggregation group (LAG). (Range: 0-65535)

#### **Default Setting**

Actor: 1, Partner: 0

#### **Command Mode**

Interface Configuration (Ethernet)

#### **Command Usage**

- Ports are only allowed to join the same LAG if (1) the LACP system priority matches, (2) the LACP port admin key matches, and (3) the LACP port channel key matches (if configured).
- If the port channel admin key (lacp admin key Port Channel) is not set when a channel group is formed (i.e., it has the null value of 0), this key is set to the same value as the port admin key (lacp admin key Ethernet Interface) used by the interfaces that joined the group.
- Once the remote side of a link has been established, LACP operational settings are already in use on that side. Configuring LACP settings for the partner only applies to its administrative state, not its operational state.

**Note:** Configuring the partner admin-key does not affect remote or local switch operation. The local switch just records the partner admin-key for user reference.

 By default, the actor's operational key is determined by port's link speed (1000f - 4, 100f - 3, 10f - 2), and copied to the admin key.

```
Console(config)#interface ethernet 1/5
Console(config-if)#lacp actor admin-key 120
Console(config-if)#
```

**lacp port-priority** This command configures LACP port priority. Use the **no** form to restore the default setting.

## Syntax

lacp {actor | partner} port-priority priority

no lacp {actor | partner} port-priority

actor - The local side an aggregate link.

partner - The remote side of an aggregate link.

priority - LACP port priority is used to select a backup link. (Range: 0-65535)

# Default Setting

32768

**Command Mode** Interface Configuration (Ethernet)

#### **Command Usage**

- Setting a lower value indicates a higher effective priority.
- If an active port link goes down, the backup port with the highest priority is selected to replace the downed link. However, if two or more ports have the same LACP port priority, the port with the lowest physical port number will be selected as the backup port.
- If an LAG already exists with the maximum number of allowed port members, and LACP is subsequently enabled on another port using a higher priority than an existing member, the newly configured port will replace an existing port member that has a lower priority.
- Once the remote side of a link has been established, LACP operational settings are already in use on that side. Configuring LACP settings for the partner only applies to its administrative state, not its operational state, and will only take effect the next time an aggregate link is established with the partner.

```
Console(config)#interface ethernet 1/5
Console(config-if)#lacp actor port-priority 128
```

**lacp system-priority** This command configures a port's LACP system priority. Use the **no** form to restore the default setting.

#### Syntax

lacp {actor | partner} system-priority priority

# no lacp {actor | partner} system-priority

actor - The local side an aggregate link.

partner - The remote side of an aggregate link.

*priority* - This priority is used to determine link aggregation group (LAG) membership, and to identify this device to other switches during LAG negotiations. (Range: 0-65535)

#### **Default Setting**

32768

#### **Command Mode** Interface Configuration (Ethernet)

#### **Command Usage**

- Port must be configured with the same system priority to join the same LAG.
- System priority is combined with the switch's MAC address to form the LAG identifier. This identifier is used to indicate a specific LAG during LACP negotiations with other systems.
- Once the remote side of a link has been established, LACP operational settings are already in use on that side. Configuring LACP settings for the partner only applies to its administrative state, not its operational state, and will only take effect the next time an aggregate link is established with the partner.

#### Example

```
Console(config)#interface ethernet 1/5
Console(config-if)#lacp actor system-priority 3
Console(config-if)#
```

**lacp admin-key** This command configures a port channel's LACP administration key string. Use the **no** form to restore the default setting.

#### **Syntax**

#### lacp admin-key key

#### no lacp admin-key

*key* - The port channel admin key is used to identify a specific link aggregation group (LAG) during local LACP setup on this switch. (Range: 0-65535)

#### **Default Setting**

Default is dependent on the port speed: 1000f-4, 100f-3, and 10f-2

#### **Command Mode**

Interface Configuration (Port Channel)

#### **Command Usage**

- Ports are only allowed to join the same LAG if (1) the LACP system priority matches, (2) the LACP port admin key matches, and (3) the LACP port channel key matches (if configured).
- If the port channel admin key (lacp admin key Port Channel) is not set when a channel group is formed (i.e., it has the null value of 0), this key is set to the same value as the port admin key (lacp admin key Ethernet Interface) used by the interfaces that joined the group. Note that when the LAG is no longer used, the port channel admin key is reset to 0.
- If the port channel admin key is set to a non-default value, the operational key is based upon LACP PDUs received from the partner, and the channel admin key is reset to the default value. The trunk identifier will also be changed by this process.

#### Example

```
Console(config)#interface port-channel 1
Console(config-if)#lacp admin-key 3
Console(config-if)#
```

**lacp timeout** This command configures the timeout to wait for the next LACP data unit (LACPDU).

#### **Syntax**

lacp timeout {long | short}

long - Specifies a slow timeout of 90 seconds.

short - Specifies a fast timeout of 3 seconds.

# **Default Setting**

long

# **Command Mode**

Interface Configuration (Port Channel)

# **Command Usage**

 The timeout configured by this command is set in the LACP timeout bit of the Actor State field in transmitted LACPDUs. When the partner switch receives an LACPDU set with a short timeout from the actor switch, the partner adjusts the transmit LACPDU interval to 1 second. When it receives an LACPDU set with a long timeout from the actor, it adjusts the transmit LACPDU interval to 30 seconds.

- If the actor does not receive an LACPDU from its partner before the configured timeout expires, the partner port information will be deleted from the LACP group.
- When a dynamic port-channel member leaves a port-channel, the default timeout value will be restored on that port.
- When a dynamic port-channel is torn down, the configured timeout value will be retained. When the dynamic port-channel is constructed again, that timeout value will be used.

#### Example

```
Console(config)#interface port-channel 1
Console(config-if)#lacp timeout short
Console(config-if)#
```

#### **Trunk Status Display Commands**

**show lacp** This command displays LACP information.

#### Syntax

#### show lacp [port-channel] {counters | internal | neighbors }

port-channel - Local identifier for a link aggregation group. (Range: 1-16)

counters - Statistics for LACP protocol messages.

internal - Configuration settings and operational state for local side.

neighbors - Configuration settings and operational state for remote side.

# **Default Setting**

Port Channel: all

# **Command Mode**

**Privileged Exec** 

```
Console#show lacp 1 counters
Port Channel: 1
Member Port
                       : Eth 1/24
LACPDU Sent
                       : 7
LACPDU Received
                       : 6
MarkerPDU Sent
                        : 0
MarkerPDU Received
                        : 0
MarkerResponsePDU Sent : 0
MarkerResponsePDU Received : 0
Unknown Packet Received : 0
Illegal Packet Received : 0
```

÷

# Table 77: show lacp counters - display description

| Field                         | Description                                                                                                    |
|-------------------------------|----------------------------------------------------------------------------------------------------|
| Port Channel                  | The LACP port channel trunk number.                                                                                                    |
| Member Port                   | The Ethernet interface that is a member of the LACP port-channel trunk.                                                                                                    |
| LACPDUs Sent                  | Number of valid LACPDUs transmitted from this channel group.                                                                                                    |
| LACPDUs Received              | Number of valid LACPDUs received on this channel group.                                                                                                    |
| MarkerPDU Sent                | Number of valid Marker PDUs transmitted from this channel group.                                                                                                    |
| MarkerPDU Received            | Number of valid Marker PDUs received by this channel group.                                                                                                    |
| MarkerResponsePDU<br>Sent     | Number of valid MarkerResponse PDUs transmitted from this channel group.                                                                                                    |
| MarkerResponsePDU<br>Received | Number of valid MarkerResponse PDUs received by this channel group.                                                                                                    |
| Unknown Packet<br>Received    | Number of frames received that either (1) Carry the Slow Protocols Ethernet<br>Type value, but contain an unknown PDU, or (2) are addressed to the Slow<br>Protocols group MAC Address, but do not carry the Slow Protocols Ethernet<br>Type. |
| Illegal Packet Received       | Number of frames that carry the Slow Protocols Ethernet Type value, but contain a badly formed PDU or an illegal value of Protocol Subtype.                                                                                                   |

| Console#show lacp<br>Port Channel : 1<br>Admin Key : 0 | 1 internal                                                                              |
|--------------------------------------------------------|-----------------------------------------------------------------------------------------|
| Oper Key : 4                                           |                                                                                         |
| Timeout : Lo                                           | ng                                                                                      |
| Member Port                                            | : Eth 1/24                                                                              |
| Periodic Time                                          | : 30 seconds                                                                            |
| System Priority                                        | : 32768                                                                                 |
| Port Priority                                          | : 32768                                                                                 |
| Admin Key                                              | : 4                                                                                     |
| Oper Key                                               | : 4                                                                                     |
| Admin State                                            | : Defaulted, Aggregatable, Long Timeout, Actvie LACP                                    |
| Oper State                                             | : Distributing, Collecting, Synchronization, Aggregatable,<br>Long Timeout, Actvie LACP |
| ÷                                                      |                                                                                         |

#### Table 78: show lacp internal - display description

| Field         | Description                                                                |
|---------------|----------------------------------------------------------------------------|
| Port Channel  | The LACP port channel trunk number.                                        |
| Admin Key     | Current administrative value of the key for the aggregation port.          |
| Oper Key      | Current operational value of the key for the aggregation port.             |
| Timeout       | Time to wait for the next LACPDU before deleting partner port information. |
| Periodic Time | Number of seconds before invalidating received LACPDU information.         |

1

| Field                                     | Description                                                                                                    |
|-------------------------------------------|----------------------------------------------------------------------------------------------------|
| System Priority                           | LACP system priority assigned to this port channel.                                                                                                    |
| Port Priority                             | LACP port priority assigned to this interface within the channel group.                                                                                                    |
| Admin State,                              | Administrative or operational values of the actor's state parameters:                                                                                                    |
| Oper State                                | <ul> <li>Expired – The actor's receive machine is in the expired state;</li> </ul>                                                                                                    |
|                                           | <ul> <li>Defaulted – The actor's receive machine is using defaulted operational<br/>partner information, administratively configured for the partner.</li> </ul>                                                                                                    |
|                                           | <ul> <li>Distributing – If false, distribution of outgoing frames on this link is<br/>disabled; i.e., distribution is currently disabled and is not expected to be<br/>enabled in the absence of administrative changes or changes in received<br/>protocol information.</li> </ul>                                                                             |
|                                           | <ul> <li>Collecting – Collection of incoming frames on this link is enabled; i.e.,<br/>collection is currently enabled and is not expected to be disabled in the<br/>absence of administrative changes or changes in received protocol<br/>information.</li> </ul>                                                                                              |
|                                           | <ul> <li>Synchronization – The System considers this link to be IN_SYNC; i.e., it has<br/>been allocated to the correct Link Aggregation Group, the group has beer<br/>associated with a compatible Aggregator, and the identity of the Link<br/>Aggregation Group is consistent with the System ID and operational Key<br/>information transmitted.</li> </ul> |
| Admin State,<br>Oper State<br>(continued) | <ul> <li>Aggregation – The system considers this link to be aggregatable; i.e., a potential candidate for aggregation.</li> </ul>                                                                                                    |
|                                           | <ul> <li>Long timeout – Periodic transmission of LACPDUs uses a slow transmission<br/>rate.</li> </ul>                                                                                                    |
|                                           | <ul> <li>LACP-Activity – Activity control value with regard to this link.<br/>(0: Passive; 1: Active)</li> </ul>                                                                                                    |

## Table 78: show lacp internal - display description (Continued)

```
Console#show lacp 1 neighbors
Port Channel : 1
 -----
                     : Eth 1/24
Member Port
Partner Admin System ID : 32768, 00-00-00-00-00
Partner Oper System ID : 32768, FC-0A-81-B7-C7-E0
Partner Admin Port ID : 32768, 24
Partner Oper Port ID : 32768, 24
 Partner Admin Key
                      : 0
                     : 4
Partner Oper Key
Partner Admin State : Defaulted, Distributing, Collecting,
                       Synchronization, Long Timeout, Passive LACP
Partner Oper State : Distributing, Collecting, Synchronization,
                       Aggregatable, Long Timeout, Actvie LACP
÷
```

## Table 79: show lacp neighbors - display description

| Field                      | Description                                                             |
|----------------------------|-------------------------------------------------------------------------|
| Port Channel               | The LACP port channel trunk number.                                     |
| Member Port                | The Ethernet interface that is a member of the LACP port-channel trunk. |
| Partner Admin<br>System ID | LAG partner's system ID assigned by the user.                           |
| Partner Oper<br>System ID  | LAG partner's system ID assigned by the LACP protocol.                  |

| Field                    | Description                                                                               |
|--------------------------|-------------------------------------------------------------------------------------------|
| Partner Admin Port<br>ID | Current administrative value of the port number for the protocol Partner.                 |
| Partner Oper Port<br>ID  | Operational port number assigned to this aggregation port by the port's protocol partner. |
| Partner Admin Key        | Current administrative value of the Key for the protocol partner.                         |
| Partner Oper Key         | Current operational value of the Key for the protocol partner.                            |
| Partner Admin State      | Administrative values of the partner's state parameters. (See preceding table.)           |
| Partner Oper State       | Operational values of the partner's state parameters. (See preceding table.)              |

## Table 79: show lacp neighbors - display description (Continued)

| Console#show 1 | 1 1             |                    |  |
|----------------|-----------------|--------------------|--|
| Port Channel   | System Priority | System MAC Address |  |
| 1              | 32768           | 00-30-F1-8F-2C-A7  |  |
| _              |                 |                    |  |
| 2              | 32768           | 00-30-F1-8F-2C-A7  |  |
| 3              | 32768           | 00-30-F1-8F-2C-A7  |  |
| 4              | 32768           | 00-30-F1-8F-2C-A7  |  |
| 5              | 32768           | 00-30-F1-8F-2C-A7  |  |
| 6              | 32768           | 00-30-F1-8F-2C-A7  |  |
| 7              | 32768           | 00-30-F1-D4-73-A0  |  |
| 8              | 32768           | 00-30-F1-D4-73-A0  |  |
| 9              | 32768           | 00-30-F1-D4-73-A0  |  |
| 10             | 32768           | 00-30-F1-D4-73-A0  |  |
| 11             | 32768           | 00-30-F1-D4-73-A0  |  |
| 12             | 32768           | 00-30-F1-D4-73-A0  |  |

## Table 80: show lacp sysid - display description

| Field                  | Description                                         |
|------------------------|-----------------------------------------------------|
| Channel group          | A link aggregation group configured on this switch. |
| System Priority*       | LACP system priority for this channel group.        |
| System MAC<br>Address* | System MAC address.                                 |

\* The LACP system priority and system MAC address are concatenated to form the LAG system ID.

## **show port-channel** This command shows the load-distribution method used on aggregated links. **load-balance**

## **Command Mode**

**Privileged Exec** 

## Example

```
Console#show port-channel load-balance
Trunk Load Balance Mode: Destination IP address
```

#### Console#

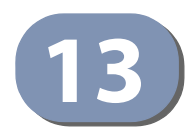

## **Power over Ethernet Commands**

The commands in this group control the power that can be delivered to attached PoE devices listed on page 2.

The switch's power management enables total switch power and individual port power to be controlled within a configured power budget. Port power can be automatically turned on and off for connected devices, and a per-port power priority can be set so that the switch never exceeds its allocated power budget. When a device is connected to a switch port, its power requirements are detected by the switch before power is supplied. If the power required by a device exceeds the power budget of the port or the whole switch, power is not supplied.

## Table 81: PoE Commands

| Command                               | Function                                                                       | Mode |
|---------------------------------------|--------------------------------------------------------------------------------|------|
| power inline compatible               | Provides power to pre-standard PoE devices                                     | GC   |
| power inline<br>maximum allocation    | Sets the maximum power allocation mode based on PD class or user configuration | GC   |
| power mainpower<br>maximum allocation | Sets the maximum power available to all switch ports                           | GC   |
| power inline                          | Turns power on and off for specific ports                                      | IC   |
| power inline<br>maximum allocation    | Sets the maximum power available to specific switch ports                      | IC   |
| power inline priority                 | Sets the priority for power supplied to specific ports                         | IC   |
| power inline time-range               | Binds a time-range to a port during which PoE is supplied                      | IC   |
| led-port-mode                         | Controls the behavior of the PoE Ethernet port link activity LEDs.             | PE   |
| show power inline status              | Displays the current status of power management on specific ports or all ports | PE   |
| show power mainpower                  | Displays the current status of power management for switch                     | PE   |
| show power inline<br>time-range       | Shows the time-range and current status for specific ports or for all ports    | PE   |

power inline This command allows the switch to detect and provide power to powered devices that were designed prior to the IEEE 802.3af PoE standard. Use the **no** form to disable this feature.

## Syntax

[no] power inline compatible [unit]

unit - Unit identifier. (Range: 1)

#### Default Setting Disabled

## **Command Mode**

**Global Configuration** 

## **Command Usage**

- The switch automatically detects attached PoE devices by periodically transmitting test voltages that over the Gigabit Ethernet copper-media ports. When an IEEE 802.3af or 802.3at compatible device is plugged into one of these ports, the powered device reflects the test voltage back to the switch, which may then turn on the power to this device. When the **power inline compatible** command is used, this switch can detect IEEE 802.3af or 802.3at compliant devices that also reflect the test voltages back to the switch. It cannot detect other legacy devices that do not reflect back the test voltages.
- For legacy devices to be supported by this switch, they must be able to accept power over the data pairs connected to the RJ-45 ports.

## Example

Console(config)#power inline compatible
Console(config)#

**power inline** This command sets the maximum power allocation mode based on PD (powered maximum allocation device) class or user configuration. Use the **no** form to restore the default setting.

## Syntax

**power inline maximum allocation mode** {**class** [*unit*] | **user** [*unit*]}

#### no power inline maximum allocation mode unit

class - Power allocation is based on device classification.

**user** - Power allocation is based on user configuration as defined in the power mainpower maximum allocation Global Configuration command or the power inline maximum allocation Interface Configuration command.

unit - Unit identifier. (Range: 1)

## **Default Setting**

class

## **Command Mode**

**Global Configuration** 

#### **Command Usage**

The IEEE standard does not define the maximum power of each PD class. The following table is an example from Microsem's PoE IC implementation.

## Table 82: Maximum PoE Based on PD Classification

| PD Class     | Maximum Power (Watts) |
|--------------|-----------------------|
| Class 0 (AF) | 16.1                  |
| Class 0 (AT) | 33.6                  |
| Class 1      | 4.2                   |
| Class 2      | 7.3                   |
| Class 3      | 16.1                  |
| Class 4      | 33.6                  |

## Example

Console(config) #power inline maximum allocation mode user Console(config) #

**power mainpower** This command defines a power budget for the switch (i.e., the power available to all switch ports). Use the **no** form to restore the default setting.

## **Syntax**

#### **power mainpower maximum allocation** milliwatts

*milliwatts* - The power budget for the switch. (Range: 50000-180000 mW for ECS4100-12PH, 50000-190000 mW for the ECS4100-28P, 50000-370000 mW for the ECS4100-52P)

## **Default Setting**

180000 mW for ECS4100-12PH 190000 mW for ECS4100-28P 370000 mW for ECS4100-52P

## **Command Mode**

**Global Configuration** 

## **Command Usage**

 Setting a maximum power budget for the switch enables power to be centrally managed, preventing overload conditions at the power source.  If the power demand from devices connected to the switch exceeds the power budget setting, the switch uses port power priority settings to limit the supplied power.

## Example

Console(config)#power mainpower maximum allocation 180000
Console(config)#

## **Related Commands** power inline priority (440)

**power inline** This command instructs the switch to automatically detect if a PoE-compliant device is connected to the specified port, and turn power on or off accordingly. Use the **no** form to turn off power for a port, or the **no** form with the time-range keyword to remove the time range settings.

## **Syntax**

power inline time-range time-range-name

## no power inline [time-range]

*time-range-name* - Name of a time-range during which PoE is supplied to the attached device. (Range: 1-32 characters)

## **Default Setting**

Detection is enabled for PoE-compliant devices.

## **Command Mode**

Interface Configuration (Ethernet ports 1-8, 24, 48)

## **Command Usage**

- The switch only provides power to the Gigabit Ethernet RJ-45 ports.
- When detection is enabled for PoE-compliant devices, power is automatically supplied when a device is detected on the port, providing that the power demanded does not exceed the port's power budget or the switch's power budget.

```
Console(config)#interface ethernet 1/1
Console(config-if)#power inline time-range lunch
Console(config-if)#exit
Console(config)#interface ethernet 1/2
Console(config-if)#no power inline time-range lunch
Console(config-if)#
```

**power inline** This command limits the power allocated to specific ports. Use the **no** form to **maximum allocation** restore the default setting.

## **Syntax**

## power inline maximum allocation milliwatts

## no power inline maximum allocation

*milliwatts* - The maximum power budget for the port. (Range: 3000-33600 milliwatts)

#### **Default Setting**

33600 milliwatts

## **Command Mode**

Interface Configuration (Ethernet ports 1-8, 24, 48)

#### Command Usage

 The number of ports which can supply maximum power simultaneously to connected devices is listed in the following table.

## **Table 83: Maximum Number of Ports Providing Simultaneous Power**

| Switch      | 30W (802.3af) | 15.4W (802.3af) |
|-------------|---------------|-----------------|
| EC4100-12PH | 5             | 8               |
| EC4100-28P  | 5             | 12              |
| EC4100-52P  | 11            | 24              |

 If a device is connected to a switch port and the switch detects that it requires more than the maximum power allocated to the port or to the overall switch, no power is supplied to the device (i.e., port power remains off).

```
Console(config)#interface ethernet 1/1
Console(config-if)#power inline maximum allocation 8000
Console(config-if)#
```

**power inline priority** This command sets the power priority for specific ports. Use the **no** form to restore the default setting.

## Syntax

power inline priority priority

## no power inline priority

*priority* - The power priority for the port. Options: 1 (critical), 2 (high), or 3 (low)

## **Default Setting**

3 (low)

## Command Mode

Interface Configuration (Ethernet ports 1-8, 24, 48)

## Command Usage

- If the power demand from devices connected to the switch exceeds the power budget setting as determined during bootup, the switch uses port power priority settings to control the supplied power. For example:
  - A device connected to a low-priority port that causes the switch to exceed its budget is not supplied power.
  - If a device is connected to a critical or high-priority port that would cause the switch to exceed its power budget as determined during bootup, port power is provided to the port only if the switch can drop power to one or more lower-priority ports and thereby remain within its overall budget.

Power will be dropped from lower-priority ports starting in reverse sequence from port number 8, 24, or 48.

- If sufficient power cannot be freed up for a critical or high-priority port by turning off power to lower-priority ports, power will not be supplied to the newly connected device.
- If a device is connected to a port after the switch has finished booting up and would cause the switch to exceed its budget, power will not be provided to that port regardless of its priority setting.
  - If priority is not set for any ports, and PoE consumption exceeds the maximum power provided by the switch, power is shut down in reverse sequence from port number 8, 24, or 48.

```
Console(config)#interface ethernet 1/1
Console(config-if)#power inline priority 2
Console(config-if)#
```

**power inline** This command binds a time-range to a port during which PoE is supplied to the time-range attached device. Use the no form to remove this binding.

#### **Syntax**

**power inline time-range** *time-range-name* no power inline time-range

time-range-name - Name of the time range. (Range: 1-32 characters)

## **Default Setting**

None

## **Command Mode** Interface Configuration

## Example

```
Console(config)#interface ethernet 1/1
Console(config-if) #power inline time-range rd
Console(config-if)#
```

**Related Commands** time-range (168)

**led-port-mode** This command toggles the behavior of all PoE Ethernet port link activity LEDs to display either traffic activity on the associated port or PoE power transfer on the port.

## **Syntax**

## led-port-mode [link-activity | poe ]

**link-activity** – If traffic passes through a port, this keyword sets the port's link activity LED to blink green. If no traffic is passed, the LED is OFF.

poe - If PoE power is being delivered by a port, this keyword sets the port's link activity LED to ON Green. If no PoE connection is present at the port the LED is OFF.

## **Default Setting**

link-activity

## **Command Mode**

**Global Configuration** 

## **Command Usage**

The command only toggles the activity link LED function on PoE capable Ethernet ports.

## Example

```
Console(config)#led-port-mode poe
Console(config)#
```

## show power inline This command displays the current power status for all ports or for specific ports. status

## **Syntax**

show power inline status [interface]

interface

## ethernet

unit - Unit identifier. (Range: 1)

port - Port number. (Ethernet ports 1-8, 24, 48)

1

## **Command Mode**

**Privileged Exec** 

## Example

П

| Console#sh<br>Unit: 1 | L        |                 | tatus      |       |               |       |                  |
|-----------------------|----------|-----------------|------------|-------|---------------|-------|------------------|
| Compatible            | e Mode : | Enabled<br>Time |            |       | Max           | Used  |                  |
| Interface             | Admin    |                 | Oper       | Class |               | Power | Priority         |
|                       |          |                 |            |       |               | <br>  |                  |
| Eth 1/ 1<br>Eth 1/ 2  | Enabled  |                 | Off<br>Off |       | 3360<br>33600 |       | NW LOW<br>NW LOW |
| Eth 1/ 3              |          |                 | Off        |       | 33600         |       | IW LOW           |
| Eth 1/ 4              |          |                 | Off        |       | 33600         | <br>  | IW LOW           |
| Eth 1/ 5              |          |                 | Off        |       | 33600         | <br>  | IW LOW           |
| Eth 1/ 6              | Enabled  |                 | Off        |       | 33600         |       | W LOW            |
| Eth 1/ 7              | Enabled  |                 | Off        |       | 33600         |       | W LOW            |
| Eth 1/ 8              |          |                 | Off        |       | 33600         |       | N LOW            |
| Console#              |          |                 |            |       |               |       |                  |

## Table 84: show power inline status - display description

| Field           | Description                                                                                                    |
|-----------------|----------------------------------------------------------------------------------------------------|
| Compatible Mode | Shows if the switch detects and provides power to powered devices that were designed prior to the IEEE 802.3af PoE standard (see power inline compatible)                   |
| Interface       | The PoE port                                                                                                    |
| Admin           | The administrative power mode set on the port (see power inline)                                                                                                    |
| Time Range      | The time range during which power is supplied (see time-range)                                                                                                    |
| Oper            | The current operating power status (displays on or off). Note that if power is turned off due to an overload, administative status will still display enabled.              |
| Class           | Shows the maximum power allocation class if defined by the global configuration command power mainpower maximum allocation. Class information is shown only when Oper = On. |

| Field      | Description                                                                    |
|------------|--------------------------------------------------------------------------------|
| Max Power  | The maximum power allocated to this port (see power inline maximum allocation) |
| Used Power | The current power consumption on the port in milliwatts                        |
| Priority   | The port's power priority setting (see power inline priority)                  |

## Table 84: show power inline status - display description (Continued)

**show power inline** This command displays the time-range and current status for specific ports or for all **time-range** ports.

## **Syntax**

## **show power inline time-range** *time-range-name* [*interface*]

time-range-name - Name of the time range. (Range: 1-32 characters)

interface

## ethernet

unit - Unit identifier. (Range: 1)

port - Port number. (Range: 1-8, 24, 48)

## **Command Mode**

**Privileged Exec** 

## Example

```
Console#show power inline time-range ethernet 1/5
Interface Time Range Name Status
------
Eth 1/ 5 r&d Active
Console#
```

Related Commands power inline (438)

show power Use this command to display the current power status for the switch.

## mainpower

Syntax

show power mainpower unit

## **Command Mode**

**Privileged Exec** 

## Example

This example shows the maximum available PoE power and maximum allocated PoE power.

```
Console#show power mainpower
Unit 1 PoE Status
PoE Maximum Available Power : 180.0 Watts
PoE Maximum Allocation Power : 180.0 Watts
System Operation Status : On
PoE Power Consumption : 0.0 Watts
Software Version : version 2.0.2.8
```

Console#

## Table 85: show power mainpower - display description

| Field                           | Description                                                                                                    |
|---------------------------------|----------------------------------------------------------------------------------------------------|
| PoE Maximum<br>Available Power  | The available power budget for the switch                                                                                                    |
| PoE Maximum<br>Allocation Power | The power budget for the switch. If devices connected to the switch require more power than the switch budget, the port power priority settings are used to control the supplied power. |
| System Operation<br>Status      | The current operating power status (displays on or off)                                                                                                    |
| PoE Power<br>Consumption        | The current power consumption on the switch in watts                                                                                                    |
| Software Version                | The version of software running on the PoE controller subsystem in the switch.                                                                                                    |

J

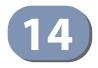

# Port Mirroring Commands

Data can be mirrored from a local port on the same switch or from a remote port on another switch for analysis at the target port using software monitoring tools or a hardware probe. This switch supports the following mirroring modes.

## **Table 86: Port Mirroring Commands**

| Command              | Function                                                                                                    |
|----------------------|----------------------------------------------------------------------------------------------------|
| Local Port Mirroring | Mirrors data to another port for analysis without affecting the data passing through or the performance of the monitored port |
| RSPAN Mirroring      | Mirrors data from remote switches over a dedicated VLAN                                                                       |

## **Local Port Mirroring Commands**

This section describes how to mirror traffic from a source port to a target port.

## **Table 87: Mirror Port Commands**

| Command           | Function                                  | Mode |
|-------------------|-------------------------------------------|------|
| port monitor      | Configures a mirror session               | IC   |
| show port monitor | Shows the configuration for a mirror port | PE   |

**port monitor** This command configures a mirror session. Use the **no** form to clear a mirror session.

## **Syntax**

port monitor {interface [rx | tx | both] | vlan vlan-id | }

**no port monitor** {*interface*}

interface -

ethernet unit/port (source port)

unit - Unit identifier. (Range: 1)

port - Port number. (Range: 1-12/26/28/52)

rx - Mirror received packets.

tx - Mirror transmitted packets.

both - Mirror both received and transmitted packets.

## **Default Setting**

- No mirror session is defined.
- When enabled for an interface, default mirroring is for both received and transmitted packets.
- When enabled for a VLAN or a MAC address, mirroring is restricted to received packets.

## **Command Mode**

Interface Configuration (Ethernet, destination port)

## **Command Usage**

- You can mirror traffic from any source port to a destination port for real-time analysis. You can then attach a logic analyzer or RMON probe to the destination port and study the traffic crossing the source port in a completely unobtrusive manner.
- Set the destination port by specifying an Ethernet interface with the interface configuration command, and then use the port monitor command to specify the source of the traffic to mirror. Note that the destination port cannot be a trunk or trunk member port.
- When mirroring traffic from a port, the mirror port and monitor port speeds should match, otherwise traffic may be dropped from the monitor port. When mirroring traffic from a VLAN, traffic may also be dropped under heavy loads.
- When VLAN mirroring and port mirroring are both enabled, the target port can receive a mirrored packet twice; once from the source mirror port and again from the source mirror VLAN.
- When mirroring traffic from a MAC address, ingress traffic with the specified source address entering any port in the switch, other than the target port, will be mirrored to the destination port.
- Spanning Tree BPDU packets are not mirrored to the target port.
- When mirroring VLAN traffic or packets based on a source MAC address, the target port cannot be set to the same target port as that used for basic port mirroring.
- You can create multiple mirror sessions, but all sessions must share the same destination port.
- The destination port cannot be a trunk or trunk member port.
- ACL-based mirroring is only used for ingress traffic. To mirror an ACL, follow these steps:
  - 1. Use the access-list command to add an ACL.

- 2. Use the **access-group** command to add a mirrored port to access control list.
- **3.** Use the **port monitor access-list** command to specify the destination port to which traffic matching the ACL will be mirrored.

## Example

The following example configures the switch to mirror all packets from port 6 to 5:

```
Console(config)#interface ethernet 1/5
Console(config-if)#port monitor ethernet 1/6 both
Console(config-if)#
```

This example configures port 2 to monitor packets matching the MAC address 00-12-CF-XX-XX received by port 1:

```
Console(config)#access-list mac m1
Console(config-mac-acl)#permit 00-12-cf-00-00-00 ff-ff-ff-00-00-00 any
Console(config-mac-acl)#exit
Console(config)#interface ethernet 1/1
Console(config-if)#mac access-group m1 in
Console(config-if)#interface ethernet 1/2
Console(config-if)#port monitor access-list m1
Console(config-if)#
```

**show port monitor** This command displays mirror information.

#### **Syntax**

**show port monitor** [*interface*]

interface - ethernet unit/port (source port)

unit - Unit identifier. (Range: 1)

port - Port number. (Range: 1-12/26/28/52)

vlan-id - VLAN ID (Range: 1-4094)

*mac-address* - MAC address in the form of xx-xx-xx-xx-xx or xxxxxxxxxx.

*acl-name* – Name of the ACL. (Maximum length: 32 characters, no spaces or other special characters)

## Default Setting

Shows all sessions.

## Command Mode

**Privileged Exec** 

## **Command Usage**

This command displays the currently configured source port, destination port, and mirror mode (i.e., RX, TX, RX/TX).

## Example

Ī

The following shows mirroring configured from port 6 to port 5:

```
Console(config)#interface ethernet 1/5
Console(config-if)#port monitor ethernet 1/6
Console(config-if)#end
Console#show port monitor
Port Mirroring
------
Destination Port (listen port) : Eth 1/12
Source Port (monitored Port) : Eth 1/ 1
Mode : RX/TX
Console#
```

## **RSPAN Mirroring Commands**

Remote Switched Port Analyzer (RSPAN) allows you to mirror traffic from remote switches for analysis on a local destination port.

## **Table 88: RSPAN Commands**

| Command           | Function                                                                                          | Mode |
|-------------------|---------------------------------------------------------------------------------------------------|------|
| vlan rspan        | Creates a VLAN dedicated to carrying RSPAN traffic                                                | VC   |
| rspan source      | Specifies the source port and traffic type to be mirrored                                         | GC   |
| rspan destination | Specifies the destination port to monitor the mirrored traffic                                    | GC   |
| rspan remote vlan | Specifies the RSPAN VLAN, switch role (source, intermediate or destination), and the uplink ports | GC   |
| no rspan session  | Deletes a configured RSPAN session                                                                | GC   |
| show rspan        | Displays the configuration settings for an RSPAN session                                          | PE   |

#### Configuration Guidelines

Take the following steps to configure an RSPAN session:

- 1. Use the vlan rspan command to configure a VLAN to use for RSPAN. (Default VLAN 1 and switch cluster VLAN 4093 are prohibited.)
- **2.** Use the rspan source command to specify the interfaces and the traffic type (RX, TX or both) to be monitored.

- **3.** Use the rspan destination command to specify the destination port for the traffic mirrored by an RSPAN session.
- **4.** Use the rspan remote vlan command to specify the VLAN to be used for an RSPAN session, to specify the switch's role as a source, intermediate relay, or destination of the mirrored traffic, and to configure the uplink ports designated to carry this traffic.

## **RSPAN** Limitations

The following limitations apply to the use of RSPAN on this switch:

 RSPAN Ports – Only ports can be configured as an RSPAN source, destination, or uplink; static and dynamic trunks are not allowed. A port can only be configured as one type of RSPAN interface – source, destination, or uplink. Also, note that the source port and destination port cannot be configured on the same switch.

Only 802.1Q trunk or hybrid (i.e., general use) ports can be configured as an RSPAN uplink or destination port – access ports are not allowed (see switchport mode).

- Local/Remote Mirror The destination of a local mirror session (created with the port monitor command) cannot be used as the destination for RSPAN traffic.
- Spanning Tree If the spanning tree is disabled, BPDUs will not be flooded onto the RSPAN VLAN.

MAC address learning is not supported on RSPAN uplink ports when RSPAN is enabled on the switch. Therefore, even if spanning tree is enabled after RSPAN has been configured, MAC address learning will still not be re-started on the RSPAN uplink ports.

IEEE 802.1X – RSPAN and 802.1X are mutually exclusive functions. When 802.1X is enabled globally, RSPAN uplink ports cannot be configured, even though RSPAN source and destination ports can still be configured. When RSPAN uplink ports are enabled on the switch, 802.1X cannot be enabled globally.

RSPAN uplink ports cannot be configured to use IEEE 802.1X Port Authentication, but RSPAN source ports and destination ports can be configured to use it

 Port Security – If port security is enabled on any port, that port cannot be set as an RSPAN uplink port, even though it can still be configured as an RSPAN source or destination port. Also, when a port is configured as an RSPAN uplink port, port security cannot be enabled on that port. **rspan source** Use this command to specify the source port and traffic type to be mirrored remotely. Use the **no** form to disable RSPAN on the specified port, or with a traffic type keyword to disable mirroring for the specified type.

## **Syntax**

[no] rspan session session-id source interface interface-list [rx | tx | both]

session-id – A number identifying this RSPAN session. (Range: 1-3)

Three sessions are allowed, including both local and remote mirroring, using different VLANs for RSPAN sessions.

*interface-list* – One or more source ports. Use a hyphen to indicate a consecutive list of ports or a comma between non-consecutive ports.

## ethernet unit/port

unit - Unit identifier. (Range: 1)

port - Port number. (Range: 1-12/26/28/52)

- rx Mirror received packets.
- tx Mirror transmitted packets.

**both** - Mirror both received and transmitted packets.

## Default Setting

Both TX and RX traffic is mirrored

## **Command Mode**

**Global Configuration** 

## **Command Usage**

- One or more source ports can be assigned to the same RSPAN session, either on the same switch or on different switches.
- Only ports can be configured as an RSPAN source static and dynamic trunks are not allowed.
- Only 802.1Q trunk or hybrid (i.e., general use) ports can be configured as an RSPAN source port – access ports are not allowed (see switchport mode).
- The source port and destination port cannot be configured on the same switch.

### Example

The following example configures the switch to mirror received packets from port 2 and 3:

```
Console(config)#rspan session 1 source interface ethernet 1/2
Console(config)#rspan session 1 source interface ethernet 1/3
Console(config)#
```

Chapter 14 | Port Mirroring Commands RSPAN Mirroring Commands

**rspan destination** Use this command to specify the destination port to monitor the mirrored traffic. Use the **no** form to disable RSPAN on the specified port.

## **Syntax**

#### rspan session session-id destination interface interface [tagged | untagged]

## no rspan session session-id destination interface interface

session-id – A number identifying this RSPAN session. (Range: 1-3)

Three sessions are allowed, including both local and remote mirroring, using different VLANs for RSPAN sessions.

interface

**ethernet** *unit/port* 

*unit* - Unit identifier. (Range: 1)

port - Port number. (Range: 1-12/26/28/52)

tagged - Traffic exiting the destination port carries the RSPAN VLAN tag.

untagged - Traffic exiting the destination port is untagged.

## **Default Setting**

Traffic exiting the destination port is untagged.

#### Command Mode

**Global Configuration** 

## **Command Usage**

- Only one destination port can be configured on the same switch per session, but a destination port can be configured on more than one switch for the same session.
- Only 802.1Q trunk or hybrid (i.e., general use) ports can be configured as an RSPAN destination port – access ports are not allowed (see switchport mode).
- Only ports can be configured as an RSPAN destination static and dynamic trunks are not allowed.
- The source port and destination port cannot be configured on the same switch.
- A destination port can still send and receive switched traffic, and participate in any Layer 2 protocols to which it has been assigned.

#### Example

The following example configures port 4 to receive mirrored RSPAN traffic:

```
Console(config)#rspan session 1 destination interface ethernet 1/2
Console(config)#
```

**rspan remote vlan** Use this command to specify the RSPAN VLAN, switch role (source, intermediate or destination), and the uplink ports. Use the **no** form to disable the RSPAN on the specified VLAN.

## **Syntax**

## [no] rspan session session-id remote vlan vlan-id {source | intermediate | destination} uplink interface

session-id – A number identifying this RSPAN session. (Range: 1-3)

Three sessions are allowed, including both local and remote mirroring, using different VLANs for RSPAN sessions.

*vlan-id* - ID of configured RSPAN VLAN. (Range: 1-4094) Use the vlan rspan command to reserve a VLAN for RSPAN mirroring before enabling RSPAN with this command.

source - Specifies this device as the source of remotely mirrored traffic.

**intermediate** - Specifies this device as an intermediate switch, transparently passing mirrored traffic from one or more sources to one or more destinations.

**destination** - Specifies this device as a switch configured with a destination port which is to receive mirrored traffic for this session.

uplink - A port configured to receive or transmit remotely mirrored traffic.

## interface - ethernet unit/port

## ethernet unit/port

unit - Unit identifier. (Range: 1)

port - Port number. (Range: 1-12/26/28/52)

## Default Setting

None

## **Command Mode**

**Global Configuration** 

## **Command Usage**

- Only 802.1Q trunk or hybrid (i.e., general use) ports can be configured as an RSPAN uplink port – access ports are not allowed (see switchport mode).
- Only one uplink port can be configured on a source switch, but there is no limitation on the number of uplink ports configured on an intermediate or destination switch.
- Only destination and uplink ports will be assigned by the switch as members of this VLAN. Ports cannot be manually assigned to an RSPAN VLAN with the switchport allowed vlan command. Nor can GVRP dynamically add port members to an RSPAN VLAN. Also, note that the show vlan command will not

Chapter 14 | Port Mirroring Commands RSPAN Mirroring Commands

display any members for an RSPAN VLAN, but will only show configured RSPAN VLAN identifiers.

## Example

The following example enables RSPAN on VLAN 2, specifies this device as an RSPAN destination switch, and the uplink interface as port 3:

Console(config)#rspan session 1 remote vlan 2 destination uplink ethernet 1/3 Console(config)#

**no rspan session** Use this command to delete a configured RSPAN session.

#### **Syntax**

#### no rspan session session-id

session-id – A number identifying this RSPAN session. (Range: 1-3)

Three sessions are allowed, including both local and remote mirroring, using different VLANs for RSPAN sessions.

## **Command Mode**

**Global Configuration** 

## **Command Usage**

The **no rspan session** command must be used to disable an RSPAN VLAN before it can be deleted from the VLAN database (see the vlan command).

## Example

```
Console(config)#no rspan session 1
Console(config)#
```

**show rspan** Use this command to displays the configuration settings for an RSPAN session.

## **Syntax**

show rspan session [session-id]

session-id – A number identifying this RSPAN session. (Range: 1-3)

Three sessions are allowed, including both local and remote mirroring, using different VLANs for RSPAN sessions.

## **Command Mode**

**Privileged Exec** 

## Example

| RSPAN Session ID                | : 1           |
|---------------------------------|---------------|
| Source Ports (mirrored ports)   | : None        |
| RX Only                         | : None        |
| TX Only                         | : None        |
| BOTH                            | : None        |
| Destination Port (monitor port) | : Eth 1/2     |
| Destination Tagged Mode         | : Untagged    |
| Switch Role                     | : Destination |
| RSPAN VLAN                      | : 2           |
| RSPAN Uplink Ports              | : Eth 1/3     |
| Operation Status                | : Up          |
| Console#                        |               |

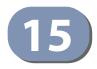

# **Congestion Control Commands**

The switch can set the maximum upload or download data transfer rate for any port. It can control traffic storms by setting a maximum threshold for broadcast traffic or multicast traffic. It can also set bounding thresholds for broadcast and multicast storms which can be used to automatically trigger rate limits or to shut down a port.

## Table 89: Congestion Control Commands

| Command Group                         | Function                                                                                                    |
|---------------------------------------|----------------------------------------------------------------------------------------------------|
| Rate Limiting                         | Sets the input and output rate limits for a port.                                                                              |
| Storm Control                         | Sets the traffic storm threshold for each port.                                                                                |
| Automatic Traffic Control<br>Commands | Sets thresholds for broadcast and multicast storms which can be used to trigger configured rate limits or to shut down a port. |

## **Rate Limit Commands**

Rate limit commands allow the network manager to control the maximum rate for traffic transmitted or received on an interface. Rate limiting is configured on interfaces at the edge of a network to limit traffic into or out of the network. Packets that exceed the acceptable amount of traffic are dropped.

Rate limiting can be applied to individual ports or trunks. When an interface is configured with this feature, the traffic rate will be monitored by the hardware to verify conformity. Non-conforming traffic is dropped.

## **Table 90: Rate Limit Commands**

| Command    | Function                                                     | Mode |
|------------|--------------------------------------------------------------|------|
| rate-limit | Configures the maximum input or output rate for an interface | IC   |

**rate-limit** This command defines the rate limit for a specific interface. Use this command without specifying a rate to enable rate limiting. Use the **no** form to disable rate limiting.

## **Syntax**

rate-limit {input | output} [rate]

## no rate-limit {input | output}

input – Input rate for specified interface

output - Output rate for specified interface

*rate* – Maximum value in kbps. (Range: 64 - 1,000,000 kbits per second for Gigabit Ethernet ports; 64 - 10,000,000 kbits per second for 10 Gigabit Ethernet ports)

## Default Setting

Disabled

## Command Mode

Interface Configuration (Ethernet, Port Channel)

## **Command Usage**

Using both rate limiting and storm control on the same interface may lead to unexpected results. It is therefore not advisable to use both of these commands on the same interface.

## Example

```
Console(config)#interface ethernet 1/1
Console(config-if)#rate-limit input 64
Console(config-if)#
```

**Related Command** 

show interfaces switchport (407)

## **Storm Control Commands**

Storm control commands can be used to configure broadcast, multicast, and unknown unicast storm control thresholds. Traffic storms may occur when a device on your network is malfunctioning, or if application programs are not well designed or properly configured. If there is too much traffic on your network, performance can be severely degraded or everything can come to complete halt.

You can protect your network from traffic storms by setting a threshold for broadcast, multicast or unknown unicast traffic. Any packets exceeding the specified threshold will then be dropped.

## **Table 91: Rate Limit Commands**

| Command                       | Function                                                                      | Mode   |
|-------------------------------|-------------------------------------------------------------------------------|--------|
| switchport packet-rate        | Configures broadcast, multicast, and unknown unicast storm control thresholds | IC     |
| show interfaces<br>switchport | Displays the administrative and operational status of an interface            | NE, PE |

## **switchport** This command configures broadcast, multicast and unknown unicast storm **packet-rate** control. Use the **no** form to restore the default setting.

## **Syntax**

## switchport {broadcast | multicast | unknown-unicast} packet-rate rate

#### no switchport {broadcast | multicast | unknown-unicast}

broadcast - Specifies storm control for broadcast traffic.

multicast - Specifies storm control for multicast traffic.

unknown-unicast - Specifies storm control for unknown unicast traffic.

rate - Threshold level as a rate; i.e. (Range: 1-1048574 pps)

## **Default Setting**

Disabled

## **Command Mode**

Interface Configuration (Ethernet, Port Channel)

## **Command Usage**

 When traffic exceeds the threshold specified for broadcast and multicast or unknown unicast traffic, packets exceeding the threshold are dropped until the rate falls back down beneath the threshold.  Using both rate limiting and storm control on the same interface may lead to unexpected results. It is therefore not advisable to use both of these commands on the same interface.

## Example

The following shows how to configure broadcast storm control at 600 packets per second:

```
Console(config)#interface ethernet 1/5
Console(config-if)#switchport broadcast packet-rate 600
Console(config-if)#
```

## **Related Commands**

show interfaces switchport (407)

## **Automatic Traffic Control Commands**

Automatic Traffic Control (ATC) configures bounding thresholds for broadcast and multicast storms which can be used to trigger configured rate limits or to shut down a port.

## **Table 92: ATC Commands**

| Command                                       | Function                                                                                                    | Mode      |
|-----------------------------------------------|----------------------------------------------------------------------------------------------------|-----------|
| Threshold Commands                            |                                                                                                    |           |
| auto-traffic-control<br>apply-timer           | Sets the time at which to apply the control response<br>after ingress traffic has exceeded the upper<br>threshold                   | GC        |
| auto-traffic-control<br>release-timer         | Sets the time at which to release the control response after ingress traffic has fallen beneath the lower threshold                 | GC        |
| auto-traffic-control*                         | Enables automatic traffic control for broadcast or multicast storms                                                                 | IC (Port) |
| auto-traffic-control<br>action                | Sets the control action to limit ingress traffic or shut down the offending port                                                    | IC (Port) |
| auto-traffic-control<br>alarm-clear-threshold | Sets the lower threshold for ingress traffic beneath which a cleared storm control trap is sent                                     | IC (Port) |
| auto-traffic-control<br>alarm-fire-threshold  | Sets the upper threshold for ingress traffic beyond<br>which a storm control response is triggered after the<br>apply timer expires | IC (Port) |
| auto-traffic-control auto-<br>control-release | Automatically releases a control response                                                                                           | IC (Port) |
| auto-traffic-control<br>control-release       | Manually releases a control response                                                                                                | PE        |

| Command                                                            | Function                                                                                                    | Mode      |
|--------------------------------------------------------------------|----------------------------------------------------------------------------------------------------|-----------|
| ATC Trap Commands                                                  |                                                                                                    |           |
| snmp-server enable<br>port-traps atc broadcast-<br>alarm-clear     | Sends a trap when broadcast traffic falls beneath the lower threshold after a storm control response has been triggered                                     | IC (Port) |
| snmp-server enable<br>port-traps atc broadcast-<br>alarm-fire      | Sends a trap when broadcast traffic exceeds the upper threshold for automatic storm control                                                                 | IC (Port) |
| snmp-server enable<br>port-traps atc broadcast-<br>control-apply   | Sends a trap when broadcast traffic exceeds the upper threshold for automatic storm control and the apply timer expires                                     | IC (Port) |
| snmp-server enable<br>port-traps atc broadcast-<br>control-release | Sends a trap when broadcast traffic falls beneath<br>the lower threshold after a storm control response<br>has been triggered and the release timer expires | IC (Port) |
| snmp-server enable<br>port-traps atc multicast-<br>alarm-clear     | Sends a trap when multicast traffic falls beneath the lower threshold after a storm control response has been triggered                                     | IC (Port) |
| snmp-server enable<br>port-traps atc multicast-<br>alarm-fire      | Sends a trap when multicast traffic exceeds the upper threshold for automatic storm control                                                                 | IC (Port) |
| snmp-server enable<br>port-traps atc multicast-<br>control-apply   | Sends a trap when multicast traffic exceeds the upper threshold for automatic storm control and the apply timer expires                                     | IC (Port) |
| snmp-server enable<br>port-traps atc multicast-<br>control-release | Sends a trap when multicast traffic falls beneath the<br>lower threshold after a storm control response has<br>been triggered and the release timer expires | IC (Port) |
| ATC Display Commands                                               |                                                                                                    |           |
| show auto-traffic-control                                          | Shows global configuration settings for automatic storm control                                                                                             | PE        |
| showauto-traffic-control interface                                 | Shows interface configuration settings and storm control status for the specified port                                                                      | PE        |

## Table 92: ATC Commands (Continued)

\* Enabling automatic storm control on a port will disable hardware-level storm control on the same port if configured by the switchport packet-rate command.

## Usage Guidelines

ATC includes storm control for broadcast or multicast traffic. The control response for either of these traffic types is the same, as shown in the following diagrams.

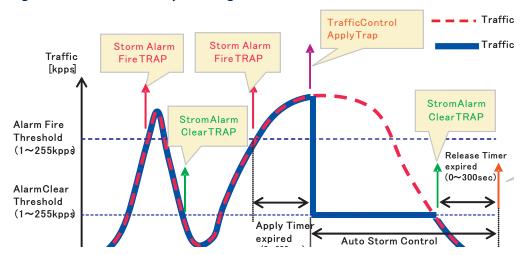

Figure 1: Storm Control by Limiting the Traffic Rate

The key elements of this diagram are described below:

- Alarm Fire Threshold The highest acceptable traffic rate. When ingress traffic exceeds the threshold, ATC sends a Storm Alarm Fire Trap and logs it.
- When traffic exceeds the alarm fire threshold and the apply timer expires, a traffic control response is applied, and a Traffic Control Apply Trap is sent and logged.
- Alarm Clear Threshold The lower threshold beneath which a control response can be automatically terminated after the release timer expires. When ingress traffic falls below this threshold, ATC sends a Storm Alarm Clear Trap and logs it.
- When traffic falls below the alarm clear threshold after the release timer expires, traffic control (for rate limiting) will be stopped and a Traffic Control Release Trap sent and logged. Note that if the control action has shut down a port, it can only be manually re-enabled using the auto-traffic-control controlrelease command).
- The traffic control response of rate limiting can be released automatically or manually. The control response of shutting down a port can only be released manually.

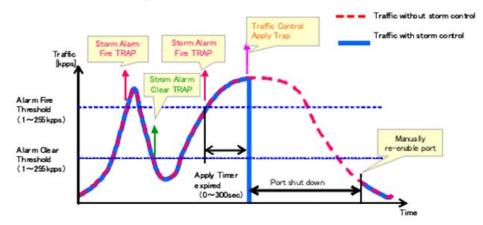

## Figure 2: Storm Control by Shutting Down a Port

The key elements of this diagram are the same as that described in the preceding diagram, except that automatic release of the control response is not provided. When traffic control is applied, you must manually re-enable the port.

## **Functional Limitations**

Automatic storm control is a software level control function. Traffic storms can also be controlled at the hardware level using the switchport packet-rate command. However, only one of these control types can be applied to a port. Enabling automatic storm control on a port will disable hardware-level storm control on that port.

## **Threshold Commands**

auto-traffic-control This command sets the time at which to apply the control response after ingress traffic has exceeded the upper threshold. Use the **no** form to restore the default setting.

#### Syntax

#### auto-traffic-control {broadcast | multicast} apply-timer seconds

#### no auto-traffic-control {broadcast | multicast} apply-timer

**broadcast** - Specifies automatic storm control for broadcast traffic.

multicast - Specifies automatic storm control for multicast traffic.

*seconds* - The interval after the upper threshold has been exceeded at which to apply the control response. (Range: 5-300 seconds)

#### **Default Setting**

300 seconds

## **Command Mode**

Global Configuration

## **Command Usage**

After the apply timer expires, a control action may be triggered as specified by the auto-traffic-control action command and a trap message sent as specified by the snmp-server enable port-traps atc broadcast-control-apply command or snmpserver enable port-traps atc multicast-control-apply command.

#### Example

This example sets the apply timer to 200 seconds for all ports.

```
Console(config)#auto-traffic-control broadcast apply-timer 200
Console(config)#
```

auto-traffic-control This command sets the time at which to release the control response after ingress release-timer traffic has fallen beneath the lower threshold. Use the **no** form to restore the default setting.

## **Syntax**

## auto-traffic-control {broadcast | multicast} release-timer seconds

## no auto-traffic-control {broadcast | multicast} release-timer

broadcast - Specifies automatic storm control for broadcast traffic.

multicast - Specifies automatic storm control for multicast traffic.

seconds - The time at which to release the control response after ingress traffic has fallen beneath the lower threshold. (Range: 5-900 seconds)

## **Default Setting**

900 seconds

#### **Command Mode**

**Global Configuration** 

#### **Command Usage**

This command sets the delay after which the control response can be terminated. The auto-traffic-control auto-control-release command must be used to enable or disable the automatic release of a control response of rate-limiting. To re-enable a port which has been shut down by automatic traffic control, you must manually reenable the port using the auto-traffic-control control-release command.

#### Example

This example sets the release timer to 800 seconds for all ports.

Console(config)#auto-traffic-control broadcast release-timer 800 Console(config)#

**auto-traffic-control** This command enables automatic traffic control for broadcast or multicast storms. Use the **no** form to disable this feature.

## **Syntax**

[no] auto-traffic-control {broadcast | multicast}

broadcast - Specifies automatic storm control for broadcast traffic.

multicast - Specifies automatic storm control for multicast traffic.

## **Default Setting**

Disabled

## Command Mode

Interface Configuration (Ethernet)

#### **Command Usage**

- Automatic storm control can be enabled for either broadcast or multicast traffic. It cannot be enabled for both of these traffic types at the same time.
- Automatic storm control is a software level control function. Traffic storms can also be controlled at the hardware level using the switchport packet-rate command. However, only one of these control types can be applied to a port. Enabling automatic storm control on a port will disable hardware-level storm control on that port.

#### **Example**

This example enables automatic storm control for broadcast traffic on port 1.

```
Console(config)#interface ethernet 1/1
Console(config-if)#auto-traffic-control broadcast
Console(config-if)#
```

auto-traffic-control This command sets the control action to limit ingress traffic or shut down the action offending port. Use the **no** form to restore the default setting.

#### **Syntax**

## auto-traffic-control {broadcast | multicast} action {rate-control | shutdown}

## no auto-traffic-control {broadcast | multicast} action

**broadcast** - Specifies automatic storm control for broadcast traffic.

multicast - Specifies automatic storm control for multicast traffic.

**rate-control** - If a control response is triggered, the rate of ingress traffic is limited based on the threshold configured by the auto-traffic-control alarm-clear-threshold command.

**shutdown** - If a control response is triggered, the port is administratively disabled. A port disabled by automatic traffic control can only be manually re-enabled.

**Default Setting** rate-control

## **Command Mode**

Interface Configuration (Ethernet)

## **Command Usage**

- When the upper threshold is exceeded and the apply timer expires, a control response will be triggered based on this command.
- When the control response is set to rate limiting by this command, the rate limits are determined by the auto-traffic-control alarm-clear-threshold command.
- If the control response is to limit the rate of ingress traffic, it can be automatically terminated once the traffic rate has fallen beneath the lower threshold and the release timer has expired.
- If a port has been shut down by a control response, it will not be re-enabled by automatic traffic control. It can only be manually re-enabled using the autotraffic-control control-release command.

## Example

This example sets the control response for broadcast traffic on port 1.

```
Console(config)#interface ethernet 1/1
Console(config-if)#auto-traffic-control broadcast action shutdown
Console(config-if)#
```

auto-traffic-control This command sets the lower threshold for ingress traffic beneath which a control alarm-clear-threshold response for rate limiting will be released after the Release Timer expires, if so configured by the auto-traffic-control auto-control-release command. Use the **no** form to restore the default setting.

## Syntax

auto-traffic-control {broadcast | multicast} alarm-clear-threshold threshold

## no auto-traffic-control {broadcast | multicast} alarm-clear-threshold

broadcast - Specifies automatic storm control for broadcast traffic.

multicast - Specifies automatic storm control for multicast traffic.

threshold - The lower threshold for ingress traffic beneath which a cleared storm control trap is sent. (Range: 1-255 kilo-packets per second)

## **Default Setting**

250 kilo-packets per second

## **Command Mode**

Interface Configuration (Ethernet)

## **Command Usage**

- Once the traffic rate falls beneath the lower threshold, a trap message may be sent if configured by the snmp-server enable port-traps atc broadcast-alarmclear command or snmp-server enable port-traps atc multicast-alarm-clear command.
- If rate limiting has been configured as a control response, it will be discontinued after the traffic rate has fallen beneath the lower threshold, and the release timer has expired. Note that if a port has been shut down by a control response, it will not be re-enabled by automatic traffic control. It can only be manually re-enabled using the auto-traffic-control control-release command.

#### Example

This example sets the clear threshold for automatic storm control for broadcast traffic on port 1.

```
Console(config)#interface ethernet 1/1
Console(config-if)#auto-traffic-control broadcast alarm-clear-threshold 155
Console(config-if)#
```

auto-traffic-control This command sets the upper threshold for ingress traffic beyond which a storm control response is triggered after the apply timer expires. Use the **no** form to restore the default setting.

#### **Syntax**

auto-traffic-control {broadcast | multicast} alarm-fire-threshold threshold

#### no auto-traffic-control {broadcast | multicast} alarm-fire-threshold

broadcast - Specifies automatic storm control for broadcast traffic.

multicast - Specifies automatic storm control for multicast traffic.

*threshold* - The upper threshold for ingress traffic beyond which a storm control response is triggered after the apply timer expires. (Range: 1-255 kilo-packets per second)

## Default Setting

250 kilo-packets per second

## **Command Mode**

Interface Configuration (Ethernet)

## **Command Usage**

- Once the upper threshold is exceeded, a trap message may be sent if configured by the snmp-server enable port-traps atc broadcast-alarm-fire command or snmp-server enable port-traps atc multicast-alarm-fire command.
- After the upper threshold is exceeded, the control timer must first expire as configured by the auto-traffic-control apply-timer command before a control response is triggered if configured by the auto-traffic-control action command.

## Example

This example sets the trigger threshold for automatic storm control for broadcast traffic on port 1.

```
Console(config)#interface ethernet 1/1
Console(config-if)#auto-traffic-control broadcast alarm-fire-threshold 255
Console(config-if)#
```

**auto-traffic-control** This command automatically releases a control response of rate-limiting after the **auto-control-release** time specified in the **auto-traffic-control release-timer** command has expired.

## **Syntax**

## auto-traffic-control {broadcast | multicast} auto-control-release

**broadcast** - Specifies automatic storm control for broadcast traffic.

multicast - Specifies automatic storm control for multicast traffic.

## **Command Mode**

Interface Configuration (Ethernet)

## **Command Usage**

- This command can be used to automatically stop a control response of ratelimiting after the specified action has been triggered and the release timer has expired.
- To release a control response which has shut down a port after the specified action has been triggered and the release timer has expired, use the autotraffic-control control-release command.

Console(config-if)#auto-traffic-control broadcast auto-control-release Console(config-if)#

auto-traffic-control This command manually releases a control response.

## control-release

Syntax

auto-traffic-control {broadcast | multicast} control-release interface interface

broadcast - Specifies automatic storm control for broadcast traffic.

multicast - Specifies automatic storm control for multicast traffic.

interface

ethernet unit/port-list

unit - Unit identifier. (Range: 1)

*port-list* - Physical port number or list of port numbers. Separate nonconsecutive port numbers with a comma and no spaces; or use a hyphen to designate a range of port numbers. (Range: 1-12/26/28/52)

## **Command Mode**

Privileged Exec

## **Command Usage**

This command can be used to manually stop a control response of rate-limiting or port shutdown any time after the specified action has been triggered.

## Example

Console#auto-traffic-control broadcast control-release interface ethernet 1/1 Console#

## **SNMP Trap Commands**

snmp-server enable<br/>port-traps atcThis command sends a trap when broadcast traffic falls beneath the lower<br/>threshold after a storm control response has been triggered. Use the **no** form to<br/>disable this trap.

## **Syntax**

[no] snmp-server enable port-traps atc broadcast-alarm-clear

Default Setting Disabled

**Command Mode** Interface Configuration (Ethernet)

## Example

```
Console(config)#interface ethernet 1/1
Console(config-if)#snmp-server enable port-traps atc broadcast-alarm-clear
Console(config-if)#
```

## Related Commands auto-traffic-control action (463) auto-traffic-control alarm-clear-threshold (464)

snmp-server enable This command sends a trap when broadcast traffic exceeds the upper threshold for automatic storm control. Use the no form to disable this trap.
broadcast-alarm-fire

Syntax

[no] snmp-server enable port-traps atc broadcast-alarm-fire

Default Setting Disabled

**Command Mode** Interface Configuration (Ethernet)

## Example

```
Console(config)#interface ethernet 1/1
Console(config-if)#snmp-server enable port-traps atc broadcast-alarm-fire
Console(config-if)#
```

## **Related Commands**

auto-traffic-control alarm-fire-threshold (465)

snmp-server enable port-traps atc automatic storm control and the apply timer expires. Use the no form to disable this trap. apply

#### Syntax

[no] snmp-server enable port-traps atc broadcast-control-apply

Default Setting Disabled

**Command Mode** Interface Configuration (Ethernet)

```
Console(config)#interface ethernet 1/1
Console(config-if)#snmp-server enable port-traps atc broadcast-control-apply
Console(config-if)#
```

#### **Related Commands**

auto-traffic-control alarm-fire-threshold (465) auto-traffic-control apply-timer (461)

release

**snmp-server enable** This command sends a trap when broadcast traffic falls beneath the lower port-traps atc threshold after a storm control response has been triggered and the release timer broadcast-control- expires. Use the no form to disable this trap.

#### **Syntax**

[no] snmp-server enable port-traps atc broadcast-control-release

#### **Default Setting**

Disabled

## **Command Mode**

Interface Configuration (Ethernet)

#### Example

```
Console(config)#interface ethernet 1/1
Console(config-if)#snmp-server enable port-traps atc broadcast-control-
 release
Console(config-if)#
```

**Related Commands** auto-traffic-control alarm-clear-threshold (464) auto-traffic-control action (463) auto-traffic-control release-timer (462)

snmp-server enable This command sends a trap when multicast traffic falls beneath the lower threshold **port-traps atc** after a storm control response has been triggered. Use the **no** form to disable this multicast-alarm-clear trap.

#### **Syntax**

[no] snmp-server enable port-traps atc multicast-alarm-clear

#### **Default Setting** Disabled

#### **Command Mode**

Interface Configuration (Ethernet)

#### Example

```
Console(config)#interface ethernet 1/1
Console(config-if)#snmp-server enable port-traps atc multicast-alarm-clear
Console(config-if)#
```

**Related Commands** auto-traffic-control action (463) auto-traffic-control alarm-clear-threshold (464)

snmp-server enable This command sends a trap when multicast traffic exceeds the upper threshold for port-traps atc automatic storm control. Use the **no** form to disable this trap. multicast-alarm-fire

**Syntax** 

[no] snmp-server enable port-traps atc multicast-alarm-fire

**Default Setting** Disabled

## **Command Mode** Interface Configuration (Ethernet)

#### Example

```
Console(config)#interface ethernet 1/1
Console(config-if)#snmp-server enable port-traps atc multicast-alarm-fire
Console(config-if)#
```

**Related Commands** auto-traffic-control alarm-fire-threshold (465)

multicast-control- this trap. apply

snmp-server enable This command sends a trap when multicast traffic exceeds the upper threshold for port-traps atc automatic storm control and the apply timer expires. Use the **no** form to disable

## **Syntax**

[no] snmp-server enable port-traps atc multicast-control-apply

**Default Setting** Disabled

**Command Mode** Interface Configuration (Ethernet)

```
Console(config)#interface ethernet 1/1
Console(config-if)#snmp-server enable port-traps atc multicast-control-apply
Console(config-if)#
```

#### **Related Commands**

auto-traffic-control alarm-fire-threshold (465) auto-traffic-control apply-timer (461)

release

**snmp-server enable** This command sends a trap when multicast traffic falls beneath the lower threshold port-traps atc after a storm control response has been triggered and the release timer expires. multicast-control- Use the no form to disable this trap.

#### **Syntax**

#### [no] snmp-server enable port-traps atc multicast-control-release

#### **Default Setting**

Disabled

#### **Command Mode** Interface Configuration (Ethernet)

#### Example

```
Console(config)#interface ethernet 1/1
Console(config-if)#snmp-server enable port-traps atc multicast-control-
 release
Console(config-if)#
```

**Related Commands** auto-traffic-control alarm-clear-threshold (464) auto-traffic-control action (463) auto-traffic-control release-timer (462)

#### **ATC Display Commands**

show auto-traffic- This command shows global configuration settings for automatic storm control. control

#### **Command Mode Privileged Exec**

#### Example

```
Console#show auto-traffic-control
```

```
Storm-control: Broadcast
```

**Chapter 15** | Congestion Control Commands Automatic Traffic Control Commands

```
Apply-timer (sec) : 300
release-timer (sec) : 900
Storm-control: Multicast
Apply-timer(sec) : 300
release-timer(sec) : 900
Console#
```

**show auto-traffic-** This command shows interface configuration settings and storm control status for **control interface** the specified port.

#### **Syntax**

show auto-traffic-control interface [interface]

interface

ethernet unit/port

unit - Unit identifier. (Range: 1)

port - Port number. (Range: 1-12/26/28/52)

#### **Command Mode**

**Privileged Exec** 

## Example

Γ

```
Console#show auto-traffic-control interface ethernet 1/1
Eth 1/1 Information
_____
Storm Control:
                     Broadcast
                                              Multicast
State:
                      Disabled
                                              Disabled
Action:
                      rate-control
                                              rate-control
Auto Release Control: Disabled
                                             Disabled
Alarm Fire Threshold(Kpps): 128
                                              128
Alarm Clear Threshold(Kpps):128
                                              128
Trap Storm Fire: Disabled
                                             Disabled
Disabled
Disabled
Trap Traffic Release: Disabled
Trap Storm Clear:
                     Disabled
                                             Disabled
                                              Disabled
                                              Disabled
Console#
```

Л

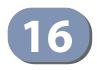

## **Loopback Detection Commands**

The switch can be configured to detect general loopback conditions caused by hardware problems or faulty protocol settings. When enabled, a control frame is transmitted on the participating ports, and the switch monitors inbound traffic to see if the frame is looped back.

#### **Table 93: Loopback Detection Commands**

| Command                                 | Function                                                                                                    | Mode   |
|-----------------------------------------|----------------------------------------------------------------------------------------------------|--------|
| loopback-detection                      | Enables loopback detection globally on the switch or on a specified interface                                    | GC, IC |
| loopback-detection<br>action            | Specifies the response to take for a detected loopback condition                                                 | GC     |
| loopback-detection<br>recover-time      | Specifies the interval to wait before releasing an interface from shutdown state                                 | GC     |
| loopback-detection<br>transmit-interval | Specifies the interval at which to transmit loopback detection control frames                                    | GC     |
| loopback detection trap                 | Configures the switch to send a trap when a loopback condition is detected or the switch recover from a loopback | GC     |
| loopback-detection<br>release           | Manually releases all interfaces currently shut down by the loopback detection feature                           | PE     |
| show loopback-<br>detection             | Shows loopback detection configuration settings for the switch or for a specified interface                      | PE     |

## **Usage Guidelines**

- The default settings for the control frame transmit interval and recover time may be adjusted to improve performance for your specific environment. The shutdown mode may also need to be changed once you determine what kind of packets are being looped back.
- General loopback detection provided by the commands described in this section and loopback detection provided by the spanning tree protocol cannot both be enabled at the same time. If loopback detection is enabled for the spanning tree protocol, general loopback detection cannot be enabled on the same interface.
- When a loopback event is detected on an interface or when a interface is released from a shutdown state caused by a loopback event, a trap message is sent and the event recorded in the system log.
- Loopback detection must be enabled both globally and on an interface for loopback detection to take effect.

**loopback-detection** This command enables loopback detection globally on the switch or on a specified interface. Use the **no** form to disable loopback detection.

#### Syntax

[no] loopback-detection

Default Setting Enabled

## **Command Mode**

Global Configuration Interface Configuration (Ethernet, Port Channel)

#### **Command Usage**

Loopback detection must be enabled globally for the switch by this command and enabled for a specific interface for this function to take effect.

#### Example

This example enables general loopback detection on the switch, disables loopback detection provided for the spanning tree protocol on port 1, and then enables general loopback detection for that port.

```
Console(config)#loopback-detection
Console(config)#interface ethernet 1/1
Console(config-if)#no spanning-tree loopback-detection
Console(config-if)#loopback-detection
Console(config)#
```

**loopback-detection** This command specifies the protective action the switch takes when a loopback action condition is detected. Use the **no** form to restore the default setting.

#### Syntax

## loopback-detection action {bcast-discard | block | none | port-disable| shutdown}

no loopback-detection action

**bcast-discared** - When a loopback condition on a specific port is detected, all received packets at the port are dropped.

**block** - When a loopback is detected on a port which a member of a specific VLAN, packets belonging to that VLAN are dropped at the offending port.

none - No action is taken.

**port-disable** -When a loopback condition on a specific port is detected, packet transmission and reception at the port is disabled with the port physical link status in the up condition.

shutdown - Shuts down the interface.

#### Default Setting Shut down

## **Command Mode**

**Global Configuration** 

## **Command Usage**

- When the response to a detected loopback condition is set to block user traffic, loopback detection control frames may be untagged or tagged depending on the port's VLAN membership type.
- When the response to a detected loopback condition is set to block user traffic, ingress filtering for the port is enabled automatically if not already enabled by the switchport ingress-filtering command. The port's original setting for ingress filtering will be restored when loopback detection is disabled.
- When a port receives a control frame sent by itself, this means that the port is in looped state, and the VLAN in the frame payload is also in looped state with the wrong VLAN tag. The looped port is therefore shut down.
- Use the loopback-detection recover-time command to set the time to wait before re-enabling an interface shut down by the loopback detection process.
- When the loopback detection response is changed, any ports placed in shutdown state by the loopback detection process will be immediately restored to operation regardless of the remaining recover time.

#### Example

This example sets the loopback detection mode to shut down user traffic.

Console(config)#loopback-detection action shutdown Console(config)#

**loopback-detection** This command specifies the interval to wait before the switch automatically recover-time releases an interface from shutdown state. Use the no form to restore the default setting.

#### **Syntax**

#### loopback-detection recover-time seconds

#### no loopback-detection recover-time

seconds - Recovery time from shutdown state. (Range: 60-1,000,000 seconds, or 0 to disable automatic recovery)

## **Default Setting**

60 seconds

#### **Command Mode**

**Global Configuration** 

#### **Command Usage**

- When the loopback detection mode is changed, any ports placed in shutdown state by the loopback detection process will be immediately restored to operation regardless of the remaining recover time.
- If the recovery time is set to zero, all ports placed in shutdown state can be restored to operation using the loopback-detection release command. To restore a specific port, use the no shutdown command.

#### Example

Console(config)#loopback-detection recover-time 120 Console(config-if)#

**loopback-detection** This command specifies the interval at which to transmit loopback detection transmit-interval control frames. Use the **no** form to restore the default setting.

## **Syntax**

#### loopback-detection transmit-interval seconds

#### no loopback-detection transmit-interval

seconds - The transmission interval for loopback detection control frames. (Range: 1-32767 seconds)

## **Default Setting**

10 seconds

#### **Command Mode**

**Global Configuration** 

Ш

#### Example

```
Console(config)#loopback-detection transmit-interval 60
Console(config)#
```

loopback detection This command sends a trap when a loopback condition is detected, or when the switch recovers from a loopback condition. Use the **no** form to restore the default trap state.

#### **Syntax**

#### loopback-detection trap [both | detect | none | recover]

#### no loopback-detection trap

**both** - Sends an SNMP trap message when a loopback condition is detected, or when the switch recovers from a loopback condition.

detect - Sends an SNMP trap message when a loopback condition is detected.

**none** - Does not send an SNMP trap for loopback detection or recovery.

recover - Sends an SNMP trap message when the switch recovers from a loopback condition.

## **Default Setting**

None

#### **Command Mode**

**Global Configuration** 

#### **Command Usage**

Refer to the loopback-detection recover-time command for information on conditions which constitute loopback recovery.

#### Example

```
Console(config) #loopback-detection trap both
Console(config)#
```

**loopback-detection** This command releases all interfaces currently shut down by the loopback release detection feature.

#### Syntax

#### loopback-detection release

## **Command Mode**

**Privileged Exec** 

Console#loopback-detection release Console#

**show loopback**- This command shows loopback detection configuration settings for the switch or detection for a specified interface.

#### **Syntax**

#### show loopback-detection [interface]

#### interface

ethernet unit/port

*unit* - Unit identifier. (Range: 1)

port - Port number. (Range: 1-12/26/28/52)

#### port-channel

channel no. Port-channel interface number

(Range 1-16)

#### **Command Mode**

**Privileged Exec** 

#### **Command Usage**

Although global action may be set to None, this command will still display the configured Detection Port Admin State and Information Oper State.

#### Example

```
Console#show loopback-detection
Loopback Detection Global Information
 Global Status
                : Enabled
Transmit Interval : 10
Recover Time : 60
Action
                  : Shutdown
Trap
                  : None
Loopback Detection Port Information
Port Admin State Oper State
 _ _ _ _ _ _ _ _ _
           -----
Eth 1/ 2 Disabled Normal
Eth 1/ 3 Disabled Normal
Eth 1/ 3 Disabled Normal
Console#show loopback-detection ethernet 1/1
Loopback Detection Information of Eth 1/1
Admin State : Enabled
Oper State : Normal
Looped VLAN : None
Console#
```

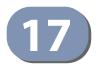

# **MAC-Thrashing Commands**

A MAC-thrashing feature can be configured on the switch to detect traffic with identical MAC addresses being received on different physical ports. Once detected, the system can then take a configured action on a port. In this way, MAC-thrashing can detect switching loops and take an appropriate action in order to eliminate the loop condition and prevent CPU overload caused by the constant switching of the learned MAC address in the Forwarding Database (FDB).

A loop may result in an previously learned MAC address being received from a second station. Consider the following situation, switch 1 has learned, and recorded in its FDB, the MAC address of a particular device it receives from switch 2. However, because of a looping condition, station 2 also forwards the same packet to station 3 which subsequently forwards the packet to switch 1. Switch 1 now receives the same MAC address on a a second physical port, causing MAC-thrashing to be detected. If the algorithm is enabled, MAC-thrashing will take action on the last inbound port (in this case the port receiving switch 3's traffic) effectively ending the loop and discarding the packets that initially triggered the action.

When the MAC-thrashing function is enabled and MAC-thrashing is detected, one of the following actions will take on the inbound port:

- stop-learning: the port stops learning new MAC addresses.
- port-disable: no packets can be transmited and received (the physical port can be UP or DOWN).
- link-down: the port's physical link is disabled.

While the MAC-thrashing action is in effect, the port's LED will be toggled (i.e. green to amber or amber to green). The MAC-thrashing resulting action will be invalid after a configurable period. The action can be immediately cancelled by disabling the MAC-thrashing function.

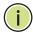

**Note:** If the port-disable action is enabled then it can also be cancelled by removing and re-inserting the Ethernet cable connected to the port.

| Command                                                 | Function                                                                                    | Mode |
|---------------------------------------------------------|---------------------------------------------------------------------------------------------|------|
| mac-address-table mac-<br>thrashing interface<br>enable | Enables MAC-thrashing on the specified interface.                                           | GC   |
| mac-address-table mac-<br>thrashing interface<br>action | Specifies the action to take on the interface when a MAC-thrashing event has been detected. | GC   |
| mac-address-table mac-<br>thrashing action-<br>duration | Specifies the interval to wait before releasing an interface from a MAC-thrashing action.   | GC   |
| show mac-address-table<br>mac-thrashing                 | Shows the MAC-thrashing configuration settings for the switch.                              | PE   |

#### **Table 94: MAC Thrashing Commands**

#### **Usage Guidelines**

- Enable or disable MAC-thrashing on a per port basis depending on your specific environment.
- Configure the MAC-thrashing action on a per interface basis to best match your specific enviroment. The interface action type can only be changed when MAC-thrashing is disabled at the interface.
- The duration of the MAC-thrashing action may be adjusted to improve performance for your specific environment. The duration can only be set on a global basis.
- When a MAC-thrashing event is detected on an interface and an action is effected, the event is recorded in the system log.
- MAC-thrashing cannot be applied to a trunk. However, it can be configured on a physical port that is a member of a trunk.

mac-address-table This command enables the MAC-thrashing feature on a specified interface. Use the mac-thrashing form to disable MAC-thrashing detection.
 interface enable

#### Syntax

#### mac-address-table mac-thrashing {interface interface}

#### Interface **enable**

## no mac-address-table mac-thrashing {interface interface}

#### Interface

#### ethernet unit/port

unit - Unit identifier. (Range: 1)

port - Port Number. (Range: 1-12/2628/52)

#### port-channel channel-id (Range: 1-16)

## **Default Setting**

Disabled

**Command Mode** 

**Global Configuration** 

#### **Command Usage**

MAC-thrashing must be enabled for a specific interface for this function to take effect. Use the **no** form to disable MAC-thrashing on the specified interface.

## Example

This example enables MAC-thrashing detection on the specified interface.

Console(config)#mac-address-table mac-thrashing interface ethernet 1/3 enable Console(config)#

interface action

**mac-address-table** This command specifies the action to take on the specified interface when MACmac-thrashing thrashing is detected.

## **Syntax**

[no] mac-address-table mac-thrashing interface ethernet, port channel action {stop-learning | port-disable | link-down}

mac-address-table mac-thrashing interface ethernet, port channel action

**stop-learning** - When MAC-thrashing is detected on a port, the FDB stops recording new MAC addresses for the port for the duration of the MACthrashing action-duration timer setting.

port-disable - When MAC-thrashing is detected on a port, all incoming and outgoing packets for the port are discarded for the duration of the MACthrashing action-duration timer setting.

link-down - When MAC-thrashing is detected on a port, the physical port is set to the down state for the duration of the MAC-thrashing action-duration timer setting.

## Interface

ethernet unit/port

unit - Unit identifier. (Range: 1)

*port* - Port Number. (Range: 1-12/2628/52)

port-channel channel-id (Range: 1-16)

**Default Setting** port-disable

#### **Command Mode**

**Global Configuration** 

#### **Command Usage**

• MAC-thrashing on the specified interface must be in the disabled state when changing the MAC-thrashing action.

#### Example

This example sets the MAC-thrashing action to link-down.

Console(config) #mac-address-table mac-thrashing interface ethernet 1/3 action link-down Console(config)#

mac-address-table This command specifies the interval to wait before the switch automatically mac-thrashing action- releases an interface from a MAC-thrashing action. Use the **no** form to restore the duration default setting.

#### **Syntax**

mac-address-table mac-thrashing action-duration seconds

#### no mac-address-table mac-thrashing action-duration

seconds - MAC-thrashing action duration. (Range: 10-10000 seconds)

#### **Default Setting**

30 seconds

#### **Command Mode**

**Global Configuration** 

#### Example

```
Console(config)#mac-address-table mac-thrashing action-duration 100
Console(config)#
```

**show mac-address**- This command shows the MAC-thrashing configuration settings for the switch. table mac-thrashing

## **Syntax**

show mac-address-table mac-thrashing

#### **Command Mode Privileged Exec**

|           | ow mac-address<br>ration: 30 sec |              | ashing |
|-----------|----------------------------------|--------------|--------|
| Interface | MAC-thrashing                    | Action       | Status |
| Eth 1/ 1  | Enabled                          | Port-disable | Off    |
| Eth 1/ 2  | Disabled                         | Port-disable | Off    |
| Eth 1/ 3  | Enabled                          | Link-down    | Off    |
| Eth 1/ 4  | Disabled                         | Port-disable | Off    |
| Eth 1/ 5  | Disabled                         | Port-disable | Off    |
| Eth 1/ 6  | Disabled                         | Port-disable | Off    |
| Eth 1/ 7  | Disabled                         | Port-disable | Off    |
| Eth 1/ 8  | Disabled                         | Port-disable | Off    |
| Eth 1/ 9  | Disabled                         | Port-disable | Off    |
| Eth 1/10  | Disabled                         | Port-disable | Off    |
| Eth 1/11  | Disabled                         | Port-disable | Off    |
| Eth 1/12  | Disabled                         | Port-disable | Off    |
| Eth 1/13  | Disabled                         | Port-disable | Off    |
| Eth 1/14  | Disabled                         | Port-disable | Off    |
| Eth 1/15  | Disabled                         | Port-disable |        |
| Eth 1/16  | Disabled                         | Port-disable |        |
| -         | Disabled                         | Port-disable |        |
| 1         | Disabled                         | Port-disable |        |
| Eth 1/19  |                                  | Port-disable |        |
| Eth 1/20  | Disabled                         | Port-disable |        |
| Eth 1/21  | Disabled                         | Port-disable | Off    |
| Eth 1/22  | Disabled                         | Port-disable | Off    |
| Eth 1/23  | Disabled                         | Port-disable | Off    |
| Eth 1/24  | Disabled                         | Port-disable | Off    |
| Eth 1/25  | Disabled                         | Port-disable | Off    |
| Eth 1/26  | Disabled                         | Port-disable |        |
| Eth 1/27  |                                  | Port-disable | Off    |
| Eth 1/28  | Disabled                         | Port-disable | Off    |
| onsole#   |                                  |              |        |

Chapter 17 | MAC-Thrashing Commands

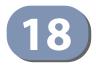

## **UniDirectional Link Detection** Commands

The switch can be configured to detect and disable unidirectional Ethernet fiber or copper links. When enabled, the protocol advertises a port's identity and learns about its neighbors on a specific LAN segment; and stores information about its neighbors in a cache. It can also send out a train of echo messages under circumstances that require fast notifications or re-synchronization of the cached information.

#### Table 95: UniDirectional Link Detection Commands

| Command                 | Function                                                                                                    | Mode |
|-------------------------|----------------------------------------------------------------------------------------------------|------|
| udld detection-interval | Sets the amount of time the switch remains in detection state after discovering a neighbor                          | GC   |
| udld message-interval   | Configures the message interval between UDLD probe messages                                                         | GC   |
| udld recovery           | Automatically recovers from UDLD disabled port state after a period specified by the udld recovery-interval command | GC   |
| udld recovery-interval  | Specifies the period after which to automatically recover from UDLD disabled port state                             | GC   |
| udld aggressive         | Sets UDLD to aggressive mode on an interface                                                                        | IC   |
| udld port               | Enables UDLD on a port                                                                                              | IC   |
| show udld               | Shows UDLD configuration settings and operational status                                                            | PE   |

udld detection - This command sets the amount of time the switch remains in detection state after interval discovering a neighbor. Use the **no** form to restore the default setting.

## **Syntax**

udld detection-interval detection-interval

## no detection-interval

detection-interval – The amount of time the switch remains in detection state after discovering a neighbor through UDLD. (Range: 5-255 seconds)

**Default Setting** 5 seconds

**Command Mode** 

**Global Configuration** 

#### **Command Usage**

When a neighbor device is discovered by UDLD, the switch enters "detection state" and remains in this state for specified detection-interval. After the detection-interval expires, the switch tries to decide whether or the link is unidirectional based on the information collected during "detection state."

#### Example

Console(config)#udld detection-interval 10 Console(config)#

**udld message-interval** This command configures the message interval between UDLD probe messages for ports in the advertisement phase and determined to be bidirectional. Use the **no** form to restore the default setting.

#### **Syntax**

udld message-interval message-interval

#### no message-interval

*message-interval* – The interval at which a port sends UDLD probe messages after linkup or detection phases. (Range: 7-90 seconds)

#### **Default Setting**

15 seconds

#### Command Mode

**Global Configuration** 

#### **Command Usage**

During the detection phase, messages are exchanged at the maximum rate of one per second. After that, if the protocol reaches a stable state and determines that the link is bidirectional, the message interval is increased to a configurable value based on a curve known as M1(t), a time-based function described in RFC 5171.

If the link is deemed anything other than bidirectional at the end of the detection phase, this curve becomes a flat line with a fixed value of Mfast (7 seconds).

If the link is instead deemed bidirectional, the curve will use Mfast for the first four subsequent message transmissions and then transition to an Mslow value for all other steady-state transmissions. Mslow is the value configured by this command.

#### Example

This example sets the message interval to 10 seconds.

```
Console(config)#udld message-interval 10
Console(config)#
```

udld recovery This command configures the switch to automatically recover from UDLD disabled port state after a period specified by the udld recovery-interval command. Use the no form to disable this feature.

#### **Syntax**

[no] udld recovery

**Default Setting** Disabled

#### **Command Mode Global Configuration**

#### **Command Usage**

When automatic recovery state is changed by this command, any ports shut down by UDLD will be reset.

#### Example

```
Console(config)#udld recovery
Console(config)#
```

udld recovery-interval This command specifies the period after which to automatically recover from UDLD disabled port state. Use the **no** form to restore the default setting.

#### udld recovery-interval recovery-interval

#### no recovery-interval

recovery-interval – The interval after which a port is reset after being placed in UDLD disabled state. (Range: 30-86400 seconds)

#### **Default Setting**

300 seconds

## **Command Mode**

**Global Configuration** 

#### **Command Usage**

- This command is only applicable when automatic recovery has been enabled with the udld recovery command.
- When the recovery interval is changed by this command, any ports shut down by UDLD will be reset.

```
Console(config)#udld recovery-interval 30
Console(config)#
```

**udld aggressive** This command sets UDLD to aggressive mode on an interface. Use the **no** form to restore the default setting.

#### **Syntax**

[no] udld aggressive

Default Setting Disabled

## Command Mode

Interface Configuration (Ethernet Port)

## **Command Usage**

UDLD can function in two modes: normal mode and aggressive mode.

- In normal mode, determination of link status at the end of the detection process is always based on information received in UDLD messages: whether that's information about the exchange of proper neighbor identification or the absence of such. Hence, albeit bound by a timer, normal mode determinations are always based on gleaned information, and as such are "event-based." If no such information can be obtained (e.g., because of a bidirectional loss of connectivity), UDLD follows a conservative approach to minimize false positives during the detection process and deems a port to be in "undetermined" state. In other words, normal mode will shut down a port only if it can explicitly determine that the associated link is faulty for an extended period of time.
- In aggressive mode, UDLD will also shut down a port if it loses bidirectional connectivity with the neighbor for the same extended period of time (as that mentioned above for normal mode) and subsequently fails repeated last-resort attempts to re-establish communication with the other end of the link. This mode of operation assumes that loss of communication with the neighbor is a meaningful network event in itself, and a symptom of a serious connectivity problem. Because this type of detection can be event-less, and lack of information cannot always be associated to an actual malfunction of the link, this mode is recommended only in certain scenarios (typically only on point-to-point links where no communication failure between two neighbors is admissible).

This example enables UDLD aggressive mode on port 1.

```
Console(config)#interface ethernet 1/1
Console(config-if)#udld aggressive
Console(config-if)#
```

**udld port** This command enables UDLD on a port. Use the **no** form to disable UDLD on an interface.

#### Syntax

[no] udld port

Default Setting Disabled

**Command Mode** Interface Configuration (Ethernet Port)

#### **Command Usage**

- UDLD requires that all the devices connected to the same LAN segment be running the protocol in order for a potential mis-configuration to be detected and for prompt corrective action to be taken.
- Whenever a UDLD device learns about a new neighbor or receives a resynchronization request from an out-of-synch neighbor, it (re)starts the detection process on its side of the connection and sends N echo messages in reply. (This mechanism implicitly assumes that N packets are sufficient to get through a link and reach the other end, even though some of them might get dropped during the transmission.)

Since this behavior must be the same on all the neighbors, the sender of the echoes expects to receive an echo in reply. If the detection process ends without the proper echo information being received, the link is considered to be unidirectional.

#### Example

```
Console(config)#interface ethernet 1/1
Console(config-if)#udld port
Console(config-if)#
```

**show udld** This command shows UDLD configuration settings and operational status for the switch or for a specified interface.

#### **Syntax**

show udld [interface interface]

interface

ethernet unit/port

unit - Unit identifier. (Range: 1)

port - Port number. (Range: 1-12/26/28/52)

## **Command Mode**

**Privileged Exec** 

#### Example

F

| Console#show udld<br>Message Interval : 15<br>Detection Interval : 5 second<br>Recovery : Disabled<br>Recovery Interval : 300 seco | 1                        |                      |
|----------------------------------------------------------------------------------------------------|--------------------------|----------------------|
| Interface UDLD Mode                                                                                                    |                          | Msg Invl<br>Det Invl |
| Eth 1/ 1 Disabled Normal                                                                                                    | Disabled<br>Unknown      | 7 s<br>5 s           |
| Eth 1/ 2 Disabled Normal                                                                                                    |                          | 7 s<br>5 s           |
| Eth 1/ 3 Disabled Normal                                                                                                    | Disabled<br>Unknown      | 7 s<br>5 s           |
| Eth 1/ 4 Disabled Normal                                                                                                    | Disabled<br>Unknown      | 7 s<br>5 s           |
| Eth 1/ 5 Disabled Normal                                                                                                    | Disabled<br>Unknown      | 7 s<br>5 s           |
| :<br>Console#show udld interface @                                                                                                 | sthermet 1/1             |                      |
| Interface UDLD Mode                                                                                                    | Oper State<br>Port State | Msg Invl<br>Det Invl |
| Eth 1/ 1 Disabled Normal                                                                                                    | Disabled<br>Unknown      | 7 s<br>5 s           |
| Console#                                                                                                    |                          |                      |

## Table 96: show udld - display description

| Field              | Description                                                                   |
|--------------------|-------------------------------------------------------------------------------|
| Interface          | The Interface - Ethernet unit and port number.                                |
| Message Interval   | The interval between UDLD probe messages for ports in advertisement phase     |
| Detection Interval | The period the switch remains in detection state after discovering a neighbor |
| Recovery           | Shows if automatic recovery from UDLD disabled port state is enabled          |

| Field             | Description                                                                                                    |
|-------------------|----------------------------------------------------------------------------------------------------|
| Recovery Interval | Shows the period after which to recover from UDLD disabled port state if automatic recovery is enabled                                                                                                    |
| UDLD              | Shows if UDLD is enabled or disabled on a port                                                                                                    |
| Mode              | Shows if UDLD is functioning in Normal or Aggressive mode                                                                                                    |
| Oper State        | Shows the UDLD operational state (Disabled, Link down, Link up,<br>Advertisement, Detection, Disabled port, Advertisement - Single neighbor,<br>Advertisement - Multiple neighbors)                                                                                                    |
| Port State        | Shows the UDLD port state (Unknown, Bidirectional, Unidirectional, Transmit-<br>to-receive loop, Mismatch with neighbor state reported, Neighbor's echo is<br>empty)<br>The state is Unknown if the link is down or not connected to a UDLD-capable<br>device. The state is Bidirectional if the link has a normal two-way connection to<br>a UDLD-capable device. All other states indicate mis-wiring. |
| Msg Invl          | The interval between UDLD probe messages used for the indicated operational state                                                                                                    |
| Det Invl          | The period the switch remains in detection state after discovering a neighbor                                                                                                    |

## Table 96: show udld - display description (Continued)

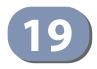

## **Address Table Commands**

These commands are used to configure the address table for filtering specified addresses, displaying current entries, clearing the table, or setting the aging time.

## **Table 97: Address Table Commands**

| Command                                  | Function                                                                         | Mode |
|------------------------------------------|----------------------------------------------------------------------------------|------|
| mac-address-table<br>aging-time          | Sets the aging time of the address table                                         | GC   |
| mac-address-table hash-<br>algorithm     | Assigns the hash-table algorithm for the MAC address table                       | GC   |
| mac-address-table static                 | Maps a static address to a port in a VLAN                                        | GC   |
| clear mac-address-table<br>dynamic       | Removes any learned entries from the forwarding database                         | PE   |
| show mac-address-table                   | Displays entries in the bridge-forwarding database                               | PE   |
| show mac-address-table<br>aging-time     | Shows the aging time for the address table                                       | PE   |
| show mac-address-table<br>hash-algorithm | Shows the hash-table algorithm configurred and actived.                          | PE   |
| show mac-address-table count             | Shows the number of MAC addresses used and the number of available MAC addresses | PE   |

**mac-address-table** This command sets the aging time for entries in the address table. Use the **no** form to restore the default aging time.

#### **Syntax**

mac-address-table aging-time seconds

## no mac-address-table aging-time

seconds - Aging time. (Range: 6-7200 seconds; 0 to disable aging)

## Default Setting

300 seconds

**Command Mode** Global Configuration

#### **Command Usage**

The aging time is used to age out dynamically learned forwarding information.

```
Console(config)#mac-address-table aging-time 100
Console(config)#
```

**mac-address-table** This command sets the hash table algorithm used by the MAC address table. Use **hash-algorithm** the **no** form of the command to reset the algorithm to default.

#### **Syntax**

#### mac-address-table hash-algorithm algorithm

#### no mac-address-table hash-algorithm

*algorithm* - select either hash algorithm 0 or 1 - see the command usage section for a description. (Range 0 or 1)

## **Default Setting**

1

## Command Mode

**Global Configuration** 

#### **Command Usage**

After assigning the MAC address table hashing algorithm (either 0 or 1), the device must be rebooted for the new algorithm to take effect.

For algorithm 0: the IGMP snooping multicast IP groups can only set to a maximum of 64 successive groups.

For algorithm 1: layer 2 entries are subject to collisions when both Source MAC and VLAN ID are incremental.

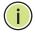

**Note:** The switch L2 hashing performance will be superior when the source address is random and the VLAN ID is fixed, incremental, or random.

#### Example

```
Console(config)#mac-address-table hash-algorithm 0
Success. New hash algorithm will be activated after reboot.
Console(config)#
```

#### **Related Command**

show mac-address-table hash-algorithm (497)

mac-address-table This command maps a static address to a destination port in a VLAN. Use the no static form to remove an address.

#### **Syntax**

mac-address-table static mac-address interface interface vlan vlan-id [action]

#### no mac-address-table static mac-address vlan vlan-id

mac-address - MAC address.

interface

ethernet unit/port

unit - Unit identifier. (Range: 1)

port - Port number. (Range: 1-12/26/28/52)

port-channel channel-id (Range: 1-16)

vlan-id - VLAN ID (Range: 1-4094)

action -

delete-on-reset - Assignment lasts until the switch is reset.

permanent - Assignment is permanent.

#### **Default Setting**

No static addresses are defined. The default lifetime is permanent.

#### **Command Mode**

**Global Configuration** 

#### **Command Usage**

The static address for a host device can be assigned to a specific port within a specific VLAN. Use this command to add static addresses to the MAC Address Table. Static addresses have the following characteristics:

- Static addresses will not be removed from the address table when a given ٠ interface link is down.
- Static addresses are bound to the assigned interface and will not be moved. • When a static address is seen on another interface, the address will be ignored and will not be written to the address table.
- A static address cannot be learned on another port until the address is removed with the **no** form of this command.

#### Example

4

Console(config) #mac-address-table static 00-e0-29-94-34-de interface ethernet 1/1 vlan 1 delete-on-reset Console(config)#

clear mac-address- This command removes any learned entries from the forwarding database. table dynamic

#### Syntax

clear mac-address table dynamic

Default Setting None

Command Mode Privileged Exec

#### **Command Usage**

Even if a hash collision for a MAC address is resolved, entries in collision MAC address table are not removed until this command is issued to reset the table, or the system is reset.

#### Example

```
Console#clear mac-address-table dynamic
Console#
```

show mac-address- This command shows classes of entries in the bridge-forwarding database. table

#### Syntax

show mac-address-table [address mac-address [mask]] [interface interface]
 [vlan vlan-id] [sort {address | vlan | interface}]

mac-address - MAC address.

mask - Bits to match in the address.

interface

#### ethernet unit/port

*unit* - Unit identifier. (Range: 1)

port - Port number. (Range: 1-12/26/28/52)

port-channel channel-id (Range: 1-16)

vlan-id - VLAN ID (Range: 1-4094)

sort - Sort by address, vlan or interface.

## Default Setting

None

## Command Mode

Privileged Exec

## **Command Usage**

- The MAC Address Table contains the MAC addresses associated with each interface. Note that the Type field may include the following types:
  - Learn Dynamic address entries
  - Config Static entry
  - Security Port Security
- The mask should be hexadecimal numbers (representing an equivalent bit mask) in the form xx-xx-xx-xx-xx that is applied to the specified MAC address. Enter hexadecimal numbers, where an equivalent binary bit "0" means to match a bit and "1" means to ignore a bit. For example, a mask of 00-00-00-00-00-00 means an exact match, and a mask of FF-FF-FF-FF-FF-FF means "any."
- The maximum number of address entries is 16K.

#### Example

```
Console#show mac-address-table
Interface MAC Address VLAN Type
                                   Life Time
 00-E0-00-00-01 1 CPU
 CPII
                                   Delete on Reset
 Eth 1/ 1 00-E0-0C-10-90-09 1 Learn
Eth 1/ 1 00-E0-29-94-34-64 1 Learn
                                   Delete on Timeout
                                    Delete on Timeout
Console#
```

show mac-address- This command shows the aging time for entries in the address table. table aging-time

> **Default Setting** None

#### **Command Mode**

**Privileged Exec** 

#### Example

```
Console#show mac-address-table aging-time
Aging Status : Enabled
Aging Time: 300 sec.
Console#
```

table hash-algorithm switch.

show mac-address- This command shows the hash table algorithm configured and activated by the

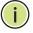

Note: The switch must be rebooted for the activated hash algorithm to become the same as the configured hash algorithm.

**Default Setting** 

None

Command Mode Privileged Exec

#### Example

```
Console#show mac-address-table hash-algorithm
Configured Hash Algorithm: 0
Activated Hash Algorithm: 1
Console#
```

show mac-addresstable count This command shows the number of MAC addresses used and the number of available MAC addresses for the overall system or for an interface.

#### **Syntax**

show mac-address-table count [interface interface]

interface

ethernet unit/port

unit - Unit identifier. (Range: 1)

port - Port number. (Range: 1-12/26/28/52)

port-channel channel-id (Range: 1-16)

## **Default Setting**

None

#### **Command Mode**

**Privileged Exec** 

#### Example

```
Console#show mac-address-table count interface ethernet 1/1
MAC Entries for Eth 1/1
Total Address Count
                        :0
Static Address Count
                       :0
Dynamic Address Count :0
Console#show mac-address-table count
Compute the number of MAC Address...
Maximum number of MAC Address which can be created in the system:
Total Number of MAC Address
                             : 16384
Number of Static MAC Address
                               : 1024
Current number of entries which have been created in the system:
Total Number of MAC Address : 3
Number of Static MAC Address
                                : 1
```

Number of Dynamic MAC Address : 2 Console#

## Chapter 19 | Address Table Commands

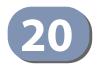

## Spanning Tree Commands

This section includes commands that configure the Spanning Tree Algorithm (STA) globally for the switch, and commands that configure STA for the selected interface.

|                                                                                                    | Command Function Mode                                                                                                    |  |  |  |
|----------------------------------------------------------------------------------------------------|----------------------------------------------------------------------------------------------------|--|--|--|
| Function                                                                                                    | Mode                                                                                                    |  |  |  |
| Enables the spanning tree protocol                                                                                | GC                                                                                                    |  |  |  |
| Configures spanning tree operation to be compatible with Cisco prestandard versions                               | GC                                                                                                    |  |  |  |
| Configures the spanning tree bridge forward time                                                                  | GC                                                                                                    |  |  |  |
| Configures the spanning tree bridge hello time                                                                    | GC                                                                                                    |  |  |  |
| Configures the spanning tree bridge maximum age                                                                   | GC                                                                                                    |  |  |  |
| Configures STP, RSTP or MSTP mode                                                                                 | GC                                                                                                    |  |  |  |
| Changes to MSTP configuration mode                                                                                | GC                                                                                                    |  |  |  |
| Configures the path cost method for RSTP/MSTP                                                                     | GC                                                                                                    |  |  |  |
| Configures the spanning tree bridge priority                                                                      | GC                                                                                                    |  |  |  |
| Floods BPDUs to all other ports or just to all other ports in the same VLAN when global spanning tree is disabled | GC                                                                                                    |  |  |  |
| Configures the transmission limit for RSTP/MSTP                                                                   | GC                                                                                                    |  |  |  |
| Configures the maximum number of hops allowed in the region before a BPDU is discarded                            | MST                                                                                                    |  |  |  |
| Configures the priority of a spanning tree instance                                                               | MST                                                                                                    |  |  |  |
| Adds VLANs to a spanning tree instance                                                                            | MST                                                                                                    |  |  |  |
| Configures the name for the multiple spanning tree                                                                | MST                                                                                                    |  |  |  |
| Configures the revision number for the multiple spanning tree                                                     | MST                                                                                                    |  |  |  |
| Filters BPDUs for edge ports                                                                                      | IC                                                                                                    |  |  |  |
| Shuts down an edge port if it receives a BPDU                                                                     | IC                                                                                                    |  |  |  |
| Configures the spanning tree path cost of an interface                                                            | IC                                                                                                    |  |  |  |
| Enables fast forwarding for edge ports                                                                            | IC                                                                                                    |  |  |  |
| Configures the link type for RSTP/MSTP                                                                            | IC                                                                                                    |  |  |  |
| Enables BPDU loopback detection for a port                                                                        | IC                                                                                                    |  |  |  |
|                                                                                                    | Enables the spanning tree protocol         Configures spanning tree operation to be compatible with         Cisco prestandard versions         Configures the spanning tree bridge forward time         Configures the spanning tree bridge maximum age         Configures the spanning tree bridge maximum age         Configures STP, RSTP or MSTP mode         Changes to MSTP configuration mode         Configures the path cost method for RSTP/MSTP         Configures the spanning tree bridge priority         Floods BPDUs to all other ports or just to all other ports in the same VLAN when global spanning tree is disabled         Configures the transmission limit for RSTP/MSTP         Configures the priority of a spanning tree instance         Adds VLANs to a spanning tree instance         Configures the name for the multiple spanning tree         Filters BPDUs for edge ports         Shuts down an edge port if it receives a BPDU         Configures the spanning tree path cost of an interface         Enables fast forwarding for edge ports |  |  |  |

## Table 98: Spanning Tree Commands

| Command                                           | Function                                                                                                    | Mode |
|---------------------------------------------------|----------------------------------------------------------------------------------------------------|------|
| spanning-tree loopback-<br>detection action       | Configures the response for loopback detection to block user traffic or shut down the interface                                                               | IC   |
| spanning-tree loopback-<br>detection release-mode | Configures loopback release mode for a port                                                                                                    | IC   |
| spanning-tree<br>loopback-detection trap          | Enables BPDU loopback SNMP trap notification for a port                                                                                                    | IC   |
| spanning-tree restricted-tcn                      | Prevents a TCN from being propagated from an aggreation switch to the uplink port on access switches                                                          | IC   |
| spanning-tree mst cost                            | Configures the path cost of an instance in the MST                                                                                                    | IC   |
| spanning-tree<br>mst port-priority                | Configures the priority of an instance in the MST                                                                                                    | IC   |
| spanning-tree<br>port-bpdu-flooding               | Floods BPDUs to other ports when global spanning tree is disabled                                                                                             | IC   |
| spanning-tree port-priority                       | Configures the spanning tree priority of an interface                                                                                                    | IC   |
| spanning-tree root-guard                          | Prevents a designated port from passing superior BPDUs                                                                                                    | IC   |
| spanning-tree<br>spanning-disabled                | Disables spanning tree for an interface                                                                                                    | IC   |
| spanning-tree tc-prop-stop                        | Stops propagation of topology change information                                                                                                    | IC   |
| spanning-tree<br>loopback-detection release       | Manually releases a port placed in discarding state by loopback-detection                                                                                     | PE   |
| spanning-tree<br>protocol-migration               | Re-checks the appropriate BPDU format                                                                                                    | PE   |
| show spanning-tree                                | Shows spanning tree configuration for the common spanning tree (i.e., overall bridge), a selected interface, or an instance within the multiple spanning tree | PE   |
| show spanning-tree<br>mst configuration           | Shows the multiple spanning tree configuration                                                                                                    | PE   |

## Table 98: Spanning Tree Commands (Continued)

## **spanning-tree** This command enables the Spanning Tree Algorithm globally for the switch. Use the **no** form to disable it.

#### **Syntax**

[no] spanning-tree

#### **Default Setting**

Spanning tree is disabled.

## **Command Mode**

**Global Configuration** 

## Command Usage

• The Spanning Tree Algorithm (STA) can be used to detect and disable network loops, and to provide backup links between switches, bridges or routers. This

allows the switch to interact with other bridging devices (that is, an STAcompliant switch, bridge or router) in your network to ensure that only one route exists between any two stations on the network, and provide backup links which automatically take over when a primary link goes down.

 When spanning tree is enabled globally by this command or enabled on an interface (spanning-tree spanning-disabled command), loopback detection is disabled.

#### Example

This example shows how to enable the Spanning Tree Algorithm for the switch:

```
Console(config)#spanning-tree
Console(config)#
```

**spanning-tree** This command configures spanning tree operation to be compatible with Cisco **cisco-prestandard** prestandard versions. Use the **no** form to restore the default setting.

#### [no] spanning-tree cisco-prestandard

#### Default Setting Disabled

**Command Mode** Global Configuration

#### **Command Usage**

Cisco prestandard versions prior to Cisco IOS Release 12.2(25)SEC do not fully follow the IEEE standard, causing some state machine procedures to function incorrectly. The command forces the spanning tree protocol to function in a manner compatible with Cisco prestandard versions.

#### Example

```
Console(config)#spanning-tree cisco-prestandard
Console(config)#
```

spanning-tree This command configures the spanning tree bridge forward time globally for this forward-time switch. Use the no form to restore the default setting.

#### **Syntax**

#### spanning-tree forward-time seconds

#### no spanning-tree forward-time

seconds - Time in seconds. (Range: 4 - 30 seconds) The minimum value is the higher of 4 or [(max-age / 2) + 1].

#### **Default Setting**

15 seconds

## **Command Mode**

**Global Configuration** 

#### **Command Usage**

This command sets the maximum time (in seconds) a port will wait before changing states (i.e., discarding to learning to forwarding). This delay is required because every device must receive information about topology changes before it starts to forward frames. In addition, each port needs time to listen for conflicting information that would make it return to the discarding state; otherwise, temporary data loops might result.

#### Example

```
Console(config)#spanning-tree forward-time 20
Console(config)#
```

spanning-tree This command configures the spanning tree bridge hello time globally for this hello-time switch. Use the no form to restore the default.

#### Syntax

#### spanning-tree hello-time time

#### no spanning-tree hello-time

*time* - Time in seconds. (Range: 1-10 seconds). The maximum value is the lower of 10 or [(max-age / 2) - 1].

#### **Default Setting**

2 seconds

#### **Command Mode**

**Global Configuration** 

#### **Command Usage**

This command sets the time interval (in seconds) at which the root device transmits a configuration message.

#### Example

```
Console(config)#spanning-tree hello-time 5
Console(config)#
```

#### Related Commands

spanning-tree forward-time (503) spanning-tree max-age (505) spanning-tree This command configures the spanning tree bridge maximum age globally for this max-age switch. Use the no form to restore the default.

#### Syntax

spanning-tree max-age seconds

#### no spanning-tree max-age

seconds - Time in seconds. (Range: 6-40 seconds) The minimum value is the higher of 6 or  $[2 \times (hello-time + 1)]$ . The maximum value is the lower of 40 or  $[2 \times (forward-time - 1)]$ .

# **Default Setting**

20 seconds

#### **Command Mode**

**Global Configuration** 

#### **Command Usage**

This command sets the maximum time (in seconds) a device can wait without receiving a configuration message before attempting to reconverge. All device ports (except for designated ports) should receive configuration messages at regular intervals. Any port that ages out STA information (provided in the last configuration message) becomes the designated port for the attached LAN. If it is a root port, a new root port is selected from among the device ports attached to the network.

#### Example

```
Console(config)#spanning-tree max-age 40
Console(config)#
```

**Related Commands** spanning-tree forward-time (503) spanning-tree hello-time (504)

**spanning-tree mode** This command selects the spanning tree mode for this switch. Use the **no** form to restore the default.

#### Syntax

spanning-tree mode {stp | rstp | mstp}

#### no spanning-tree mode

**stp** - Spanning Tree Protocol (IEEE 802.1D)

rstp - Rapid Spanning Tree Protocol (IEEE 802.1w)

mstp - Multiple Spanning Tree (IEEE 802.1s)

# **Default Setting**

rstp

Command Mode

**Global Configuration** 

# **Command Usage**

Spanning Tree Protocol

This option uses RSTP set to STP forced compatibility mode. It uses RSTP for the internal state machine, but sends only 802.1D BPDUs. This creates one spanning tree instance for the entire network. If multiple VLANs are implemented on a network, the path between specific VLAN members may be inadvertently disabled to prevent network loops, thus isolating group members. When operating multiple VLANs, we recommend selecting the MSTP option.

# Rapid Spanning Tree Protocol

RSTP supports connections to either STP or RSTP nodes by monitoring the incoming protocol messages and dynamically adjusting the type of protocol messages the RSTP node transmits, as described below:

- STP Mode If the switch receives an 802.1D BPDU after a port's migration delay timer expires, the switch assumes it is connected to an 802.1D bridge and starts using only 802.1D BPDUs.
- RSTP Mode If RSTP is using 802.1D BPDUs on a port and receives an RSTP BPDU after the migration delay expires, RSTP restarts the migration delay timer and begins using RSTP BPDUs on that port.
- Multiple Spanning Tree Protocol
  - To allow multiple spanning trees to operate over the network, you must configure a related set of bridges with the same MSTP configuration, allowing them to participate in a specific set of spanning tree instances.
  - A spanning tree instance can exist only on bridges that have compatible VLAN instance assignments.
  - Be careful when switching between spanning tree modes. Changing modes stops all spanning-tree instances for the previous mode and restarts the system in the new mode, temporarily disrupting user traffic.

# Example

The following example configures the switch to use Rapid Spanning Tree:

Console(config)#spanning-tree mode rstp Console(config)#

**spanning-tree** This command changes to Multiple Spanning Tree (MST) configuration mode. **mst configuration** 

#### Syntax

spanning-tree mst configuration

#### **Default Setting**

No VLANs are mapped to any MST instance. The region name is set the switch's MAC address.

#### **Command Mode**

Global Configuration

#### Example

Console(config)#spanning-tree mst configuration
Console(config-mstp)#

# **Related Commands**

mst vlan (511) mst priority (511) name (512) revision (513) max-hops (510)

**spanning-tree** This command configures the path cost method used for Rapid Spanning Tree and **pathcost method** Multiple Spanning Tree. Use the **no** form to restore the default.

#### Syntax

### spanning-tree pathcost method {long | short}

#### no spanning-tree pathcost method

**long** - Specifies 32-bit based values that range from 1-200,000,000. This method is based on the IEEE 802.1w Rapid Spanning Tree Protocol.

**short** - Specifies 16-bit based values that range from 1-65535. This method is based on the IEEE 802.1 Spanning Tree Protocol.

# **Default Setting**

Long method

#### **Command Mode**

**Global Configuration** 

# **Command Usage**

 The path cost method is used to determine the best path between devices. Therefore, lower values should be assigned to ports attached to faster media, and higher values assigned to ports with slower media. Note that path cost (page 515) takes precedence over port priority (page 524).

 The path cost methods apply to all spanning tree modes (STP, RSTP and MSTP). Specifically, the long method can be applied to STP since this mode is supported by a backward compatible mode of RSTP.

#### Example

```
Console(config)#spanning-tree pathcost method long
Console(config)#
```

**spanning-tree priority** This command configures the spanning tree priority globally for this switch. Use the **no** form to restore the default.

#### **Syntax**

#### spanning-tree priority priority

#### no spanning-tree priority

*priority* - Priority of the bridge. (Range – 0-61440, in steps of 4096; Options: 0, 4096, 8192, 12288, 16384, 20480, 24576, 28672, 32768, 36864, 40960, 45056, 49152, 53248, 57344, 61440)

# Default Setting

32768

#### Command Mode

**Global Configuration** 

## **Command Usage**

Bridge priority is used in selecting the root device, root port, and designated port. The device with the highest priority (i.e., lower numeric value) becomes the STA root device. However, if all devices have the same priority, the device with the lowest MAC address will then become the root device.

```
Console(config)#spanning-tree priority 40960
Console(config)#
```

# system-bpdu-flooding

spanning-tree This command configures the system to flood BPDUs to all other ports on the switch or just to all other ports in the same VLAN when spanning tree is disabled globally on the switch or disabled on a specific port. Use the **no** form to restore the default.

#### Syntax

#### spanning-tree system-bpdu-flooding {to-all | to-vlan}

#### no spanning-tree system-bpdu-flooding

to-all - Floods BPDUs to all other ports on the switch.

to-vlan - Floods BPDUs to all other ports within the receiving port's native VLAN (i.e., as determined by port's PVID).

# **Default Setting**

Floods to all other ports in the same VLAN.

#### **Command Mode**

**Global Configuration** 

#### **Command Usage**

The spanning-tree system-bpdu-flooding command has no effect if BPDU flooding is disabled on a port (see the spanning-tree port-bpdu-flooding command).

#### Example

Console(config) #spanning-tree system-bpdu-flooding to-all Console(config)#

spanning-tree This command configures the minimum interval between the transmission of transmission-limit consecutive RSTP/MSTP BPDUs. Use the **no** form to restore the default.

#### **Syntax**

spanning-tree transmission-limit count

#### no spanning-tree transmission-limit

*count* - The transmission limit in seconds. (Range: 1-10)

# **Default Setting**

3

# **Command Mode Global Configuration**

#### **Command Usage**

This command limits the maximum transmission rate for BPDUs.

## Example

```
Console(config)#spanning-tree transmission-limit 4
Console(config)#
```

**max-hops** This command configures the maximum number of hops in the region before a BPDU is discarded. Use the no form of the command to set the number of hops to the default value.

#### **Syntax**

max-hops hop-number

#### no max-hops

*hop-number* - Maximum hop number for multiple spanning tree. (Range: 1-40)

# **Default Setting**

20

# **Command Mode**

MST Configuration

#### **Command Usage**

An MSTI region is treated as a single node by the STP and RSTP protocols. Therefore, the message age for BPDUs inside an MSTI region is never changed. However, each spanning tree instance within a region, and the internal spanning tree (IST) that connects these instances use a hop count to specify the maximum number of bridges that will propagate a BPDU. Each bridge decrements the hop count by one before passing on the BPDU. When the hop count reaches zero, the message is dropped.

```
Console(config-mstp)#max-hops 30
Console(config-mstp)#
```

**mst priority** This command configures the priority of a spanning tree instance. Use the **no** form to restore the default.

#### Syntax

**mst** instance-id **priority** priority

# no mst instance-id priority

instance-id - Instance identifier of the spanning tree. (Range: 0-4094)

*priority* - Priority of the a spanning tree instance. (Range: 0-61440 in steps of 4096; Options: 0, 4096, 8192, 12288, 16384, 20480, 24576, 28672, 32768, 36864, 40960, 45056, 49152, 53248, 57344, 61440)

Default Setting 32768

#### **Command Mode**

MST Configuration

# **Command Usage**

- MST priority is used in selecting the root bridge and alternate bridge of the specified instance. The device with the highest priority (i.e., lowest numerical value) becomes the MSTI root device. However, if all devices have the same priority, the device with the lowest MAC address will then become the root device.
- You can set this switch to act as the MSTI root device by specifying a priority of 0, or as the MSTI alternate device by specifying a priority of 16384.

# Example

```
Console(config-mstp)#mst 1 priority 4096
Console(config-mstp)#
```

**mst vlan** This command adds VLANs to a spanning tree instance. Use the **no** form to remove the specified VLANs. Using the **no** form without any VLAN parameters to remove all VLANs.

#### **Syntax**

[no] mst instance-id vlan vlan-range

instance-id - Instance identifier of the spanning tree. (Range: 0-4094)

vlan-range - Range of VLANs. (Range: 1-4094)

Default Setting none

# **Command Mode**

**MST** Configuration

# **Command Usage**

- Use this command to group VLANs into spanning tree instances. MSTP generates a unique spanning tree for each instance. This provides multiple pathways across the network, thereby balancing the traffic load, preventing wide-scale disruption when a bridge node in a single instance fails, and allowing for faster convergence of a new topology for the failed instance.
- By default all VLANs are assigned to the Internal Spanning Tree (MSTI 0) that connects all bridges and LANs within the MST region. This switch supports up to 64 instances. You should try to group VLANs which cover the same general area of your network. However, remember that you must configure all bridges within the same MSTI Region (page 512) with the same set of instances, and the same instance (on each bridge) with the same set of VLANs. Also, note that RSTP treats each MSTI region as a single node, connecting all regions to the Common Spanning Tree.

# Example

Console(config-mstp)#mst 1 vlan 2-5 Console(config-mstp)#

**name** This command configures the name for the multiple spanning tree region in which this switch is located. Use the no form of the command to set the name to the default name.

#### **Syntax**

#### name name

#### no name

*name* - Name of multiple spanning tree region. (Range: 1-32 alphanumeric characters)

# Default Setting

Switch's MAC address

# **Command Mode**

**MST** Configuration

# **Command Usage**

The MST region name and revision number (page 513) are used to designate a unique MST region. A bridge (i.e., spanning-tree compliant device such as this switch) can only belong to one MST region. And all bridges in the same region must be configured with the same MST instances.

#### Example

```
Console(config-mstp)#name R&D
Console(config-mstp)#
```

#### **Related Commands**

revision (513)

**revision** This command configures the revision number for this multiple spanning tree configuration of this switch. Use the no form of the command to set the revision number to the default value.

#### **Syntax**

revision number

# no revision

number - Revision number of the spanning tree. (Range: 0-65535)

# **Default Setting**

0

# **Command Mode**

MST Configuration

#### **Command Usage**

The MST region name (page 512) and revision number are used to designate a unique MST region. A bridge (i.e., spanning-tree compliant device such as this switch) can only belong to one MST region. And all bridges in the same region must be configured with the same MST instances.

#### Example

```
Console(config-mstp)#revision 1
Console(config-mstp)#
```

# **Related Commands** name (512)

spanning-tree This command allows you to avoid transmitting BPDUs on configured edge ports **bpdu-filter** that are connected to end nodes. Use the **no** form to disable this feature.

#### Syntax

## [no] spanning-tree bpdu-filter

**Default Setting** Disabled

#### Command Mode

Interface Configuration (Ethernet, Port Channel)

#### **Command Usage**

- This command stops all Bridge Protocol Data Units (BPDUs) from being transmitted on configured edge ports to save CPU processing time. This function is designed to work in conjunction with edge ports which should only connect end stations to the switch, and therefore do not need to process BPDUs. However, note that if a trunking port connected to another switch or bridging device is mistakenly configured as an edge port, and BPDU filtering is enabled on this port, this might cause a loop in the spanning tree.
- BPDU filter can only be configured on an interface if the edge port attribute is not disabled (that is, if edge port is set to enabled or auto with the spanningtree edge-port command).

# Example

```
Console(config)#interface ethernet 1/5
Console(config-if)#spanning-tree edge-port
Console(config-if)#spanning-tree bpdu-filter
Console(config-if)#
```

Related Commands spanning-tree edge-port (516)

spanning-tree This command shuts down an edge port (i.e., an interface set for fast forwarding) if it receives a BPDU. Use the **no** form without any keywords to disable this feature, or with a keyword to restore the default settings.

#### Syntax

#### spanning-tree bpdu-guard [auto-recovery [interval interval]]

#### no spanning-tree bpdu-guard [auto-recovery [interval]]

**auto-recovery** - Automatically re-enables an interface after the specified interval.

*interval* - The time to wait before re-enabling an interface. (Range: 30-86400 seconds)

#### **Default Setting**

BPDU Guard: Disabled Auto-Recovery: Disabled Auto-Recovery Interval: 300 seconds

## Command Mode

Interface Configuration (Ethernet, Port Channel)

#### **Command Usage**

- An edge port should only be connected to end nodes which do not generate BPDUs. If a BPDU is received on an edge port, this indicates an invalid network configuration, or that the switch may be under attack by a hacker. If an interface is shut down by BPDU Guard, it must be manually re-enabled using the no spanning-tree spanning-disabled command if the auto-recovery interval is not specified.
- BPDU guard can only be configured on an interface if the edge port attribute is not disabled (that is, if edge port is set to enabled or auto with the spanningtree edge-port command).

# Example

```
Console(config)#interface ethernet 1/5
Console(config-if)#spanning-tree edge-port
Console(config-if)#spanning-tree bpdu-guard
Console(config-if)#
```

# **Related Commands**

spanning-tree edge-port (516) spanning-tree spanning-disabled (525)

**spanning-tree cost** This command configures the spanning tree path cost for the specified interface. Use the **no** form to restore the default auto-configuration mode.

#### **Syntax**

#### spanning-tree cost cost

## no spanning-tree cost

*cost* - The path cost for the port. (Range: 0 for auto-configuration, 1-65535 for short path cost method, 1-200,000,000 for long path cost method)<sup>11</sup>

# Table 99: Recommended STA Path Cost Range

| Port Type        | Short Path Cost<br>(IEEE 802.1D-1998) | Long Path Cost<br>(IEEE 802.1D-2004) |
|------------------|---------------------------------------|--------------------------------------|
| Ethernet         | 50-600                                | 200,000-20,000,000                   |
| Fast Ethernet    | 10-60                                 | 20,000-2,000,000                     |
| Gigabit Ethernet | 3-10                                  | 2,000-200,000                        |
| 10G Ethernet     | 1-5                                   | 200-20,000                           |

<sup>11.</sup> Use the spanning-tree pathcost method command to set the path cost method. The range displayed in the CLI prompt message shows the maximum value for path cost. However, note that the switch still enforces the rules for path cost based on the specified path cost method (long or short).

#### **Default Setting**

By default, the system automatically detects the speed and duplex mode used on each port, and configures the path cost according to the values shown below. Path cost "0" is used to indicate auto-configuration mode. When the short path cost method is selected and the default path cost recommended by the IEEE 8021w standard exceeds 65,535, the default is set to 65,535.

## Table 100: Default STA Path Costs

| Port Type        | Short Path Cost<br>(IEEE 802.1D-1998) | Long Path Cost<br>(IEEE 802.1D-2004) |
|------------------|---------------------------------------|--------------------------------------|
| Ethernet         | 65,535                                | 1,000,000                            |
| Fast Ethernet    | 65,535                                | 100,000                              |
| Gigabit Ethernet | 10,000                                | 10,000                               |
| 10G Ethernet     | 1,000                                 | 1,000                                |

# **Command Mode**

Interface Configuration (Ethernet, Port Channel)

# **Command Usage**

- This command is used by the Spanning Tree Algorithm to determine the best path between devices. Therefore, lower values should be assigned to ports attached to faster media, and higher values assigned to ports with slower media.
- Path cost takes precedence over port priority.
- When the path cost method (page 507) is set to short, the maximum value for path cost is 65,535.

# Example

```
Console(config)#interface ethernet 1/5
Console(config-if)#spanning-tree cost 50
Console(config-if)#
```

spanning-tree This command specifies an interface as an edge port. Use the no form to restore the
edge-port default.

## Syntax

spanning-tree edge-port [auto]

# no spanning-tree edge-port

auto - Automatically determines if an interface is an edge port.

# Default Setting Auto

#### **Command Mode**

Interface Configuration (Ethernet, Port Channel)

#### **Command Usage**

- You can enable this option if an interface is attached to a LAN segment that is at the end of a bridged LAN or to an end node. Since end nodes cannot cause forwarding loops, they can pass directly through to the spanning tree forwarding state. Specifying Edge Ports provides quicker convergence for devices such as workstations or servers, retains the current forwarding database to reduce the amount of frame flooding required to rebuild address tables during reconfiguration events, does not cause the spanning tree to initiate reconfiguration when the interface changes state, and also overcomes other STA-related time out problems. However, remember that Edge Port should only be enabled for ports connected to an end-node device.
- When edge port is set as auto, the operational state is determined automatically by the Bridge Detection State Machine described in 802.1D-2004, where the edge port state may change dynamically based on environment changes (e.g., receiving a BPDU or not within the required interval).

## Example

```
Console(config)#interface ethernet 1/5
Console(config-if)#spanning-tree edge-port
Console(config-if)#
```

spanning-tree This command configures the link type for Rapid Spanning Tree and Multiple link-type Spanning Tree. Use the no form to restore the default.

#### Syntax

#### spanning-tree link-type {auto | point-to-point | shared}

#### no spanning-tree link-type

**auto** - Automatically derived from the duplex mode setting.

point-to-point - Point-to-point link.

shared - Shared medium.

#### **Default Setting**

auto

# **Command Mode**

Interface Configuration (Ethernet, Port Channel)

#### **Command Usage**

 Specify a point-to-point link if the interface can only be connected to exactly one other bridge, or a shared link if it can be connected to two or more bridges.

- When automatic detection is selected, the switch derives the link type from the duplex mode. A full-duplex interface is considered a point-to-point link, while a half-duplex interface is assumed to be on a shared link.
- RSTP only works on point-to-point links between two bridges. If you designate a port as a shared link, RSTP is forbidden. Since MSTP is an extension of RSTP, this same restriction applies.

# Example

```
Console(config)#interface ethernet 1/5
Console(config-if)#spanning-tree link-type point-to-point
```

**spanning-tree** This command enables the detection and response to Spanning Tree loopback loopback-detection BPDU packets on the port. Use the **no** form to disable this feature.

## **Syntax**

[no] spanning-tree loopback-detection

# **Default Setting**

Enabled

# **Command Mode**

Interface Configuration (Ethernet, Port Channel)

#### **Command Usage**

- If Port Loopback Detection is not enabled and a port receives it's own BPDU, then the port will drop the loopback BPDU according to IEEE Standard 802.1W-2001 9.3.4 (Note 1).
- Port Loopback Detection will not be active if Spanning Tree is disabled on the switch.

#### Example

```
Console(config)#interface ethernet 1/5
Console(config-if) #spanning-tree loopback-detection
```

# action

spanning-tree This command configures the response for loopback detection to shut down the **loopback-detection** interface. Use the **no** form to restore the default.

#### **Syntax**

#### **spanning-tree loopback-detection action** {**block**|**shutdown** *duration*}

# no spanning-tree loopback-detection action

shutdown - Shuts down the interface.

duration - The duration to shut down the interface. (Range: 60-86400 seconds)

#### **Default Setting**

shutdown, 60 seconds

## **Command Mode**

Interface Configuration (Ethernet, Port Channel)

#### **Command Usage**

- If an interface is shut down by this command, and the release mode is set to "auto" with the spanning-tree loopback-detection release-mode command, the selected interface will be automatically enabled when the shutdown interval has expired.
- If an interface is shut down by this command, and the release mode is set to "manual," the interface can be re-enabled using the spanning-tree loopback-detection release command.

## Example

```
Console(config)#interface ethernet 1/5
Console(config-if)#spanning-tree loopback-detection action shutdown 600
Console(config-if)#
```

**spanning-tree** This command configures the release mode for a port that was placed in the loopback-detection discarding state because a loopback BPDU was received. Use the **no** form to restore release-mode the default.

# **Syntax**

#### spanning-tree loopback-detection release-mode {auto | manual}

#### no spanning-tree loopback-detection release-mode

auto - Allows a port to automatically be released from the discarding state when the loopback state ends.

manual - The port can only be released from the discarding state manually.

# **Default Setting** auto

#### **Command Mode**

Interface Configuration (Ethernet, Port Channel)

# **Command Usage**

- If the port is configured for automatic loopback release, then the port will only be returned to the forwarding state if one of the following conditions is satisfied:
  - The port receives any other BPDU except for it's own, or;
  - The port's link status changes to link down and then link up again, or;
  - The port ceases to receive it's own BPDUs in a forward delay interval.
- If Port Loopback Detection is not enabled and a port receives it's own BPDU, then the port will drop the loopback BPDU according to IEEE Standard 802.1W-2001 9.3.4 (Note 1).
- Port Loopback Detection will not be active if Spanning Tree is disabled on the switch.
- When configured for manual release mode, then a link down / up event will not release the port from the discarding state. It can only be released using the spanning-tree loopback-detection release command.

#### Example

```
Console(config)#interface ethernet 1/5
Console(config-if)#spanning-tree loopback-detection release-mode manual
Console(config-if)#
```

# trap

spanning-tree This command enables SNMP trap notification for Spanning Tree loopback BPDU loopback-detection detections. Use the no form to restore the default.

# **Syntax**

# [no] spanning-tree loopback-detection trap

# **Default Setting**

Disabled

# **Command Mode**

Interface Configuration (Ethernet, Port Channel)

```
Console(config)#interface ethernet 1/5
Console(config-if) #spanning-tree loopback-detection trap
```

spanning-tree This command prevents a TCN from being propagated from an aggreation switch
restricted-tcn to the uplink port on access switches. Use the no form to restore the default setting.

#### Syntax

[no] spanning-tree restricted-tcn

## **Default Setting**

Disabled

# Command Mode

Interface Configuration (Ethernet, Port Channel)

#### Commnad Usage

This command prevents an aggregation switch from propagating Topology Change Notifications (TCNs), from to the uplink port on access switches. In other words, TCNs are filtering on all neighboring ringes attached to access switches.

#### Example

```
Console(config)#interface ethernet 1/5
Console(config-if)#spanning-tree restricted-tcn
```

spanning-tree This command configures the path cost on a spanning instance in the Multiple
 mst cost Spanning Tree. Use the no form to restore the default auto-configuration mode.

#### Syntax

spanning-tree mst instance-id cost cost

#### no spanning-tree mst instance-id cost

instance-id - Instance identifier of the spanning tree. (Range: 0-4094)

*cost* - Path cost for an interface. (Range: 0 for auto-configuration, 1-65535 for short path cost method<sup>12</sup>, 1-200,000,000 for long path cost method)

The recommended path cost range is listed in Table 99 on page 515.

#### **Default Setting**

By default, the system automatically detects the speed and duplex mode used on each port, and configures the path cost according to the values shown in Table 100. Path cost "0" is used to indicate auto-configuration mode. When the short path cost method is selected and the default path cost recommended by the IEEE 8021w standard exceeds 65,535, the default is set to 65,535. The default path costs are listed in Table 100 on page 516.

#### **Command Mode**

Interface Configuration (Ethernet, Port Channel)

<sup>12.</sup> Use the spanning-tree pathcost method command to set the path cost method.

#### Command Usage

- Each spanning-tree instance is associated with a unique set of VLAN IDs.
- This command is used by the multiple spanning-tree algorithm to determine the best path between devices. Therefore, lower values should be assigned to interfaces attached to faster media, and higher values assigned to interfaces with slower media.
- Use the no spanning-tree mst cost command to specify auto-configuration mode.
- Path cost takes precedence over interface priority.

#### Example

```
Console(config)#interface Ethernet 1/5
Console(config-if)#spanning-tree mst 1 cost 50
Console(config-if)#
```

# **Related Commands**

spanning-tree mst port-priority (522)

**spanning-tree** This command configures the interface priority on a spanning instance in the **mst port-priority** Multiple Spanning Tree. Use the **no** form to restore the default.

## Syntax

spanning-tree mst instance-id port-priority priority

#### no spanning-tree mst instance-id port-priority

instance-id - Instance identifier of the spanning tree. (Range: 0-4094)

priority - Priority for an interface. (Range: 0-240 in steps of 16)

# **Default Setting**

128

#### Command Mode

Interface Configuration (Ethernet, Port Channel)

#### **Command Usage**

- This command defines the priority for the use of an interface in the multiple spanning-tree. If the path cost for all interfaces on a switch are the same, the interface with the highest priority (that is, lowest value) will be configured as an active link in the spanning tree.
- Where more than one interface is assigned the highest priority, the interface with lowest numeric identifier will be enabled.

#### Example

```
Console(config)#interface ethernet 1/5
Console(config-if)#spanning-tree mst 1 port-priority 0
Console(config-if)#
```

### **Related Commands**

spanning-tree mst cost (521)

**spanning-tree** This command floods BPDUs to other ports when spanning tree is disabled globally or disabled on a specific port. Use the **no** form to restore the default setting.

#### **Syntax**

[no] spanning-tree port-bpdu-flooding

Default Setting Enabled

**Command Mode** Interface Configuration (Ethernet, Port Channel)

# **Command Usage**

- When enabled, BPDUs are flooded to all other ports on the switch or to all other ports within the receiving port's native VLAN as specified by the spanning-tree system-bpdu-flooding command.
- The spanning-tree system-bpdu-flooding command has no effect if BPDU flooding is disabled on a port by the spanning-tree port-bpdu-flooding command.

```
Console(config)#interface ethernet 1/5
Console(config-if)#spanning-tree port-bpdu-flooding
Console(config-if)#
```

**spanning-tree** This command configures the priority for the specified interface. Use the **no** form to **port-priority** restore the default.

#### Syntax

spanning-tree port-priority priority

# no spanning-tree port-priority

priority - The priority for a port. (Range: 0-240, in steps of 16)

# **Default Setting**

128

# **Command Mode**

Interface Configuration (Ethernet, Port Channel)

#### **Command Usage**

- This command defines the priority for the use of a port in the Spanning Tree Algorithm. If the path cost for all ports on a switch are the same, the port with the highest priority (that is, lowest value) will be configured as an active link in the spanning tree.
- Where more than one port is assigned the highest priority, the port with lowest numeric identifier will be enabled.
- The criteria used for determining the port role is based on root bridge ID, root path cost, designated bridge, designated port, port priority, and port number, in that order and as applicable to the role under question.

1

## Example

```
Console(config)#interface ethernet 1/5
Console(config-if)#spanning-tree port-priority 0
```

Related Commands spanning-tree cost (515)

spanning-tree This command prevents a designated port<sup>13</sup> from taking superior BPDUs into account and allowing a new STP root port to be elected. Use the **no** form to disable this feature.

#### **Syntax**

[no] spanning-tree root-guard

Default Setting Disabled

<sup>13.</sup> See Port Role in the Web Management Guide.

#### **Command Mode**

Interface Configuration (Ethernet, Port Channel)

#### **Command Usage**

- A bridge with a lower bridge identifier (or same identifier and lower MAC address) can take over as the root bridge at any time.
- When Root Guard is enabled, and the switch receives a superior BPDU on this port, it is set to the Discarding state until it stops receiving superior BPDUs for a fixed recovery period. While in the discarding state, no traffic is forwarded across the port.
- Root Guard can be used to ensure that the root bridge is not formed at a suboptimal location. Root Guard should be enabled on any designated port connected to low-speed bridges which could potentially overload a slower link by taking over as the root port and forming a new spanning tree topology. It could also be used to form a border around part of the network where the root bridge is allowed.
- When spanning tree is initialized globally on the switch or on an interface, the switch will wait for 20 seconds to ensure that the spanning tree has converged before enabling Root Guard.

#### Example

```
Console(config)#interface ethernet 1/5
Console(config-if)#spanning-tree root-guard
Console(config-if)#
```

**spanning-tree** This command disables the spanning tree algorithm for the specified interface. Use **spanning-disabled** the **no** form to re-enable the spanning tree algorithm for the specified interface.

#### **Syntax**

[no] spanning-tree spanning-disabled

Default Setting Enabled

#### **Command Mode**

Interface Configuration (Ethernet, Port Channel)

#### **Command Usage**

When spanning tree is enabled globally (spanning-tree command) or enabled on an interface by this command, loopback detection is disabled.

#### Example

This example disables the spanning tree algorithm for port 5.

```
Console(config)#interface ethernet 1/5
Console(config-if) #spanning-tree spanning-disabled
Console(config-if)#
```

spanning-tree This command stops the propagation of topology change notifications (TCN). Use tc-prop-stop the no form to allow propagation of TCN messages.

#### **Syntax**

[no] spanning-tree tc-prop-stop

**Default Setting** Disabled

**Command Mode** Interface Configuration (Ethernet, Port Channel)

# **Command Usage**

When this command is enabled on an interface, topology change information originating from the interface will still be propagated.

This command should not be used on an interface which is purposely configured in a ring topology.

#### Example

```
Console(config)#interface ethernet 1/1
Console(config-if)#spanning-tree tc-prop-stop
Console(config-if)#
```

loopback-detection detection. release

spanning-tree This command manually releases a port placed in discarding state by loopback-

# **Syntax**

#### spanning-tree loopback-detection release interface

interface

ethernet unit/port

unit - Unit identifier. (Range: 1)

port - Port number. (Range: 1-12/26/28/52)

port-channel channel-id (Range: 1-16)

#### **Command Mode**

**Privileged Exec** 

#### **Command Usage**

Use this command to release an interface from discarding state if loopback detection release mode is set to "manual" by the spanning-tree loopback-detection release-mode command and BPDU loopback occurs.

## Example

```
Console#spanning-tree loopback-detection release ethernet 1/1 Console#
```

**spanning-tree** This command re-checks the appropriate BPDU format to send on the selected **protocol-migration** interface.

#### **Syntax**

# spanning-tree protocol-migration interface

interface

ethernet unit/port

unit - Unit identifier. (Range: 1)

port - Port number. (Range: 1-12/26/28/52)

**port-channel** *channel-id* (Range: 1-16)

# **Command Mode**

**Privileged Exec** 

#### **Command Usage**

If at any time the switch detects STP BPDUs, including Configuration or Topology Change Notification BPDUs, it will automatically set the selected interface to forced STP-compatible mode. However, you can also use the **spanning-tree protocolmigration** command at any time to manually re-check the appropriate BPDU format to send on the selected interfaces (i.e., RSTP or STP-compatible).

```
Console#spanning-tree protocol-migration ethernet 1/5 Console#
```

**show spanning-tree** This command shows the configuration for the common spanning tree (CST), for all instances within the multiple spanning tree (MST), or for a specific instance within the multiple spanning tree (MST).

# **Syntax**

# show spanning-tree [interface | mst instance-id [brief | interface] | brief | stp-enabled-only]

interface

ethernet unit/port

unit - Unit identifier. (Range: 1)

port - Port number. (Range: 1-12/26/28/52)

port-channel channel-id (Range: 1-16)

*instance-id* - Instance identifier of the multiple spanning tree. (Range: 0-4094)

brief - Shows a summary of global and interface settings.

**stp-enabled-only** - Displays global settings, and settings for interfaces for which STP is enabled.

# Default Setting

None

Command Mode Privileged Exec

# **Command Usage**

- Use the show spanning-tree command with no parameters to display the spanning tree configuration for the switch for the Common Spanning Tree (CST) and for every interface in the tree.
- Use the **show spanning-tree** *interface* command to display the spanning tree configuration for an interface within the Common Spanning Tree (CST).
- Use the show spanning-tree mst command to display the spanning tree configuration for all instances within the Multiple Spanning Tree (MST), including global settings and settings for active interfaces.
- Use the show spanning-tree mst instance-id command to display the spanning tree configuration for an instance within the Multiple Spanning Tree (MST), including global settings and settings for all interfaces.

| Console#show spanning-tree<br>Spanning Tree Information                                                                                                    |                                                                                                    |
|----------------------------------------------------------------------------------------------------|----------------------------------------------------------------------------------------------------|
| Spanning Tree Mode                                                                                                    | <br>: MSTP                                                                                                    |
| Spanning Tree Enabled/Disabled                                                                                                    |                                                                                                    |
|                                                                                                    | : 0                                                                                                    |
|                                                                                                    |                                                                                                    |
| 5                                                                                                    | : 1-4094                                                                                                    |
| 1                                                                                                    | : 32768                                                                                                    |
| 5                                                                                                    | : 2                                                                                                    |
| 5 5 6                                                                                                    | : 20                                                                                                    |
| 5 1                                                                                                    | : 15                                                                                                    |
|                                                                                                    | : 2                                                                                                    |
| 5                                                                                                    | : 20                                                                                                    |
| 1                                                                                                    | : 15                                                                                                    |
| 1                                                                                                    | : 20                                                                                                    |
| J J II                                                                                                    | : 20                                                                                                    |
| 5                                                                                                    | : 32768.0.0001ECF8D8C6                                                                                                    |
|                                                                                                    | : 21                                                                                                    |
|                                                                                                    | : 100000                                                                                                    |
|                                                                                                    | : 5                                                                                                    |
| Last Topology Change Time (sec.)                                                                                                    |                                                                                                    |
|                                                                                                    | : 3                                                                                                    |
|                                                                                                    | : Long                                                                                                    |
| 5                                                                                                    | : TO VLAN                                                                                                    |
| Cisco Prestandard                                                                                                    | : Disabled                                                                                                    |
| Eth 1/ 1 Information                                                                                                    |                                                                                                    |
| Admin Status                                                                                                    | : Enabled                                                                                                    |
| Role                                                                                                    | : Disabled                                                                                                    |
| State                                                                                                    | : Discarding                                                                                                    |
| External Admin Path Cost                                                                                                    | : 0                                                                                                    |
| Internal Admin Path Cost                                                                                                    | : 0                                                                                                    |
| External Oper Path Cost                                                                                                    | : 100000                                                                                                    |
| Internal Oper Path Cost                                                                                                    | : 100000                                                                                                    |
| Priority                                                                                                    | : 128                                                                                                    |
| Designated Cost                                                                                                    | : 100000                                                                                                    |
| Designated Port                                                                                                    | : 128.1                                                                                                    |
| Designated Root                                                                                                    | : 32768.0.0001ECF8D8C6                                                                                                    |
| Designated Bridge                                                                                                    | : 32768.0.123412341234                                                                                                    |
| Forward Transitions                                                                                                    | : 4                                                                                                    |
| Admin Edge Port                                                                                                    | : Disabled                                                                                                    |
| Oper Edge Port                                                                                                    | : Disabled                                                                                                    |
|                                                                                                    | . <u>Auto</u>                                                                                                    |
| Admin Link Type                                                                                                    | : Auto                                                                                                    |
| Admin Link Type<br>Oper Link Type                                                                                                    |                                                                                                    |
| Oper Link Type                                                                                                    | : Point-to-point<br>: Enabled                                                                                                    |
| Oper Link Type<br>Flooding Behavior                                                                                                    | : Point-to-point<br>: Enabled                                                                                                    |
| Oper Link Type<br>Flooding Behavior<br>Spanning-Tree Status                                                                                                    | : Point-to-point<br>: Enabled<br>: Enabled                                                                                                    |
| Oper Link Type<br>Flooding Behavior<br>Spanning-Tree Status<br>Loopback Detection Status                                                                                                    | : Point-to-point<br>: Enabled<br>: Enabled<br>: Enabled                                                                                                    |
| Oper Link Type<br>Flooding Behavior<br>Spanning-Tree Status<br>Loopback Detection Status<br>Loopback Detection Release Mode                                                                                                    | : Point-to-point<br>: Enabled<br>: Enabled<br>: Enabled<br>: Auto                                                                                                    |
| Oper Link Type<br>Flooding Behavior<br>Spanning-Tree Status<br>Loopback Detection Status<br>Loopback Detection Release Mode<br>Loopback Detection Trap                                                                                                    | : Point-to-point<br>: Enabled<br>: Enabled<br>: Enabled<br>: Auto<br>: Disabled                                                                                                    |
| Oper Link Type<br>Flooding Behavior<br>Spanning-Tree Status<br>Loopback Detection Status<br>Loopback Detection Release Mode<br>Loopback Detection Trap<br>Loopback Detection Action                                                                                                    | : Point-to-point<br>: Enabled<br>: Enabled<br>: Enabled<br>: Auto<br>: Disabled<br>: Block                                                                                                  |
| Oper Link Type<br>Flooding Behavior<br>Spanning-Tree Status<br>Loopback Detection Status<br>Loopback Detection Release Mode<br>Loopback Detection Trap<br>Loopback Detection Action<br>Root Guard Status                                                                                                    | <ul> <li>Point-to-point</li> <li>Enabled</li> <li>Enabled</li> <li>Auto</li> <li>Disabled</li> <li>Block</li> <li>Disabled</li> </ul>                                                       |
| Oper Link Type<br>Flooding Behavior<br>Spanning-Tree Status<br>Loopback Detection Status<br>Loopback Detection Release Mode<br>Loopback Detection Trap<br>Loopback Detection Action<br>Root Guard Status<br>BPDU Guard Status                                                                                                    | <ul> <li>Point-to-point</li> <li>Enabled</li> <li>Enabled</li> <li>Auto</li> <li>Disabled</li> <li>Block</li> <li>Disabled</li> <li>Disabled</li> <li>Disabled</li> <li>Disabled</li> </ul> |
| Oper Link Type<br>Flooding Behavior<br>Spanning-Tree Status<br>Loopback Detection Status<br>Loopback Detection Release Mode<br>Loopback Detection Trap<br>Loopback Detection Action<br>Root Guard Status<br>BPDU Guard Status<br>BPDU Guard Auto Recovery                                                                                        | <pre>Point-to-point Enabled Enabled Enabled Auto Disabled Block Disabled Disabled Disabled Disabled Disabled</pre>                                                                          |
| Oper Link Type<br>Flooding Behavior<br>Spanning-Tree Status<br>Loopback Detection Status<br>Loopback Detection Release Mode<br>Loopback Detection Trap<br>Loopback Detection Action<br>Root Guard Status<br>BPDU Guard Status<br>BPDU Guard Auto Recovery<br>BPDU Guard Auto Recovery Interval                                                   | <pre>: Point-to-point<br/>: Enabled<br/>: Enabled<br/>: Enabled<br/>: Auto<br/>: Disabled<br/>: Block<br/>: Disabled<br/>: Disabled<br/>: Disabled<br/>: 0; a00</pre>                       |
| Oper Link Type<br>Flooding Behavior<br>Spanning-Tree Status<br>Loopback Detection Status<br>Loopback Detection Release Mode<br>Loopback Detection Trap<br>Loopback Detection Action<br>Root Guard Status<br>BPDU Guard Status<br>BPDU Guard Auto Recovery<br>BPDU Guard Auto Recovery<br>BPDU Guard Auto Recovery Interval<br>BPDU Filter Status | <pre>: Point-to-point<br/>: Enabled<br/>: Enabled<br/>: Enabled<br/>: Auto<br/>: Disabled<br/>: Block<br/>: Disabled<br/>: Disabled<br/>: Disabled<br/>1 : 300<br/>: Disabled</pre>         |
| Oper Link Type<br>Flooding Behavior<br>Spanning-Tree Status<br>Loopback Detection Status<br>Loopback Detection Release Mode<br>Loopback Detection Trap<br>Loopback Detection Action<br>Root Guard Status<br>BPDU Guard Status<br>BPDU Guard Auto Recovery<br>BPDU Guard Auto Recovery Interval                                                   | <pre>: Point-to-point<br/>: Enabled<br/>: Enabled<br/>: Enabled<br/>: Auto<br/>: Disabled<br/>: Block<br/>: Disabled<br/>: Disabled<br/>: Disabled<br/>: 0; a00</pre>                       |

This example shows a brief summary of global and interface setting for the spanning tree.

| Console#show spanning-tree br | ief |               |        |        |            |      |
|-------------------------------|-----|---------------|--------|--------|------------|------|
| Spanning Tree Mode            | :   | RSTP          |        |        |            |      |
| Spanning Tree Enabled/Disable | : t | Enabled       |        |        |            |      |
| Designated Root               | :   | 32768.0000E89 | 44000  |        |            |      |
| Current Root Port (Eth)       | :   | 1/24          |        |        |            |      |
| Current Root Cost             | :   | 10000         |        |        |            |      |
|                               |     |               |        |        |            |      |
| Interface Pri Designated      |     | Designated    | Oper   | STP    | Role State | Oper |
| Bridge ID                     |     | Port ID       | Cost   | Status |            | Edge |
|                               |     |               |        |        |            |      |
| Eth 1/ 1 128 32768.0000E8938  | 2A0 | 128.1         | 100000 | EN     | DESG FWD   | No   |
| Eth 1/ 2 128 32768.0000E89383 | 2A0 | 128.2         | 10000  | EN     | DISB BLK   | No   |
| Eth 1/ 3 128 32768.0000E89383 | 2A0 | 128.3         | 10000  | EN     | DISB BLK   | No   |
| Eth 1/ 4 128 32768.0000E89383 | 2A0 | 128.4         | 10000  | EN     | DISB BLK   | No   |
| Eth 1/ 5 128 32768.0000E89383 | 2A0 | 128.5         | 10000  | EN     | DISB BLK   | No   |
|                               |     |               |        |        |            |      |
| •                             |     |               |        |        |            |      |
|                               |     |               |        |        |            |      |

**show spanning-tree** This command shows the configuration of the multiple spanning tree. **mst configuration** 

# **Command Mode**

**Privileged Exec** 

# Example

Π

```
Console#show spanning-tree mst configuration

Mstp Configuration Information

Configuration Name : R&D

Revision Level :0

Instance VLANs

0 1-4094

Console#
```

J.

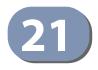

# **VLAN Commands**

A VLAN is a group of ports that can be located anywhere in the network, but communicate as though they belong to the same physical segment. This section describes commands used to create VLAN groups, add port members, specify how VLAN tagging is used, and enable automatic VLAN registration for the selected interface.

# Table 101: VLAN Commands

| Command Group                                 | Function                                                                                                    |
|-----------------------------------------------|----------------------------------------------------------------------------------------------------|
| GVRP and Bridge Extension<br>Commands         | Configures GVRP settings that permit automatic VLAN learning; shows the configuration for bridge extension MIB                                |
| Editing VLAN Groups                           | Sets up VLAN groups, including name, VID and state                                                                                            |
| Configuring VLAN<br>Interfaces                | Configures VLAN interface parameters, including ingress and egress tagging mode, ingress filtering, and PVID                                  |
| Displaying VLAN<br>Information                | Displays VLAN groups, status, port members, and MAC addresses                                                                                 |
| Configuring IEEE 802.1Q<br>Tunneling          | Configures 802.1Q Tunneling (QinQ Tunneling)                                                                                                  |
| Configuring L2PT<br>Tunneling <sup>1</sup>    | Configures Layer 2 Protocol Tunneling (L2PT), either by discarding, processing, or transparently passing control packets across a QinQ tunnel |
| Configuring VLAN<br>Translation <sup>2</sup>  | Maps VLAN ID between customer and service provider for networks that do not support IEEE 802.1Q tunneling                                     |
| Configuring Protocol-based VLANs <sup>2</sup> | Configures protocol-based VLANs based on frame type and protocol                                                                              |
| Configuring IP Subnet<br>VLANs <sup>2</sup>   | Configures IP Subnet-based VLANs                                                                                                    |
| Configuring MAC Based<br>VLANs <sup>2</sup>   | Configures MAC-based VLANs                                                                                                    |
| Configuring Voice VLANs                       | Configures VoIP traffic detection and enables a Voice VLAN                                                                                    |

1 These functions are not compatible.

2 If a packet matches the rules defined by more than one of these functions, only one of them is applied, with the precedence being MAC-based, IP subnet-based, protocol-based, and then native port-based (see the switchport priority default command).

# **GVRP and Bridge Extension Commands**

GARP VLAN Registration Protocol defines a way for switches to exchange VLAN information in order to automatically register VLAN members on interfaces across the network. This section describes how to enable GVRP for individual interfaces and globally for the switch, as well as how to display default configuration settings for the Bridge Extension MIB.

# Table 102: GVRP and Bridge Extension Commands

| Command                   | Function                                               | Mode   |
|---------------------------|--------------------------------------------------------|--------|
| bridge-ext gvrp           | Enables GVRP globally for the switch                   | GC     |
| garp timer                | Sets the GARP timer for the selected function          | IC     |
| switchport forbidden vlan | Configures forbidden VLANs for an interface            | IC     |
| switchport gvrp           | Enables GVRP for an interface                          | IC     |
| show bridge-ext           | Shows the global bridge extension configuration        | PE     |
| show garp timer           | Shows the GARP timer for the selected function         | NE, PE |
| show gvrp configuration   | Displays GVRP configuration for the selected interface | NE, PE |

bridge-ext gvrp This command enables GVRP globally for the switch. Use the **no** form to disable it.

# Syntax

[no] bridge-ext gvrp

Default Setting Disabled

# **Command Mode**

**Global Configuration** 

# **Command Usage**

GVRP defines a way for switches to exchange VLAN information in order to register VLAN members on ports across the network. This function should be enabled to permit automatic VLAN registration, and to support VLANs which extend beyond the local switch.

```
Console(config)#bridge-ext gvrp
Console(config)#
```

**garp timer** This command sets the values for the join, leave and leaveall timers. Use the **no** form to restore the timers' default values.

# **Syntax**

garp timer { join | leave | leaveall } timer-value

# no garp timer {join | leave | leaveall}

{join | leave | leaveall} - Timer to set.

*timer-value* - Value of timer. Ranges: join: 20-1000 centiseconds leave: 60-3000 centiseconds leaveall: 500-18000 centiseconds

# **Default Setting**

join: 20 centiseconds leave: 60 centiseconds leaveall: 1000 centiseconds

# Command Mode

Interface Configuration (Ethernet, Port Channel)

# **Command Usage**

- Group Address Registration Protocol is used by GVRP and GMRP to register or deregister client attributes for client services within a bridged LAN. The default values for the GARP timers are independent of the media access method or data rate. These values should not be changed unless you are experiencing difficulties with GMRP or GVRP registration/deregistration.
- Timer values are applied to GVRP for all the ports on all VLANs.
- Timer values must meet the following restrictions:
  - leave > (2 x join)
  - leaveall > leave

i

**Note:** Set GVRP timers on all Layer 2 devices connected in the same network to the same values. Otherwise, GVRP may not operate successfully.

```
Console(config)#interface ethernet 1/1
Console(config-if)#garp timer join 100
Console(config-if)#
```

**Chapter 21** | VLAN Commands GVRP and Bridge Extension Commands

# Related Commands

show garp timer (536)

switchport forbidden This command configures forbidden VLANs. Use the **no** form to remove the list of **vlan** forbidden VLANs.

# **Syntax**

switchport forbidden vlan {add vlan-list | remove vlan-list}

# no switchport forbidden vlan

add vlan-list - List of VLAN identifiers to add.

remove vlan-list - List of VLAN identifiers to remove.

*vlan-list* - Separate nonconsecutive VLAN identifiers with a comma and no spaces; use a hyphen to designate a range of IDs. (Range: 1-4094).

# **Default Setting**

No VLANs are included in the forbidden list.

# **Command Mode**

Interface Configuration (Ethernet, Port Channel)

# **Command Usage**

- This command prevents a VLAN from being automatically added to the specified interface via GVRP using the switchport gvrp command or added manually using the switchport allowed vlan command.
- If a VLAN has been added to the set of allowed VLANs for an interface, then you cannot add it to the set of forbidden VLANs for that same interface.
- GVRP cannot be enabled for ports set to Access mode (see the switchport mode command).
- This command will not be accepted if the specified VLAN does not exist on the switch.

#### Example

The following example shows how to prevent port 1 from being added to VLAN 3:

```
Console(config)#interface ethernet 1/1
Console(config-if)#switchport forbidden vlan add 3
Console(config-if)#
```

# switchport gvrp This command enables GVRP for a port. Use the **no** form to disable it.

#### Syntax

[no] switchport gvrp

# **Default Setting**

Disabled

## Command Mode

Interface Configuration (Ethernet, Port Channel)

# **Command Usage**

GVRP cannot be enabled for ports set to Access mode using the switchport mode command.

# Example

```
Console(config)#interface ethernet 1/1
Console(config-if)#switchport gvrp
Console(config-if)#
```

# **show bridge-ext** This command shows the configuration for bridge extension commands.

Default Setting None

# **Command Mode**

**Privileged Exec** 

| Console#show bridge-ext               |   |          |
|---------------------------------------|---|----------|
| Maximum Supported VLAN Numbers        | : | 4094     |
| Maximum Supported VLAN ID             | : | 4094     |
| Extended Multicast Filtering Services | : | No       |
| Static Entry Individual Port          | : | Yes      |
| VLAN Version Number                   | : | 2        |
| VLAN Learning                         | : | IVL      |
| Configurable PVID Tagging             | : | Yes      |
| Local VLAN Capable                    | : | No       |
| Traffic Classes                       | : | Enabled  |
| Global GVRP Status                    | : | Disabled |
| Console#                              |   |          |
|                                       |   |          |

| Field                                    | Description                                                                                                    |
|------------------------------------------|----------------------------------------------------------------------------------------------------|
| Maximum<br>Supported VLAN<br>Numbers     | The maximum number of VLANs supported on this switch.                                                                                                    |
| Maximum<br>Supported VLAN ID             | The maximum configurable VLAN identifier supported on this switch.                                                                                                    |
| Extended Multicast<br>Filtering Services | This switch does not support the filtering of individual multicast addresses based on GMRP (GARP Multicast Registration Protocol).                                                                                                    |
| Static Entry<br>Individual Port          | This switch allows static filtering for unicast and multicast addresses. (Refer to the mac-address-table static command.)                                                                                                    |
| VLAN Version<br>Number                   | Based on IEEE 802.1Q, "1" indicates Bridges that support only single spanning tree (SST) operation, and "2" indicates Bridges that support multiple spanning tree (MST) operation.                                                                                          |
| VLAN Learning                            | This switch uses Independent VLAN Learning (IVL), where each port maintains its own filtering database.                                                                                                    |
| Configurable PVID<br>Tagging             | This switch allows you to override the default Port VLAN ID (PVID used in frame<br>tags) and egress status (VLAN-Tagged or Untagged) on each port. (Refer to the<br>switchport allowed vlan command.)                                                                       |
| Local VLAN Capable                       | This switch does not support multiple local bridges outside of the scope of 802.1Q defined VLANs.                                                                                                    |
| Traffic Classes                          | This switch provides mapping of user priorities to multiple traffic classes. (Refe to "Class of Service Commands" on page 613.)                                                                                                    |
| Global GVRP Status                       | GARP VLAN Registration Protocol defines a way for switches to exchange VLAN information in order to automatically register VLAN members on interfaces across the network. This field shows if GVRP is globally enabled or disabled. (Refer to the bridge-ext gvrp command.) |

# Table 103: show bridge-ext - display description

**show garp timer** This command shows the GARP timers for the selected interface.

# **Syntax**

# show garp timer [interface]

# interface

# ethernet unit/port

unit - Unit identifier. (Range: 1)

port - Port number. (Range: 1-12/26/28/52)

# port-channel channel-id (Range: 1-16)

# Default Setting

Shows all GARP timers.

# Command Mode

Normal Exec, Privileged Exec

# Example

```
Console#show garp timer ethernet 1/1
Eth 1/ 1 GARP Timer Status:
Join Timer : 20 centiseconds
Leave Timer : 60 centiseconds
Leave All Timer : 1000 centiseconds
Console#
```

**Related Commands** 

garp timer (533)

**show gvrp** This command shows if GVRP is enabled. **configuration** 

#### Syntax

# show gvrp configuration [interface]

interface

ethernet unit/port

*unit* - Unit identifier. (Range: 1)

port - Port number. (Range: 1-12/26/28/52)

**port-channel** *channel-id* (Range: 1-16)

# Default Setting

Shows both global and interface-specific configuration.

# **Command Mode**

Normal Exec, Privileged Exec

#### Example

```
Console#show gvrp configuration ethernet 1/7
Eth 1/ 7:
GVRP Configuration : Disabled
Console#
```

# **Editing VLAN Groups**

#### Table 104: Commands for Editing VLAN Groups

| ommand Function |                                                            | Mode |  |
|-----------------|------------------------------------------------------------|------|--|
| vlan database   | Enters VLAN database mode to add, change, and delete VLANs | GC   |  |
| vlan            | Configures a VLAN, including VID, name and state           | VC   |  |

vlan database This command enters VLAN database mode. All commands in this mode will take effect immediately.

Default Setting None

# Command Mode

**Global Configuration** 

# **Command Usage**

- Use the VLAN database command mode to add, change, and delete VLANs. After finishing configuration changes, you can display the VLAN settings by entering the show vlan command.
- Use the interface vlan command mode to define the port membership mode and add or remove ports from a VLAN. The results of these commands are written to the running-configuration file, and you can display this file by entering the show running-config command.

# Example

Console(config)#vlan database
Console(config-vlan)#

# **Related Commands**

show vlan (547)

vlan This command configures a VLAN. Use the **no** form to restore the default settings or delete a VLAN.

# **Syntax**

# vlan *vlan-id* [name *vlan-name*] media ethernet [state {active | suspend}] [rspan]

# no vlan vlan-id [name | state]

*vlan-id* - VLAN ID, specified as a single number, a range of consecutive numbers separated by a hyphen, or multiple numbers separated by commas. (Range: 1-4094)

VLAN 4093 is dedicated for Switch Clustering. Configuring this VLAN for other purposes may cause problems in the Clustering operation.

name - Keyword to be followed by the VLAN name.

*vlan-name* - ASCII string from 1 to 32 characters.

# media ethernet - Ethernet media type.

state - Keyword to be followed by the VLAN state.

active - VLAN is operational.

suspend - VLAN is suspended. Suspended VLANs do not pass packets.

**rspan** - Keyword to create a VLAN used for mirroring traffic from remote switches. The VLAN used for RSPAN cannot include VLAN 1 (the switch's default VLAN). Nor should it include VLAN 4093 (which is used for switch clustering). Configuring VLAN 4093 for other purposes may cause problems in the Clustering operation. For more information on configuring RSPAN through the CLI, see "RSPAN Mirroring Commands" on page 448.

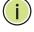

**Note:** Ports can only be added to an RSPAN VLAN using the commands described under "RSPAN Mirroring Commands".

# **Default Setting**

By default only VLAN 1 exists and is active.

#### **Command Mode**

VLAN Database Configuration

#### **Command Usage**

- **no vlan** *vlan-id* deletes the VLAN.
- **no vlan** *vlan-id* **name** removes the VLAN name.
- **no vlan** *vlan-id* **state** returns the VLAN to the default state (i.e., active).
- You can configure up to 4094 VLANs on the switch.

#### Example

The following example adds a VLAN, using VLAN ID 105 and name RD5. The VLAN is activated by default.

```
Console(config)#vlan database
Console(config-vlan)#vlan 105 name RD5 media ethernet
Console(config-vlan)#
```

Related Commands show vlan (547)

# **Configuring VLAN Interfaces**

# Table 105: Commands for Configuring VLAN Interfaces

| Command                               | Function                                                         | Mode |
|---------------------------------------|------------------------------------------------------------------|------|
| interface vlan                        | Enters interface configuration mode for a specified VLAN         | IC   |
| switchport acceptable-<br>frame-types | Configures frame types to be accepted by an interface            | IC   |
| switchport allowed vlan               | Configures the VLANs associated with an interface                | IC   |
| switchport forbidden vlan             | Configures forbidden VLANs for an interface                      | IC   |
| switchport gvrp                       | Enables GVRP for an interface                                    | IC   |
| switchport ingress-filtering          | Enables ingress filtering on an interface                        | IC   |
| switchport mode                       | Configures VLAN membership mode for an interface                 | IC   |
| switchport native vlan                | Configures the PVID (native VLAN) of an interface                | IC   |
| vlan-trunking                         | Allows unknown VLAN groups to pass through a specified interface | IC   |
| switchport priority default           | Sets a port priority for incoming untagged frames                | IC   |

interface vlan This command enters interface configuration mode for VLANs, which is used to configure VLAN parameters for a physical interface. Use the **no** form to change a Layer 3 normal VLAN back to a Layer 2 interface.

#### **Syntax**

# [no] interface vlan vlan-id

vlan-id - ID of the configured VLAN. (Range: 1-4094)

# Default Setting

None

# Command Mode Global Configuration

# Command Usage

- Creating a "normal" VLAN with the vlan command initializes it as a Layer 2 interface. To change it to a Layer 3 interface, use the interface command to enter interface configuration for the desired VLAN, enter any Layer 3 configuration commands, and save the configuration settings.
- To change a Layer 3 normal VLAN back to a Layer 2 VLAN, use the no interface command.

The following example shows how to set the interface configuration mode to VLAN 1, and then assign an IP address to the VLAN:

```
Console(config)#interface vlan 1
Console(config-if)#ip address 192.168.1.254 255.255.255.0
Console(config-if)#
```

Related Commands shutdown (397) interface (390) vlan (538)

**switchport** This command configures the acceptable frame types for a port. Use the **no** form to **acceptable-frame-** restore the default.

#### types

#### Syntax

#### switchport acceptable-frame-types {all | tagged}

#### no switchport acceptable-frame-types

all - The port accepts all frames, tagged or untagged.

tagged - The port only receives tagged frames.

#### **Default Setting**

All frame types

#### **Command Mode**

Interface Configuration (Ethernet, Port Channel)

#### **Command Usage**

When set to receive all frame types, any received frames that are untagged are assigned to the default VLAN.

#### Example

The following example shows how to restrict the traffic received on port 1 to tagged frames:

```
Console(config)#interface ethernet 1/1
Console(config-if)#switchport acceptable-frame-types tagged
Console(config-if)#
```

Related Commands switchport mode (544) **switchport** This command configures VLAN groups on the selected interface. Use the **no** form **allowed vlan** to restore the default.

#### Syntax

switchport allowed vlan {vlan-list | add vlan-list [tagged | untagged] |
remove vlan-list}

#### no switchport allowed vlan

*vlan-list* - If a VLAN list is entered without using the **add** option, the interface is assigned to the specified VLANs, and membership in all previous VLANs is removed. The interface is added as an untagged member if switchport mode is set to hybrid or access, or as an tagged member if switchport mode is set to trunk.

Separate nonconsecutive VLAN identifiers with a comma and no spaces; use a hyphen to designate a range of IDs. (Range: 1-4094).

**add** *vlan-list* - List of VLAN identifiers to add. When the **add** option is used, the interface is assigned to the specified VLANs, and membership in all previous VLANs is retained.

**remove** *vlan-list* - List of VLAN identifiers to remove.

#### **Default Setting**

All ports are assigned to VLAN 1 by default. The default frame type is untagged.

#### **Command Mode**

Interface Configuration (Ethernet, Port Channel)

#### **Command Usage**

- If a port or trunk has switchport mode set to access, then only one VLAN can be added with this command. If a VLAN list is specified, only the last VLAN in the list will be added to the interface.
- A port, or a trunk with switchport mode set to **hybrid**, must be assigned to at least one VLAN as untagged.
- If a trunk has switchport mode set to trunk (i.e., 1Q Trunk), then you can only assign an interface to VLAN groups as a tagged member.
- Frames are always tagged within the switch. The tagged/untagged parameter used when adding a VLAN to an interface tells the switch whether to keep or remove the tag from a frame on egress.
- If none of the intermediate network devices nor the host at the other end of the connection supports VLANs, the interface should be added to these VLANs as an untagged member. Otherwise, it is only necessary to add at most one VLAN as untagged, and this should correspond to the native VLAN for the interface.

- If a VLAN on the forbidden list for an interface is manually added to that interface, the VLAN is automatically removed from the forbidden list for that interface.
- Ports can only be added to an RSPAN VLAN using the commands described under "RSPAN Mirroring Commands".

The following example shows how to add VLANs 1, 2, 5 and 6 to the allowed list as tagged VLANs for port 1:

```
Console(config)#interface ethernet 1/1
Console(config-if)#switchport allowed vlan add 1,2,5,6 tagged
Console(config-if)#
```

**switchport** This command enables ingress filtering for an interface. Use the **no** form to restore **ingress-filtering** the default.

#### Syntax

[no] switchport ingress-filtering

Default Setting Enabled

**Command Mode** Interface Configuration (Ethernet, Port Channel)

#### **Command Usage**

- Ingress filtering only affects tagged frames.
- If ingress filtering is disabled and a port receives frames tagged for VLANs for which it is not a member, these frames will be flooded to all other ports (except for those VLANs explicitly forbidden on this port).
- If ingress filtering is enabled and a port receives frames tagged for VLANs for which it is not a member, these frames will be discarded.
- Ingress filtering does not affect VLAN independent BPDU frames, such as GVRP or STA. However, they do affect VLAN dependent BPDU frames, such as GMRP.

The following example shows how to set the interface to port 1 and then enable ingress filtering:

```
Console(config)#interface ethernet 1/1
Console(config-if)#switchport ingress-filtering
Console(config-if)#
```

# **switchport mode** This command configures the VLAN membership mode for a port. Use the **no** form to restore the default.

#### **Syntax**

#### switchport mode {access | hybrid | trunk}

#### no switchport mode

**access** - Specifies an access VLAN interface. The port transmits and receives untagged frames on a single VLAN only.

**hybrid** - Specifies a hybrid VLAN interface. The port may transmit tagged or untagged frames.

**trunk** - Specifies a port as an end-point for a VLAN trunk. A trunk is a direct link between two switches, so the port transmits tagged frames that identify the source VLAN. Note that frames belonging to the port's default VLAN (i.e., associated with the PVID) are also transmitted as tagged frames.

#### **Default Setting**

All ports are in hybrid mode with the PVID set to VLAN 1.

#### **Command Mode**

Interface Configuration (Ethernet, Port Channel)

#### Example

The following shows how to set the configuration mode to port 1, and then set the switchport mode to hybrid:

```
Console(config)#interface ethernet 1/1
Console(config-if)#switchport mode hybrid
Console(config-if)#
```

# Related Commands

switchport acceptable-frame-types (541)

1

switchport native vlan This command configures the PVID (i.e., default VLAN ID) for a port. Use the **no** form to restore the default.

#### Syntax

switchport native vlan vlan-id

#### no switchport native vlan

*vlan-id* - Default VLAN ID for a port. (Range: 1-4094)

#### **Default Setting**

VLAN 1

#### **Command Mode**

Interface Configuration (Ethernet, Port Channel)

#### **Command Usage**

- When using Access mode, and an interface is assigned to a new VLAN, its PVID is automatically set to the identifier for that VLAN. When using Hybrid mode, the PVID for an interface can be set to any VLAN for which it is an untagged member.
- If acceptable frame types is set to **all** or switchport mode is set to **hybrid**, the PVID will be inserted into all untagged frames entering the ingress port.

#### Example

The following example shows how to set the PVID for port 1 to VLAN 3:

```
Console(config)#interface ethernet 1/1
Console(config-if)#switchport native vlan 3
Console(config-if)#
```

# vlan-trunking This command allows unknown VLAN groups to pass through the specified interface. Use the **no** form to disable this feature.

#### **Syntax**

[no] vlan-trunking

#### Default Setting Disabled

Disabled

## **Command Mode**

Interface Configuration (Ethernet, Port Channel)

#### Command Usage

 Use this command to configure a tunnel across one or more intermediate switches which pass traffic for VLAN groups to which they do not belong. The following figure shows VLANs 1 and 2 configured on switches A and B, with VLAN trunking being used to pass traffic for these VLAN groups across switches C, D and E.

Figure 3: Configuring VLAN Trunking

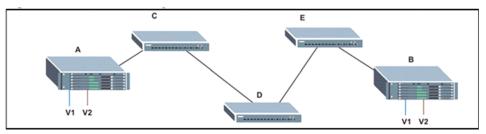

Without VLAN trunking, you would have to configure VLANs 1 and 2 on all intermediate switches – C, D and E; otherwise these switches would drop any frames with unknown VLAN group tags. However, by enabling VLAN trunking on the intermediate switch ports along the path connecting VLANs 1 and 2, you only need to create these VLAN groups in switches A and B. Switches C, D and E automatically allow frames with VLAN group tags 1 and 2 (groups that are unknown to those switches) to pass through their VLAN trunking ports.

- VLAN trunking is mutually exclusive with the "access" switchport mode (see the switchport mode command). If VLAN trunking is enabled on an interface, then that interface cannot be set to access mode, and vice versa.
- To prevent loops from forming in the spanning tree, all unknown VLANs will be bound to a single instance (either STP/RSTP or an MSTP instance, depending on the selected STA mode).
- If both VLAN trunking and ingress filtering are disabled on an interface, packets with unknown VLAN tags will still be allowed to enter this interface and will be flooded to all other ports where VLAN trunking is enabled. (In other words, VLAN trunking will still be effectively enabled for the unknown VLAN).

#### Example

The following example enables VLAN trunking on ports 27 and 28 to establish a path across the switch for unknown VLAN groups:

```
Console(config)#interface ethernet 1/27
Console(config-if)#vlan-trunking
Console(config-if)#interface ethernet 1/28
Console(config-if)#vlan-trunking
Console(config-if)#
```

# **Displaying VLAN Information**

This section describes commands used to display VLAN information.

#### Table 106: Commands for Displaying VLAN Information

| Command                     | Function                                                           | Mode   |
|-----------------------------|--------------------------------------------------------------------|--------|
| show interfaces status vlan | Displays status for the specified VLAN interface                   | NE, PE |
| show interfaces switchport  | Displays the administrative and operational status of an interface | NE, PE |
| show vlan                   | Shows VLAN information                                             | NE, PE |

**show vlan** This command shows VLAN information.

#### **Syntax**

**show vlan** [**id** *vlan-id* | **name** *vlan-name*]

id - Keyword to be followed by the VLAN ID.

vlan-id - ID of the configured VLAN. (Range: 1-4094)

name - Keyword to be followed by the VLAN name.

*vlan-name* - ASCII string from 1 to 32 characters.

#### **Default Setting**

Shows all VLANs.

#### **Command Mode**

Normal Exec, Privileged Exec

#### Example

The following example shows how to display information for VLAN 1:

```
Console#show vlan id 1
VLAN ID:
                       1
Type:
                       Static
Name·
                      DefaultVlan
Status:
                      Active
Ports/Port Channels : Eth1/ 1(S) Eth1/ 2(S) Eth1/ 3(S) Eth1/ 4(S) Eth1/ 5(S)
                      Eth1/ 6(S) Eth1/ 7(S) Eth1/ 8(S) Eth1/ 9(S) Eth1/10(S)
                      Eth1/11(S) Eth1/12(S) Eth1/13(S) Eth1/14(S) Eth1/15(S)
                      Eth1/16(S) Eth1/17(S) Eth1/18(S) Eth1/19(S) Eth1/20(S)
                      Eth1/21(S) Eth1/22(S) Eth1/23(S) Eth1/24(S) Eth1/25(S)
                      Eth1/26(S)
Console#
```

# **Configuring IEEE 802.1Q Tunneling**

IEEE 802.1Q tunneling (QinQ tunneling) uses a single Service Provider VLAN (SPVLAN) for customers who have multiple VLANs. Customer VLAN IDs are preserved and traffic from different customers is segregated within the service provider's network even when they use the same customer-specific VLAN IDs. QinQ tunneling expands VLAN space by using a VLAN-in-VLAN hierarchy, preserving the customer's original tagged packets, and adding SPVLAN tags to each frame (also called double tagging).

This section describes the commands used to configure QinQ tunneling.

| Command                                                           | Function                                                                                                    | Mode |
|-------------------------------------------------------------------|----------------------------------------------------------------------------------------------------|------|
| dot1q-tunnel<br>system-tunnel-control                             | Configures the switch to operate in normal mode or QinQ mode                                                 | GC   |
| dot1q-tunnel tpid                                                 | Configures the other tag ethertype for QinQ tunneling                                                        | GC   |
| switchport dot1q-tunnel<br>mode                                   | Configures the QinQ tunnel port mode of an interface                                                         | IC   |
| switchport dot1q-tunnel<br>priority map                           | Copies inner tag priority to outer tag priority                                                              | IC   |
| switchport dot1q-tunnel<br>service default match all<br>discard   | Configures an interface to discard all traffic entering the QinQ tunnel access port                          | IC   |
| switchport dot1q-tunnel<br>service default match untag<br>discard | Configures an interface to discard untagged traffic entering or exiting a dot1q-tunnel service VLAN          | IC   |
| switchport dot1q-tunnel service match cvid                        | Creates a CVLAN to SPVLAN mapping entry                                                                      | IC   |
| show dot1q-tunnel service                                         | Displays tunnel service subscriptions, default discard service, and discarded untagged traffic configuration | PE   |
| show dot1q-tunnel                                                 | Displays the configuration of QinQ tunnel ports                                                              | PE   |
| show interfaces switchport                                        | Displays port QinQ operational status                                                                        | PE   |

#### Table 107: 802.1Q Tunneling Commands

General Configuration Guidelines for QinQ

- 1. Configure the switch to QinQ mode (dot1q-tunnel system-tunnel-control).
- 2. Create a SPVLAN (vlan).
- **3.** Configure the QinQ tunnel access port to dot1Q-tunnel access mode (switchport dot1q-tunnel mode).
- **4.** Set the Tag Protocol Identifier (TPID) value of the tunnel access port. This step is required if the attached client is using a nonstandard 2-byte ethertype to

identify 802.1Q tagged frames. The standard ethertype value is 0x8100. (See dot1q-tunnel tpid.)

- **5.** Configure the QinQ tunnel access port to join the SPVLAN as an untagged member (switchport allowed vlan).
- **6.** Configure the SPVLAN ID as the native VID on the QinQ tunnel access port (switchport native vlan).
- **7.** Configure the QinQ tunnel uplink port to dot1Q-tunnel uplink mode (switchport dot1q-tunnel mode).
- **8.** Configure the QinQ tunnel uplink port to join the SPVLAN as a tagged member (switchport allowed vlan).

#### Limitations for QinQ

- The native VLAN for the tunnel uplink ports and tunnel access ports cannot be the same. However, the same service VLANs can be set on both tunnel port types.
- IGMP Snooping should not be enabled on a tunnel access port.
- If the spanning tree protocol is enabled, be aware that a tunnel access or tunnel uplink port may be disabled if the spanning tree structure is automatically reconfigured to overcome a break in the tree. It is therefore advisable to disable spanning tree on these ports.

**dot1q-tunnel** This command sets the switch to operate in QinQ mode. Use the **no** form to disable **system-tunnel-control** QinQ operating mode.

#### **Syntax**

[no] dot1q-tunnel system-tunnel-control

#### Default Setting Disabled

#### Command Mode Global Configuration

#### **Command Usage**

QinQ tunnel mode must be enabled on the switch for QinQ interface settings to be functional.

```
Console(config)#dot1q-tunnel system-tunnel-control
Console(config)#
```

Related Commands show dot1q-tunnel (557) show interfaces switchport (407)

**dot1q-tunnel tpid** Use this command to set the global setting for the QinQ outer tag ethertype field. Use the no form of the command to set the ethertype field to the default value.

#### Syntax

#### [no] dot1q-tunnel tpid ethertype

ethertype – A specific Ethernet protocol number. (Range: 800-ffff hex)

#### **Default Setting**

The ethertype is set to 0x8100

#### **Command Mode**

**Global Configuration** 

#### **Command Usage**

Use the dot1q-tunnel tpid command to set the global custom 802.1Q ethertype. This feature allows the switch to interoperate with third-party switches that do not use the standard 0x8100 ethertype to identify 802.1Q-tagged frames. For example, if 0x1234 is set as the global 802.1Q ethertype, incoming frames on trunk ports containing that ethertype are assigned to the VLAN contained in the tag following the ethertype field. Frames arriving on trunk ports containing any other ethertype are looked upon as untagged frames, and assigned to the native VLAN of the port.

The specified ethertype only applies to ports configured in Uplink mode using the switchport dot1q-tunnel mode command. If the port is in normal mode (i.e, unspecified), the TPID is always 0x8100. If the port is in Access mode, received packets are processes as untagged packets.

#### Example

```
Console(config)#dot1q-tunnel tpid 0x88A8
Console(config)#
```

# Related Commands show dot1q-tunnel (557)

switchport dot1q-tunnel mode (595)

**switchport** This command configures an interface as a QinQ tunnel port. Use the **no** form to **dot1q-tunnel mode** disable QinQ on the interface.

#### Syntax

#### switchport dot1q-tunnel mode {access | uplink}

#### no switchport dot1q-tunnel mode

access – Sets the port as an 802.1Q tunnel access port.

uplink – Sets the port as an 802.1Q tunnel uplink port.

#### **Default Setting**

Disabled

#### Command Mode

Interface Configuration (Ethernet, Port Channel)

#### **Command Usage**

- QinQ tunneling must be enabled on the switch using the dot1q-tunnel system-tunnel-control command before the switchport dot1q-tunnel mode interface command can take effect.
- When a tunnel uplink port receives a packet from a customer, the customer tag (regardless of whether there are one or more tag layers) is retained in the inner tag, and the service provider's tag added to the outer tag.
- When a tunnel uplink port receives a packet from the service provider, the outer service provider's tag is stripped off, and the packet passed on to the VLAN indicated by the inner tag. If no inner tag is found, the packet is passed onto the native VLAN defined for the uplink port.

#### Example

```
" Console(config)#interface ethernet 1/1
Console(config-if)#switchport dot1q-tunnel mode access
Console(config-if)#
```

# **Related Commands**

show dot1q-tunnel (557) show interfaces switchport (407)

**switchport dot1q**- This command copies the inner tag priority to the outer tag priority. Use the **no** form to disable this feature.

#### **Syntax**

#### [no] switchport dot1q-tunnel priority map

Chapter 21 | VLAN Commands Configuring IEEE 802.1Q Tunneling

#### **Default Setting**

Disabled

**Command Mode** Interface Configuration (Ethernet, Port Channel)

#### **Command Usage**

When priority bits are found in the inner tag, these are also copied to the outer tag. This allows the service provider to differentiate service based on the indicated priority and appropriate methods of queue management at intermediate nodes across the tunnel.

#### Example

```
Console(config)#interface ethernet 1/1
Console(config-if)#switchport dot1g-tunnel priority map
Console(config-if)#
```

switchport dot1q- This command discards all traffic that does not match any other dot1q-tunnel tunnel service default service settings. Use the **no** form to restore the default setting. match all discard

#### **Syntax**

switchport dot1q-tunnel service default match all discard

no switchport dot1q-tunnel service default match all

**Default Setting** Disabled

**Command Mode** Interface Configuration (Ethernet, Port Channel)

#### Example

```
Console(config)#interface ethernet 1/1
Console(config-if)#switchport dot1q-tunnel service match all discard
Console(config-if)#
```

match untag discard

switchport dot1q- This command discards untagged traffic entering the QinQ tunnel access port. Use tunnel service default the no form to restore the default setting.

1

#### **Syntax**

# switchport dot1q-tunnel service default match untag discard no switchport dot1q-tunnel service default match all

#### **Default Setting** Disabled

### **Command Mode**

Interface Configuration (Ethernet, Port Channel)

#### Example

```
Console(config)#interface ethernet 1/1
Console(config-if)#switchport dot1q-tunnel service match untagged discard
Console(config-if)#
```

# match cvid

**switchport** This command creates a CVLAN to SPVLAN mapping entry. Use the **no** form to **dot1q-tunnel service** delete a VLAN mapping entry.

#### Syntax

#### switchport dot1q-tunnel service svid match cvid [remove-ctag]

#### no switchport dot1g-tunnel service [svid [match cvid cvid]]

svid - VLAN ID for the outer VLAN tag (Service Provider VID). (Range: 1-4094)

cvid - VLAN ID for the inner VLAN tag (Customer VID). (Range: 1-4094)

#### **Default Setting**

Default mapping uses the PVID of the ingress port on the edge router for the SPVID.

#### **Command Mode**

Interface Configuration (Ethernet, Port Channel)

#### **Command Usage**

- The inner VLAN tag of a customer packet entering the edge router of a service provider's network is mapped to an outer tag indicating the service provider VLAN that will carry this traffic across the 802.1Q tunnel. This process is performed in a transparent manner.
- When priority bits are found in the inner tag, these are also copied to the outer tag. This allows the service provider to differentiate service based on the indicated priority and appropriate methods of queue management at intermediate nodes across the tunnel.
- Rather than relying on standard service paths and priority queuing, QinQ VLAN mapping can be used to further enhance service by defining a set of

differentiated service pathways to follow across the service provider's network for traffic arriving from specified inbound customer VLANs.

- Note that all customer interfaces should be configured as access interfaces (that is, a user-to-network interface) and service provider interfaces as uplink interfaces (that is, a network-to-network interface). Use the dot1q-tunnel tpid uplink command to set an interface to access or uplink mode.
- When the **remove-ctag** option is specified, the inner-tag containing the customer's VID is removed, and the outer-tag containing the service provider's VID remains in place.

#### Example

This example sets the SVID to 99 in the outer tag for egress packets exiting port 1 when the packet's CVID is 2.

```
Console(config)#interface ethernet 1/1
Console(config-if)#switchport dot1q-tunnel service 99 match cvid 2
Console(config-if)#
```

The following example maps C-VLAN 10 to S-VLAN 100, C-VLAN 20 to S-VLAN 200 and C-VLAN 30 to S-VLAN 300 for ingress traffic on port 1 of Switches A and B.

#### Figure 4: Mapping QinQ Service VLAN to Customer VLAN

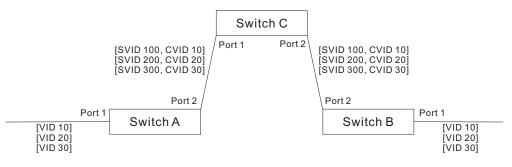

#### Step 1. Configure Switch A and B.

1. Create VLANs 100, 200 and 300.

```
Console(config)#vlan database
Console(config-vlan)#vlan 100,200,300 media ethernet state active
```

#### 2. Enable QinQ.

Console(config)#dot1q-tunnel system-tunnel-control

**3.** Configure port 2 as a tagged member of VLANs 100, 200 and 300 using uplink mode.

Console(config)#interface ethernet 1/2 Console(config-if)#switchport allowed vlan add 100,200,300 tagged Console(config-if)#switchport dot1q-tunnel mode uplink

**4.** Configures port 1 as an untagged member of VLANs 100, 200 and 300 using access mode.

Console(config)#interface ethernet 1/1 Console(config-if)#switchport allowed vlan add 100,200,300 untagged Console(config-if)#switchport dotlq-tunnel mode access

#### 5. Configure the following selective QinQ mapping entries.

```
Console(config)#interface ethernet 1/1
Console(config-if)#switchport dotlq-tunnel service 100 match cvid 10
Console(config-if)#switchport dotlq-tunnel service 200 match cvid 20
Console(config-if)#switchport dotlq-tunnel service 300 match cvid 30
```

# **6.** Configures port 1 as member of VLANs 10, 20 and 30 to avoid filtering out incoming frames tagged with VID 10, 20 or 30 on port 1

```
Console(config)#interface ethernet 1/1
Console(config-if)#switchport allowed vlan add 10,20,30
```

#### **7.** Verify configuration settings.

Console#show dot1q-tunnel service 802.1Q Tunnel Service Subscriptions

Port Match C-VID S-VID Remove C-Tag ----- ------Eth 1/ 3 10 100 Disabled Eth 1/ 3 20 200 Disabled Eth 1/ 3 30 300 Disabled Default Service Port Discard \_\_\_\_\_ Discard Untagged Traffic Port \_ \_ \_ \_ \_ \_ \_ \_ \_

#### Step 2. Configure Switch C.

#### 1. Create VLAN 100, 200 and 300.

Console(config)#vlan database Console(config-vlan)#vlan 100,200,300 media ethernet state active

2. Configure port 1 and port 2 as tagged members of VLAN 100, 200 and 300.

```
Console(config)#interface ethernet 1/1,2
Console(config-if)#switchport allowed vlan add 100,200,300 tagged
```

show dot1q-tunnel This command shows tunnel service subscriptions, default discard service, and service discarded untagged traffic configuration.

#### Syntax

#### show dot1q-tunnel service [svid | default]

svid - VLAN ID for the outer VLAN tag (SPVID). (Range: 1-4094)

**default** - Shows the default discard service, and discarded untagged traffic configuration

#### **Command Mode**

**Privileged Exec** 

#### Example

```
Console#show dot1q service
802.1Q Tunnel Service Subscriptions
         Match C-VID S-VID Remove C-Tag
 Port
 ----- -----

      Eth 1/ 3
      10
      100 Disabled

      Eth 1/ 3
      20
      200 Disabled

      Eth 1/ 3
      30
      300 Disabled

Default Service
         Discard
 Port
 -----
Discard Untagged Traffic
 Port
 _ _ _ _ _ _ _ _ _
Console(config)#show dot1q-tunnel service 100
802.10 Tunnel Service Subscriptions
 Port Match C-VID S-VID Remove C-Tag
 ----- -----
 Eth 1/ 3
                   10 100 Disabled
Console(config) #show dot1g-tunnel service default
802.1Q Tunnel Service Subscriptions
Default Service
 Port
         Discard
 -----
Discard Untagged Traffic
 Port
 _ _ _ _ _ _ _ _ _
Console#
```

show dot1q-tunnel This command displays information about QinQ tunnel ports.

#### Syntax

show dot1q-tunnel [interface interface]

interface

ethernet unit/port

unit - Unit identifier. (Range: 1)

port - Port number. (Range: 1-12/26/28/52)

port-channel channel-id (Range: 1-16)

# **Command Mode**

**Privileged Exec** 

#### Example

```
Console(config)#dot1q-tunnel system-tunnel-control
Console(config)#interface ethernet 1/1
Console(config-if)#switchport dot1q-tunnel mode access
Console(config-if) #interface ethernet 1/2
Console(config-if)#switchport dot1q-tunnel mode uplink
Console(config-if)#end
Console#show dot1q-tunnel
802.10 Tunnel Status : Enabled
802.1Q Tunnel TPID : 8100 (Hex)
       Mode Priority Mapping
Port
_____
Eth 1/ 1 Access Disabled
Eth 1/ 2 Uplink Disabled
Eth 1/ 3 Normal Disabled
Console#show dot1q-tunnel interface ethernet 1/5
802.1Q Tunnel Service Subscriptions
       Match C-VID S-VID Remove C-Tag
Port
 ----- -----
Eth 1/ 5
            1 100 Disabled
Default Service
 Port
        Discard
 _____
Discard Untagged Traffic
Port
 _ _ _ _ _ _ _ _ _
Console#show dot1q-tunnel service 100
802.1Q Tunnel Service Subscriptions
 Port
       Match C-VID S-VID Remove C-Tag
 Eth 1/ 5 1 100 Disabled
Eth 1/ 6 1 100 Disabled
Console#
```

# Related Commands dot1q-tunnel tpid (550)

# **Configuring L2PT Tunneling**

This section describes the commands used to configure Layer 2 Protocol Tunneling (L2PT).

#### Table 108: L2 Protocol Tunnel Commands

| Command                           | Function                                                             | Mode |
|-----------------------------------|----------------------------------------------------------------------|------|
| l2protocol-tunnel tunnel-<br>dmac | Configures the destination address for Layer 2 Protocol<br>Tunneling | GC   |
| switchport<br>l2protocol-tunnel   | Enables Layer 2 Protocol Tunneling for the specified protocol        | IC   |
| show I2protocol-tunnel            | Shows settings for Layer 2 Protocol Tunneling                        | PE   |

**12protocol-tunnel** This command configures the destination address for Layer 2 Protocol Tunneling **tunnel-dmac** (L2PT). Use the **no** form to restore the default setting.

#### **Syntax**

#### 12protocol-tunnel tunnel-dmac mac-address

#### no l2protocol-tunnel tunnel-dmac

*mac-address* – The switch rewrites the destination MAC address in all upstream L2PT protocol packets (i.e, STP BPDUs) to this value, and forwards them on to uplink ports. The MAC address must be specified in the format xx-xx-xx-xx-xx-xx or xxxxxxxxxx.

The tunnel address can be any multicast address, except for the following:

- IPv4 multicast addresses (with prefix 01-00-5E)
- IPv6 multicast addresses (with prefix 33-33-33)
- Addresses used by the spanning tree protocol.

#### **Default Setting**

01-12-CF-.00-00-02, proprietary tunnel address

#### **Command Mode**

**Global Configuration** 

#### **Command Usage**

When L2PT is not used, protocol packets (such as STP) are flooded to 802.1Q access ports on the same edge switch, but filtered from 802.1Q tunnel ports. This creates disconnected protocol domains in the customer's network.

- L2PT can be used to pass various types of protocol packets belonging to the same customer transparently across a service provider's network. In this way, normally segregated network segments can be configured to function inside a common protocol domain.
- L2PT encapsulates protocol packets entering ingress ports on the service provider's edge switch, replacing the destination MAC address with a proprietary MAC address (for example, the spanning tree protocol uses 10-12-CF-00-00-02), a reserved address for other specified protocol types (as defined in IEEE 802.1ad Provider Bridges), or a user-defined address. All intermediate switches carrying this traffic across the service provider's network treat these encapsulated packets in the same way as normal data, forwarding them across to the tunnel's egress port. The egress port decapsulates these packets, restores the proper protocol and MAC address information, and then floods them onto the same VLANs at the customer's remote site (via all of the appropriate tunnel ports and access ports<sup>14</sup> connected to the same metro VLAN).
- The way in which L2PT processes packets is based on the following criteria (1) packet is received on a QinQ uplink port, (2) packet is received on a QinQ access port, or (3) received packet is Cisco-compatible L2PT (i.e., as indicated by a proprietary MAC address).

#### Processing protocol packets defined in IEEE 802.1ad – Provider Bridges

- When an IEEE 802.1ad protocol packet is received on an uplink port (i.e., an 802.1Q tunnel ingress port connecting the edge switch to the service provider network)
  - with the destination address 01-80-C2-00-00.0B~0F (C-VLAN tag), it is forwarded to all QinQ uplink ports and QinQ access ports in the same S-VLAN for which L2PT is enabled for that protocol.
  - with the destination address 01-80-C2-00-00-01~0A (S-VLAN tag), it is filtered, decapsulated, and processed locally by the switch if the protocol is supported.
- When a protocol packet is received on an access port (i.e., an 802.1Q trunk port connecting the edge switch to the local customer network)
  - with the destination address 01-80-C2-00-00.0B~0F (C-VLAN), and
    - L2PT is enabled on the port, the frame is forwarded to all QinQ uplink ports and QinQ access ports on which L2PT is enabled for that protocol in the same S-VLAN.
    - L2PT is disabled on the port, the frame is decapsulated and processed locally by the switch if the protocol is supported.

<sup>14.</sup> Access ports in this context are 802.1Q trunk ports.

 with destination address 01-80-C2-00-00-01~0A (S-VLAN), the frame is filtered, decapsulated, and processed locally by the switch if the protocol is supported.

#### Processing Cisco-compatible protocol packets

- When a Cisco-compatible L2PT packet is received on an uplink port, and
  - recognized as a CDP/VTP/STP/PVST+ protocol packet (where STP means STP/RSTP/MSTP), it is forwarded to the following ports in the same S-VLAN:
     (a) all access ports for which L2PT has been disabled, and (b) all uplink ports.
  - recognized as a Generic Bridge PDU Tunneling (GBPT) protocol packet (i.e., having the destination address 01-00-0C-CD-D0), it is forwarded to the following ports in the same S-VLAN:
    - other access ports for which L2PT is enabled after decapsulating the packet and restoring the proper protocol and MAC address information.
    - all uplink ports.
- When a Cisco-compatible L2PT packet is received on an access port, and
  - recognized as a CDP/VTP/STP/PVST+ protocol packet, and
    - L2PT is enabled on this port, it is forwarded to the following ports in the same S-VLAN: (a) other access ports for which L2PT is enabled, and (b) uplink ports after rewriting the destination address to make it a GBPT protocol packet (i.e., setting the destination address to 01-00-0C-CD-CD-D0).
    - L2PT is disabled on this port, it is forwarded to the following ports in the same S-VLAN: (a) other access ports for which L2PT is disabled, and (b) all uplink ports.
  - recognized as a GBPT protocol packet (i.e., having the destination address 01-00-0C-CD-CD-D0), and
    - L2PT is enabled on this port, it is forwarded to other access ports in the same S-VLAN for which L2PT is enabled
    - L2PT is disabled on this port, it is forwarded to the following ports in the same S-VLAN: (a) other access ports for which L2PT is disabled, and (b) all uplink ports.
- For L2PT to function properly, QinQ must be enabled on the switch using the dot1q-tunnel system-tunnel-control command, and the interface configured to 802.1Q tunnel mode using the dot1q-tunnel tpid command.

```
Console(config)#dot1q-tunnel system-tunnel-control
Console(config)#l2protocol-tunnel tunnel-dmac 01-80-C2-00-00-01
Console(config-)#
```

**switchport** This command enables Layer 2 Protocol Tunneling (L2PT) for the specified protocol. **I2protocol-tunnel** Use the **no** form to disable L2PT for the specified protocol.

#### **Syntax**

[no] switchport l2protocol-tunnel {cdp | lacp | lldp | pvst+ | spanning-tree | vtp}

cdp - Cisco Discovery Protocol

lacp - Link Aggregation Control Protocol

IIdp - Link Layer Discovery Protocol

pvst+ - Cisco Per VLAN Spanning Tree Plus

spanning-tree - Spanning Tree (STP, RSTP, MSTP)

vtp - Cisco VLAN Trunking Protocol

#### **Default Setting**

Disabled for all protocols

#### Command Mode

Interface Configuration (Ethernet, Port Channel)

#### **Command Usage**

- Refer to the Command Usage section for the l2protocol-tunnel tunnel-dmac command.
- For L2PT to function properly, QinQ must be enabled on the switch using the dot1q-tunnel system-tunnel-control command, and the interface configured to 802.1Q tunnel mode using the dot1q-tunnel tpid command.

#### Example

```
Console(config)#dot1q-tunnel system-tunnel-control
Console(config)#interface ethernet 1/1
Console(config-if)#switchport dot1q-tunnel mode access
Console(config-if)#switchport l2protocol-tunnel spanning-tree
Console(config-if)#
```

**show** This command shows settings for Layer 2 Protocol Tunneling (L2PT).

# l2protocol-tunnel

# **Command Mode**

**Privileged Exec** 

#### Example

```
Console#show l2protocol-tunnel
Layer 2 Protocol Tunnel
Tunnel MAC Address : 01-12-CF-00-00-00
Interface Protocol
Eth 1/ 1 Spanning Tree
Console#
```

# **Configuring VLAN Translation**

QinQ tunneling uses double tagging to preserve the customer's VLAN tags on traffic crossing the service provider's network. However, if any switch in the path crossing the service provider's network does not support this feature, then the switches directly connected to that device can be configured to swap the customer's VLAN ID with the service provider's VLAN ID for upstream traffic, or the service provider's VLAN ID with the customer's VLAN ID for downstream traffic.

This section describes commands used to configure VLAN translation.

#### Table 109: VLAN Translation Commands

| Command                     | Function                                                 | Mode |
|-----------------------------|----------------------------------------------------------|------|
| switchport vlan-translation | Maps VLAN IDs between the customer and service provider  | IC   |
| show vlan-translation       | Displays the configuration settings for VLAN translation | PE   |

switchport This command maps VLAN IDs between the customer and service provider.

# vlan-translation

#### Syntax

switchport vlan-translation [ingress | egress] original-vlan new-vlan no switchport vlan-translation [ingress | egress] original-vlan ingress - specifies ingress only

egress - specifies egress only

original-vlan - The original VLAN ID. (Range: 1-4094)

new-vlan - The new VLAN ID. (Range: 1-4094)

#### **Default Setting**

Disabled

#### **Command Mode**

Interface Configuration (Ethernet)

#### **Command Usage**

If the next switch upstream does not support QinQ tunneling, then use this command to map the customer's VLAN ID to the service provider's VLAN ID for the upstream port. Similarly, if the next switch downstream does not support QinQ tunneling, then use this command to map the service provider's VLAN ID to the customer's VLAN ID for the downstream port. Note that one command maps both the *original-vlan* to *new-vlan* for ingress traffic and the *new-vlan* to *original-vlan* for egress traffic on the specified port.

For example, assume that the upstream switch does not support QinQ tunneling. If the command **switchport vlan-translation 10 100** is used to map VLAN 10 to VLAN 100 for upstream traffic entering port 1, and VLAN 100 to VLAN 10 for downstream traffic leaving port 1, then the VLAN IDs will be swapped as shown below.

# Figure 5: Configuring VLAN Translation

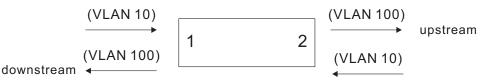

- The maximum number of VLAN translation entries is 8 per port, and up to 96 for the system. However, note that configuring a large number of entries may degrade the performance of other processes that also use the TCAM, such as IP Source Guard filter rules, Quality of Service (QoS) processes, QinQ, MAC-based VLANs, VLAN translation, or traps.
- If VLAN translation is set on an interface with this command, and the same interface is also configured as a QinQ access port with the dot1q-tunnel tpid command, VLAN tag assignments will be determined by the QinQ process, not by VLAN translation.

#### Example

This example configures VLAN translation for Port 1 as described in the Command Usage section above.

Console(config)#vlan database

Console(config-vlan)#vlan 10 media ethernet state active

**Chapter 21** | VLAN Commands Configuring VLAN Translation

Eth 1/ 1 100 10 Console#

**show vlan-translation** This command displays the configuration settings for VLAN translation.

#### **Syntax**

#### show vlan-translation [egress [interface interface] | ingress [interface interface] | interface interface]

egress - Show configuration settings for egress ports.

ingress - Show configuration settings for ingress ports.

interface

ethernet unit/port

unit - Unit identifier. (Range: 1)

port - Port number. (Range: 1-12/26/28/52)

#### **Command Mode**

**Privileged Exec** 

#### Example

Console#show vlan-translation Ingress VLAN Translation Interface Old VID New VID -------Eth 1/ 1 10 100 Eth 1/ 2 100 200 Egress VLAN Translation Interface Old VID New VID ------Eth 1/ 1 100 10 Eth 1/ 2 100 200 Eth 1/ 2 200 10 Console#

# **Configuring Protocol-based VLANs**

The network devices required to support multiple protocols cannot be easily grouped into a common VLAN. This may require non-standard devices to pass traffic between different VLANs in order to encompass all the devices participating in a specific protocol. This kind of configuration deprives users of the basic benefits of VLANs, including security and easy accessibility.

To avoid these problems, you can configure this switch with protocol-based VLANs that divide the physical network into logical VLAN groups for each required protocol. When a frame is received at a port, its VLAN membership can then be determined based on the protocol type in use by the inbound packets.

#### Command Function Mode protocol-vlan Create a protocol group, specifying the supported GC protocol-group protocols IC protocol-vlan Maps a protocol group to a VLAN protocol-group Shows the configuration of protocol groups PE show protocol-vlan protocol-group show interfaces Shows the interfaces mapped to a protocol group and the PE protocol-vlan corresponding VLAN protocol-group

#### **Table 110: Protocol-based VLAN Commands**

To configure protocol-based VLANs, follow these steps:

- 1. First configure VLAN groups for the protocols you want to use (page 538). Although not mandatory, we suggest configuring a separate VLAN for each major protocol running on your network. Do not add port members at this time.
- 2. Create a protocol group for each of the protocols you want to assign to a VLAN using the protocol-vlan protocol-group command (Global Configuration mode).
- **3.** Then map the protocol for each interface to the appropriate VLAN using the protocol-vlan protocol-group command (Interface Configuration mode).

(i)

**Note:** Traffic which matches IP Protocol Ethernet Frames is mapped to the VLAN that has been configured with the switch's administrative IP interface (default VLAN 1). IP Protocol Ethernet traffic must not be mapped to another VLAN or you will lose administrative network connectivity to the switch. If lost in this manner, network

access can be regained by removing the offending Protocol VLAN rule via the console. Alternately, the switch can be power-cycled, however all unsaved configuration changes will be lost.

protocol-vlan protocol-group (Configuring Groups)

**protocol-vlan** This command creates a protocol group, or adds specific protocols to a group. Use **rotocol-group** the **no** form to remove a protocol group.

#### Syntax

# protocol-vlan protocol-group group-id [{add | remove} frame-type frame protocol-type protocol]

#### no protocol-vlan protocol-group group-id

group-id - Group identifier of this protocol group. (Range: 1-2147483647)

*frame*<sup>15</sup> - Frame type used by this protocol. (Options: ethernet, rfc\_1042, llc\_other)

*protocol* - Protocol type. The only option for the llc\_other frame type is ipx\_raw. The options for all other frames types include: arp, ip, ipv6, pppoedis, pppoe-ses, rarp.

#### **Default Setting**

No protocol groups are configured.

#### **Command Mode**

**Global Configuration** 

#### Example

The following creates protocol group 1, and specifies Ethernet frames with IP and ARP protocol types:

```
Console(config)#protocol-vlan protocol-group 1 add frame-type ethernet
    protocol-type ip
Console(config)#protocol-vlan protocol-group 1 add frame-type ethernet
    protocol-type arp
Console(config)#
```

protocol-vlan protocol-group (Configuring Interfaces)

**protocol-vlan** This command maps a protocol group to a VLAN for the current interface. Use the **rotocol-group no** form to remove the protocol mapping for this interface.

## Syntax

protocol-vlan protocol-group group-id vlan vlan-id [priority priority]

#### **no protocol-vlan protocol-group** group-id

group-id - Group identifier of this protocol group. (Range: 1-2147483647)

15. SNAP frame types are not supported by this switch due to hardware limitations.

*vlan-id* - VLAN to which matching protocol traffic is forwarded. (Range: 1-4094)

*priority* - The priority assigned to untagged ingress traffic. (Range: 0-7, where 7 is the highest priority)

#### **Default Setting**

No protocol groups are mapped for any interface. Priority: 0

#### **Command Mode**

Interface Configuration (Ethernet, Port Channel)

#### **Command Usage**

- When creating a protocol-based VLAN, only assign interfaces via this command. If you assign interfaces using any of the other VLAN commands (such as the vlan command), these interfaces will admit traffic of any protocol type into the associated VLAN.
- When MAC-based, IP subnet-based, and protocol-based VLANs are supported concurrently, priority is applied in this sequence, and then port-based VLANs last.
- When a frame enters a port that has been assigned to a protocol VLAN, it is processed in the following manner:
  - If the frame is tagged, it will be processed according to the standard rules applied to tagged frames.
  - If the frame is untagged and the protocol type matches, the frame is forwarded to the appropriate VLAN.
  - If the frame is untagged but the protocol type does not match, the frame is forwarded to the default VLAN for this interface.

#### Example

The following example maps the traffic entering Port 1 which matches the protocol type specified in protocol group 1 to VLAN 2.

```
Console(config)#interface ethernet 1/1
Console(config-if)#protocol-vlan protocol-group 1 vlan 2 priority 0
Console(config-if)#
```

show protocol-vlan This command shows the frame and protocol type associated with protocol groups. protocol-group

#### Syntax

show protocol-vlan protocol-group [group-id] [sort-by-type]

*group-id* - Group identifier for a protocol group. (Range: 1-2147483647) **sort-by-type** - Sort display information by frame type and protocol type.

#### **Default Setting**

All protocol groups are displayed.

#### **Command Mode**

Privileged Exec

#### Example

This shows protocol group 1 configured for IP over Ethernet:

Console#show protocol-vlan protocol-group

Protocol Group ID Frame Type Protocol Type 1 ethernet 08 00 Console#

show interfaces This command shows the mapping from protocol groups to VLANs for the selected
protocol-vlan interfaces.
protocol-group

#### Syntax

#### show interfaces protocol-vlan protocol-group [interface]

interface

ethernet unit/port

*unit* - Unit identifier. (Range: 1)

port - Port number. (Range: 1-12/26/28/52)

port-channel channel-id (Range: 1-16)

#### **Default Setting**

The mapping for all interfaces is displayed.

#### **Command Mode**

**Privileged Exec** 

#### Example

This shows that traffic entering Port 1 that matches the specifications for protocol group 1 will be mapped to VLAN 2:

```
Console#show interfaces protocol-vlan protocol-group
Port Protocol Group ID VLAN ID Priority
Eth 1/1 1 2 1
Console#
```

# **Configuring IP Subnet VLANs**

When using IEEE 802.1Q port-based VLAN classification, all untagged frames received by a port are classified as belonging to the VLAN whose VID (PVID) is associated with that port.

When IP subnet-based VLAN classification is enabled, the source address of untagged ingress frames are checked against the IP subnet-to-VLAN mapping table. If an entry is found for that subnet, these frames are assigned to the VLAN indicated in the entry. If no IP subnet is matched, the untagged frames are classified as belonging to the receiving port's VLAN ID (PVID).

#### Table 111: IP Subnet VLAN Commands

| Command          | Function                         | Mode |
|------------------|----------------------------------|------|
| subnet-vlan      | Defines the IP Subnet VLANs      | GC   |
| show subnet-vlan | Displays IP Subnet VLAN settings | PE   |

subnet-vlan This command configures IP Subnet VLAN assignments. Use the **no** form to remove an IP subnet-to-VLAN assignment.

#### Syntax

#### subnet-vlan subnet ip-address mask vlan vlan-id [priority priority]

#### no subnet-vlan subnet {ip-address mask | all}

*ip-address* – The IP address that defines the subnet. Valid IP addresses consist of four decimal numbers, 0 to 255, separated by periods.

mask – This mask identifies the host address bits of the IP subnet.

*vlan-id* – VLAN to which matching IP subnet traffic is forwarded. (Range: 1-4094)

*priority* – The priority assigned to untagged ingress traffic. (Range: 0-7, where 7 is the highest priority)

# **Default Setting**

Priority: 0

#### **Command Mode**

**Global Configuration** 

#### **Command Usage**

 Each IP subnet can be mapped to only one VLAN ID. An IP subnet consists of an IP address and a subnet mask. The specified VLAN need not be an existing VLAN.

- When an untagged frame is received by a port, the source IP address is checked against the IP subnet-to-VLAN mapping table, and if an entry is found, the corresponding VLAN ID is assigned to the frame. If no mapping is found, the PVID of the receiving port is assigned to the frame.
- The IP subnet cannot be a broadcast or multicast IP address.
- When MAC-based, IP subnet-based, or protocol-based VLANs are supported concurrently, priority is applied in this sequence, and then port-based VLANs last.

The following example assigns traffic for the subnet 192.168.12.192, mask 255.255.255.224, to VLAN 4.

Console(config)#subnet-vlan subnet 192.168.12.192 255.255.255.224 vlan 4 Console(config)#

**show subnet-vlan** This command displays IP Subnet VLAN assignments.

#### **Command Mode**

Privileged Exec

#### **Command Usage**

- Use this command to display subnet-to-VLAN mappings.
- The last matched entry is used if more than one entry can be matched.

#### Example

The following example displays all configured IP subnet-based VLANs.

| IP Address     | Mask            | VLAN ID | Priority |
|----------------|-----------------|---------|----------|
|                |                 |         |          |
| 192.168.12.0   | 255.255.255.128 | 1       | 0        |
| 192.168.12.128 | 255.255.255.192 | 3       | 0        |
| 192.168.12.192 | 255.255.255.224 | 4       | 0        |
| 192.168.12.224 | 255.255.255.240 | 5       | 0        |
| 192.168.12.240 | 255.255.255.248 | 6       | 0        |
| 192.168.12.248 | 255.255.255.252 | 7       | 0        |
| 192.168.12.252 | 255.255.255.254 | 8       | 0        |
| 192.168.12.254 | 255.255.255.255 | 9       | 0        |
| 192.168.12.255 | 255.255.255.255 | 10      | 0        |
| Console#       |                 |         |          |

# **Configuring MAC Based VLANs**

When using IEEE 802.1Q port-based VLAN classification, all untagged frames received by a port are classified as belonging to the VLAN whose VID (PVID) is associated with that port.

When MAC-based VLAN classification is enabled, the source address of untagged ingress frames are checked against the MAC address-to-VLAN mapping table. If an entry is found for that address, these frames are assigned to the VLAN indicated in the entry. If no MAC address is matched, the untagged frames are classified as belonging to the receiving port's VLAN ID (PVID).

#### Table 112: MAC Based VLAN Commands

| Command       | mmand Function                   |    |
|---------------|----------------------------------|----|
| mac-vlan      | Defines the IP Subnet VLANs      | GC |
| show mac-vlan | Displays IP Subnet VLAN settings | PE |

**mac-vlan** This command configures MAC address-to-VLAN mapping. Use the **no** form to remove an assignment.

#### Syntax

mac-vlan mac-address mac-address [mask mask-address] vlan vlan-id [priority priority]

no mac-vlan mac-address {mac-address [mask mask-address] | all}

*mac-address* – The source MAC address to be matched. Configured MAC addresses can only be unicast addresses. The MAC address must be specified in the format xx-xx-xx-xx or xxxxxxxx Up to 128000 entries are supported.

*mask-address* - Identifies a range of MAC addresses. The mask can be specified in the format xx-xx-xx-xx-xx or xxxxxxxxx, where an equivalent binary value "1" means relevant and "0" means ignore.

*vlan-id* – VLAN to which the matching source MAC address traffic is forwarded. (Range: 1-4094)

*priority* – The priority assigned to untagged ingress traffic. (Range: 0-7, where 7 is the highest priority)

# Default Setting

None

#### **Command Mode** Global Configuration

#### Command Usage

- The MAC-to-VLAN mapping applies to all ports on the switch.
- Source MAC addresses can be mapped to only one VLAN ID.
- Configured MAC addresses cannot be broadcast or multicast addresses.
- When MAC-based, IP subnet-based, and protocol-based VLANs are supported concurrently, priority is applied in this sequence, and then port-based VLANs last.
- The binary equivalent mask matching the characters in the front of the first non-zero character must all be 1s (e.g., 111, i.e., it cannot be 101 or 001...). A mask for the MAC address: 00-50-6e-00-5f-b1 translated into binary:

MAC: 0000000-01010000-01101110-00000000-01011111-10110001

So the mask in hexadecimal for this example could be:

ff-fx-xx-xx-xx/ff-c0-00-00-00/ff-e0-00-00-00

#### Example

The following example assigns traffic from source MAC address 00-00-00-11-22-33 to VLAN 10.

```
Console(config)#mac-vlan mac-address 00-00-00-11-22-33 mask FF-FF-FF-FF-00-00
vlan 10
Console(config)#
```

J

show mac-vlan This command displays MAC address-to-VLAN assignments.

# Command Mode

Privileged Exec

#### Command Usage

Use this command to display MAC address-to-VLAN mappings.

#### Example

The following example displays all configured MAC address-based VLANs.

```
Console#show mac-vlan
MAC Address Mask VLAN ID Priority
00-E0-4C-68-14-79 FF-FF-FF-FF-FF 100 0
Console#
```

# **Configuring Voice VLANs**

The switch allows you to specify a Voice VLAN for the network and set a CoS priority for the VoIP traffic. VoIP traffic can be detected on switch ports by using the source MAC address of packets, or by using LLDP (IEEE 802.1AB) to discover connected VoIP devices. When VoIP traffic is detected on a configured port, the switch automatically assigns the port to the Voice VLAN. Alternatively, switch ports can be manually configured.

#### Table 113: Voice VLAN Commands

| Command                           | Function                                                   | Mode |
|-----------------------------------|------------------------------------------------------------|------|
| voice vlan                        | Defines the Voice VLAN ID                                  | GC   |
| voice vlan aging                  | Configures the aging time for Voice VLAN ports             | GC   |
| voice vlan mac-address            | Configures VoIP device MAC addresses                       | GC   |
| switchport voice vlan             | Sets the Voice VLAN port mode                              | IC   |
| switchport voice vlan<br>priority | Sets the VoIP traffic priority for ports                   | IC   |
| switchport voice vlan rule        | Sets the automatic VoIP traffic detection method for ports | IC   |
| switchport voice vlan<br>security | Enables Voice VLAN security on ports                       | IC   |
| show voice vlan                   | Displays Voice VLAN settings                               | PE   |

**voice vlan** This command enables VoIP traffic detection and defines the Voice VLAN ID. Use the **no** form to disable the Voice VLAN.

#### **Syntax**

voice vlan voice-vlan-id

#### no voice vlan

voice-vlan-id - Specifies the voice VLAN ID. (Range: 1-4094)

# **Default Setting**

Disabled

#### **Command Mode**

**Global Configuration** 

#### **Command Usage**

When IP telephony is deployed in an enterprise network, it is recommended to isolate the Voice over IP (VoIP) network traffic from other data traffic. Traffic isolation helps prevent excessive packet delays, packet loss, and jitter, which results in higher voice quality. This is best achieved by assigning all VoIP traffic to a single VLAN.

- VoIP traffic can be detected on switch ports by using the source MAC address of packets, or by using LLDP (IEEE 802.1AB) to discover connected VoIP devices. When VoIP traffic is detected on a configured port, the switch automatically assigns the port as a tagged member of the Voice VLAN.
- Only one Voice VLAN is supported and it must already be created on the switch before it can be specified as the Voice VLAN.
- The Voice VLAN ID cannot be modified when the global auto-detection status is enabled (see the switchport voice vlan command.

The following example enables VoIP traffic detection and specifies the Voice VLAN ID as 1234.

```
Console(config)#voice vlan 1234
Console(config)#
```

**voice vlan aging** This command sets the Voice VLAN ID time out. Use the **no** form to restore the default.

#### **Syntax**

voice vlan aging minutes

#### no voice vlan

*minutes* - Specifies the port Voice VLAN membership time out. (Range: 5-43200 minutes)

#### **Default Setting**

1440 minutes

# Command Mode

**Global Configuration** 

#### **Command Usage**

The Voice VLAN aging time is the time after which a port is removed from the Voice VLAN when VoIP traffic is no longer received on the port.

The VoIP aging time starts to count down when the OUI's MAC address expires from the MAC address table. Therefore, the MAC address aging time should be added to the overall aging time. For example, if you configure the MAC address table aging time to 30 seconds, and voice VLAN aging time to 5 minutes, then after 5.5 minutes, a port will be removed from the voice VLAN when VoIP traffic is no longer received on the port. Alternatively, if you clear the MAC address table manually, then the switch will also start counting down the voice VLAN aging time.

Note that when the switchport voice vlan command is set to auto mode, the remaining aging time displayed by the show voice vlan command will be displayed. Otherwise, if the switchport voice vlan command is disabled or set to manual mode, the remaining aging time will display "NA."

#### Example

The following example configures the Voice VLAN aging time as 3000 minutes.

```
Console(config)#voice vlan aging 3000
Console(config)#
```

**voice vlan** This command specifies MAC address ranges to add to the OUI Telephony list. Use **mac-address** the **no** form to remove an entry from the list.

#### **Syntax**

**voice vlan mac-address** mac-address **mask** mask-address [description]

#### no voice vlan mac-address mac-address mask mask-address

*mac-address* - Defines a MAC address OUI that identifies VoIP devices in the network. (Format: xx-xx-xx-xx-xx or xxxxxxxxx; for example, 01-23-45-00-00-00)

*description* - User-defined text that identifies the VoIP devices. (Range: 1-30 characters)

#### **Default Setting**

None

#### Command Mode

**Global Configuration** 

#### **Command Usage**

- VoIP devices attached to the switch can be identified by the manufacturer's Organizational Unique Identifier (OUI) in the source MAC address of received packets. OUI numbers are assigned to manufacturers and form the first three octets of device MAC addresses. The MAC OUI numbers for VoIP equipment can be configured on the switch so that traffic from these devices is recognized as VoIP.
- Setting a mask of FF-FF-FF-00-00-00 identifies all devices with the same OUI (the first three octets). Other masks restrict the MAC address range. Setting a mask of FF-FF-FF-FF-FF specifies a single MAC address.

The following example adds a MAC OUI to the OUI Telephony list.

```
Console(config)#voice vlan mac-address 00-12-34-56-78-90 mask ff-ff-ff-00-00-
00 description "A new phone"
Console(config)#
```

switchport voice vlan This command specifies the Voice VLAN mode for ports. Use the **no** form to disable the Voice VLAN feature on the port.

#### **Syntax**

#### switchport voice vlan {manual | auto}

#### no switchport voice vlan

**manual** - The Voice VLAN feature is enabled on the port, but the port must be manually added to the Voice VLAN.

**auto** - The port will be added as a tagged member to the Voice VLAN when VoIP traffic is detected on the port.

#### **Default Setting**

Disabled

#### Command Mode

Interface Configuration

#### **Command Usage**

- When auto is selected, you must select the method to use for detecting VoIP traffic, either OUI or 802.1AB (LLDP) using the switchport voice vlan rule command. When OUI is selected, be sure to configure the MAC address ranges in the Telephony OUI list using the voice vlan mac-address command.
- All ports are set to VLAN hybrid mode by default. Prior to enabling VoIP for a port (by setting the VoIP mode to Auto or Manual as described below), ensure that VLAN membership is not set to access mode using the switchport mode command.

#### Example

The following example sets port 1 to Voice VLAN auto mode.

```
Console(config)#interface ethernet 1/1
Console(config-if)#switchport voice vlan auto
Console(config-if)#
```

switchport voice vlan This command specifies a CoS priority for VoIP traffic on a port. Use the **no** form to priority restore the default priority on a port.

# Syntax

switchport voice vlan priority priority-value

# no switchport voice vlan priority

*priority-value* - The CoS priority value. (Range: 0-6)

# Default Setting

6

# Command Mode

Interface Configuration

# **Command Usage**

Specifies a CoS priority to apply to the port VoIP traffic on the Voice VLAN. The priority of any received VoIP packet is overwritten with the new priority when the Voice VLAN feature is active for the port.

# Example

The following example sets the CoS priority to 5 on port 1.

```
Console(config)#interface ethernet 1/1
Console(config-if)#switchport voice vlan priority 5
Console(config-if)#
```

switchport voice vlan This command selects a method for detecting VoIP traffic on a port. Use the **no** rule form to disable the detection method on the port.

# **Syntax**

# [no] switchport voice vlan rule {oui | lldp}

**oui** - Traffic from VoIP devices is detected by the Organizationally Unique Identifier (OUI) of the source MAC address.

**IIdp** - Uses LLDP to discover VoIP devices attached to the port.

# **Default Setting**

OUI: Enabled LLDP: Disabled

# Command Mode

Interface Configuration

# Command Usage

- When OUI is selected, be sure to configure the MAC address ranges in the Telephony OUI list (see the voice vlan mac-address command. MAC address OUI numbers must be configured in the Telephony OUI list so that the switch recognizes the traffic as being from a VoIP device.
- LLDP checks that the "telephone bit" in the system capability TLV is turned on. See "LLDP Commands" on page 749 for more information on LLDP.

# Example

The following example enables the OUI method on port 1 for detecting VoIP traffic.

```
Console(config)#interface ethernet 1/1
Console(config-if)#switchport voice vlan rule oui
Console(config-if)#
```

**switchport voice vlan** This command enables security filtering for VoIP traffic on a port. Use the **no** form **security** to disable filtering on a port.

# Syntax

[no] switchport voice vlan security

Default Setting Disabled

# Command Mode

Interface Configuration

# **Command Usage**

- Security filtering discards any non-VoIP packets received on the port that are tagged with the voice VLAN ID. VoIP traffic is identified by source MAC addresses configured in the Telephony OUI list, or through LLDP that discovers VoIP devices attached to the switch. Packets received from non-VoIP sources are dropped.
- When enabled, be sure the MAC address ranges for VoIP devices are configured in the Telephony OUI list (voice vlan mac-address).

# Example

The following example enables security filtering on port 1.

```
Console(config)#interface ethernet 1/1
Console(config-if)#switchport voice vlan security
Console(config-if)#
```

**show voice vlan** This command displays the Voice VLAN settings on the switch and the OUI Telephony list.

# **Syntax**

show voice vlan {oui | status}

oui - Displays the OUI Telephony list.

status - Displays the global and port Voice VLAN settings.

# **Default Setting**

None

# **Command Mode**

**Privileged Exec** 

### **Command Usage**

When the switchport voice vlan command is set to auto mode, the remaining aging time displayed by the **show voice vlan** command will be displayed (or "Not Start" will be displayed). Otherwise, if the switchport voice vlan command is disabled or set to manual mode, the remaining aging time will display "NA."

# Example

F

| Γ | Console#show voice vlan status<br>Global Voice VLAN Status<br>Voice VLAN Status : Enabled |                      |            |         |        |  |  |  |  |  |
|---|-------------------------------------------------------------------------------------------|----------------------|------------|---------|--------|--|--|--|--|--|
|   | Voice VLAN ID                                                                             | Voice VLAN ID : 1234 |            |         |        |  |  |  |  |  |
|   | Voice VLAN aging                                                                          | time : 1440 minute:  | S          |         |        |  |  |  |  |  |
|   | Voice VLAN Port S                                                                         | ummary               |            |         |        |  |  |  |  |  |
|   |                                                                                           | Security Rule        | Priority   | Remaini | ng Age |  |  |  |  |  |
|   |                                                                                           |                      |            | (minut  |        |  |  |  |  |  |
|   |                                                                                           |                      |            | -       |        |  |  |  |  |  |
|   | Eth 1/ 1 Auto                                                                             | Enabled OUI          | 6          | 100     |        |  |  |  |  |  |
|   |                                                                                           | Disabled OUI         |            |         |        |  |  |  |  |  |
|   |                                                                                           | Enabled OUI          |            |         |        |  |  |  |  |  |
|   | Eth 1/ 4 Auto                                                                             |                      | 6          |         | rt     |  |  |  |  |  |
|   | Eth 1/ 5 Disabled                                                                         |                      | 6          |         | 10     |  |  |  |  |  |
|   | Eth 1/ 6 Disabled                                                                         |                      | 6          |         |        |  |  |  |  |  |
|   | Eth 1/ 7 Disabled                                                                         |                      | 6          | NA      |        |  |  |  |  |  |
|   | Eth 1/ 8 Disabled                                                                         |                      | 6          |         |        |  |  |  |  |  |
|   | Eth 1/ 9 Disabled                                                                         |                      | 6          | NA      |        |  |  |  |  |  |
|   | Eth 1/10 Disabled                                                                         | Disabled OUI         | 6          | NA      |        |  |  |  |  |  |
|   |                                                                                           |                      |            |         |        |  |  |  |  |  |
|   | Console#show voic                                                                         | e vlan oui           |            |         |        |  |  |  |  |  |
|   | OUI Address                                                                               | Mask                 | Descriptio | on      |        |  |  |  |  |  |
|   |                                                                                           |                      |            |         |        |  |  |  |  |  |
|   | 00-12-34-56-78-9A                                                                         | FF-FF-FF-00-00-00    | old phone  | S       |        |  |  |  |  |  |
|   | 00-11-22-33-44-55                                                                         | FF-FF-FF-00-00-00    | new phone  | S       |        |  |  |  |  |  |
|   | 00-98-76-54-32-10                                                                         | FF-FF-FF-FF-FF       | Chris' pho | one     |        |  |  |  |  |  |
|   |                                                                                           |                      |            |         |        |  |  |  |  |  |
|   | Commola#                                                                                  |                      |            |         |        |  |  |  |  |  |

Console#

Chapter 21 | VLAN Commands Configuring Voice VLANs

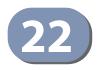

# **ERPS** Commands

The G.8032 recommendation, also referred to as Ethernet Ring Protection Switching (ERPS), can be used to increase the availability and robustness of Ethernet rings.

This chapter describes commands used to configure ERPS.

# Table 114: ERPS Commands

| Command                  | Function                                                                                                    | Mode |
|--------------------------|----------------------------------------------------------------------------------------------------|------|
| erps                     | Enables ERPS globally on the switch                                                                               | GC   |
| erps domain              | Creates an ERPS ring and enters ERPS configuration mode                                                           | GC   |
| control-vlan             | Adds a Control VLAN to an ERPS ring                                                                               | ERPS |
| enable                   | Activates the current ERPS ring                                                                                   | ERPS |
| guard-timer              | Sets the timer to prevent ring nodes from receiving outdated R-APS messages                                       | ERPS |
| holdoff-timer            | Sets the timer to filter out intermittent link faults                                                             | ERPS |
| major-domain             | Specifies the ERPS ring used for sending control packets                                                          | ERPS |
| meg-level                | Sets the Maintenance Entity Group level for a ring                                                                | ERPS |
| mep-monitor              | Specifies the CCM MEPs used to monitor the link on a ring node                                                    | ERPS |
| node-id                  | Sets the MAC address for a ring node                                                                              | ERPS |
| non-erps-<br>dev-protect | Sends non-standard health-check packets when in protection state                                                  | ERPS |
| non-revertive            | Enables non-revertive mode, which requires the protection state on the RPL to manually cleared                    | ERPS |
| propagate-tc             | Enables propagation of topology change messages from a secondary ring to the primary ring                         | ERPS |
| raps-def-mac             | Sets the switch's MAC address to be used as the node identifier in R-APS messages                                 | ERPS |
| raps-without-<br>vc      | Terminates the R-APS channel at the primary ring to sub-ring interconnection nodes                                | ERPS |
| ring-port                | Configures a node's connection to the ring through the east or west interface                                     | ERPS |
| rpl neighbor             | Configures a ring node to be the RPL neighbor                                                                     | ERPS |
| rpl owner                | Configures a ring node to be the RPL owner                                                                        | ERPS |
| version                  | Specifies compatibility with ERPS version 1 or 2                                                                  | ERPS |
| wtr-timer                | Sets timer to verify that the ring has stabilized before blocking the<br>RPL after recovery from a signal failure | ERPS |

| Command                  | Function                                                                                                    | Mode |
|--------------------------|----------------------------------------------------------------------------------------------------|------|
| clear erps               | Clears all ERPS statistics                                                                                                    | PE   |
| clear erps<br>statistics | Clears specified statistics, including SF, NR, NR-RB, FS, MS, Event, and<br>Health protocol messages                                                                                                    | PE   |
| erps clear               | Manually clears protection state which has been invoked by a Forced<br>Switch or Manual Switch command, and the node is operating under<br>non-revertive mode; or before the WTR or WTB timer expires when<br>the node is operating in revertive mode | PE   |
| erps<br>forced-switch    | Blocks the specified ring port                                                                                                    | PE   |
| erps<br>manual-switch    | Blocks the specified ring port, in the absence of a failure or an erps forced-switch command                                                                                                    | PE   |
| show erps                | Displays status information for all configured rings, or for a specified ring                                                                                                    | PE   |

# Table 114: ERPS Commands (Continued)

# Configuration Guidelines for ERPS

- **1.** Create an ERPS ring: Create a ring using the erps domain command. The ring name is used as an index in the G.8032 database.
- 2. Configure the east and west interfaces: Each node on the ring connects to it through two ring ports. Use the ring-port command to configure one port connected to the next node in the ring to the east (or clockwise direction); and then use the ring-port command again to configure another port facing west in the ring.
- **3.** Configure the RPL owner: Configure one node in the ring as the Ring Protection Link (RPL) owner using the rpl owner command. When this switch is configured as the RPL owner, the west ring port is set as being connected to the RPL. Under normal operations (Idle state), the RPL is blocked to ensure that a loop cannot form in the ring. If a signal failure brings down any other link in the ring, the RPL will be unblocked (Protection state) to ensure proper connectivity among all ring nodes until the failure is recovered.
- **4.** Configure ERPS timers: Use the guard-timer command to set the timer is used to prevent ring nodes from receiving outdated R-APS messages, the holdoff-timer command to filter out intermittent link faults, and the wtr-timer command to verify that the ring has stabilized before blocking the RPL after recovery from a signal failure.
- 5. Configure the ERPS Control VLAN (CVLAN): Use the control-vlan command to create the VLAN used to pass R-APS ring maintenance commands. The CVLAN must NOT be configured with an IP address. In addition, only ring ports may be added to the CVLAN (prior to configuring the VLAN as a CVLAN). No other ports can be members of this VLAN (once set as a CVLAN). Also, the ring ports of the CVLAN must be tagged. Failure to observe these restrictions can result in a loop in the network.

- 6. Enable ERPS: Before enabling a ring as described in the next step, first use the erps command to globally enable ERPS on the switch. If ERPS has not yet been enabled or has been disabled with the no erps command, no ERPS rings will work.
- 7. Enable an ERPS ring: Before an ERPS ring can work, it must be enabled using the enable command. When configuration is completed and the ring enabled, R-APS messages will start flowing in the control VLAN, and normal traffic will begin to flow in the data VLANs. To stop a ring, it can be disabled on any node using the no enable command.
- **8.** Display ERPS status information: Use the show erps command to display general ERPS status information or detailed ERPS status information for a specific ring.
- erps This command enables ERPS on the switch. Use the no form to disable this feature.

# **Syntax**

[no] erps

**Default Setting** Disabled

Command Mode Global Configuration

# **Command Usage**

ERPS must be enabled globally on the switch before it can enabled on an ERPS ring using the enable command.

# Example

```
Console(config)#erps
Console(config)#
```

Related Commands enable (585) erps domain This command creates an ERPS ring and enters ERPS configuration mode for the specified domain. Use the **no** form to delete a ring.

# **Syntax**

erps domain ring-name [id ring-id]

# no erps domain ring-name

ring-name - Name of a specific ERPS ring. (Range: 1-12 characters)

ring-id - ERPS ring identifier used in R-APS messages. (Range: 1-255)

# **Default Setting**

None

# Command Mode

**Global Configuration** 

# **Command Usage**

- Service Instances within each ring are based on a unique maintenance association for the specific users, distinguished by the ring name, maintenance level, maintenance association's name, and assigned VLAN. Up to 6 ERPS rings can be configured on the switch.
- R-APS information is carried in an R-APS PDUs. The last octet of the MAC address is designated as the Ring ID (01-19-A7-00-00-[Ring ID]). If use of the default MAC address is disabled with the no raps-def-mac command, then the Ring ID configured by the erps domain command will be used in R-APS PDUs.

# Example

```
Console(config)#erps domain r&d id 1
Console(config-erps)#
```

**control-vlan** This command specifies a dedicated VLAN used for sending and receiving ERPS protocol messages. Use the **no** form to remove the Control VLAN.

# **Syntax**

control-vlan vlan-id

# no control-vlan

vlan-id - VLAN ID (Range: 1-4094)

### Default Setting None

Command Mode ERPS Configuration

# **Command Usage**

- Configure one control VLAN for each ERPS ring. First create the VLAN to be used as the control VLAN (vlan, page 538), add the ring ports for the east and west interface as tagged members to this VLAN (switchport allowed vlan, page 542), and then use the control-vlan command to add it to the ring.
- The following restrictions are recommended to avoid creating a loop in the network or other problems which may occur under some situations:
  - The Control VLAN must not be configured as a Layer 3 interface (with an IP address), a dynamic VLAN (with GVRP enabled), nor as a private VLAN.
  - In addition, only ring ports may be added to the Control VLAN. No other ports can be members of this VLAN.
  - Also, the ring ports of the Control VLAN must be tagged.
- Once the ring has been activated with the enable command, the configuration of the control VLAN cannot be modified. Use the no enable command to stop the ERPS ring before making any configuration changes to the control VLAN.

# Example

```
Console(config)#vlan database
Console(config-vlan)#vlan 2 name rdc media ethernet state active
Console(config-vlan)#exit
Console(config)#interface ethernet 1/12
Console(config-if)#switchport allowed vlan add 2 tagged
Console(config-if)#interface ethernet 1/11
Console(config-if)#switchport allowed vlan add 2 tagged
Console(config-if)#switchport allowed vlan add 2 tagged
Console(config-if)#exit
Console(config-if)#exit
Console(config)#erps domain rd1
Console(config-erps)#control-vlan 2
Console(config-erps)#
```

# enable This command activates the current ERPS ring. Use the **no** form to disable the current ring.

# **Syntax**

[no] enable

### Default Setting Disabled

# **Command Mode**

**ERPS** Configuration

# **Command Usage**

 Before enabling a ring, the global ERPS function should be enabled with the erps command, the east and west ring ports configured on each node with the ring-port command, the RPL owner specified with the rpl owner command, and the control VLAN configured with the control-vlan command.

 Once enabled, the RPL owner node and non-owner node state machines will start, and the ring will enter idle state if no signal failures are detected.

# Example

```
Console(config-erps)#enable
Console(config-erps)#
```

# Related Commands erps (583)

**guard-timer** This command sets the guard timer to prevent ring nodes from receiving outdated R-APS messages. Use the **no** form to restore the default setting.

### Syntax

guard-timer milliseconds

### no guard-timer

*milliseconds* - The guard timer is used to prevent ring nodes from receiving outdated R-APS messages. During the duration of the guard timer, all received R-APS messages are ignored by the ring protection control process, giving time for old messages still circulating on the ring to expire. (Range: 10-2000 milliseconds, in steps of 10 milliseconds)

# **Default Setting**

500 milliseconds

# **Command Mode**

**ERPS** Configuration

# **Command Usage**

The guard timer duration should be greater than the maximum expected forwarding delay for an R-APS message to pass around the ring. A side-effect of the guard timer is that during its duration, a node will be unaware of new or existing ring requests transmitted from other nodes.

# Example

```
Console(config-erps)#guard-timer 300
Console(config-erps)#
```

**holdoff-timer** This command sets the timer to filter out intermittent link faults. Use the **no** form to restore the default setting.

# Syntax

holdoff-timer milliseconds

# no holdoff-timer

*milliseconds* - The hold-off timer is used to filter out intermittent link faults. Faults will only be reported to the ring protection mechanism if this timer expires. (Range: 0-10000 milliseconds, in steps of 100 milliseconds)

# **Default Setting**

0 milliseconds

# Command Mode

**ERPS** Configuration

### **Command Usage**

In order to coordinate timing of protection switches at multiple layers, a hold-off timer may be required. Its purpose is to allow, for example, a server layer protection switch to have a chance to fix the problem before switching at a client layer.

When a new defect or more severe defect occurs (new Signal Failure), this event will not be reported immediately to the protection switching mechanism if the provisioned hold-off timer value is non-zero. Instead, the hold-off timer will be started. When the timer expires, whether a defect still exists or not, the timer will be checked. If one does exist, that defect will be reported to the protection switching mechanism. The reported defect need not be the same one that started the timer.

# Example

```
Console(config-erps)#holdoff-timer 300
Console(config-erps)#
```

**major-domain** This command specifies the ERPS ring used for sending control packets. Use the **no** form to remove the current setting.

# **Syntax**

major-domain name

### no major-domain

*name* - Name of the ERPS ring used for sending control packets. (Range: 1-12 characters)

# Default Setting

None

# **Command Mode**

**ERPS** Configuration

# **Command Usage**

- This switch can support up to six rings. However, ERPS control packets can only be sent on one ring. This command is used to indicate that the current ring is a secondary ring, and to specify the major ring which will be used to send ERPS control packets.
- The Ring Protection Link (RPL) is the west port and can not be configured. So the physical port on a secondary ring must be the west port. In other words, if a domain has two physical ring ports, this ring can only be a major ring, not a secondary ring (or sub-domain) which can have only one physical ring port. This command will therefore fail if the east port is already configured (see the ring-port command).

# Example

```
Console(config-erps)#major-domain rd0
Console(config-erps)#
```

**meg-level** This command sets the Maintenance Entity Group level for a ring. Use the **no** form to restore the default setting.

# **Syntax**

### meg-level level

# no meg-level

*level* - The maintenance entity group (MEG) level which provides a communication channel for ring automatic protection switching (R-APS) information. (Range: 0-7)

# **Default Setting**

1

# **Command Mode**

**ERPS** Configuration

# **Command Usage**

- This parameter is used to ensure that received R-APS PDUs are directed for this ring. A unique level should be configured for each local ring if there are many R-APS PDUs passing through this switch.
- If CFM continuity check messages are used to monitor the link status of an ERPS ring node as specified by the mep-monitor command, then the MEG level set by the meg-level command must match the authorized maintenance level of the CFM domain to which the specified MEP belongs. The MEP's primary VLAN must also be the same as that used for the ERPS ring's control VLAN.

### Example

```
Console(config-erps)#meg-level 0
Console(config-erps)#
```

# **Related Commands**

ethernet cfm domain (779) ethernet cfm mep (784)

**mep-monitor** This command specifies the CFM MEPs used to monitor the link on a ring node. Use the **no** form to restore the default setting.

### Syntax

mep-monitor {east | west} mep mpid

### no mep-monitor {east | west}

east - Connects to next ring node to the east.

west - Connects to next ring node to the west.

*mpid* – Maintenance end point identifier. (Range: 1-8191)

# **Default Setting**

None

# Command Mode

**ERPS** Configuration

# **Command Usage**

- If this command is used to monitor the link status of an ERPS node with CFM continuity check messages, then the MEG level set by the meg-level command must match the authorized maintenance level of the CFM domain to which the specified MEP belongs.
- To ensure complete monitoring of a ring node, use the **mep-monitor** command to specify the CFM MEPs used to monitor both the east and west ports of the ring node.
- If CFM determines that a MEP node which has been configured to monitor a ring port with this command has gone down, this information is passed to ERPS, which in turn processes it as a ring node failure. For more information on how ERPS recovers from a node failure, refer to "Ethernet Ring Protection Switching" in the Web Management Guide.

### Example

Console(config-erps)#mep-monitor east mep 1 Console(config-erps)#

### **Related Commands**

ethernet cfm domain (779) ethernet cfm mep (784)

**node-id** This command sets the MAC address for a ring node. Use the **no** form to restore the default setting.

# **Syntax**

node-id mac-address

# no node-id

mac-address – A MAC address unique to the ring node. The MAC address must be specified in the format xx-xx-xx-xx-xx or xxxxxxxxxx.

# **Default Setting**

**CPU MAC address** 

# **Command Mode**

**ERPS** Configuration

# **Command Usage**

 The ring node identifier is used to identify a node in R-APS messages for both automatic and manual switching recovery operations.

For example, a node that has one ring port in SF condition and detects that the condition has been cleared, will continuously transmit R-APS (NR) messages with its own Node ID as priority information over both ring ports, informing its neighbors that no request is present at this node. When another recovered node holding the link blocked receives this message, it compares the Node ID information with its own. If the received R-APS (NR) message has a higher priority, this unblocks its ring ports. Otherwise, the block remains unchanged.

The node identifier may also be used for debugging, such as to distinguish messages when a node is connected to more than one ring.

# Example

Console(config-erps)#node-id 00-12-CF-61-24-2D Console(config-erps)#

non-erps-dev-protect This command sends non-standard health-check packets when an owner node enters protection state without any link down event having been detected through SF messages. Use the **no** form to disable this feature.

# **Syntax**

[no] non-erps-dev-protect

# **Default Setting**

Disabled

# **Command Mode**

**ERPS** Configuration

# **Command Usage**

The RPL owner node detects a failed link when it receives R-APS (SF - signal fault) messages from nodes adjacent to the failed link. The owner then enters protection state by unblocking the RPL. However, using this standard recovery procedure may cause a non-EPRS device to become isolated when the ERPS device adjacent to it detects a continuity check message (CCM) loss event and blocks the link between the non-ERPS device and ERPS device.

CCMs are propagated by the Connectivity Fault Management (CFM) protocol as described under "CFM Commands" on page 773. If the standard recovery procedure were used as shown in the following figure, and node E detected CCM loss, it would send an R-APS (SF) message to the RPL owner and block the link to node D, isolating that non-ERPS device.

# Figure 6: Non-ERPS Device Protection

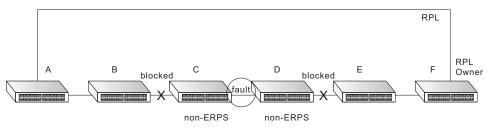

When non-ERPS device protection is enabled on the ring, the ring ports on the RPL owner node and non-owner nodes will not be blocked when signal loss is detected by CCM loss events.

When non-ERPS device protection is enabled on an RPL owner node, it will send non-standard health-check packets to poll the ring health when it enters the protection state. It does not use the normal procedure of waiting to receive an R-APS (NR - no request) message from nodes adjacent to the recovered link. Instead, it waits to see if the non-standard health-check packets loop back. If they do, indicating that the fault has been resolved, the RPL will be blocked.

After blocking the RPL, the owner node will still transmit an R-APS (NR, RB - ring blocked) message. ERPS-compliant nodes receiving this message flush their forwarding database and unblock previously blocked ports. The ring is now returned to Idle state.

# Example

Console(config-erps)#non-erps-dev-protect Console(config-erps)#

**non-revertive** This command enables non-revertive mode, which requires the protection state on the RPL to manually cleared. Use the **no** form to restore the default revertive mode.

# **Syntax**

[no] non-revertive

Default Setting Disabled

# **Command Mode**

**ERPS** Configuration

# **Command Usage**

• Revertive behavior allows the switch to automatically return the RPL from Protection state to Idle state through the exchange of protocol messages.

Non-revertive behavior for Protection, Forced Switch, and Manual Switch states are basically the same. Non-revertive behavior requires the erps clear command to used to return the RPL from Protection state to Idle state.

Recovery for Protection Switching – A ring node that has one or more ring ports in an SF (Signal Fail) condition, upon detecting the SF condition cleared, keeps at least one of its ring ports blocked for the traffic channel and for the R-APS channel, until the RPL is blocked as a result of ring protection reversion, or until there is another higher priority request (e.g., an SF condition) in the ring.

A ring node that has one ring port in an SF condition and detects the SF condition cleared, continuously transmits the R-APS (NR – no request) message with its own Node ID as the priority information over both ring ports, informing that no request is present at this ring node and initiates a guard timer. When another recovered ring node (or nodes) holding the link block receives this message, it compares the Node ID information with its own Node ID. If the received R-APS (NR) message has the higher priority, this ring node unblocks its ring ports. Otherwise, the block remains unchanged. As a result, there is only one link with one end blocked.

The ring nodes stop transmitting R-APS (NR) messages when they accept an R-APS (NR, RB – RPL Blocked), or when another higher priority request is received.

- Recovery with Revertive Mode When all ring links and ring nodes have recovered and no external requests are active, reversion is handled in the following way:
  - **a.** The reception of an R-APS (NR) message causes the RPL Owner Node to start the WTR (Wait-to-Restore) timer.
  - **b.** The WTR timer is cancelled if during the WTR period a higher priority request than NR is accepted by the RPL Owner Node or is declared locally at the RPL Owner Node.
  - c. When the WTR timer expires, without the presence of any other higher priority request, the RPL Owner Node initiates reversion by blocking its

traffic channel over the RPL, transmitting an R-APS (NR, RB) message over both ring ports, informing the ring that the RPL is blocked, and performing a flush FDB action.

- **d.** The acceptance of the R-APS (NR, RB) message causes all ring nodes to unblock any blocked non-RPL link that does not have an SF condition. If it is an R-APS (NR, RB) message without a DNF (do not flush) indication, all ring nodes flush the FDB.
- Recovery with Non-revertive Mode In non-revertive operation, the ring does not automatically revert when all ring links and ring nodes have recovered and no external requests are active. Non-revertive operation is handled in the following way:
  - a. The RPL Owner Node does not generate a response on reception of an R-APS (NR) messages.
  - **b.** When other healthy ring nodes receive the NR (Node ID) message, no action is taken in response to the message.
  - **c.** When the operator issues the erps clear command for non-revertive mode at the RPL Owner Node, the non-revertive operation is cleared, the RPL Owner Node blocks its RPL port, and transmits an R-APS (NR, RB) message in both directions, repeatedly.
  - **d.** Upon receiving an R-APS (NR, RB) message, any blocking node should unblock its non-failed ring port. If it is an R-APS (NR, RB) message without a DNF indication, all ring nodes flush the FDB.
- Recovery for Forced Switching An erps forced-switch command is removed by issuing the erps clear command to the same ring node where Forced Switch mode is in effect. The clear command removes any existing local operator commands, and triggers reversion if the ring is in revertive behavior mode.

The ring node where the Forced Switch was cleared keeps the ring port blocked for the traffic channel and for the R-APS channel, due to the previous Forced Switch command. This ring port is kept blocked until the RPL is blocked as a result of ring protection reversion, or until there is another higher priority request (e.g., an SF condition) in the ring.

The ring node where the Forced Switch was cleared continuously transmits the R-APS (NR) message on both ring ports, informing other nodes that no request is present at this ring node. The ring nodes stop transmitting R-APS (NR) messages when they accept an RAPS (NR, RB) message, or when another higher priority request is received.

If the ring node where the Forced Switch was cleared receives an R-APS (NR) message with a Node ID higher than its own Node ID, it unblocks any ring port which does not have an SF condition and stops transmitting R-APS (NR) message over both ring ports.

- Recovery with revertive mode is handled in the following way:
  - a. The reception of an R-APS (NR) message causes the RPL Owner Node to start the WTB timer.

- **b.** The WTB timer is cancelled if during the WTB period a higher priority request than NR is accepted by the RPL Owner Node or is declared locally at the RPL Owner Node.
- **c.** When the WTB timer expires, in the absence of any other higher priority request, the RPL Owner Node initiates reversion by blocking the traffic channel over the RPL, transmitting an R-APS (NR, RB) message over both ring ports, informing the ring that the RPL is blocked, and flushes the FDB.
- **d.** The acceptance of the R-APS (NR, RB) message causes all ring nodes to unblock any blocked non-RPL that does not have an SF condition. If it is an R-APS (NR, RB) message without a DNF indication, all ring nodes flush their FDB. This action unblocks the ring port which was blocked as a result of an operator command.
- Recovery with non-revertive mode is handled in the following way:
  - **a.** The RPL Owner Node, upon reception of an R-APS(NR) message and in the absence of any other higher priority request does not perform any action.
  - **b.** Then, after the operator issues the erps clear command at the RPL Owner Node, this ring node blocks the ring port attached to the RPL, transmits an R-APS (NR, RB) message on both ring ports, informing the ring that the RPL is blocked, and flushes its FDB.
  - **c.** The acceptance of the R-APS (NR, RB) message triggers all ring nodes to unblock any blocked non-RPL which does not have an SF condition. If it is an R-APS (NR, RB) message without a DNF indication, all ring nodes flush their FDB. This action unblocks the ring port which was blocked as result of an operator command.
- Recovery for Manual Switching An erps manual-switch command is removed by issuing the erps clear command at the same ring node where the Manual Switch is in effect. The clear command removes any existing local operator commands, and triggers reversion if the ring is in revertive behavior mode.

The ring node where the Manual Switch was cleared keeps the ring port blocked for the traffic channel and for the R-APS channel, due to the previous Manual Switch command. This ring port is kept blocked until the RPL is blocked as a result of ring protection reversion, or until there is another higher priority request (e.g., an SF condition) in the ring.

The Ethernet Ring Node where the Manual Switch was cleared continuously transmits the R-APS (NR) message on both ring ports, informing that no request is present at this ring node. The ring nodes stop transmitting R-APS (NR) messages when they accept an RAPS (NR, RB) message, or when another higher priority request is received.

If the ring node where the Manual Switch was cleared receives an R-APS (NR) message with a Node ID higher than its own Node ID, it unblocks any ring port which does not have an SF condition and stops transmitting R-APS (NR) message on both ring ports.

.....

- Recovery with revertive mode is handled in the following way:
  - a. The RPL Owner Node, upon reception of an R-APS (NR) message and in the absence of any other higher priority request, starts the WTB timer and waits for it to expire. While the WTB timer is running, any latent R-APS (MS) message is ignored due to the higher priority of the WTB running signal.
  - b. When the WTB timer expires, it generates the WTB expire signal. The RPL Owner Node, upon reception of this signal, initiates reversion by blocking the traffic channel on the RPL, transmitting an R-APS (NR, RB) message over both ring ports, informing the ring that the RPL is blocked, and flushes its FDB.
  - c. The acceptance of the R-APS (NR, RB) message causes all ring nodes to unblock any blocked non-RPL that does not have an SF condition. If it is an R-APS (NR, RB) message without a DNF indication, all Ethernet Ring Nodes flush their FDB. This action unblocks the ring port which was blocked as a result of an operator command.
- Recovery with non-revertive mode is handled in the following way:
  - a. The RPL Owner Node, upon reception of an R-APS (NR) message and in the absence of any other higher priority request does not perform any action.
  - **b.** Then, after the operator issues the erps clear command at the RPL Owner Node, this ring node blocks the ring port attached to the RPL, transmits an R-APS (NR, RB) message over both ring ports, informing the ring that the RPL is blocked, and flushes its FDB.
  - c. The acceptance of the R-APS (NR, RB) message triggers all ring nodes to unblock any blocked non-RPL which does not have an SF condition. If it is an R-APS (NR, RB) message without a DNF indication, all ring nodes flush their FDB. This action unblocks the ring port which was blocked as result of an operator command.

# Example

Console(config-erps)#non-revertive
Console(config-erps)#

**propagate-tc** This command enables propagation of topology change messages for a secondary ring to the primary ring. Use the **no** form to disable this feature.

# **Syntax**

[no] propagate-tc

Default Setting Disabled

# Command Mode

**ERPS** Configuration

# **Command Usage**

- When a secondary ring detects a topology change, it can pass a message about this event to the major ring. When the major ring receives this kind of message from a secondary ring, it can clear the MAC addresses on its ring ports to help the secondary ring restore its connections more quickly through protection switching.
- When the MAC addresses are cleared, data traffic may flood onto the major ring. The data traffic will become stable after the MAC addresses are learned again. The major ring will not be broken, but the bandwidth of data traffic on the major ring may suffer for a short period of time due to this flooding behavior.

# Example

```
Console(config-erps)#propagate-tc
Console(config-erps)#
```

**raps-def-mac** This command sets the switch's MAC address to be used as the node identifier in R-APS messages. Use the **no** form to use the node identifier specified in the G8032 standards.

# **Syntax**

[no] raps-def-mac

### Default Setting Enabled

**Command Mode** 

**ERPS** Configuration

# **Command Usage**

- When ring nodes running ERPSv1 and ERPSv2 co-exist on the same ring, the Ring ID of each ring node must be configured as "1".
- If this command is disabled, the following strings are used as the node identifier:
  - ERPSv1: 01-19-A7-00-00-01
  - ERPSv2: 01-19-A7-00-00-[Ring ID]

# Example

```
Console(config-erps)#raps-def-mac
Console(config-erps)#
```

**raps-without-vc** This command terminates the R-APS channel at the primary ring to sub-ring interconnection nodes. Use the **no** form to restore the default setting.

# **Syntax**

[no] raps-without-vc

**Default Setting** R-APS with Virtual Channel

# **Command Mode**

**ERPS** Configuration

# **Command Usage**

- A sub-ring may be attached to a primary ring with or without a virtual channel. A virtual channel is used to connect two interconnection points on the subring, tunneling R-APS control messages across an arbitrary Ethernet network topology. If a virtual channel is not used to cross the intermediate Ethernet network, data in the traffic channel will still flow across the network, but the all R-APS messages will be terminated at the interconnection points.
- Sub-ring with R-APS Virtual Channel When using a virtual channel to tunnel R-APS messages between interconnection points on a sub-ring, the R-APS virtual channel may or may not follow the same path as the traffic channel over the network. R-APS messages that are forwarded over the sub-ring's virtual channel are broadcast or multicast over the interconnected network. For this reason the broadcast/multicast domain of the virtual channel should be limited to the necessary links and nodes. For example, the virtual channel could span only the interconnecting rings or sub-rings that are necessary for forwarding R-APS messages of this sub-ring. Care must also be taken to ensure that the local RAPS messages of the sub-ring being transported over the virtual channel into the interconnected network can be uniquely distinguished from those of other interconnected ring R-APS messages. This can be achieved by, for example, by using separate VIDs for the virtual channels of different sub-rings.

Note that the R-APS virtual channel requires a certain amount of bandwidth to forward R-APS messages on the interconnected Ethernet network where a subring is attached. Also note that the protection switching time of the sub-ring may be affected if R-APS messages traverse a long distance over an R-APS virtual channel.

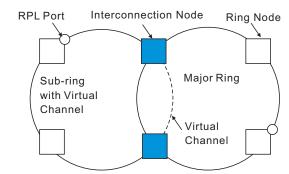

# Figure 7: Sub-ring with Virtual Channel

Sub-ring without R-APS Virtual Channel – Under certain circumstances it may not be desirable to use a virtual channel to interconnect the sub-ring over an arbitrary Ethernet network. In this situation, the R-APS messages are terminated on the interconnection points. Since the sub-ring does not provide an R-APS channel nor R-APS virtual channel beyond the interconnection points, R-APS channel blocking is not employed on the normal ring links to avoid channel segmentation. As a result, a failure at any ring link in the sub-ring will cause the R-APS channel of the sub-ring to be segmented, thus preventing R-APS message exchange between some of the sub-ring's ring nodes.

No R-APS messages are inserted or extracted by other rings or sub- rings at the interconnection nodes where a sub-ring is attached. Hence there is no need for either additional bandwidth or for different VIDs/Ring IDs for the ring interconnection. Furthermore, protection switching time for a sub-ring is independent from the configuration or topology of the interconnected rings. In addition, this option always ensures that an interconnected network forms a tree topology regardless of its interconnection configuration. This means that it is not necessary to take precautions against forming a loop which is potentially composed of a whole interconnected network.

# Figure 8: Sub-ring without Virtual Channel

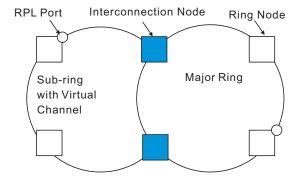

# Example

Console(config-erps)#raps-without-vc Console(config-erps)# **ring-port** This command configures a node's connection to the ring through the east or west interface. Use the **no** form to disassociate a node from the ring.

# Syntax

ring-port {east | west} interface interface

# no ring-port {east | west}

east - Connects to next ring node to the east.

west - Connects to next ring node to the west.

interface

ethernet unit/port

unit - Unit identifier. (Range: 1)

port - Port number. (Range: 1-12/26/28/52)

port-channel channel-id (Range: 1-16)

# **Default Setting**

Not associated

# **Command Mode**

**ERPS** Configuration

# **Command Usage**

- Each node must be connected to two neighbors on the ring. For convenience, the ports connected are referred to as east and west ports. Alternatively, the closest neighbor to the east should be the next node in the ring in a clockwise direction, and the closest neighbor to the west should be the next node in the ring in a counter-clockwise direction.
- Note that a ring port cannot be configured as a member of a spanning tree, a dynamic trunk, or a static trunk.
- If a port channel (static trunk) is specified as a ring port, it can not be destroyed before it is removed from the domain configuration.
- A static trunk will be treated as a signal fault, if it contains no member ports or all of its member ports are in signal fault.
- If a static trunk is configured as a ring port prior to assigning any member ports, spanning tree will be disabled for the first member port assigned to the static trunk.

### Example

Console(config-erps)#ring-port east interface ethernet 1/12 Console(config-erps)#

**rpl neighbor** This command configures a ring node to be the Ring Protection Link (RPL) neighbor. Use the **no** form to restore the default setting.

# **Syntax**

rpl neighbor

no rpl

### **Default Setting**

None (that is, neither owner nor neighbor)

### **Command Mode**

**ERPS** Configuration

### **Command Usage**

- The RPL neighbor node, when configured, is a ring node adjacent to the RPL that is responsible for blocking its end of the RPL under normal conditions (i.e., the ring is established and no requests are present in the ring) in addition to the block at the other end by the RPL Owner Node. The RPL neighbor node may participate in blocking or unblocking its end of the RPL, but is not responsible for activating the reversion behavior.
- Only one RPL owner can be configured on a ring. If the switch is set as the RPL owner for an ERPS domain, the west ring port is set as one end of the RPL. If the switch is set as the RPL neighbor for an ERPS domain, the east ring port is set as the other end of the RPL.
- The east and west connections to the ring must be specified for all ring nodes using the ring-port command. When this switch is configured as the RPL neighbor, the east ring port is set as being connected to the RPL.
- Note that is not mandatory to declare a RPL neighbor.

# Example

```
Console(config-erps)#rpl neighbor
Console(config-erps)#
```

**rpl owner** This command configures a ring node to be the Ring Protection Link (RPL) owner. Use the **no** form to restore the default setting.

### **Syntax**

rpl owner

no rpl

**Default Setting** None (that is, neither owner nor neighbor)

# Command Mode

**ERPS** Configuration

# **Command Usage**

- Only one RPL owner can be configured on a ring. The owner blocks traffic on the RPL during Idle state, and unblocks it during Protection state (that is, when a signal fault is detected on the ring or the protection state is enabled with the erps forced-switch or erps manual-switch command).
- The east and west connections to the ring must be specified for all ring nodes using the ring-port command. When this switch is configured as the RPL owner, the west ring port is automatically set as being connected to the RPL.

# Example

```
Console(config-erps)#rpl owner
Console(config-erps)#
```

version This command specifies compatibility with ERPS version 1 or 2.

# Syntax

version {1 | 2}

- 1 ERPS version 1 based on ITU-T G.8032/Y.1344.
- 2 ERPS version 2 based on ITU-T G.8032/Y.1344 Version 2.

# **Default Setting**

2

# **Command Mode**

**ERPS** Configuration

# **Command Usage**

- In addition to the basic features provided by version 1, version 2 also supports:
  - Multi-ring/ladder network support
  - Revertive/Non-revertive recovery
  - Forced Switch (FS) and Manual Switch (MS) commands for manually blocking a particular ring port
  - Flush FDB (forwarding database) logic which reduces amount of flush FDB operations in the ring
  - Support of multiple ERP instances on a single ring
- Version 2 is backward compatible with Version 1. If version 2 is specified, the inputs and commands are forwarded transparently. If set to version 1, MS and FS operator commands are filtered, and the switch set to revertive mode.

- The version number is automatically set to "1" when a ring node, supporting only the functionalities of G.8032v1, exists on the same ring with other nodes that support G.8032v2.
- When ring nodes running G.8032v1 and G.8032v2 co-exist on a ring, the ring ID of each node is configured as "1".
- In version 1, the MAC address 01-19-A7-00-00-01 is used for the node identifier. The raps-def-mac command has no effect.

# Example

```
Console(config-erps)#version 1
Console(config-erps)#
```

wtr-timer This command sets the wait-to-restore timer which is used to verify that the ring has stabilized before blocking the RPL after recovery from a signal failure. Use the **no** form to restore the default setting.

# **Syntax**

wtr-timer minutes

# no wtr-timer

*minutes* - The wait-to-restore timer is used to verify that the ring has stabilized before blocking the RPL after recovery from a signal failure. (Range: 5-12 minutes)

# **Default Setting**

5 minutes

# **Command Mode**

**ERPS** Configuration

# **Command Usage**

If the switch goes into ring protection state due to a signal failure, after the failure condition is cleared, the RPL owner will start the wait-to-restore timer and wait until it expires to verify that the ring has stabilized before blocking the RPL and returning to the Idle (normal operating) state.

# Example

```
Console(config-erps)#wtr-timer 10
Console(config-erps)#
```

# clear erps This command clears all statistics of erps.

# Syntax

clear erps

# **Command Mode**

**Privileged Exec** 

# Example

| Console#clear | erps |  |
|---------------|------|--|
| Console#      |      |  |

clear erps statistics This command clears specified (or all) statistics, including SF, NR, NR-RB, FS, MS, Event, and Health protocol messages.

### **Syntax**

### clear erps statistics [domain ring-name]

ring-name - Name of a specific ERPS ring. (Range: 1-12 characters)

# **Command Mode**

**Privileged Exec** 

# Example

Console#clear erps statistics domain r&d Console#

erps clear This command manually clears the protection state which has been invoked by a forced switch or manual switch command, and the node is operating under non-revertive mode; or before the WTR or WTB timer expires when the node is operating in revertive mode.

### **Syntax**

### erps clear domain ring-name

*ring-name* - Name of a specific ERPS ring. (Range: 1-12 characters)

# **Command Mode**

**Privileged Exec** 

# **Command Usage**

 Two steps are required to make a ring operating in non-revertive mode return to Idle state from forced switch or manual switch state:

- 1. Issue an **erps clear** command to remove the forced switch command on the node where a local forced switch command is active.
- 2. Issue an **erps clear** command on the RPL owner node to trigger the reversion.
- The erps clear command will also stop the WTR and WTB delay timers and reset their values.
- More detailed information about using this command for non-revertive mode is included under the Command Usage section for the non-revertive command.

# Example

```
Console#erps clear domain r&d
Console#
```

erps forced-switch This command blocks the specified ring port.

# **Syntax**

# erps forced-switch domain ring-name {east | west}

ring-name - Name of a specific ERPS ring. (Range: 1-12 characters)

east - East ring port.

west - West ring port.

# **Command Mode**

**Privileged Exec** 

# **Command Usage**

- A ring with no pending request has a logical topology with the traffic channel blocked at the RPL and unblocked on all other ring links. In this situation, the erps forced-switch command triggers protection switching as follows:
  - **a.** The ring node where a forced switch command was issued blocks the traffic channel and R-APS channel on the ring port to which the command was issued, and unblocks the other ring port.
  - **b.** The ring node where the forced switch command was issued transmits R-APS messages indicating FS over both ring ports. R-APS (FS) messages are continuously transmitted by this ring node while the local FS command is the ring node's highest priority command (see Table 115 on page 605). The R-APS (FS) message informs other ring nodes of the FS command and that the traffic channel is blocked on one ring port.

- **c.** A ring node accepting an R-APS (FS) message, without any local higher priority requests unblocks any blocked ring port. This action subsequently unblocks the traffic channel over the RPL.
- **d.** The ring node accepting an R-APS (FS) message, without any local higher priority requests stops transmission of R-APS messages.
- e. The ring node receiving an R-APS (FS) message flushes its FDB.
- Protection switching on a forced switch request is completed when the above actions are performed by each ring node. At this point, traffic flows around the ring are resumed. From this point on the following rules apply regarding processing of further forced switch commands:

While an existing forced switch request is present in a ring, any new forced switch request is accepted, except on a ring node having a prior local forced switch request. The ring nodes where further forced switch commands are issued block the traffic channel and R-APS channel on the ring port at which the forced switch was issued. The ring node where the forced switch command was issued transmits an R-APS message over both ring ports indicating FS. R-APS (FS) messages are continuously transmitted by this ring node while the local FS command is the ring node's highest priority command. As such, two or more forced switches are allowed in the ring, which may inadvertently cause the segmentation of an ring. It is the responsibility of the operator to prevent this effect if it is undesirable.

Ring protection requests, commands and R-APS signals have the priorities as specified in the following table.

| Request / State and Status | Туре   | Priority |
|----------------------------|--------|----------|
| Clear                      | local  | highest  |
| FS                         | local  |          |
| R-APS (FS)                 | remote |          |
| local SF*                  | local  |          |
| local clear SF             | local  |          |
| R-APS (SF)                 | remote | I        |
| R-APS (MS)                 | remote |          |
| MS                         | local  |          |
| WTR Expires                | local  |          |
| WTR Running                | local  |          |
| WTB Expires                | local  |          |
| WTB Running                | local  |          |

### Table 115: ERPS Request/State Priority

| Request / State and Status | Туре   | Priority |  |
|----------------------------|--------|----------|--|
| R-APS (NR, RB)             | remote |          |  |
| R-APS (NR)                 | remote | lowest   |  |

# Table 115: ERPS Request/State Priority (Continued)

\* If an Ethernet Ring Node is in the Forced Switch state, local SF is ignored.

- Recovery for forced switching under revertive and non-revertive mode is described under the Command Usage section for the non-revertive command.
- When a ring is under an FS condition, and the node at which an FS command was issued is removed or fails, the ring remains in FS state because the FS command can only be cleared at node where the FS command was issued. This results in an unrecoverable FS condition.

When performing a maintenance procedure (e.g., replacing, upgrading) on a ring node (or a ring link), it is recommended that FS commands be issued at the two adjacent ring nodes instead of directly issuing a FS command at the ring node under maintenance in order to avoid falling into the above mentioned unrecoverable situation.

# Example

```
Console#erps forced-switch domain r&d west Console#
```

erps manual-switch This command blocks the specified ring port, in the absence of a failure or an erps forced-switch command.

# **Syntax**

### erps manual-switch domain ring-name {east | west}

ring-name - Name of a specific ERPS ring. (Range: 1-12 characters)

- east East ring port.
- west West ring port.

# **Command Mode**

**Privileged Exec** 

# **Command Usage**

- A ring with no request has a logical topology with the traffic channel blocked at the RPL and unblocked on all other ring links. In this situation, the **erps manual-switch** command triggers protection switching as follows:
  - a. If no other higher priority commands exist, the ring node, where a manual switch command was issued, blocks the traffic channel and R-APS channel

on the ring port to which the command was issued, and unblocks the other ring port.

- **b.** If no other higher priority commands exist, the ring node where the manual switch command was issued transmits R-APS messages over both ring ports indicating MS. R-APS (MS) message are continuously transmitted by this ring node while the local MS command is the ring node's highest priority command (see Table 115 on page 605). The R-APS (MS) message informs other ring nodes of the MS command and that the traffic channel is blocked on one ring port.
- **c.** If no other higher priority commands exist and assuming the ring node was in Idle state before the manual switch command was issued, the ring node flushes its local FDB.
- **d.** A ring node accepting an R-APS (MS) message, without any local higher priority requests unblocks any blocked ring port which does not have an SF condition. This action subsequently unblocks the traffic channel over the RPL.
- e. A ring node accepting an R-APS (MS) message, without any local higher priority requests stops transmitting R-APS messages.
- f. A ring node receiving an R-APS (MS) message flushes its FDB.
- Protection switching on a manual switch request is completed when the above actions are performed by each ring node. At this point, traffic flows around the ring are resumed. From this point on, the following rules apply regarding processing of further manual switch commands:
  - a. While an existing manual switch request is present in the ring, any new manual switch request is rejected. The request is rejected at the ring node where the new request is issued and a notification is generated to inform the operator that the new MS request was not accepted.
  - **b.** A ring node with a local manual switch command which receives an R-APS (MS) message with a different Node ID clears its manual switch request and starts transmitting R-APS (NR) messages. The ring node keeps the ring port blocked due to the previous manual switch command.
  - **c.** An ring node with a local manual switch command that receives an R-APS message or a local request of higher priority than R-APS (MS) clear its manual switch request. The ring node then processes the new higher priority request.
- Recovery for manual switching under revertive and non-revertive mode is described under the Command Usage section for the non-revertive command.

# Example

```
Console#erps manual-switch domain r&d west Console#
```

**show erps** This command displays status information for all configured rings, or for a specified ring

#### **Syntax**

show erps [domain ring-name] | statistics]

domain - Keyword to display ERPS ring configuration settings.

ring-name - Name of a specific ERPS ring. (Range: 1-32 characters)

statistics - Keyword to display ERPS ring statistics.

# **Command Mode**

**Privileged Exec** 

### Example

lī

This example displays a summary of all the ERPS rings configured on the switch.

```
Console#show erps
ERPS Status : Enabled
Number of ERPS Domains : 1
Domain
       ID Enabled Ver MEL Ctrl VLAN State Type Revertive
2 1 1 Idle RPL Owner Yes
r&d
         1 Yes
        W/E Interface Port State Local SF Local FS Local MS MEP RPL
         ---- ----- ----- ----- ------ ------
        West Eth 1/ 1BlockingNoNoNoEast Eth 1/ 3Forwarding NoNoNo
                                           Yes
                                               No
Console#
```

# Table 116: show erps - summary display description

| Field                  | Description                                                                   |  |  |  |  |  |
|------------------------|-------------------------------------------------------------------------------|--|--|--|--|--|
| Node Information       |                                                                               |  |  |  |  |  |
| ERPS Status            | Shows whether ERPS is enabled on the switch.                                  |  |  |  |  |  |
| Number of ERPS Domains | Shows the number of ERPS rings configured on the switch.                      |  |  |  |  |  |
| Domain                 | Displays the name of each ring followed by a brief list of status information |  |  |  |  |  |
| ID                     | ERPS ring identifier used in R-APS messages.                                  |  |  |  |  |  |
| Enabled                | Shows if the specified ring is enabled.                                       |  |  |  |  |  |
| Ver                    | Shows the ERPS version.                                                       |  |  |  |  |  |

| Field                 | Description                                                                                                    |  |  |  |  |
|-----------------------|----------------------------------------------------------------------------------------------------|--|--|--|--|
| MEL                   | The maintenance entity group (MEG) level providing a communication channel for ring automatic protection switching (R-APS) information.                                                                                                  |  |  |  |  |
| Ctrl VLAN             | Shows the Control VLAN ID.                                                                                                    |  |  |  |  |
| State                 | Shows the following ERPS states:                                                                                                    |  |  |  |  |
|                       | Init – The ERPS ring has started but has not yet determined the status of the ring.                                                                                                    |  |  |  |  |
|                       | Idle – If all nodes in a ring are in this state, it means that all the links in<br>the ring are up. This state will switch to protection state if a link failure<br>occurs.                                                              |  |  |  |  |
|                       | Protection – If a node in this state, it means that a link failure has occurred. This state will switch to idle state if all the failed links recover.                                                                                   |  |  |  |  |
| Туре                  | Shows ERPS node type as None, RPL Owner or RPL Neighbor.                                                                                                    |  |  |  |  |
| Revertive             | Shows if revertive or non-revertive recovery is selected.                                                                                                    |  |  |  |  |
| Interface Information |                                                                                                    |  |  |  |  |
| W/E                   | Shows information on the west and east ring port for this node.                                                                                                    |  |  |  |  |
| Interface             | The port or trunk which is configured as a ring port.                                                                                                    |  |  |  |  |
| Port State            | The operational state:                                                                                                    |  |  |  |  |
|                       | Blocking – The transmission and reception of traffic is blocked and the forwarding of R-APS messages is blocked, but the transmission of locally generated R-APS messages is allowed and the reception of all R-APS messages is allowed. |  |  |  |  |
|                       | Forwarding – The transmission and reception of traffic is allowed; transmission, reception and forwarding of R-APS messages is allowed.                                                                                                  |  |  |  |  |
|                       | Unknown – The interface is not in a known state (includes the domain being disabled).                                                                                                    |  |  |  |  |
| Local SF              | A signal fault generated on a link to the local node.                                                                                                    |  |  |  |  |
| Local FS              | Shows if a forced switch command was issued on this interface.                                                                                                    |  |  |  |  |
| Local MS              | Shows if a manual switch command was issued on this interface.                                                                                                    |  |  |  |  |
| MEP                   | The CFM MEP used to monitor the status on this link.                                                                                                    |  |  |  |  |
| RPL                   | Shows if this node is connected to the RPL.                                                                                                    |  |  |  |  |

# Table 116: show erps - summary display description (Continued)

# This example displays detailed information for the specified ERPS ring.

 Console#show erps domain rd1
 ID Enabled Ver MEL Ctrl VLAN State
 Type
 Revertive

 r&d
 1 Yes
 2 1
 1 Idle
 RPL Owner
 Yes

 Major Domain Node ID
 R-APS With VC
 00-E0-0C-00-00-FD Yes
 00-E0-0C-00-00-FD Yes

 R-APS Def MAC Propagate TC Non-ERPS Device Protect
 Yes
 No
 No

```
Holdoff Guard WTB WTR WTB Expire WTR Expire

0 ms 500 ms 5500 ms 5 min

W/E Interface Port State Local SF Local FS Local MS MEP RPL

West Eth 1/ 1 Blocking No No No Yes

East Eth 1/ 3 Forwarding No No No No No

Console#
```

Table 116 on page 608 describes most of the parameters shown by show erpsdomaindomaincommand.The following table includes the remaining parameters.

| Field                   | Description                                                                                                    |
|-------------------------|----------------------------------------------------------------------------------------------------|
| Major Domain            | Name of the ERPS major domain.                                                                                                    |
| Node ID                 | A MAC address unique to this ring node.                                                                                                    |
| R-APS with VC           | The R-APS Virtual Channel is the R-APS channel connection used to tunnel R-APS messages between two interconnection nodes of a subring in another Ethernet ring or network.              |
| R-APS Def MAC           | Indicates if the switch's MAC address is used to identify the node in R-APS messages.                                                                                                    |
| Propagate TC            | Shows if the ring is configured to propagate topology change notification messages.                                                                                                    |
| Non-ERPS Device Protect | Shows if the RPL owner node is configured to send non-standard health-check packets when it enters protection state without any link down event having been detected through SF messages |
| Holdoff                 | The hold-off timer interval used to filter out intermittent link faults.                                                                                                    |
| Guard                   | The guard timer interval used to prevent ring nodes from receiving outdated R-APS messages.                                                                                              |
| WTB                     | The wait-to-block timer interval used to delay reversion after a Forced Switch or Manual Switch has been cleared.                                                                        |
| WTR                     | The wait-to-restore timer interval used to verify that the ring has stabilized before blocking the RPL after recovery from a signal failure.                                             |
| WTB Expire              | The time before the wait-to-block timer expires.                                                                                                    |
| WTR Expire              | The time before the wait-to-restore timer expires.                                                                                                    |

# Table 117: show erps domain - detailed display description

# This example displays statistics for all configured ERPS rings.

|    | Console#show erps statistics<br>ERPS statistics for domain r&d : |          |            |       |    |    |   |  |
|----|------------------------------------------------------------------|----------|------------|-------|----|----|---|--|
| In | terface                                                          | Local SF | Local Clea | r SF  |    |    |   |  |
|    |                                                                  |          |            |       |    |    |   |  |
| (W | ) Eth 1/ 1                                                       | 0        | 0          |       |    |    |   |  |
|    |                                                                  | SF       | NR         | NR-RB | FS | MS |   |  |
|    |                                                                  |          |            |       |    |    | - |  |
|    | Sent                                                             | 0        | 62         | 948   |    | 0  | 0 |  |
|    | Received                                                         | 0        | 0          | 0     |    | 0  | 0 |  |
|    | Ignored                                                          | 0        | 0          | 0     |    | 0  | 0 |  |

|      |                                      | EVENT    |             | HEALTH     | _               |               |    |             |             |
|------|--------------------------------------|----------|-------------|------------|-----------------|---------------|----|-------------|-------------|
|      | Sent<br>Received<br>Ignored          |          | 0<br>0<br>0 | (          | 0<br>0<br>0     |               |    |             |             |
| Inte | erface                               | Local SF |             | Local Clea | ar SF           |               |    |             |             |
| (E)  | Eth 1/ 3                             | 0<br>SF  |             | 0<br>NR    | NR-RB           |               | FS | MS          |             |
|      | Sent<br>Received<br>Ignored          | EVENT    | 0<br>0<br>0 | (          | <br>2<br>0<br>0 | 948<br>0<br>0 |    | 0<br>0<br>0 | 0<br>0<br>0 |
| Con  | Sent<br>Received<br>Ignored<br>sole# |          | 0<br>0<br>0 | (          | 0<br>0<br>0     |               |    |             |             |

# Table 118: show erps statistics - detailed display description

| Field                                                                                                    | Description                                                          |  |  |  |
|----------------------------------------------------------------------------------------------------|----------------------------------------------------------------------|--|--|--|
| Interface                                                                                                    | The direction, and port or trunk which is configured as a ring port. |  |  |  |
| Local SF                                                                                                    | A signal fault generated on a link to the local node.                |  |  |  |
| Local Clear SF The number of times a clear command was issued to termina protection state entered through a forced switch or manual s |                                                                      |  |  |  |
| SF                                                                                                    | The number of signal fault messages                                  |  |  |  |
| NR                                                                                                    | The number of no request messages                                    |  |  |  |
| NR-RB                                                                                                    | The number no request - RPL blocked messages                         |  |  |  |
| FS                                                                                                    | The number of forced switch messages                                 |  |  |  |
| MS                                                                                                    | The number of manual switch messages                                 |  |  |  |
| EVENT                                                                                                    | Any request/state message, excluding FS, SF, MS, and NR              |  |  |  |
| HEALTH                                                                                                    | The number of non-standard health-check messages                     |  |  |  |

Chapter 22 | ERPS Commands

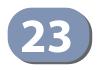

# **Class of Service Commands**

The commands described in this section allow you to specify which data packets have greater precedence when traffic is buffered in the switch due to congestion. This switch supports CoS with eight priority queues for each port. Data packets in a port's high-priority queue will be transmitted before those in the lower-priority queues. The default priority can be set for each interface, also the queue service mode and the mapping of frame priority tags to the switch's priority queues can be configured.

#### **Table 119: Priority Commands**

| Command Group                        | Function                                                                                                    |
|--------------------------------------|----------------------------------------------------------------------------------------------------|
| Priority Commands<br>(Layer 2)       | Configures the queue mode, queue weights, and default priority for untagged frames                                                                                                    |
| Priority Commands<br>(Layer 3 and 4) | Sets the default priority processing method (CoS or DSCP), maps<br>priority tags for internal processing, maps values from internal priority<br>table to CoS values used in tagged egress packets for Layer 2 interfaces,<br>maps internal per hop behavior to hardware queues |

# **Priority Commands (Layer 2)**

This section describes commands used to configure Layer 2 traffic priority on the switch.

#### Table 120: Priority Commands (Layer 2)

| Command                     | Function                                                                                                    | Mode |
|-----------------------------|----------------------------------------------------------------------------------------------------|------|
| queue mode                  | Sets the queue mode to Weighted Round-Robin (WRR),<br>strict priority, or a combination of strict and weighted<br>queuing | IC   |
| queue weight                | Assigns round-robin weights to the priority queues                                                                        | IC   |
| switchport priority default | Sets a port priority for incoming untagged frames                                                                         | IC   |
| show interfaces switchport  | Displays the administrative and operational status of an interface                                                        | PE   |
| show queue mode             | Shows the current queue mode                                                                                              | PE   |
| show queue weight           | Shows weights assigned to the weighted queues                                                                             | PE   |

**queue mode** This command sets the scheduling mode used for processing each of the class of service (CoS) priority queues. The options include strict priority, Weighted Round-Robin (WRR), or a combination of strict and weighted queuing. Use the **no** form to restore the default value.

#### Syntax

#### queue mode {strict | wrr | strict-wrr [queue-type-list]}

#### no queue mode

**strict** - Services the egress queues in sequential order, transmitting all traffic in the higher priority queues before servicing lower priority queues. This ensures that the highest priority packets are always serviced first, ahead of all other traffic.

**wrr** - Weighted Round-Robin shares bandwidth at the egress ports by using scheduling weights (based on the <u>queue weight</u> command), and servicing each queue in a round-robin fashion.

strict-wrr - Uses strict or weighted service as specified for each queue.

*queue-type-list* - Indicates if the queue is a normal or strict type. (Options: 0 indicates a normal queue, 1 indicates a strict queue)

# **Default Setting**

WRR

#### Command Mode

Interface Configuration (Ethernet)

- The switch can be set to service the port queues based on strict priority, WRR, or a combination of strict and weighted queueing.
- Strict priority requires all traffic in a higher priority queue to be processed before lower priority queues are serviced.
- Weighted Round Robin (WRR) uses a predefined relative weight for each queue that determines the percentage of service time the switch services each queue before moving on to the next queue. This prevents the head-of-line blocking that can occur with strict priority queuing. Use the queue weight command to assign weights for WRR queuing to the eight priority queues.
- If Strict and WRR mode is selected, a combination of strict and weighted service is used as specified for each queue. The queues assigned to use strict or WRR priority should be specified using the *queue-type-list* parameter.
- A weight can be assigned to each of the weighted queues (and thereby to the corresponding traffic priorities). This weight sets the frequency at which each queue is polled for service, and subsequently affects the response time for software applications assigned a specific priority value.

- Service time is shared at the egress ports by defining scheduling weights for WRR, or for the queuing mode that uses a combination of strict and weighted queuing. Service time is allocated to each queue by calculating a precise number of bytes per second that will be serviced on each round.
- The specified queue mode applies to all interfaces.

#### Example

The following example sets the queue mode to strict priority service mode:

```
Console(config)#interface ethernet 1/1
Console(config-if)#queue mode strict
Console(config-if)#
```

# Related Commands

queue weight (615) show queue mode (617)

**queue weight** This command assigns weights to the eight class of service (CoS) priority queues when using weighted queuing, or one of the queuing modes that use a combination of strict and weighted queuing. Use the **no** form to restore the default weights.

#### Syntax

#### queue weight weight0...weight7

#### no queue weight

*weight0...weight7* - The ratio of weights for queues 0 - 7 determines the weights used by the WRR scheduler. (Range: 1-127)

#### **Default Setting**

Weights 1, 2, 4, 6, 8, 10, 12, 14 are assigned to queues 0 - 7 respectively.

#### **Command Mode**

Interface Configuration (Ethernet)

- This command shares bandwidth at the egress port by defining scheduling weights for Weighted Round-Robin, or for the queuing mode that uses a combination of strict and weighted queuing (page 614).
- Bandwidth is allocated to each queue by calculating a precise number of bytes per second that will be serviced on each round.

**Chapter 23** | Class of Service Commands Priority Commands (Layer 2)

#### Example

The following example shows how to assign round-robin weights of 1 - 8 to the CoS priority queues 0 - 7.

```
Console(config)#interface ethernet 1/1
Console(config-if)#queue weight 1 2 3 4 5 6 7 8
Console(config-if)#
```

Related Commands queue mode (614) show queue weight (617)

switchport priority This command sets a priority for incoming untagged frames. Use the no form to default restore the default value.

#### **Syntax**

switchport priority default default-priority-id

#### no switchport priority default

*default-priority-id* - The priority number for untagged ingress traffic. The priority is a number from 0 to 7. Seven is the highest priority.

#### **Default Setting**

The priority is not set, and the default value for untagged frames received on the interface is zero.

#### **Command Mode**

Interface Configuration (Ethernet)

- The precedence for priority mapping is IP DSCP, and then default switchport priority.
- The default priority applies for an untagged frame received on a port set to accept all frame types (i.e, receives both untagged and tagged frames). This priority does not apply to IEEE 802.1Q VLAN tagged frames. If the incoming frame is an IEEE 802.1Q VLAN tagged frame, the IEEE 802.1p User Priority bits will be used.
- The switch provides eight priority queues for each port. It can be configured to use strict priority queuing, Weighted Round Robin (WRR), or a combination of strict and weighted queuing using the queue mode command. Inbound frames that do not have VLAN tags are tagged with the input port's default ingress user priority, and then placed in the appropriate priority queue at the output port. The default priority for all ingress ports is zero. Therefore, any inbound frames that do not have priority tags will be placed in queue 2 of the output

port. (Note that if the output port is an untagged member of the associated VLAN, these frames are stripped of all VLAN tags prior to transmission.)

#### Example

The following example shows how to set a default priority on port 3 to 5:

```
" Console(config)#interface ethernet 1/3
Console(config-if)#switchport priority default 5
Console(config-if)#
```

**Related Commands** show interfaces switchport (407)

**show queue mode** This command shows the current queue mode.

#### Syntax

show queue mode

#### **Command Mode**

**Privileged Exec** 

#### Example

| I | Consol | e#show | queue mode           |
|---|--------|--------|----------------------|
|   | Unit   | Port   | queue mode           |
|   |        |        |                      |
|   | 1      | 1      | Weighted Round Robin |
|   | •••    |        |                      |

**show queue weight** This command displays the weights used for the weighted queues.

#### **Syntax**

show queue weight

Command Mode Privileged Exec

#### Example

| Con | sole#show | queue  | weight |
|-----|-----------|--------|--------|
| Inf | ormation  | of Eth | 1/1    |
| Qu  | eue ID W  | eight  |        |
|     |           |        |        |
|     | 0         | 1      |        |
|     | 1         | 2      |        |
|     | 2         | 4      |        |
|     | 3         | 6      |        |
|     | 4         | 8      |        |

| 5 | 10 |
|---|----|
| 6 | 12 |
| 7 | 14 |
|   |    |

. . .

# Priority Commands (Layer 3 and 4)

This section describes commands used to configure Layer 3 and 4 traffic priority mapping on the switch.

#### Table 121: Priority Commands (Layer 3 and 4)

| Command                 | Function                                                                                           | Mode |
|-------------------------|----------------------------------------------------------------------------------------------------|------|
| qos map cos-queue       | Maps CoS/CFI values in incoming packets to per-hop behavior, or the queue used for this router hop | IC   |
| qos map dscp-queue      | Maps DSCP values in incoming packets to per-hop behavior, or the queue used for this router hop    | IC   |
| qos map trust-mode      | Sets QoS mapping to DSCP or CoS                                                                    | IC   |
| show qos map cos-queue  | Shows ingress CoS to egress queue map                                                              | PE   |
| show qos map dscp-queue | Shows ingress DSCP to eqress queue map                                                             | PE   |
| show qos map trust-mode | Shows the QoS mapping mode                                                                         | PE   |

The default settings used for mapping priority values to internal DSCP values and back to the hardware queues are designed to optimize priority services for the majority of network applications. It should not be necessary to modify any of the default settings unless a queuing problem occurs with a particular application.

**qos map cos-queue** This command maps CoS/CFI values in incoming packets to per-hop behavior for priority processing. Use the **no** form to restore the default settings.

#### **Syntax**

#### qos map cos-queue queue from cos0 cfi0...cos7 cfi7

no qos map cos-queue cos0 cfi0...cos7 cfi7

*queue* - Per-hop behavior, or the priority used for this router hop. (Range: 0-7)

cos - CoS value in ingress packets. (Range: 0-7)

*cfi* - Canonical Format Indicator. Set this parameter to "0" to indicate that the MAC address information carried in the frame is in canonical format. (Range: 0-1)

#### **Default Setting**

|     | CFI | 0 | 1 |
|-----|-----|---|---|
| CoS | Сгі | U | I |
| 0   |     | 2 | 2 |
| 1   |     | 0 | 0 |
| 2   |     | 1 | 1 |
| 3   |     | 3 | 3 |
| 4   |     | 4 | 4 |
| 5   |     | 5 | 5 |
| 6   |     | 6 | 6 |
| 7   |     | 7 | 7 |

#### Table 122: Default Mapping of CoS/CFI Values to Queue/CFI

#### **Command Mode**

Interface Configuration (Ethernet)

#### **Command Usage**

- The default mapping of CoS/CFI to Queue/CFI values shown in Table 122 is based on the recommended settings in IEEE 802.1p for mapping CoS values to output queues.
- Enter a value for the per-hop behavior, followed by the keyword "from" and then up to eight CoS/CFI paired values separated by spaces.
- If a packet arrives with a 802.1Q header but it is not an IP packet, then the CoS/CFI-to-Queue mapping table is used to generate priority for processing. Note that priority tags in the original packet are not modified by this command.

#### Example

```
Console(config)#interface ethernet 1/2
Console(config-if)#qos map cos-queue 0 from 0 1
Console(config-if)#
```

**qos map dscp-queue** This command maps DSCP values in incoming packets to per-hop behavior for priority processing. Use the **no** form to restore the default settings.

#### Syntax

#### qos map dscp-queue dscp-queue from dscp0 ... dscp7

no qos map dscp-queue dscp0 ... dscp7

*dscp-queue* - Per-hop behavior, or the priority used for this router hop. (Range: 0-7)

dscp - DSCP value in ingress packets. (Range: 0-63)

#### **Default Setting**

#### Table 123: Default Mapping of DSCP/CFI Values to Queue

| ingress-<br>dscp10 | ingress-<br>dscp1 | 0 | 1 | 2 | 3 | 4 | 5 | 6 | 7 | 8 | 9 |
|--------------------|-------------------|---|---|---|---|---|---|---|---|---|---|
| 0                  |                   | 2 | 2 | 2 | 2 | 2 | 2 | 2 | 2 | 0 | 0 |
| 1                  |                   | 0 | 0 | 0 | 0 | 0 | 0 | 1 | 1 | 1 | 1 |
| 2                  |                   | 1 | 1 | 1 | 1 | 3 | 3 | 3 | 3 | 3 | 3 |
| 3                  |                   | 3 | 3 | 4 | 4 | 4 | 4 | 4 | 4 | 4 | 4 |
| 4                  |                   | 5 | 5 | 5 | 5 | 5 | 5 | 5 | 5 | 6 | 6 |
| 5                  |                   | 6 | 6 | 6 | 6 | 6 | 6 | 7 | 7 | 7 | 7 |
| 6                  |                   | 7 | 7 | 7 | 7 |   |   |   |   |   |   |

The ingress DSCP is composed of ingress-dscp10 (most significant digit in the left column) and ingress-dscp1 (least significant digit in the top row (in other words, ingress-dscp = ingress-dscp10 \* 10 + ingress-dscp1); and the corresponding dscp is shown at the intersecting cell in the table.

#### **Command Mode**

Interface Configuration (Ethernet)

- Enter a value for the per-hop behavior, followed by the keyword "from" and then up to eight DSCP values separated by spaces.
- This map is only used when the QoS mapping mode is set to "DSCP" by the qos map trust-mode command, and the ingress packet type is IPv4.
- Two QoS domains can have different DSCP definitions, so the DSCP-to-Queue/ map can be used to modify one set of DSCP values to match the definition of another domain. This map should be applied at the receiving port at the boundary of a QoS administrative domain.

#### Example

This example changes the priority for all packets entering port 1 which contain a DSCP value of 1 to a per-hop behavior of 3.

```
Console(config)#interface ethernet 1/2
Console(config-if)#qos map dscp-queue 3 from 1
Console(config-if)#
```

**qos map trust-mode** This command sets QoS mapping to DSCP or CoS. Use the **no** form to restore the default setting.

#### **Syntax**

qos map trust-mode {dscp | cos}

#### no qos map trust-mode

dscp - Sets the QoS mapping mode to DSCP.

cos - Sets the QoS mapping mode to CoS.

#### **Default Setting**

CoS

**Command Mode** Interface Configuration (Ethernet)

#### **Command Usage**

- If the QoS mapping mode is set to DSCP with this command, and the ingress packet type is IPv4, then priority processing will be based on the DSCP value in the ingress packet.
- If the QoS mapping mode is set to DSCP, and a non-IP packet is received, the packet's CoS and CFI (Canonical Format Indicator) values are used for priority processing if the packet is tagged. For an untagged packet, the default port priority (see page 616) is used for priority processing.
- If the QoS mapping mode is set to CoS with this command, and the ingress packet type is IPv4, then priority processing will be based on the CoS and CFI values in the ingress packet.

For an untagged packet, the default port priority (see page 616) is used for priority processing.

**Chapter 23** | Class of Service Commands Priority Commands (Layer 3 and 4)

#### Example

This example sets the QoS priority mapping mode to use DSCP based on the conditions described in the Command Usage section.

```
Console(config)#interface 1/1
Console(config-if)#qos map trust-mode cos
Console(config-if)#
```

show qos map cos- This command shows the ingress CoS to eqress queue map.

#### queue Syntax

#### show gos map cos-queue interface interface

interface

#### ethernet unit/port

unit - Unit identifier. (Range: 1)

port - Port number. (Range: 1-12/26/28/52)

#### **Command Mode**

**Privileged Exec** 

#### Example

```
Console#show qos map cos-queue interface ethernet 1/1
CoS Information of Eth 1/1
CoS-Queue map.
CoS : CFI 0
                  1
------
0
      2
             2
1
         0
                 0
         1
2
                  1
3
         3
                  3
4
         4
                  4
         5
5
                 5
         6
6
                  6
7
         7
                  7
Console#
```

**show gos map dscp**- This command shows the ingress DSCP to egress queue map.

#### queue

Syntax

show gos map dscp-queue interface interface

interface

ethernet unit/port

unit - Unit identifier. (Range: 1)

port - Port number. (Range: 1-12/26/28/522)

#### **Command Mode**

**Privileged Exec** 

#### **Command Usage**

This map is only used when the QoS mapping mode is set to "DSCP" by the qos map trust-mode command, and the ingress packet type is IPv4.

#### Example

The ingress DSCP is composed of ingress-dscp10 (most significant digit in the left column) and ingress-dscp1 (least significant digit in the top row (in other words, ingress-dscp = ingress-dscp10 \* 10 + ingress-dscp1); and the corresponding dscp is shown at the intersecting cell in the table.

```
Console#show qos map dscp-queue interface ethernet 1/1
Information of Eth 1/1
DSCP to queue map.
d1:d2 0 1 2 3 4 5 6 7 8 9
_____
0 : 2 2 2 2 2 2 2 2 0
                       0
1 : 0 0 0 0 0 0 1 1 1 1
3
4
5
6
Console#
```

# trust-mode

**show gos map** This command shows the QoS mapping mode.

#### Syntax

show qos map trust-mode interface interface

#### interface

#### ethernet unit/port

unit - Unit identifier. (Range: 1)

*port* - Port number. (Range: 1-12/26/28/52)

**Chapter 23** | Class of Service Commands Priority Commands (Layer 3 and 4)

#### **Command Mode**

Privileged Exec

### **Example** The following shows that the trust mode is set to CoS:

Console#show qos map trust-mode interface ethernet 1/5 Information of Eth 1/5 CoS Map Mode: CoS mode Console#

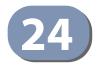

# **Quality of Service Commands**

The commands described in this section are used to configure Differentiated Services (DiffServ) classification criteria and service policies. You can classify traffic based on access lists, IP Precedence or DSCP values, or VLANs. Using access lists allows you select traffic based on Layer 2, Layer 3, or Layer 4 information contained in each packet.

| Command                   | Function                                                                                                    | Mode |
|---------------------------|----------------------------------------------------------------------------------------------------|------|
| class-map                 | Creates a class map for a type of traffic                                                                                                    | GC   |
| description               | Specifies the description of a class map                                                                                                    | СМ   |
| match                     | Defines the criteria used to classify traffic                                                                                                    | СМ   |
| rename                    | Redefines the name of a class map                                                                                                    | СМ   |
| policy-map                | Creates a policy map for multiple interfaces                                                                                                    | GC   |
| description               | Specifies the description of a policy map                                                                                                    | PM   |
| class                     | Defines a traffic classification for the policy to act on                                                                                           | PM   |
| rename                    | Redefines the name of a policy map                                                                                                    | PM   |
| police rate               | Defines an enforcer for classified traffic based on the metered flow rate                                                                           | PM-C |
| set cos                   | Services IP traffic by setting a class of service value for matching packets for internal processing                                                | PM-C |
| set ip dscp               | Services IP traffic by setting a IP DSCP value for matching packets for internal processing                                                         | PM-C |
| service-policy            | Applies a policy map defined by the policy-map command to a particular interface                                                                    | IC   |
| show class-map            | Displays the QoS class maps which define matching criteria<br>used for classifying traffic                                                          | PE   |
| show policy-map           | Displays the QoS policy maps which define classification criteria for ingress or egress traffic, and may include policers for bandwidth limitations | PE   |
| show policy-map interface | Displays the configuration of all classes configured for all service policies on the specified interface                                            | PE   |

#### **Table 124: Quality of Service Commands**

To create a service policy for a specific category of ingress traffic, follow these steps:

- 1. Use the class-map command to designate a class name for a specific category of traffic, and enter the Class Map configuration mode.
- 2. Use the match command to select a specific type of traffic based on an access list, an IPv4 DSCP value, IPv4 Precedence value, IPv6 DSCP value, a VLAN, a CoS value, or a source port. Note that a class map can include match settings for both IP values and a VLAN.
- **3.** Use the policy-map command to designate a policy name for a specific manner in which ingress traffic will be handled, and enter the Policy Map configuration mode.
- **4.** Use the class command to identify the class map, and enter Policy Map Class configuration mode. A policy map can contain up to 16 class maps.
- **5.** Use the set cos or set ip dscp command to modify the per-hop behavior, the class of service value in the VLAN tag, or the priority bits in the IP header (IP DSCP value) for the matching traffic class, and use one of the **police** commands to monitor parameters such as the average flow and burst rate, and drop any traffic that exceeds the specified rate, or just reduce the DSCP service level for traffic exceeding the specified rate.
- **6.** Use the service-policy command to assign a policy map to a specific interface.

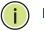

Note: Create a Class Map before creating a Policy Map.

**class-map** This command creates a class map used for matching packets to the specified class, and enters Class Map configuration mode. Use the **no** form to delete a class map.

#### **Syntax**

class-map class-map-name [match-any]

no class-map class-map-name

class-map-name - Name of the class map. (Range: 1-32 characters)

match-any - Match any condition within a class map.

Default Setting match-any

**Command Mode** Global Configuration

#### **Command Usage**

- First enter this command to designate a class map and enter the Class Map configuration mode. Then use match commands to specify the criteria for ingress traffic that will be classified under this class map.
- One or more class maps can be assigned to a policy map (page 629). The policy map is then bound by a service policy to an interface (page 633). A service policy defines packet classification, service tagging, and bandwidth policing. Once a policy map has been bound to an interface, no additional class maps may be added to the policy map, nor any changes made to the assigned class maps with the match or set commands.

#### Example

This example creates a class map call "rd-class," and sets it to match packets marked for DSCP service value 3:

```
Console(config)#class-map rd-class
Console(config-cmap)#match ip dscp 3
Console(config-cmap)#
```

Related Commands show class-map (634)

**description** This command specifies the description of a class map or policy map. Use the no form of the command to remove the description.

#### Syntax

description string

#### no description

string - Description of the class map or policy map. (Range: 1-64 characters)

#### **Command Mode**

Class Map Configuration Policy Map Configuration

#### Example

```
Console(config)#class-map rd-class#1
Console(config-cmap)#description "matches packets marked for DSCP service
  value 3"
Console(config-cmap)#
```

J

**match** This command defines the criteria used to classify traffic. Use the **no** form to delete the matching criteria.

#### **Syntax**

[no] match {access-list acl-name | cos cos | ip dscp dscp | ip precedence ip-precedence | ipv6 dscp dscp | vlan vlan}

*acl-name* - Name of the access control list. Any type of ACL can be specified, including standard or extended IPv4/IPv6 ACLs and MAC ACLs. (Range: 1-16 characters)

cos - A Class of Service value. (Range: 0-7)

dscp - A Differentiated Service Code Point value. (Range: 0-63)

*ip-precedence* - An IP Precedence value. (Range: 0-7)

*vlan* - A VLAN. (Range:1-4094)

#### **Default Setting**

None

#### **Command Mode**

**Class Map Configuration** 

#### **Command Usage**

- First enter the class-map command to designate a class map and enter the Class Map configuration mode. Then use **match** commands to specify the fields within ingress packets that must match to qualify for this class map.
- If an ingress packet matches an ACL specified by this command, any deny rules included in the ACL will be ignored.
- If match criteria includes an IP ACL or IP priority rule, then a VLAN rule cannot be included in the same class map.
- If match criteria includes a MAC ACL or VLAN rule, then neither an IP ACL nor IP priority rule can be included in the same class map.
- Up to 16 match entries can be included in a class map.

#### Example

This example creates a class map called "rd-class#1," and sets it to match packets marked for DSCP service value 3.

Console(config)#class-map rd-class#1 Console(config-cmap)#match ip dscp 3 Console(config-cmap)#

This example creates a class map call "rd-class#2," and sets it to match packets marked for IP Precedence service value 5.

```
Console(config)#class-map rd-class#2
Console(config-cmap)#match ip precedence 5
Console(config-cmap)#
```

This example creates a class map call "rd-class#3," and sets it to match packets marked for VLAN 1.

```
Console(config)#class-map rd-class#3
Console(config-cmap)#match vlan 1
Console(config-cmap)#
```

rename This command redefines the name of a class map or policy map.

#### **Syntax**

rename map-name

map-name - Name of the class map or policy map. (Range: 1-32 characters)

#### **Command Mode**

Class Map Configuration Policy Map Configuration

#### Example

```
Console(config)#class-map rd-class#1
Console(config-cmap)#rename rd-class#9
Console(config-cmap)#
```

**policy-map** This command creates a policy map that can be attached to multiple interfaces, and enters Policy Map configuration mode. Use the **no** form to delete a policy map.

#### **Syntax**

[**no**] **policy-map** *policy-map-name* 

policy-map-name - Name of the policy map. (Range: 1-32 characters)

Default Setting None

**Command Mode** Global Configuration

#### **Command Usage**

- Use the **policy-map** command to specify the name of the policy map, and then use the class command to configure policies for traffic that matches the criteria defined in a class map.
- A policy map can contain multiple class statements that can be applied to the same interface with the service-policy command.
- Create a Class Map (page 629) before assigning it to a Policy Map.

#### Example

This example creates a policy called "rd-policy," uses the class command to specify the previously defined "rd-class," uses the **set** command to classify the service that incoming packets will receive.

```
Console(config)#policy-map rd-policy
Console(config-pmap)#class rd-class
Console(config-pmap-c)#set cos 0
Console(config-pmap-c)#
```

**class** This command defines a traffic classification upon which a policy can act, and enters Policy Map Class configuration mode. Use the **no** form to delete a class map.

#### Syntax

[no] class class-map-name

class-map-name - Name of the class map. (Range: 1-32 characters)

#### **Default Setting**

None

#### Command Mode

Policy Map Configuration

- Use the policy-map command to specify a policy map and enter Policy Map configuration mode. Then use the **class** command to enter Policy Map Class configuration mode. And finally, use the **set** command and one of the **police** commands to specify the match criteria, where the:
  - set cos command sets the class of service value in matching packets. (This modifies packet priority in the VLAN tag.)
  - set ip dscp command sets the IP DSCP value in matching packets. (This modifies packet priority in the IP header.)
  - police commands define parameters such as the maximum throughput, burst rate, and response to non-conforming traffic.

• Up to 16 classes can be included in a policy map.

#### Example

This example creates a policy called "rd-policy," uses the **class** command to specify the previously defined "rd-class," uses the set cos command to classify the service that incoming packets will receive.

```
Console(config)#policy-map rd-policy
Console(config-pmap)#class rd-class
Console(config-pmap-c)#set cos 3
Console(config-pmap-c)#
```

**police rate** This command defines an enforcer for classified traffic based on the metered flow rate. Use the **no** form to remove a policer.

#### **Syntax**

#### [**no**] **police rate** *committed-rate*

*committed-rate* - Committed information rate in kilobits per second. (Range: 16-10000000 kbps at a granularity of 64 kbps or maximum port speed, whichever is lower)

#### **Default Setting**

None

# Command Mode

Policy Map Class Configuration

#### Command Usage

- You can configure up to 16 policers (i.e., class maps) for ingress ports.
- The *committed-rate* cannot exceed the configured interface speed.
- Policing is based on a token bucket, where bucket depth is the maximum burst before the bucket overflows, and the average rate tokens that are added to the bucket is by specified by the *committed-rate* option. Note that the token bucket functions similar to that described in RFC 2697 and RFC 2698.
- The behavior of the meter is specified in terms of one token bucket (C), the rate at which the tokens are incremented (CIR – Committed Information Rate), and the maximum size of the token bucket (BC – Committed Burst Size).

The token bucket C is initially full, that is, the token count Tc(0) = BC. Thereafter, the token count Tc is updated CIR times per second as follows:

- If Tc is less than BC, Tc is incremented by one, else
- Tc is not incremented.

When a packet of size B bytes arrives at time t, the following happens:

- If Tc(t)-B ≥ 0, the packet is green and Tc is decremented by B down to the minimum value of 0,
- else the packet is red and Tc is not decremented.

#### Example

This example creates a policy called "rd-policy," uses the class command to specify the previously defined "rd-class," uses the set cos command to classify the service that incoming packets will receive, and then uses the **police rate** command to limit the average bandwidth to 100,000 Kbps.

```
Console(config)#policy-map rd-policy
Console(config-pmap)#class rd-class
Console(config-pmap-c)#set cos 3
Console(config-pmap-c)#police rate 100000
Console(config-pmap-c)#
```

**set cos** This command modifies the class of service (CoS) value for a matching packet (as specified by the match command) in the packet's VLAN tag. Use the **no** form to remove this setting.

#### **Syntax**

[**no**] **set cos** *cos-value* 

cos-value - Class of Service value. (Range: 0-7)

#### **Default Setting**

None

#### **Command Mode**

Policy Map Class Configuration

#### **Command Usage**

 The set cos command is used to set the CoS value in the VLAN tag for matching packets.

#### Example

This example creates a policy called "rd-policy," uses the class command to specify the previously defined "rd-class," uses the **set cos** command to classify the service that incoming packets will receive.

```
Console(config)#policy-map rd-policy
Console(config-pmap)#class rd-class
Console(config-pmap-c)#set cos 3
Console(config-pmap-c)#
```

.1

**set ip dscp** This command modifies the IP DSCP value in a matching packet (as specified by the match command). Use the **no** form to remove this traffic classification.

#### Syntax

[no] set ip dscp new-dscp

*new-dscp* - New Differentiated Service Code Point (DSCP) value. (Range: 0-63)

#### **Default Setting**

None

# Command Mode

Policy Map Class Configuration

#### **Command Usage**

The **set ip dscp** command is used to set the priority values in the packet's ToS field for matching packets.

#### Example

This example creates a policy called "rd-policy," uses the class command to specify the previously defined "rd-class," uses the **set ip dscp** command to classify the service that incoming packets will receive, and then uses the police rate command to limit the average bandwidth to 100,000 Kbps.

```
Console(config)#policy-map rd-policy
Console(config-pmap)#class rd-class
Console(config-pmap-c)#set ip dscp 3
Console(config-pmap-c)#police rate 100000
Console(config-pmap-c)#
```

**service-policy** This command applies a policy map defined by the **policy-map** command to the ingress or egress side of a particular interface. Use the **no** form to remove this mapping.

#### **Syntax**

[no] service-policy {input | output} policy-map-name

input - Apply to the input traffic.

output - Apply to the output traffic.

*policy-map-name* - Name of the policy map for this interface. (Range: 1-32 characters)

#### **Default Setting**

No policy map is attached to an interface.

#### **Command Mode**

Interface Configuration (Ethernet)

#### **Command Usage**

- Only one policy map can be assigned to an interface.
- First define a class map, then define a policy map, and finally use the **service**-**policy** command to bind the policy map to the required interface.

#### Example

This example applies a service policy to an ingress interface.

```
Console(config)#interface ethernet 1/1
Console(config-if)#service-policy input rd-policy
Console(config-if)#
```

**show class-map** This command displays the QoS class maps which define matching criteria used for classifying traffic.

#### **Syntax**

show class-map [class-map-name]

class-map-name - Name of the class map. (Range: 1-32 characters)

#### Default Setting

Displays all class maps.

#### **Command Mode**

**Privileged Exec** 

#### Example

```
Console#show class-map
Class Map match-any rd-class#1
Description:
Match ip dscp 10
Match access-list rd-access
Match ip dscp 0
Class Map match-any rd-class#2
Match ip precedence 5
Class Map match-any rd-class#3
Match vlan 1
Console#
```

**show policy-map** This command displays the QoS policy maps which define classification criteria for ingress or egress traffic, and may include policers for bandwidth limitations.

#### Syntax

show policy-map [policy-map-name [class class-map-name]]

policy-map-name - Name of the policy map. (Range: 1-32 characters)

class-map-name - Name of the class map. (Range: 1-32 characters)

#### **Default Setting**

Displays all policy maps and all classes.

#### **Command Mode**

**Privileged Exec** 

#### Example

```
Console#show policy-map
Policy Map pmap
Description:
class map
set CoS 3
police rate 10000
Console#
```

**show policy-map** This command displays the service policy assigned to the specified interface. **interface** 

#### Syntax

#### show policy-map interface [interface {input | output]

interface

#### unit/port

unit - Unit identifier. (Range: 1)

port - Port number. (Range: 1-12/26/28/52)

**input** - Apply to the input traffic.

**output** - Apply to the output traffic.

#### **Command Mode**

**Privileged Exec** 

#### Example

```
Console#show policy-map interface 1/2 input
Interface ethernet 1/2
service-policy input rdpolicy
Console#show policy-map interface 1/2 output
Interface ethernet 1/2
```

Chapter 24 | Quality of Service Commands

service-policy output rdpolicy Console#

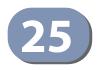

# **Multicast Filtering Commands**

This switch uses IGMP (Internet Group Management Protocol) to check for any attached hosts that want to receive a specific multicast service. It identifies the ports containing hosts requesting a service and sends data out to those ports only. It then propagates the service request up to any neighboring multicast switch/ router to ensure that it will continue to receive the multicast service.

#### Table 125: Multicast Filtering Commands

| Function                                                                                                    |
|----------------------------------------------------------------------------------------------------|
| Configures multicast groups via IGMP snooping or static assignment,<br>sets the IGMP version, enables proxy reporting, displays current<br>snooping settings, and displays the multicast service and group<br>members |
| Configures static multicast router ports which forward all inbound multicast traffic to the attached VLANs                                                                                                    |
| Configures IGMP filtering and throttling                                                                                                    |
| Configures multicast snooping for IPv6                                                                                                    |
| Configures MLD filtering and throttling for IPv6.                                                                                                    |
| Configures a single network-wide multicast VLAN shared by hosts<br>residing in other standard or private VLAN groups, preserving security<br>and data isolation for normal traffic                                    |
| Configures a single network-wide multicast VLAN shared by hosts residing in other standard or private VLAN groups, preserving security and data isolation for normal traffic                                          |
|                                                                                                    |

# **IGMP Snooping**

This section describes commands used to configure IGMP snooping on the switch.

#### Table 126: IGMP Snooping Commands

| Command                                           | Function                                                    | Mode |
|---------------------------------------------------|-------------------------------------------------------------|------|
| ip igmp snooping                                  | Enables IGMP snooping                                       | GC   |
| ip igmp snooping mrouter-<br>forward-mode dynamic | Restricts multicast stream forwarding to joined groups only | GC   |
| ip igmp snooping<br>proxy-reporting               | Enables IGMP Snooping with Proxy Reporting                  | GC   |
| ip igmp snooping querier                          | Allows this device to act as the querier for IGMP snooping  | GC   |

| Command                                            | Function                                                                                                    | Mode |
|----------------------------------------------------|----------------------------------------------------------------------------------------------------|------|
| ip igmp snooping router-<br>alert-option-check     | Discards any IGMPv2/v3 packets that do not include the Router Alert option                                                                             | GC   |
| ip igmp snooping<br>router-port-expire-time        | Configures the querier timeout                                                                                                    | GC   |
| ip igmp snooping tcn-flood                         | Floods multicast traffic when a Spanning Tree topology change occurs                                                                                   | GC   |
| ip igmp snooping<br>tcn-query-solicit              | Sends an IGMP Query Solicitation when a Spanning Tree topology change occurs                                                                           | GC   |
| ip igmp snooping<br>unregistered-data-flood        | Floods unregistered multicast traffic into the attached VLAN                                                                                           | GC   |
| ip igmp snooping<br>unsolicited-report-interval    | Specifies how often the upstream interface should transmit unsolicited IGMP reports (when proxy reporting is enabled)                                  | GC   |
| ip igmp snooping version                           | Configures the IGMP version for snooping                                                                                                    | GC   |
| ip igmp snooping<br>version-exclusive              | Discards received IGMP messages which use a version different to that currently configured                                                             | GC   |
| ip igmp snooping vlan<br>general-query-suppression | Suppresses general queries except for ports attached to downstream multicast hosts                                                                     | GC   |
| ip igmp snooping vlan<br>immediate-leave           | Immediately deletes a member port of a multicast service if a leave packet is received at that port and immediate-leave is enabled for the parent VLAN | GC   |
| ip igmp snooping vlan last-<br>memb-query-count    | Configures the number of IGMP proxy query messages that are sent out before the system assumes there are no local members                              | GC   |
| ip igmp snooping vlan last-<br>memb-query-intvl    | Configures the last-member-query interval                                                                                                    | GC   |
| ip igmp snooping vlan mrd                          | Sends multicast router solicitation messages                                                                                                    | GC   |
| ip igmp snooping vlan<br>proxy-address             | Configures a static address for proxy IGMP query and reporting                                                                                         | GC   |
| ip igmp snooping vlan<br>proxy-reporting           | Enables IGMP Snooping with Proxy Reporting                                                                                                    | GC   |
| ip igmp snooping vlan<br>query-interval            | Configures the interval between sending IGMP general queries                                                                                           | GC   |
| ip igmp snooping vlan<br>query-resp-intvl          | Configures the maximum time the system waits for a response to general queries                                                                         | GC   |
| ip igmp snooping vlan<br>static                    | Adds an interface as a member of a multicast group                                                                                                    | GC   |
| ip igmp snooping<br>vlan version                   | Configures the IGMP version for snooping                                                                                                    | GC   |
| ip igmp snooping<br>vlan version-exclusive         | Discards received IGMP messages which use a version different to that currently configured                                                             | GC   |
| ip igmp snooping<br>immediate-leave                | Immediately deletes a member port of a multicast service if a leave packet is received at that port and immediate-leave is enabled for the port.       | IC   |
| clear ip igmp snooping<br>groups dynamic           | Clears multicast group information dynamically learned through IGMP snooping                                                                           | PE   |

# Table 126: IGMP Snooping Commands (Continued)

| Command                              | Function                                                            | Mode |
|--------------------------------------|---------------------------------------------------------------------|------|
| clear ip igmp snooping<br>statistics | Clears IGMP snooping statistics                                     | PE   |
| show ip igmp snooping                | Shows the IGMP snooping, proxy, and query configuration             | PE   |
| show ip igmp snooping<br>interface   | Shows the IGMP snooping immediate leave configuration on the port   | PE   |
| show ip igmp snooping<br>group       | Shows known multicast group, source, and host port mapping          | PE   |
| show ip igmp snooping<br>mrouter     | Shows multicast router ports                                        | PE   |
| show ip igmp snooping<br>statistics  | Shows IGMP snooping protocol statistics for the specified interface | PE   |

#### Table 126: IGMP Snooping Commands (Continued)

**ip igmp snooping** This command enables IGMP snooping globally on the switch or on a selected VLAN interface. Use the **no** form to disable it.

#### Syntax

#### [no] ip igmp snooping [vlan vlan-id]

vlan-id - VLAN ID (Range: 1-4094)

Default Setting Disabled

#### Command Mode

**Global Configuration** 

#### **Command Usage**

- When IGMP snooping is enabled globally, the per VLAN interface settings for IGMP snooping take precedence.
- When IGMP snooping is disabled globally, snooping can still be configured per VLAN interface, but the interface settings will not take effect until snooping is re-enabled globally.

#### Example

The following example enables IGMP snooping globally.

```
Console(config)#ip igmp snooping
Console(config)#
```

mode dynamic

ip igmp snooping This command configures multicast router ports to forward multicast streams only mrouter-forward- when multicast groups are joined. Use the no form to disable it.

#### **Syntax**

ip igmp snooping mrouter-forward dynamic

no ip igmp snooping mrouter-forward

#### **Default Setting**

Disabled

#### **Command Mode**

**Global Configuration** 

#### Example

The following example enables IGMP snooping globally.

Console(config) #ip igmp snooping mrouter-forward dynamic Console(config)#

ip igmp snooping This command enables IGMP Snooping with Proxy Reporting. Use the **no** form to **proxy-reporting** restore the default setting.

#### Syntax

[no] ip igmp snooping proxy-reporting

ip igmp snooping vlan vlan-id proxy-reporting {enable | disable} no ip igmp snooping vlan vlan-id proxy-reporting

vlan-id - VLAN ID (Range: 1-4094)

enable - Enable on the specified VLAN.

disable - Disable on the specified VLAN.

#### **Default Setting**

Global: Disabled VLAN: Based on global setting

#### **Command Mode**

**Global Configuration** 

#### **Command Usage**

 When proxy reporting is enabled with this command, reports received from downstream hosts are summarized and used to build internal membership states. Proxy-reporting devices may use the all-zeros IP source address when forwarding any summarized reports upstream. For this reason, IGMP membership reports received by the snooping switch must not be rejected because the source IP address is set to 0.0.0.0.

J

- When proxy reporting is enabled with this command, the switch performs "IGMP Snooping with Proxy Reporting" (as defined in DSL Forum TR-101, April 2006), including last leave, and guery suppression. Last leave sends out a proxy query when the last member leaves a multicast group, and guery suppression means that specific queries are not forwarded from an upstream multicast router to hosts downstream from this device.
- If the IGMP proxy reporting is configured on a VLAN, this setting takes precedence over the global configuration.

#### Example

```
Console(config) #ip igmp snooping proxy-reporting
Console(config)#
```

#### ip igmp snooping This command enables the switch as an IGMP querier. Use the no form to disable it. querier

#### **Syntax**

[no] ip igmp snooping querier

**Default Setting** Disabled

#### **Command Mode Global Configuration**

#### **Command Usage**

- IGMP snooping querier is not supported for IGMPv3 snooping (see ip igmp snooping version).
- If enabled, the switch will serve as querier if elected. The querier is responsible for asking hosts if they want to receive multicast traffic.

#### Example

```
Console(config) #ip iqmp snooping querier
Console(config)#
```

ip igmp snooping This command discards any IGMPv2/v3 packets that do not include the Router router-alert-option- Alert option. Use the no form to ignore the Router Alert Option when receiving check IGMP messages.

#### **Syntax**

#### [no] ip igmp snooping router-alert-option-check

### **Default Setting**

Disabled

**Command Mode** Global Configuration

#### **Command Usage**

As described in Section 9.1 of RFC 3376 for IGMP Version 3, the Router Alert Option can be used to protect against DOS attacks. One common method of attack is launched by an intruder who takes over the role of querier, and starts overloading multicast hosts by sending a large number of group-and-source-specific queries, each with a large source list and the Maximum Response Time set to a large value.

To protect against this kind of attack, (1) routers should not forward queries. This is easier to accomplish if the query carries the Router Alert option. (2) Also, when the switch is acting in the role of a multicast host (such as when using proxy routing), it should ignore version 2 or 3 queries that do not contain the Router Alert option.

#### Example

```
Console(config)#ip igmp snooping router-alert-option-check
Console(config)#
```

ip igmp snooping This command configures the querier timeout. Use the no form to restore the router-port- default.
 expire-time

#### Syntax

ip igmp snooping router-port-expire-time seconds

#### no ip igmp snooping router-port-expire-time

*seconds* - The time the switch waits after the previous querier stops before it considers it to have expired. (Range: 1-65535; Recommended Range: 300-500)

#### **Default Setting**

300 seconds

#### Command Mode

**Global Configuration** 

#### Example

The following shows how to configure the timeout to 400 seconds:

Console(config)#ip igmp snooping router-port-expire-time 400
Console(config)#

ip igmp snooping This command enables flooding of multicast traffic if a spanning tree topology tcn-flood change notification (TCN) occurs. Use the **no** form to disable flooding.

#### **Syntax**

[no] ip igmp snooping tcn-flood

Default Setting Disabled

#### **Command Mode**

**Global Configuration** 

#### **Command Usage**

- When a spanning tree topology change occurs, the multicast membership information learned by the switch may be out of date. For example, a host linked to one port before the topology change (TC) may be moved to another port after the change. To ensure that multicast data is delivered to all receivers, by default, a switch in a VLAN (with IGMP snooping enabled) that receives a Bridge Protocol Data Unit (BPDU) with the TC bit set (by the root bridge) will enter into "multicast flooding mode" for a period of time until the topology has stabilized and the new locations of all multicast receivers are learned.
- If a topology change notification (TCN) is received, and all the uplink ports are subsequently deleted, a timeout mechanism is used to delete all of the currently learned multicast channels.
- When a new uplink port starts up, the switch sends unsolicited reports for all current learned channels out through the new uplink port.
- By default, the switch immediately enters into "multicast flooding mode" when a spanning tree topology change occurs. In this mode, multicast traffic will be flooded to all VLAN ports. If many ports have subscribed to different multicast groups, flooding may cause excessive loading on the link between the switch and the end host. Flooding may be disabled to avoid this, causing multicast traffic to be delivered only to those ports on which multicast group members have been learned.
- When the spanning tree topology changes, the root bridge sends a proxy query to quickly re-learn the host membership/port relations for multicast channels. The root bridge also sends an unsolicited Multicast Router Discover (MRD) request to quickly locate the multicast routers in this VLAN.

The proxy query and unsolicited MRD request are flooded to all VLAN ports except for the receiving port when the switch receives such packets.

#### Example

The following example enables TCN flooding.

```
Console(config)#ip igmp snooping tcn-flood
Console(config)#
```

**ip igmp snooping tcn-query-solicit tcn-query-solicit tcn-query-solicit tch-query-solicit tch-qu** 

#### Syntax

[no] ip igmp snooping tcn-query-solicit

# Default Setting

Disabled

#### Command Mode

**Global Configuration** 

#### **Command Usage**

- When the root bridge in a spanning tree receives a topology change notification for a VLAN where IGMP snooping is enabled, it issues a global IGMP leave message (query solicitation). When a switch receives this solicitation, it floods it to all ports in the VLAN where the spanning tree change occurred. When an upstream multicast router receives this solicitation, it will also immediately issues an IGMP general query.
- The ip igmp snooping tcn query-solicit command can be used to send a query solicitation whenever it notices a topology change, even if the switch is not the root bridge in the spanning tree.

#### Example

The following example instructs the switch to issue an IGMP general query whenever it receives a spanning tree topology change notification.

```
Console(config)#ip igmp snooping tcn-query-solicit
Console(config)#
```

ip igmp snooping This command floods unregistered multicast traffic into the attached VLAN. Use the no form to drop unregistered multicast traffic. unregistered-dataflood

#### **Syntax**

[no] ip igmp snooping unregistered-data-flood

# **Default Setting**

Disabled

#### **Command Mode**

**Global Configuration** 

#### **Command Usage**

Once the table used to store multicast entries for IGMP snooping and multicast routing is filled, no new entries are learned. If no router port is configured in the attached VLAN, and unregistered-flooding is disabled, any subsequent multicast traffic not found in the table is dropped, otherwise it is flooded throughout the VLAN.

#### Example

```
Console(config) #ip igmp snooping unregistered-data-flood
Console(config)#
```

**ip igmp snooping** This command specifies how often the upstream interface should transmit **unsolicited-report**- unsolicited IGMP reports when proxy reporting is enabled. Use the **no** form to interval restore the default value.

#### **Syntax**

ip igmp snooping unsolicited-report-interval seconds

#### no ip igmp snooping unsolicited-report-interval

seconds - The interval at which to issue unsolicited reports. (Range: 1-65535 seconds)

#### **Default Setting**

400 seconds

#### **Command Mode**

**Global Configuration** 

- When a new upstream interface (that is, uplink port) starts up, the switch sends unsolicited reports for all currently learned multicast channels out through the new upstream interface.
- This command only applies when proxy reporting is enabled (see page 640).

#### Example

```
Console(config)#ip igmp snooping unsolicited-report-interval 5
Console(config)#
```

**ip igmp snooping** This command configures the IGMP snooping version. Use the **no** form to restore **version** the default.

#### **Syntax**

#### ip igmp snooping [vlan vlan-id] version {1 | 2 | 3}

#### no ip igmp [vlan vlan-id] snooping version

vlan-id - VLAN ID (Range: 1-4094)

- 1 IGMP Version 1
- 2 IGMP Version 2
- 3 IGMP Version 3

#### **Default Setting**

Global: IGMP Version 2 VLAN: Not configured, based on global setting

#### Command Mode

**Global Configuration** 

#### **Command Usage**

- This command configures the IGMP report/query version used by IGMP snooping. Versions 1 - 3 are all supported, and versions 2 and 3 are backward compatible, so the switch can operate with other devices, regardless of the snooping version employed.
- If the IGMP snooping version is configured on a VLAN, this setting takes precedence over the global configuration.

#### Example

The following configures the global setting for IGMP snooping to version 1.

```
Console(config)#ip igmp snooping version 1
Console(config)#
```

ip igmp snooping This command discards any received IGMP messages (except for multicast protocol packets) which use a version different to that currently configured by the ip igmp version-exclusive snooping version command. Use the **no** form to disable this feature.

#### **Syntax**

#### ip igmp snooping [vlan vlan-id] version-exclusive

#### no ip igmp snooping version-exclusive

vlan-id - VLAN ID (Range: 1-4094)

#### **Default Setting**

Global: Disabled VLAN: Using Global Status

#### **Command Mode**

**Global Configuration VLAN** Configuration

#### Command Usage

- If version exclusive is disabled on a VLAN, then this setting is based on the global setting. If it is enabled on a VLAN, then this setting takes precedence over the global setting.
- When this function is disabled, the currently selected version is backward compatible (see the ip igmp snooping version command.

#### Example

```
Console(config) #ip iqmp snooping version-exclusive
Console(config)#
```

ip igmp snooping vlan This command suppresses general queries except for ports attached to general-guery- downstream multicast hosts. Use the no form to flood general queries to all ports suppression except for the multicast router port.

#### **Syntax**

#### [no] ip igmp snooping vlan vlan-id general-query-suppression

vlan-id - VLAN ID (Range: 1-4094)

**Default Setting** Disabled

### **Command Mode**

**Global Configuration** 

#### **Command Usage**

- By default, general query messages are flooded to all ports, except for the multicast router through which they are received.
- If general guery suppression is enabled, then these messages are forwarded only to downstream ports which have joined a multicast service.

#### Example

```
Console(config) #ip igmp snooping vlan 1 general-query-suppression
Console(confiq)#
```

immediate-leave

ip igmp snooping vlan This command immediately deletes a member port of a multicast service if a leave packet is received at that port and immediate-leave is enabled for the parent VLAN. Use the **no** form to restore the default.

.....

#### **Syntax**

#### ip igmp snooping vlan vlan-id immediate-leave [by-host-ip]

#### no ip igmp snooping vlan vlan-id immediate-leave

vlan-id - VLAN ID (Range: 1-4094)

**by-host-ip** - Specifies that the member port will be deleted only when there are no hosts joining this group.

#### **Default Setting**

Disabled

#### **Command Mode**

**Global Configuration** 

- If immediate-leave is not used, a multicast router (or querier) will send a groupspecific query message when an IGMPv2/v3 group leave message is received. The router/querier stops forwarding traffic for that group only if no host replies to the guery within the timeout period. (The timeout for this release is defined by Last Member Query Interval (fixed at one second) \* Robustness Variable (fixed at 2) as defined in RFC 2236.)
- If immediate-leave is used, the switch assumes that only one host is connected to the interface. Therefore, immediate leave should only be enabled on an interface if it is connected to only one IGMP-enabled device, either a service host or a neighbor running IGMP snooping.
- If the "by-host-ip" option is used, the router/querier will not send out a groupspecific query when an IGMPv2/v3 leave message is received. But will check if there are other hosts joining the multicast group. Only when all hosts on that port leave the group will the member port be deleted.

 This command is only effective if IGMP snooping is enabled, and IGMPv2 or IGMPv3 snooping is used.

#### Example

The following shows how to enable immediate leave.

```
Console(config) #ip igmp snooping vlan 1 immediate-leave
Console(config)#
```

ip igmp snooping vlan This command configures the number of IGMP proxy group-specific or group-andlast-memb-query- source-specific query messages that are sent out before the system assumes there **count** are no more local members. Use the **no** form to restore the default.

#### **Syntax**

#### ip igmp snooping vlan vlan-id last-memb-query-count count

#### no ip igmp snooping vlan vlan-id last-memb-query-count

vlan-id - VLAN ID (Range: 1-4094)

count - The number of proxy group-specific or group-and-source-specific guery messages to issue before assuming that there are no more group members. (Range: 1-255)

# **Default Setting**

2

# **Command Mode**

**Global Configuration** 

#### **Command Usage**

This command will take effect only if IGMP snooping proxy reporting or IGMP querier is enabled (page 640).

#### Example

```
Console(config) #ip igmp snooping vlan 1 last-memb-query-count 7
Console(config)#
```

#### ip igmp snooping vlan This command configures the last-member-query interval. Use the **no** form to last-memb-query- restore the default. intvl

#### Syntax

#### ip igmp snooping vlan vlan-id last-memb-query-intvl interval

#### no ip igmp snooping vlan vlan-id last-memb-query-intvl

vlan-id - VLAN ID (Range: 1-4094)

*interval* - The interval to wait for a response to a group-specific or groupand-source-specific query message. (Range: 1-31744 tenths of a second)

#### **Default Setting**

10 (1 second)

#### Command Mode

**Global Configuration** 

#### **Command Usage**

- When a multicast host leaves a group, it sends an IGMP leave message. When the leave message is received by the switch, it checks to see if this host is the last to leave the group by sending out an IGMP group-specific or group-andsource-specific query message, and starts a timer. If no reports are received before the timer expires, the group record is deleted, and a report is sent to the upstream multicast router.
- A reduced value will result in reduced time to detect the loss of the last member of a group or source, but may generate more bursty traffic.
- This command will take effect only if IGMP snooping proxy reporting is enabled (page 640).

#### Example

```
Console(config)#ip igmp snooping vlan 1 last-memb-query-intvl 700
Console(config)#
```

ip igmp snooping vlan This command enables sending of multicast router solicitation messages. Use the mrd no form to disable these messages.

#### **Syntax**

[no] ip igmp snooping vlan vlan-id mrd

vlan-id - VLAN ID (Range: 1-4094)

#### Default Setting Disabled

#### **Command Mode**

**Global Configuration** 

#### **Command Usage**

- Multicast Router Discovery (MRD) uses multicast router advertisement, multicast router solicitation, and multicast router termination messages to discover multicast routers. Devices send solicitation messages in order to solicit advertisement messages from multicast routers. These messages are used to discover multicast routers on a directly attached link. Solicitation messages are also sent whenever a multicast forwarding interface is initialized or reinitialized. Upon receiving a solicitation on an interface with IP multicast forwarding and MRD enabled, a router will respond with an advertisement.
- Advertisements are sent by routers to advertise that IP multicast forwarding is enabled. These messages are sent unsolicited periodically on all router interfaces on which multicast forwarding is enabled. They are sent upon the expiration of a periodic timer, as a part of a router's start up procedure, during the restart of a multicast forwarding interface, and on receipt of a solicitation message. When the multicast services provided to a VLAN is relatively stable, the use of solicitation messages is not required and may be disabled using the no ip igmp snooping vlan mrd command.
- This command may also be used to disable multicast router solicitation messages when the upstream router does not support MRD, to reduce the loading on a busy upstream router, or when IGMP snooping is disabled in a VLAN.

#### Example

This example disables sending of multicast router solicitation messages on VLAN 1.

```
Console(config) #no ip igmp snooping vlan 1 mrd
Console(config)#
```

# proxy-address

ip igmp snooping vlan This command configures a static source address for locally generated guery and report messages used by IGMP proxy reporting. Use the **no** form to restore the default source address.

#### **Syntax**

**no ip igmp snooping vlan** vlan-id **proxy-address** source-address

#### no ip igmp snooping vlan vlan-id proxy-address

vlan-id - VLAN ID (Range: 1-4094)

source-address - The source address used for proxied IGMP guery and report, and leave messages. (Any valid IP unicast address)

**Default Setting** 0.0.0.0

#### Command Mode

**Global Configuration** 

#### **Command Usage**

IGMP Snooping uses a null IP address of 0.0.0.0 for the source of IGMP query messages which are proxied to downstream hosts to indicate that it is not the elected querier, but is only proxying these messages as defined in RFC 4541. The switch also uses a null address in IGMP reports sent to upstream ports.

Many hosts do not implement RFC 4541, and therefore do not understand query messages with the source address of 0.0.0.0. These hosts will therefore not reply to the queries, causing the multicast router to stop sending traffic to them.

To resolve this problem, the source address in proxied IGMP query and report messages can be replaced with any valid unicast address (other than the router's own address) using this command.

#### Rules Used for Proxy Reporting

When IGMP Proxy Reporting is disabled, the switch will use a null IP address for the source of IGMP query and report messages unless a proxy query address has been set.

When IGMP Proxy Reporting is enabled, the source address is based on the following criteria:

- If a proxy query address is configured, the switch will use that address as the source IP address in general and group-specific query messages sent to downstream hosts, and in report and leave messages sent upstream from the multicast router port.
- If a proxy query address is not configured, the switch will use the VLAN's IP address as the IP source address in general and group-specific query messages sent downstream, and use the source address of the last IGMP message received from a downstream host in report and leave messages sent upstream from the multicast router port.

#### Example

The following example sets the source address for proxied IGMP query messages to 10.0.1.8.

Console(config)#ip igmp snooping vlan 1 proxy-address 10.0.1.8
Console(config)#

.1

ip igmp snooping vlan This command configures the interval between sending IGMP general queries. Use query-interval the **no** form to restore the default.

#### **Syntax**

ip igmp snooping vlan vlan-id query-interval interval

#### no ip igmp snooping vlan vlan-id query-interval

vlan-id - VLAN ID (Range: 1-4094)

interval - The interval between sending IGMP general queries. (Range: 2-31744 seconds)

#### **Default Setting**

125 seconds

#### **Command Mode**

**Global Configuration** 

#### **Command Usage**

- An IGMP general query message is sent by the switch at the interval specified by this command. When this message is received by downstream hosts, all receivers build an IGMP report for the multicast groups they have joined.
- This command applies when the switch is serving as the guerier (page 641), or as a proxy host when IGMP snooping proxy reporting is enabled (page 640).

#### Example

Console(config)#ip igmp snooping vlan 1 query-interval 150 Console(confiq)#

ip igmp snooping vlan This command configures the maximum time the system waits for a response to query-resp-intvl general queries. Use the no form to restore the default.

#### **Syntax**

ip igmp snooping vlan vlan-id query-resp-intvl interval

#### no ip igmp snooping vlan vlan-id query-resp-intvl

vlan-id - VLAN ID (Range: 1-4094)

interval - The maximum time the system waits for a response to general queries. (Range: 10-31740 tenths of a second)

#### **Default Setting**

100 (10 seconds)

#### **Command Mode**

**Global Configuration** 

#### Command Usage

This command applies when the switch is serving as the querier (page 641), or as a proxy host when IGMP snooping proxy reporting is enabled (page 640).

#### Example

```
Console(config)#ip igmp snooping vlan 1 query-resp-intvl 20
Console(config)#
```

ip igmp snooping vlan This command adds a port to a multicast group. Use the **no** form to remove the static port.

#### Syntax

#### [no] ip igmp snooping vlan vlan-id static ip-address interface

vlan-id - VLAN ID (Range: 1-4094)

ip-address - IP address for multicast group

interface

ethernet unit/port

unit - Unit identifier. (Range: 1)

port - Port number. (Range: 1-12/26/28/52)

port-channel channel-id (Range: 1-16)

uplink - specifies an

#### **Default Setting**

None

#### Command Mode

**Global Configuration** 

#### **Command Usage**

- Static multicast entries are never aged out.
- When a multicast entry is assigned to an interface in a specific VLAN, the corresponding traffic can only be forwarded to ports within that VLAN.

#### Example

The following shows how to statically configure a multicast group on a port.

Console(config)#ip igmp snooping vlan 1 static 228.0.0.15 ethernet 1/5 Console(config)#

ip igmp snooping This command enables immediate leave processing on the interface. Use the **no** immediate-leave form to restore the default.

#### **Syntax**

[no] ip igmp snooping immediate-leave

#### Default

Disabled

#### **Command Mode**

**Privileged Exec** 

#### **Command Usage**

The command immediately deletes a member port of a multicast service if a leave packet is received at that port and immediate-leave is enabled on the port.

#### Example

```
Console(config-if) #ip igmp snooping immediate-leave
Console(config-if)
```

snooping groups IGMP snooping. dynamic

clear ip igmp This command clears multicast group information dynamically learned through

**Syntax** 

clear ip igmp snooping groups dynamic

#### **Command Mode**

**Privileged Exec** 

#### **Command Usage**

This command only clears entries learned though IGMP snooping. Statically configured multicast address are not cleared.

#### Example

```
Console#clear ip igmp snooping groups dynamic
Console#
```

**clear ip igmp** This command clears IGMP snooping statistics. snooping statistics

#### **Syntax**

clear ip igmp snooping statistics [interface interface]

interface

ethernet unit/port

unit - Unit identifier. (Range: 1)

port - Port number. (Range: 1-12/26/28/52)

1

**port-channel** *channel-id* (Range: 1-16)

vlan vlan-id - VLAN identifier (Range: 1-4094)

#### **Command Mode**

**Privileged Exec** 

#### Example

```
Console#clear ip igmp snooping statistics Console#
```

**show ip igmp** This command shows the IGMP snooping, proxy, and query configuration settings. **snooping** 

#### Syntax

show ip igmp snooping [vlan vlan-id]

vlan-id - VLAN ID (1-4094)

# Command Mode

**Privileged Exec** 

#### **Command Usage**

This command displays global and VLAN-specific IGMP configuration settings.

#### Example

F

The following shows the current IGMP snooping configuration:

| Console#show ip igmp snooping<br>IGMP Snooping | : Enabled                  |
|------------------------------------------------|----------------------------|
| Router Port Expire Time                        | : 300 s                    |
| Router Alert Check                             | : Disabled                 |
| Router Port Mode                               | : Forward                  |
| TCN Flood                                      | : Disabled                 |
| TCN Query Solicit                              | : Disabled                 |
| Unregistered Data Flood                        | : Disabled                 |
| Unsolicited Report Interval                    | : 400 s                    |
| Version Exclusive                              | : Disabled                 |
| Version                                        | : 2                        |
| Proxy Reporting                                | : Disabled                 |
| Querier                                        | : Disabled                 |
|                                                |                            |
| VLAN 1:                                        |                            |
|                                                |                            |
| IGMP Snooping                                  | : Enabled                  |
| IGMP Snooping Running Status                   | : Inactive                 |
| Version                                        | : Using global Version (2) |
|                                                |                            |

Version Exclusive : Using global status (Disabled) : Disabled Immediate Leave Last Member Query Interval Last Member Ouerv Count Immediate Leave : 10 (unit: 1/10s) Last Member Query Count : 2 General Query Suppression : Disabled Query Interval Query Response Interval Proxy Query Address Query Interval : 125 : 100 (unit: 1/10s) : 0.0.0.0 Proxy Reporting : Using global status (Disabled) Multicast Router Discovery : Disabled VLAN Static Group Port M: static group is for member port U: static group is for uplink ---- ----- -----1 224.1.1.1 Eth 1/ 1(M) ٠

**show ip igmp** This command shows the IGMP snooping immediate leave status on the specified **snooping interface** interface.

#### **Syntax**

#### show ip igmp snooping interface interface

interface

#### ethernet unit/port

*unit* - Unit identifier. (Range: 1)

port - Port number. (Range: 1-12/26/28/52)

port-channel channel-id (Range: 1-16)

#### **Command Mode**

Privileged Exec

#### Example

```
Console#show ip igmp snooping interface ethernet 1/2
Interface Immediate-leave
-------Eth 1/2 Enabled
Console#
```

**show ip igmp** This command shows known multicast group, source, and host port mappings for **snooping group** the specified VLAN interface, or for all interfaces if none is specified.

#### **Syntax**

show ip igmp snooping group [host-ip-addr [ip-address | interface [ipaddress] | vlan-id [interface [ip-address]] | igmpsnp | sort-by-port [ip-address | *interface* [*ip-address*] | vlan-id [*interface* [*ip-address*]] | **user** | **vlan** *vlan-id* [**user** | **igmpsnp**]]

ip-address - IP address for multicast group

interface

#### ethernet unit/port

unit - Unit identifier. (Range: 1)

port - Port number. (Range: 1-12/26/28/52)

port-channel channel-id (Range: 1-16)

igmpsnp - Display only entries learned through IGMP snooping.

sort-by-port - Display entries sorted by port.

user - Display only the user-configured multicast entries.

vlan-id - VLAN ID (1-4094)

# Default Setting

None

Command Mode Privileged Exec

#### **Command Usage**

Member types displayed include IGMP or USER, depending on selected options.

#### Example

The following shows the multicast entries learned through IGMP snooping for VLAN 1.

| Console#show ip ig<br>Bridge Multicast F<br>Flag: R - Router p | orwarding Ent<br>ort, M - Grou | try Count:1<br>up member por | rt                                          |
|----------------------------------------------------------------|--------------------------------|------------------------------|---------------------------------------------|
|                                                                |                                | 5                            | n the group on this port).<br>n the group). |
| Up time: Group ela                                             |                                | 1 5                          | in the group?.                              |
| Expire : Group re                                              | naining time                   | (m:s).                       |                                             |
| VLAN Group                                                     | Port                           | Up time                      | Expire Count                                |
| 1 224.1.1.1                                                    |                                | 00:00:00:3                   | 37 2(P)                                     |
|                                                                | Eth 1/ 1(1                     | ર)                           |                                             |
|                                                                | Eth 1/ 2(1                     | 4)                           | 0 (H)                                       |
| Console#                                                       |                                |                              |                                             |

**show ip igmp** This command displays information on statically configured and dynamically **snooping mrouter** learned multicast router ports.

#### Syntax

#### show ip igmp snooping mrouter [vlan vlan-id]

vlan-id - VLAN ID (Range: 1-4094)

#### **Default Setting**

Displays multicast router ports for all configured VLANs.

#### **Command Mode**

**Privileged Exec** 

#### **Command Usage**

Multicast router port types displayed include Static or Dynamic.

#### Example

The following shows the ports in VLAN 1 which are attached to multicast routers.

```
Console#show ip igmp snooping mrouter vlan 1
VLAN M'cast Router Port Type Expire
1 Eth 1/4 Dynamic 0:4:28
1 Eth 1/10 Static
Console#
```

**show ip igmp** This command shows IGMP snooping protocol statistics for the specified interface. **snooping statistics** 

#### Syntax

show ip igmp snooping statistics
{input [interface interface] |
output [interface interface] |
query [vlan vlan-id]}

input - Specifies to display statistics for messages received by the interface.

output - Specifies to display statistics for messages sent by the interface.

interface

#### ethernet unit/port

unit - Unit identifier. (Range: 1)

port - Port number. (Range: 1-12/26/28/52)

port-channel channel-id (Range: 1-16)

vlan vlan-id - VLAN ID (Range: 1-4094)

query - Displays IGMP snooping-related statistics.

#### Default Setting None

#### **Command Mode**

**Privileged Exec** 

#### Example

The following shows IGMP protocol statistics input:

```
Console#show ip igmp snooping statistics input interface ethernet 1/1
Input Statistics:
Interface Report Leave G Query G(-S)-S Query Drop Join Succ Group
Eth 1/ 1 23 11 4 10 5 14 5
Console#
```

#### Table 127: show ip igmp snooping statistics input - display description

| Field         | Description                                                                                                    |
|---------------|----------------------------------------------------------------------------------------------------|
| Interface     | Shows interface.                                                                                                    |
| Report        | The number of IGMP membership reports received on this interface.                                                                                     |
| Leave         | The number of leave messages received on this interface.                                                                                              |
| G Query       | The number of general query messages received on this interface.                                                                                      |
| G(-S)-S Query | The number of group specific or group-and-source specific query messages received on this interface.                                                  |
| Drop          | The number of times a report, leave or query was dropped. Packets may be dropped due to invalid format, rate limiting, or packet content not allowed. |
| Join Succ     | The number of times a multicast group was successfully joined.                                                                                        |
| Group         | The number of multicast groups active on this interface.                                                                                              |

#### The following shows IGMP protocol statistics output:

| Console#show<br>Output Stat |        | snooping | statisti | cs output | interface  | ethernet | 1/1 |
|-----------------------------|--------|----------|----------|-----------|------------|----------|-----|
| Interface                   | Report | Leave    | G Query  | G(-S)-S   | Query Drop | Grou     | р   |
| Eth 1/ 1<br>Console#        | 12     | 0        | 1        |           | 0          | 0        | 0   |

1

#### Table 128: show ip igmp snooping statistics output - display description

| Field     | Description                                                     |
|-----------|-----------------------------------------------------------------|
| Interface | Shows interface.                                                |
| Report    | The number of IGMP membership reports sent from this interface. |
| Leave     | The number of leave messages sent from this interface.          |
| G Query   | The number of general query messages sent from this interface.  |

| Field         | Description                                                                                                    |
|---------------|----------------------------------------------------------------------------------------------------|
| G(-S)-S Query | The number of group specific or group-and-source specific query messages sent from this interface.                                                    |
| Drop          | The number of times a report, leave or query was dropped. Packets may be dropped due to invalid format, rate limiting, or packet content not allowed. |
| Group         | The number of multicast groups active on this interface.                                                                                              |

# Table 128: show ip igmp snooping statistics output - display description

The following shows IGMP query-related statistics for VLAN 1:

| _ |                            |     |                           |
|---|----------------------------|-----|---------------------------|
|   | Console#show ip igmp snoop | ing | g statistics query vlan 1 |
|   | Other Querier              | :   | None                      |
|   | Other Querier Expire       | :   | 0(m):0(s)                 |
|   | Other Querier Uptime       | :   | 0(h):0(m):0(s)            |
|   | Self Querier               | :   | 192.168.2.12              |
|   | Self Querier Expire        | :   | 0(m):0(s)                 |
|   | Self Querier Uptime        | :   | 0(h):0(m):0(s)            |
|   | General Query Received     | :   | 0                         |
|   | General Query Sent         | :   | 0                         |
|   | Specific Query Received    | :   | 0                         |
|   | Specific Query Sent        | :   | 0                         |
|   | Warn Rate Limit            | :   | 0 sec.                    |
|   | V1 Warning Count           | :   | 0                         |
|   | V2 Warning Count           | :   | 0                         |
|   | V3 Warning Count           | :   | 0                         |
|   | Console#                   |     |                           |
|   |                            |     |                           |

# Table 129: show ip igmp snooping statistics vlan query - display description

| Field                   | Description                                                                                                    |
|-------------------------|----------------------------------------------------------------------------------------------------|
| Other Querier           | IP address of remote querier on this interface.                                                                                                    |
| Other Querier Expire    | Time after which remote querier is assumed to have expired.                                                                                                    |
| Other Querier Uptime    | Time remote querier has been up.                                                                                                    |
| Self Querier            | IP address of local querier on this interface.                                                                                                    |
| Self Querier Expire     | Time after which local querier is assumed to have expired.                                                                                                    |
| Self Querier Uptime     | Time local querier has been up.                                                                                                    |
| General Query Received  | The number of general queries received on this interface.                                                                                                    |
| General Query Sent      | The number of general queries sent from this interface.                                                                                                    |
| Specific Query Received | The number of specific queries received on this interface.                                                                                                    |
| Specific Query Sent     | The number of specific queries sent from this interface.                                                                                                    |
| Warn Rate Limit         | The rate at which received query messages of the wrong version type cause the Vx warning count to increment. Note that "0 sec" means that the Vx warning count is incremented for each wrong message version received. |
| V1 Warning Count        | The number of times the query version received (Version 1) does not match the version configured for this interface.                                                                                                   |

| Field            | Description                                                                                                    |
|------------------|----------------------------------------------------------------------------------------------------|
| V2 Warning Count | The number of times the query version received (Version 2) does not match the version configured for this interface. |
| V3 Warning Count | The number of times the query version received (Version 3) does not match the version configured for this interface. |

#### Table 129: show ip igmp snooping statistics vlan query - display description

# **Static Multicast Routing**

This section describes commands used to configure static multicast routing on the switch.

#### **Table 130: Static Multicast Interface Commands**

| Command                          | Function                     | Mode |
|----------------------------------|------------------------------|------|
| ip igmp snooping vlan<br>mrouter | Adds a multicast router port | GC   |
| show ip igmp snooping<br>mrouter | Shows multicast router ports | PE   |

ip igmp snooping vlan This command statically configures a (Layer 2) multicast router port on the mrouter specified VLAN. Use the **no** form to remove the configuration.

#### **Syntax**

#### [no] ip igmp snooping vlan vlan-id mrouter interface

vlan-id - VLAN ID (Range: 1-4094)

interface

**ethernet** *unit/port* 

unit - Unit identifier. (Range: 1)

port - Port number. (Range: 1-12/26/28/52)

port-channel channel-id (Range: 1-16)

#### **Default Setting**

No static multicast router ports are configured.

#### **Command Mode**

**Global Configuration** 

#### **Command Usage**

 Depending on your network connections, IGMP snooping may not always be able to locate the IGMP querier. Therefore, if the IGMP querier is a known multicast router or switch connected over the network to an interface (port or trunk) on this switch, that interface can be manually configured to join all the current multicast groups.

 IGMP Snooping must be enabled globally on the switch (using the ip igmp snooping command) before a multicast router port can take effect.

#### Example

The following shows how to configure port 10 as a multicast router port within VLAN 1.

```
Console(config)#ip igmp snooping vlan 1 mrouter ethernet 1/10
Console(config)#
```

# **IGMP Filtering and Throttling**

In certain switch applications, the administrator may want to control the multicast services that are available to end users. For example, an IP/TV service based on a specific subscription plan. The IGMP filtering feature fulfills this requirement by restricting access to specified multicast services on a switch port, and IGMP throttling limits the number of simultaneous multicast groups a port can join.

| Command                          | Function                                                                | Mode |
|----------------------------------|-------------------------------------------------------------------------|------|
| ip igmp filter                   | Enables IGMP filtering and throttling on the switch                     | GC   |
| ip igmp igmp-with-pppoe          | Enables the support of IGMP with PPPoE                                  | GC   |
| ip igmp profile                  | Sets a profile number and enters IGMP filter profile configuration mode | GC   |
| permit, deny                     | Sets a profile access mode to permit or deny                            | IPC  |
| range                            | Specifies one or a range of multicast addresses for a profile           | IPC  |
| ip igmp authentication           | Enables RADIUS authentication for IGMP JOIN requests.                   | IC   |
| ip igmp filter                   | Assigns an IGMP filter profile to an interface                          | IC   |
| ip igmp max-groups               | Specifies an IGMP throttling number for an interface                    | IC   |
| ip igmp max-groups action        | Sets the IGMP throttling action for an interface                        | IC   |
| ip igmp query-drop               | Drops any received IGMP query packets                                   | IC   |
| ip multicast-data-drop           | Drops all multicast data packets                                        | IC   |
| show ip igmp<br>authentication   | Displays IGMP authentication settings for interfaces                    | PE   |
| show ip igmp filter              | Displays the IGMP filtering status                                      | PE   |
| show ip igmp igmp-with-<br>pppoe | Displays the IGMP PPPoE configuration                                   | PE   |
| Console#                         | Displays IGMP profiles and settings                                     | PE   |

#### Table 131: IGMP Filtering and Throttling Commands

| Command                         | Function                                                            | Mode |
|---------------------------------|---------------------------------------------------------------------|------|
| show ip igmp query-drop         | Shows if the interface is configured to drop IGMP query packets     | PE   |
| show ip igmp throttle interface | Displays the IGMP throttling setting for interfaces                 | PE   |
| show ip multicast-data-<br>drop | Shows if the interface is configured to drop multicast data packets | PE   |

#### Table 131: IGMP Filtering and Throttling Commands (Continued)

ip igmp filter This command globally enables IGMP filtering and throttling on the switch. Use the (Global Configuration) no form to disable the feature.

#### **Syntax**

[no] ip igmp filter

**Default Setting** Disabled

# **Command Mode**

**Global Configuration** 

#### **Command Usage**

- IGMP filtering enables you to assign a profile to a switch port that specifies • multicast groups that are permitted or denied on the port. An IGMP filter profile can contain one or more, or a range of multicast addresses; but only one profile can be assigned to a port. When enabled, IGMP join reports received on the port are checked against the filter profile. If a requested multicast group is permitted, the IGMP join report is forwarded as normal. If a requested multicast group is denied, the IGMP join report is dropped.
- IGMP filtering and throttling only applies to dynamically learned multicast groups, it does not apply to statically configured groups.
- The IGMP filtering feature operates in the same manner when MVR is used to forward multicast traffic.

#### Example

```
Console(config)#ip igmp filter
Console(confiq)#
```

ip igmp igmp-withpppoe no form to disable the feature. This command globally enables the support of IGMP with PPPoE protocol. Use the

#### Syntax

[no] ip igmp igmp-with-pppoe

#### **Default Setting** Disabled

#### **Command Mode**

Global Configuration

#### Example

```
Console(config)#ip igmp igmp-with-pppoe
Console(config)#
```

**ip igmp profile** This command creates an IGMP filter profile number and enters IGMP profile configuration mode. Use the **no** form to delete a profile number.

#### **Syntax**

[**no**] **ip igmp profile** *profile-number* 

profile-number - An IGMP filter profile number. (Range: 1-4294967295)

#### Default Setting Disabled

Disabled

#### Command Mode

**Global Configuration** 

#### **Command Usage**

A profile defines the multicast groups that a subscriber is permitted or denied to join. The same profile can be applied to many interfaces, but only one profile can be assigned to one interface. Each profile has only one access mode; either permit or deny.

#### Example

```
Console(config)#ip igmp profile 19
Console(config-igmp-profile)#
```

permit, deny This command sets the access mode for an IGMP filter profile.

#### Syntax

{permit | deny}

#### Default Setting Deny

**Command Mode** IGMP Profile Configuration

#### **Command Usage**

- Each profile has only one access mode; either permit or deny.
- When the access mode is set to permit, IGMP join reports are processed when a multicast group falls within the controlled range. When the access mode is set to deny, IGMP join reports are only processed when a multicast group is not in the controlled range.

#### Example

```
Console(config)#ip igmp profile 19
Console(config-igmp-profile)#permit
Console(config-igmp-profile)#
```

**range** This command specifies multicast group addresses for a profile. Use the **no** form to delete addresses from a profile.

#### **Syntax**

[no] range low-ip-address high-ip-address

*low-ip-address* - A valid IP address of a multicast group or start of a group range.

high-ip-address - A valid IP address for the end of a multicast group range.

#### Default Setting None

None

Command Mode IGMP Profile Configuration

#### **Command Usage**

Enter this command multiple times to specify more than one multicast address or address range for a profile.

#### Example

```
Console(config)#ip igmp profile 19
Console(config-igmp-profile)#range 239.2.3.1 239.2.3.100
Console(config-igmp-profile)#
```

# **ip igmp** This command enables IGMP authentication on the specified interface. When enabled and an IGMP JOIN request is received, an authentication request is sent to a configured RADIUS server. Use the **no** form to disable IGMP authentication.

#### Syntax

[no] ip igmp authentication

Default Setting Disabled

#### **Command Mode**

Interface Configuration (Ethernet, Port Channel)

#### **Command Usage**

- If IGMP authentication is enabled on an interface, and a join report is received on the interface, the switch will send an access request to the RADIUS server to perform authentication.
- Only when the RADIUS server responds with an authentication success message will the switch learn the group report. Once the group is learned, the switch will not send an access request to the RADIUS server when receiving the same report again within a one (1) day period.
- If the RADIUS server responds that authentication failed or the timer expires, the report will be dropped and the group will not be learned. The entry (host MAC, port number, VLAN ID, and group IP) will be put in the "authentication failed list".
- The "authentication failed list" is valid for the period of the interval defined by the command ip igmp snooping vlan query-interval. When receiving the same report during this interval, the switch will not send the access request to the RADIUS server.
- If the interface leaves the group and subsequently rejoins the same group, the join report needs to again be authenticated.
- When receiving an IGMP v3 report message, the switch will send the access request to the RADIUS server only when the record type is either IS\_EX or TO\_EX, and the source list is empty. Other types of packets will not initiate RADIUS authentication.

IS\_EX (MODE\_IS\_EXCLUDE) - Indicates that the interface's filter mode is EXCLUDE for the specified multicast address. The Source Address fields in this

Group Record contain the interface's source list for the specified multicast address, if not empty.

TO\_EX (CHANGE\_TO\_EXCLUDE\_MODE) - Indicates that the interface has changed to EXCLUDE filter mode for the specified multicast address. The Source Address fields in this Group Record contain the interface's new source list for the specified multicast address, if not empty.

- When a report is received for the first time and is being authenticated, whether authentication succeeds or fails, the report will still be sent to the multicastrouter port.
- The following table shows the RADIUS server Attribute Value Pairs used for authentication:

#### Table 132: IGMP Authentication RADIUS Attribute Value Pairs

| Attribute Name    | AVP Type | Entry              |
|-------------------|----------|--------------------|
| USER_NAME         | 1        | User MAC address   |
| USER_PASSWORD     | 2        | User MAC address   |
| NAS_IP_ADDRESS    | 4        | Switch IP address  |
| NAS_PORT          | 5        | User Port Number   |
| FRAMED_IP_ADDRESS | 8        | Multicast Group ID |

#### Example

This example shows how to enable IGMP Authentication on all of the switch's Ethernet interfaces.

```
Console(config)#interface ethernet 1/1-28
Console(config-if)#ip igmp authentication
Console#
```

#### **Related Commands** show ip igmp authentication

**ip igmp filter** This command assigns an IGMP filtering profile to an interface on the switch. Use (Interface Configuration) the **no** form to remove a profile from an interface.

#### **Syntax**

ip igmp filter profile-number

#### no ip igmp filter

profile-number - An IGMP filter profile number. (Range: 1-4294967295)

#### **Default Setting** None

#### **Command Mode**

Interface Configuration (Ethernet, Port Channel)

#### **Command Usage**

- The IGMP filtering profile must first be created with the ip igmp profile command before being able to assign it to an interface.
- Only one profile can be assigned to an interface.
- A profile can also be assigned to a trunk interface. When ports are configured as trunk members, the trunk uses the filtering profile assigned to the first port member in the trunk.

#### Example

```
Console(config)#interface ethernet 1/1
Console(config-if)#ip igmp filter 19
Console(config-if)#
```

**ip igmp max-groups** This command sets the IGMP throttling number for an interface on the switch. Use the **no** form to restore the default setting.

#### **Syntax**

ip igmp max-groups number

#### no ip igmp max-groups

*number* - The maximum number of multicast groups an interface can join at the same time. (Range: 1-1024)

#### **Default Setting**

1024

#### **Command Mode**

Interface Configuration (Ethernet, Port Channel)

#### **Command Usage**

- IGMP throttling sets a maximum number of multicast groups that a port can join at the same time. When the maximum number of groups is reached on a port, the switch can take one of two actions; either "deny" or "replace" (see the ip igmp max-groups action command). If the action is set to deny, any new IGMP join reports will be dropped. If the action is set to replace, the switch randomly removes an existing group and replaces it with the new multicast group.
- IGMP throttling can also be set on a trunk interface. When ports are configured as trunk members, the trunk uses the throttling settings of the first port member in the trunk.

#### Example

```
Console(config)#interface ethernet 1/1
Console(config-if)#ip igmp max-groups 10
Console(config-if)#
```

**ip igmp** This command sets the IGMP throttling action for an interface on the switch. Use **max-groups action** the no form of the command to restore the action to the default value.

#### **Syntax**

ip igmp max-groups action {deny | replace}

#### no ip igmp max-groups action

deny - The new multicast group join report is dropped.

**replace** - The new multicast group replaces an existing group.

#### **Default Setting**

Deny

## Command Mode

Interface Configuration (Ethernet, Port Channel)

#### **Command Usage**

When the maximum number of groups is reached on a port, the switch can take one of two actions; either "deny" or "replace." If the action is set to deny, any new IGMP join reports will be dropped. If the action is set to replace, the switch randomly removes an existing group and replaces it with the new multicast group.

#### Example

```
Console(config)#interface ethernet 1/1
Console(config-if)#ip igmp max-groups action replace
Console(config-if)#
```

**ip igmp query-drop** This command drops any received IGMP query packets. Use the no form to restore the default setting.

#### Syntax

[no] ip igmp query-drop [vlan vlan-id]

vlan-id - VLAN ID (Range: 1-4094)

**Default Setting** Disabled

#### **Command Mode**

Interface Configuration (Ethernet, Port Channel)

#### **Command Usage**

This command can be used to drop any query packets received on the specified interface. If this switch is acting as a Querier, this prevents it from being affected by messages received from another Querier.

#### Example

```
Console(config)#interface ethernet 1/1
Console(config-if)#ip igmp query-drop
Console(config-if)#
```

**ip multicast-data-drop** This command drops all multicast data packets. Use the **no** form to disable this feature.

#### **Syntax**

[no] ip multicast-data-drop

Default Setting Disabled

#### **Command Mode** Interface Configuration (Ethernet, Port Channel)

#### **Command Usage**

This command can be used to stop multicast services from being forwarded to users attached to the downstream port (i.e., the interfaces specified by this command).

#### Example

```
Console(config)#interface ethernet 1/1
Console(config-if)#ip multicast-data-drop
Console(config-if)#
```

**show ip igmp** This command displays the interface settings for IGMP authentication. **authentication** 

#### Syntax

show ip igmp authentication interface [interface]

interface

#### ethernet unit/port

unit - Unit identifier. (Range: 1)

port - Port number. (Range: 1-12/26/28/52)

#### port-channel channel-id (Range: 1-16)

Default Setting

None

#### **Command Mode**

Privileged Exec

#### Command Usage

Using this command without specifying an interface displays information for all interfaces.

#### Example

```
Console#show ip igmp authentication
Ethernet 1/1: Enabled
Ethernet 1/2: Enabled
Ethernet 1/3: Enabled
:
Ethernet 1/27: Enabled
Ethernet 1/28: Enabled
Other ports/port channels are Disable
Console#
```

show ip igmp filter This command displays the global and interface settings for IGMP filtering.

#### **Syntax**

show ip igmp filter [interface interface]

#### interface

ethernet unit/port

*unit* - Unit identifier. (Range: 1)

port - Port number. (Range: 1-12/26/28/52)

**port-channel** *channel-id* (Range: 1-16)

#### **Default Setting** None

Command Mode Privileged Exec

#### Example

```
Console#show ip igmp filter
IGMP Filter enabled
Console#show ip igmp filter interface ethernet 1/1
Ethernet 1/1 information
------
IGMP Profile 19
Deny
Range 239.1.1.1 239.1.1.1
Range 239.2.3.1 239.2.3.100
Console#
```

**show ip igmp igmp-** This command displays the IGMP PPPoE protocol configuration. **with-pppoe** 

#### Syntax

#### show ip igmp igmp-with-pppoe

Default Setting None

## **Command Mode**

**Privileged Exec** 

#### Example

```
Console#show ip igmp igmp-with-pppoe
Recognize IGMP with PPPoE header : Enabled
Console(config)#
```

show ip igmp profile

This command displays IGMP filtering profiles created on the switch.

#### **Syntax**

show ip igmp profile [profile-number]

*profile-number* - An existing IGMP filter profile number. (Range: 1-4294967295)

#### Default Setting None

None

## **Command Mode**

Privileged Exec

#### Example

```
Console#show ip igmp profile
 IGMP Profile 19
 Deny
                    239.1.1.1
Range 239.1.1.1
Range 239.2.3.1
                     239.2.3.100
IGMP Profile 50
Deny
Range 239.1.1.1 239.1.1.12
Console#show ip igmp profile 19
 IGMP Profile 19
Deny
Range 239.1.1.1
                       239.1.1.1
Range 239.2.3.1
                       239.2.3.100
Console#
```

**show ip igmp** This command shows if the specified interface is configured to drop IGMP query **query-drop** packets.

J

#### **Syntax**

show ip igmp query-drop [interface]

interface

**ethernet** *unit/port* 

unit - Unit identifier. (Range: 1)

port - Port number. (Range: 1-12/26/28/52)

port-channel channel-id (Range: 1-16)

# **Default Setting**

None

#### **Command Mode**

Privileged Exec

#### **Command Usage**

Using this command without specifying an interface displays the query drop configuration for all interfaces.

#### Example

```
Console#show ip igmp query-drop interface ethernet 1/1
Ethernet 1/1: Enabled
Console#
```

show ip igmp throttle This command displays the interface settings for IGMP throttling.

#### interface

Syntax

show ip igmp throttle interface [interface]

interface

ethernet unit/port

unit - Unit identifier. (Range: 1)

port - Port number. (Range: 1-12/26/28/52)

port-channel channel-id (Range: 1-16)

# Default Setting

None

#### **Command Mode**

Privileged Exec

#### **Command Usage**

Using this command without specifying an interface displays information for all interfaces.

#### Example

```
Console#show ip igmp throttle interface ethernet 1/1
Eth 1/1 Information
Status : FALSE
Action : Deny
Max Multicast Groups : 1024
Current Multicast Groups : 0
Console#
```

**show ip** This command shows if the specified interface is configured to drop multicast data **multicast-data-drop** packets.

#### **Syntax**

show ip multicast-data-drop [interface]

interface

ethernet unit/port

*unit* - Unit identifier. (Range: 1)

port - Port number. (Range: 1-12/26/28/52)

port-channel channel-id (Range: 1-16)

Default Setting None

#### **Command Mode**

Privileged Exec

#### **Command Usage**

Using this command without specifying an interface displays information for all interfaces.

#### Example

```
Console#show ip multicast-data-drop interface ethernet 1/1
Ethernet 1/1: Enabled
Console#
```

# **MLD Snooping**

Multicast Listener Discovery (MLD) snooping operates on IPv6 traffic and performs a similar function to IGMP snooping for IPv4. That is, MLD snooping dynamically configures switch ports to limit IPv6 multicast traffic so that it is forwarded only to ports with users that want to receive it. This reduces the flooding of IPv6 multicast packets in the specified VLANs.

There are two versions of the MLD protocol, version 1 and version 2. MLDv1 control packets include Listener Query, Listener Report, and Listener Done messages (equivalent to IGMPv2 query, report, and leave messages). MLDv2 control packets include MLDv2 query and report messages, as well as MLDv1 report and done messages.

Remember that IGMP Snooping and MLD Snooping are independent functions, and can therefore both function at the same time.

| Command                                       | Function                                                           | Mode |
|-----------------------------------------------|--------------------------------------------------------------------|------|
| ipv6 mld snooping                             | Enables MLD Snooping globally                                      | GC   |
| ipv6 mld snooping<br>proxy-reporting          | Enables MLD Snooping with Proxy Reporting                          | GC   |
| ipv6 mld snooping querier                     | Allows the switch to act as the querier for MLD snooping           | GC   |
| ipv6 mld snooping<br>query-interval           | Configures the interval between sending MLD general query messages | GC   |
| ipv6 mld snooping query-<br>max-response-time | Configures the maximum response time for a general queries         | GC   |
| ipv6 mld snooping<br>robustness               | Configures the robustness variable                                 | GC   |
| ipv6 mld snooping<br>router-port-expire-time  | Configures the router port expire time                             | GC   |
| ipv6 mld snooping<br>unknown-multicast mode   | Sets an action for unknown multicast packets                       | GC   |

#### Table 133: MLD Snooping Commands

| Command                                          | Function                                                                                                    | Mode |
|--------------------------------------------------|----------------------------------------------------------------------------------------------------|------|
| ipv6 mld snooping<br>unsolicited-report-interval | Specifies how often the upstream interface should transmit unsolicited MLD snooping reports (when proxy reporting is enabled)                        | GC   |
| ipv6 mld snooping version                        | Configures the MLD Snooping version                                                                                                    | GC   |
| ipv6 mld snooping vlan<br>immediate-leave        | Removes a member port of an IPv6 multicast service if a leave packet is received at that port and MLD immediate-leave is enabled for the parent VLAN | GC   |
| ipv6 mld snooping vlan<br>mrouter                | Adds an IPv6 multicast router port                                                                                                    | GC   |
| ipv6 mld snooping vlan<br>static                 | Adds an interface as a member of a multicast group                                                                                                   | GC   |
| clear ipv6 mld snooping<br>groups dynamic        | Clears multicast group information dynamically learned through MLD snooping                                                                          | PE   |
| clear ipv6 mld snooping<br>statistics            | Clears MLD snooping statistics                                                                                                    | PE   |
| show ipv6 mld snooping                           | Displays MLD Snooping configuration                                                                                                    | PE   |
| show ipv6 mld snooping<br>group                  | Displays the learned groups                                                                                                    | PE   |
| show ipv6 mld snooping<br>group source-list      | Displays the learned groups and corresponding source list                                                                                            | PE   |
| show ipv6 mld snooping<br>mrouter                | Displays the information of multicast router ports                                                                                                   | PE   |
| show ipv6 mld snooping<br>statistics             | Shows IGMP snooping protocol statistics for the specified interface                                                                                  | PE   |

#### Table 133: MLD Snooping Commands (Continued)

**ipv6 mld snooping** This command enables MLD Snooping globally on the switch. Use the **no** form to disable MLD Snooping.

#### Syntax

[no] ipv6 mld snooping

#### **Default Setting** Disabled

#### **Command Mode** Global Configuration

#### Example

lī

The following example enables MLD Snooping:

```
Console(config)#ipv6 mld snooping
Console(config)#
```

ipv6 mld snooping This command enables MLD Snooping with Proxy Reporting. Use the **no** form to restore the default setting.

#### Syntax

[no] ipv6 mld snooping proxy-reporting

# **Default Setting**

Disabled

#### **Command Mode**

**Global Configuration** 

#### **Command Usage**

When proxy reporting is enabled with this command, reports received from downstream hosts are summarized and used to build internal membership states. Proxy-reporting devices may use the IPv6 address configured on this VLAN or Source IP address from received report message as source address when forwarding any summarized reports upstream.

#### Example

Console(config)#ipv6 mld snooping proxy-reporting Console(config)#

**ipv6 mld snooping** This command allows the switch to act as the querier for MLDv2 snooping. Use the **querier** no form to disable this feature.

#### **Syntax**

[no] ipv6 mld snooping querier

Default Setting Disabled

**Command Mode** Global Configuration

#### **Command Usage**

- If enabled, the switch will serve as querier if elected. The querier is responsible for asking hosts if they want to receive multicast traffic.
- An IPv6 address must be configured on the VLAN interface from which the querier will act if elected. When serving as the querier, the switch uses its own IPv6 address as the query source address.
- The querier will not start or will disable itself after having started if it detects an IPv6 multicast router on the network.

#### Example

```
Console(config)#ipv6 mld snooping querier
Console(config)#
```

ipv6 mld snooping This command configures the interval between sending MLD general queries. Use query-interval the **no** form to restore the default.

#### **Syntax**

#### ipv6 mld snooping query-interval interval

#### no ipv6 mld snooping guery-interval

interval - The interval between sending MLD general queries. (Range: 60-125 seconds)

#### **Default Setting**

125 seconds

#### **Command Mode**

**Global Configuration** 

#### **Command Usage**

- This command applies when the switch is serving as the querier.
- An MLD general guery message is sent by the switch at the interval specified by this command. When this message is received by downstream hosts, all receivers build an MLD report for the multicast groups they have joined.

#### Example

```
Console(config)#ipv6 mld snooping query-interval 150
Console(config)#
```

query-max-responsetime

**ipv6 mld snooping** This command configures the maximum response time advertised in MLD general queries. Use the **no** form to restore the default.

# **Syntax**

#### ipv6 mld snooping query-max-response-time seconds

#### no ipv6 mld snooping query-max-response-time

seconds - The maximum response time allowed for MLD general gueries. (Range: 5-25 seconds)

#### **Default Setting**

10 seconds

Command Mode

Global Configuration

#### **Command Usage**

This command controls how long the host has to respond to an MLD Query message before the switch deletes the group if it is the last member.

#### Example

```
Console(config)#ipv6 mld snooping query-max-response-time 15
Console(config)#
```

ipv6 mld snooping This command configures the MLD Snooping robustness variable. Use the **no** form to restore the default value.

#### **Syntax**

ipv6 mld snooping robustness value

#### no ipv6 mld snooping robustness

value - The number of the robustness variable. (Range: 2-10)

#### **Default Setting**

2

Command Mode Global Configuration

#### **Command Usage**

A port will be removed from the receiver list for a multicast service when no MLD reports are detected in response to a number of MLD queries. The robustness variable sets the number of queries on ports for which there is no report.

#### Example

```
Console(config)#ipv6 mld snooping robustness 2
Console(config)#
```

ipv6 mld snooping This command configures the MLD query timeout. Use the **no** form to restore the default. router-portexpire-time

#### **Syntax**

#### ipv6 mld snooping router-port-expire-time time

#### no ipv6 mld snooping router-port-expire-time

time - Specifies the timeout of a dynamically learned router port. (Range: 300-500 seconds)

#### **Default Setting**

300 seconds

#### **Command Mode**

**Global Configuration** 

#### **Command Usage**

The router port expire time is the time the switch waits after the previous querier stops before it considers the router port (i.e., the interface that had been receiving query packets) to have expired.

#### Example

```
Console(config)#ipv6 mld snooping router-port-expire-time 300
Console(config)#
```

# mode

**ipv6 mld snooping** This command sets the action for dealing with unknown multicast packets. Use the unknown-multicast no form to restore the default.

#### **Syntax**

#### ipv6 mld snooping unknown-multicast mode {flood | to-router-port}

#### no ipv6 mld snooping unknown-multicast mode

flood - Floods the unknown multicast data packets to all ports.

to-router-port - Forwards the unknown multicast data packets to router ports.

#### **Default Setting**

to-router-port

#### **Command Mode**

**Global Configuration** 

#### **Command Usage**

 When set to "flood," any received IPv6 multicast packets that have not been requested by a host are flooded to all ports in the VLAN.

 When set to "router-port," any received IPv6 multicast packets that have not been requested by a host are forwarded to ports that are connected to a detected multicast router.

#### Example

Console(config)#ipv6 mld snooping unknown-multicast mode flood Console(config)#

ipv6 mld snooping
 unsolicited-report interval
 This command specifies how often the upstream interface should transmit
 unsolicited MLD snooping reports when proxy reporting is enabled. Use the no
 form to restore the default value.

#### Syntax

#### ipv6 mld snooping unsolicited-report-interval seconds

#### no ipv6 mld snooping unsolicited-report-interval

seconds - The interval at which to issue unsolicited reports. (Range: 1-65535 seconds)

#### **Default Setting**

400 seconds

# Command Mode

**Global Configuration** 

#### **Command Usage**

- When a new upstream interface (that is, uplink port) starts up, the switch sends unsolicited reports for all currently learned multicast channels out through the new upstream interface.
- This command only applies when ipv6 mld snooping proxy-reporting is enabled.

#### Example

```
Console(config)#ipv6 mld snooping unsolicited-report-interval 5
Console(config)#
```

ipv6 mld snooping This command configures the MLD snooping version. Use the **no** form to restore version the default.

#### **Syntax**

ipv6 mld snooping version {1 | 2}

#### no ipv6 mld snooping version

- 1 MLD version 1.
- 2 MLD version 2.

#### **Default Setting**

Version 2

#### **Command Mode**

**Global Configuration** 

#### Example

```
Console(config) #ipv6 mld snooping version 1
Console(config)#
```

ipv6 mld snooping This command immediately deletes a member port of an IPv6 multicast service vlan immediate-leave when a leave packet is received at that port and immediate-leave is enabled for the parent VLAN. Use the **no** form to restore the default.

#### **Syntax**

#### ipv6 mld snooping vlan vlan-id immediate-leave [by-host-ip]

#### no ipv6 mld snooping vlan vlan-id immediate-leave

vlan-id - VLAN ID (Range: 1-4094)

by-host-ip - Specifies that the member port will be deleted only when there are no hosts joining this group.

#### **Default Setting**

Disabled

#### **Command Mode**

**Global Configuration** 

#### **Command Usage**

 If MLD immediate-leave is not used, a multicast router (or querier) will send a group-specific guery message when an MLD group leave message is received. The router/guerier stops forwarding traffic for that group only if no host replies to the query within the specified timeout period.

- If MLD immediate-leave is enabled, the switch assumes that only one host is connected to the interface. Therefore, immediate leave should only be enabled on an interface if it is connected to only one MLD-enabled device, either a service host or a neighbor running MLD snooping.
- If the "by-host-ip" option is used, the router/querier will not send out a groupspecific query when an MLD leave message is received, but will check if there are other hosts joining the multicast group. Only when all hosts on that port leave the group will the member port be deleted.

#### Example

The following shows how to enable MLD immediate leave.

```
Console(config)#ipv6 mld snooping vlan 1 immediate-leave
Console(config)#
```

ipv6 mld snooping This command statically configures an IPv6 multicast router port. Use the **no** form to remove the configuration.

#### **Syntax**

#### [no] ipv6 mld snooping vlan vlan-id mrouter interface

vlan-id - VLAN ID (Range: 1-4094)

interface

#### ethernet unit/port

*unit* - Unit identifier. (Range: 1)

port - Port number. (Range: 1-12/26/28/52)

port-channel channel-id (Range: 1-16)

#### **Default Setting**

No static multicast router ports are configured.

#### **Command Mode**

**Global Configuration** 

#### **Command Usage**

Depending on your network connections, MLD snooping may not always be able to locate the MLD querier. Therefore, if the MLD querier is a known multicast router/ switch connected over the network to an interface (port or trunk) on the switch, you can manually configure that interface to join all the current multicast groups.

The following shows how to configure port 1 as a multicast router port within VLAN 1:

```
Console(config)#ipv6 mld snooping vlan 1 mrouter ethernet 1/1
Console(config)#
```

ipv6 mld snooping This command adds a port to an IPv6 multicast group. Use the **no** form to remove vlan static the port.

#### Syntax

#### [no] ipv6 mld snooping vlan vlan-id static ipv6-address interface

vlan - VLAN ID (Range: 1-4094)

ipv6-address - An IPv6 address of a multicast group. (Format: X:X:X:X:X)

interface

ethernet unit/port

unit - Unit identifier. (Range: 1)

port - Port number. (Range: 1-12/26/28/52)

**port-channel** *channel-id* (Range: 1-16)

# **Default Setting**

None

#### **Command Mode**

**Global Configuration** 

#### Example

```
Console(config)#ipv6 mld snooping vlan 1 static ff05:0:1:2:3:4:5:6 ethernet
    1/6
Console(config)#
```

1

```
clear ipv6 mld This command clears multicast group information dynamically learned through snooping groups MLD snooping.
dynamic
```

#### Syntax

clear ipv6 mld snooping groups dynamic

Command Mode Privileged Exec

#### Command Usage

This command only clears entries learned though MLD snooping. Statically configured multicast address are not cleared.

#### Example

```
Console#clear ipv6 mld snooping groups dynamic Console#
```

```
clear ipv6 mld This command clears MLD snooping statistics.
snooping statistics
```

#### Syntax

#### clear ipv6 mld snooping statistics [interface interface]

interface

ethernet unit/port

unit - Unit identifier. (Range: 1)

port - Port number. (Range: 1-12/26/28/52)

port-channel channel-id (Range: 1-16)

vlan vlan-id - VLAN identifier (Range: 1-4094)

#### **Command Mode**

Privileged Exec

#### Example

```
Console#clear ipv6 mld snooping statistics
Console#
```

**show ipv6** This command shows the current global MLD Snooping configuration and can be used with the vlan keyword to show the VLAN specific configuration.

#### Syntax

show ipv6 mld snooping [vlan [vlan-id]]

vlan vlan-id - VLAN ID (1-4094)

Command Mode Privileged Exec

#### **Command Usage**

This command displays global and VLAN-specific MLD snooping configuration settings.

lī

The following shows MLD Snooping configuration information using the global form of the command first and then the command is executed with keyword vlan to show specific VLAN MLD configuration.

```
Console#show ipv6 mld snooping
Robustness: 2Query Interval: 125 sec
 Query Max Response Time : 10 sec
Router Port Expiry Time : 300 sec
Unsolicit Report Interval : 400 sec
Immediate Leave: Disabled on all VLANImmediate Leave By Host: Disabled on all VLANUnknown Flood Behavior: To Router PortMLD Snooping Version: Version 2
VLAN Group IPv6 Address
                                                 Port
____ ____
   1
                          ff05:0:1:2:3:4:5:6 Eth 1/1
Console#show ipv6 mld snooping vlan
VLAN 1
 Immediate Leave
                         : Disabled
 Unknown Flood Behavior : To Router Port
Console#
```

**show ipv6 mld** This command shows known multicast groups, member ports, and the means by **snooping group** which each group was learned.

#### **Syntax**

show ipv6 mld snooping group [mld-group | host-ip-addr | sort-by-port |
vlan vlan-id]

*mld-group* - X:X:X:X:X show only the groups by the specified IPv6 address

host-ip-addr - Displays the ip address of the subscribers of each group.

sort-by-port - Displays groups sorted by port number.

**vlan** *vlan-id* - VLAN ID (1-4094), displays the groups of the specified VLAN.

#### **Command Mode**

**Privileged Exec** 

#### Example

The following shows MLD Snooping group configuration information:

Console#show ipv6 mld snooping group

```
Total Entries 3, limit 255
VLAN Multicast IPv6 Address
                                    Member Port Type
____ ____
                     FF02::01:01:01:01 Eth 1/1 MLD Snooping
FF02::01:01:01:02 Eth 1/1 Multicast Data
 1
  1
                     FF02::01:01:02 Eth 1/1 User
  1
Console#
```

J

snooping group source-list

**show ipv6 mld** This command shows known multicast groups, member ports, the means by which each group was learned, and the corresponding source list.

**Syntax** 

show ipv6 mld snooping group source-list [ipv6-address | vlan vlan-id]

ipv6-address - An IPv6 address of a multicast group. (Format: X:X:X:X:X)

vlan-id - VLAN ID (1-4094)

#### **Command Mode**

**Privileged Exec** 

#### Example

The following shows MLD Snooping group mapping information:

```
Console#show ipv6 mld snooping group source-list
VLAN ID : 1
Mutlicast IPv6 Address : FF02::01:01:01:01
Momber Port : Eth 1/1
Member Port
MLD Snooping
                         : Multicast Data
Filter Mode
                          : Include
(if exclude filter mode)
Filter Timer Elapse : 10 sec.
Request List
                          : ::01:02:03:04, ::01:02:03:05, ::01:02:03:06,
                             ::01:02:03:07
Exclude List
                          : ::02:02:03:04, ::02:02:03:05, ::02:02:03:06,
                             ::02:02:03:07
(if include filter mode)
Include List :::02:02:03:04, ::02:02:03:05, ::02:02:03:06,
                            ::02:02:03:06
Option:
 Filter Mode: Include, Exclude
Console#
```

**show ipv6 mld** This command shows MLD Snooping multicast router information. snooping mrouter

#### Syntax

#### show ipv6 mld snooping mrouter [vlan vlan-id}

vlan-id - A VLAN identification number. (Range: 1-4094)

#### **Command Mode**

Privileged Exec

#### Example

**show ipv6 mld** This command shows MLD snooping protocol statistics for the specified interface. **snooping statistics** 

#### Syntax

```
show ipv6 mld snooping statistics
{input [interface interface] |
output [interface interface] |
query [vlan vlan-id] |
summary interface interface}
```

input - Specifies to display statistics for messages received by the interface.

output - Specifies to display statistics for messages sent by the interface.

#### interface

#### ethernet unit/port

unit - Unit identifier. (Range: 1)

port - Port number. (Range: 1-12/26/28/52)

port-channel channel-id (Range: 1-16)

vlan vlan-id - VLAN ID (Range: 1-4094)

query - Displays MLD snooping query-related statistics.

# Default Setting

None

#### Command Mode

Privileged Exec

The following shows MLD snooping input-related message statistics:

#### Table 134: show ipv6 MLD snooping statistics input - display description

| Field         | Description                                                                                                    |
|---------------|----------------------------------------------------------------------------------------------------|
| Interface     | The unit/port or VLAN interface.                                                                                                    |
| Report        | The number of MLD membership reports received on this interface.                                                                                                    |
| Leave         | The number of leave messages received on this interface.                                                                                                    |
| G Query       | The number of general query messages received on this interface.                                                                                                    |
| G(-S)-S Query | The number of group specific or group-and-source specific query messages received on this interface.                                                                             |
| Drop          | The number of times a report, leave or query was dropped. Packets may be dropped due to invalid format, rate limiting, packet content not allowed, or MLD group report received. |
| Join Succ     | The number of times a multicast group was successfully joined.                                                                                                    |
| Group         | The number of MLD groups active on this interface.                                                                                                    |

#### The following shows MLD snooping output-related message statistics:

```
Console#show ipv6 mld snooping statistics output interface ethernet 1/1Output Statistics:Interface ReportLeaveG QueryG(-S)-S Query DropGroupEth 1/ 1005002
```

Console#

Ī

#### Table 135: show ipv6 MLD snooping statistics output - display description

| Field         | Description                                                                                                    |
|---------------|----------------------------------------------------------------------------------------------------|
| Interface     | The unit/port or VLAN interface.                                                                                                    |
| Report        | The number of MLD membership reports transmitted from this interface.                                                                                                    |
| Leave         | The number of leave messages transmitted from this interface.                                                                                                    |
| G Query       | The number of general query messages transmitted from this interface.                                                                                                    |
| G(-S)-S Query | The number of group specific or group-and-source specific query messages transmitted from this interface.                                                                        |
| Drop          | The number of times a report, leave or query was dropped. Packets may be dropped due to invalid format, rate limiting, packet content not allowed, or MLD group report received. |

1

| Field     | Description                                                    |
|-----------|----------------------------------------------------------------|
| Join Succ | The number of times a multicast group was successfully joined. |
| Group     | The number of MLD groups active on this interface.             |

#### Table 135: show ipv6 MLD snooping statistics output - display description

The following shows MLD snooping query-related message statistics:

```
Console#show ipv6 mld snooping statistics query vlan 1
Other Querier Address : None
Other Querier Expire : 0(m):0(s)
Other Querier Uptime : 0(h):0(m):0(s)
Self Querier Address : ::
Self Querier Expire Time : 1(m):49(s)
Self Querier UpTime : 0(h):9(m):6(s)
General Query Received : 0
General Query Sent : 6
Specific Query Received : 0
Specific Query Sent : 0
Console#
```

Ī

F

#### Table 136: show ipv6 MLD snooping statistics query - display description

| Field                   | Description                                                      |
|-------------------------|------------------------------------------------------------------|
| Other Querier Address   | IP address of remote querier on this interface.                  |
| Other Querier Expire    | Time after which remote querier is assumed to have expired.      |
| Other Querier Uptime    | Time remote querier has been up.                                 |
| Self Querier            | IP address of local querier on this interface.                   |
| Self Querier Expire     | Time after which local querier is assumed to have expired.       |
| Self Querier Uptime     | Time local querier has been up.                                  |
| General Query Received  | The number of general queries received on this interface.        |
| General Query Sent      | The number of general queries sent from this interface.          |
| Specific Query Received | The number of group specific queries received on this interface. |
| Specific Query Sent     | The number of group specific queries sent from this interface.   |

#### The following shows MLD snooping summary statistics:

| Console#show ip | v6 mld | snooping | statistics summary in | terface | ee1 | 1/1 |
|-----------------|--------|----------|-----------------------|---------|-----|-----|
| Number of Group | s: 1   |          |                       |         |     |     |
| Querier:        | :      |          | Report & Leave        | e: :    |     |     |
| Transmit        | :      |          | Transmit              | :       |     |     |
| General         | : 6    |          | Report                | :       | 0   |     |
| Group Specif    | ic: 0  |          | Leave                 | :       | 0   |     |
| Recieved        | :      |          | Recieved              | :       |     |     |
| General         | : 0    |          | Report                | :       | 4   |     |
| Group Specif    | ic: 0  |          | Leave                 | :       | 0   |     |
|                 |        |          | join Succes           | 3 :     | 0   |     |
|                 |        |          | Filter Drop           | :       | 0   |     |
|                 |        |          | Source Port           | Drop:   | 0   |     |
|                 |        |          | Others Drop           | :       | 0   |     |

| Console#show ipv6 | mld snooping statist | ics summary interfac | e vlan 1 |
|-------------------|----------------------|----------------------|----------|
| Number of Groups: | 1                    | -                    |          |
| Querier: :        |                      | Report & Leave: :    |          |
| Other Querier :   | None                 |                      |          |
|                   |                      | Host Addr :          | None     |
| Other Uptime :    | 0(h):0(m):0(s)       | Unsolicit Expire :   | 0 sec    |
| Other Expire :    | 0(m):0(s)            |                      |          |
| Self Addr :       | None                 |                      |          |
| Self Expire :     | 2(m): 3(s)           |                      |          |
| Self Uptime :     | 0(h):10(m):58(s)     |                      |          |
| Transmit :        |                      | Transmit :           |          |
| General :         | 7                    | Report :             | 0        |
| Group Specific:   | 0                    | Leave :              | 0        |
| Recieved :        |                      | Recieved :           |          |
| General :         | 0                    | Report :             | 4        |
| Group Specific:   | 0                    | Leave :              | 0        |
|                   |                      | join Success :       | 0        |
|                   |                      | Filter Drop :        | 0        |
|                   |                      | Source Port Drop:    | 0        |
|                   |                      | Others Drop :        | 0        |
| Console#          |                      |                      |          |

# Table 137: show ipv6 MLD snooping statistics summary - display description

| Field                         | Description                                                                          |
|-------------------------------|--------------------------------------------------------------------------------------|
| Number of Groups              | Number of active MLD groups active on the specified interface.                       |
| Physical Interface (Port/Trur | nk)                                                                                  |
| Querier:                      |                                                                                      |
| Transmit                      |                                                                                      |
| General                       | The number of general queries sent from this interface.                              |
| Group Specific                | The number of group specific queries sent from this interface.                       |
| Recieved                      |                                                                                      |
| General                       | The number of general queries received on this interface.                            |
| Group Specific                | The number of group specific queries received on this interface.                     |
| Report & Leave                |                                                                                      |
| Transmit                      |                                                                                      |
| Report                        | The number of MLD membership reports sent from this interface.                       |
| Leave                         | The number of leave messages sent from this interface.                               |
| Recieved                      |                                                                                      |
| Report                        | The number of MLD membership reports received on this interface.                     |
| Leave                         | The number of leave messages received on this interface.                             |
| join Success                  | The number of times a multicast group was successfully joined.                       |
| Filter Drop                   | The number of messages dropped by an MLD filtering profile.                          |
| Source Port Drop              | The number of dropped messages that are received on MVR source port or mrouter port. |
| Others Drop                   | The number of received invalid messages.                                             |
| Logical Interface (VLAN)      | The following additional parameters are included for a VLAN interface                |

| Field            | Description                                                                            |
|------------------|----------------------------------------------------------------------------------------|
| Querier:         |                                                                                        |
| Other Querier    | IPv6 address of remote querier on this interface.                                      |
| Other Uptime     | Time remote querier has been up.                                                       |
| Other Expire     | Time after which remote querier is assumed to have expired.                            |
| Self Addr        | IPv6 address of local querier on this interface.                                       |
| Self Expire      | Time after which local querier is assumed to have expired.                             |
| Self Uptime      | Time local querier has been up.                                                        |
| Report & Leave   |                                                                                        |
| Host Addr        | The link-local or global IPv6 address that is assigned on that VLAN.                   |
| Unsolicit Expire | The number of group leaves resulting from timeouts instead of explicit leave messages. |

#### Table 137: show ipv6 MLD snooping statistics summary - display description

# **MLD Filtering and Throttling**

In certain switch applications, the administrator may want to control the multicast services that are available to end users. For example, an IP/TV service based on a specific subscription plan. The MLD filtering feature fulfills this requirement by restricting access to specified multicast services on a switch port, and MLD throttling limits the number of simultaneous multicast groups a port can join.

#### **Table 138: MLD Filtering and Throttling Commands**

| Command                       | Function                                                               | Mode |
|-------------------------------|------------------------------------------------------------------------|------|
| ipv6 mld filter               | Enables MLD filtering and throttling on the switch                     | GC   |
| ipv6 mld profile              | Sets a profile number and enters MLD filter profile configuration mode | GC   |
| permit, deny                  | Sets a profile access mode to permit or deny                           | IPC  |
| range                         | Specifies one or a range of multicast addresses for a profile          | IPC  |
| ipv6 mld filter               | Assigns an MLD filter profile to an interface                          | IC   |
| ipv6 mld max-groups           | Specifies an M:D throttling number for an interface                    | IC   |
| ipv6 mld max-groups<br>action | Sets the MLD throttling action for an interface                        | IC   |
| ipv6 mld query-drop           | Drops any received MLD query packets                                   | IC   |
| ipv6 multicast-data-drop      | Enable multicast data guard mode on a port interface                   | IC   |
| show ipv6 mld filter          | Displays the MLD filtering status                                      | PE   |
| show ipv6 mld profile         | Displays MLD profiles and settings                                     | PE   |

| Command                             | Function                                                       | Mode |
|-------------------------------------|----------------------------------------------------------------|------|
| show ipv6 mld query-drop            | Shows if the interface is configured to drop MLD query packets | PE   |
| show ipv6 mld throttle<br>interface | Displays the MLD throttling setting for interfaces             | PE   |

#### Table 138: MLD Filtering and Throttling Commands (Continued)

**ipv6 mld filter** This command globally enables MLD filtering and throttling on the switch. Use the (Global Configuration) **no** form to disable the feature.

#### **Syntax**

[no] ipv6 mld filter

# Default Setting

Disabled

#### Command Mode

**Global Configuration** 

#### **Command Usage**

- MLD filtering enables you to assign a profile to a switch port that specifies multicast groups that are permitted or denied on the port. An MLD filter profile can contain one or more, or a range of multicast addresses; but only one profile can be assigned to a port. When enabled, MLD join reports received on the port are checked against the filter profile. If a requested multicast group is permitted, the MLD join report is forwarded as normal. If a requested multicast group is denied, the MLD join report is dropped.
- MLD filtering and throttling only applies to dynamically learned multicast groups, it does not apply to statically configured groups.
- The MLD filtering feature operates in the same manner when MVR6 is used to forward multicast traffic.

#### Example

```
Console(config)#ipv6 mld filter
Console(config)#
```

# Related Commands show ipv6 mld filter

Chapter 25 | Multicast Filtering Commands MLD Filtering and Throttling

**ipv6 mld profile** This command creates an MLD filter profile number and enters MLD profile configuration mode. Use the **no** form to delete a profile number.

#### Syntax

[no] ipv6 mld profile profile-number

profile-number - An MLD filter profile number. (Range: 1-4294967295)

### **Default Setting**

Disabled

#### **Command Mode**

**Global Configuration** 

#### **Command Usage**

A profile defines the multicast groups that a subscriber is permitted or denied to join. The same profile can be applied to many interfaces, but only one profile can be assigned to one interface. Each profile has only one access mode; either permit or deny.

#### Example

```
Console(config)#ipv6 mld profile 19
Console(config-mld-profile)#
```

# **Related Commands**

show ipv6 mld profile

**permit**, **deny** This command sets the access mode for an MLD filter profile.

#### **Syntax**

{permit | deny}

Default Setting deny

**Command Mode** MLD Profile Configuration

- Each profile has only one access mode; either permit or deny.
- When the access mode is set to permit, MLD join reports are processed when a multicast group falls within the controlled range. When the access mode is set to deny, MLD join reports are only processed when a multicast group is not in the controlled range.

```
Console(config)#ipv6 mld profile 19
Console(config-mld-profile)#permit
Console(config-mld-profile)#
```

**range** This command specifies multicast group addresses for a profile. Use the **no** form to delete addresses from a profile.

#### Syntax

[no] range low-ipv6-address high-ipv6-address

*low-ipv6-address* - A valid IPv6 address (X:X:X:X) of a multicast group or start of a group range.

*high-ipv6-address* - A valid IPv6 address (X:X:X:X:X) for the end of a multicast group range.

#### **Default Setting**

None

**Command Mode** MLD Profile Configuration

#### **Command Usage**

Enter this command multiple times to specify more than one multicast address or address range for a profile.

#### Example

```
Console(config-mld-profile)#range ff01::0101 ff01::0202
Console(config-mld-profile)#
```

**ipv6 mld filter** This command assigns an MLD filtering profile to an interface on the switch. Use (Interface Configuration) the **no** form to remove a profile from an interface.

#### **Syntax**

ipv6 mld filter profile-number

#### no ipv6 mld filter

profile-number - An MLD filter profile number. (Range: 1-4294967295)

# Default Setting

None

#### **Command Mode** Interface Configuration (Ethernet, Port Channel)

#### Command Usage

- The MLD filtering profile must first be created with the ipv6 mld profile command before being able to assign it to an interface.
- Only one profile can be assigned to an interface.
- A profile can also be assigned to a trunk interface. When ports are configured as trunk members, the trunk uses the filtering profile assigned to the first port member in the trunk.

#### Example

```
Console(config)#interface ethernet 1/1
Console(config-if)#ipv6 mld filter 19
Console(config-if)#
```

**ipv6 mld max-groups** This command configures the maximum number of MLD groups that an interface can join. Use the **no** form to restore the default setting.

#### **Syntax**

ipv6 mld max-groups number

#### no ipv6 mld max-groups

*number* - The maximum number of multicast groups an interface can join at the same time. (Range: 1-255)

# Default Setting

255

#### **Command Mode**

Interface Configuration (Ethernet, Port Channel)

- MLD throttling sets a maximum number of multicast groups that a port can join at the same time. When the maximum number of groups is reached on a port, the switch can take one of two actions; either "deny" or "replace." If the action is set to deny, any new MLD join reports will be dropped. If the action is set to replace, the switch randomly removes an existing group and replaces it with the new multicast group.
- MLD throttling can also be set on a trunk interface. When ports are configured as trunk members, the trunk uses the throttling settings of the first port member in the trunk.
- If the maximum number of MLD groups is set to the default value, the running status of MLD throttling will change to false. This means that any configuration for MLD throttling will have no effect until the maximum number of MLD groups is configured to another value.

```
Console(config)#interface ethernet 1/1
Console(config-if)#ipv6 mld max-groups 10
Console(config-if)#
```

**ipv6 mld max-groups** This command sets the MLD throttling action for an interface on the switch. Use the **action** no form of the command to set the action to the default.

#### Syntax

ipv6 mld max-groups action {deny | replace}

#### no ipv6 mld max-groups action

deny - The new multicast group join report is dropped.

**replace** - The new multicast group replaces an existing group.

#### **Default Setting**

Deny

**Command Mode** Interface Configuration (Ethernet)

#### **Command Usage**

When the maximum number of groups is reached on a port, the switch can take one of two actions; either "deny" or "replace." If the action is set to deny, any new MLD join reports will be dropped. If the action is set to replace, the switch randomly removes an existing group and replaces it with the new multicast group.

.....

#### Example

```
Console(config)#interface ethernet 1/1
Console(config-if)#ipv6 mld max-groups action replace
Console(config-if)#
```

**ipv6 mld query-drop** This command drops any received MLD query packets. Use the no form to restore the default setting.

#### Syntax

[no] ipv6 mld query-drop

Default Setting Disabled

**Command Mode** Interface Configuration (Ethernet, Port Channel)

#### **Command Usage**

This command can be used to drop any query packets received on the specified interface. If this switch is acting as a Querier, this prevents it from being affected by messages received from another Querier.

#### Example

```
Console(config)#interface ethernet 1/1
Console(config-if)#ipv6 mld query-drop
Console(config-if)#
```

**ipv6** Use this command to enable multicast data drop mode on a port interface. Use the **multicast-data-drop** no form of the command to disable multicast data drop.

#### **Syntax**

[no] ipv6 multicast-data-drop

#### Default Setting Disabled

Command Mode

Interface Configuration (Ethernet)

#### Example

```
Console(config)#interface ethernet 1/3
Console(config-if)#ipv6 multicast-data-drop
Console(config-if)#
```

show ipv6 mld filter This command displays the global and interface settings for MLD filtering.

#### **Syntax**

#### show ipv6 mld filter [interface interface]

interface

#### ethernet unit/port

*unit* - Unit identifier. (Range: 1)

port - Port number. (Range: 1-12/26/28/52)

port-channel channel-id (Range: 1-16)

# **Default Setting**

None

#### Command Mode Privileged Exec

```
Console#show ipv6 mld filter
MLD filter Enabled
Console#show ipv6 mld filter interface ethernet 1/3
Ethernet 1/3 information
------
MLD Profile 19
Deny
Range ff01::101 ff01::faa
Console#
```

**show ipv6 mld profile** This command displays MLD filtering profiles created on the switch.

#### **Syntax**

show ipv6 mld profile [profile-number]

*profile-number* - An existing MLD filter profile number. (Range: 1-4294967295)

### **Default Setting**

None

# Command Mode

**Privileged Exec** 

#### Example

```
Console#show ipv6 mld profile
MLD Profile 19
MLD Profile 50
Console#show ipv6 mld profile 19
MLD Profile 19
Deny
Range ff01::101 ff01::faa
Console#
```

**show ipv6 mld** This command shows if the specified interface is configured to drop MLD query **query-drop** packets.

#### **Syntax**

show ipv6 mld query-drop [interface interface]

interface

#### ethernet unit/port

unit - Unit identifier. (Range: 1)

port - Port number. (Range: 1-12/26/28/52)

#### port-channel channel-id (Range: 1-16)

#### **Default Setting**

None

# **Command Mode**

**Privileged Exec** 

#### **Command Usage**

Using this command without specifying an interface displays all interfaces.

#### Example

```
Console#show ipv6 mld query-drop interface ethernet 1/1
Ethernet 1/1: Enabled
Console#
```

```
interface
```

show ipv6 mld throttle This command displays the interface settings for MLD throttling.

#### **Syntax**

show ipv6 mld throttle interface [interface]

interface

ethernet unit/port

unit - Unit identifier. (Range: 1)

port - Port number. (Range: 1-26/28/52)

port-channel channel-id (Range: 1-16)

### **Default Setting**

None

#### **Command Mode**

**Privileged Exec** 

#### **Command Usage**

Using this command without specifying an interface displays information for all interfaces.

#### Example

```
Console#show ipv6 mld throttle interface ethernet 1/3
Eth 1/3 Information
Status
                         : TRUE
Action : Replace
Max Multicast Groups : 10
Current Multicast Groups : 0
```

Console#

# **MVR for IPv4**

This section describes commands used to configure Multicast VLAN Registration for IPv4 (MVR). A single network-wide VLAN can be used to transmit multicast traffic (such as television channels) across a service provider's network. Any multicast traffic entering an MVR VLAN is sent to all subscribers. This can significantly reduce to processing overhead required to dynamically monitor and establish the distribution tree for a normal multicast VLAN. Also note that MVR maintains the user isolation and data security provided by VLAN segregation by passing only multicast traffic into other VLANs to which the subscribers belong.

#### Table 139: Multicast VLAN Registration for IPv4 Commands

| Command                         | Function                                                                                                    | Mode |
|---------------------------------|----------------------------------------------------------------------------------------------------|------|
| mvr                             | Globally enables MVR                                                                                                    | GC   |
| mvr associated-profile          | Binds the MVR group addresses specified in a profile to an MVR domain                                                                                                    | GC   |
| mvr domain                      | Enables MVR for a specific domain                                                                                                    | GC   |
| mvr profile                     | Maps a range of MVR group addresses to a profile                                                                                                    | GC   |
| mvr proxy-query-interval        | Configures the interval at which the receiver port sends out general queries.                                                                                                    | GC   |
| mvr proxy-switching             | Enables MVR proxy switching, where the source port acts as a host, and the receiver port acts as an MVR router with querier service enabled                                           | GC   |
| mvr robustness-value            | Configures the expected packet loss, and thereby the number of times to generate report and group-specific queries                                                                    | GC   |
| mvr source-port-mode<br>dynamic | Configures the switch to only forward multicast streams which the source port has dynamically joined                                                                                  | GC   |
| mvr upstream-source-ip          | Configures the source IP address assigned to all control packets sent upstream                                                                                                    | GC   |
| mvr vlan                        | Specifies the VLAN through which MVR multicast data is received                                                                                                    | GC   |
| mvr immediate-leave             | Enables immediate leave capability                                                                                                    | IC   |
| mvr type                        | Configures an interface as an MVR receiver or source port                                                                                                    | IC   |
| mvr vlan group                  | Statically binds a multicast group to a port                                                                                                    | IC   |
| clear mvr groups dynamic        | Clears multicast group information dynamically learned through MVR                                                                                                    | PE   |
| clear mvr statistics            | Clears MVR statistics                                                                                                    | PE   |
| show mvr                        | Shows information about MVR domain settings, including<br>MVR operational status, the multicast VLAN, the current<br>number of group addresses, and the upstream source IP<br>address | PE   |
| show mvr<br>associated-profile  | Shows the profiles bound the specified domain                                                                                                    | PE   |

| Command             | Function                                                                                                    | Mode |
|---------------------|----------------------------------------------------------------------------------------------------|------|
| show mvr interface  | Shows MVR settings for interfaces attached to the MVR VLAN                                                                                   | PE   |
| show mvr members    | Shows information about the current number of entries in the forwarding database, or detailed information about a specific multicast address | PE   |
| show mvr profile    | Shows all configured MVR profiles                                                                                                    | PE   |
| show mvr statistics | Shows MVR protocol statistics for the specified interface                                                                                    | PE   |

#### Table 139: Multicast VLAN Registration for IPv4 Commands (Continued)

**mvr** This command enables Multicast VLAN Registration (MVR) globally on the switch. Use the **no** form of this command to globally disable MVR.

#### **Syntax**

[no] mvr

Default Setting Disabled

# Command Mode

**Global Configuration** 

#### **Command Usage**

Only IGMP version 2 or 3 hosts can issue multicast join or leave messages. If MVR must be configured for an IGMP version 1 host, the multicast groups must be statically assigned using the mvr vlan group command.

#### Example

The following example enables MVR globally.

Console(config)#mvr Console(config)#

mvr associated-profile This command binds the MVR group addresses specified in a profile to an MVR domain. Use the **no** form of this command to remove the binding.

#### **Syntax**

#### [no] mvr domain domain-id associated-profile profile-name

domain-id - An independent multicast domain. (Range: 1-5)

*profile-name* - The name of a profile containing one or more MVR group addresses. (Range: 1-21 characters)

Default Setting Disabled

Disabled

**Command Mode** Global Configuration

#### Example

The following an MVR group address profile to domain 1:

```
Console(config)#mvr domain 1 associated-profile rd
Console(config)#
```

Related Commands mvr profile (705)

**mvr domain** This command enables Multicast VLAN Registration (MVR) for a specific domain. Use the **no** form of this command to disable MVR for a domain.

#### **Syntax**

[no] mvr domain domain-id

domain-id - An independent multicast domain. (Range: 1-5)

Default Setting Disabled

## **Command Mode**

**Global Configuration** 

#### **Command Usage**

Only IGMP version 2 or 3 hosts can issue multicast join or leave messages. If MVR must be configured for an IGMP version 1 host, the multicast groups must be statically assigned using the mvr vlan group command.

#### Example

The following example enables MVR for domain 1:

Console(config)#mvr domain 1
Console(config)#

mvr profile This command maps a range of MVR group addresses to a profile. Use the **no** form of this command to remove the profile.

#### **Syntax**

mvr profile profile-name start-ip-address end-ip-address

**no mvr profile** *profile-name* 

profile-name - The name of a profile containing one or more MVR group addresses. (Range: 1-21 characters)

start-ip-address - Starting IPv4 address for an MVR multicast group. (Range: 224.0.1.0 - 239.255.255.255)

end-ip-address - Ending IPv4 address for an MVR multicast group. (Range: 224.0.1.0 - 239.255.255.255)

#### **Default Setting**

No profiles are defined

#### **Command Mode**

**Global Configuration** 

#### **Command Usage**

- Use this command to statically configure all multicast group addresses that will join the MVR VLAN. Any multicast data associated an MVR group is sent from all source ports to all receiver ports that have registered to receive data from that multicast group.
- The IP address range from 224.0.0.0 to 239.255.255.255 is used for multicast streams. MVR group addresses cannot fall within the reserved IP multicast address range of 224.0.0.x.
- IGMP snooping and MVR share a maximum number of 1024 groups. Any multicast streams received in excess of this limitation will be flooded to all ports in the associated domain.

Ш

#### Example

The following example maps a range of MVR group addresses to a profile:

```
Console(config) #mvr profile rd 228.1.23.1 228.1.23.10
Console(config)#
```

mvr proxy-query- This command configures the interval at which the receiver port sends out general interval queries. Use the **no** form to restore the default setting.

#### **Syntax**

#### mvr proxy-query-interval interval

#### no mvr proxy-query-interval

*interval* - The interval at which the receiver port sends out general queries. (Range: 2-31744 seconds)

#### **Default Setting**

125 seconds

#### **Command Mode**

**Global Configuration** 

#### **Command Usage**

This command sets the general query interval at which active receiver ports send out general queries. This interval is only effective when proxy switching is enabled with the mvr proxy-switching command.

#### Example

This example sets the proxy query interval for MVR proxy switching.

Console(config)#mvr proxy-query-interval 250
Console(config)#

#### mvr proxy-switching

This command enables MVR proxy switching, where the source port acts as a host, and the receiver port acts as an MVR router with querier service enabled. Use the **no** form to disable this function.

#### Syntax

[no] mvr proxy-switching

Default Setting Enabled

## Command Mode

**Global Configuration** 

- When MVR proxy-switching is enabled, an MVR source port serves as the upstream or host interface. The source port performs only the host portion of MVR by sending summarized membership reports, and automatically disables MVR router functions.
- Receiver ports are known as downstream or router interfaces. These interfaces perform the standard MVR router functions by maintaining a database of all

MVR subscriptions on the downstream interface. Receiver ports must therefore be configured on all downstream interfaces which require MVR proxy service.

- When the source port receives report and leave messages, it only forwards them to other source ports.
- When receiver ports receive any guery messages, they are dropped.
- When changes occurring in the downstream MVR groups are learned by the receiver ports through report and leave messages, an MVR state change report is created and sent to the upstream source port, which in turn forwards this information upstream.
- When MVR proxy switching is disabled:
  - Any membership reports received from receiver/source ports are forwarded to all source ports.
  - When a source port receives a guery message, it will be forwarded to all downstream receiver ports.
  - When a receiver port receives a guery message, it will be dropped.

#### Example

The following example enable MVR proxy switching.

```
Console(config) #mvr proxy-switching
Console(config)#
```

**Related Commands** mvr robustness-value (707)

mvr robustness-value This command configures the expected packet loss, and thereby the number of times to generate report and group-specific gueries. Use the **no** form to restore the default setting.

#### **Syntax**

mvr robustness-value value

#### no mvr robustness-value

value - The robustness used for all interfaces. (Range: 1-255)

#### **Default Setting**

2

**Command Mode** 

**Global Configuration** 

#### Command Usage

 This command is used to set the number of times report messages are sent upstream when changes are learned about downstream groups, and the number of times group-specific queries are sent to downstream receiver ports.

.....

• This command only takes effect when MVR proxy switching is enabled.

#### Example

```
Console(config)#mvr robustness-value 5
Console(config)#
```

# Related Commands

mvr proxy-switching (706)

mvr source-port-This command configures the switch to only forward multicast streams which thesource port has dynamically joined. Use the **no** form to restore the default setting.

#### **Syntax**

#### mvr source-port-mode dynamic

no mvr source-port-mode

#### **Default Setting**

Forwards all multicast streams which have been specified in a profile and bound to a domain.

#### **Command Mode**

**Global Configuration** 

#### **Command Usage**

- By default, the switch forwards any multicast streams within the address range set by a profile, and bound to a domain. The multicast streams are sent to all source ports on the switch and to all receiver ports that have elected to receive data on that multicast address.
- When the mvr source-port-mode dynamic command is used, the switch only forwards multicast streams which the source port has dynamically joined. In other words, both the receiver port and source port must subscribe to a multicast group before a multicast stream is forwarded to any attached client. Note that the requested streams are still restricted to the address range which has been specified in a profile and bound to a domain.

#### Example

Console(config)#mvr source-port-mode dynamic Console(config)#

 mvr upstreamsource-ip
 sent upstream on all domains or on a specified domain. Use the no form to restore the default setting.

#### **Syntax**

mvr [domain domain-id] upstream-source-ip source-ip-address

#### no mvr [domain domain-id] upstream-source-ip

*domain-id* - An independent multicast domain. (Range: 1-5)

*source-ip-address* – The source IPv4 address assigned to all MVR control packets sent upstream.

#### **Default Setting**

All MVR reports sent upstream use a null source IP address

#### **Command Mode**

**Global Configuration** 

#### Example

```
Console(config)#mvr domain 1 upstream-source-ip 192.168.0.3
Console(config)#
```

**mvr vlan** This command specifies the VLAN through which MVR multicast data is received. Use the **no** form of this command to restore the default MVR VLAN.

#### **Syntax**

mvr [domain domain-id] vlan vlan-id

#### no mvr [domain domain-id] vlan

domain-id - An independent multicast domain. (Range: 1-5)

*vlan-id* - Specifies the VLAN through which MVR multicast data is received. This is also the VLAN to which all source ports must be assigned. (Range: 1-4094)

# Default Setting

VLAN 1

#### **Command Mode**

**Global Configuration** 

#### **Command Usage**

 This command specifies the VLAN through which MVR multicast data is received. This is the VLAN to which all source ports must be assigned.

- The VLAN specified by this command must be an existing VLAN configured with the vlan command.
- MVR source ports can be configured as members of the MVR VLAN using the switchport allowed vlan command and switchport native vlan command, but MVR receiver ports should not be statically configured as members of this VLAN.

The following example sets the MVR VLAN to VLAN 2:

```
Console(config) #mvr
Console(config)#mvr domain 1 vlan 2
Console(config)#
```

mvr immediate-leave This command causes the switch to immediately remove an interface from a multicast stream as soon as it receives a leave message for that group. Use the no form to restore the default settings.

#### Syntax

mvr [domain domain-id] immediate-leave [by-host-ip]

#### no mvr [domain domain-id] immediate-leave

domain-id - An independent multicast domain. (Range: 1-5)

by-host-ip - Specifies that the member port will be deleted only when there are no hosts joining this group.

#### **Default Setting**

Disabled

#### **Command Mode**

Interface Configuration (Ethernet, Port Channel)

- Immediate leave applies only to receiver ports. When enabled, the receiver port is immediately removed from the multicast group identified in the leave message. When immediate leave is disabled, the switch follows the standard rules by sending a group-specific guery to the receiver port and waiting for a response to determine if there are any remaining subscribers for that multicast group before removing the port from the group list.
- If the "by-host-ip" option is used, the router/querier will not send out a groupspecific query when an IGMPv2/v3 leave message is received (the same as it would without this option having been used). Instead of immediately deleting that group, it will look up the record, and only delete the group if there are no other subscribers for it on the member port. Only when all hosts on that port leave the group will the member port be deleted.

- Using immediate leave can speed up leave latency, but should only be enabled on a port attached to only one multicast subscriber to avoid disrupting services to other group members attached to the same interface.
- Immediate leave does not apply to multicast groups which have been statically assigned to a port with the mvr vlan group command.

The following enables immediate leave on a receiver port.

```
Console(config)#interface ethernet 1/5
Console(config-if)#mvr domain 1 immediate-leave
Console(config-if)#
```

**mvr type** This command configures an interface as an MVR receiver or source port. Use the **no** form to restore the default settings.

#### Syntax

[no] mvr [domain domain-id] type {receiver | source}

domain-id - An independent multicast domain. (Range: 1-5)

**receiver** - Configures the interface as a subscriber port that can receive multicast data.

**source** - Configures the interface as an uplink port that can send and receive multicast data for the configured multicast groups.

#### **Default Setting**

The port type is not defined.

#### **Command Mode**

Interface Configuration (Ethernet, Port Channel)

- A port which is not configured as an MVR receiver or source port can use IGMP snooping to join or leave multicast groups using the standard rules for multicast filtering.
- Receiver ports can belong to different VLANs, but should not normally be configured as a member of the MVR VLAN. IGMP snooping can also be used to allow a receiver port to dynamically join or leave multicast groups not sourced through the MVR VLAN. Also, note that VLAN membership for MVR receiver ports cannot be set to access mode (see the switchport mode command).
- One or more interfaces may be configured as MVR source ports. A source port is able to both receive and send data for multicast groups which it has joined through the MVR protocol or which have been assigned through the mvr vlan group command.

 Only IGMP version 2 or 3 hosts can issue multicast join or leave messages. If MVR must be configured for an IGMP version 1 host, the multicast groups must be statically assigned using the mvr vlan group command.

#### Example

The following configures one source port and several receiver ports on the switch.

```
Console(config)#interface ethernet 1/5
Console(config-if)#mvr domain 1 type source
Console(config-if)#exit
Console(config)#interface ethernet 1/6
Console(config-if)#mvr domain 1 type receiver
Console(config-if)#exit
Console(config)#interface ethernet 1/7
Console(config-if)#mvr domain 1 type receiver
Console(config-if)#
```

# **mvr vlan group** This command statically binds a multicast group to a port which will receive long-term multicast streams associated with a stable set of hosts. Use the **no** form to restore the default settings.

#### **Syntax**

[no] mvr [domain domain-id] vlan vlan-id group ip-address

domain-id - An independent multicast domain. (Range: 1-5)

*vlan-id* - Receiver VLAN to which the specified multicast traffic is flooded. (Range: 1-4094)

group - Defines a multicast service sent to the selected port.

*ip-address* - Statically configures an interface to receive multicast traffic from the IPv4 address specified for an MVR multicast group. (Range: 224.0.1.0 - 239.255.255.255)

#### **Default Setting**

No receiver port is a member of any configured multicast group.

#### **Command Mode**

Interface Configuration (Ethernet, Port Channel)

- Multicast groups can be statically assigned to a receiver port using this command.
- The IP address range from 224.0.0.0 to 239.255.255.255 is used for multicast streams. MVR group addresses cannot fall within the reserved IP multicast address range of 224.0.0.x.

- Only IGMP version 2 or 3 hosts can issue multicast join or leave messages. If MVR must be configured for an IGMP version 1 host, the multicast groups must be statically assigned using the **mvr vlan group** command.
- The MVR VLAN cannot be specified as the receiver VLAN for static bindings.

The following statically assigns a multicast group to a receiver port:

```
Console(config)#interface ethernet 1/7
Console(config-if)#mvr domain 1 type receiver
Console(config-if)#mvr domain 1 vlan 3 group 225.0.0.5
Console(config-if)#
```

**clear mvr groups** This command clears multicast group information dynamically learned through **dynamic** MVR.

#### **Syntax**

#### clear mvr groups dynamic [domain-id]

domain-id - The MVR domain ID - Range: 1-5

Command Mode Privileged Exec

#### **Command Usage**

This command only clears entries learned though MVR. Statically configured multicast address are not cleared.

#### Example

```
Console#clear mvr groups dynamic
Console#
```

clear mvr statistics This command clears MVR statistics.

#### **Syntax**

**clear mvr statistics** [interface interface]

interface

#### ethernet unit/port

unit - Unit identifier. (Range: 1)

port - Port number. (Range: 1-12/26/28/52)

#### port-channel channel-id (Range: 1-16)

vlan vlan-id - VLAN identifier (Range: 1-4094)

# **Command Mode**

**Privileged Exec** 

#### Example

```
Console#clear mvr statistics
Console#
```

**show mvr** This command shows information about MVR domain settings, including MVR operational status, the multicast VLAN, the current number of group addresses, and the upstream source IP address.

#### **Syntax**

#### show mvr [domain domain-id]

domain-id - An independent multicast domain. (Range: 1-5)

#### Default Setting

Displays configuration settings for all MVR domains.

#### **Command Mode**

**Privileged Exec** 

#### Example

The following shows the MVR settings:

| Console#show mvr           |                  |
|----------------------------|------------------|
| MVR Proxy Switching        | : Enabled        |
| MVR Robustness Value       | : 1              |
| MVR Proxy Query Interval   | : 125(sec.)      |
| MVR Source Port Mode       | : Always Forward |
|                            |                  |
| MVR Domain                 | : 1              |
| MVR Config Status          | : Enabled        |
| MVR Running Status         | : Active         |
| MVR Multicast VLAN         | : 1              |
| MVR Current Learned Groups | : 10             |
| MVR Upstream Source IP     | : 192.168.0.3    |
| :                          |                  |
|                            |                  |

#### Table 140: show mvr - display description

| Field                | Description                                                                        |
|----------------------|------------------------------------------------------------------------------------|
| MVR Proxy Switching  | Shows if MVR proxy switching is enabled                                            |
| MVR Robustness Value | Shows the number of reports or query messages sent when proxy switching is enabled |

| Field                         | Description                                                                                                    |
|-------------------------------|----------------------------------------------------------------------------------------------------|
| MVR Proxy Query Interval      | Shows the interval at which the receiver port sends out general queries                                                                                                    |
| MVR Source Port Mode          | Shows if the switch forwards all multicast streams, or only those which the source port has dynamically joined                                                                              |
| MVR Domain                    | An independent multicast domain.                                                                                                    |
| MVR Config Status             | Shows if MVR is globally enabled on the switch.                                                                                                    |
| MVR Running Status            | Indicates whether or not all necessary conditions in the MVR<br>environment are satisfied. (Running status is true as long as MVR Status<br>is enabled, and the specified MVR VLAN exists.) |
| MVR Multicast VLAN            | Shows the VLAN used to transport all MVR multicast traffic.                                                                                                    |
| MVR Current Learned<br>Groups | The current number of MVR group addresses                                                                                                    |
| MVR Upstream Source IP        | The source IP address assigned to all upstream control packets.                                                                                                    |

#### Table 140: show mvr - display description (Continued)

**show mvr** This command shows the profiles bound the specified domain. **associated-profile** 

#### Syntax

#### show mvr [domain domain-id] associated-profile

domain-id - An independent multicast domain. (Range: 1-5)

#### **Default Setting**

Displays profiles bound to all MVR domains.

#### **Command Mode**

**Privileged Exec** 

#### Example

The following displays the profiles bound to domain 1:

**show mvr interface** This command shows MVR configuration settings for interfaces attached to the MVR VLAN.

#### Syntax

#### show mvr [domain domain-id] interface

domain-id - An independent multicast domain. (Range: 1-5)

#### **Default Setting**

Displays configuration settings for all attached interfaces.

#### **Command Mode**

**Privileged Exec** 

#### Example

The following displays information about the interfaces attached to the MVR VLAN in domain 1:

#### Table 141: show mvr interface - display description

| Field                | Description                                                                                                    |
|----------------------|----------------------------------------------------------------------------------------------------|
| MVR Domain           | An independent multicast domain.                                                                                                    |
| Port                 | Shows interfaces attached to the MVR.                                                                                                    |
| Туре                 | Shows the MVR port type.                                                                                                    |
| Status               | Shows the MVR status and interface status. MVR status for source ports<br>is "ACTIVE" if MVR is globally enabled on the switch. MVR status for<br>receiver ports is "ACTIVE" only if there are subscribers receiving<br>multicast traffic from one of the MVR groups, or a multicast group has<br>been statically assigned to an interface. Also shows if MVR traffic is<br>being forwarded or discarded. |
| Immediate            | Shows if immediate leave is enabled or disabled.                                                                                                    |
| Static Group Address | Shows any static MVR group assigned to an interface, and the receiver VLAN.                                                                                                    |

show mvr members This command shows information about the current number of entries in the forwarding database, detailed information about a specific multicast address, the IP address of the hosts subscribing to all active multicast groups, or the multicast groups associated with each port.

#### Syntax

**show mvr** [**domain** domain-id] **members** [ip-address |

**host-ip-address** [*ip-address* | **ds-vlan** *vlan-id* [*ip-address* | *interface ip-address*] | *interface ip-address* ] | *igmp* | *sort-by-port* [*ip-address* | *ds-vlan vlan-id* [*ip-address* | *interface ip-address*] | *interface ip-address* ] | *unknown* | *user*]

domain-id - An independent multicast domain. (Range: 1-5)

*ip-address* - IPv4 address for an MVR multicast group. (Range: 224.0.1.0 - 239.255.255.255)

members - The multicast groups assigned to the MVR VLAN.

host-ip-address - The subscriber IP addresses.

ds-vlan - Downstream VLAN ID (Range: 1-4094)

**igmp** - Entry created by IGMP protocol.

sort-by-port - The multicast groups associated with an interface.

interface

ethernet unit/port

*unit* - Unit identifier. (Range: 1)

port - Port number. (Range: 12/26/28/52)

port-channel channel-id (Range: 1-16)

unknown - Entry created by receiving a multicast stream.

user - Snooping entry learned from user's configuration settings.

**Default Setting** 

Displays configuration settings for all domains and all forwarding entries.

#### **Command Mode**

**Privileged Exec** 

#### Example

The following shows information about the number of multicast forwarding entries currently active in domain 1:

```
Console#show mvr domain 1 members
MVR Domain : 1
MVR Forwarding Entry Count :1
Flag: S - Source port, R - Receiver port.
H - Host counts (number of hosts joined to group on this port).
P - Port counts (number of ports joined to group).
Up time: Group elapsed time (d:h:m:s).
Expire : Group remaining time (m:s).
```

 Group Address
 VLAN
 Port
 Up time
 Expire Count

 234.5.6.7
 1
 00:00:09:17
 2 (P)

 1
 Eth 1/1(S)
 2 Eth 1/2(R)
 1

Console#

The following example shows detailed information about a specific multicast address:

```
Console#show mvr domain 1 members 234.5.6.7
MVR Domain : 1
MVR Forwarding Entry Count :1
Flag: S - Source port, R - Receiver port.
     H - Host counts (number of hosts joined to group on this port).
     P - Port counts (number of ports joined to group).
Up time: Group elapsed time (d:h:m:s).
Expire : Group remaining time (m:s).
Group Address VLAN Port Up time Expire Count
234.5.6.7
                                               2(P)
               1
               1 Eth 1/ 1(S)
                2 Eth 1/ 2(R)
Console#
```

#### Table 142: show mvr members - display description

| Field         | Description                                                         |  |
|---------------|---------------------------------------------------------------------|--|
| Group Address | Multicast group address.                                            |  |
| VLAN          | VLAN to which this address is forwarded.                            |  |
| Port          | Port to which this address is forwarded.                            |  |
| Uptime        | Time that this multicast group has been known.                      |  |
| Expire        | The time until this entry expires.                                  |  |
| Count         | The number of times this address has been learned by IGMP snooping. |  |

**show mvr profile** This command shows all configured MVR profiles.

# Command Mode

**Privileged Exec** 

#### Example

The following shows all configured MVR profiles:

```
Console#show mvr profile

MVR Profile Name Start IP Addr. End IP Addr.

rd 228.1.23.1 228.1.23.10

testing 228.2.23.1 228.2.23.10

Console#
```

show mvr statistics This command shows MVR protocol-related statistics for the specified interface.

#### Syntax

# show mvr [domain domain-id] statistics {input [interface interface] | output [interface interface] | query | summary interface [interface | mvr-vlan]]}

input - Specifies to display statistics for messages received by the interface.

output - Specifies to display statistics for messages sent by the interface.

domain-id - An independent multicast domain. (Range: 1-5)

interface

ethernet unit/port

*unit* - Unit identifier. (Range: 1)

port - Port number. (Range: 1-12/26/28/52)

port-channel channel-id (Range: 1-16)

vlan vlan-id - VLAN ID (Range: 1-4094)

query - Displays MVR query-related statistics.

summary - Displays summary of MVR statistics.

mvr vlan - Displays summary statistics for the MVR VLAN.

#### **Default Setting**

Displays statistics for all domains.

#### **Command Mode**

Privileged Exec

The following shows MVR protocol-related statistics received:

| Console#show t<br>MVR Domain : |         |       | stics input | E.              |      |            |      |
|--------------------------------|---------|-------|-------------|-----------------|------|------------|------|
| Input Statis                   | tics:   |       |             |                 |      |            |      |
| Interface Rep                  | port Le | ave G | Query G(-   | S)-S Query Drop | j Jo | in Succ Gr | roup |
|                                |         |       |             |                 |      |            |      |
| Eth 1/ 1                       | 23      | 11    | 4           | 10              | 5    | 20         | 9    |
| Eth 1/ 2                       | 12      | 15    | 8           | 3               | 5    | 19         | 4    |
| DVLAN 1                        | 2       | 0     | 0           | 2               | 2    | 20         | 9    |
| MVLAN 1                        | 2       | 0     | 0           | 2               | 2    | 20         | 9    |
| Console#                       |         |       |             |                 |      |            |      |
|                                |         |       |             |                 |      |            |      |

## Table 143: show mvr statistics input - display description

| Field         | Description                                                                                                    |
|---------------|----------------------------------------------------------------------------------------------------|
| Interface     | Shows interfaces attached to the MVR.                                                                                                    |
| Report        | The number of IGMP membership reports received on this interface.                                                                                                    |
| Leave         | The number of leave messages received on this interface.                                                                                                    |
| G Query       | The number of general query messages received on this interface.                                                                                                    |
| G(-S)-S Query | The number of group specific or group-and-source specific query messages received on this interface.                                                                                  |
| Drop          | The number of times a report, leave or query was dropped. Packets may<br>be dropped due to invalid format, rate limiting, packet content not<br>allowed, or MVR group report received |
| Join Succ     | The number of times a multicast group was successfully joined.                                                                                                    |
| Group         | The number of MVR groups active on this interface.                                                                                                    |

# The following shows MVR protocol-related statistics sent:

| onsole#show<br>MVR Domain<br>Output Stat | : 1 , MV |       |         | ucpuc           |         |     |
|------------------------------------------|----------|-------|---------|-----------------|---------|-----|
| Interface                                |          | Leave | G Query | G(-S)-S Query I | orop Gr | oup |
|                                          |          |       |         |                 |         |     |
| Eth 1/ 1                                 | 12       | 0     | 1       | 0               | 0       | 0   |
| Eth 1/ 1                                 | 12       | 0     | 1       | 0               | 0       | 0   |
| Eth 1/ 2                                 | 5        | 1     | 4       | 1               | 0       | 0   |
| DVLAN 1                                  | 7        | 2     | 3       | 0               | 0       | 0   |
| MVLAN 1                                  | 7        | 2     | 3       | 0               | 0       | 0   |
| Console#                                 |          |       |         |                 |         |     |

## Table 144: show mvr statistics output - display description

| Field     | Description                                                     |  |  |
|-----------|-----------------------------------------------------------------|--|--|
| Interface | Shows interfaces attached to the MVR.                           |  |  |
| Report    | The number of IGMP membership reports sent from this interface. |  |  |

| Field         | Description                                                                                                    |
|---------------|----------------------------------------------------------------------------------------------------|
| Leave         | The number of leave messages sent from this interface.                                                                                                |
| G Query       | The number of general query messages sent from this interface.                                                                                        |
| G(-S)-S Query | The number of group specific or group-and-source specific query messages sent from this interface.                                                    |
| Drop          | The number of times a report, leave or query was dropped. Packets may be dropped due to invalid format, rate limiting, or packet content not allowed. |
| Group         | The number of multicast groups active on this interface.                                                                                              |

#### Table 144: show mvr statistics output - display description (Continued)

The following shows MVR query-related statistics:

Π

| Field                   | Description                                                   |
|-------------------------|---------------------------------------------------------------|
| Other Querier           | The IP address of the querier on this interface.              |
| Other Querier Expire    | The time after which this querier is assumed to have expired. |
| Other Querier Uptime    | Other querier's time up.                                      |
| Self Querier            | This querier's IP address.                                    |
| Self Querier Expire     | This querier's expire time.                                   |
| Self Querier Uptime     | This querier's time up.                                       |
| General Query Received  | The number of general queries received on this interface.     |
| General Query Sent      | The number of general queries sent from this interface.       |
| Specific Query Received | The number of specific queries received on this interface.    |
| Specific Query Sent     | The number of specific queries sent from this interface.      |

#### Table 145: show mvr statistics query - display description

| Field            | Description                                                                               |
|------------------|-------------------------------------------------------------------------------------------|
| Warn Rate Limit  | Count down from 15 seconds after receiving a Query different from the configured version. |
| V# Warning Count | Number of queries received on MVR that were configured for IGMP version 1, 2 or 3.        |

#### Table 145: show mvr statistics query - display description (Continued)

The following shows MVR summary statistics for an interface:

| Console#show mvr dom | ain 1 | statistics | summary | interface | ethe | ernet | 1/1 |
|----------------------|-------|------------|---------|-----------|------|-------|-----|
| Domain 1:            |       |            |         |           |      |       |     |
| Number of Groups: 0  |       |            |         |           |      |       |     |
| Querier: :           |       |            | Report  | & Leave:  | :    |       |     |
| Transmit :           |       |            | Trans   | mit       | :    |       |     |
| General :            | 0     |            | Repo    | rt        | :    | 7     |     |
| Group Specific :     | 0     |            | Leav    | e         | :    | 4     |     |
| Received :           |       |            | Recei   | ved       | :    |       |     |
| General :            | 0     |            | Repo    | rt        | :    | 0     |     |
| Group Specific :     | 0     |            | Leav    | e         | :    | 0     |     |
| V1 Warning Count:    | 0     |            | Join    | Success   | :    | 0     |     |
| V2 Warning Count:    | 0     |            | Filt    | er Drop   | :    | 0     |     |
| V3 Warning Count:    | 0     |            |         |           |      |       |     |
|                      |       |            | Sour    | ce Port D | rop: | 0     |     |
|                      |       |            | Othe    | rs Drop   | :    | 0     |     |
| Console#             |       |            |         |           |      |       |     |

| Table 146: show mvr statistics summary inter | face - display description |
|----------------------------------------------|----------------------------|
|----------------------------------------------|----------------------------|

| Field            | Description                                                                        |
|------------------|------------------------------------------------------------------------------------|
| Domain           | An independent multicast domain.                                                   |
| Number of Groups | Number of groups learned on this port.                                             |
| Querier          |                                                                                    |
| Transmit         |                                                                                    |
| General          | Number of general queries transmitted.                                             |
| Group Specific   | Number of group specific queries transmitted.                                      |
| Received         |                                                                                    |
| General          | Number of general queries received.                                                |
| Group Specific   | Number of group specific queries received.                                         |
| V# Warning Count | Number of queries received on MVR that were configured for IGMP version 1, 2 or 3. |
| Report & Leave   |                                                                                    |
| Transmit         |                                                                                    |
| Report           | Number of transmitted reports.                                                     |
| Leave            | Number of transmitted leaves.                                                      |
| Received         |                                                                                    |
| Report           | Number of reports received.                                                        |
| Leave            | Number of leaves received.                                                         |

1

| Field            | Description                                                 |
|------------------|-------------------------------------------------------------|
| Join Success     | Number of join reports processed successfully.              |
| Filter Drop      | Number of report/leave messages dropped by IGMP filter.     |
| Source Port Drop | Number of report/leave messages dropped by MVR source port. |
| Others Drop      | Number of report/leave messages dropped for other reasons.  |

Table 146: show mvr statistics summary interface - display description

The following shows MVR summary statistics for the MVR VLAN:

| Console#show mvr doma | ain 1 statistics | summary interface my | vr-vlan        |
|-----------------------|------------------|----------------------|----------------|
| Domain 1:             |                  |                      |                |
| Number of Groups: 0   |                  |                      |                |
| Querier: :            |                  | Report & Leave:      | :              |
| Other Querier :       | None             | Host IP Addr         | : 192.168.0.66 |
| Other Expire :        | 0(m):0(s)        | Unsolicit Expire     | : 5(m):4(s)    |
| Other Uptime :        | 0(h):0(m):0(s)   |                      |                |
| Self Querier :        | None             |                      |                |
| Self Expire :         | 1(m):45(s)       |                      | :              |
| Self Uptime :         | 0(h):14(m):54(s) |                      |                |
| Transmit :            |                  | Transmit             | :              |
| General :             | 11               | Report               | : 7            |
| Group Specific :      | 3                | Leave                | : 4            |
| Received :            |                  | Received             | :              |
| General :             | 0                | Report               | : 6            |
| Group Specific :      | 0                | Leave                | : 0            |
| V1 Warning Count:     | 0                | Join Success         | : 6            |
| V2 Warning Count:     | 0                | Filter Drop          | : 0            |
| V3 Warning Count:     | 0                |                      |                |
|                       |                  | Source Port Drop     | p: 0           |
|                       |                  | Others Drop          | : 0            |
| Console#              |                  |                      |                |
|                       |                  |                      |                |

#### Table 147: show mvr statistics summary interface mvr vlan - description

| Field            | Description                                               |
|------------------|-----------------------------------------------------------|
| Domain           | An independent multicast domain.                          |
| Number of Groups | Number of groups learned on this port.                    |
| Querier          |                                                           |
| Other Querier    | Other IGMP querier's IP address.                          |
| Other Expire     | Other querier's expire time.                              |
| Other Uptime     | Other querier's time up.                                  |
| Self Querier     | This querier's IP address.                                |
| Self Expire      | This querier's expire time.                               |
| Self Uptime      | This querier's time up.                                   |
| Transmit         |                                                           |
| General          | Number of general queries sent from receiver port.        |
| Group Specific   | Number of group specific queries sent from receiver port. |

| Field            | Description                                                                       |
|------------------|-----------------------------------------------------------------------------------|
| Received         |                                                                                   |
| General          | Number of general queries received.                                               |
| Group Specific   | Number of group specific queries received.                                        |
| V# Warning Count | Number of queries received on MVR that were configured by IGMP version 1, 2 or 3. |
| Report & Leave   |                                                                                   |
| Host IP Addr     | Source IP address used to send report/leave messages from source port.            |
| Unsolicit Expire | Expiration time for unsolicit reports sent out from source port                   |
| Transmit         |                                                                                   |
| Report           | Number of reports sent out from source port.                                      |
| Leave            | Number of leaves sent out from source port.                                       |
| Received         |                                                                                   |
| Report           | Number of reports received.                                                       |
| Leave            | Number of leaves received.                                                        |
| Join Success     | Number of join reports processed successfully.                                    |
| Filter Drop      | Number of report/leave messages dropped by IGMP filter.                           |
| Source Port Drop | Number of report/leave messages dropped by MVR source port.                       |
| Others Drop      | Number of report/leave messages dropped for other reasons.                        |

#### Table 147: show mvr statistics summary interface mvr vlan - description

#### **MVR for IPv6**

This section describes commands used to configure Multicast VLAN Registration for IPv6 (MVR6). A single network-wide VLAN can be used to transmit multicast traffic (such as television channels) across a service provider's network. Any multicast traffic entering an MVR6 VLAN is sent to all subscribers. This can significantly reduce to processing overhead required to dynamically monitor and establish the distribution tree for a normal multicast VLAN. Also note that MVR6 maintains the user isolation and data security provided by VLAN segregation by passing only multicast traffic into other VLANs to which the subscribers belong.

#### Table 148: Multicast VLAN Registration for IPv6 Commands

| Command                   | Function                                                                      | Mode |
|---------------------------|-------------------------------------------------------------------------------|------|
| mvr6 associated-profile   | Binds the MVR6 group addresses specified in a profile to an MVR6 domain       | GC   |
| mvr6 domain               | Enables MVR6 for a specific domain                                            | GC   |
| mvr6 profile              | Maps a range of MVR6 group addresses to a profile                             | GC   |
| mvr6 proxy-query-interval | Configures the interval at which the receiver port sends out general queries. | GC   |

| Command                          | Function                                                                                                    | Mode |
|----------------------------------|----------------------------------------------------------------------------------------------------|------|
| mvr6 proxy-switching             | Enables MVR6 proxy switching, where the source port acts as a host, and the receiver port acts as an MVR6 router with querier service enabled                                           | GC   |
| mvr6 robustness-value            | Configures the expected packet loss, and thereby the number of times to generate report and group-specific queries                                                                      | GC   |
| mvr6 source-port-mode<br>dynamic | Configures the switch to only forward multicast streams which the source port has dynamically joined                                                                                    | GC   |
| mvr6 upstream-source-ip          | Configures the source IP address assigned to all control packets sent upstream                                                                                                    | GC   |
| mvr6 vlan                        | Specifies the VLAN through which MVR6 multicast data is received                                                                                                    | GC   |
| mvr6 immediate-leave             | Enables immediate leave capability                                                                                                    | IC   |
| mvr6 type                        | Configures an interface as an MVR6 receiver or source port                                                                                                    | IC   |
| mvr6 vlan group                  | Statically binds a multicast group to a port                                                                                                    | IC   |
| clear mvr6 groups dynamic        | Clears multicast group information dynamically learned through MVR6                                                                                                    | PE   |
| clear mvr6 statistics            | Clears the MVR6 statistics globally or on a per-interface basis                                                                                                    | PE   |
| show mvr6                        | Shows information about MVR6 domain settings, including<br>MVR6 operational status, the multicast VLAN, the current<br>number of group addresses, and the upstream source IP<br>address | PE   |
| show mvr6 associated-<br>profile | Shows the profiles bound the specified domain                                                                                                    | PE   |
| show mvr6 interface              | Shows MVR6 settings for interfaces attached to the MVR6<br>VLAN                                                                                                    | PE   |
| show mvr6 members                | Shows information about the current number of entries in the forwarding database, or detailed information about a specific multicast address in all domain IDs                          | PE   |
| show mvr6 domain                 | Shows information about the current number of entries in the forwarding database, or detailed information about a specific multicast address for a specific domain ID.                  |      |
| show mvr6 profile                | Shows all configured MVR6 profiles                                                                                                    | PE   |
| show mvr6 statistics             | Shows MVR6 protocol statistics for the specified interface                                                                                                    | PE   |

| Table 148: Multicast VLAN Registration for IPv6 Commands (Continued) |
|----------------------------------------------------------------------|
|----------------------------------------------------------------------|

**mvr6 associated**- This command binds the MVR6 group addresses specified in a profile to an MVR6 profile domain. Use the **no** form of this command to remove the binding.

#### Syntax

[no] mvr6 domain domain-id associated-profile profile-name

domain-id - An independent multicast domain. (Range: 1-5)

*profile-name* - The name of a profile containing one or more MVR6 group addresses. (Range: 1-21 characters)

#### **Default Setting**

Disabled

**Command Mode** Global Configuration

#### **Command Usage**

MVR6 domains can be associated with more than one MVR6 profile. But since MVR6 domains cannot share the group range, an MVR6 profile can only be associated with one MVR6 domain.

#### Example

The following an MVR6 group address profile to domain 1:

```
Console(config)#mvr6 domain 1 associated-profile rd
Console(config)#
```

**mvr6 domain** This command enables Multicast VLAN Registration for IPv6 (MVR6) for a specific domain. Use the **no** form of this command to disable MVR6 for a domain.

#### **Syntax**

[no] mvr6 domain domain-id

domain-id - An independent multicast domain. (Range: 1-5)

## Default Setting

Disabled

#### **Command Mode**

**Global Configuration** 

#### **Command Usage**

When MVR6 is enabled on a domain, any multicast data associated with an MVR6 group is sent from all designated source ports, to all receiver ports that have registered to receive data from that multicast group.

#### Example

The following example enables MVR6 for domain 1:

```
Console(config)#mvr6 domain 1
Console(config)#
```

**mvr6 profile** This command maps a range of MVR6 group addresses to a profile. Use the **no** form of this command to remove the profile.

#### **Syntax**

mvr6 profile profile-name start-ip-address end-ip-address

#### **no mvr6 profile** *profile-name*

*profile-name* - The name of a profile containing one or more MVR6 group addresses. (Range: 1-21 characters)

*start-ip-address* - Starting IPv6 address for an MVR6 multicast group. This parameter must be a full IPv6 address including the network prefix and host address bits.

*end-ip-address* - Ending IPv6 address for an MVR6 multicast group. This parameter must be a full IPv6 address including the network prefix and host address bits.

#### Default Setting

No profiles are defined

#### **Command Mode**

**Global Configuration** 

#### **Command Usage**

- Use this command to statically configure all multicast group addresses that will join the MVR6 VLAN. Any multicast data associated with an MVR6 group is sent from all source ports, and to all receiver ports that have registered to receive data from that multicast group.
- IGMP snooping and MVR6 share a maximum number of 1024 groups. Any multicast streams received in excess of this limitation will be flooded to all ports in the associated domain.
- All IPv6 addresses must be according to RFC 2373 "IPv6 Addressing Architecture," using 8 colon-separated 16-bit hexadecimal values. One double colon may be used in the address to indicate the appropriate number of zeros required to fill the undefined fields. (Note that the IP address ff02::X is reserved.)
- The MVR6 group address range assigned to a profile cannot overlap with the group address range of any other profile.

#### Example

The following example maps a range of MVR6 group addresses to a profile:

```
Console(config)#mvr6 profile rd ff01:0:0:0:0:0:0:0:fe ff01:0:0:0:0:0:0:ff
Console(config)#
```

1

**mvr6 proxy-query-** This command configures the interval at which the receiver port sends out general interval queries. Use the **no** form to restore the default setting.

#### **Syntax**

mvr6 proxy-query-interval interval

#### no mvr6 proxy-query-interval

*interval* - The interval at which the receiver port sends out general queries. (Range: 2-31744 seconds)

#### **Default Setting**

125 seconds

#### Command Mode

**Global Configuration** 

#### **Command Usage**

This command sets the general query interval at which active receiver ports send out general queries. This interval is only effective when proxy switching is enabled with the mvr6 proxy-switching command.

#### Example

This example sets the proxy query interval for MVR6.

```
Console(config)#mvr6 proxy-query-interval 1000
Console(config)#
```

**mvr6 proxy-switching** This command enables MVR6 proxy switching, where the source port acts as a host, and the receiver port acts as an MVR6 router with querier service enabled. Use the **no** form to disable this function.

#### **Syntax**

[no] mvr6 proxy-switching

Default Setting Enabled

#### Command Mode

**Global Configuration** 

#### **Command Usage**

- When MVR6 proxy-switching is enabled, an MVR6 source port serves as the upstream or host interface, and the MVR6 receiver port serves as the querier. The source port performs only the host portion of MVR6 by sending summarized membership reports, and automatically disables MVR6 router functions.
- Receiver ports are known as downstream or router interfaces. These interfaces perform the standard MVR6 router functions by maintaining a database of all MVR6 subscriptions on the downstream interface. Receiver ports must therefore be configured on all downstream interfaces which require MVR6 proxy service.
- When the source port receives report and leave messages, it only forwards them to other source ports.
- When receiver ports receive any query messages, they are dropped.
- When changes occurring in the downstream MVR6 groups are learned by the receiver ports through report and leave messages, an MVR6 state change report is created and sent to the upstream source port, which in turn forwards this information upstream.
- When MVR6 proxy switching is disabled:
  - Any membership reports received from receiver/source ports are forwarded to all source ports.
  - When a source port receives a query message, it will be forwarded to all downstream receiver ports.
  - When a receiver port receives a query message, it will be dropped.

#### Example

The following example enable MVR6 proxy switching.

```
Console(config)#mvr6 proxy-switching
Console(config)#
```

#### Related Commands

mvr6 robustness-value (730)

**mvr6 robustness-** This command configures the expected packet loss, and thereby the number of times to generate report and group-specific queries. Use the **no** form to restore the default setting.

#### **Syntax**

mvr6 robustness-value value

#### no mvr6 robustness-value

value - The robustness used for all interfaces. (Range: 1-10)

#### **Default Setting**

2

Command Mode

Global Configuration

#### **Command Usage**

- This command sets the number of times report messages are sent upstream when changes are learned about downstream groups, and the number of times group-specific queries are sent to downstream receiver ports.
- This command only takes effect when MVR6 proxy switching is enabled.

#### Example

```
Console(config)#mvr6 robustness-value 5
Console(config)#
```

#### Related Commands mvr6 proxy-switching (728)

**mvr6 source-port**mode dynamic Source port has dynamically joined. Use the **no** form to restore the default setting.

#### **Syntax**

mvr6 source-port-mode dynamic

no mvr6 source-port-mode

#### **Default Setting**

Forwards all multicast streams which have been specified in a profile and bound to a domain.

#### Command Mode

**Global Configuration** 

#### **Command Usage**

- By default, the switch forwards any multicast streams within the address range set by a profile, and bound to a domain. The multicast streams are sent to all source ports on the switch and to all receiver ports that have elected to receive data on that multicast address.
- When the mvr6 source-port-mode dynamic command is used, the switch only forwards multicast streams which the source port has dynamically joined. In other words, both the receiver port and source port must subscribe to a multicast group before a multicast stream is forwarded to any attached client. Note that the requested streams are still restricted to the address range which has been specified in a profile and bound to a domain.

#### Example

```
Console(config)#mvr6 source-port-mode dynamic
Console(config)#
```

## mvr6 upstreamsource-ip b source-ip c source-ip c source-ip

#### Syntax

mvr6 domain domain-id upstream-source-ip source-ip-address

#### no mvr6 domain domain-id upstream-source-ip

*domain-id* - An independent multicast domain. (Range: 1-5)

*source-ip-address* – The source IPv6 address assigned to all MVR6 control packets sent upstream. This parameter must be a full IPv6 address including the network prefix and host address bits.

#### **Default Setting**

All MVR6 reports sent upstream use a null source IP address

#### **Command Mode**

**Global Configuration** 

#### **Command Usage**

All IPv6 addresses must be according to RFC 2373 "IPv6 Addressing Architecture," using 8 colon-separated 16-bit hexadecimal values. One double colon may be used in the address to indicate the appropriate number of zeros required to fill the undefined fields. (Note that the IP address ff02::X is reserved.)

#### Example

Console(config)#mvr6 domain 1 upstream-source-ip 2001:DB8:2222:7223::72
Console(config)#

mvr6 vlan This command specifies the VLAN through which MVR6 multicast data is received. Use the **no** form of this command to restore the default MVR6 VLAN.

#### **Syntax**

mvr6 domain domain-id vlan vlan-id

#### no mvr6 domain domain-id vlan

domain-id - An independent multicast domain. (Range: 1-5)

*vlan-id* - Specifies the VLAN through which MVR6 multicast data is received. This is also the VLAN to which all source ports must be assigned. (Range: 1-4094)

#### **Default Setting**

VLAN 1

#### **Command Mode**

**Global Configuration** 

#### **Command Usage**

MVR6 source ports can be configured as members of the MVR6 VLAN using the switchport allowed vlan command and switchport native vlan command, but MVR6 receiver ports should not be statically configured as members of this VLAN.

#### Example

The following example sets the MVR6 VLAN to VLAN 1:

```
Console(config) #mvr6 domain 1 vlan 1
Console(confiq)#
```

mvr6 immediate-leave This command causes the switch to immediately remove an interface from a multicast stream as soon as it receives a leave message for that group. Use the **no** form to restore the default settings.

#### **Syntax**

#### [no] mvr6 domain domain-id immediate-leave [by-host-ip]

domain-id - An independent multicast domain. (Range: 1-5)

**by-host-ip** - Specifies that the member port will be deleted only when there are no hosts joining this group.

#### **Default Setting**

Disabled

#### **Command Mode**

Interface Configuration (Ethernet, Port Channel)

#### **Command Usage**

- Immediate leave applies only to receiver ports. When enabled, the receiver port is immediately removed from the multicast group identified in the leave message. When immediate leave is disabled, the switch follows the standard rules by sending a group-specific query to the receiver port and waiting for a response to determine if there are any remaining subscribers for that multicast group before removing the port from the group list.
- If the "by-host-ip" option is used, the router/querier will not send out a group-specific query when an MLDv1/v2 Listener Done message is received (the same as it would without this option having been used). Instead of immediately deleting that group, it will look up the record, and only delete the group if there are no other subscribers for it on the member port. Only when all hosts on that port leave the group will the member port be deleted.
- Using immediate leave can speed up leave latency, but should only be enabled on a port attached to only one multicast subscriber to avoid disrupting services to other group members attached to the same interface.
- Immediate leave does not apply to multicast groups which have been statically assigned to a port with the mvr6 vlan group command.

#### Example

The following enables immediate leave on a receiver port.

```
Console(config)#interface ethernet 1/5
Console(config-if)#mvr6 domain 1 immediate-leave
Console(config-if)#
```

## **mvr6 type** This command configures an interface as an MVR6 receiver or source port. Use the **no** form to restore the default settings.

#### Syntax

#### mvr6 domain domain-id type {receiver | source}

#### no mvr6 domain domain-id type

domain-id - An independent multicast domain. (Range: 1-5)

**receiver** - Configures the interface as a subscriber port that can receive multicast data.

**source** - Configures the interface as an uplink port that can send and receive multicast data for the configured multicast groups. Note that the source port must be manually configured as a member of the MVR6 VLAN using the switchport allowed vlan command.

#### **Default Setting**

The port type is not defined.

#### Command Mode

Interface Configuration (Ethernet, Port Channel)

#### **Command Usage**

- A port configured as an MVR6 receiver or source port can join or leave multicast groups configured under MVR6. A port which is not configured as an MVR6 receiver or source port can use MLD snooping to join or leave multicast groups using the standard rules for multicast filtering (see "MLD Snooping" on page 676).
- Receiver ports can belong to different VLANs, but should not be configured as a member of the MVR6 VLAN. MLD snooping can be used to allow a receiver port to dynamically join or leave multicast groups not sourced through the MVR6 VLAN. Also, note that VLAN membership for MVR6 receiver ports cannot be set to access mode (see the switchport mode command).
- One or more interfaces may be configured as MVR6 source ports. A source port is able to both receive and send data for multicast groups which it has joined through the MVR6 protocol or which have been assigned through the mvr6 vlan group command.

All source ports must belong to the MVR6 VLAN.

Subscribers should not be directly connected to source ports.

• The same port cannot be configured as a source port in one MVR6 domain and as a receiver port in another domain.

#### Example

The following configures one source port and several receiver ports on the switch.

```
Console(config)#interface ethernet 1/5
Console(config-if)#mvr6 domain 1 type source
Console(config-if)#exit
Console(config)#interface ethernet 1/6
Console(config-if)#mvr6 domain 1 type receiver
Console(config-if)#exit
Console(config)#interface ethernet 1/7
Console(config-if)#mvr6 domain 1 type receiver
Console(config-if)#
```

**mvr6 vlan group** This command statically binds a multicast group to a port which will receive long-term multicast streams associated with a stable set of hosts. Use the **no** form to restore the default settings.

#### **Syntax**

[no] mvr6 domain domain-id vlan vlan-id group ip-address

*domain-id* - An independent multicast domain. (Range: 1-5)

*vlan-id* - Receiver VLAN to which the specified multicast traffic is flooded. (Range: 1-4094)

group - Defines a multicast service sent to the selected port.

*ip-address* - Statically configures an interface to receive multicast traffic from the IPv6 address specified for an MVR6 multicast group. This parameter must be a full IPv6 address including the network prefix and host address bits.

#### **Default Setting**

No receiver port is a member of any configured multicast group.

#### **Command Mode**

Interface Configuration (Ethernet, Port Channel)

#### **Command Usage**

- Multicast groups can be statically assigned to a receiver port using this command. The assigned address must fall within the range set by the mvr6 associated-profile command.
- All IPv6 addresses must be according to RFC 2373 "IPv6 Addressing Architecture," using 8 colon-separated 16-bit hexadecimal values. One double colon may be used in the address to indicate the appropriate number of zeros required to fill the undefined fields. (Note that the IP address ff02::X is reserved.)
- The MVR6 VLAN cannot be specified as the receiver VLAN for static bindings.

#### Example

The following statically assigns a multicast group to a receiver port:

```
Console(config)#interface ethernet 1/2
Console(config-if)#mvr6 domain 1 type receiver
Console(config-if)#mvr6 domain 1 vlan 2 group ff00::1
Console(config-if)#
```

**clear mvr6 groups** This command clears multicast group information dynamically learned through **dynamic** MVR6.

#### Syntax

clear mvr6 groups dynamic domain-id

domain-id - An independent multicast domain. (Range: 1-5)

#### **Command Mode**

**Privileged Exec** 

#### **Command Usage**

This command only clears entries learned though MVR6. Statically configured multicast addresses are not cleared.

#### Example

Console#clear mvr6 groups dynamic Console#

clear mvr6 statistics This command clears MVR6 statistics.

#### Syntax

#### clear mvr6 statistics [interface interface]

interface

#### ethernet unit/port

unit - Unit identifier. (Range: 1)

port - Port number. (Range: 1-12/26/28/52)

port-channel channel-id (Range: 1-16)

vlan vlan-id - VLAN identifier (Range: 1-4094)

#### **Command Mode**

Privileged Exec

#### **Command Usage**

If the interface option is not used then all MVR6 statistics are cleared. Otherwise using the interface option will only clear MVR6 statistics for the specified interface.

#### Example

```
Console#clear mvr6 statistics
Console#
```

**show mvr6** This command shows information about MVR6 domain settings, including MVR6 operational status, the multicast VLAN, the current number of group addresses, and the upstream source IP address.

#### **Syntax**

#### show mvr6 [domain domain-id]

domain-id - An independent multicast domain. (Range: 1-5)

#### **Default Setting**

Displays configuration settings for all MVR6 domains.

#### **Command Mode**

**Privileged Exec** 

#### Example

The following shows the MVR6 settings:

| _ |        |                        | _ |                  |
|---|--------|------------------------|---|------------------|
|   | Consol | le#show mvr6           |   |                  |
|   | MVR6   | Proxy Switching        |   | : Enabled        |
|   | MVR6   | Robustness Value       |   | : 1              |
|   | MVR6   | Proxy Query Interval   |   | : 125(sec.)      |
|   | MVR6   | Source Port Mode       |   | : Always Forward |
|   |        |                        |   |                  |
|   | Doma   | in                     | : | 1                |
|   | MVR6   | Config Status          | : | Enabled          |
|   | MVR6   | Running Status         | : | Active           |
|   | MVR6   | Multicast VLAN         | : | 1                |
|   | MVR6   | Current Learned Groups | : | 0                |
|   | MVR6   | Upstream Source IP     | : | FF05::25         |
|   | Consol | Le#                    |   |                  |
|   |        |                        |   |                  |

#### Table 149: show mvr6 - display description

| Field                        | Description                                                                                                    |
|------------------------------|----------------------------------------------------------------------------------------------------|
| MVR6 Proxy Switching         | Shows if MVR6 proxy switching is enabled                                                                                                    |
| MVR6 Robustness Value        | Shows the number of reports or query messages sent when proxy switching is enabled                                                                                                    |
| MVR6 Proxy Query<br>Interval | The interval at which the receiver port sends out general queries                                                                                                    |
| MVR6 Source Port Mode        | Shows if the switch only forwards multicast streams which the source port has dynamically joined or always forwards multicast streams                                                                                                    |
| Domain                       | An independent multicast domain.                                                                                                    |
| MVR6 Config Status           | Shows if MVR6 is globally enabled on the switch.                                                                                                    |
| MVR6 Running Status          | Indicates whether or not all necessary conditions in the MVR6<br>environment are satisfied. (Running status is true as long as MVR6 Status is<br>enabled, and the specified MVR6 VLAN exists, and a source port with a<br>valid link has been configured (using the mvr6 type command.) |
| MVR6 Multicast VLAN          | Shows the VLAN used to transport all MVR6 multicast traffic.                                                                                                    |

| Field                         | Description                                                     |
|-------------------------------|-----------------------------------------------------------------|
| MVR Current Learned<br>Groups | The current number of MVR group addresses                       |
| MVR6 Upstream Source<br>IP    | The source IP address assigned to all upstream control packets. |

#### Table 149: show mvr6 - display description (Continued)

**show mvr6** This command shows the profiles bound the specified domain.

### associated-profile

#### Syntax

#### show mvr6 [domain domain-id] associated-profile

domain-id - An independent multicast domain. (Range: 1-5)

#### **Default Setting**

Displays profiles bound to all MVR6 domains.

#### **Command Mode**

**Privileged Exec** 

#### Example

The following displays the profiles bound to domain 1:

.1

## **show mvr6 interface** This command shows MVR6 configuration settings for interfaces attached to the MVR6 VLAN.

#### **Syntax**

#### show mvr6 [domain domain-id] interface

domain-id - An independent multicast domain. (Range: 1-5)

#### Default Setting

Displays configuration settings for all attached interfaces.

#### **Command Mode**

Privileged Exec

#### Example

The following displays information about the interfaces attached to the MVR6 VLAN in domain 1:

| 1               | Console#show mvr6 domain 1 interface |          |                   |                 |                      |  |
|-----------------|--------------------------------------|----------|-------------------|-----------------|----------------------|--|
| MVR6 Domain : 1 |                                      |          |                   |                 |                      |  |
|                 | Port                                 | Туре     | Status            | Immediate Leave | Static Group Address |  |
|                 |                                      |          |                   |                 |                      |  |
|                 | Eth1/ 1                              | Source   | Active/Forwarding |                 |                      |  |
|                 | Eth1/ 2                              | Receiver | Active/Forwarding | Disabled        | ff00::1(VLAN1)       |  |
|                 | Console#                             |          |                   |                 |                      |  |
|                 |                                      |          |                   |                 |                      |  |

#### Table 150: show mvr6 interface - display description

| Field                | Description                                                                                                    |
|----------------------|----------------------------------------------------------------------------------------------------|
| Port                 | Shows interfaces attached to the MVR6.                                                                                                    |
| Туре                 | Shows the MVR6 port type.                                                                                                    |
| Status               | Shows the MVR6 status and interface status. MVR6 status for source ports is<br>"ACTIVE" if MVR6 is globally enabled on the switch. MVR6 status for receiver<br>ports is "ACTIVE" only if there are subscribers receiving multicast traffic from<br>one of the MVR6 groups, or a multicast group has been statically assigned to<br>an interface. |
| Immediate Leave      | Shows if immediate leave is enabled or disabled.                                                                                                    |
| Static Group Address | Shows any static MVR6 group assigned to an interface, and the receiver VLAN.                                                                                                    |

## **show mvr6 members** This command shows information about the current number of entries in the forwarding database, or detailed information about a specific multicast address.

**show mvr6 members {** [*ip-address*] | **host-ip-address** [*ip-address* | **ds-vlan** *vlan-id* [*ip-address* | *interface ip-address*] | *interface ip-address* ] | **mld** | **sort-by-port** [*ip-address* | **ds-vlan** *vlan-id* [*ip-address* | *interface ip-address*] | *interface ip-address* ] | **unknown**]}

*ip-address* - IPv6 address for an MVR6 multicast group.

host-ip-address - Show entries by subscriber IPv6 address

mld - Show entries created by MLD protocol.

**sort-by-port** - Show entries with groups sorted by port.

unknown - Show entries created by receiving multicast streams.

user - Show user configured entries.

ds-vlan - Downstream VLAN ID (Range: 1-4094)

interface

#### **ethernet** *unit/port*

*unit* - Unit identifier. (Range: 1)

port - Port number. (Range: 1-12/26/28/52)

port-channel channel-id (Range: 1-16)

#### **Default Setting**

Displays configuration settings for all domains and all forwarding entries.

#### **Command Mode**

**Privileged Exec** 

#### Example

The following shows information about the current number of multicast forwarding entries in all domains.

```
Console#show mvr6 members
MVR6 Domain : 1
MVR6 Forwarding Entry Count :0
MVR6 Domain : 2
MVR6 Forwarding Entry Count :0
MVR6 Domain : 3
MVR6 Forwarding Entry Count :0
MVR6 Domain : 4
MVR6 Forwarding Entry Count :0
MVR6 Domain : 5
MVR6 Forwarding Entry Count :0
Console#
```

**show mvr6 domain** This command shows information about the current number of entries in the forwarding database, or detailed information about a specific multicast address for a specific domain ID.

#### **Syntax**

show mvr6 domain domain-id] {members [ip-address]| host-ip-address [ipaddress | ds-vlan vlan-id [ip-address | interface ip-address] | interface ip-address ] | **mld** | **sort-by-port** [*ip-address* | **ds-vlan** *vlan-id* [*ip-address* | *interface ip-address*] | *interface ip-address* ] | **unknown**]}

domain-id - An independent multicast domain. (Range 1-5)

*ip-address* - IPv6 address for an MVR6 multicast group.

host-ip-address - Show entries by subscriber IPv6 address

mld - Show entries created by MLD protocol.

**sort-by-port** - Show entries with groups sorted by port.

unknown - Show entries created by receiving multicast streams.

user - Show user configured entries.

ds-vlan - Downstream VLAN ID (Range: 1-4094)

interface

ethernet unit/port

*unit* - Unit identifier. (Range: 1)

port - Port number. (Range: 1-12/26/28/52)

port-channel channel-id (Range: 1-16)

#### **Default Setting**

Displays configuration settings for the specified domain and all its forwarding entries.

#### **Command Mode**

Privileged Exec

#### Example

The following shows information about the number of multicast forwarding entries currently active in domain 1:

| Console#show mvr6 domain 1 | 1 members    |              |             |           |                   |
|----------------------------|--------------|--------------|-------------|-----------|-------------------|
| MVR6 Domain : 1            |              |              |             |           |                   |
| MVR6 Forwarding Entry Co   | unt :1       |              |             |           |                   |
| Flag: S - Source port, R   | - Receiver   | port.        |             |           |                   |
| H - Host counts (n         | umber of hos | sts join the | group on th | nis port) |                   |
| P - Port counts (n         | umber of for | warding por  | ts).        |           |                   |
| Up time: Group elapsed t   | ime (d:h:m:s | 5).          |             |           |                   |
| Termine Querry newsining   | time (m.g)   |              |             |           |                   |
| Expire : Group remaining   | cime (m:s/.  |              |             |           |                   |
| Group Address              |              | Port         | Up time     | Expire    | Count             |
|                            |              |              | Up time<br> |           | Count<br><br>2(P) |
| Group Address              | VLAN<br>2    |              |             |           |                   |
| Group Address              | VLAN<br>2    | Port         |             |           |                   |

The following example shows detailed information about a specific multicast address:

```
Console#show mvr6 domain 1 members ff00::1
MVR6 Domain : 1
MVR6 Forwarding Entry Count :1
Flag: S - Source port, R - Receiver port.
     H - Host counts (number of hosts join the group on this port).
     P - Port counts (number of forwarding ports).
Up time: Group elapsed time (d:h:m:s).
Expire : Group remaining time (m:s).
                          VLAN Port Up time Expire Count
Group Address
 ----- ----
                                ----- ----- ------
                          2 00:00:03:18 2(P)
ff05::1
                           2 Eth1/ 2(S)
                            1 Eth1/ 4(R)
                                                           0(H)
Console#
```

#### Table 151: show mvr6 members - display description

| Field         | Description                                                |
|---------------|------------------------------------------------------------|
| Group Address | Multicast group address.                                   |
| VLAN          | VLAN to which this address is forwarded.                   |
| Port          | Port to which this address is forwarded.                   |
| Up time       | Time that this multicast group has been known.             |
| Expire        | The time until this entry expires.                         |
| Count         | The number of times this address has been learned by MVR6. |

show mvr6 profile This command shows all configured MVR6 profiles.

#### **Command Mode**

Privileged Exec

#### Example

The following shows all configured MVR6 profiles:

```
Console#show mvr6 profile

MVR6 Profile Name Start IPv6 Addr. End IPv6 Addr.

rd ff01::fe ff01::ff

Console#
```

show mvr6 statistics This command shows MVR6 protocol-related statistics for the specified interface.

#### **Syntax**

show mvr6 [domain domain-id] statistics {input [interface interface] |
output [interface interface] | query | summary {interface [ethernet unit/
port | mvr-vlan | port-channel channel-id]}}

input - Specifies to display statistics for messages received by the interface.
 output - Specifies to display statistics for messages sent by the interface.
 domain-id - An independent multicast domain. (Range: 1-5)
 interface

ethernet unit/port

unit - Unit identifier. (Range: 1)

port - Port number. (Range: 1-12/26/28/52)

port-channel channel-id (Range: 1-16)

vlan vlan-id - VLAN ID (Range: 1-4094)

query - Displays MVR query-related statistics.

summary - Displays MVR6 summary information.

mvr vlan - Displays summary statistics for the MVR6 VLAN.

#### **Default Setting**

Displays statistics for all domains.

#### **Command Mode**

**Privileged Exec** 

#### Example

The following shows MVR6 protocol-related statistics received:

#### Table 152: show mvr6 statistics input - display description

| Field         | Description                                                                                          |
|---------------|----------------------------------------------------------------------------------------------------|
| Interface     | Shows interfaces attached to the MVR6.                                                               |
| Report        | The number of IGMP membership reports received on this interface.                                    |
| Leave         | The number of leave messages received on this interface.                                             |
| G Query       | The number of general query messages received on this interface.                                     |
| G(-S)-S Query | The number of group specific or group-and-source specific query messages received on this interface. |

| Field     | Description                                                                                                    |
|-----------|----------------------------------------------------------------------------------------------------|
| Drop      | The number of times a report, leave or query was dropped. Packets may be dropped due to invalid format, rate limiting, packet content not allowed, or MVR6 group report received |
| Join Succ | The number of times a multicast group was successfully joined.                                                                                                    |
| Group     | The number of MVR6 groups active on this interface.                                                                                                    |

#### Table 152: show mvr6 statistics input - display description (Continued)

#### The following shows MVR6 protocol-related statistics sent:

| Console#sho<br>MVR6 Domai:<br>Output Sta | n 1, MVR6 |        | TRATER COLF |                |      |     |
|------------------------------------------|-----------|--------|-------------|----------------|------|-----|
| Interface                                |           | Done G | Query G(-   | S)-S Query Dro | p Gr | oup |
|                                          |           |        |             |                |      |     |
| Eth 1/ 1                                 | 12        | 0      | 1           | 0              | 0    | 0   |
| Eth 1/ 3                                 | 5         | 1      | 4           | 1              | 0    | 0   |
| DVLAN 1                                  | 7         | 2      | 3           | 0              | 0    | 0   |
| MVLAN 2                                  | 7         | 2      | 3           | 0              | 0    | 0   |
| Console#                                 |           |        |             |                |      |     |

#### Table 153: show mvr6 statistics output - display description

| Field         | Description                                                                                        |
|---------------|----------------------------------------------------------------------------------------------------|
| Interface     | Shows interfaces attached to the MVR6.                                                             |
| Report        | The number of IGMP membership reports sent from this interface.                                    |
| Leave         | The number of leave messages sent from this interface.                                             |
| G Query       | The number of general query messages sent from this interface.                                     |
| G(-S)-S Query | The number of group specific or group-and-source specific query messages sent from this interface. |
| Group         | The number of MVR6 groups active on this interface.                                                |

The following shows MVR6 query-related statistics:

```
Console#show mvr6 domain 1 statistics queryOther Querier Address: NoneOther Querier Uptime: 0(h):0(m):0(s)Other Querier Expire Time: 0(m):0(s)Self Querier Uptime: 0(h):0(m):0(s)Self Querier Uptime: 0(h):0(m):0(s)Self Querier Expire Time: 0(m):0(s)General Query Received: 0General Query Sent: 0Specific Query Received: 0Specific Query Sent: 0Console#: 0
```

J

| Field                     | Description                                                   |
|---------------------------|---------------------------------------------------------------|
| Other Querier Address     | The IPv6 address of the querier on this interface.            |
| Other Querier Uptime      | Other querier's time up.                                      |
| Other Querier Expire Time | The time after which this querier is assumed to have expired. |
| Self Querier Address      | This querier's IPv6 address.                                  |
| Self Querier Uptime       | This querier's time up.                                       |
| Self Querier Expire Time  | This querier's expire time.                                   |
| General Query Received    | The number of general queries received on this interface.     |
| General Query Sent        | The number of general queries sent from this interface.       |
| Specific Query Received   | The number of specific queries received on this interface.    |
| Specific Query Sent       | The number of specific queries sent from this interface.      |

#### Table 154: show mvr6 statistics query - display description

#### The following shows MVR6 summary statistics for an interface:

| Console#show mvr6 | domain | 1 | statistics | summary | interface   | etł | nernet 1/1 |
|-------------------|--------|---|------------|---------|-------------|-----|------------|
| Domain 1:         |        |   |            |         |             |     |            |
| Number of Groups: | 0      |   |            |         |             |     |            |
| Querier:          | :      |   |            | Report  | & Leave:    | :   |            |
| Transmit          | :      |   |            | Trans   | nit         | :   |            |
| General           | : 0    |   |            | Repoi   | rt          | :   | 7          |
| Group Specific    | : 0    |   |            | Leave   | 2           | :   | 4          |
| Recieved          | :      |   |            | Reciev  | ved         | :   |            |
| General           | : 0    |   |            | Repoi   | rt          | :   | 0          |
| Group Specific    | : 0    |   |            | Leave   | 2           | :   | 0          |
|                   |        |   |            | Join    | Success     | :   | 0          |
|                   |        |   |            | Filte   | er Drop     | :   | 0          |
|                   |        |   |            | Sourc   | ce Port Dro | p:  | 0          |
|                   |        |   |            | Other   | rs Drop     | :   | 0          |
| Console#          |        |   |            |         |             |     |            |

#### Table 155: show mvr6 statistics summary interface - display description

| Field            | Description                                   |
|------------------|-----------------------------------------------|
| Domain           | An independent multicast domain.              |
| Number of Groups | Number of groups learned on this port.        |
| Querier          |                                               |
| Transmit         |                                               |
| General          | Number of general queries transmitted.        |
| Group Specific   | Number of group specific queries transmitted. |
| Received         |                                               |
| General          | Number of general queries received.           |
| Group Specific   | Number of group specific queries received.    |
| Report & Leave   |                                               |
|                  |                                               |

| Field            | Description                                                 |
|------------------|-------------------------------------------------------------|
| Transmit         |                                                             |
| Report           | Number of transmitted reports.                              |
| Leave            | Number of transmitted leaves.                               |
| Received         |                                                             |
| Report           | Number of reports received.                                 |
| Leave            | Number of leaves received.                                  |
| Join Success     | Number of join reports processed successfully.              |
| Filter Drop      | Number of report/leave messages dropped by IGMP filter.     |
| Source Port Drop | Number of report/leave messages dropped by MVR source port. |
| Others Drop      | Number of report/leave messages dropped for other reasons.  |

#### Table 155: show mvr6 statistics summary interface - display description

#### The following shows MVR6 summary statistics for the MVR6 VLAN:

| domain 1 statistics summary interfac | e mvr-vlan                                                                                                    |
|--------------------------------------|----------------------------------------------------------------------------------------------------|
| 0                                    |                                                                                                    |
| -                                    | :                                                                                                    |
| _                                    | •                                                                                                    |
|                                      | : None                                                                                                    |
|                                      |                                                                                                    |
| : O(m): O(s) Unsolicit Expire        | : 0 sec                                                                                                    |
| : 0(h): 0(m): 0(s)                   |                                                                                                    |
| : None                               |                                                                                                    |
| : 0(m) : 0(s)                        |                                                                                                    |
| : 0(h) : 0(m) : 0(s)                 |                                                                                                    |
| : Transmit                           | :                                                                                                    |
| : 0 Report                           | : 0                                                                                                    |
| 1                                    | : 0                                                                                                    |
|                                      | . 0                                                                                                    |
|                                      | :                                                                                                    |
| : 0 Report                           | : 0                                                                                                    |
| : 0 Leave                            | : 0                                                                                                    |
| join Success                         | : 0                                                                                                    |
| Filter Drop                          | : 0                                                                                                    |
| Source Port Dro                      | p: 0                                                                                                    |
|                                      | : 0                                                                                                    |
| ochorp prop                          |                                                                                                    |
|                                      |                                                                                                    |
|                                      | : Transmit<br>: 0 Report<br>: 0 Leave<br>: Recieved<br>: 0 Report<br>: 0 Leave<br>join Success<br>Filter Drop |

#### Table 156: show mvr6 statistics summary interface mvr vlan - description

| Field            | Description                            |
|------------------|----------------------------------------|
| Domain           | An independent multicast domain.       |
| Number of Groups | Number of groups learned on this port. |
| Querier          |                                        |
| Other Addr       | Other IGMP querier's IP address.       |
| Other Expire     | Other querier's expire time.           |

JI.

| Field            | Description                                                            |
|------------------|------------------------------------------------------------------------|
| Other Uptime     | Other querier's time up.                                               |
| Self Addr        | This querier's IP address.                                             |
| Self Expire      | This querier's expire time.                                            |
| Self Uptime      | This querier's time up.                                                |
| Transmit         |                                                                        |
| General          | Number of general queries sent from receiver port.                     |
| Group Specific   | Number of group specific queries sent from receiver port.              |
| Received         |                                                                        |
| General          | Number of general queries received.                                    |
| Group Specific   | Number of group specific queries received.                             |
| Report & Leave   |                                                                        |
| Host Addr        | Source IP address used to send report/leave messages from source port. |
| Unsolicit Expire | Expiration time for unsolicit reports sent out from source port        |
| Transmit         |                                                                        |
| Report           | Number of reports sent out from source port.                           |
| Leave            | Number of leaves sent out from source port.                            |
| Received         | Field header                                                           |
| Report           | Number of reports received.                                            |
| Leave            | Number of leaves received.                                             |
| Join Success     | Number of join reports processed successfully.                         |
| Filter Drop      | Number of report/leave messages dropped by IGMP filter.                |
| Source Port Drop | Number of report/leave messages dropped by MVR source port.            |
| Others Drop      | Number of report/leave messages dropped for other reasons.             |

### Table 156: show mvr6 statistics summary interface mvr vlan - description

Chapter 25 | Multicast Filtering Commands MVR for IPv6

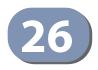

# **LLDP Commands**

Link Layer Discovery Protocol (LLDP) is used to discover basic information about neighboring devices on the local broadcast domain. LLDP is a Layer 2 protocol that uses periodic broadcasts to advertise information about the sending device. Advertised information is represented in Type Length Value (TLV) format according to the IEEE 802.1AB standard, and can include details such as device identification, capabilities and configuration settings. LLDP also defines how to store and maintain information gathered about the neighboring network nodes it discovers.

Link Layer Discovery Protocol - Media Endpoint Discovery (LLDP-MED) is an extension of LLDP intended for managing endpoint devices such as Voice over IP phones and network switches. The LLDP-MED TLVs advertise information such as network policy, power, inventory, and device location details. LLDP and LLDP-MED information can be used by SNMP applications to simplify troubleshooting, enhance network management, and maintain an accurate network topology.

| Command                                 | Function                                                                                                    | Mode |
|-----------------------------------------|----------------------------------------------------------------------------------------------------|------|
| lldp                                    | Enables LLDP globally on the switch                                                                                        | GC   |
| lldp holdtime-multiplier                | Configures the time-to-live (TTL) value sent in LLDP advertisements                                                        | GC   |
| lldp<br>med-fast-start-count            | Configures how many medFastStart packets are transmitted                                                                   | GC   |
| lldp notification-interval              | Configures the allowed interval for sending SNMP notifications about LLDP changes                                          | GC   |
| lldp refresh-interval                   | Configures the periodic transmit interval for LLDP advertisements                                                          | GC   |
| lldp reinit-delay                       | Configures the delay before attempting to re-<br>initialize after LLDP ports are disabled or the link<br>goes down         | GC   |
| lldp tx-delay                           | Configures a delay between the successive transmission of advertisements initiated by a change in local LLDP MIB variables | GC   |
| lldp admin-status                       | Enables LLDP transmit, receive, or transmit and receive mode on the specified port                                         | IC   |
| lldp basic-tlv<br>management-ip-address | Configures an LLDP-enabled port to advertise the management address for this device                                        | IC   |
| lldp basic-tlv<br>port-description      | Configures an LLDP-enabled port to advertise its port description                                                          | IC   |
| lldp basic-tlv<br>system-capabilities   | Configures an LLDP-enabled port to advertise its system capabilities                                                       | IC   |

#### Table 157: LLDP Commands

| Command                              | Function                                                                                                    | Mode |
|--------------------------------------|----------------------------------------------------------------------------------------------------|------|
| lldp basic-tlv<br>system-description | Configures an LLDP-enabled port to advertise the system description                                                   | IC   |
| lldp basic-tlv<br>system-name        | Configures an LLDP-enabled port to advertise its system name                                                          | IC   |
| lldp dot1-tlv proto-ident*           | Configures an LLDP-enabled port to advertise the supported protocols                                                  | IC   |
| lldp dot1-tlv proto-vid*             | Configures an LLDP-enabled port to advertise port-<br>based protocol related VLAN information                         | IC   |
| lldp dot1-tlv pvid*                  | Configures an LLDP-enabled port to advertise its default VLAN ID                                                      | IC   |
| lldp dot1-tlv vlan-name*             | Configures an LLDP-enabled port to advertise its VLAN name                                                            | IC   |
| lldp dot3-tlv link-agg               | Configures an LLDP-enabled port to advertise its link aggregation capabilities                                        | IC   |
| lldp dot3-tlv mac-phy                | Configures an LLDP-enabled port to advertise its MAC and physical layer specifications                                | IC   |
| lldp dot3-tlv max-frame              | Configures an LLDP-enabled port to advertise its maximum frame size                                                   | IC   |
| lldp dot3-tlv poe                    | Configures an LLDP-enabled port to advertise its<br>Power-over-Ethernet capabilities                                  | IC   |
| lldp med-location<br>civic-addr      | Configures an LLDP-MED-enabled port to advertise its location identification details                                  | IC   |
| lldp med-notification                | Enables the transmission of SNMP trap notifications about LLDP-MED changes                                            | IC   |
| lldp med-tlv ext-poe                 | Configures an LLDP-MED-enabled port to advertise its extended Power over Ethernet configuration and usage information | IC   |
| lldp med-tlv inventory               | Configures an LLDP-MED-enabled port to advertise its inventory identification details                                 | IC   |
| lldp med-tlv location                | Configures an LLDP-MED-enabled port to advertise its location identification details                                  | IC   |
| lldp med-tlv med-cap                 | Configures an LLDP-MED-enabled port to advertise its Media Endpoint Device capabilities                               | IC   |
| lldp med-tlv<br>network-policy       | Configures an LLDP-MED-enabled port to advertise its network policy configuration                                     | IC   |
| lldp notification                    | Enables the transmission of SNMP trap notifications about LLDP changes                                                | IC   |
| show lldp config                     | Shows LLDP configuration settings for all ports                                                                       | PE   |
| show Ildp info<br>local-device       | Shows LLDP global and interface-specific configuration settings for this device                                       | PE   |
| show lldp info<br>remote-device      | Shows LLDP global and interface-specific<br>configuration settings for remote devices                                 | PE   |
| show IIdp info statistics            | Shows statistical counters for all LLDP-enabled interfaces                                                            | PE   |

#### Table 157: LLDP Commands (Continued)

\* Vendor-specific options may or may not be advertised by neighboring devices.

1

**lldp** This command enables LLDP globally on the switch. Use the **no** form to disable LLDP.

#### Syntax

[no] lldp

#### Default Setting Enabled

#### **Command Mode** Global Configuration

#### Example

```
Console(config)#lldp
Console(config)#
```

**IIdp** This command configures the time-to-live (TTL) value sent in LLDP advertisements. **holdtime-multiplier** Use the **no** form to restore the default setting.

#### **Syntax**

Ildp holdtime-multiplier value

#### no lldp holdtime-multiplier

*value* - Calculates the TTL in seconds based on the following rule: minimum of ((Transmission Interval \* Holdtime Multiplier), or 65536)

(Range: 2 - 10)

#### **Default Setting**

Holdtime multiplier: 4 TTL: 4\*30 = 120 seconds

#### **Command Mode**

**Global Configuration** 

#### **Command Usage**

 The time-to-live tells the receiving LLDP agent how long to retain all information pertaining to the sending LLDP agent if it does not transmit updates in a timely manner.

#### Example

```
Console(config)#lldp holdtime-multiplier 10
Console(config)#
```

**IIdp** This command specifies the amount of MED Fast Start LLDPDUs to transmit during med-fast-start-count the activation process of the LLDP-MED Fast Start mechanism. Use the no form to restore the default setting.

#### **Syntax**

#### IIdp med-fast-start-count packet-number

#### no lldp med-fast-start-count

packet-number - Amount of packets. (Range: 1-10 packets; Default: 4 packets)

#### **Default Setting**

4 packets

#### **Command Mode**

**Global Configuration** 

#### **Command Usage**

This parameter is part of the timer which ensures that the LLDP-MED Fast Start mechanism is active for the port. LLDP-MED Fast Start is critical to the timely startup of LLDP, and therefore integral to the rapid availability of Emergency Call Service.

#### Example

```
Console(config)#lldp med-fast-start-count 6
Console(config)#
```

**Ildp** This command configures the allowed interval for sending SNMP notifications **notification-interval** about LLDP MIB changes. Use the **no** form to restore the default setting.

#### Syntax

Ildp notification-interval seconds

#### no lldp notification-interval

seconds - Specifies the periodic interval at which SNMP notifications are sent. (Range: 5 - 3600 seconds)

#### **Default Setting**

5 seconds

#### **Command Mode**

**Global Configuration** 

#### **Command Usage**

 This parameter only applies to SNMP applications which use data stored in the LLDP MIB for network monitoring or management.

.....

 Information about changes in LLDP neighbors that occur between SNMP notifications is not transmitted. Only state changes that exist at the time of a notification are included in the transmission. An SNMP agent should therefore periodically check the value of IldpStatsRemTableLastChangeTime to detect any IldpRemTablesChange notification-events missed due to throttling or transmission loss.

#### Example

```
Console(config)#lldp notification-interval 30
Console(config)#
```

**Ildp refresh-interval** This command configures the periodic transmit interval for LLDP advertisements. Use the **no** form to restore the default setting.

#### **Syntax**

**Ildp refresh-interval** seconds

#### no lldp refresh-delay

*seconds* - Specifies the periodic interval at which LLDP advertisements are sent. (Range: 5 - 32768 seconds)

#### **Default Setting**

30 seconds

#### Command Mode

**Global Configuration** 

#### Example

```
Console(config)#lldp refresh-interval 60
Console(config)#
```

**Ildp reinit-delay** This command configures the delay before attempting to re-initialize after LLDP ports are disabled or the link goes down. Use the **no** form to restore the default setting.

#### Syntax

Ildp reinit-delay seconds

#### no lldp reinit-delay

*seconds* - Specifies the delay before attempting to re-initialize LLDP. (Range: 1 - 10 seconds)

**Default Setting** 2 seconds

#### Command Mode

**Global Configuration** 

#### **Command Usage**

When LLDP is re-initialized on a port, all information in the remote systems LLDP MIB associated with this port is deleted.

J

#### Example

```
Console(config)#lldp reinit-delay 10
Console(config)#
```

**IIdp tx-delay** This command configures a delay between the successive transmission of advertisements initiated by a change in local LLDP MIB variables. Use the **no** form to restore the default setting.

#### **Syntax**

**IIdp tx-delay** seconds

#### no lldp tx-delay

seconds - Specifies the transmit delay. (Range: 1 - 8192 seconds)

#### **Default Setting**

2 seconds

#### **Command Mode**

**Global Configuration** 

#### **Command Usage**

- The transmit delay is used to prevent a series of successive LLDP transmissions during a short period of rapid changes in local LLDP MIB objects, and to increase the probability that multiple, rather than single changes, are reported in each transmission.
- This attribute must comply with the following rule: (4 \* tx-delay) ≤ refresh-interval

#### Example

```
Console(config)#lldp tx-delay 10
Console(config)#
```

**Ildp admin-status** This command enables LLDP transmit, receive, or transmit and receive mode on the specified port. Use the **no** form to disable this feature.

#### **Syntax**

IIdp admin-status {rx-only | tx-only | tx-rx}

#### no lldp admin-status

rx-only - Only receive LLDP PDUs.

**tx-only** - Only transmit LLDP PDUs.

tx-rx - Both transmit and receive LLDP Protocol Data Units (PDUs).

#### **Default Setting**

tx-rx

#### **Command Mode**

Interface Configuration (Ethernet, Port Channel)

#### Example

```
Console(config)#interface ethernet 1/1
Console(config-if)#lldp admin-status rx-only
Console(config-if)#
```

# address

**IIdp basic-tlv** This command configures an LLDP-enabled port to advertise the management management-ip- address for this device. Use the no form to disable this feature.

#### **Syntax**

[no] Ildp basic-tlv management-ip-address

**Default Setting** Enabled

**Command Mode** Interface Configuration (Ethernet, Port Channel)

#### **Command Usage**

- The management address protocol packet includes the IPv4 address of the • switch. If no management address is available, the address should be the MAC address for the CPU or for the port sending this advertisement.
- The management address TLV may also include information about the specific interface associated with this address, and an object identifier indicating the type of hardware component or protocol entity associated with this address. The interface number and OID are included to assist SNMP applications to perform network discovery by indicating enterprise specific or other starting points for the search, such as the Interface or Entity MIB.

- Since there are typically a number of different addresses associated with a Layer 3 device, an individual LLDP PDU may contain more than one management address TLV.
- Every management address TLV that reports an address that is accessible on a port and protocol VLAN through the particular port should be accompanied by a port and protocol VLAN TLV that indicates the VLAN identifier (VID) associated with the management address reported by this TLV.

#### Example

```
Console(config)#interface ethernet 1/1
Console(config-if)#lldp basic-tlv management-ip-address
Console(config-if)#
```

**IIdp basic-tlv** This command configures an LLDP-enabled port to advertise its port description. **port-description** Use the **no** form to disable this feature.

#### Syntax

#### [no] lldp basic-tlv port-description

#### Default Setting Enabled

#### **Command Mode** Interface Configuration (Ethernet, Port Channel)

#### **Command Usage**

The port description is taken from the ifDescr object in RFC 2863, which includes information about the manufacturer, the product name, and the version of the interface hardware/software.

#### Example

```
Console(config)#interface ethernet 1/1
Console(config-if)#lldp basic-tlv port-description
Console(config-if)#
```

**Ildp basic-tlv** This command configures an LLDP-enabled port to advertise its system system-capabilities. Use the **no** form to disable this feature.

#### Syntax

#### [no] lldp basic-tlv system-capabilities

Default Setting Enabled

#### Command Mode

Interface Configuration (Ethernet, Port Channel)

#### **Command Usage**

The system capabilities identifies the primary function(s) of the system and whether or not these primary functions are enabled. The information advertised by this TLV is described in IEEE 802.1AB.

#### Example

```
Console(config)#interface ethernet 1/1
Console(config-if)#lldp basic-tlv system-capabilities
Console(config-if)#
```

**Ildp basic-tlv** This command configures an LLDP-enabled port to advertise the system system-description description. Use the **no** form to disable this feature.

#### **Syntax**

[no] Ildp basic-tlv system-description

Default Setting Enabled

# Command Mode

Interface Configuration (Ethernet, Port Channel)

#### **Command Usage**

The system description is taken from the sysDescr object in RFC 3418, which includes the full name and version identification of the system's hardware type, software operating system, and networking software.

#### Example

```
Console(config)#interface ethernet 1/1
Console(config-if)#lldp basic-tlv system-description
Console(config-if)#
```

**Ildp basic-tlv** This command configures an LLDP-enabled port to advertise the system name. Use **system-name** the **no** form to disable this feature.

#### **Syntax**

[no] lldp basic-tlv system-name

Default Setting Enabled

#### Command Mode

Interface Configuration (Ethernet, Port Channel)

#### **Command Usage**

The system name is taken from the sysName object in RFC 3418, which contains the system's administratively assigned name, and is in turn based on the hostname command.

#### Example

```
Console(config)#interface ethernet 1/1
Console(config-if)#lldp basic-tlv system-name
Console(config-if)#
```

**Ildp dot1-tlv** This command configures an LLDP-enabled port to advertise the supported proto-ident protocols. Use the **no** form to disable this feature.

#### **Syntax**

[no] lldp dot1-tlv proto-ident

Default Setting Enabled

# Command Mode

Interface Configuration (Ethernet, Port Channel)

#### **Command Usage**

This option advertises the protocols that are accessible through this interface.

## Example

```
Console(config)#interface ethernet 1/1
Console(config-if)#lldp dot1-tlv proto-ident
Console(config-if)#
```

**Ildp dot1-tlv proto-vid** This command configures an LLDP-enabled port to advertise port-based protocol VLAN information. Use the **no** form to disable this feature.

#### Syntax

[no] lldp dot1-tlv proto-vid

Default Setting Enabled

This option advertises the port-based protocol VLANs configured on this interface (see "Configuring Protocol-based VLANs" on page 565).

# Example

```
Console(config)#interface ethernet 1/1
Console(config-if)#lldp dot1-tlv proto-vid
Console(config-if)#
```

**Ildp dot1-tlv pvid** This command configures an LLDP-enabled port to advertise its default VLAN ID. Use the **no** form to disable this feature.

#### **Syntax**

[no] lldp dot1-tlv pvid

Default Setting Enabled

**Command Mode** Interface Configuration (Ethernet, Port Channel)

#### **Command Usage**

The port's default VLAN identifier (PVID) indicates the VLAN with which untagged or priority-tagged frames are associated (see the switchport native vlan command).

#### Example

```
Console(config)#interface ethernet 1/1
Console(config-if)#lldp dot1-tlv pvid
Console(config-if)#
```

**Ildp dot1-tlv** This command configures an LLDP-enabled port to advertise its VLAN name. Use **vlan-name** the **no** form to disable this feature.

#### **Syntax**

[no] lldp dot1-tlv vlan-name

Default Setting Enabled

This option advertises the name of all VLANs to which this interface has been assigned. See "switchport allowed vlan" on page 542 and "protocol-vlan protocol-group (Configuring Interfaces)" on page 566.

## Example

```
Console(config)#interface ethernet 1/1
Console(config-if)#lldp dot1-tlv vlan-name
Console(config-if)#
```

**Ildp dot3-tlv link-agg** This command configures an LLDP-enabled port to advertise link aggregation capabilities. Use the **no** form to disable this feature.

#### **Syntax**

[no] lldp dot3-tlv link-agg

Default Setting Enabled

**Command Mode** Interface Configuration (Ethernet, Port Channel)

# **Command Usage**

This option advertises link aggregation capabilities, aggregation status of the link, and the 802.3 aggregated port identifier if this interface is currently a link aggregation member.

#### Example

```
Console(config)#interface ethernet 1/1
Console(config-if)#lldp dot3-tlv link-agg
Console(config-if)#
```

**Ildp dot3-tlv mac-phy** This command configures an LLDP-enabled port to advertise its MAC and physical layer capabilities. Use the **no** form to disable this feature.

#### **Syntax**

[no] lldp dot3-tlv mac-phy

Default Setting Enabled

This option advertises MAC/PHY configuration/status which includes information about auto-negotiation support/capabilities, and operational Multistation Access Unit (MAU) type.

#### Example

```
Console(config)#interface ethernet 1/1
Console(config-if)#no lldp dot3-tlv mac-phy
Console(config-if)#
```

**Ildp dot3-tlv** This command configures an LLDP-enabled port to advertise its maximum frame max-frame size. Use the **no** form to disable this feature.

#### **Syntax**

[no] lldp dot3-tlv max-frame

Default Setting Enabled

**Command Mode** Interface Configuration (Ethernet, Port Channel)

#### Command Usage

Refer to "Frame Size" on page 119 for information on configuring the maximum frame size for this switch.

## Example

```
Console(config)#interface ethernet 1/1
Console(config-if)#lldp dot3-tlv max-frame
Console(config-if)#
```

**Ildp dot3-tlv poe** This command configures an LLDP-enabled port to advertise its Power-over-Ethernet (PoE) capabilities. Use the **no** form to disable this feature.

# **Syntax**

[no] lldp dot3-tlv poe

Default Setting Enabled

This option advertises Power-over-Ethernet capabilities, including whether or not PoE is supported, currently enabled, if the port pins through which power is delivered can be controlled, the port pins selected to deliver power, and the power class.

#### Example

```
Console(config)#interface ethernet 1/1
Console(config-if)#lldp dot3-tlv poe
Console(config-if)#
```

Ildp med-locationThis command configures an LLDP-MED-enabled port to advertise its locationcivic-addridentification details. Use the **no** form to restore the default settings.

# Syntax

Ildp med-location civic-addr [[country country-code] | [what device-type] |
 [ca-type ca-value]]

no lldp med-location civic-addr [[country] | [what] | [ca-type]]

*country-code* – The two-letter ISO 3166 country code in capital ASCII letters. (Example: DK, DE or US)

*device-type* – The type of device to which the location applies.

- 0 Location of DHCP server.
- 1 Location of network element closest to client.
- 2 Location of client.

*ca-type* – A one-octet descriptor of the data civic address value. (Range: 0-255)

*ca-value* – Description of a location. (Range: 1-32 characters)

#### **Default Setting**

Not advertised No description

#### **Command Mode**

Interface Configuration (Ethernet, Port Channel)

#### **Command Usage**

- Use this command without any keywords to advertise location identification details.
- Use the *ca-type* to advertise the physical location of the device, that is the city, street number, building and room information. The address location is

specified as a type and value pair, with the civic address (CA) type being defined in RFC 4776. The following table describes some of the CA type numbers and provides examples.

| СА Туре | Description                                                            | CA Value Example |
|---------|------------------------------------------------------------------------|------------------|
| 0       | The ISO 639 language code used for presenting the address information. | en               |
| 1       | National subdivisions (state, canton, province)                        | California       |
| 2       | County, parish                                                         | Orange           |
| 3       | City, township                                                         | Irvine           |
| 4       | City division, borough, city district                                  | West Irvine      |
| 5       | Neighborhood, block                                                    | Riverside        |
| 6       | Group of streets below the neighborhood level                          | Exchange         |
| 18      | Street suffix or type                                                  | Avenue           |
| 19      | House number                                                           | 320              |
| 20      | House number suffix                                                    | А                |
| 21      | Landmark or vanity address                                             | Tech Center      |
| 26      | Unit (apartment, suite)                                                | Apt 519          |
| 27      | Floor                                                                  | 5                |
| 28      | Room                                                                   | 509B             |

#### Table 158: LLDP MED Location CA Types

Any number of CA type and value pairs can be specified for the civic address location, as long as the total does not exceed 250 characters.

 For the location options defined for *device-type*, normally option 2 is used to specify the location of the client device. In situations where the client device location is not known, 0 and 1 can be used, providing the client device is physically close to the DHCP server or network element.

#### Example

The following example enables advertising location identification details.

```
Console(config)#interface ethernet 1/1
Console(config-if)#lldp med-location civic-addr
Console(config-if)#lldp med-location civic-addr 1 California
Console(config-if)#lldp med-location civic-addr 2 Orange
Console(config-if)#lldp med-location civic-addr 3 Irvine
Console(config-if)#lldp med-location civic-addr 4 West Irvine
Console(config-if)#lldp med-location civic-addr 6 Exchange
Console(config-if)#lldp med-location civic-addr 18 Avenue
Console(config-if)#lldp med-location civic-addr 19 320
Console(config-if)#lldp med-location civic-addr 27 5
Console(config-if)#lldp med-location civic-addr 28 509B
Console(config-if)#lldp med-location civic-addr 28 509B
```

```
Console(config-if)#lldp med-location civic-addr what 2
Console(config-if)#
```

# **Ildp med-notification** This command enables the transmission of SNMP trap notifications about LLDP-MED changes. Use the **no** form to disable LLDP-MED notifications.

#### **Syntax**

#### [no] lldp med-notification

**Default Setting** 

Disabled

# Command Mode

Interface Configuration (Ethernet, Port Channel)

# **Command Usage**

- This option sends out SNMP trap notifications to designated target stations at the interval specified by the IIdp notification-interval command. Trap notifications include information about state changes in the LLDP MIB (IEEE 802.1AB), the LLDP-MED MIB (ANSI/TIA 1057), or organization-specific LLDP-EXT-DOT1 and LLDP-EXT-DOT3 MIBs.
- SNMP trap destinations are defined using the snmp-server host command.
- Information about additional changes in LLDP neighbors that occur between SNMP notifications is not transmitted. Only state changes that exist at the time of a trap notification are included in the transmission. An SNMP agent should therefore periodically check the value of IldpStatsRemTableLastChangeTime to detect any IldpRemTablesChange notification-events missed due to throttling or transmission loss.

# Example

```
Console(config)#interface ethernet 1/1
Console(config-if)#lldp med-notification
Console(config-if)#
```

# **IIdp med-tlv ext-poe** This command configures an LLDP-MED-enabled port to advertise and accept Extended Power-over-Ethernet configuration and usage information. Use the **no** form to disable this feature.

#### **Syntax**

[no] lldp med-tlv ext-poe

Default Setting Enabled

#### Command Mode

Interface Configuration (Ethernet, Port Channel)

## **Command Usage**

This option advertises extended Power-over-Ethernet capability details, such as power availability from the switch, and power state of the switch, including whether the switch is operating from primary or backup power (the Endpoint Device could use this information to decide to enter power conservation mode).

#### Example

```
Console(config)#interface ethernet 1/1
Console(config-if)#lldp med-tlv ext-poe
Console(config-if)#
```

**Ildp med-tlv inventory** This command configures an LLDP-MED-enabled port to advertise its inventory identification details. Use the **no** form to disable this feature.

#### **Syntax**

[no] lldp med-tlv inventory

Default Setting Enabled

# **Command Mode** Interface Configuration (Ethernet, Port Channel)

#### **Command Usage**

This option advertises device details useful for inventory management, such as manufacturer, model, software version and other pertinent information.

#### Example

```
Console(config)#interface ethernet 1/1
Console(config-if)#lldp med-tlv inventory
Console(config-if)#
```

**Ildp med-tlv location** This command configures an LLDP-MED-enabled port to advertise its location identification details. Use the **no** form to disable this feature.

#### **Syntax**

[no] lldp med-tlv location

Default Setting Enabled

#### Command Mode

Interface Configuration (Ethernet, Port Channel)

#### **Command Usage**

This option advertises location identification details.

#### Example

```
Console(config)#interface ethernet 1/1
Console(config-if)#lldp med-tlv location
Console(config-if)#
```

```
Ildp med-tlv med-cap This command configures an LLDP-MED-enabled port to advertise its Media
Endpoint Device capabilities. Use the no form to disable this feature.
```

#### Syntax

[no] lldp med-tlv med-cap

# Default Setting

Enabled

# **Command Mode** Interface Configuration (Ethernet, Port Channel)

# Command Usage

This option advertises LLDP-MED TLV capabilities, allowing Media Endpoint and Connectivity Devices to efficiently discover which LLDP-MED related TLVs are supported on the switch.

## Example

```
Console(config)#interface ethernet 1/1
Console(config-if)#lldp med-tlv med-cap
Console(config-if)#
```

**Ildp med-tlv** This command configures an LLDP-MED-enabled port to advertise its network **network-policy** policy configuration. Use the **no** form to disable this feature.

#### Syntax

[no] lldp med-tlv network-policy

Default Setting Enabled

This option advertises network policy configuration information, aiding in the discovery and diagnosis of VLAN configuration mismatches on a port. Improper network policy configurations frequently result in voice quality degradation or complete service disruption.

# Example

```
Console(config)#interface ethernet 1/1
Console(config-if)#lldp med-tlv network-policy
Console(config-if)#
```

**Ildp notification** This command enables the transmission of SNMP trap notifications about LLDP changes in remote neighbors. Use the **no** form to disable LLDP notifications.

#### Syntax

[no] lldp notification

#### **Default Setting**

Enabled

# Command Mode

Interface Configuration (Ethernet, Port Channel)

#### **Command Usage**

- This option sends out SNMP trap notifications to designated target stations at the interval specified by the Ildp notification-interval command. Trap notifications include information about state changes in the LLDP MIB (IEEE 802.1AB), or organization-specific LLDP-EXT-DOT1 and LLDP-EXT-DOT3 MIBs.
- SNMP trap destinations are defined using the snmp-server host command.
- Information about additional changes in LLDP neighbors that occur between SNMP notifications is not transmitted. Only state changes that exist at the time of a trap notification are included in the transmission. An SNMP agent should therefore periodically check the value of IldpStatsRemTableLastChangeTime to detect any IldpRemTablesChange notification-events missed due to throttling or transmission loss.

# Example

```
Console(config)#interface ethernet 1/1
Console(config-if)#lldp notification
Console(config-if)#
```

show lldp config This command shows LLDP configuration settings for all ports.

#### **Syntax**

show lldp config [detail interface]

detail - Shows configuration summary.

interface

ethernet unit/port

unit - Unit identifier. (Range: 1)

port - Port number. (Range: 1-12/26/28/52)

port-channel channel-id (Range: 1-16)

#### **Command Mode**

**Privileged Exec** 

#### Example

The following example shows the basic LLDP parameters for Port 1.

Console#show lldp config detail ethernet 1/1 LLDP Port Configuration Detail Port : Eth 1/1 Admin Status : Tx-Rx Notification Enabled : True Basic TLVs Advertised : port-description system-name system-description system-capabilities management-ip-address 802.1 specific TLVs Advertised : port-vid vlan-name proto-vlan proto-ident 802.3 specific TLVs Advertised : mac-phy link-agg max-frame MED Notification Status : Disabled MED Enabled TLVs Advertised : med-cap network-policy location inventory MED Location Identification Location Data Format : Civic Address LCI Country Name : DK What : 2 - DHCP Client : 12 CA Type 1 : 13 CA Type 13 Console#

show lldp info This command shows LLDP global and interface-specific configuration settings for local-device this device.

# Syntax

show lldp info local-device [detail interface]

detail - Shows configuration summary.

interface

ethernet unit/port

*unit* - Unit identifier. (Range: 1)

port - Port number. (Range: 1-12/26/28/52)

port-channel channel-id (Range: 1-16)

# **Command Mode**

**Privileged Exec** 

## Example

```
Console#show lldp info local-device
 LLDP Local Global Information
  Chassis Type : MAC Address
  Chassis ID : 00-01-02-03-04-05
  System Name :
  System Description : ECS4100-26TX
  System Capabilities Support : Bridge
  System Capabilities Enabled : Bridge
  Management Address : 192.168.0.101 (IPv4)
 LLDP Port Information
 Port Port ID Type Port ID Port Description
Eth 1/1MAC Address00-12-CF-DA-FC-E9Ethernet Port on unit 1, port 1Eth 1/2MAC Address00-12-CF-DA-FC-EAEthernet Port on unit 1, port 2
Eth 1/3MAC Address00-12-CF-DA-FC-EB Ethernet Port on unit 1, port 3Eth 1/4MAC Address00-12-CF-DA-FC-EC Ethernet Port on unit 1, port 4
Console#show lldp info local-device detail ethernet 1/1
LLDP Local Port Information Detail
        : Eth 1/1
 Port
                 : MAC Address
: 00-12-CF-DA-FC-E9
 Port ID Type
 Port ID
 Port Description : Ethernet Port on unit 1, port 1
 MED Capability : LLDP-MED Capabilities
                      Network Policy
                     Location Identification
                      Inventory
```

Console#

**show lldp info** This command shows LLDP global and interface-specific configuration settings for remote-device attached to an LLDP-enabled port.

#### Syntax

show IIdp info remote-device [detail interface]

detail - Shows detailed information.

interface

ethernet unit/port

*unit* - Unit identifier. (Range: 1)

port - Port number. (Range: 1-12/26/28/52)

port-channel channel-id (Range: 1-16)

# **Command Mode**

Privileged Exec

#### Example

Note that an IP phone or other end-node device which advertises LLDP-MED capabilities must be connected to the switch for information to be displayed in the "LLDP-MED Capability" and other related fields.

```
Console#show lldp info remote-device
 LLDP Remote Devices Information
 Local Port Chassis ID Port ID
                                                System Name
  _____
 Eth 1/1 00-E0-0C-00-00-FD 00-E0-0C-00-01-02
Console#show lldp info remote-device detail ethernet 1/1
LLDP Remote Devices Information Detail
_____
Index: 2Chassis Type: MAC AddressChassis ID: 70-72-CF-91-1C-B2Port ID Type: MAC AddressPort ID: 70-72-CF-91-1C-B4Time To Live: 120 secondsPort Description: Ethernet Port on unit 1, port 2
 System Description : ECS4510-28T
 System Capabilities : Bridge
 Enabled Capabilities : Bridge
Management Address : 192.168.0.4 (IPv4)
 Port VLAN ID : 1
 Port and Protocol VLAN ID : supported, disabled
 VLAN Name : VLAN 1 - DefaultVlan
 Protocol Identity (Hex) : 88-CC
MAC/PHY Configuration/Status
 Port Auto-neg Supported: YesPort Auto-neg Enabled: Yes
  Port Auto-neg Advertised Cap (Hex) : 6C00
```

J

```
Port MAU Type
                                     : 16
 Power via MDI
 Power Class
                        : PSE
 Power MDI Supported : Yes
Power MDI Enabled : Yes
  Power Pair Controllable : No
  Power Pairs : Spare
  Power Classification : Class 1
Link Aggregation
 Link Aggregation Capable : Yes
 Link Aggregation Enable : No
 Link Aggregation Port ID : 0
Max Frame Size : 1522
Console#
_
```

The following example shows information which is displayed for end-node device which advertises LLDP-MED TLVs.

| Ir<br>                    |                              |
|---------------------------|------------------------------|
| LLDP-MED Capability :     |                              |
| Device Class              | : Network Connectivity       |
| Supported Capabilities    | : LLDP-MED Capabilities      |
|                           | Network Policy               |
|                           | Location Identification      |
|                           | Extended Power via MDI - PSE |
|                           | Inventory                    |
| Current Capabilities      | : LLDP-MED Capabilities      |
|                           | Location Identification      |
|                           | Extended Power via MDI - PSE |
|                           | Inventory                    |
| Location Identification : |                              |
| Location Data Format      | : Civic Address LCI          |
| Country Name              | : TW                         |
| What                      | : 2                          |
| Extended Power via MDI :  |                              |
| Power Type                | : PSE                        |
| Power Source              | : Unknown                    |
| Power Priority            | : Unknown                    |
| Power Value               | : 0 Watts                    |
| Inventory :               |                              |
| Hardware Revision         | : ROA                        |
| Firmware Revision         | : 1.2.6.0                    |
| Software Revision         | : 1.2.6.0                    |
| Serial Number             | : S123456                    |
| Manufacture Name          | : Prye                       |
| Model Name                | : VP101                      |
| Asset ID                  | : 340937                     |
| Console#                  |                              |
|                           |                              |

**show lldp info** This command shows statistics based on traffic received through all attached LLDP**statistics** enabled interfaces.

# Syntax

show lldp info statistics [detail interface]

detail - Shows configuration summary.

interface

ethernet unit/port

unit - Unit identifier. (Range: 1)

port - Port number. (Range: 1-12/26/28/52)

port-channel channel-id (Range: 1-16)

# Command Mode

**Privileged Exec** 

# Example

II.

| Console#show lldp i<br>LLDP Global Statist<br>Neighbor Entries L<br>New Neighbor Entri<br>Neighbor Entries D<br>Neighbor Entries D<br>Neighbor Entries A                                               | ics<br>Jist Last Upda<br>es Count<br>Deleted Count<br>Dropped Count     | ted : 485 secon<br>: 2<br>: 1<br>: 0 | ds         |
|----------------------------------------------------------------------------------------------------|-------------------------------------------------------------------------|--------------------------------------|------------|
| LLDP Port Statistic                                                                                                    |                                                                         |                                      |            |
| Port NumFrames                                                                                                    |                                                                         |                                      | sDiscarded |
| Eth 1/1                                                                                                    | 12                                                                      | 12                                   | 0          |
| Eth 1/2                                                                                                    | 17                                                                      | 17                                   | 0          |
| Eth 1/3                                                                                                    | 0                                                                       | 0                                    | 0          |
| Eth 1/4                                                                                                    | 0                                                                       | 0                                    | 0          |
| Eth 1/5                                                                                                    | 0                                                                       | 0                                    | 0          |
| Console#show lldp i<br>LLDP Port Statistic<br>Port Name<br>Frames Discarded<br>Frames Invalid<br>Frames Received<br>Frames Sent<br>TLVs Unrecognized<br>TLVs Discarded<br>Neighbor Ageouts<br>Console# | <pre>s Detail : Eth 1/1 : 0 : 0 : 12 : 12 : 0 : 0 : 0 : 0 : 0 : 0</pre> | s detail ethern                      | et 1/1     |

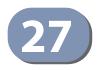

# **CFM Commands**

Connectivity Fault Management (CFM) is an OAM protocol that includes proactive connectivity monitoring using continuity check messages, fault verification through loop back messages, and fault isolation by examining end-to-end connections between provider edge devices or between customer edge devices.

CFM is implemented as a service level protocol based on service instances which encompass only that portion of the metropolitan area network supporting a specific customer. CFM can also provide controlled management access to a hierarchy of maintenance domains (such as the customer, service provider, and equipment operator).

The following list of commands support functions for defining the CFM structure, including domains, maintenance associations, and maintenance access points. It also provides commands for fault detection through continuity check messages for all known maintenance points, and cross-check messages for statically configured maintenance points located on other devices. Fault verification is supported through loop back messages, and fault isolation through link trace messages. Fault notification is also provided by SNMP alarms which are automatically generated by maintenance points when connectivity faults or configuration errors are detected in the local maintenance domain.

# Table 159: CFM Commands

| Command                            | Function                                                                                                    | Mode |
|------------------------------------|----------------------------------------------------------------------------------------------------|------|
| Defining CFM Structures            |                                                                                                    |      |
| ethernet cfm ais level             | Configures the maintenance level at which Alarm<br>Indication Signal information will be sent                                                                                                    | GC   |
| ethernet cfm ais ma                | Enables the MEPs within the specified MA to send frames with AIS information                                                                                                    | GC   |
| ethernet cfm ais period            | Configures the interval at which AIS information is sent                                                                                                    | GC   |
| ethernet cfm ais suppress<br>alarm | Suppresses AIS messages following the detection of defect conditions                                                                                                    | GC   |
| ethernet cfm domain                | Defines a CFM maintenance domain, sets the authorized<br>maintenance level, and enters CFM configuration mode;<br>also specifies the MIP creation method for MAs within this<br>domain            | GC   |
| ethernet cfm enable                | Enables CFM processing globally on the switch                                                                                                    | GC   |
| ma index name                      | Creates a maintenance association within the current<br>maintenance domain, maps it to a customer service<br>instance, and sets the manner in which MIPs are created for<br>this service instance | CFM  |

| Command                                                     | Function                                                                                                    | Mode |  |  |  |  |
|-------------------------------------------------------------|----------------------------------------------------------------------------------------------------|------|--|--|--|--|
| ma index name-format                                        | Specifies the name format for the maintenance association<br>as IEEE 802.1ag character based, or ITU-T SG13/SG15 Y.1731<br>defined ICC-based format                              | CFM  |  |  |  |  |
| ethernet cfm mep                                            | Sets an interface as a domain boundary, defines it as a maintenance end point (MEP), and sets direction of the MEP in regard to sending and receiving CFM messages               |      |  |  |  |  |
| ethernet cfm port-enable                                    | Enables CFM processing on an interface                                                                                                    | IC   |  |  |  |  |
| clear ethernet cfm ais mpid                                 | Clears AIS defect information for the specified MEP                                                                                                    | PE   |  |  |  |  |
| show ethernet cfm<br>configuration                          | Displays CFM configuration settings, including global settings, SNMP traps, and interface settings                                                                               | PE   |  |  |  |  |
| show ethernet cfm md                                        | Displays configured maintenance domains                                                                                                    | PE   |  |  |  |  |
| show ethernet cfm ma                                        | Displays configured maintenance associations                                                                                                    | PE   |  |  |  |  |
| show ethernet cfm<br>maintenance-points local               | Displays maintenance points configured on this device                                                                                                    | PE   |  |  |  |  |
| show ethernet cfm<br>maintenance-points local<br>detail mep | Displays detailed CFM information about a specified local MEP in the continuity check database                                                                                   | PE   |  |  |  |  |
| show ethernet cfm<br>maintenance-points<br>remote detail    | Displays detailed CFM information about a specified remote MEP in the continuity check database                                                                                  |      |  |  |  |  |
| Continuity Check Operations                                 |                                                                                                    |      |  |  |  |  |
| ethernet cfm cc ma interval                                 | Sets the transmission delay between continuity check messages                                                                                                    | GC   |  |  |  |  |
| ethernet cfm cc enable                                      | Enables transmission of continuity check messages within a specified maintenance association                                                                                     | GC   |  |  |  |  |
| snmp-server enable traps<br>ethernet cfm cc                 | Enables SNMP traps for CFM continuity check events                                                                                                    | GC   |  |  |  |  |
| mep archive-hold-time                                       | Sets the time that data from a missing MEP is kept in the continuity check database before being purged                                                                          | CFM  |  |  |  |  |
| clear ethernet cfm<br>maintenance-points<br>remote          | Clears the contents of the continuity check database                                                                                                    | PE   |  |  |  |  |
| clear ethernet cfm errors                                   | Clears continuity check errors logged for the specified maintenance domain and maintenance level                                                                                 | PE   |  |  |  |  |
| show ethernet cfm errors                                    | Displays CFM continuity check errors logged on this device                                                                                                    | PE   |  |  |  |  |
| Cross Check Operations                                      |                                                                                                    |      |  |  |  |  |
| ethernet cfm mep<br>crosscheck start-delay                  | Sets the maximum delay that a device waits for remote MEPs to come up before starting the cross-check operation                                                                  | GC   |  |  |  |  |
| snmp-server enable traps<br>ethernet cfm crosscheck         | Enables SNMP traps for CFM continuity check events, in relation to the cross-check operations between statically configured MEPs and those learned via continuity check messages | GC   |  |  |  |  |
| mep crosscheck mpid                                         | Statically defines a remote MEP in a maintenance                                                                                                    | CFM  |  |  |  |  |

# Table 159: CFM Commands (Continued)

| Command                                                      | Function                                                                                                    | Mode |
|--------------------------------------------------------------|----------------------------------------------------------------------------------------------------|------|
| ethernet cfm mep<br>crosscheck                               | Enables cross-checking between the list of configured remote MEPs within a maintenance association and MEPs learned through continuity check messages | PE   |
| show ethernet cfm<br>maintenance-points<br>remote crosscheck | Displays information about remote maintenance points configured statically in a cross-check list                                                      | PE   |
| Link Trace Operations                                        |                                                                                                    |      |
| ethernet cfm linktrace<br>cache                              | Enables caching of CFM data learned through link trace messages                                                                                       | GC   |
| ethernet cfm linktrace<br>cache hold-time                    | Sets the hold time for CFM link trace cache entries                                                                                                   | GC   |
| ethernet cfm linktrace<br>cache size                         | Sets the maximum size for the link trace cache                                                                                                    | GC   |
| ethernet cfm linktrace                                       | Sends CFM link trace messages to the MAC address for a MEP                                                                                            | PE   |
| clear ethernet cfm<br>linktrace-cache                        | Clears link trace messages logged on this device                                                                                                    | PE   |
| show ethernet cfm<br>linktrace-cache                         | Displays the contents of the link trace cache                                                                                                    | PE   |
| Loopback Operations                                          |                                                                                                    |      |
| ethernet cfm loopback                                        | Sends CFM loopback messages to a MAC address for a MEP or MIP                                                                                         | PE   |
| Fault Generator Operations                                   |                                                                                                    |      |
| mep fault-notify alarm-time                                  | Sets the time a defect must exist before a fault alarm is issued                                                                                      | CFM  |
| mep fault-notify lowest-<br>priority                         | Sets the lowest priority defect that is allowed to generate a fault alarm                                                                             | CFM  |
| mep fault-notify reset-time                                  | Configures the time after a fault alarm has been issued, and no defect exists, before another fault alarm can be issued                               | CFM  |
| show ethernet cfm fault-<br>notify-generator                 | Displays configuration settings for the fault notification generator                                                                                  | PE   |
| Delay Measure Operations                                     |                                                                                                    |      |
| ethernet cfm delay-<br>measure two-way                       | Sends periodic delay-measure requests to a specified MEP within a maintenance association                                                             | PE   |

# Table 159: CFM Commands (Continued)

Basic Configuration Steps for CFM

- 1. Configure the maintenance domains with the ethernet cfm domain command.
- **2.** Configure the maintenance associations with the maindex name command.
- **3.** Configure the local maintenance end points (MEPs) which will serve as the domain service access points for the specified maintenance association using the ethernet cfm mep command.

- **4.** Enter a static list of MEPs assigned to other devices within the same maintenance association using the mep crosscheck mpid command. This allows CFM to automatically verify the functionality of these remote end points by cross-checking the static list configured on this device against information learned through continuity check messages.
- 5. Enable CFM globally on the switch with the ethernet cfm enable command.
- **6.** Enable CFM on the local MEPs with the ethernet cfm port-enable command.
- 7. Enable continuity check operations with the ethernet cfm cc enable command.
- **8.** Enable cross-check operations with the ethernet cfm mep crosscheck command.

Other configuration changes may be required for your particular environment, such as adjusting the interval at which continuity check messages are sent (page 793), or setting the start-up delay for the cross-check operation (page 799). You can also enable SNMP traps for events discovered by continuity check messages (page 795) or cross-check messages (page 799).

# **Defining CFM Structures**

**ethernet cfm ais level** This command configures the maintenance level at which Alarm Indication Signal (AIS) information will be sent within the specified MA. Use the **no** form restore the default setting.

# Syntax

ethernet cfm ais level level-id md domain-name ma ma-name

no ethernet cfm ais level md domain-name ma ma-name

*level-id* – Maintenance level at which AIS information will be sent. (Range: 0-7)

domain-name – Domain name. (Range: 1-43 alphanumeric characters)

*ma-name* – Maintenance association name. (Range: 1-43 alphanumeric characters)

# Default Setting

Level 0

# Command Mode

**Global Configuration** 

# **Command Usage**

The configured AIS level must be higher than the maintenance level of the domain containing the specified MA.

## Example

This example sets the maintenance level for sending AIS messages within the specified MA.

```
Console(config)#ethernet cfm ais level 4 md voip ma rd
Console(config)#
```

**ethernet cfm ais ma** This command enables the MEPs within the specified MA to send frames with AIS information following detection of defect conditions. Use the **no** form to disable this feature.

#### **Syntax**

#### [no] ethernet cfm ais md domain-name ma ma-name

domain-name – Domain name. (Range: 1-43 alphanumeric characters)

*ma-name* – Maintenance association name<sup>16</sup>. (Range: 1-43 alphanumeric characters)

# **Default Setting**

Disabled

# Command Mode

**Global Configuration** 

#### **Command Usage**

- Each MA name must be unique within the CFM domain.
- Frames with AIS information can be issued at the client's maintenance level by a MEP upon detecting defect conditions. For example, defect conditions may include:
  - Signal failure conditions if continuity checks are enabled.
  - AIS condition or LCK condition if continuity checks are disabled.
- A MEP continues to transmit periodic frames with AIS information until the defect condition is removed.

# Example

This example enables the MEPs within the specified MA to send frames with AIS information.

```
Console(config)#ethernet cfm ais md voip ma rd
Console(config)#
```

<sup>16.</sup> The total length of the MD name and MA name cannot exceed 44 characters.

**ethernet cfm ais** This command configures the interval at which AIS information is sent. Use the **no period** form to restore the default setting.

#### Syntax

ethernet cfm ais period period md domain-name ma ma-name

# no ethernet cfm ais period md domain-name ma ma-name

period – The interval at which AIS information is sent. (Options: 1 second, 60 seconds)

domain-name – Domain name. (Range: 1-43 alphanumeric characters)

*ma-name* – Maintenance association name. (Range: 1-43 alphanumeric characters)

#### **Default Setting**

1 second

# Command Mode

**Global Configuration** 

#### Example

This example sets the interval for sending frames with AIS information at 60 seconds.

```
Console(config)#ethernet cfm ais period 60 md voip ma rd
Console(config)#
```

**ethernet cfm ais** This command suppresses sending frames containing AIS information following suppress alarm the detection of defect conditions. Use the **no** form to restore the default setting.

#### **Syntax**

[no] ethernet cfm ais suppress alarm md domain-name ma ma-name

domain-name – Domain name. (Range: 1-43 alphanumeric characters)

*ma-name* – Maintenance association name. (Range: 1-43 alphanumeric characters)

# **Default Setting**

Suppression is disabled

# **Command Mode**

**Global Configuration** 

#### Command Usage

 For multipoint connectivity, a MEP cannot determine the specific maintenance level entity that has encountered defect conditions upon receiving a frame with AIS information. More importantly, it cannot determine the associated subset of its peer MEPs for which it should suppress alarms since the received AIS information does not contain that information. Therefore, upon reception of a frame with AIS information, the MEP will suppress alarms for all peer MEPs whether there is still connectivity or not.

- However, for a point-to-point connection, a MEP has only a single peer MEP for which to suppress alarms when it receives frames with AIS information.
- If suppression is enabled by this command, upon receiving a frame with AIS information, a MEP detects an AIS condition and suppresses loss of continuity alarms associated with all its peer MEPs. A MEP resumes loss of continuity alarm generation upon detecting loss of continuity defect conditions in the absence of AIS messages.

#### Example

This example suppresses sending frames with AIS information.

```
Console(config)#ethernet cfm ais suppress alarm md voip ma rd
Console(config)#
```

**ethernet cfm domain** This command defines a CFM maintenance domain, sets the authorized maintenance level, and enters CFM configuration mode. Use the **no** form to delete a CFM maintenance domain.

#### **Syntax**

ethernet cfm domain index index name domain-name level level-id [mip-creation type]

#### no ethernet cfm domain index index

index – Domain index. (Range: 1-65535)

domain-name – Domain name. (Range: 1-43 alphanumeric characters)

*level-id* – Authorized maintenance level for this domain. (Range: 0-7)

*type* – Specifies the CFM protocol's creation method for maintenance intermediate points (MIPs) in this domain:

**default** – MIPs can be created for any maintenance association (MA) configured in this domain on any bridge port through which the MA's VID can pass.

**explicit** – MIPs can be created for any MA configured in this domain only on bridge ports through which the MA's VID can pass, and only if a maintenance end point (MEP) is created at some lower MA Level.

**none** – No MIP can be created for any MA configured in this domain.

## **Default Setting**

No maintenance domains are configured. No MIPs are created for any MA in the specified domain.

Command Mode Global Configuration

# **Command Usage**

- A domain can only be configured with one name.
- Where domains are nested, an upper-level hierarchical domain must have a higher maintenance level than the ones it encompasses. The higher to lower level domain types commonly include entities such as customer, service provider, and operator.
- More than one domain can be configured at the same maintenance level, but a single domain can only be configured with one maintenance level.
- If MEPs or MAs are configured for a domain using the ethernet cfm mep command or ma index name command, they must first be removed before you can remove the domain.
- Maintenance domains are designed to provide a transparent method of verifying and resolving connectivity problems for end-to-end connections. By default, these connections run between the domain service access points (DSAPs) within each MA defined for a domain, and are manually configured using the ethernet cfm mep command.

In contrast, MIPs are interconnection points that make up all possible paths between the DSAPs within an MA. MIPs are automatically generated by the CFM protocol when the *mip-creation* option in this command is set to "default" or "explicit," and the MIP creation state machine is invoked (as defined in IEEE 802.1ag). The default option allows MIPs to be created for all interconnection points within an MA, regardless of the domain's level in the maintenance hierarchy (e.g., customer, provider, or operator). While the explicit option only generates MIPs within an MA if its associated domain is not at the bottom of the maintenance hierarchy. This option is used to hide the structure of network at the lowest domain level.

The diagnostic functions provided by CFM can be used to detect connectivity failures between any pair of MEPs in an MA. Using MIPs allows these failures to be isolated to smaller segments of the network.

Allowing the CFM to generate MIPs exposes more of the network structure to users at higher domain levels, but can speed up the process of fault detection and recovery. This trade-off should be carefully considered when designing a CFM maintenance structure.

Also note that while MEPs are active agents which can initiate consistency check messages (CCMs), transmit loop back or link trace messages, and maintain the local CCM database. MIPs, on the other hand are passive agents

which can only validate received CFM messages, and respond to loop back and link trace messages.

The MIP creation method defined by the maindex name command takes precedence over the method defined by this command.

#### Example

This example creates a maintenance domain set to maintenance level 3, and enters CFM configuration mode for this domain.

```
Console(config)#ethernet cfm domain index 1 name voip level 3 mip-creation
    explicit
Console(config-ether-cfm)#
```

# **Related Commands**

ma index name (782)

**ethernet cfm enable** This command enables CFM processing globally on the switch. Use the **no** form to disable CFM processing globally.

# **Syntax**

[no] ethernet cfm enable

Default Setting Disabled

**Command Mode** Global Configuration

# **Command Usage**

- To avoid generating an excessive number of traps, the complete CFM maintenance structure and process parameters should be configured prior to globally enabling CFM processing with this command. Specifically, the maintenance domains, maintenance associations, and MEPs should be configured on each participating bridge.
- When CFM is enabled, hardware resources are allocated for CFM processing.

## Example

This example enables CFM globally on the switch.

Console(config)#ethernet cfm enable Console(config)#

ma index name This command creates a maintenance association (MA) within the current maintenance domain, maps it to a customer service instance (S-VLAN), and sets the manner in which MIPs are created for this service instance. Use the **no** form with the **vlan** keyword to remove the S-VLAN from the specified MA. Or use the **no** form with only the **index** keyword to remove the MA from the current domain.

# **Syntax**

ma index index name ma-name [vlan vlan-list [mip-creation type]]

no ma index index [vlan vlan-list]

index – MA identifier. (Range: 1-2147483647)

ma-name – MA name. (Range: 1-43 alphanumeric characters)

*vlan-list* - Separate nonconsecutive VLAN identifiers with a comma and no spaces; use a hyphen to designate a range of IDs. (Range: 1-4094).

*type* – Specifies the CFM protocol's creation method for maintenance intermediate points (MIPs) in this MA:

**default** – MIPs can be created for this MA on any bridge port through which the MA's VID can pass.

**explicit** – MIPs can be created this MA only on bridge ports through which the MA's VID can pass, and only if a maintenance end point (MEP) is created at some lower MA Level.

**none** – No MIP can be created for this MA.

# **Default Setting**

None

# **Command Mode**

**CFM Domain Configuration** 

# **Command Usage**

- The maintenance domain used to enter CFM domain configuration mode, the MA name and VLAN identifier specified by this command, and the DSAPs configured with the mep crosscheck mpid command create a unique service instance for each customer.
- If only the MA index and name are entered for this command, the MA will be recorded in the domain database, but will not function. No MEPs can be created until the MA is associated with a service VLAN.
- Note that multiple domains at the same maintenance level (see the ethernet cfm domain command) cannot have an MA on the same VLAN. Also, each MA name must be unique within the CFM-managed network.
- The first VLAN entered in the list by this command is the primary VLAN, and is the VLAN on which all CFM functions are executed.

- Before removing an MA, first remove all the MEPs configured for it (see the mep crosscheck mpid command).
- If the MIP creation method is not defined by this command, the creation method defined by the ethernet cfm domain command is applied to this MA.
   For a detailed description of the MIP types, refer to the Command Usage section under the ethernet cfm domain command.

#### Example

This example creates a maintenance association, binds it to VLAN 1, and allows MIPs to be created within this MA using the default method.

```
Console(config)#ethernet cfm domain index 1 name voip level 3
Console(config-ether-cfm)#ma index 1 name rd vlan 1 mip-creation default
Console(config-ether-cfm)#
```

ma index This command specifies the name format for the maintenance association as IEEE
 name-format 802.1ag character based, or ITU-T SG13/SG15 Y.1731 defined ICC-based format. Use the no form to restore the default setting.

#### **Syntax**

#### ma index index name-format {character-string | icc-based}

# no ma index index name-format

index - MA identifier. (Range: 1-2147483647)

**character-string** – IEEE 802.1ag defined character string format. This is an IETF RFC 2579 DisplayString.

icc-based – ITU-T SG13/SG15 Y.1731 defined ICC based format.

#### **Default Setting**

character-string

#### Command Mode

**CFM Domain Configuration** 

#### Example

This example specifies the name format as character string.

Console(config)#ethernet cfm domain index 1 name voip level 3 Console(config-ether-cfm)#ma index 1 name-format character-string Console(config-ether-cfm)#

**ethernet cfm mep** This command sets an interface as a domain boundary, defines it as a maintenance end point (MEP), and sets direction of the MEP in regard to sending and receiving CFM messages. Use the **no** form to delete a MEP.

#### **Syntax**

#### ethernet cfm mep mpid mpid md domain-name ma ma-name [up]

#### **no ethernet cfm mep mpid** *mpid* **ma** *ma*-*name*

*mpid* – Maintenance end point identifier. (Range: 1-8191)

domain-name – Domain name. (Range: 1-43 alphanumeric characters)

*ma-name* – Maintenance association name. (Range: 1-43 alphanumeric characters)

**up** – Indicates that the MEP faces inward toward the switch cross-connect matrix, and transmits CFM messages towards, and receives them from, the direction of the internal bridge relay mechanism. If the **up** keyword is not included in this command, then the MEP is facing away from the switch, and transmits CFM messages towards, and receives them from, the direction of the physical medium.

# **Default Setting**

No MEPs are configured. The MEP faces outward (down).

# **Command Mode**

Interface Configuration (Ethernet, Port Channel)

# **Command Usage**

- CFM elements must be configured in the following order: (1) maintenance domain at the same level as the MEP to be configured (using the ethernet cfm domain command), (2) maintenance association within the domain (using the ma index name command), and (3) finally the MEP using this command.
- An interface may belong to more than one domain. This command can be used to configure an interface as a MEP for different MAs in different domains.
- To change the MEP's MA or the direction it faces, first delete the MEP, and then create a new one.

#### Example

This example sets port 1 as a DSAP for the specified maintenance association.

Console(config)#interface ethernet 1/1 Console(config-if)#ethernet cfm mep mpid 1 md voip ma rd Console(config-if)#

ethernet cfm This command enables CFM processing on an interface. Use the **no** form to disable port-enable CFM processing on an interface.

#### **Syntax**

[no] ethernet cfm port-enable

# **Default Setting**

Enabled

# **Command Mode**

Interface Configuration (Ethernet, Port Channel)

#### **Command Usage**

- An interface must be enabled before a MEP can be created with the ethernet cfm mep command.
- If a MEP has been configured on an interface with the ethernet cfm mep command, it must first be deleted before CFM can be disabled on that interface.
- When CFM is disabled, hardware resources previously used for CFM processing on that interface are released, and all CFM frames entering that interface are forwarded as normal data traffic.

#### Example

This example enables CFM on port 1.

```
Console(config)#interface ethernet 1/1
Console(config-if)#ethernet cfm port-enable
Console(config-if)#
```

# ais mpid

clear ethernet cfm This command clears AIS defect information for the specified MEP.

# **Syntax**

#### clear ethernet cfm ais mpid mpid md domain-name ma ma-name

*mpid* – Maintenance end point identifier. (Range: 1-8191)

domain-name – Domain name. (Range: 1-43 alphanumeric characters)

ma-name – Maintenance association name. (Range: 1-43 alphanumeric characters)

#### **Default Setting** None

**Command Mode Privileged Exec** 

This command can be used to clear AIS defect entries if a MEP does not exit the AIS state when all errors are resolved.

#### Example

This example clears AIS defect entries on port 1.

```
Console#clear ethernet cfm ais mpid 1 md voip ma rd
Console#
```

show ethernet cfm This command displays CFM configuration settings, including global settings, configuration SNMP traps, and interface settings.

#### **Syntax**

show ethernet cfm configuration {global | traps | interface interface}

**global** – Displays global settings including CFM global status, cross-check start delay, and link trace parameters.

**traps** – Displays the status of all continuity check and cross-check traps.

*interface* – Displays CFM status for the specified interface.

#### ethernet unit/port

*unit* - Unit identifier. (Range: 1)

port - Port number. (Range: 1-12/26/28/52)

port-channel channel-id (Range: 1-16)

# **Default Setting**

None

# Command Mode

**Privileged Exec** 

#### Example

This example shows the global settings for CFM.

```
Console#show ethernet cfm configuration global
CFM Global Status : Enabled
Crosscheck Start Delay : 10 seconds
Linktrace Cache Status : Enabled
Linktrace Cache Hold Time : 100 minutes
Linktrace Cache Size : 100 entries
Console#
```

This example shows the configuration status for continuity check and cross-check traps.

| _ |                               |                   |
|---|-------------------------------|-------------------|
| Γ | Console#show ethernet cfm cor | ifiguration traps |
|   | CC MEP Up Trap                | :Disabled         |
|   | CC MEP Down Trap              | :Disabled         |
|   | CC Configure Trap             | :Disabled         |
|   | CC Loop Trap                  | :Disabled         |
|   | Cross Check MEP Unknown Trap  | :Disabled         |
|   | Cross Check MEP Missing Trap  | :Disabled         |
|   | Cross Check MA Up             | :Disabled         |
|   | Console#                      |                   |
|   |                               |                   |

# Table 160: show ethernet cfm configuration traps - display description

| Field                           | Description                                                                                                    |
|---------------------------------|----------------------------------------------------------------------------------------------------|
| CC MEP Up Trap                  | Sends a trap if a remote MEP is discovered and added to the local database, the port state of a previously discovered remote MEP changes, or a CCM is received from a remote MEP which as an expired entry in the archived database.   |
| CC Mep Down Trap                | Sends a trap if this device loses connectivity with a remote MEP, or connectivity has been restored to a remote MEP which has recovered from an error condition.                                                                       |
| CC Configure Trap               | Sends a trap if this device receives a CCM with the same MPID as its own but with a different source MAC address, indicating that a CFM configuration error exists.                                                                    |
| CC Loop Trap                    | Sends a trap if this device receives a CCM with the same source MAC address and MPID as its own, indicating that a forwarding loop exists.                                                                                             |
| Cross Check MEP<br>Unknown Trap | A CCM is received from a MEP that has not been configured as a DSAP (see<br>the ethernet cfm mep command), manually configured as a remote MEP<br>(see the mep crosscheck mpid command), nor learned through previous<br>CCM messages. |
| Cross Check MEP Missing<br>Trap | This device failed to receive three consecutive CCMs from another MEP in the same MA.                                                                                                    |
| Cross Check MA Up               | Generates a trap when all remote MEPs belonging to an MA come up.                                                                                                    |

This example shows the CFM status for port 1.

Π

Console#show ethernet cfm configuration interface ethernet 1/1 Ethernet 1/1 CFM Status:Enabled Console# **show ethernet cfm md** This command displays the configured maintenance domains.

#### Syntax

# show ethernet cfm md [level level]

level – Maintenance level. (Range: 0-7)

Default Setting None

# **Command Mode**

**Privileged Exec** 

# Example

This example shows all configured maintenance domains.

| Consol | e#s] | how | ethernet | cfm | md |       |      |          |         |      |      |      |  |
|--------|------|-----|----------|-----|----|-------|------|----------|---------|------|------|------|--|
| MD Ind | ex   | MD  | Name     |     |    | Level | MIP  | Creation | Archive | Hold | Time | (m.) |  |
|        |      |     |          |     |    |       |      |          |         |      |      |      |  |
|        | 1    | rd  |          |     |    | 0     | defa | ult      |         |      |      | 100  |  |
| Consol | e#   |     |          |     |    |       |      |          |         |      |      |      |  |
|        |      |     |          |     |    |       |      |          |         |      |      |      |  |

show ethernet cfm ma This command displays the configured maintenance associations.

# Syntax

show ethernet cfm ma [level level]

*level* – Maintenance level. (Range: 0-7)

# **Default Setting**

None

#### **Command Mode**

**Privileged Exec** 

# **Command Usage**

For a description of the values displayed in the CC Interval field, refer to the ethernet cfm cc ma interval command.

#### Example

This example shows all configured maintenance associations.

| 1 | Console#show e | thernet cfm ma   |             |                          |
|---|----------------|------------------|-------------|--------------------------|
|   | MD Name        | MA Index MA Name | Primary VID | CC Interval MIP Creation |
|   |                |                  |             |                          |
|   | steve          | 1 voip           | 1           | 4 Default                |
|   | Console#       |                  |             |                          |

**show ethernet cfm** This command displays the maintenance points configured on this device. **maintenance-points** 

local Syntax

# show ethernet cfm maintenance-points local

{mep [domain domain-name | interface interface | level level-id] | mip [domain domain-name | level level-id]}

mep – Displays only local maintenance end points.

mip – Displays only local maintenance intermediate points.

domain-name – Domain name. (Range: 1-43 alphanumeric characters)

interface - Displays CFM status for the specified interface.

# ethernet unit/port

unit - Unit identifier. (Range: 1)

port - Port number. (Range: 1-12/26/28/52)

port-channel channel-id (Range: 1-16)

level-id – Maintenance level for this domain. (Range: 0-7)

# Default Setting

None

Command Mode Privileged Exec

# **Command Usage**

- Use the mep keyword with this command to display the MEPs configured on this device as DSAPs through the ethernet cfm mep command.
- Using the **mip** keyword with this command to display the MIPs generated on this device by the CFM protocol when the mip-creation method is set to either "default" or "explicit" by the ethernet cfm domain command or the ma index name command.

# Example

This example shows all MEPs configured on this device for maintenance domain rd.

| 1 | Console#show ethern | et cfm maintenar | nce-points loca | al mep    |                  |
|---|---------------------|------------------|-----------------|-----------|------------------|
|   | MPID MD Name        | Level Direct     | VLAN Port       | CC Status | MAC Address      |
|   |                     |                  |                 |           |                  |
|   | 1 rd                | 0 UP             | 1 Eth 1/ 1      | Enabled   | 00-12-CF-3A-A8-C |
|   | Console#            |                  |                 |           |                  |
|   |                     |                  |                 |           |                  |

local detail mep

**show ethernet cfm** This command displays detailed CFM information about a local MEP in the maintenance-points continuity check database.

# Syntax

# show ethernet cfm maintenance-points local detail mep

[domain domain-name | interface interface | level level-id]

domain-name – Domain name. (Range: 1-43 alphanumeric characters)

interface - Displays CFM status for the specified interface.

## ethernet unit/port

unit - Unit identifier. (Range: 1)

port - Port number. (Range: 1-12/26/28/52)

port-channel channel-id (Range: 1-16)

level-id - Maintenance level for this domain. (Range: 0-7)

# **Default Setting**

None

# **Command Mode**

**Privileged Exec** 

# Example

This example shows detailed information about the local MEP on port 1.

| _ |                                                        |    |                      |       |        |     |           |
|---|--------------------------------------------------------|----|----------------------|-------|--------|-----|-----------|
|   | Console#show ethernet<br>ethernet 1/1<br>MEP Settings: | сf | m maintenance-points | local | detail | mep | interface |
|   |                                                        |    |                      |       |        |     |           |
|   | MPID                                                   | :  | 1                    |       |        |     |           |
|   | MD Name                                                | :  | vopu                 |       |        |     |           |
|   | MA Name                                                | :  | r&d                  |       |        |     |           |
|   | MA Name Format                                         | :  | Character String     |       |        |     |           |
|   | Level                                                  | :  | 0                    |       |        |     |           |
|   | Direction                                              | :  | Up                   |       |        |     |           |
|   | Interface                                              | :  | Eth 1/ 1             |       |        |     |           |
|   | CC Status                                              | :  | Enabled              |       |        |     |           |
|   | MAC Address                                            | :  | 00-E0-0C-00-00-FD    |       |        |     |           |
|   | Defect Condition                                       | :  | No Defect            |       |        |     |           |
|   | Received RDI                                           | :  | False                |       |        |     |           |
|   | AIS Status                                             | :  | Enabled              |       |        |     |           |
|   | AIS Period                                             | :  | 1 seconds            |       |        |     |           |
|   | AIS Transmit Level                                     | :  | Default              |       |        |     |           |
|   | Suppress Alarm                                         | :  | Disabled             |       |        |     |           |
|   | Suppressing Alarms                                     | :  | Disabled             |       |        |     |           |
|   |                                                        |    |                      |       |        |     |           |
|   | Console#                                               |    |                      |       |        |     |           |
|   |                                                        |    |                      |       |        |     |           |

| Field              | Description                                                                                                    |
|--------------------|----------------------------------------------------------------------------------------------------|
| MPID               | MEP identifier                                                                                                    |
| MD Name            | The maintenance domain for this entry.                                                                                                    |
| MA Name            | Maintenance association to which this remote MEP belongs                                                                                                    |
| MA Name Format     | The format of the Maintenance Association name, including primary VID, character string, unsigned Integer 16, or RFC 2865 VPN ID                                                                       |
| Level              | Maintenance level of the local maintenance point                                                                                                    |
| Direction          | The direction in which the MEP faces on the Bridge port (up or down).                                                                                                    |
| Interface          | The port to which this MEP is attached.                                                                                                    |
| CC Status          | Shows if the MEP will generate CCM messages.                                                                                                    |
| MAC Address        | MAC address of the local maintenance point. (If a CCM for the specified remote MEP has never been received or the local MEP record times out, the address will be set to the initial value of all Fs.) |
| Defect Condition   | Shows the defect detected on the MEP.                                                                                                    |
| Received RDI       | Receive status of remote defect indication (RDI) messages on the MEP.                                                                                                    |
| AIS Status         | Shows if MEPs within the specified MA are enabled to send frames with AIS information following detection of defect conditions.                                                                        |
| AIS Period         | The interval at which AIS information is sent.                                                                                                    |
| AIS Transmit Level | The maintenance level at which AIS information will be sent for the specified MEP.                                                                                                    |
| Suppress Alarm     | Shows if the specified MEP is configured to suppress sending frames containing AIS information following the detection of defect conditions.                                                           |
| Suppressing Alarms | Shows if the specified MEP is currently suppressing sending frames containing AIS information following the detection of defect conditions.                                                            |

# Table 161: show ethernet cfm maintenance-points local detail mep - display

remote detail

show ethernet cfm This command displays detailed CFM information about a remote MEP in the maintenance-points continuity check database.

# **Syntax**

## show ethernet cfm maintenance-points remote detail

{mac mac-address | mpid mpid} [domain domain-name | level level-id]

mac-address – MAC address of a remote maintenance point. This address can be entered in either of the following formats: xx-xx-xxxx-xx or xxxxxxxxxxxx

mpid – Maintenance end point identifier. (Range: 1-8191)

domain-name – Domain name. (Range: 1-43 alphanumeric characters)

level-id – Authorized maintenance level for this domain. (Range: 0-7)

Chapter 27 | CFM Commands Defining CFM Structures

# **Default Setting**

None

#### **Command Mode**

**Privileged Exec** 

#### **Command Usage**

Use the **mpid** keyword with this command to display information about a specific maintenance point, or use the **mac** keyword to display information about all maintenance points that have the specified MAC address.

#### Example

lī

This example shows detailed information about the remote MEP designated by MPID 2.

```
Console#show ethernet cfm maintenance-points remote detail mpid 2
MAC Address : 00-0D-54-FC-A2-73
Domain/Level
                    : voip / 3
MA Name
                    : rd
Primary VLAN : 1
                    : 2
MPID
Incoming Port : Eth 1/ 2
CC Lifetime : 645 seconds
Age of Last CC Message : 2 seconds
Frame Loss : 137
CC Packet Statistics : 647/1
Port State
                    : Up
Interface State : Up
Crosscheck Status : Enabled
Console#
```

# Table 162: show ethernet cfm maintenance-points remote detail - display

| Field                                    | Description                                                                                                    |
|------------------------------------------|----------------------------------------------------------------------------------------------------|
| MAC Address                              | MAC address of the remote maintenance point. (If a CCM for the specified remote MEP has never been received or the remote MEP record times out, the address will be set to the initial value of all Fs.) |
| Domain/Level                             | Maintenance domain and level of the remote maintenance point                                                                                                    |
| MA Name                                  | Maintenance association to which this remote MEP belongs                                                                                                    |
| Primary VLAN                             | VLAN to which this MEP belongs                                                                                                    |
| MPID                                     | MEP identifier                                                                                                    |
| Incoming Port                            | Port to which this remote MEP is attached.                                                                                                    |
| CC Lifetime                              | Length of time to hold messages about this MEP in the CCM database                                                                                                    |
| Age of Last CC Message                   | Length of time the last CCM message about this MEP has been in the CCM database                                                                                                    |
| Frame Loss                               | Percentage of transmitted frames lost                                                                                                    |
| CC Packet Statistics<br>(received/error) | The number of CCM packets received successfully and those with errors                                                                                                    |

| Field             | Description                                                                                                    |
|-------------------|----------------------------------------------------------------------------------------------------|
| Port State        | Port states include:<br>Up – The port is functioning normally.                                                        |
|                   | Blocked – The port has been blocked by the Spanning Tree Protocol.                                                    |
|                   | No port state – Either no CCM has been received, or nor port status TLV was received in the last CCM.                 |
| Interface State   | Interface states include:                                                                                             |
|                   | No Status – Either no CCM has been received, or no interface status TLV was received in the last CCM.                 |
|                   | Up – The interface is ready to pass packets.                                                                          |
|                   | Down – The interface cannot pass packets.                                                                             |
|                   | Testing – The interface is in some test mode.                                                                         |
|                   | Unknown – The interface status cannot be determined for some reason.                                                  |
|                   | Dormant – The interface is not in a state to pass packets but is in a pending state, waiting for some external event. |
|                   | Not Present – Some component of the interface is missing.                                                             |
|                   | isLowerLayerDown – The interface is down due to state of the lower laye interfaces.                                   |
| Crosscheck Status | Shows if crosscheck function has been enabled.                                                                        |

# Table 162: show ethernet cfm maintenance-points remote detail - display

## **Continuity Check Operations**

ethernet cfm cc maThis command sets the transmission delay between continuity check messagesinterval(CCMs). Use the **no** form to restore the default settings.

#### Syntax

#### ethernet cfm cc md domain-name ma ma-name interval interval-level

#### no ethernet cfm cc ma ma-name interval

domain-name – Domain name. (Range: 1-43 alphanumeric characters)

*ma-name* – Maintenance association name. (Range: 1-43 alphanumeric characters)

*interval-level* – The transmission delay between connectivity check messages. The setting for this parameter is expressed as levels 4 through 7, which in turn map to specific intervals of time. (CCM interval field options: 4 - 1 second, 5 - 10 seconds, 6 - 1 minute, 7 - 10 minutes)

#### **Default Setting**

4 (1 second)

#### **Command Mode**

**Global Configuration** 

#### **Command Usage**

 CCMs provide a means to discover other MEPs and to detect connectivity failures in an MA. If any MEP fails to receive three consecutive CCMs from any other MEPs in its MA, a connectivity failure is registered. The interval at which **Chapter 27** | CFM Commands Continuity Check Operations

CCMs are issued should therefore be configured to detect connectivity problems in a timely manner, as dictated by the nature and size of the MA.

 The maintenance of a MIP CCM database by a MIP presents some difficulty for bridges carrying a large number of Service Instances, and for whose MEPs are issuing CCMs at a high frequency. For this reason, slower CCM transmission rates may have to be used.

#### Example

This example sets the transmission delay for continuity check messages to level 7 (60 seconds).

```
Console(config)#ethernet cfm cc md voip ma rd interval 7
Console(config)#
```

**Related Commands** ethernet cfm cc enable (794)

#### ethernet cfm cc enable within a specified maintenance association. Use the **no** form to disable the transmission of these messages.

#### **Syntax**

#### [no] ethernet cfm cc enable md domain-name ma ma-name

*domain-name* – Domain name. (Range: 1-43 alphanumeric characters)

*ma-name* – Maintenance association name. (Range: 1-43 alphanumeric characters)

# Default Setting

Enabled

#### Command Mode

**Global Configuration** 

#### **Command Usage**

- CCMs are multicast periodically by a MEP in order to discover other MEPs in the same MA, and to assure connectivity to all other MEPs/MIPs in the MA.
- Each CCM received is checked to verify that the MEP identifier field sent in the message does not match its own MEPID, which would indicate a duplicate MEP or network loop. If these error types are not found, the CCM is stored in the MEP's local database until aged out.
- If a maintenance point fails to receive three consecutive CCMs from any other MEP in the same MA, a connectivity failure is registered.

 If a maintenance point receives a CCM with an invalid MEPID or MA level or an MA level lower than its own, a failure is registered which indicates a configuration error or cross-connect error (i.e., overlapping MAs).

#### Example

This example enables continuity check messages for the specified maintenance association.

```
Console(config)#ethernet cfm cc enable md voip ma rd
Console(config)#
```

**snmp-server enable** This command enables SNMP traps for CFM continuity check events. Use the **no traps ethernet cfm cc** form to disable these traps.

#### **Syntax**

#### [no] snmp-server enable traps ethernet cfm cc [config | loop | mep-down | mep-up]

**config** – Sends a trap if this device receives a CCM with the same MPID as its own but with a different source MAC address, indicating that a CFM configuration error exists.

**loop** – Sends a trap if this device receives a CCM with the same source MAC address and MPID as its own, indicating that a forwarding loop exists.

**mep-down** – Sends a trap if this device loses connectivity with a remote MEP, or connectivity has been restored to a remote MEP which has recovered from an error condition.

**mep-up** – Sends a trap if a remote MEP is discovered and added to the local database, the port state of a previously discovered remote MEP changes, or a CCM is received from a remote MEP which as an expired entry in the archived database.

#### **Default Setting**

All continuity checks are disabled.

# **Command Mode**

**Global Configuration** 

#### **Command Usage**

All mep-up traps are suppressed when cross-checking of MEPs is enabled because cross-check traps include more detailed status information.

**Chapter 27** | CFM Commands Continuity Check Operations

#### Example

This example enables SNMP traps for mep-up events.

```
Console(config)#snmp-server enable traps ethernet cfm cc mep-up
Console(config)#
```

#### **Related Commands**

ethernet cfm mep crosscheck (801)

mep archive-hold This command sets the time that data from a missing MEP is retained in the
 continuity check message (CCM) database before being purged. Use the no form to
 restore the default setting.

#### **Syntax**

#### mep archive-hold-time hold-time

*hold-time* – The time to retain data for a missing MEP. (Range: 1-65535 minutes)

## **Default Setting**

100 minutes

# **Command Mode** CFM Domain Configuration

#### **Command Usage**

A change to the hold time only applies to entries stored in the database after this command is entered.

#### Example

This example sets the aging time for missing MEPs in the CCM database to 30 minutes.

```
Console(config)#ethernet cfm domain index 1 name voip level 3
Console(config-ether-cfm)#mep archive-hold-time 30
Console(config-ether-cfm)#
```

clear ethernet cfm This command clears the contents of the continuity check database. maintenance-points remote Syntax

# clear ethernet cfm maintenance-points remote [domain domain-name | level level-id]

domain-name – Domain name. (Range: 1-43 alphanumeric characters)

level-id – Maintenance level. (Range: 0-7)

# Default Setting

None

Command Mode

Privileged Exec

# **Command Usage**

Use this command without any keywords to clear all entries in the CCM database. Use the **domain** keyword to clear the CCM database for a specific domain, or the **level** keyword to clear it for a specific maintenance level.

# Example

```
Console#clear ethernet cfm maintenance-points remote domain voip Console#
```

clear ethernet cfm This command clears continuity check errors logged for the specified maintenance errors domain or maintenance level.

## **Syntax**

clear ethernet cfm errors [domain domain-name | level level-id]

domain-name - Domain name. (Range: 1-43 alphanumeric characters)

level-id – Maintenance level. (Range: 0-7)

# **Default Setting**

None

# **Command Mode**

**Privileged Exec** 

# **Command Usage**

Use this command without any keywords to clear all entries in the error database. Use the **domain** keyword to clear the error database for a specific domain, or the **level** keyword to clear it for a specific maintenance level.

```
Console#clear ethernet cfm errors domain voip
Console#
```

show ethernet cfm This command displays the CFM continuity check errors logged on this device. errors

#### Syntax

## show ethernet cfm errors [domain domain-name | level level-id]

domain-name – Domain name. (Range: 1-43 alphanumeric characters)

level-id – Authorized maintenance level for this domain. (Range: 0-7)

# **Default Setting**

None

#### **Command Mode**

**Privileged Exec** 

#### Example

| Console#show ethernet cfm errors |      |      |           |                   |        |              |
|----------------------------------|------|------|-----------|-------------------|--------|--------------|
| Level                            | VLAN | MPID | Interface | Remote MAC        | Reason | MA Name      |
|                                  |      |      |           |                   |        |              |
| 5                                | 2    | 40   | Eth 1/1   | ab.2f.9c.00.05.01 | LEAK   | provider_1_2 |
| Conso                            | Le#  |      |           |                   |        |              |
|                                  |      |      |           |                   |        |              |

# Table 163: show ethernet cfm errors - display description

| Field      | Description                                                                                                    |
|------------|----------------------------------------------------------------------------------------------------|
| Level      | Maintenance level associated with this entry.                                                                                                    |
| VLAN       | VLAN in which this error occurred.                                                                                                    |
| MPID       | Identifier of remote MEP.                                                                                                    |
| Interface  | Port at which the error was recorded                                                                                                    |
| Remote MAC | MAC address of remote MEP.                                                                                                    |
| Reason     | Error types include:<br>LEAK – MA <i>x</i> is associated with a specific VID list <sup>*</sup> , one or more of the VIDs<br>in this MA can pass through the bridge port, no MEP is configured facing<br>outward (down) on any bridge port for this MA, and some other MA <i>y</i> , at a<br>higher maintenance level, and associated with at least one of the VID(s)<br>also in MA <i>x</i> , does have a MEP configured on the bridge port.<br>VIDS – MA <i>x</i> is associated with a specific VID list <sup>*</sup> on this MA on the bridge<br>port, and some other MA <i>y</i> , associated with at least one of the VID(s) also |
|            | <ul> <li>in MA x, also has an Up MEP configured facing inward (up) on some bridge port.</li> <li>EXCESS_LEV – The number of different MD levels at which MIPs are to be created on this port exceeds the bridge's capabilities.</li> <li>OVERLAP_LEV – A MEP is created for one VID at one maintenance level, but a MEP is configured on another VID at an equivalent or higher level, exceeding the bridge's capabilities.</li> </ul>                                                                                                    |
| MA         | The maintenance association for this entry.                                                                                                    |

\* This definition is based on the IEEE 802.1ag standard. Current software for this switch only supports a single VLAN per MA. However, since it may interact with other devices which support multiple VLAN assignments per MA, this error message may be reported.

# **Cross Check Operations**

**ethernet cfm mep** This command sets the maximum delay that a device waits for remote MEPs to crosscheck start-delay come up before starting the cross-check operation. Use the **no** form to restore the default setting.

#### **Syntax**

#### ethernet cfm mep crosscheck start-delay delay

#### no ethernet cfm mep crosscheck start-delay

delay – The time a device waits for remote MEPs to come up before the cross-check is started. (Range: 1-65535 seconds)

#### **Default Setting**

10 seconds

#### **Command Mode**

**Global Configuration** 

#### **Command Usage**

- This command sets the delay that a device waits for a remote MEP to come up, and it starts cross-checking the list of statically configure remote MEPs in the local maintenance domain against the MEPs learned through CCMs.
- The cross-check start delay should be configured to a value greater than or equal to the continuity check message interval to avoid generating unnecessary traps.

#### Example

This example sets the maximum delay before starting the cross-check process.

```
Console(config)#ethernet cfm mep crosscheck start-delay 60
Console(config)#
```

**snmp-server enable** This command enables SNMP traps for CFM continuity check events, in relation to traps ethernet cfm the cross-check operations between statically configured MEPs and those learned crosscheck via continuity check messages (CCMs). Use the no form to restore disable these traps.

#### Syntax

# [no] snmp-server enable traps ethernet cfm crosscheck [ma-up ] mep-missing mep-unknown

**ma-up** – Sends a trap when all remote MEPs in an MA come up.

**mep-missing** – Sends a trap if the cross-check timer expires and no CCMs have been received from a remote MEP configured in the static list.

**mep-unknown** – Sends a trap if an unconfigured MEP comes up.

#### **Default Setting**

All continuity checks are enabled.

# Command Mode

**Global Configuration** 

#### **Command Usage**

- For this trap type to function, cross-checking must be enabled on the required maintenance associations using the ethernet cfm mep crosscheck command.
- A mep-missing trap is sent if cross-checking is enabled (with the ethernet cfm mep crosscheck command), and no CCM is received for a remote MEP configured in the static list (with the mep crosscheck mpid command).
- A mep-unknown trap is sent if cross-checking is enabled, and a CCM is received from a remote MEP that is not configured in the static list.
- A ma-up trap is sent if cross-checking is enabled, and a CCM is received from all remote MEPs configured in the static list for this maintenance association.

#### Example

This example enables SNMP traps for mep-unknown events detected in crosscheck operations.

Console(config)#snmp-server enable traps ethernet cfm crosscheck mep-unknown Console(config)#

**mep crosscheck mpid** This command statically defines a remote MEP in a maintenance association. Use the **no** form to remove a remote MEP.

#### Syntax

#### [no] mep crosscheck mpid mpid ma ma-name

*mpid* – Identifier for a maintenance end point which exists on another CFMenabled device within the same MA. (Range: 1-8191)

*ma-name* – Maintenance association name. (Range: 1-43 alphanumeric characters)

#### **Default Setting**

No remote MEPs are configured.

#### Command Mode

**CFM Domain Configuration** 

# **Command Usage**

- Use this command to statically configure remote MEPs that exist inside the maintenance association. These remote MEPs are used in the cross-check operation to verify that all endpoints in the specified MA are operational.
- Remote MEPs can only be configured with this command if domain service access points (DSAPs) have already been created with the ethernet cfm mep command at the same maintenance level and in the same MA. DSAPs are MEPs that exist on the edge of the domain, and act as primary service access points for end-to-end cross-check, loop-back, and link-trace functions.

# Example

This example defines a static MEP for the specified maintenance association.

```
Console(config)#ethernet cfm domain index 1 name voip level 3
Console(config-ether-cfm)#ma index 1 name rd vlan 1
Console(config-ether-cfm) #mep crosscheck mpid 2 ma rd
Console(config-ether-cfm)#
```

**ethernet cfm mep** This command enables cross-checking between the static list of MEPs assigned to **crosscheck** other devices within the same maintenance association and the MEPs learned through continuity check messages (CCMs). Use the **disable** keyword to stop the cross-check process.

# **Syntax**

# ethernet cfm mep crosscheck {enable | disable} md domain-name ma ma-name

enable – Starts the cross-check process.

**disable** – Stops the cross-check process.

domain-name – Domain name. (Range: 1-43 alphanumeric characters)

ma-name – MA name. (Range: 1-43 alphanumeric characters)

# **Default Setting**

Enabled

# **Command Mode**

**Privileged Exec** 

# **Command Usage**

Before using this command to start the cross-check process, first configure the remote MEPs that exist on other devices inside the maintenance association using the mep crosscheck mpid command. These remote MEPs are used in the cross-check operation to verify that all endpoints in the specified MA are operational.

• The cross-check process is disabled by default, and must be manually started using this command with the **enable** keyword.

#### Example

This example enables cross-checking within the specified maintenance association.

```
Console#ethernet cfm mep crosscheck enable md voip ma rd
Console#
```

maintenance-points cross-check list. remote crosscheck

show ethernet cfm This command displays information about remote MEPs statically configured in a

Syntax

# show ethernet cfm maintenance-points remote crosscheck [**domain** *domain-name* | **mpid** *mpid*]

domain-name – Domain name. (Range: 1-43 alphanumeric characters)

*mpid* – Maintenance end point identifier. (Range: 1-8191)

# **Default Setting**

None

## **Command Mode Privileged Exec**

#### Example

This example shows all remote MEPs statically configured on this device.

```
Console#show ethernet cfm maintenance-points remote crosscheck
MPID MA Name Level VLAN MEP Up Remote MAC
---- ----- -----
 2 downtown
                  4 2 Yes 00-0D-54-FC-A2-73
Console#
```

# **Link Trace Operations**

ethernet cfm linktrace This command enables caching of CFM data learned through link trace messages. cache Use the **no** form to disable caching.

#### Syntax

[no] ethernet cfm linktrace cache

# **Default Setting** Enabled

# Command Mode

**Global Configuration** 

## **Command Usage**

- A link trace message is a multicast CFM frame initiated by a MEP, and forwarded from MIP to MIP, with each MIP generating a link trace reply, up to the point at which the link trace message reaches its destination or can no longer be forwarded.
- Use this command to enable the link trace cache to store the results of link trace operations initiated on this device. Use the ethernet cfm linktrace command to transmit a link trace message.
- Link trace responses are returned from each MIP along the path and from the target MEP. Information stored in the cache includes the maintenance domain name, MA name, MEPID, sequence number, and TTL value.

#### Example

This example enables link trace caching.

Console(config)#ethernet cfm linktrace cache
Console(config)#

ethernet cfm linktrace This command sets the hold time for CFM link trace cache entries. Use the **no** form to restore the default setting.

#### Syntax

ethernet cfm linktrace cache hold-time minutes

#### no ethernet cfm linktrace cache hold-time

*minutes* – The aging time for entries stored in the link trace cache. (Range: 1-65535 minutes)

# **Default Setting**

100 minutes

# **Command Mode**

**Global Configuration** 

## **Command Usage**

Before setting the aging time for cache entries, the cache must first be enabled with the ethernet cfm linktrace cache command.

#### Example

This example sets the aging time for entries in the link trace cache to 60 minutes.

```
Console(config)#ethernet cfm linktrace cache hold-time 60
Console(config)#
```

# ethernet cfm linktrace This command sets the maximum size for the link trace cache. Use the **no** form to restore the default setting.

#### **Syntax**

#### ethernet cfm linktrace cache size entries

# no ethernet cfm linktrace cache size

*entries* – The number of link trace responses stored in the link trace cache. (Range: 1-4095 entries)

# **Default Setting**

100 entries

#### **Command Mode**

**Global Configuration** 

#### **Command Usage**

- Before setting the cache size, the cache must first be enabled with the ethernet cfm linktrace cache command.
- If the cache reaches the maximum number of specified entries, or the size is set to a value less than the current number of stored entries, no new entries are added. To add additional entries, the cache size must first be increased with this command, or purged with the clear ethernet cfm linktrace-cache command.

#### Example

This example limits the maximum size of the link trace cache to 500 entries.

```
Console(config)#ethernet cfm linktrace cache size 500
Console(config)#
```

ethernet cfm linktrace This command sends CFM link trace messages to the MAC address of a remote MEP.

#### **Syntax**

ethernet cfm linktrace {dest-mep destination-mpid | src-mep source-mpid {dest-mep destination-mpid | mac-address} | mac-address} md domain-name ma ma-name [ttl number | priority level]

*destination-mpid* – The identifier of a remote MEP that is the target of the link trace message. (Range: 1-8191)

*source-mpid* – The identifier of a source MEP that will send the link trace message. (Range: 1-8191)

*mac-address* – MAC address of a remote MEP that is the target of the link trace message. This address can be entered in either of the following formats: xx-xx-xx-xx-xx or xxxxxxxxxxx

domain-name – Domain name. (Range: 1-43 alphanumeric characters)

*ma-name* – Maintenance association name. (Range: 1-43 alphanumeric characters)

number - The time to live of the linktrace message. (Range: 0-255 hops)

*level* - The priority level for sending the link trace messages. (Range: 0-7, 7 highest)

# **Default Setting**

None

# **Command Mode**

**Privileged Exec** 

# **Command Usage**

- Link trace messages can be targeted to MEPs, not MIPs. Before sending a link trace message, be sure you have configured the target MEP for the specified MA.
- If the MAC address of target MEP has not been learned by any local MEP, then the linktrace may fail. Use the show ethernet cfm maintenance-points remote crosscheck command to verify that a MAC address has been learned for the target MEP.
- Link trace messages (LTMs) are sent as multicast CFM frames, and forwarded from MIP to MIP, with each MIP generating a link trace reply, up to the point at which the LTM reaches its destination or can no longer be forwarded.
- Link trace messages are used to isolate faults. However, this task can be difficult in an Ethernet environment, since each node is connected through multipoint links. Fault isolation is even more challenging since the MAC address of the target node can age out in several minutes. This can cause the traced path to vary over time, or connectivity lost if faults cause the target MEP to be isolated from other MEPs in an MA.

 When using the command line or web interface, the source MEP used by to send a link trace message is chosen by the CFM protocol. However, when using SNMP, the source MEP can be specified by the user.

#### Example

This example sends a link trace message to the specified MEP with a maximum hop count of 25.

```
Console#linktrace ethernet dest-mep 2 md voip ma rd ttl 25
Console#
```

clear ethernet cfm This command clears link trace messages logged on this device. linktrace-cache

# Command Mode

**Privileged Exec** 

# Example

```
Console#clear ethernet cfm linktrace-cache Console#
```

**show ethernet cfm** This command displays the contents of the link trace cache. **linktrace-cache** 

# **Command Mode**

**Privileged Exec** 

#### Example

| Console#show etherne | et cfm linktrace-cache  |                           |                            |     |
|----------------------|-------------------------|---------------------------|----------------------------|-----|
| Hops MA              | IP / Alias<br>Forwarded | Ingress MAC<br>Egress MAC | Ing. Action<br>Egr. Action | 4   |
| 2 rd                 | 192.168.0.6             | 00-12-CF-12-12-2D         | ingOk                      | Hit |
| Console#             | Not Forwarded           |                           |                            |     |

#### Table 164: show ethernet cfm linktrace-cache - display description

| Field       | Description                                                                                                    |  |
|-------------|----------------------------------------------------------------------------------------------------|--|
| Hops        | The number hops taken to reach the target MEP.                                                                        |  |
| MA          | Name of the MA to which this device belongs.                                                                          |  |
| IP/Alias    | IP address or alias of the target device's CPU.                                                                       |  |
| Forwarded   | Shows whether or not this link trace message was forwarded. A message is not forwarded if received by the target MEP. |  |
| Ingress MAC | MAC address of the ingress port on the target device.                                                                 |  |
| Egress MAC  | MAC address of the egress port on the target device.                                                                  |  |

| Field       | Description                                                                                                    |
|-------------|----------------------------------------------------------------------------------------------------|
| Ing. Action | Action taken on the ingress port:                                                                                                    |
|             | IngOk – The target data frame passed through to the MAC Relay Entity.                                                                                                    |
|             | IngDown – The bridge port's MAC_Operational parameter is false. This value could be returned, for example, by an operationally Down MEP that has another Down MEP at a higher MD level on the same bridge port that is causing the bridge port's MAC_Operational parameter to be false. |
|             | IngBlocked – The ingress port can be identified, but the target data frame was not forwarded when received on this port due to active topology management, i.e., the bridge port is not in the forwarding state.                                                                        |
|             | IngVid – The ingress port is not in the member set of the LTM's VIDs, and ingress filtering is enabled, so the target data frame was filtered by ingress filtering.                                                                                                    |
| Egr. Action | Action taken on the egress port:                                                                                                    |
|             | EgrOk – The targeted data frame was forwarded.                                                                                                    |
|             | EgrDown – The Egress Port can be identified, but that bridge port's<br>MAC_Operational parameter is false.                                                                                                    |
|             | EgrBlocked – The egress port can be identified, but the data frame was not<br>passed through the egress port due to active topology management, i.e.,<br>the bridge port is not in the forwarding state.                                                                                |
|             | EgrVid – The Egress Port can be identified, but the bridge port is not in the LTM's VID member set, and was therefore filtered by egress filtering.                                                                                                    |
| Relay       | Relay action:                                                                                                    |
|             | FDB – Target address found in forwarding database.                                                                                                    |
|             | MPDB – Target address found in the maintenance point database.                                                                                                    |
|             | HIT – Target located on this device.                                                                                                    |

# Table 164: show ethernet cfm linktrace-cache - display description (Continued)

# **Loopback Operations**

ethernet cfm This command sends CFM loopback messages to a MAC address for a MEP or MIP. loopback

#### Syntax

ethernet cfm loopback {dest-mep destination-mpid | src-mep source-mpid {dest-mep destination-mpid | mac-address} | mac-address} md domain-name ma ma-name [count transmit-count] [pattern padding-value] [priority priority-value] [size packet-size]

*destination-mpid* – The identifier of a MEP that is the target of the loopback message. (Range: 1-8191)

*source-mpid* – The identifier of a source MEP that will send the loopback message. (Range: 1-8191)

*mac-address* – MAC address of the remote maintenance point that is the target of the loopback message. This address can be entered in either of the following formats: xx-xx-xx-xx-xx or xxxxxxxxxxx

domain-name – Domain name. (Range: 1-43 alphanumeric characters)

*ma-name* – Maintenance association name. (Range: 1-43 alphanumeric characters)

**Chapter 27** | CFM Commands Loopback Operations

*transmit-count* – The number of times the loopback message is sent. (Range: 1-1024)

*padding-value* – Padding characters used to fill the data TLV in a loopback message. (Range: Any hexadecimal characters; Default: 0x0)

*priority-value* – Priority assigned to the loopback message (Range:0-7; Default: 7)

packet-size – The size of the loopback message. (Range: 64-1518 bytes)

## **Default Setting**

Loop back count: One loopback message is sent. Loop back size: 64 bytes

#### **Command Mode**

**Privileged Exec** 

## **Command Usage**

- Use this command to test the connectivity between maintenance points. If the continuity check database does not have an entry for the specified maintenance point, an error message will be displayed.
- The point from which the loopback message is transmitted (i.e., the DSAP) and the target maintenance point specified in this command must be within the same MA.
- Loop back messages can be used for fault verification and isolation after automatic detection of a fault or receipt of some other error report. Loopback messages can also used to confirm the successful restoration or initiation of connectivity. The receiving maintenance point should respond to the loop back message with a loopback reply.
- When using the command line or web interface, the source MEP used by to send a loopback message is chosen by the CFM protocol. However, when using SNMP, the source MEP can be specified by the user.

#### Example

This example sends a loopback message to the specified remote MEP.

```
Console#ethernet cfm loopback dest-mep 2 md rd2 ma rd2
Type ESC to abort.
Source MA Name : rd2
Destination Address : 00-00-09-98-00-00
Transmitted LBM : 5
Received LBR In Time : 5
Console#
```

# **Fault Generator Operations**

mep fault-notify This command sets the time a defect must exist before a fault alarm is issued. Use alarm-time the no form to restore the default setting.

#### Syntax

#### mep fault-notify alarm-time alarm-time

#### no fault-notify alarm-time

alarm-time – The time that one or more defects must be present before a fault alarm is generated. (Range: 3-10 seconds)

#### **Default Setting**

3 seconds

# **Command Mode**

**CFM Domain Configuration** 

#### **Command Usage**

A fault alarm is issued when the MEP fault notification generator state machine detects that a time period configured by this command has passed with one or more defects indicated, and fault alarms are enabled at or above the priority level set by the mep fault-notify lowest-priority command.

#### Example

This example set the delay time before generating a fault alarm.

```
Console(config)#ethernet cfm domain index 1 name voip level 3
Console(config-ether-cfm) #mep fault-notify alarm-time 10
Console(config-ether-cfm)#
```

**mep fault-notify** This command sets the lowest priority defect that is allowed to generate a fault **lowest-priority** alarm. Use the **no** form to restore the default setting.

#### Syntax

mep fault-notify lowest-priority priority

#### no fault-notify lowest-priority

priority – Lowest priority default allowed to generate a fault alarm. (Range: 1-6)

#### **Default Setting**

Priority level 2

# **Command Mode**

**CFM Domain Configuration** 

#### **Command Usage**

- A fault alarm can generate an SNMP notification. It is issued when the MEP fault notification generator state machine detects that a configured time period (see the mep fault-notify alarm-time command) has passed with one or more defects indicated, and fault alarms are enabled at or above the priority level set by this command. The state machine transmits no further fault alarms until it is reset by the passage of a configured time period (see the mep fault-notify reset-time command) without a defect indication. The normal procedure upon receiving a fault alarm is to inspect the reporting MEP's managed objects using an appropriate SNMP software tool, diagnose the fault, correct it, re-examine the MEP's managed objects to see whether the MEP fault notification generator state machine has been reset, and repeat those steps until the fault is resolved.
- Only the highest priority defect currently detected is reported in the fault alarm.
- Priority defects include the following items:

## Table 165: Remote MEP Priority Levels

| Priority Level | Level Name    | Description                                                |
|----------------|---------------|------------------------------------------------------------|
| 1              | allDef        | All defects.                                               |
| 2              | macRemErrXcon | DefMACstatus, DefRemoteCCM, DefErrorCCM, or<br>DefXconCCM. |
| 3              | remErrXcon    | DefErrorCCM, DefXconCCM or DefRemoteCCM.                   |
| 4              | errXcon       | DefErrorCCM or DefXconCCM.                                 |
| 5              | xcon          | DefXconCCM                                                 |
| 6              | noXcon        | No defects DefXconCCM or lower are to be reported.         |

# Table 166: MEP Defect Descriptions

| Field        | Description                                                                                                    |
|--------------|----------------------------------------------------------------------------------------------------|
| DefMACstatus | Either some remote MEP is reporting its Interface Status TLV as not isUp, or all remote MEPs are reporting a Port Status TLV that contains some value other than psUp. |
| DefRemoteCCM | The MEP is not receiving valid CCMs from at least one of the remote MEPs.                                                                                              |
| DefErrorCCM  | The MEP has received at least one invalid CCM whose CCM Interval has not yet timed out.                                                                                |
| DefXconCCM   | The MEP has received at least one CCM from either another MAID or a lower MD Level whose CCM Interval has not yet timed out.                                           |

## Example

This example sets the lowest priority defect that will generate a fault alarm.

```
Console(config)#ethernet cfm domain index 1 name voip level 3
Console(config-ether-cfm)#mep fault-notify lowest-priority 1
Console(config-ether-cfm)#
```

mep fault-notify This command configures the time after a fault alarm has been issued, and no defect exists, before another fault alarm can be issued. Use the no form to restore the default setting.

#### **Syntax**

mep fault-notify reset-time reset-time

#### no fault-notify reset-time

*reset-time* – The time that must pass without any further defects indicated before another fault alarm can be generated. (Range: 3-10 seconds)

#### **Default Setting**

10 seconds

# Command Mode

**CFM Domain Configuration** 

#### Example

This example sets the reset time after which another fault alarm can be generated.

```
Console(config)#ethernet cfm domain index 1 name voip level 3
Console(config-ether-cfm)#mep fault-notify reset-time 7
Console(config-ether-cfm)#
```

**show ethernet cfm** This command displays configuration settings for the fault notification generator. **fault-notify-generator** 

#### Syntax

#### show ethernet cfm fault-notify-generator mep mpid

*mpid* – Maintenance end point identifier. (Range: 1-8191)

#### **Default Setting** None

Command Mode Privileged Exec

#### Example

This example shows the fault notification settings configured for one MEP.

```
Console#show ethernet cfm fault-notify-generator mep 1MD NameMA NameHighest Defect Lowest AlarmAlarm Time Reset TimevoiprdnonemacRemErrXcon3sec.10sec.Console#
```

#### Table 167: show fault-notify-generator - display description

| Field         | Description                                                                                                    |  |
|---------------|----------------------------------------------------------------------------------------------------|--|
| MD Name       | The maintenance domain for this entry.                                                                                                    |  |
| MA Name       | The maintenance association for this entry.                                                                                                    |  |
| Hihest Defect | The highest defect that will generate a fault alarm. (This is disabled by default.)                                                                         |  |
| Lowest Alarm  | The lowest defect that will generate a fault alarm (see the mep fault-notify lowest-priority command).                                                      |  |
| Alarm Time    | The time a defect must exist before a fault alarm is issued (see the me fault-notify alarm-time, command).                                                  |  |
| Reset Time    | The time after a fault alarm has been issued, and no defect exists, before another fault alarm can be issued (see the mep fault-notify reset-time command). |  |

#### **Delay Measure Operations**

**ethernet cfm delay-** This command sends periodic delay-measure requests to a specified MEP within a maintenance association.

#### **Syntax**

ethernet cfm delay-measure two-way [src-mep source-mpid] {dest-mep destination-mpid | mac-address} md domain-name ma ma-name [count transmit-count] [interval interval] [size packet-size] [timeout timeout]

*source-mpid* – The identifier of a source MEP that will send the delaymeasure message. (Range: 1-8191)

*destination-mpid* – The identifier of a remote MEP that is the target of the delay-measure message. (Range: 1-8191)

*mac-address* – MAC address of a remote MEP that is the target of the delaymeasure message. This address can be entered in either of the following formats: xx-xx-xx-xx-xx or xxxxxxxxxxx

domain-name – Domain name. (Range: 1-43 alphanumeric characters)

*ma-name* – Maintenance association name. (Range: 1-43 alphanumeric characters)

*count* – The number of times to retry sending the message if no response is received before the specified timeout. (Range: 1-5)

*interval* – The transmission delay between delay-measure messages. (Range: 1-5 seconds)

*packet-size* – The size of the delay-measure message. (Range: 64-1518 bytes)

timeout - The timeout to wait for a response. (Range: 1-5 seconds)

## **Default Setting**

Count: 5 Interval: 1 second Size: 64 bytes Timeout: 5 seconds

#### **Command Mode**

**Privileged Exec** 

#### Command Usage

- Delay measurement can be used to measure frame delay and frame delay variation between MEPs.
- A local MEP must be configured for the same MA before you can use this command.
- If a MEP is enabled to generate frames with delay measurement (DM) information, it periodically sends DM frames to its peer MEP in the same MA., and expects to receive DM frames back from it.
- Frame delay measurement can be made only for two-way measurements, where the MEP transmits a frame with DM request information with the TxTimeStampf (Timestamp at the time of sending a frame with DM request information), and the receiving MEP responds with a frame with DM reply information with TxTimeStampf copied from the DM request information, RxTimeStampf (Timestamp at the time of receiving a frame with DM request information), and TxTimeStampb (Timestamp at the time of transmitting a frame with DM reply information):

Frame Delay=(RxTimeStampb-TxTimeStampf)-(TxTimeStampb-RxTimeStampf)

 The MEP can also make two-way frame delay variation measurements based on its ability to calculate the difference between two subsequent two-way frame delay measurements.

#### Example

This example sends periodic delay-measure requests to a remote MEP.

Chapter 27 | CFM Commands Delay Measure Operations

> 2 < 10 0 3 < 10 0 4 40 40 5 < 10 40 Success rate is 100% (5/5), delay time min/avg/max=0/8/40 ms. Average frame delay variation is 16 ms. Console#

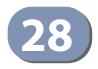

# **OAM Commands**

The switch provides OAM (Operation, Administration, and Maintenance) remote management tools required to monitor and maintain the links to subscriber CPEs (Customer Premise Equipment). This section describes functions including enabling OAM for selected ports, loop back testing, and displaying device information.

# Table 168: OAM Commands

| Command                                    | Function                                                             | Mode  |
|--------------------------------------------|----------------------------------------------------------------------|-------|
| efm oam                                    | Enables OAM services                                                 | IC    |
| efm oam critical-link-event                | Enables reporting of critical event or dying gasp                    | IC    |
| efm oam<br>link-monitor frame              | Enables reporting of errored frame link events                       | IC    |
| efm oam link-monitor<br>frame threshold    | Sets the threshold for errored frame link events                     | IC    |
| efm oam link-monitor<br>frame window       | Sets the monitor period for errored frame link events                | IC    |
| efm oam mode                               | Sets the OAM operational mode to active or passive                   | IC    |
| clear efm oam counters                     | Clears statistical counters for various OAMPDU message types         | PE    |
| clear efm oam event-log                    | Clears all entries from the OAM event log for the specified port     | PE    |
| efm oam remote-loopback                    | Initiates or terminates remote loopback test                         | PE    |
| efm oam remote-loopback<br>test            | Performs remote loopback test, sending a specified number of packets | PE    |
| show efm oam counters<br>interface         | Displays counters for various OAM PDU message types                  | NE,PE |
| show efm oam event-log<br>interface        | Displays OAM event log                                               | NE,PE |
| show efm oam remote-<br>loopback interface | Displays results of OAM remote loopback test                         | NE,PE |
| show efm oam<br>status interface           | Displays OAM configuration settings and event counters               | NE,PE |
| show efm oam status<br>remote interface    | Displays information about attached OAM-enabled devices              | NE,PE |

**efm oam** This command enables OAM functions on the specified port. Use the **no** form to disable this function.

#### Syntax

[no] efm oam

# **Default Setting**

Disabled

# **Command Mode**

Interface Configuration

## **Command Usage**

- If the remote device also supports OAM, both exchange Information OAMPDUs to establish an OAM link.
- Not all CPEs support OAM functions, and OAM is therefore disabled by default. If the CPE attached to a port supports OAM, then this functionality must first be enabled by the **efm oam** command to gain access to other remote configuration functions.

# Example

```
Console(config)#interface ethernet 1/1
Console(config-if)#efm oam
Console(config-if)#
```

efm oam This command enables reporting of critical event or dying gasp. Use the **no** form to critical-link-event disable this function.

#### **Syntax**

#### [no] efm oam critical-link-event {critical-event | dying-gasp}

**critical-event** - If a critical event occurs, the local OAM entity (this switch) indicates this to its peer by setting the appropriate flag in the next OAMPDU to be sent and stores this information in its OAM event log.

**dying-gasp** - If an unrecoverable condition occurs, the local OAM entity indicates this by immediately sending a trap message.

#### Default Setting Enabled

Command Mode

Interface Configuration

#### **Command Usage**

- Critical events are vendor-specific and may include various failures, such as abnormal voltage fluctuations, out-of-range temperature detected, fan failure, CRC error in flash memory, insufficient memory, or other hardware faults.
- Dying gasp events are caused by an unrecoverable failure, such as a power failure or device reset.

```
i
```

**Note:** When system power fails, the switch will always send a dying gasp trap message prior to power down.

#### Example

```
Console(config)#interface ethernet 1/1
Console(config-if)#efm oam critical-link-event dying-gasp
Console(config-if)#
```

efm oam This command enables reporting of errored frame link events. Use the **no** form to **link-monitor frame** disable this function.

#### **Syntax**

[no] efm oam link-monitor frame

Default Setting Enabled

# Command Mode

Interface Configuration

#### **Command Usage**

- An errored frame is a frame in which one or more bits are errored.
- If this feature is enabled and an errored frame link event occurs, the local OAM entity (this switch) sends an Event Notification OAMPDU.

```
Console(config)#interface ethernet 1/1
Console(config-if)#efm oam link-monitor frame
Console(config-if)#
```

efm oam link-monitor This command sets the threshold for errored frame link events. Use the **no** form to restore the default setting.

#### Syntax

efm oam link-monitor frame threshold count

# no efm oam link-monitor frame threshold

count - The threshold for errored frame link events. (Range: 1-65535)

# **Default Setting**

1

#### Command Mode Interface Configuration

### **Command Usage**

If this feature is enabled, an event notification message is sent if the threshold is reached or exceeded within the period specified by the efm oam link-monitor frame window command. The Errored Frame Event TLV includes the number of errored frames detected during the specified period.

## Example

```
Console(config)#interface ethernet 1/1
Console(config-if)#efm oam link-monitor frame threshold 5
Console(config-if)#
```

efm oam link-monitor This command sets the monitor period for errored frame link events. Use the **no** form to restore the default setting.

#### **Syntax**

efm oam link-monitor frame window size

#### no efm oam link-monitor frame window

*size* - The period of time in which to check the reporting threshold for errored frame link events. (Range: 10-65535 units of 10 milliseconds)

4

# **Default Setting**

10 (units of 100 milliseconds) = 1 second

# **Command Mode**

Interface Configuration

#### **Command Usage**

If this feature is enabled, an event notification message is sent if the threshold specified by the efm oam link-monitor frame threshold command is reached or

exceeded within the period specified by this command. The Errored Frame Event TLV includes the number of errored frames detected during the specified period.

#### Example

This example set the window size to 5 seconds.

```
Console(config)#interface ethernet 1/1
Console(config-if)#efm oam link-monitor frame window 50
Console(config-if)#
```

efm oam mode This command sets the OAM mode on the specified port. Use the **no** form to restore the default setting.

#### **Syntax**

#### efm oam mode {active | passive}

#### no efm oam mode

active - All OAM functions are enabled.

**passive** - All OAM functions are enabled, except for OAM discovery, and sending loopback control OAMPDUs.

### **Default Setting**

Active

#### Command Mode

Interface Configuration

#### **Command Usage**

When set to active mode, the selected interface will initiate the OAM discovery process. When in passive mode, it can only respond to discovery messages.

```
Console(config)#interface ethernet 1/1
Console(config-if)#efm oam mode active
Console(config-if)#
```

clear efm oam This command clears statistical counters for various OAMPDU message types. counters

#### Syntax

#### clear efm oam counters [interface-list]

interface-list - unit/port

unit - Unit identifier. (Range: 1)

*port* - Port number or list of ports. To enter a list, separate nonconsecutive port identifiers with a comma and no spaces; use a hyphen to designate a range of ports. (Range: 1-12/26/28/52)

# **Command Mode**

**Privileged Exec** 

#### Example

```
Console#clear efm oam counters
Console#
```

Related Commands show efm oam counters interface (823)

clear efm oam This command clears all entries from the OAM event log for the specified port. event-log

#### **Syntax**

clear efm oam event-log [interface-list]

unit - Unit identifier. (Range: 1)

*port* - Port number or list of ports. To enter a list, separate nonconsecutive port identifiers with a comma and no spaces; use a hyphen to designate a range of ports. (Range: 1-26/28/52)

# **Command Mode**

**Privileged Exec** 

```
Console#clear efm oam event-log
Console#
```

efm oam This command starts or stops OAM loopback test mode to the attached CPE. remote-loopback

#### Syntax

#### efm oam remote-loopback {start | stop} interface

start - Starts remote loopback test mode.

stop - Stops remote loopback test mode.

interface - unit/port

unit - Unit identifier. (Range: 1)

port - Port number. (Range: 1-12/26/28/52)

# Default Setting

None

# **Command Mode**

**Privileged Exec** 

#### **Command Usage**

- OAM remote loop back can be used for fault localization and link performance testing. Statistics from both the local and remote DTE can be queried and compared at any time during loop back testing.
- Use the efm oam remote-loopback start command to start OAM remote loop back test mode on the specified port. Afterwards, use the efm oam remoteloopback test command to start sending test packets. Then use the efm oam remote loopback stop command to terminate testing (if test packets are still being sent) and to terminate loop back test mode.
- The port that you specify to run this test must be connected to a peer OAM device capable of entering into OAM remote loopback mode.
- During a remote loopback test, the remote OAM entity loops back every frame except for OAMPDUs and pause frames.
- During loopback testing, both the switch and remote device are permitted to send OAMPDUs to the peer device and to process any OAMPDUs received from the peer.

```
Console#efm oam remote-loopback start 1/1
Loopback operation is processing, please wait.
Enter loopback mode succeeded.
Console#
```

efm oam remote- This command performs a remote loopback test, sending a specified number of loopback test packets.

## Syntax

efm oam remote-loopback test interface [number-of-packets [packet-size]]

interface - unit/port

unit - Unit identifier. (Range: 1)

port - Port number. (Range: 1-12/26/28/52)

number-of-packets - Number of packets to send. (Range: 1-99999999)

packet-size - Size of packets to send. (Range: 64-1518 bytes)

Default Setting

Number of packets: 10,000 Packet size: 64 bytes

# **Command Mode**

**Privileged Exec** 

## **Command Usage**

- You can use this command to perform an OAM remote loopback test on the specified port. The port that you specify to run this test must be connected to a peer OAM device capable of entering into OAM remote loopback mode.
- During a remote loopback test, the remote OAM entity loops back every frame except for OAMPDUs and pause frames.
- OAM remote loopback can be used for fault localization and link performance testing. Statistics from both the local and remote DTE can be queried and compared at any time during loopback testing.
- A summary of the test is displayed after it is finished.

**show efm oam** This command displays counters for various OAM PDU message types. **counters interface** 

#### Syntax

#### show efm oam counters interface [interface-list]

interface-list - unit/port

unit - Unit identifier. (Range: 1)

*port* - Port number or list of ports. To enter a list, separate nonconsecutive port identifiers with a comma and no spaces; use a hyphen to designate a range of ports. (Range: 1-12/26/28/52)

#### **Command Mode**

Normal Exec, Privileged Exec

#### Example

| Console#show efm oam counters interface 1/1 |      |      |  |  |
|---------------------------------------------|------|------|--|--|
| Port OAMPDU Type                            | TX   | RX   |  |  |
|                                             |      |      |  |  |
| 1/1 Information                             | 1121 | 1444 |  |  |
| 1/1 Event Notification                      | 0    | 0    |  |  |
| 1/1 Loopback Control                        | 1    | 0    |  |  |
| 1/1 Organization Specific                   | 76   | 0    |  |  |
| Console#                                    |      |      |  |  |

**show efm oam** This command displays the OAM event log for the specified port(s) or for all ports **event-log interface** that have logs.

#### show efm oam event-log interface [interface-list]

interface-list - unit/port

unit - Unit identifier. (Range: 1)

*port* - Port number or list of ports. To enter a list, separate nonconsecutive port identifiers with a comma and no spaces; use a hyphen to designate a range of ports. (Range: 1-12/26/28/52)

## **Command Mode**

Normal Exec, Privileged Exec

#### **Command Usage**

- When a link event occurs, no matter whether the location is local or remote, this information is entered in the OAM event log.
- When the log system becomes full, older events are automatically deleted to make room for new entries.

#### Example

```
Console#show efm oam event-log interface 1/1
OAM event log of Eth 1/1:
00:24:07 2001/01/01
"Unit 1, Port 1: Dying Gasp at Remote"
Console#
```

This command can show OAM link status changes for link partner as shown in this example.

This command can show OAM dying gasp changes for link partner as shown in this example.

```
Console#show efm oam event-log interface 1/1
  <--- When dying gasp happens and the switch get these packets, it will log
        this event in OAM event-log.
OAM event log of Eth 1/1:
10:27:21 2013/09/13
 "Unit 1, Port 1: Connection to remote device is down at Local"
 10:27:20 2013/09/13
 "Unit 1, Port 1: Dying Gasp occurred at Remote"
Console#show efm oam event-log interface 1/1
OAM event log of Eth 1/1:
10:28:31 2013/09/13
 "Unit 1, Port 1: Connection to remote device is up at Local"
 10:28:28 2013/09/13
 "Unit 1, Port 1: Dying Gasp clear occurred at Remote"
   <--- When the remote device comes up, the switch will get OAM packets
        without the dying gasp bit and display "dying gasp event clear".
Console#
```

show efm oam This command displays the results of an OAM remote loopback test. remote-loopback

# interface Syntax

#### show efm oam remote-loopback interface [interface-list]

interface-list - unit/port

unit - Unit identifier. (Range: 1)

*port* - Port number or list of ports. To enter a list, separate nonconsecutive port identifiers with a comma and no spaces; use a hyphen to designate a range of ports. (Range: 1-12/26/28/52)

#### **Command Mode**

Normal Exec, Privileged Exec

#### Example

```
Console#show efm oam remote-loopback interface 1/1Port OAM loopback Tx OAM loopback Rx Loss Rate1/1230022500.01 %Console#
```

**show efm oam** This command displays OAM configuration settings and event counters. **status interface** 

# Syntax

#### show efm oam status interface [interface-list] [brief]

interface - unit/port

unit - Unit identifier. (Range: 1)

*port* - Port number or list of ports. To enter a list, separate nonconsecutive port identifiers with a comma and no spaces; use a hyphen to designate a range of ports. (Range: 1-12/26/28/52)

brief - Displays a brief list of OAM configuration states.

#### **Command Mode**

Normal Exec, Privileged Exec

| Console#show efm oam status | interface 1/1 |
|-----------------------------|---------------|
| OAM information of Eth 1/1: |               |
| Basic Information:          |               |
| Admin State                 | : Enabled     |
| Operation State             | : Operational |
| Mode                        | : Active      |
| Remote Loopback             | : Disabled    |
| Remote Loopback Status      | : No loopback |
| Dying Gasp                  | : Enabled     |
| Critical Event              | : Enabled     |

show efm oam status This command displays information about attached OAM-enabled devices. remote interface

#### **Syntax**

#### show efm oam status remote interface [interface-list]

interface-list - unit/port

unit - Unit identifier. (Range: 1)

*port* - Port number or list of ports. To enter a list, separate nonconsecutive port identifiers with a comma and no spaces; use a hyphen to designate a range of ports. (Range: 1-12/26/28/52)

J

#### Command Mode

Normal Exec, Privileged Exec

```
      Console#show efm oam status remote interface 1/1

      Port MAC Address
      OUI
      Remote
      Unidirectional
      Link
      MIB Variable

      Loopback
      Monitor
      Retrieval

      1/1
      00-12-CF-6A-07-F6
      00084
      Enabled
      Disabled
      Enabled
      Disabled

      Console#
      K
      K
      K
      K
      K
      K
      K
      K
      K
      K
      K
      K
      K
      K
      K
      K
      K
      K
      K
      K
      K
      K
      K
      K
      K
      K
      K
      K
      K
      K
      K
      K
      K
      K
      K
      K
      K
      K
      K
      K
      K
      K
      K
      K
      K
      K
      K
      K
      K
      K
      K
      K
      K
      K
      K
      K
      K
      K
      K
      K
      K
      K
      K
      K
      K
      K
      K
      K
      K
      K
      K
      K
      K
      K
      K
      K
      K
      K
      K
      K
      K
      K
      K
      K
      K
      K
      <td
```

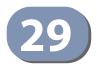

# Domain Name Service Commands

These commands are used to configure Domain Naming System (DNS) services. Entries can be manually configured in the DNS domain name to IP address mapping table, default domain names configured, or one or more name servers specified to use for domain name to address translation.

Note that domain name services will not be enabled until at least one name server is specified with the ip name-server command and domain lookup is enabled with the ip domain-lookup command.

The switch performs both as a DNS client and a DNS server/proxy in the following manner:

PC (DNS Client) <-----> Switch (DNS client<sup>1</sup>, server/proxy<sup>2</sup>) <-----> Server (another server/proxy)

- <sup>1</sup> For the case that the switch performs as a DNS client and an incomplete host name is received, it will work through the domain list, appending each domain name in the list to the host name, and checking with the specified name servers for a match.
- <sup>2</sup> Otherwise, the switch acts as a DNS server/proxy when an outside host (namely, a DNS client) intends to get an IP address for a host name through the switch. In this case, it will not add the domain suffix to query name servers). That means that the DNS client is responsible for adding the domain suffix.

| Command          | Function                                                                                      | Mode |
|------------------|-----------------------------------------------------------------------------------------------|------|
| DNS              |                                                                                               |      |
| ip domain-list   | Defines a list of default domain names for incomplete host names                              | GC   |
| ip domain-lookup | Enables DNS-based host name-to-address translation                                            | GC   |
| ip domain-name   | Defines a default domain name for incomplete host names                                       | GC   |
| ip host          | Creates a static IPv4 host name-to-address mapping                                            | GC   |
| ip name-server   | Specifies the address of one or more name servers to use for host name-to-address translation | GC   |
| ipv6 host        | Creates a static IPv6 host name-to-address mapping                                            | GC   |
| clear dns cache  | Clears all entries from the DNS cache                                                         | PE   |
| show dns         | Displays the configuration for DNS services                                                   | PE   |
| show dns cache   | Displays entries in the DNS cache                                                             | PE   |
| show hosts       | Displays the static host name-to-address mapping table                                        | PE   |

#### Table 169: Address Table Commands

#### **Table 169: Address Table Commands**

| Command      | Function                                    | Mode |
|--------------|---------------------------------------------|------|
| mDNS         |                                             |      |
| ip mdns      | Enables multicast DNS                       | GC   |
| show ip mdns | Shows configuration state for multicast DNS | GC   |

# **DNS Commands**

**ip domain-list** This command defines a list of domain names that can be appended to incomplete host names (i.e., host names passed from a client that are not formatted with dotted notation). Use the **no** form to remove a name from this list.

#### **Syntax**

#### [no] ip domain-list name

*name* - Name of the host. Do not include the initial dot that separates the host name from the domain name. (Range: 1-127 characters)

# **Default Setting**

None

#### Command Mode

**Global Configuration** 

#### **Command Usage**

- Domain names are added to the end of the list one at a time.
- When an incomplete host name is received by the DNS service on this switch, it will work through the domain list, appending each domain name in the list to the host name, and checking with the specified name servers for a match.
- If there is no domain list, the domain name specified with the ip domain-name command is used. If there is a domain list, the default domain name is not used.

# Example

This example adds two domain names to the current list and then displays the list.

```
Console(config)#ip domain-list sample.com.jp
Console(config)#ip domain-list sample.com.uk
Console(config)#end
Console#show dns
Domain Lookup Status:
```

DNS Disabled Default Domain Name: sample.com Domain Name List: sample.com.jp sample.com.uk Name Server List: Console#

# **Related Commands**

ip domain-name (830)

**ip domain-lookup** This command enables DNS host name-to-address translation. Use the **no** form to disable DNS.

#### **Syntax**

[no] ip domain-lookup

# **Default Setting**

Disabled

#### Command Mode Global Configuration

#### Command Usage

- At least one name server must be specified before DNS can be enabled.
- If one or more name servers are configured, but DNS is not yet enabled and the switch receives a DHCP packet containing a DNS field with a list of DNS servers, then the switch will automatically enable DNS host name-to-address translation.

• If all name servers are deleted, DNS will automatically be disabled.

#### Example

This example enables DNS and then displays the configuration.

```
Console(config)#ip domain-lookup
Console(config)#end
Console#show dns
Domain Lookup Status:
DNS Enabled
Default Domain Name:
sample.com
Domain Name List:
sample.com.jp
sample.com.uk
Name Server List:
192.168.1.55
10.1.0.55
Console#
```

# **Related Commands**

ip domain-name (830) ip name-server (831)

**ip domain-name** This command defines the default domain name appended to incomplete host names (i.e., host names passed from a client that are not formatted with dotted notation). Use the **no** form to remove the current domain name.

# **Syntax**

#### ip domain-name name

#### no ip domain-name

*name* - Name of the host. Do not include the initial dot that separates the host name from the domain name. (Range: 1-127 characters)

# **Default Setting**

None

# **Command Mode**

**Global Configuration** 

# Example

```
Console(config)#ip domain-name sample.com
Console(config)#end
Console#show dns
Domain Lookup Status:
DNS Disabled
Default Domain Name:
sample.com
Domain Name List:
Name Server List:
Console#
```

# **Related Commands**

ip domain-list (828) ip name-server (831) ip domain-lookup (829)

**ip host** This command creates a static entry in the DNS table that maps a host name to an IPv4 address. Use the **no** form to remove an entry.

# **Syntax**

[no] ip host name address

name - Name of an IPv4 host. (Range: 1-127 characters)

address - Corresponding IPv4 address.

**Default Setting** No static entries

**Command Mode** Global Configuration

#### **Command Usage**

Use the **no ip host** command to clear static entries.

#### Example

This example maps an IPv4 address to a host name.

```
Console(config)#ip host rd5 192.168.1.55
Console(config)#end
Console#show hosts
No. Flag Type IP Address TTL Domain
0 2 Address 192.168.1.55 rd5
Console#
```

**ip name-server** This command specifies the address of one or more domain name servers to use for name-to-address resolution. Use the **no** form to remove a name server from this list.

#### Syntax

[no] ip name-server server-address1 [server-address2 ... server-address6]

server-address1 - IPv4 or IPv6 address of domain-name server.

*server-address2* ... *server-address6* - IPv4 or IPv6 address of additional domain-name servers.

#### **Default Setting**

None

# Command Mode

**Global Configuration** 

# **Command Usage**

The listed name servers are queried in the specified sequence until a response is received, or the end of the list is reached with no response.

#### Example

This example adds two domain-name servers to the list and then displays the list.

```
Console(config)#ip name-server 192.168.1.55 10.1.0.55
Console(config)#end
Console#show dns
Domain Lookup Status:
    DNS disabled
Default Domain Name:
    sample.com
Domain Name List:
    sample.com.uk
Name Server List:
    192.168.1.55
    10.1.0.55
Console#
```

# **Related Commands**

ip domain-name (830)

ip domain-lookup (829)

**ipv6 host** This command creates a static entry in the DNS table that maps a host name to an IPv6 address. Use the **no** form to remove an entry.

#### **Syntax**

[no] ipv6 host name ipv6-address

name - Name of an IPv6 host. (Range: 1-127 characters)

*ipv6-address* - Corresponding IPv6 address. This address must be entered according to RFC 2373 "IPv6 Addressing Architecture," using 8 colon-separated 16-bit hexadecimal values. One double colon may be used in the address to indicate the appropriate number of zeros required to fill the undefined fields.

#### **Default Setting**

No static entries

#### Command Mode

**Global Configuration** 

#### Example

This example maps an IPv6 address to a host name.

```
      Console(config)#ipv6 host rd6 2001:0db8:1::12

      Console(config)#end

      Console#show hosts

      No. Flag Type
      IP Address

      TTL
      Domain

      0
      2 Address 192.168.1.55

      rd5
```

J

```
1 2 Address 2001:DB8:1::12 rd6
Console#
```

clear dns cache This command clears all entries in the DNS cache.

# Command Mode

Privileged Exec

#### Example

```
Console#clear dns cache
Console#show dns cache
No. Flag Type IP Address TTL Host
Console#
```

show dns This command displays the configuration of the DNS service.

# **Command Mode**

**Privileged Exec** 

#### Example

```
Console#show dns
Domain Lookup Status:
DNS enabled
Default Domain Name:
sample.com
Domain Name List:
sample.com.jp
sample.com.uk
Name Server List:
192.168.1.55
10.1.0.55
Console#
```

**show dns cache** This command displays entries in the DNS cache.

#### **Command Mode**

**Privileged Exec** 

| IJ | Console | show dn | s cache |               |       |                   |
|----|---------|---------|---------|---------------|-------|-------------------|
|    | No.     | Flag    | Туре    | IP Address    | TTL   | Host              |
|    |         |         |         |               |       |                   |
|    | 0       | 4       | Host    | 52.196.118.60 | 3501  | www.accton.com    |
|    | 1       | 4       | Host    | 166.62.56.229 | 21540 | www.edge-core.com |
|    | 2       | 4       | Host    | 35.201.87.174 | 1787  | ignitenet.com     |
|    |         |         |         |               |       |                   |

| 3        | 4 CNAME | POINTER TO:2 | 1787 www.ignitenet.com |
|----------|---------|--------------|------------------------|
| Console# |         |              |                        |

# Table 170: show dns cache - display description

| Field      | Description                                                                                                    |
|------------|----------------------------------------------------------------------------------------------------|
| No.        | The entry number for each resource record.                                                                                                    |
| Flag       | The flag is always "4" indicating a cache entry and therefore unreliable.                                                                                                    |
| Туре       | This field includes "Host" which specifies the primary name for the owner, and<br>"CNAME" which specifies multiple domain names (or aliases) which are<br>mapped to the same IP address as an existing entry. |
| IP Address | The IP address associated with this record.                                                                                                    |
| TTL        | The time to live reported by the name server.                                                                                                    |
| Host       | The host name associated with this record.                                                                                                    |

**show hosts** This command displays the static host name-to-address mapping table.

# **Command Mode**

**Privileged Exec** 

#### Example

Note that a host name will be displayed as an alias if it is mapped to the same address(es) as a previously configured entry.

| Io. | Flag | Туре    | IP Address    | TTL   | Host              |
|-----|------|---------|---------------|-------|-------------------|
|     |      |         |               |       |                   |
| 0   | 2    | Address | 192.168.2.1   |       | rdrouter          |
| 1   | 4    | Address | 52.196.118.60 | 3341  | www.accton.com    |
| 2   | 4    | Address | 166.62.56.229 | 21381 | www.edge-core.com |
| 3   | 4    | Address | 35.201.87.174 | 1627  | ignitenet.com     |
| 4   | 4    | CNAME   | POINTER TO:3  | 1628  | www.ignitenet.com |

# Table 171: show hosts - display description

| Field      | Description                                                                                                    |
|------------|----------------------------------------------------------------------------------------------------|
| No.        | The entry number for each resource record.                                                                                                    |
| Flag       | The field displays "2" for a static entry, or "4" for a dynamic entry stored in the cache.                                                                                                    |
| Туре       | This field includes "Address" which specifies the primary name for the owner,<br>and "CNAME" which specifies multiple domain names (or aliases) which are<br>mapped to the same IP address as an existing entry. |
| IP Address | The IP address associated with this record.                                                                                                    |

| Field | Description                                                                                  |
|-------|----------------------------------------------------------------------------------------------|
| TTL   | The time to live reported by the name server. This field is always blank for static entries. |
| Host  | The host name associated with this record.                                                   |

# Table 171: show hosts - display description (Continued)

# **Multicast DNS Commands**

ip mdns This command enables multicast DNS. Use the no form to disable this feature.

#### **Syntax**

[no] ip mdns

Default Setting Disabled

Command Mode Global Configuration

#### **Command Usage**

Use this command to enable multicast DNS host name-to-address mapping on the local network without the need for a dedicated DNS server. For more information on this command refer to the *Web Management Guide*.

#### Example

```
Console(config)#ip mdns
Console(config)#
```

show ip mdns This command displays the configuration state multicast DNS service.

# Command Mode

**Privileged Exec** 

```
Console#show ip mdns
Multicast DNS Status : Enabled
Console#
```

Chapter 29 | Domain Name Service Commands Multicast DNS Commands

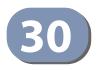

# **DHCP Commands**

These commands are used to configure Dynamic Host Configuration Protocol (DHCP) client and and relay functions. Any VLAN interface can be configured to automatically obtain an IPv4 address through DHCP. This switch can also be configured to relay DHCP client configuration requests to a DHCP server on another network.

# Table 172: DHCP Commands

| Command Group | Function                                                        |
|---------------|-----------------------------------------------------------------|
| DHCP Client   | Allows interfaces to dynamically acquire IP address information |
| DHCP Relay    | Relays DHCP requests from local hosts to a remote DHCP server   |
| DHCP Server   | Configures DHCP service using address pools or static bindings  |

# **DHCP Client**

Use the commands in this section to allow the switch's VLAN interfaces to dynamically acquire IP address information.

# **Table 173: DHCP Client Commands**

| Command                               | Function                                                      | Mode |
|---------------------------------------|---------------------------------------------------------------|------|
| DHCP for IPv4                         |                                                               |      |
| ip dhcp dynamic-provision             | Enables dynamic provision via DHCP                            | GC   |
| ip dhcp client class-id               | Specifies the DHCP client identifier for an interface         | IC   |
| ip dhcp restart client                | Submits a BOOTP or DHCP client request                        | PE   |
| show ip dhcp<br>dynamic-provision     | Shows the status of dynamic provision via DHCP                | PE   |
| DHCP for IPv6                         |                                                               |      |
| ipv6 dhcp client<br>rapid-commit vlan | Specifies the Rapid Commit option for DHCPv6 message exchange | GC   |
| ipv6 dhcp restart client vlan         | Submits a DHCPv6 client request                               | PE   |
| show ipv6 dhcp duid                   | Shows the DHCP Unique Identifier for this switch              | PE   |
| show ipv6 dhcp vlan                   | Shows DHCPv6 information for specified interface              | PE   |

Chapter 30 | DHCP Commands DHCP Client

### **DHCP for IPv4**

**ip dhcp** This command enables dynamic provisioning via DHCP. Use the **no** form to disable **dynamic-provision** this feature.

#### Syntax

[no] ip dhcp dynamic-provision

Default Setting Disabled

Command Mode Global Configuration

#### **Command Usage**

DHCPD is the daemon used by Linux to dynamically configure TCP/IP information for client systems. To support DHCP option 66/67, you have to add corresponding statements to the configuration file of DHCPD. Information on how to complete this process are described in "Downloading a Configuration File and Other Parameters from a DHCP Server" on page 68.

The following are some alternative commands which can be added to the DHCPD to complete the dynamic provisioning process.

By default, the parameters for DHCP option 66/67 are not carried by the reply sent from the DHCP server. To ask for a DHCP reply with option 66/67, the client can inform the server that it is interested in option 66/67 by sending a DHCP request that includes a 'parameter request list' option. Besides this, the client can also send a DHCP request that includes a 'vendor class identifier' option to the server so that the DHCP server can identify the device, and determine what information should be given to requesting device.

The following are two additional sample configurations of the dhcpd.conf file for the server version dhcp-3.0.4rc1, you can choose either one of them.

**1.** Define the conditions in subnet section:

```
shared-network Sample1 {
    subnet 192.168.1.0 netmask 255.255.255.0 {
    # option 55
    option dhcp-parameter-request-list 1,66,67;
    # option 66
    option tftp-server-name "192.168.1.1";
    # option 67
    option bootfile-name "dhcp_config.cfg ";
    }
}
```

2. Define the conditions in class section:

```
class "OPT66_67" { # for option 66/67
# option 124
    match if option vendor-class-identifier = "Edgecore";
# option 55
    option dhcp-parameter-request-list 1,66,67;
# option 66
   option tftp-server-name "192.168.1.1";
# option 67
   option bootfile-name "dhcp_config.cfg";
}
shared-network Sample2 {
subnet 192.168.1.0 netmask 255.255.255.0 {
   }
    pool {
        allow members of "OPT66_67";
        range 192.168.1.10 192.168.1.20;
   }
}
```

#### Example

In the following example enables dhcp dynamic provisioning.

```
Console(config)#ip dhcp dynamic provisioning
Console(config)#
```

**ip dhcp client class-id** This command specifies the DCHP client vendor class identifier for the current interface. Use the **no** form to remove the class identifier from the DHCP packet.

#### **Syntax**

ip dhcp client class-id [text text | hex hex]

#### no ip dhcp client class-id

text - A text string. (Range: 1-32 characters)

hex - A hexadecimal value. (Range: 1-64 characters)

#### **Default Setting**

Class identifier option enabled, using the model number as the string

#### **Command Mode**

Interface Configuration (VLAN)

#### Command Usage

Use this command without any keyword to restore the default setting.

- This command is used to identify the vendor class and configuration of the switch to the DHCP server, which then uses this information to decide on how to service the client or the type of information to return.
- The general framework for this DHCP option is set out in RFC 2132 (Option 60). This information is used to convey configuration settings or other identification information about a client, but the specific string to use should be supplied by your service provider or network administrator. Options 60, 66 and 67 statements can be added to the server daemon's configuration file.

| Option | Statement               |                                                 |  |  |
|--------|-------------------------|-------------------------------------------------|--|--|
| Option | Keyword                 | Parameter                                       |  |  |
| 60     | vendor-class-identifier | a string indicating the vendor class identifier |  |  |
| 66     | tftp-server-name        | a string indicating the tftp server name        |  |  |
| 67     | bootfile-name           | a string indicating the bootfile name           |  |  |

#### Table 174: Options 60, 66 and 67 Statements

By default, DHCP option 66/67 parameters are not carried in a DHCP server reply. To ask for a DHCP reply with option 66/67 information, the DHCP client request sent by this switch includes a "parameter request list" asking for this information. Besides, the client request also includes a "vendor class identifier" set by the **ip dhcp client class-id** command that allows the DHCP server to identify the device, and select the appropriate configuration file for download. This information is included in Option 55 and 124.

#### Table 175: Options 55 and 124 Statements

| Ontion | Statement                   |                                                 |  |
|--------|-----------------------------|-------------------------------------------------|--|
| Option | Keyword                     | Parameter                                       |  |
| 55     | dhcp-parameter-request-list | a list of parameters, separated by ",           |  |
| 124    | vendor-class-identifier     | a string indicating the vendor class identifier |  |

- The server should reply with Option 66 attributes, including the TFTP server name and boot file name.
- Note that the vendor class identifier can be formatted in either text or hexadecimal using the **ip dhcp client class-id** command, but the format used by both the client and server must be the same.

# Example

```
Console(config)#interface vlan 2
Console(config-if)#ip dhcp client class-id hex 0000e8666572
Console(config-if)#
```

# Related Commands ip dhcp restart client (841)

ip dhcp restart client This command submits a BOOTP or DHCP client request.

Default Setting None

Command Mode Privileged Exec

### **Command Usage**

- This command issues a BOOTP or DHCP client request for any IP interface that has been set to BOOTP or DHCP mode through the ip address command.
- DHCP requires the server to reassign the client's last address if available.
- If the BOOTP or DHCP server has been moved to a different domain, the network portion of the address provided to the client will be based on this new domain.

#### Example

In the following example, the device is reassigned the same address.

```
Console(config)#interface vlan 1
Console(config-if)#ip address dhcp
Console(config-if)#exit
Console#ip dhcp restart client
Console#show ip interface
VLAN 1 is Administrative Up - Link Up
Address is 00-E0-00-00-00-01
Index: 1001, MTU: 1500
Address Mode is DHCP
IP Address: 192.168.0.2 Mask: 255.255.255.0
Proxy ARP is disabled
DHCP Client Vendor Class ID (text): ECS4510-28T
DHCP Relay Server:
Console#
```

Related Commands ip address (870)

**show ip dhcp** This command shows the status of dynamic provision via DHCP. **dynamic-provision** 

#### **Command Mode**

Privileged Exec

```
Console#show ip dhcp dynamic provisioning
Dynamic Provision via DHCP Status: Disabled
Console#
```

# **DHCP for IPv6**

**ipv6 dhcp client** This command specifies the Rapid Commit option for DHCPv6 message exchange for all DHCPv6 client requests submitted from the specified interface. Use the **no** form to disable this option.

#### **Syntax**

#### [no] ipv6 dhcp client rapid-commit vlan vlan-list

*vlan-list* - VLAN ID, specified as a single number, a range of consecutive numbers separated by a hyphen, or multiple numbers separated by commas. (Range: 1-4094; Maximum command length: 300 characters)

# **Default Setting**

Disabled

# Command Mode

**Global Configuration** 

#### **Command Usage**

- DHCPv6 clients can obtain configuration parameters from a server through a normal four-message exchange (solicit, advertise, request, reply), or through a rapid two-message exchange (solicit, reply). The rapid-commit option must be enabled on both client and server for the two-message exchange to be used.
- This command allows two-message exchange method for prefix delegation. When enabled, DCHPv6 client requests submitted from the specified interface will include the rapid commit option in all solicit messages.
- If the rapid commit option has been enabled on the switch with this command, and on the DHCPv6 server, message exchange can be reduced from the normal four step process to a two-step exchange of only solicit and reply messages.

#### Example

```
Console(config)#ipv6 dhcp client rapid-commit vlan 2
Console(config)#
```

**ipv6 dhcp restart** This command submits a DHCPv6 client request.

# client vlan

#### Syntax

#### ipv6 dhcp restart client vlan vlan-id

*vlan-id* - VLAN ID, specified as a single number, a range of consecutive numbers separated by a hyphen, or multiple numbers separated by commas. (Range: 1-4094; Maximum command length: 300 characters)

# Default Setting

None

# **Command Mode**

**Privileged Exec** 

# **Command Usage**

This command starts the DHCPv6 client process if it is not yet running by submitting requests for configuration information through the specified interface(s). When DHCPv6 is restarted, the switch may attempt to acquire an IP address prefix through stateful address auto-configuration. If the router advertisements have the "other stateful configuration" flag set, the switch may also attempt to acquire other non-address configuration information (such as a default gateway or DNS server) when DHCPv6 is restarted.

Prior to submitting a client request to a DHCPv6 server, the switch should be configured with a link-local address using the ipv6 address autoconfig command. The state of the Managed Address Configuration flag (M flag) and Other Stateful Configuration flag (O flag) received in Router Advertisement messages will determine the information this switch should attempt to acquire from the DHCPv6 server as described below.

Both M and O flags are set to 1:

DHCPv6 is used for both address and other configuration settings.

This combination is known as DHCPv6 stateful, in which a DHCPv6 server assigns stateful addresses to IPv6 hosts.

• The M flag is set to 0, and the O flag is set to 1:

DHCPv6 is used only for other configuration settings.

Neighboring routers are configured to advertise non-link-local address prefixes from which IPv6 hosts derive stateless addresses.

This combination is known as DHCPv6 stateless, in which a DHCPv6 server does not assign stateful addresses to IPv6 hosts, but does assign stateless configuration settings.

- DHCPv6 clients build a list of servers by sending a solicit message and collecting advertised message replies. These servers are then ranked based on their advertised preference value. If the client needs to acquire prefixes from servers, only servers that have advertised prefixes are considered.
- If the rapid commit option has been enabled on the switch using the ipv6 dhcp client rapid-commit vlan command, and on the DHCPv6 server, message exchange can be reduced from the normal four step process to a two-step exchange of only solicit and reply messages.

#### Example

The following command submits a client request on VLAN 1.

```
Console#ipv6 dhcp restart client vlan 1
Console#
```

#### **Related Commands**

ipv6 address autoconfig (883)

**show ipv6 dhcp duid** This command shows the DHCP Unique Identifier for this switch.

### **Command Mode**

**Privileged Exec** 

#### Command Usage

DHCPv6 clients and servers are identified by a DHCP Unique Identifier (DUID) included in the client identifier and server identifier options. Static or dynamic address prefixes may be assigned by a DHCPv6 server based on the client's DUID.

#### Example

```
Console#show ipv6 dhcp duid
DHCPv6 Unique Identifier (DUID): 0001-0001-4A8158B4-00E00C0000FD
Console#
```

show ipv6 dhcp vlan This command shows DHCPv6 information for the specified interface(s).

#### **Syntax**

#### show ipv6 dhcp vlan vlan-list

*vlan-list* - VLAN ID, specified as a single number, a range of consecutive numbers separated by a hyphen, or multiple numbers separated by commas. (Range: 1-4094; Maximum command length: 300 characters)

#### **Command Mode**

Privileged Exec

#### **Command Usage**

Each allocation in the DHCPv6 server is identified by a DUID and an IAID. IAID means Interface Association Identifier, and is a binding between the interface and one or more IP addresses.

```
Console#show ipv6 dhcp vlan 1
VLAN 1 is in DHCP client mode, Rapid-Commit
IAID: C0000F0
```

```
List of known servers:

Server address : FE80::250:FCFF:FEF9:A494

DUID : 0001-0001-48CFB0D5-F48F2A006801

Server address : FE80::250:FCFF:FEF9:A405

DUID : 0001-0001-38CF5AB0-F48F2A003917

Console#
```

RELATED COMMANDS ipv6 address (882)

# **DHCP Relay**

This section describes commands used to configure the switch to relay DHCP requests from local hosts to a remote DHCP server.

### Table 176: DHCP Relay Option 82 Commands

| Command                                               | Function                                                                                                  | Mode |
|-------------------------------------------------------|----------------------------------------------------------------------------------------------------|------|
| Global DHCP Relay settings                            |                                                                                                    |      |
| ip dhcp l2/l3 relay                                   | Specifies to enable L2 or L3 DHCP Relay on a globally for the switch.                                     | GC   |
| ip dhcp relay server                                  | Specifies DHCP server or relay server addresses                                                           | GC   |
| show ip dhcp relay                                    | Show the switch's global DHCP Relay setting - L2 or L3                                                    | PE   |
| L2 DHCP Relay option<br>settings                      |                                                                                                    |      |
| ip dhcp relay information<br>option                   | Enables information 82 option to be inserted into the client requests when utilizing L2 DHCP relay.       | GC   |
| ip dhcp relay information<br>option encode no-subtype | Disables the sub-type and sub-length sub-options of the information 82 option.                            | GC   |
| ip dhcp relay information<br>policy                   | Sets the information 82 forwarding policy for DHCP Relay.                                                 | GC   |
| DHCP Relay for IPv4                                   |                                                                                                    |      |
| ip dhcp relay server                                  | Specifies DHCP server or relay server addresses                                                           | IC   |
| ip dhcp restart relay                                 | Enables DHCP relay agent                                                                                  | PE   |
| DHCP for IPv6                                         |                                                                                                    |      |
| ipv6 dhcp relay destination                           | Specifies a DHCPv6 server or VLAN to which client requests are forwarded and enables DHCPv6 relay service | IC   |
| show ipv6 dhcp relay<br>destination                   | Displays a DHCPv6 server or VLAN to which client requests are forwarded                                   | PE   |

# **Global DHCP Relay settings**

**ip dhcp l2/l3 relay** This command sets the DHCP Relay operational mode of the switch globally to either L3 or L2 DHCP Relay. Use the **no** form of the command to set the DHCP Relay operational mode to the default setting.

#### **Syntax**

ip dhcp {L2 | L3} relay

# no ip dhcp relay

- L2 -Configures the switch as an L2 DHCP Relay agent.
- L3 -Configures the switch as an L3 DHCP Relay agent.

# Default Setting L3

# Command Mode

**Global Configuration** 

# **Usage Guidelines**

- Using the switch as an L3 DHCP Relay agent requires at least one connection to the client's subnet plus a valid route to the DHCP Server's network.
- Use the switch as an L2 DHCP Relay agent when the switch is an intermediate device between the L3 DHCP Agent and the client's connected device.

# Example

```
Console(config)#ip dhcp 12 relay
Console(config)#
```

**ip dhcp relay server** This command specifies the DHCP server or relay server addresses to use. Use the **no** form to clear all addresses.

#### **Syntax**

ip dhcp relay server address1 [address2 [address3 [address4 [address5]]]]

#### no ip dhcp relay server

address - IP address of DHCP server. (Range: 1-5 addresses)

# **Default Setting**

None

#### **Command Mode**

**Global Configuration** 

#### **Usage Guidelines**

- DHCP relay service applies to DHCP client requests received on any configured VLAN, both the management VLAN and non-management VLANs.
- This command is used to configure DHCP relay for host devices attached to the switch. If DHCP relay service is enabled (using the ip dhcp relay information option command), and this switch sees a DHCP client request, it inserts its own IP address into the request so that the DHCP server will know the subnet where the client is located. Then, the switch forwards the packet to a DHCP server on another network. When the server receives the DHCP request, it allocates a free IP address for the DHCP client from its defined scope for the DHCP client's subnet, and sends a DHCP response back to the DHCP relay agent (i.e., this switch). This switch then passes the DHCP response received from the server to the client.
- You must specify the IP address for at least one active DHCP server. Otherwise, the switch's DHCP relay agent will not be able to forward client requests to a DHCP server. Up to five DHCP servers can be specified in order of preference.

If any of the specified DHCP server addresses are not located in the same network segment with this switch, use the ip default-gateway or ipv6 defaultgateway command to specify the default router through which this switch can reach other IP subnetworks.

#### Example

```
Console(config)#ip dhcp relay server 192.168.10.19
Console(config)#
```

**show ip dhcp relay** This command displays the operational mode and parameters of the DHCP relay server.

#### **Syntax**

show ip dhcp relay

Command Mode Privileged Exec

#### Example

```
Console#show ip dhcp relay
L2 relay: enabled.
Status of DHCP relay information:
Insertion of relay information: enabled.
DHCP option policy: keep.
DHCP relay-server address: 10.2.1.254
0.0.0.0
0.0.0.0
0.0.0.0
DHCP sub-option format: extra subtype included
Console#
```

#### L2 DHCP Relay option settings

**ip dhcp relay** Enables the option 82 information to be relayed when the switch is set as an L2 DHCP Relay agent. Use the **no** form of the command to disable relaying option 82 information (RFC3046).

#### **Syntax**

ip dhcp relay information option

no ip dhcp relay information option

**Default Setting** Disabled

#### Command Mode

**Global Configuration** 

### **Usage Guidelines**

 An L2 DHCP relay agent can optionally add a Circuit ID and a Remote ID as suboptions in DHCP Option 82 packets. These IDs indicate the DHCP client's switch port number and MAC address to a DHCP server so that it can decide on the address and services that the client may receive.

#### Example

```
Console(config)#ip dhcp relay information option
Console(config)#
```

**ip dhcp relay** Use this command to disable the option 82 packets including sub-type and sub-length in both CID and RID. Use the no form of the command to enable including the sub-type and sub-length in both CID and RID.

#### **Syntax**

#### ip dhcp relay information option encode no-subtype

no ip dhcp relay information option encode no-subtype

#### Default Setting

Sub-type and sub-length information is included.

#### **Command Mode**

Global Configuration

#### **Usage Guidelines**

 Use this command when the Type and Length fields do not need to be relayed as part of the CID and RID in the option 82 packets.

# Example

```
Console(config)#ip dhcp relay information option encode no-subtype
Console(config)#
```

ip dhcp relay information policy

This command sets the Information 82 forwarding policy of the switch's
 DHCP Relay service. Use the **no** form of the command to set the policy to the default setting.

#### Syntax

#### ip dhcp relay information policy {drop | keep | replace}

no ip dhcp relay information policy

**drop** - Do not relay the DHCP request packet.

**keep** - Retain the original CID and RID in the option 82 information of the DHCP request.

**replace** - Replace the CID and RID of the option 82 information with the relay agent switch address information.

Default Setting drop

# **Command Mode**

**Global Configuration** 

# **Usage Guidelines**

- If set to drop, the original DHCP request packet flooded to the receiving VLAN is received but not relayed to the DHCP server.
- When the **replace** policy is set, the DHCP request packet's option 82 content (RID and CID sub-option) is replaced with the relay agent switch's address information. The agent then unicasts the modified DHCP Request packet to the DHCP server.
- When set to the keep option the DHCP request packet's option 82 content is unmodified. However the switch address information of the relay agent is additionally added into the DHCP request packet. The agent finally unicasts the modified DHCP Request packet including the original RID and CID to the DHCP server.

#### Example

```
Console(config)#ip dhcp relay information policy keep
Console(config)#
```

# **DHCP Relay for IPv4**

**ip dhcp relay server** This command specifies the DHCP server or relay server addresses to use. Use the **no** form to clear all addresses.

# **Syntax**

ip dhcp relay server address1 [address2 [address3 ...]]

#### no ip dhcp relay server

address - IP address of DHCP server. (Range: 1-5 addresses)

# **Default Setting**

None

#### **Command Mode** Interface Configuration (VLAN)

# Usage Guidelines

- DHCP relay service applies to DHCP client requests received on the specified VLAN.
- This command is used to configure DHCP relay for host devices attached to the switch. If DHCP relay service is enabled, and this switch sees a DHCP client request, it inserts its own IP address into the request so that the DHCP server will know the subnet where the client is located. Then, the switch forwards the packet to a DHCP server on another network. When the server receives the DHCP request, it allocates a free IP address for the DHCP client from its defined scope for the DHCP client's subnet, and sends a DHCP response back to the DHCP relay agent (i.e., this switch). This switch then passes the DHCP response received from the server to the client.
- You must specify the IP address for at least one active DHCP server. Otherwise, the switch's DHCP relay agent will not be able to forward client requests to a DHCP server. Up to five DHCP servers can be specified in order of preference.

If any of the specified DHCP server addresses are not located in the same network segment with this switch, use the ip default-gateway or ipv6 defaultgateway command to specify the default router through which this switch can reach other IP subnetworks.

• To start DHCP relay service, enter the ip dhcp restart relay command.

#### Example

```
Console(config)#interface vlan 1
Console(config-if)#ip dhcp relay server 192.168.10.19
Console(config-if)#
```

# Related Commands

ip dhcp restart relay (851)

**ip dhcp restart relay** This command enables DHCP relay for the specified VLAN. Use the **no** form to disable it.

# **Syntax**

ip dhcp restart relay

Default Setting Disabled

#### Command Mode Privileged Exec

#### **Command Usage**

This command is used to configure DHCP relay functions for host devices attached to the switch. If DHCP relay service is enabled, and this switch sees a DHCP request broadcast, it inserts its own IP address into the request so the DHCP server will know the subnet where the client is located. Then, the switch forwards the packet to the DHCP server on another network. When the server receives the DHCP request, it allocates a free IP address for the DHCP client from its defined scope for the DHCP client's subnet, and sends a DHCP response back to the DHCP relay agent (i.e., this switch). This switch then broadcasts the DHCP response received from the server to the client.

#### Example

In the following example, the device is reassigned the same address.

```
Console#ip dhcp restart relay
Console#show ip interface
VLAN 1 is Administrative Up - Link Up
 Address is CC-37-AB-BC-4F-FA
  Index: 1001, MTU: 1500
 Address Mode is User specified
 IP Address: 192.168.2.98 Mask: 255.255.255.0
 Proxy ARP is disabled
 DHCP Relay Server: 192.168.2.1
Console#
```

**Related Commands** ip dhcp relay server (850)

# **DHCP Relay for IPv6**

ipv6 dhcp relay This command specifies a DHCPv6 server or the VLAN to which client requests are destination forwarded, and also enables DHCPv6 relay service on this interface. Use the no form to disable this service.

#### **Syntax**

ipv6 dhcp relay destination {ipv6-address | multicast {all | vlan vlan-id}}

no ipv6 dhcp relay destination [ipv6-address | multicast {all | **vlan** *vlan-id*}]

ipv6-address - A full IPv6 address including the network prefix and host address bits. This address may designate another relay server or a DHCPv6 server.

multicast - All DHCP server multicast address (FF:05::1:3).

all - Specifies all local VLAN interfaces.

vlan-id - ID of configured VLAN. (Range: 1-4094)

#### **Default Setting** None

### **Command Mode**

Interface Configuration (VLAN)

### **Usage Guidelines**

- You must specify the IPv6 address for at least one DHCPv6 server or another relay agent, or the VLAN to which to multicast a relay message. Otherwise, the switch's DHCPv6 relay agent will not forward client requests. This command enables DHCPv6 relay service for the VLAN from which the command is entered.
- Up to five destination addresses may be defined using consecutive commands.
- This command is used to configure DHCPv6 relay functions for host devices attached to the switch. If DHCPv6 relay service is enabled (by entering this command), and this switch sees a DHCPv6 request broadcast, it inserts its own IP address into the request so the DHCPv6 server will know the subnet where the client is located. Then, the switch forwards the packet to the next relay agent or DHCPv6 server on another network. When the server receives the DHCPv6 request, it allocates a free IP address for the DHCPv6 client from its defined scope for the DHCPv6 client's subnet, and sends a DHCPv6 response back to the DHCPv6 relay agent (i.e., this switch). This switch then broadcasts the DHCPv6 response received from the server to the client.
- When the multicast option is used, the switch multicasts the modified client request to all configured VLANs or to a specified VLAN, and enables DHCPv6 relay service for those VLANs.
- Up to five relay destinations may be configured by repeating this command.
- When issuing the no ipv6 dhcp relay destination command without any arguments, the switch will delete all configured destination addresses and disable DHCP for IPv6 relay for all VLANs.

#### EXAMPLE

```
Console(config)#interface vlan 1
Console(config-if)#ipv6 dhcp relay destination 2001:0DB8:3000:3000::42
Console(config-if)#
```

**show ipv6 dhcp relay** This command shows the destination addresses or VLAN to which client messages **destination** are forwarded for DHCP relay service.

#### **Syntax**

#### show ipv6 dhcp relay destination interface [vlan vlan-id]

vlan-id - VLAN ID (Range: 1-4094)

#### Command Mode Privileged Exec

#### Example

```
Console#show ipv6 dhcp relay destination interface vlan 1
DHCP relay destination :
VLAN 1 :
Unicast : 2001:DB8:3000:3000::42
Console#
```

# **DHCP Server**

This section describes commands used to configure client address pools for the DHCP service.

# Table 177: DHCP Server Commands

| Command                  | Function                                                                                                    | Mode |
|--------------------------|----------------------------------------------------------------------------------------------------|------|
| ip dhcp excluded-address | Specifies IP addresses that a DHCP server should not assign to DHCP clients                                   | GC   |
| ip dhcp pool             | Configures a DHCP address pool on a DHCP Server                                                               | GC   |
| service dhcp             | Enables the DHCP server feature on this switch                                                                | GC   |
| bootfile                 | Specifies a default boot image for a DHCP client                                                              | DC   |
| client-identifier*       | Specifies a client identifier for a DHCP client                                                               | DC   |
| default-router           | Specifies the default router list for a DHCP client                                                           | DC   |
| dns-server               | Specifies the Domain Name Server (DNS) servers available to a DHCP client                                     | DC   |
| domain-name              | Specifies the domain name for a DHCP client                                                                   | DC   |
| hardware-address*        | Specifies the hardware address of a DHCP client                                                               | DC   |
| host*                    | Specifies the IP address and network mask to manually bind to a DHCP client                                   | DC   |
| lease                    | Sets the duration an IP address is assigned to a DHCP client                                                  | DC   |
| netbios-name-server      | Configures NetBIOS Windows Internet Naming Service<br>(WINS) name servers available to Microsoft DHCP clients | DC   |
| netbios-node-type        | Configures NetBIOS node type for Microsoft DHCP clients                                                       | DC   |
| network                  | Configures the subnet number and mask for a DHCP address pool                                                 | DC   |
| next-server              | Configures the next server in the boot process of a DHCP client                                               | DC   |

| Command               | Function                                                           | Mode   |
|-----------------------|--------------------------------------------------------------------|--------|
|                       |                                                                    |        |
| clear ip dhcp binding | Deletes an automatic address binding from the DHCP server database | PE     |
| show ip dhcp binding  | Displays address bindings on the DHCP server                       | PE, NE |
| show ip dhcp          | Displays DHCP address pools                                        | PE     |
| show ip dhcp pool     | Displays detailed information of DHCP address pools                | PE     |

#### Table 177: DHCP Server Commands (Continued)

\* These commands are used for manually binding an address to a client.

**ip dhcp** This command specifies IP addresses that the DHCP server should not assign to **excluded-address** DHCP clients. Use the **no** form to remove the excluded IP addresses.

#### **Syntax**

#### [no] ip dhcp excluded-address low-address [high-address]

*low-address* - An excluded IP address, or the first IP address in an excluded address range.

*high-address* - The last IP address in an excluded address range.

# Default Setting

All IP pool addresses may be assigned.

# **Command Mode**

**Global Configuration** 

#### Example

```
Console(config)#ip dhcp excluded-address 10.1.0.19
Console(config)#
```

**ip dhcp pool** This command configures a DHCP address pool and enter DHCP Pool Configuration mode. Use the **no** form to remove the address pool.

#### **Syntax**

[**no**] **ip dhcp pool** *name* 

name - A string or integer. (Range: 1-32 characters)

# **Default Setting**

DHCP address pools are not configured.

#### **Command Mode** Global Configuration

#### **Usage Guidelines**

- After executing this command, the switch changes to DHCP Pool Configuration mode, identified by the (config-dhcp)# prompt.
- From this mode, first configure address pools for the network interfaces (using the network command). You can also manually bind an address to a specific client (with the host command) if required. You can configure up to 8 network address pools, and up to 32 manually bound host address pools (i.e., listing one host address per pool). However, note that any address specified in a host command must fall within the range of a configured network address pool.

#### Example

```
Console(config)#ip dhcp pool R&D
Console(config-dhcp)#
```

# **Related Commands**

network (863) host (860)

**service dhcp** This command enables the DHCP server on this switch. Use the **no** form to disable the DHCP server.

#### **Syntax**

[no] service dhcp

#### Default Setting Enabled

#### **Command Mode** Global Configuration

# **Command Usage**

If the DHCP server is running, you must restart it to implement any configuration changes.

```
Console(config)#service dhcp
Console(config)#
```

**bootfile** This command specifies the name of the default boot image for a DHCP client. This file should placed on the Trivial File Transfer Protocol (TFTP) server specified with the next-server command. Use the **no** form to delete the boot image name.

#### **Syntax**

**bootfile** *filename* 

#### no bootfile

*filename* - Name of the file that is used as a default boot image. (Range: 1 to 128 characters)

Default Setting None

# Command Mode

**DHCP Pool Configuration** 

# Example

```
Console(config-dhcp)#bootfile wme.bat
Console(config-dhcp)#
```

# **Related Commands**

next-server (864)

**client-identifier** This command specifies the client identifier of a DHCP client. Use the **no** form to remove the client identifier.

# Syntax

client-identifier {text text | hex hex}

#### no client-identifier

text - A text string. (Range: 1-32 characters)

hex - The hexadecimal value.

# **Default Setting**

None

# **Command Mode**

**DHCP Pool Configuration** 

# **Command Usage**

 This command identifies a DHCP client to bind to an address specified in the host command. If both a client identifier and hardware address are configured for a host address, the client identifier takes precedence over the hardware address in the search procedure.  BOOTP clients cannot transmit a client identifier. To bind an address to a BOOTP client, you must associate a hardware address with the host entry.

#### Example

```
Console(config-dhcp)#client-identifier text steve
Console(config-dhcp)#
```

Related Commands host (860)

**default-router** This command specifies default routers for a DHCP pool. Use the **no** form to remove the default routers.

#### **Syntax**

**default-router** { address1 [address2] | **bootfile** filename}

# no default-router

address1 - Specifies the IP address of the primary router.

address2 - Specifies the IP address of an alternate router.

**bootfile** *filename* - specifies the boot file name. (Range: 1-128 characters)

# **Default Setting**

None

#### **Command Mode** DHCP Pool Configuration

#### **Usage Guidelines**

The IP address of the router should be on the same subnet as the client. You can specify up to two routers. Routers are listed in order of preference (starting with *address1* as the most preferred router).

#### Example

```
Console(config-dhcp)#default-router 10.1.0.54 10.1.0.64
Console(config-dhcp)#
```

**dns-server** This command specifies the Domain Name System (DNS) IP servers available to a DHCP client. Use the **no** form to remove the DNS server list.

#### Syntax

dns-server address1 [address2]

#### no dns-server

address1 - Specifies the IP address of the primary DNS server.

address2 - Specifies the IP address of the alternate DNS server.

# **Default Setting**

None

# **Command Mode**

**DHCP** Pool Configuration

#### Usage Guidelines

- If DNS IP servers are not configured for a DHCP client, the client cannot correlate host names to IP addresses.
- Servers are listed in order of preference (starting with *address1* as the most preferred server).

# Example

```
Console(config-dhcp)#dns-server 10.1.1.253 192.168.3.19
Console(config-dhcp)#
```

**domain-name** This command specifies the domain name for a DHCP client. Use the **no** form to remove the domain name.

# **Syntax**

domain-name domain

#### no domain-name

*domain* - Specifies the domain name of the client. (Range: 1-128 characters)

# **Default Setting**

None

# **Command Mode** DHCP Pool Configuration

```
Console(config-dhcp)#domain-name sample.com
Console(config-dhcp)#
```

hardware-address This command specifies the hardware address of a DHCP client. This command is valid for manual bindings only. Use the **no** form to remove the hardware address.

#### Syntax

hardware-address hardware-address type

# no hardware-address

hardware-address - Specifies the MAC address of the client device.

type - Indicates the following protocol used on the client device:

- ethernet
- ieee802

# **Default Setting**

If no type is specified, the default protocol is Ethernet.

#### **Command Mode**

**DHCP** Pool Configuration

#### **Command Usage**

This command identifies a DHCP or BOOTP client to bind to an address specified in the host command. BOOTP clients cannot transmit a client identifier. To bind an address to a BOOTP client, you must associate a hardware address with the host entry.

#### Example

```
Console(config-dhcp)#hardware-address 00-e0-29-94-34-28 ethernet Console(config-dhcp)#
```

# **Related Commands**

host (860)

**host** Use this command to specify the IP address and network mask to manually bind to a DHCP client. Use the **no** form to remove the IP address for the client.

#### **Syntax**

**host** address [mask]

#### no host

address - Specifies the IP address of a client.

mask - Specifies the network mask of the client.

# Default Setting

None

# Command Mode

**DHCP Pool Configuration** 

# **Usage Guidelines**

- Host addresses must fall within the range specified for an existing network pool.
- When a client request is received, the switch first checks for a network address pool matching the gateway where the request originated (i.e., if the request was forwarded by a relay server). If there is no gateway in the client request (i.e., the request was not forwarded by a relay server), the switch searches for a network pool matching the interface through which the client request was received. It then searches for a manually configured host address that falls within the matching network pool.
- When searching for a manual binding, the switch compares the client identifier for DHCP clients, and then compares the hardware address for DHCP or BOOTP clients.
- If no manual binding has been specified for a host entry with the clientidentifier or hardware-address commands, then the switch will assign an address from the matching network pool.
- If the mask is unspecified, DHCP examines its address pools. If no mask is found in the pool database, the Class A, B, or C natural mask is used (see page 863). This command is valid for manual bindings only.
- The **no host** command only clears the address from the DHCP server database. It does not cancel the IP address currently in use by the host.

# Example

```
Console(config-dhcp)#host 10.1.0.21 255.255.255.0
Console(config-dhcp)#
```

# **Related Commands**

client-identifier (857) hardware-address (860)

**lease** This command configures the duration that an IP address is assigned to a DHCP client. Use the **no** form to restore the default value.

# **Syntax**

lease {days [hours] [minutes] | infinite}

# no lease

days - Specifies the duration of the lease in numbers of days. (Range: 0-365)

Chapter 30 | DHCP Commands DHCP Server

*hours* - Specifies the number of hours in the lease. A *days* value must be supplied before you can configure *hours*. (Range: 0-23)

- *minutes* Specifies the number of minutes in the lease. A *days* and *hours* value must be supplied before you can configure *minutes*. (Range: 0-59)
- **infinite** Specifies that the lease time is unlimited. This option is normally used for addresses manually bound to a BOOTP client via the **host** command.

### **Default Setting**

One day

# Command Modes

**DHCP Pool Configuration** 

#### Example

The following example leases an address to clients using this pool for 7 days.

```
Console(config-dhcp)#lease 7
Console(config-dhcp)#
```

**netbios-name-server** This command configures NetBIOS Windows Internet Naming Service (WINS) name servers that are available to Microsoft DHCP clients. Use the **no** form to remove the NetBIOS name server list.

#### **Syntax**

netbios-name-server address1 [address2]

#### no netbios-name-server

address1 - Specifies IP address of primary NetBIOS WINS name server.

address2 - Specifies IP address of alternate NetBIOS WINS name server.

# **Default Setting**

None

# Command Mode

**DHCP** Pool Configuration

#### **Usage Guidelines**

Servers are listed in order of preference (starting with *address1* as the most preferred server).

Console(config-dhcp)#netbios-name-server 10.1.0.33 10.1.0.34 Console(config-dhcp)#

# Related Commands

netbios-node-type (863)

**netbios-node-type** This command configures the NetBIOS node type for Microsoft DHCP clients. Use the **no** form to remove the NetBIOS node type.

# **Syntax**

#### **netbios-node-type** *type*

#### no netbios-node-type

type - Specifies the NetBIOS node type:

broadcast

hybrid (recommended)

mixed

peer-to-peer

# **Default Setting**

None

# Command Mode

**DHCP Pool Configuration** 

#### Example

Console(config-dhcp)#netbios-node-type hybrid Console(config-dhcp)#

# Related Commands

netbios-name-server (862)

**network** This command configures the subnet number and mask for a DHCP address pool. Use the **no** form to remove the subnet number and mask.

# **Syntax**

**network** network-number [mask]

# no network

network-number - The IP address of the DHCP address pool.

*mask* - The bit combination that identifies the network (or subnet) and the host portion of the DHCP address pool.

# Command Mode

**DHCP Pool Configuration** 

#### **Usage Guidelines**

- When a client request is received, the switch first checks for a network address pool matching the gateway where the request originated (i.e., if the request was forwarded by a relay server). If there is no gateway in the client request (i.e., the request was not forwarded by a relay server), the switch searches for a network pool matching the interface through which the client request was received. It then searches for a manually configured host address that falls within the matching network pool. If no manually configured host address is found, it assigns an address from the matching network address pool. However, if no matching address pool is found the request is ignored.
- This command is valid for DHCP network address pools only. If the mask is not specified, the class A, B, or C natural mask is used. Subnet addresses are interpreted as class A, B or C, based on the first field in the specified address. In other words, if a subnet address nnn.xxx.xxx is entered, the first field (nnn) determines the class:

0 - 127 is class A, only uses the first field in the network address.
128 - 191 is class B, uses the first two fields in the network address.
192 - 223 is class C, uses the first three fields in the network address.

 The DHCP server assumes that all host addresses are available. You can exclude subsets of the address space by using the ip dhcp excluded-address command.

#### Example

```
Console(config-dhcp)#network 10.1.0.0 255.255.255.0
Console(config-dhcp)#
```

**next-server** This command configures the next server in the boot process of a DHCP client. Use the **no** form to remove the boot server list.

#### **Syntax**

#### [no] next-server address

*address* - Specifies the IP address of the next server in the boot process, which is typically a Trivial File Transfer Protocol (TFTP) server.

#### **Default Setting**

None

# Command Mode

**DHCP** Pool Configuration

```
Console(config-dhcp)#next-server 10.1.0.21
Console(config-dhcp)#
```

# Related Commands bootfile (857)

**option 43** Use this command to enable option 43 which helps controller-based wireless access points associate with a wireless access point controller. Use the no form of the command to disable option 43.

# **Syntax**

**option 43** {ascii word | hex hex-value | ip-address address1[address2 [address3[ address 4]]]}

**ascii** *word* - ASCII character string representing the Wireless Access Controllers (Range: 1-48 ASCII characters).

**hex** *hex-value* - A concatenated hex number string of up to 4 IPv4 addresses in hex format each representing a wireless access controller.

**ip-address** *address* - up to 4 IPv4 addresses can be entered sequentially with blank spaces between. Each address represents a wireless access controller.

Default: Disabled

# Command Mode:

**DHCP** Pool Configuration

# **Command Usage:**

To convert and IPv4 address to a hex number string, each octet of the address is individually converted to hex and then all four hex values obtained concatenated. Take for example the address 192.168.2.1,  $192=c0_{16}$ ,  $168=a8_{16}$ ,  $2=02_{16}$ , and  $1=01_{16}$  resulting in c0a80201<sub>16</sub> as the hex value for the IPv4 address.

# Example

In this example wireless controllers 192.168.2.1 and 192.168.3.1 are entered in hex format using the **option 43** command.

Console(config-dhcp)#option 43 hex c0a802021c0a80301 Console(config-dhcp)#Console **clear ip dhcp binding** This command deletes an automatic address binding from the DHCP server database.

# Syntax

clear ip dhcp binding [address]

address - The address of the binding to clear.

# Default Setting

None

# **Command Mode**

Privileged Exec

# **Usage Guidelines**

- An address specifies the client's IP address. If no ip address is specified, the DHCP server clears all automatic bindings.
- Use the no host command to delete a manual binding.
- This command is normally used after modifying the address pool, or after moving DHCP service to another device.

# Example.

```
Console#clear ip dhcp binding
Console
```

# Related Commands show ip dhcp binding (866)

show ip dhcp binding This command displays address bindings on the DHCP server.

# **Syntax**

# show ip dhcp binding [address]

*address* - Specifies the IP address of the DHCP client for which bindings will be displayed.

# **Default Setting**

None

# Command Mode

Normal Exec, Privileged Exec

## Example

Γ

```
Console#show ip dhcp binding

IP MAC Lease Time Start

(dd/hh/mm/ss)

192.1.3.21 00-00-e8-98-73-21 86400 Dec 25 08:01:57 2002

Console#
```

**show ip dhcp** This command displays DHCP address pools configured on the switch.

# **Command Mode**

Privileged Exec

### Example

| Console             | \$show : | ip dhcp     |               |             |                 |
|---------------------|----------|-------------|---------------|-------------|-----------------|
| Name                | Туре     | IP Address  | Mask          | Activ       | e Pool          |
| tps                 | Net      | 192.168.1.0 | 255.255.255.0 | 192.168.1.1 | - 192.168.1.254 |
| Total en<br>Console | -        | 1           |               |             |                 |

# **show ip dhcp pool** This command displays the detailed configuration information of DHCP address pools on the switch.

# **Command Mode**

**Privileged Exec** 

### Example

F

| Console#show ip dhcp pool<br>Pool name : officea<br>Pool type : Network<br>Network address |   | 192.168.3.1       |
|--------------------------------------------------------------------------------------------|---|-------------------|
|                                                                                            |   |                   |
| Subnet mask                                                                                | : | 255.255.255.0     |
| Boot file                                                                                  | : |                   |
| Client identifier mode                                                                     | : | Hex               |
| Client identifier                                                                          | : |                   |
| Default router                                                                             | : | 10.2.3.4          |
|                                                                                            |   | 0.0.0.0           |
| DNS server                                                                                 | : | 192.168.4.4       |
|                                                                                            |   | 0.0.0.0           |
| Domain name                                                                                | : | officeA           |
| Hardware type                                                                              | : | None              |
| Hardware address                                                                           | : | 00-00-00-00-00-00 |
| Lease time                                                                                 | : | 1 d/ 0 h/ 0 m     |
| Netbios name server                                                                        | : | 0.0.0.0           |
|                                                                                            |   | 0.0.0.0           |

# Chapter 30 | DHCP Commands DHCP Server

Netbios node type : Hybrid Next server : 192.168.5.1

- 868 -

Console#

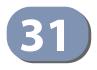

# **IP Interface Commands**

An IP Version 4 and Version 6 address may be used for management access to the switch over the network. Both IPv4 or IPv6 addresses can be used simultaneously to access the switch. You can manually configure a specific IPv4 or IPv6 address or direct the switch to obtain an IPv4 address from a BOOTP or DHCP server when it is powered on. An IPv6 address can either be manually configured or dynamically generated.

An IPv4 address for this switch is obtained via DHCP by default for VLAN 1. You may also need to a establish an IPv4 or IPv6 default gateway between this device and management stations that exist on another network segment.

# **Table 178: IP Interface Commands**

| Command Group  | Function                                                                                                    |
|----------------|----------------------------------------------------------------------------------------------------|
| IPv4 Interface | Configures an IPv4 address for the switch                                                                                                    |
| IPv6 Interface | Configures an IPv6 address for the switch                                                                                                    |
| ND Snooping    | Maintains IPv6 prefix table and user address binding table which can be<br>used for stateless address auto-configuration or for address filtering by<br>IPv6 Source Guard |

# **IPv4 Interface**

There are no IP addresses assigned to this switch by default. You must manually configure a new address to manage the switch over your network or to connect the switch to existing IP subnets. You may also need to a establish a default gateway between this device and management stations or other devices that exist on another network segment (if routing is not enabled).

This section includes commands for configuring IP interfaces, the Address Resolution Protocol (ARP) and Proxy ARP.

# Table 179: IPv4 Interface Commands

| Command Group            | Function                                                        |
|--------------------------|-----------------------------------------------------------------|
| Basic IPv4 Configuration | Configures the IP address for interfaces and the gateway router |
| ARP Configuration        | Configures static, dynamic and proxy ARP service                |

**Basic IPv4 Configuration** This section describes commands used to configure IP addresses for VLAN interfaces on the switch.

| Command                                                       | Function                                                                          |        |
|---------------------------------------------------------------|-----------------------------------------------------------------------------------|--------|
| ip address                                                    | Sets the IP address for the current interface                                     | IC     |
| ip default-gateway                                            | Defines the default gateway through which this switch can reach other subnetworks | GC     |
| show ip interface                                             | Displays the IP settings for this device                                          | PE     |
| show ip route Displays specified entries in the routing table |                                                                                   | PE     |
| show ip traffic                                               | Displays statistics for IP, ICMP, UDP, TCP and ARP protocols                      | PE     |
| traceroute                                                    | Shows the route packets take to the specified host                                | PE     |
| ping                                                          | Sends ICMP echo request packets to another node on the network                    | NE, PE |

# Table 180: Basic IP Configuration Commands

**ip address** This command sets the IPv4 address for the currently selected VLAN interface. Use the **no** form to remove an IP address.

#### **Syntax**

# ip address {ip-address netmask [secondary] [default-gateway ip-address] | bootp | dhcp}

# no ip address [ip-address netmask [secondary] | dhcp]

ip-address - IP address

*netmask* - Network mask for the associated IP subnet. This mask identifies the host address bits used for routing to specific subnets. The network mask can use either the traditional format xxx.xxx.xxx or classless format with the range /5 to /32. For example the subnet 255.255.224.0 would be /19.

secondary - Specifies a secondary IP address.

**default-gateway** - The default gateway. (Refer to the ip default-gateway command which provides the same function.)

**bootp** - Obtains IP address from BOOTP.

dhcp - Obtains IP address from DHCP.

Default Setting 192.168.2.10/24

**Command Mode** Interface Configuration (VLAN)

# **Command Usage**

- Before any network interfaces are configured on the router, first create a VLAN for each unique user group, or for each network application and its associated users. Then assign the ports associated with each of these VLANs.
- An IP address must be assigned to this device to gain management access over the network or to connect the router to existing IP subnets. A specific IP address can be manually configured, or the router can be directed to obtain an address from a BOOTP or DHCP server. Valid IP addresses consist of four numbers, 0 to 255, separated by periods. Anything other than this format will not be accepted by the configuration program.
- An interface can have only one primary IP address, but can have many secondary IP addresses. In other words, secondary addresses need to be specified if more than one IP subnet can be accessed through this interface. Note that a secondary address cannot be configured prior to setting the primary IP address, and the primary address cannot be removed if a secondary address is still present. Also, if any router/switch in a network segment uses a secondary address from the same network or subnet address space.
- If **bootp** or **dhcp** options are selected, the system will immediately start broadcasting service requests for all VLANs configured to obtain address assignments through BOOTP or DHCP. IP is enabled but will not function until a BOOTP or DHCP reply has been received. Requests are broadcast periodically by the router in an effort to learn its IP address. (BOOTP and DHCP values can include the IP address, default gateway, and subnet mask). If the DHCP/BOOTP server is slow to respond, you may need to use the ip dhcp restart client command to re-start broadcasting service requests, or reboot the switch.

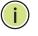

**Note:** Each VLAN group can be assigned its own IP interface address. You can manage the switch via any of these IP addresses.

#### Example

In the following example, the device is assigned an address in VLAN 1.

```
Console(config)#interface vlan 1
Console(config-if)#ip address 192.168.1.5 255.255.255.0
Console(config-if)#
```

This example assigns an IP address to VLAN 2 using a classless network mask.

```
Console(config)#interface vlan 2
Console(config-if)#ip address 10.2.2.1/24
Console(config-if)#
```

# **Related Commands**

ip dhcp restart client (841) ip default-gateway (872) ipv6 address (882)

**ip default-gateway** This command specifies the default gateway for destinations not found in local routing tables. Use the **no** form to remove a default gateway.

# **Syntax**

ip default-gateway gateway

#### no ip default-gateway

gateway - IP address of the default gateway

# **Default Setting**

No default gateway is established.

# **Command Mode**

**Global Configuration** 

# **Command Usage**

- The default gateway can also be defined using the following Global configuration command: ip route 0.0.0.0 0.0.0.0 gateway-address.
- Static routes can also be defined using the ip route command to ensure that traffic to the designated address or subnet passes through a preferred gateway.
- A default gateway can only be successfully set when a network interface that directly connects to the gateway has been configured on the router.
- The same link-local address may be used by different interfaces/nodes in different zones (RFC 4007). Therefore, when specifying a link-local address for a default gateway, include zone-id information indicating the VLAN identifier after the % delimiter. For example, FE80::7272%1 identifies VLAN 1 as the interface.

# Example

The following example defines a default gateway for this device:

```
Console(config)#ip default-gateway 192.168.2.1
Console(config)#end
Console#show ip route
Codes: C - connected, S - static, R - RIP, B - BGP
O - OSPF, IA - OSPF inter area
N1 - OSPF NSSA external type 1, N2 - OSPF NSSA external type 2
E1 - OSPF external type 1, E2 - OSPF external type 2
i - IS-IS, L1 - IS-IS level-1, L2 - IS-IS level-2, ia - IS-IS inter area
* - candidate default
```

S\* 0.0.0.0/0 [1/0] via 192.168.2.1, VLAN1

```
C 192.168.2.0/24 is directly connected, VLAN1 Console(config)#
```

Related Commands ip address (870) ip route (918) ipv6 default-gateway (881)

show ip interface This command displays the settings of an IPv4 interface.

Syntax

#### show ip interface [vlan vlan-id]

vlan-id - VLAN ID (Range: 1-4094)

# **Command Mode**

**Privileged Exec** 

#### Example

```
Console#show ip interface
VLAN 1 is Administrative Up - Link Up
 Address is CC-37-AB-BC-4F-FA
  Index: 1001, MTU: 1500
 Address Mode is User specified
 IP Address: 192.168.2.98 Mask: 255.255.255.0
 Proxy ARP is disabled
 DHCP Relay Server:
VLAN 200 is Administrative Up - Link Down
 Address is CC-37-AB-BC-4F-FA
 Index: 1200, MTU: 1500
 Address Mode is not specified
 Proxy ARP is disabled
 DHCP Client Vendor Class ID (text): ECS4100-12T
 DHCP Relay Server:
Console#
```

Related Commands ip address (870) show ipv6 interface (890) show ip traffic This command displays statistics for IP, ICMP, UDP, TCP and ARP protocols.

# **Command Mode**

**Privileged Exec** 

#### Example

```
Console#show ip traffic
IP Statistics:
IP received
                7845 total received
                     header errors
                     unknown protocols
                     address errors
                     discards
                7845 delivers
                     reassembly request datagrams
                     reassembly succeeded
                     reassembly failed
IP sent
                     forwards datagrams
                9903 requests
                     discards
                     no routes
                     generated fragments
                     fragment succeeded
                     fragment failed
ICMP Statistics:
ICMP received
                     input
                     errors
                     destination unreachable messages
                     time exceeded messages
                     parameter problem message
                     echo request messages
                     echo reply messages
                     redirect messages
                     timestamp request messages
                     timestamp reply messages
                     source quench messages
                     address mask request messages
                     address mask reply messages
ICMP sent
                     output
                     errors
                     destination unreachable messages
                     time exceeded messages
                     parameter problem message
                     echo request messages
                     echo reply messages
                     redirect messages
                     timestamp request messages
                     timestamp reply messages
                     source quench messages
                     address mask request messages
                     address mask reply messages
UDP Statistics:
                     input
                     no port errors
                     other errors
                     output
TCP Statistics:
                7841 input
```

input errors 9897 output

Console#

traceroute This command shows the route packets take to the specified destination.

# **Syntax**

# traceroute host

host - IP address or alias of the host.

# Default Setting

None

# Command Mode

Privileged Exec

- Use the traceroute command to determine the path taken to reach a specified destination.
- A trace terminates when the destination responds, when the maximum timeout (TTL) is exceeded, or the maximum number of hops is exceeded.
- The traceroute command first sends probe datagrams with the TTL value set at one. This causes the first router to discard the datagram and return an error message. The trace function then sends several probe messages at each subsequent TTL level and displays the round-trip time for each message. Not all devices respond correctly to probes by returning an "ICMP port unreachable" message. If the timer goes off before a response is returned, the trace function prints a series of asterisks and the "Request Timed Out" message. A long sequence of these messages, terminating only when the maximum timeout has been reached, may indicate this problem with the target device.
- If the target device does not respond or other errors are detected, the switch will indicate this by one of the following messages:
  - \* No Response
  - H Host Unreachable
  - N Network Unreachable
  - P Protocol Unreachable
  - O -Other

#### Example

```
Console#traceroute 192.168.0.99

Press "ESC" to abort.

Traceroute to 192.168.0.99, 30 hops max, timeout is 3 seconds

Hop Packet 1 Packet 2 Packet 3 IP Address

1 20 ms <10 ms <10 ms 192.168.0.99

Trace completed.

Console#
```

**ping** This command sends (IPv4) ICMP echo request packets to another node on the network.

# **Syntax**

ping host [count count] [size size]

host - IP address or alias of the host.

*count* - Number of packets to send. (Range: 1-16)

*size* - Number of bytes in a packet. (Range: 32-512) The actual packet size will be eight bytes larger than the size specified because the switch adds header information.

# **Default Setting**

count: 5 size: 32 bytes

#### **Command Mode**

Normal Exec, Privileged Exec

- Use the ping command to see if another site on the network can be reached.
- The following are some results of the **ping** command:
  - Normal response The normal response occurs in one to ten seconds, depending on network traffic.
  - Destination does not respond If the host does not respond, a "timeout" appears in ten seconds.
  - Destination unreachable The gateway for this destination indicates that the destination is unreachable.
  - Network or host unreachable The gateway found no corresponding entry in the route table.

 When pinging a host name, be sure the DNS server has been defined (page 831) and host name-to-address translation enabled (page 829). If necessary, local devices can also be specified in the DNS static host table (page 830).

#### Example

```
Console#ping 10.1.0.9
Press ESC to abort.
PING to 10.1.0.9, by 5 32-byte payload ICMP packets, timeout is 5 seconds
response time: 10 ms
response time: 10 ms
response time: 10 ms
response time: 0 ms
Ping statistics for 10.1.0.9:
5 packets transmitted, 5 packets received (100%), 0 packets lost (0%)
Approximate round trip times:
Minimum = 0 ms, Maximum = 10 ms, Average = 8 ms
Console#
```

Related Commands interface (390)

**ARP Configuration** This section describes commands used to configure the Address Resolution Protocol (ARP) on the switch.

# **Table 181: Address Resolution Protocol Commands**

| Command         | Function                                       | Mode   |
|-----------------|------------------------------------------------|--------|
| arp             | Adds a static entry in the ARP cache           | GC     |
| ip proxy-arp    | Enables proxy ARP service                      | IC     |
| clear arp-cache | Deletes all dynamic entries from the ARP cache | PE     |
| show arp        | Displays entries in the ARP cache              | NE, PE |

**arp** This command adds a static entry in the Address Resolution Protocol (ARP) cache. Use the **no** form to remove an entry from the cache.

# **Syntax**

arp ip-address hardware-address

#### no arp ip-address

*ip-address* - IP address to map to a specified hardware address.

*hardware-address* - Hardware address to map to a specified IP address. (The format for this address is xx-xx-xx-xx-xx or xxxxxxxxxx.)

# Default Setting No default entries

# Command Mode

**Global Configuration** 

# **Command Usage**

- The ARP cache is used to map 32-bit IP addresses into 48-bit hardware (i.e., Media Access Control) addresses. This cache includes entries for hosts and other routers on local network interfaces defined on this router.
- The maximum number of static entries allowed in the ARP cache is 128.
- You may need to put a static entry in the cache if there is no response to an ARP broadcast message. For example, some applications may not respond to ARP requests or the response arrives too late, causing network operations to time out.
- Static entries will not be aged out nor deleted when power is reset. A static entry can only be removed through the configuration interface.

#### Example

```
Console(config)#arp 10.1.0.19 01-02-03-04-05-06
Console(config)#
```

Related Commands clear arp-cache (879) show arp (879)

**ip proxy-arp** This command enables proxy Address Resolution Protocol (ARP). Use the **no** form to disable proxy ARP.

#### **Syntax**

[no] ip proxy-arp

Default Setting Disabled

**Command Mode** Interface Configuration (VLAN)

- Proxy ARP allows a non-routing device to determine the MAC address of a host on another subnet or network.
- End stations that require Proxy ARP must view the entire network as a single network. These nodes must therefore use a smaller subnet mask than that used by the router or other relevant network devices.

 Extensive use of Proxy ARP can degrade router performance because it may lead to increased ARP traffic and increased search time for larger ARP address tables.

# Example

```
Console(config)#interface vlan 3
Console(config-if)#ip proxy-arp
Console(config-if)#
```

clear arp-cache This command deletes all dynamic entries from the Address Resolution Protocol (ARP) cache.

#### **Command Mode**

Privileged Exec

#### Example

This example clears all dynamic entries in the ARP cache.

```
Console#clear arp-cache This operation will delete all the dynamic entries in ARP Cache. Do you want to continue this operation (y/n)? Console#
```

show arp This command displays entries in the Address Resolution Protocol (ARP) cache.

#### **Command Mode**

Normal Exec, Privileged Exec

- This command displays information about the ARP cache. The first line shows the cache timeout. It also shows each cache entry, including the IP address, MAC address, type (static, dynamic, other), and VLAN interface. Note that entry type "other" indicates local addresses for this router.
- Static entries are only displayed for VLANs that are up. In other words, static entries are only displayed when configured for the IP subnet of a existing VLAN, and that VLAN is linked up.

# Example

Ī

This example displays all entries in the ARP cache.

```
Console#show arp<br/>ARP Cache Timeout: 1200 (seconds)IP AddressMAC AddressTypeInterface10.1.0.0FF-FF-FF-FF-FF otherVLAN110.1.0.25400-00-AB-CD-00-00 otherVLAN110.1.0.255FF-FF-FF-FF-FF otherVLAN1145.30.20.2309-50-40-30-20-10 dynamicVLAN3Total entry : 4Console#
```

J

# **IPv6 Interface**

This switch supports the following IPv6 interface commands.

# Table 182: IPv6 Configuration Commands

| Command                         | Function                                                                                                    | Mode |
|---------------------------------|----------------------------------------------------------------------------------------------------|------|
| Interface Address Configuration | on and Utilities                                                                                                    |      |
| ipv6 default-gateway            | Sets an IPv6 default gateway for traffic with no known next<br>hop                                                                                        | GC   |
| ipv6 address                    | Configures an IPv6 global unicast address, and enables<br>IPv6 on an interface                                                                            | IC   |
| ipv6 address autoconfig         | Enables automatic configuration of IPv6 addresses on an interface and enables IPv6 on the interface                                                       | IC   |
| ipv6 address eui-64             | Configures an IPv6 global unicast address for an interface<br>using an EUI-64 interface ID in the low order 64 bits, and<br>enables IPv6 on the interface | IC   |
| ipv6 address link-local         | Configures an IPv6 link-local address for an interface and enables IPv6 on the interface                                                                  | IC   |
| ipv6 enable                     | Enables IPv6 on an interface that has not been configured with an explicit IPv6 address                                                                   | IC   |
| ipv6 mtu                        | Sets the size of the maximum transmission unit (MTU) for IPv6 packets sent on an interface                                                                | IC   |
| show ipv6 default-gateway       | Displays the current IPv6 default gateway                                                                                                    | PE   |
| show ipv6 interface             | Displays the usability and configured settings for IPv6 interfaces                                                                                        | PE   |
| show ipv6 mtu                   | Displays maximum transmission unit (MTU) information for IPv6 interfaces                                                                                  | PE   |
| show ipv6 traffic               | Displays statistics about IPv6 traffic                                                                                                    | PE   |
| clear ipv6 traffic              | Resets IPv6 traffic counters                                                                                                    | PE   |
| ping6                           | Sends IPv6 ICMP echo request packets to another node on the network                                                                                       | PE   |

| Command                | Function                                                                                                    | Mode |
|------------------------|----------------------------------------------------------------------------------------------------|------|
| traceroute6            | Shows the route packets take to the specified host                                                                                    | PE   |
| Neighbor Discovery     |                                                                                                    |      |
| ipv6 nd dad attempts   | Configures the number of consecutive neighbor<br>solicitation messages sent on an interface during duplicate<br>address detection     | IC   |
| ipv6 nd ns-interval    | Configures the interval between IPv6 neighbor solicitation retransmissions on an interface                                            | IC   |
| ipv6 nd raguard        | Blocks incoming Router Advertisement and Router<br>Redirect packets                                                                   | IC   |
| show ipv6 nd raguard   | Displays the configuration setting for RA Guard                                                                                       | PE   |
| ipv6 nd reachable-time | Configures the amount of time that a remote IPv6 node is considered reachable after some reachability confirmation event has occurred | IC   |
| clear ipv6 neighbors   | Deletes all dynamic entries in the IPv6 neighbor discovery cache                                                                      | PE   |
| show ipv6 neighbors    | Displays information in the IPv6 neighbor discovery cache                                                                             | PE   |

# Table 182: IPv6 Configuration Commands (Continued)

# Interface Address Configuration and Utilities

**ipv6 default-gateway** This command sets an IPv6 default gateway to use for destinations with no known next hop. Use the **no** form to remove a previously configured default gateway.

#### **Syntax**

#### ipv6 default-gateway ipv6-address

#### no ipv6 default-gateway

*ipv6-address* - The IPv6 address of the default next hop router to use for destinations with no known next hop.

# **Default Setting**

No default gateway is defined

#### **Command Mode**

**Global Configuration** 

- All IPv6 addresses must be according to RFC 2373 "IPv6 Addressing Architecture," using 8 colon-separated 16-bit hexadecimal values. One double colon may be used in the address to indicate the appropriate number of zeros required to fill the undefined fields.
- The same link-local address may be used by different interfaces/nodes in different zones (RFC 4007). Therefore, when specifying a link-local address, include zone-id information indicating the VLAN identifier after the % delimiter.

For example, FE80::7272%1 identifies VLAN 1 as the interface from which the ping is sent.

- An IPv6 default gateway should be defined if the destination has been assigned an IPv6 address that is located in a different IP segment.
- An IPv6 default gateway can only be successfully set when a network interface that directly connects to the gateway has been configured on the switch.

# Example

The following example defines a default gateway for this device:

```
Console(config)#ipv6 default-gateway FE80::269:3EF9:FE19:6780%1
Console(config)#
```

Related Commands show ipv6 default-gateway (890) ip default-gateway (872)

**ipv6 address** This command configures an IPv6 global unicast address and enables IPv6 on an interface. Use the **no** form without any arguments to remove all IPv6 addresses from the interface, or use the **no** form with a specific IPv6 address to remove that address from the interface.

#### Syntax

#### [no] ipv6 address ipv6-address[/prefix-length]

*ipv6-address* - A full IPv6 address including the network prefix and host address bits.

*prefix-length* - A decimal value indicating how many contiguous bits (from the left) of the address comprise the prefix (i.e., the network portion of the address).

# **Default Setting**

No IPv6 addresses are defined

# **Command Mode**

Interface Configuration (VLAN)

- All IPv6 addresses must be according to RFC 2373 "IPv6 Addressing Architecture," using 8 colon-separated 16-bit hexadecimal values. One double colon may be used in the address to indicate the appropriate number of zeros required to fill the undefined fields.
- To connect to a larger network with multiple subnets, you must configure a global unicast address. This address can be manually configured with this

command, or it can be automatically configured using the ipv6 address autoconfig command.

- If a link-local address has not yet been assigned to this interface, this command will assign the specified static global unicast address and also dynamically generate a link-local unicast address for the interface. (The link-local address is made with an address prefix of FE80 and a host portion based the switch's MAC address in modified EUI-64 format.)
- If a duplicate address is detected, a warning message is sent to the console.

## Example

This example specifies a full IPv6 address and prefix length.

```
Console(config)#interface vlan 1
Console(config-if)#ipv6 address 2001:DB8:2222:7272::72/96
Console(config-if)#end
Console#show ipv6 interface
VLAN 1 is up
IPv6 is enabled
Link-local address:
 fe80::7272:cfff:fe83:3466%1/64
Global unicast address(es):
 2001:db8:2222:7272::72/96, subnet is 2001:db8:2222:7272::/96
Joined group address(es):
ff02::1:ff00:72
ff02::1:ff83:3466
ff02::1
IPv6 link MTU is 1500 bytes
ND DAD is enabled, number of DAD attempts: 3.
ND retransmit interval is 1000 milliseconds
ND advertised retransmit interval is 0 milliseconds
ND reachable time is 30000 milliseconds
ND advertised reachable time is 0 milliseconds
ND advertised router lifetime is 1800 seconds
```

Console#

#### **Related Commands**

ipv6 address eui-64 (885) ipv6 address autoconfig (883) show ipv6 interface (890) ip address (870)

autoconfig

ipv6 address This command enables stateless autoconfiguration of IPv6 addresses on an interface and enables IPv6 on the interface. The network portion of the address is based on prefixes received in IPv6 router advertisement messages; the host portion is based on the modified EUI-64 form of the interface identifier (i.e., the switch's MAC address). Use the **no** form to remove the address generated by this command.

#### Syntax

[no] ipv6 address autoconfig

#### **Default Setting**

No IPv6 addresses are defined

#### **Command Mode**

Interface Configuration (VLAN)

#### **Command Usage**

- If a link local address has not yet been assigned to this interface, this command will dynamically generate a global unicast address (if a global prefix is included in received router advertisements) and a link local address for the interface. (The link-local address is made with an address prefix of FE80 and a host portion based the switch's MAC address in modified EUI-64 format.)
- If a duplicate address is detected, a warning message is sent to the console.
- When DHCPv6 is restarted, the switch may attempt to acquire an IP address prefix through stateful address autoconfiguration. If the router advertisements have the "other stateful configuration" flag set, the switch may also attempt to acquire other non-address configuration information (such as a default gateway) from a DHCPv6 server when DHCPv6 is restarted.

#### Example

This example assigns a dynamic global unicast address of to the switch.

```
Console(config-if)#ipv6 address autoconfig
Console(config-if)#end
Console#show ipv6 interface
VLAN 1 is up
IPv6 is stale
Link-local address:
 fe80::7272:cfff:fe83:3466%1/64
Global unicast address(es):
(None)
Joined group address(es):
ff02::1:ffbc:4ffa
ff02..1.2
ff02::1
IPv6 link MTU is 1500 bytes
ND DAD is enabled, number of DAD attempts: 3.
ND retransmit interval is 1000 milliseconds
ND advertised retransmit interval is 0 milliseconds
ND reachable time is 30000 milliseconds
ND advertised reachable time is 0 milliseconds
ND advertised router lifetime is 1800 seconds
```

Console#

Related Commands ipv6 address (882) show ipv6 interface (890) ipv6 address eui-64 This command configures an IPv6 address for an interface using an EUI-64 interface ID in the low order 64 bits and enables IPv6 on the interface. Use the **no** form without any arguments to remove all manually configured IPv6 addresses from the interface. Use the **no** form with a specific address to remove it from the interface.

# **Syntax**

# ipv6 address ipv6-prefix/prefix-length eui-64

# no ipv6 address [ipv6-prefix/prefix-length eui-64]

*ipv6-prefix* - The IPv6 network portion of the address assigned to the interface.

*prefix-length* - A decimal value indicating how many contiguous bits (from the left) of the address comprise the prefix (i.e., the network portion of the address).

# **Default Setting**

No IPv6 addresses are defined

# **Command Mode**

Interface Configuration (VLAN)

- The prefix must be formatted according to RFC 2373 "IPv6 Addressing Architecture," using 8 colon-separated 16-bit hexadecimal values. One double colon may be used in the address to indicate the appropriate number of zeros required to fill the undefined fields.
- If a link local address has not yet been assigned to this interface, this command will dynamically generate a global unicast address and a link-local address for this interface. (The link-local address is made with an address prefix of FE80 and a host portion based the switch's MAC address in modified EUI-64 format.)
- Note that the value specified in the ipv6-prefix may include some of the highorder host bits if the specified prefix length is less than 64 bits. If the specified prefix length exceeds 64 bits, then the network portion of the address will take precedence over the interface identifier.
- If a duplicate address is detected, a warning message is sent to the console.
- IPv6 addresses are 16 bytes long, of which the bottom 8 bytes typically form a unique host identifier based on the device's MAC address. The EUI-64 specification is designed for devices that use an extended 8-byte MAC address. For devices that still use a 6-byte MAC address (also known as EUI-48 format), it must be converted into EUI-64 format by inverting the universal/local bit in the address and inserting the hexadecimal number FFFE between the upper and lower three bytes of the MAC address.
- For example, if a device had an EUI-48 address of 28-9F-18-1C-82-35, the global/local bit must first be inverted to meet EUI-64 requirements (i.e., 1 for

globally defined addresses and 0 for locally defined addresses), changing 28 to 2A. Then the two bytes FFFE are inserted between the OUI (i.e., company id) and the rest of the address, resulting in a modified EUI-64 interface identifier of 2A-9F-18-FF-FE-1C-82-35.

 This host addressing method allows the same interface identifier to be used on multiple IP interfaces of a single device, as long as those interfaces are attached to different subnets.

# Example

This example uses the network prefix of 2001:0DB8:0:1::/64, and specifies that the EUI-64 interface identifier be used in the lower 64 bits of the address.

```
Console(config)#interface vlan 1
Console(config-if)#ipv6 address 2001:0DB8:0:1::/64 eui-64
Console(config-if)#end
Console#show ipv6 interface
VLAN 1 is up
IPv6 is enabled
Link-local address:
  fe80::7272:cfff:fe83:3466%1/64
Global unicast address(es):
  2001:db8:0:1:7272:cfff:fe83:3466/64, subnet is 2001:db8:0:1::/64[EUI]
  2001:db8:2222:7272::72/96, subnet is 2001:db8:2222:7272::/96
Joined group address(es):
ff02::1:ff00:72
ff02::1:ff83:3466
ff02::1
IPv6 link MTU is 1500 bytes
ND DAD is enabled, number of DAD attempts: 3.
ND retransmit interval is 1000 milliseconds
ND advertised retransmit interval is 0 milliseconds
ND reachable time is 30000 milliseconds
ND advertised reachable time is 0 milliseconds
ND advertised router lifetime is 1800 seconds
```

Console#

Related Commands ipv6 address autoconfig (883) show ipv6 interface (890) **ipv6 address link-local** This command configures an IPv6 link-local address for an interface and enables IPv6 on the interface. Use the **no** form without any arguments to remove all manually configured IPv6 addresses from the interface. Use the **no** form with a specific address to remove it from the interface.

#### Syntax

ipv6 address ipv6-address link-local

#### no ipv6 address [ipv6-address link-local]

ipv6-address - The IPv6 address assigned to the interface.

#### **Default Setting** No IPv6 addresses are defined

Command Mode

Interface Configuration (VLAN)

# **Command Usage**

- The specified address must be formatted according to RFC 2373 "IPv6 Addressing Architecture," using 8 colon-separated 16-bit hexadecimal values. One double colon may be used in the address to indicate the appropriate number of zeros required to fill the undefined fields. And the address prefix must be in the range of FE80~FEBF.
- The address specified with this command replaces a link-local address that was automatically generated for the interface.
- You can configure multiple IPv6 global unicast addresses per interface, but only one link-local address per interface.
- If a duplicate address is detected, a warning message is sent to the console.

#### Example

This example assigns a link-local address of FE80::269:3EF9:FE19:6779 to VLAN 1. Note that a prefix in the range of FE80~FEBF is required for link-local addresses, and the first 16-bit group in the host address is padded with a zero in the form 0269.

```
Console(config)#interface vlan 1
Console(config-if)#ipv6 address FE80::269:3EF9:FE19:6779 link-local
Console(config-if)#end
Console#show ipv6 interface
VLAN 1 is up
IPv6 is enabled
Link-local address:
  fe80::269:3ef9:fe19:6779%1/64
Global unicast address(es):
  2001:db8:0:1:7272:cfff:fe83:3466/64, subnet is 2001:db8:0:1::/64[EUI]
  2001:db8:2222:7272::72/96, subnet is 2001:db8:2222:7272::/96
Joined group address(es):
  ff02::1:ff19:6779
ff02::1:ff19:6779
ff02::1:ff00:72
ff02::1:ff83:3466
```

```
ff02::1
IPv6 link MTU is 1500 bytes
ND DAD is enabled, number of DAD attempts: 3.
ND retransmit interval is 1000 milliseconds
ND advertised retransmit interval is 0 milliseconds
ND reachable time is 30000 milliseconds
ND advertised reachable time is 0 milliseconds
ND advertised router lifetime is 1800 seconds
```

Console#

Related Commands ipv6 enable (888) show ipv6 interface (890)

**ipv6 enable** This command enables IPv6 on an interface that has not been configured with an explicit IPv6 address. Use the **no** form to disable IPv6 on an interface that has not been configured with an explicit IPv6 address.

#### **Syntax**

[no] ipv6 enable

Default Setting IPv6 is disabled

**Command Mode** Interface Configuration (VLAN)

#### **Command Usage**

- This command enables IPv6 on the current VLAN interface and automatically generates a link-local unicast address. The address prefix uses FE80, and the host portion of the address is generated by converting the switch's MAC address to modified EUI-64 format (see page 885). This address type makes the switch accessible over IPv6 for all devices attached to the same local subnet.
- If a duplicate address is detected on the local segment, this interface will be disabled and a warning message displayed on the console.
- The no ipv6 enable command does not disable IPv6 for an interface that has been explicitly configured with an IPv6 address.

#### Example

In this example, IPv6 is enabled on VLAN 1, and the link-local address FE80::2E0:CFF:FE00:FD/64 is automatically generated by the switch.

Console(config)#interface vlan 1 Console(config-if)#ipv6 enable Console(config-if)#end Console#show ipv6 interface

VLAN 1 is up

```
IPv6 is enabled
Link-local address:
 fe80::269:3ef9:fe19:6779%1/64
Global unicast address(es):
 2001:db8:0:1:7272:cfff:fe83:3466/64, subnet is 2001:db8:0:1::/64[EUI]
  2001:db8:2222:7272::72/96, subnet is 2001:db8:2222:7272::/96
Joined group address(es):
ff02::1:ff19:6779
ff02::1:ff00:72
ff02::1:ff83:3466
ff02::1
IPv6 link MTU is 1500 bytes
ND DAD is enabled, number of DAD attempts: 3.
ND retransmit interval is 1000 milliseconds
ND advertised retransmit interval is 0 milliseconds
ND reachable time is 30000 milliseconds
ND advertised reachable time is 0 milliseconds
ND advertised router lifetime is 1800 seconds
```

Console#

#### **Related Commands**

ipv6 address link-local (887) show ipv6 interface (890)

**ipv6 mtu** This command sets the size of the maximum transmission unit (MTU) for IPv6 packets sent on an interface. Use the **no** form to restore the default setting.

#### **Syntax**

ipv6 mtu size

#### no ipv6 mtu

size - Specifies the MTU size. (Range: 1280-65535 bytes)

# Default Setting

1500 bytes

#### **Command Mode**

Interface Configuration (VLAN)

- If a non-default value is configured, an MTU option is included in the router advertisements sent from this device.
- The maximum value set by this command cannot exceed the MTU of the physical interface, which is currently fixed at 1500 bytes.
- IPv6 routers do not fragment IPv6 packets forwarded from other routers. However, traffic originating from an end-station connected to an IPv6 router may be fragmented.

- All devices on the same physical medium must use the same MTU in order to
  operate correctly.
- IPv6 must be enabled on an interface before the MTU can be set.

#### Example

The following example sets the MTU for VLAN 1 to 1280 bytes:

```
Console(config)#interface vlan 1
Console(config-if)#ipv6 mtu 1280
Console(config-if)#
```

### **Related Commands**

show ipv6 mtu (892) jumbo frame (119)

**show ipv6** This command displays the current IPv6 default gateway.

# default-gateway

#### Command Mode

Normal Exec, Privileged Exec

**Example** The following shows the default gateway configured for this device:

```
Console#show ipv6 default-gateway
IPv6 default gateway 2001:DB8:2222:7272::254
Console#
```

show ipv6 interface This command displays the usability and configured settings for IPv6 interfaces.

#### **Syntax**

#### **show ipv6 interface** [**brief** [**vlan** *vlan-id* [*ipv6-prefix/prefix-length*]]]

**brief** - Displays a brief summary of IPv6 operational status and the addresses configured for each interface.

vlan-id - VLAN ID (Range: 1-4094)

*ipv6-prefix* - The IPv6 network portion of the address assigned to the interface. The prefix must be formatted according to RFC 2373 "IPv6 Addressing Architecture," using 8 colon-separated 16-bit hexadecimal values. One double colon may be used in the address to indicate the appropriate number of zeros required to fill the undefined fields.

*prefix-length* - A decimal value indicating how many of the contiguous bits (from the left) of the address comprise the prefix (i.e., the network portion of the address).

# **Command Mode**

Privileged Exec

# Example

This example displays all the IPv6 addresses configured for the switch.

```
Console#show ipv6 interface
VLAN 1 is up
IPv6 is enabled.
Link-local address:
  fe80::260:3eff:fe11:6700%1/64[INVALID]
Global unicast address(es):
 2001:db8:2222:7272::/64, subnet is 2001:db8:2222:7272::/64
Joined group address(es):
ff02::1:ff00:0
ff02::1:2
ff02::1:ff11:6700
ff02::1
IPv6 link MTU is 1500 bytes
ND DAD is enabled, number of DAD attempts: 3.
ND retransmit interval is 1000 milliseconds
ND advertised retransmit interval is 0 milliseconds
ND reachable time is 30000 milliseconds
ND advertised reachable time is 0 milliseconds
ND advertised router lifetime is 1800 seconds
Console#
```

### Table 183: show ipv6 interface - display description

| Field                         | Description                                                                                                    |
|-------------------------------|----------------------------------------------------------------------------------------------------|
| VLAN                          | A VLAN is marked "up" if the switch can send and receive packets on this interface,<br>"down" if a line signal is not present, or "administratively down" if the interface has<br>been disabled by the administrator.                                                                                                    |
| IPv6                          | IPv6 is marked "enable" if the switch can send and receive IP traffic on this interface, "disable" if the switch cannot send and receive IP traffic on this interface, or "stalled" if a duplicate link-local address is detected on the interface.                                                                                                    |
| Link-local<br>address         | Shows the link-local address assigned to this interface                                                                                                    |
| Global unicast<br>address(es) | Shows the global unicast address(es) assigned to this interface                                                                                                    |
| Joined group<br>address(es)   | In addition to the unicast addresses assigned to an interface, a node is required to join the all-nodes multicast addresses FF01::1 and FF02::1 for all IPv6 nodes within scope 1 (interface-local) and scope 2 (link-local), respectively.<br>FF01::1/16 is the transient interface-local multicast address for all attached IPv6 nodes, and FF02::1/16 is the link-local multicast address for all attached IPv6 nodes. The interface-local multicast address is only used for loopback transmission of multicast traffic. Link-local multicast addresses cover the same types as used by link-local unicast addresses, including all nodes (FF02::1), all routers (FF02::2), and solicited nodes (FF02::1:FFXX:XXX) as described below. |
|                               | A node is also required to compute and join the associated solicited-node multicast addresses for every unicast and anycast address it is assigned. IPv6 addresses that differ only in the high-order bits, e.g. due to multiple high-order prefixes associated with different aggregations, will map to the same solicited-node address, thereby reducing the number of multicast addresses a node must join. In this example, FF02::1:FF90:0/104 is the solicited-node multicast address which is formed by taking the low-order 24 bits of the address and appending those bits to the prefix.                                                                                                    |

| Field                                   | Description                                                                                                    |
|-----------------------------------------|----------------------------------------------------------------------------------------------------|
| IPv6 Link MTU                           | Maximum transmission unit for this interface (bytes).                                                                                             |
| ND DAD                                  | Indicates whether (neighbor discovery) duplicate address detection is enabled.                                                                    |
| number of DAD<br>attempts               | The number of consecutive neighbor solicitation messages sent on the interface during duplicate address detection.                                |
| ND retransmit<br>interval               | The interval between IPv6 neighbor solicitation retransmissions sent on an interface during duplicate address detection.                          |
| ND advertised<br>retransmit<br>interval | The retransmit interval is included in all router advertisements sent out of an interface so that nodes on the same link use the same time value. |
| ND reachable<br>time                    | The amount of time a remote IPv6 node is considered reachable after a reachability confirmation event has occurred                                |
| ND advertised reachable time            | The reachable time is included in all router advertisements sent out of an interface so that nodes on the same link use the same time value.      |
| ND advertised router lifetime           | The length of time during which the prefix is valid for on-link determination.                                                                    |

# Table 183: show ipv6 interface - display description (Continued)

This example displays a brief summary of IPv6 addresses configured on the switch.

| Console#show       | ipv6 inter: | face brief | IPv6 Address               |
|--------------------|-------------|------------|----------------------------|
| Interface          | VLAN        | IPv6       |                            |
|                    |             |            | 2001:DB8:2222:7273::72/96  |
| VLAN 1             | aU          | Up         |                            |
| VLAN 1<br>Console# | Up          | Up         | FE80::2E0:CFF:FE00:FD%1/64 |

# **Related Commands**

Π

show ip interface (873)

**show ipv6 mtu** This command displays the maximum transmission unit (MTU) cache for destinations that have returned an ICMP packet-too-big message along with an acceptable MTU to this switch.

#### **Command Mode**

Normal Exec, Privileged Exec

#### Example

Γ

The following example shows the MTU cache for this device:

```
Console#show ipv6 mtu
MTU Since Destination Address
1400 00:04:21 5000:1::3
1280 00:04:50 FE80::203:A0FF:FED6:141D
Console#
```

| Field                  | Description                                                                                                    |
|------------------------|----------------------------------------------------------------------------------------------------|
| MTU                    | Adjusted MTU contained in the ICMP packet-too-big message returned from this destination, and now used for all traffic sent along this path. |
| Since                  | Time since an ICMP packet-too-big message was received from this destination.                                                                |
| Destination<br>Address | Address which sent an ICMP packet-too-big message.                                                                                           |

# Table 184: show ipv6 mtu - display description\*

\* No information is displayed if an IPv6 address has not been assigned to the switch.

**show ipv6 traffic** This command displays statistics about IPv6 traffic passing through this switch.

# **Command Mode**

**Privileged Exec** 

### Example

The following example shows statistics for all IPv6 unicast and multicast traffic, as well as ICMP, UDP and TCP statistics:

| I | Console#show ipv6<br>IPv6 Statistics: | tr | affic                            |
|---|---------------------------------------|----|----------------------------------|
|   | IPv6 received                         |    |                                  |
|   | 11V0 ICCCIVCU                         | З  | total received                   |
|   |                                       | J  | header errors                    |
|   |                                       |    | too big errors                   |
|   |                                       |    | no routes                        |
|   |                                       |    | address errors                   |
|   |                                       |    | unknown protocols                |
|   |                                       |    | truncated packets                |
|   |                                       |    | discards                         |
|   |                                       |    | delivers                         |
|   |                                       |    | reassembly request datagrams     |
|   |                                       |    | reassembly succeeded             |
|   |                                       |    | reassembly failed                |
|   | IPv6 sent                             |    | reassembly failed                |
|   | 11 VO Belle                           |    | forwards datagrams               |
|   |                                       | 6  | requests                         |
|   |                                       | 0  | discards                         |
|   |                                       |    | no routes                        |
|   |                                       |    | generated fragments              |
|   |                                       |    | fragment succeeded               |
|   |                                       |    | fragment failed                  |
|   | ICMPv6 Statistics:                    |    |                                  |
|   | ICMPv6 received                       |    |                                  |
|   |                                       |    | input                            |
|   |                                       |    | errors                           |
|   |                                       |    | destination unreachable messages |
|   |                                       |    | packet too big messages          |
|   |                                       |    | time exceeded messages           |
|   |                                       |    | parameter problem message        |
|   |                                       |    | echo request messages            |
|   |                                       |    | echo reply messages              |
|   |                                       |    | router solicit messages          |
|   |                                       |    | router advertisement messages    |
|   |                                       |    | neighbor solicit messages        |
|   |                                       |    |                                  |

|                 | neighbor advertisement messages     |
|-----------------|-------------------------------------|
|                 | redirect messages                   |
|                 | group membership query messages     |
|                 | group membership response messages  |
|                 | group membership reduction messages |
| ICMPv6 sent     |                                     |
| 6               | 5 output                            |
|                 | destination unreachable messages    |
|                 | packet too big messages             |
|                 | time exceeded messages              |
|                 | parameter problem message           |
|                 | echo request messages               |
|                 | echo reply messages                 |
| 3               | 3 router solicit messages           |
|                 | router advertisement messages       |
| 3               | 3 neighbor solicit messages         |
|                 | neighbor advertisement messages     |
|                 | redirect messages                   |
|                 | group membership query messages     |
|                 | group membership response messages  |
|                 | group membership reduction messages |
| UDP Statistics: | 5 1 1 5                             |
|                 | input                               |
|                 | no port errors                      |
|                 | other errors                        |
|                 | output                              |
| Console#        | -                                   |

# Table 185: show ipv6 traffic - display description

| Field             | Description                                                                                                    |
|-------------------|----------------------------------------------------------------------------------------------------|
| IPv6 Statistics   |                                                                                                    |
| IPv6 received     |                                                                                                    |
| total received    | The total number of input datagrams received by the interface, including those received in error.                                                                                                    |
| header errors     | The number of input datagrams discarded due to errors in their IPv6<br>headers, including version number mismatch, other format errors, hop<br>count exceeded, IPv6 options, etc.                                                                                                    |
| too big errors    | The number of input datagrams that could not be forwarded because their size exceeded the link MTU of outgoing interface.                                                                                                    |
| no routes         | The number of input datagrams discarded because no route could be found to transmit them to their destination.                                                                                                    |
| address errors    | The number of input datagrams discarded because the IPv6 address in<br>their IPv6 header's destination field was not a valid address to be<br>received at this entity. This count includes invalid addresses (e.g., ::0)<br>and unsupported addresses (e.g., addresses with unallocated prefixes).<br>For entities which are not IPv6 routers and therefore do not forward<br>datagrams, this counter includes datagrams discarded because the<br>destination address was not a local address. |
| unknown protocols | The number of locally-addressed datagrams received successfully but<br>discarded because of an unknown or unsupported protocol. This<br>counter is incremented at the interface to which these datagrams were<br>addressed which might not be necessarily the input interface for some<br>of the datagrams.                                                                                                    |
| truncated packets | The number of input datagrams discarded because datagram frame didn't carry enough data.                                                                                                    |

| Field                           | Description                                                                                                    |
|---------------------------------|----------------------------------------------------------------------------------------------------|
| discards                        | The number of input IPv6 datagrams for which no problems were<br>encountered to prevent their continued processing, but which were<br>discarded (e.g., for lack of buffer space). Note that this counter does not<br>include any datagrams discarded while awaiting re-assembly.                                                                                                    |
| delivers                        | The total number of datagrams successfully delivered to IPv6 user-<br>protocols (including ICMP). This counter is incremented at the interface<br>to which these datagrams were addressed which might not be<br>necessarily the input interface for some of the datagrams.                                                                                                    |
| reassembly request<br>datagrams | The number of IPv6 fragments received which needed to be reassembled at this interface. Note that this counter is incremented at the interface to which these fragments were addressed which might not be necessarily the input interface for some of the fragments.                                                                                                    |
| reassembly succeeded            | The number of IPv6 datagrams successfully reassembled. Note that this counter is incremented at the interface to which these datagrams were addressed which might not be necessarily the input interface for some of the fragments.                                                                                                    |
| reassembly failed               | The number of failures detected by the IPv6 re-assembly algorithm (for<br>whatever reason: timed out, errors, etc.). Note that this is not necessarily<br>a count of discarded IPv6 fragments since some algorithms (notably<br>the algorithm in RFC 815) can lose track of the number of fragments by<br>combining them as they are received. This counter is incremented at<br>the interface to which these fragments were addressed which might<br>not be necessarily the input interface for some of the fragments. |
| IPv6 sent                       |                                                                                                    |
| forwards datagrams              | The number of output datagrams which this entity received and<br>forwarded to their final destinations. In entities which do not act as IPv6<br>routers, this counter will include only those packets which were Source-<br>Routed via this entity, and the Source-Route processing was successful.<br>Note that for a successfully forwarded datagram the counter of the<br>outgoing interface is incremented.                                                                                                    |
| requests                        | The total number of IPv6 datagrams which local IPv6 user-protocols<br>(including ICMP) supplied to IPv6 in requests for transmission. Note<br>that this counter does not include any datagrams counted in<br>ipv6lfStatsOutForwDatagrams.                                                                                                    |
| discards                        | The number of output IPv6 datagrams for which no problem was<br>encountered to prevent their transmission to their destination, but<br>which were discarded (e.g., for lack of buffer space). Note that this<br>counter would include datagrams counted in<br>ipv6lfStatsOutForwDatagrams if any such packets met this<br>(discretionary) discard criterion.                                                                                                    |
| no routes                       | The number of input datagrams discarded because no route could be found to transmit them to their destination.                                                                                                    |
| generated fragments             | The number of output datagram fragments that have been generated as a result of fragmentation at this output interface.                                                                                                    |
| fragment succeeded              | The number of IPv6 datagrams that have been successfully fragmented at this output interface.                                                                                                    |
| fragment failed                 | The number of IPv6 datagrams that have been discarded because they needed to be fragmented at this output interface but could not be.                                                                                                    |

# Table 185: show ipv6 traffic - display description (Continued)

| Field                                  | Description                                                                                                    |
|----------------------------------------|----------------------------------------------------------------------------------------------------|
| ICMPv6 Statistics                      |                                                                                                    |
| ICMPv6 received                        |                                                                                                    |
| input                                  | The total number of ICMP messages received by the interface which<br>includes all those counted by ipv6lflcmpInErrors. Note that this<br>interface is the interface to which the ICMP messages were addressed<br>which may not be necessarily the input interface for the messages. |
| errors                                 | The number of ICMP messages which the interface received but determined as having ICMP-specific errors (bad ICMP checksums, bad length, etc.).                                                                                                    |
| destination unreachable<br>messages    | The number of ICMP Destination Unreachable messages received by the interface.                                                                                                    |
| packet too big messages                | The number of ICMP Packet Too Big messages received by the interface                                                                                                    |
| time exceeded messages                 | The number of ICMP Time Exceeded messages received by the interface.                                                                                                    |
| parameter problem<br>message           | The number of ICMP Parameter Problem messages received by the interface.                                                                                                    |
| echo request messages                  | The number of ICMP Echo (request) messages received by the interface                                                                                                    |
| echo reply messages                    | The number of ICMP Echo Reply messages received by the interface.                                                                                                    |
| router solicit messages                | The number of ICMP Router Solicit messages received by the interface                                                                                                    |
| router advertisement<br>messages       | The number of ICMP Router Advertisement messages received by the interface.                                                                                                    |
| neighbor solicit messages              | The number of ICMP Neighbor Solicit messages received by the interface.                                                                                                    |
| neighbor advertisement<br>messages     | The number of ICMP Neighbor Advertisement messages received by the interface.                                                                                                    |
| redirect messages                      | The number of Redirect messages received by the interface.                                                                                                    |
| group membership query<br>messages     | The number of ICMPv6 Group Membership Query messages received by the interface.                                                                                                    |
| group membership<br>response messages  | The number of ICMPv6 Group Membership Response messages received by the interface.                                                                                                    |
| group membership<br>reduction messages | The number of ICMPv6 Group Membership Reduction messages received by the interface.                                                                                                    |
| ICMPv6 sent                            |                                                                                                    |
| output                                 | The total number of ICMP messages which this interface attempted to send. Note that this counter includes all those counted by icmpOutErrors.                                                                                                    |
| destination unreachable<br>messages    | The number of ICMP Destination Unreachable messages sent by the interface.                                                                                                    |
| packet too big messages                | The number of ICMP Packet Too Big messages sent by the interface.                                                                                                    |
| time exceeded messages                 | The number of ICMP Time Exceeded messages sent by the interface.                                                                                                    |
| parameter problem<br>message           | The number of ICMP Parameter Problem messages sent by the interface.                                                                                                    |
| echo request messages                  | The number of ICMP Echo (request) messages sent by the interface.                                                                                                    |

# Table 185: show ipv6 traffic - display description (Continued)

| Field                                  | Description                                                                                                    |
|----------------------------------------|----------------------------------------------------------------------------------------------------|
| echo reply messages                    | The number of ICMP Echo Reply messages sent by the interface.                                                                               |
| router solicit messages                | The number of ICMP Router Solicitation messages sent by the interface.                                                                      |
| router advertisement<br>messages       | The number of ICMP Router Advertisement messages sent by the interface.                                                                     |
| neighbor solicit messages              | The number of ICMP Neighbor Solicit messages sent by the interface.                                                                         |
| neighbor advertisement<br>messages     | The number of ICMP Router Advertisement messages sent by the interface.                                                                     |
| redirect messages                      | The number of Redirect messages sent. For a host, this object will always be zero, since hosts do not send redirects.                       |
| group membership query<br>messages     | The number of ICMPv6 Group Membership Query messages sent by the interface.                                                                 |
| group membership<br>response messages  | The number of ICMPv6 Group Membership Response messages sent.                                                                               |
| group membership<br>reduction messages | The number of ICMPv6 Group Membership Reduction messages sent.                                                                              |
| UDP Statistics                         |                                                                                                    |
| input                                  | The total number of UDP datagrams delivered to UDP users.                                                                                   |
| no port errors                         | The total number of received UDP datagrams for which there was no application at the destination port.                                      |
| other errors                           | The number of received UDP datagrams that could not be delivered for reasons other than the lack of an application at the destination port. |
| output                                 | The total number of UDP datagrams sent from this entity.                                                                                    |

# Table 185: show ipv6 traffic - display description (Continued)

clear ipv6 traffic This command resets IPv6 traffic counters.

# Command Mode

Privileged Exec

# Command Usage

This command resets all of the counters displayed by the show ipv6 traffic command.

# Example

```
Console#clear ipv6 traffic
Console#
```

**ping6** This command sends (IPv6) ICMP echo request packets to another node on the network.

#### Syntax

#### ping6 {ipv6-address | host-name} [count count] [size size]

*ipv6-address* - The IPv6 address of a neighbor device. You can specify either a link-local or global unicast address formatted according to RFC 2373 "IPv6 Addressing Architecture," using 8 colon-separated 16-bit hexadecimal values. One double colon may be used in the address to indicate the appropriate number of zeros required to fill the undefined fields.

*host-name* - A host name string which can be resolved into an IPv6 address through a domain name server.

count - Number of packets to send. (Range: 1-16)

*size* - Number of bytes in a packet. (Range: 0-1500 bytes) The actual packet size will be eight bytes larger than the size specified because the router adds header information.

# **Default Setting**

count: 5 size: 32 bytes

### **Command Mode**

**Privileged Exec** 

#### **Command Usage**

- Use the **ping6** command to see if another site on the network can be reached, or to evaluate delays over the path.
- The same link-local address may be used by different interfaces/nodes in different zones (RFC 4007). Therefore, when specifying a link-local address, include zone-id information indicating the VLAN identifier after the % delimiter. For example, FE80::7272%1 identifies VLAN 1 as the interface from which the ping is sent.
- When pinging a host name, be sure the DNS server has been enabled (see page 829). If necessary, local devices can also be specified in the DNS static host table (see page 830).
- When using ping6 with a host name, the switch first attempts to resolve the alias into an IPv6 address before trying to resolve it into an IPv4 address.

#### Example

```
Console#ping6 FE80::2E0:CFF:FE00:FC%1
Press ESC to abort.
PING to FE80::2E0:CFF:FE00:FC%1/64, by 5 32-byte payload ICMP packets,
   timeout is 3 seconds
response time: 20 ms [FE80::2E0:CFF:FE00:FC] seq_no: 1
response time: 0 ms [FE80::2E0:CFF:FE00:FC] seq_no: 2
```

```
response time: 0 ms [FE80::2E0:CFF:FE00:FC] seq_no: 3
response time: 0 ms [FE80::2E0:CFF:FE00:FC] seq_no: 4
response time: 0 ms [FE80::2E0:CFF:FE00:FC] seq_no: 5
Ping statistics for FE80::2E0:CFF:FE00:FC%1/64:
5 packets transmitted, 5 packets received (100%), 0 packets lost (0%)
Approximate round trip times:
Minimum = 0 ms, Maximum = 20 ms, Average = 4 ms
Console#
```

traceroute6 This command shows the route packets take to the specified destination.

#### **Syntax**

# traceroute6 {ipv6-address | host-name} [max-failures failure-count]

*ipv6-address* - The IPv6 address of a neighbor device. You can specify either a link-local or global unicast address formatted according to RFC 2373 "IPv6 Addressing Architecture," using 8 colon-separated 16-bit hexadecimal values. One double colon may be used in the address to indicate the appropriate number of zeros required to fill the undefined fields.

*host-name* - A host name string which can be resolved into an IPv6 address through a domain name server.

*failure-count* - The maximum number of failures before which the trace route is terminated. (Range: 1-255)

# **Default Setting**

Maximum failures: 5

#### **Command Mode**

**Privileged Exec** 

- Use the traceroute6 command to determine the path taken to reach a specified destination.
- The same link-local address may be used by different interfaces/nodes in different zones (RFC 4007). Therefore, when specifying a link-local address, include zone-id information indicating the VLAN identifier after the % delimiter. For example, FE80::7272%1 identifies VLAN 1 as the interface from which the ping is sent.
- A trace terminates when the destination responds, when the maximum timeout (TTL) is exceeded, or the maximum number of hops is exceeded.
- The traceroute command first sends probe datagrams with the TTL value set at one. This causes the first router to discard the datagram and return an error message. The trace function then sends several probe messages at each subsequent TTL level and displays the round-trip time for each message. Not all devices respond correctly to probes by returning an "ICMP port unreachable" message. If the timer goes off before a response is returned, the trace function

prints a series of asterisks and the "Request Timed Out" message. A long sequence of these messages, terminating only when the maximum timeout has been reached, may indicate this problem with the target device.

### Example

# **Neighbor Discovery**

**ipv6 nd dad attempts** This command configures the number of consecutive neighbor solicitation messages sent on an interface during duplicate address detection. Use the **no** form to restore the default setting.

#### Syntax

ipv6 nd dad attempts count

#### no ipv6 nd dad attempts

*count* - The number of neighbor solicitation messages sent to determine whether or not a duplicate address exists on this interface. (Range: 0-600)

#### **Default Setting**

1

#### Command Mode

Interface Configuration (VLAN)

- Configuring a value of 0 disables duplicate address detection.
- Duplicate address detection determines if a new unicast IPv6 address already exists on the network before it is assigned to an interface.
- Duplicate address detection is stopped on any interface that has been suspended (see the vlan command). While an interface is suspended, all unicast IPv6 addresses assigned to that interface are placed in a "pending" state.
   Duplicate address detection is automatically restarted when the interface is administratively re-activated.

- An interface that is re-activated restarts duplicate address detection for all unicast IPv6 addresses on the interface. While duplicate address detection is performed on the interface's link-local address, the other IPv6 addresses remain in a "tentative" state. If no duplicate link-local address is found, duplicate address detection is started for the remaining IPv6 addresses.
- If a duplicate address is detected, it is set to "duplicate" state, and a warning message is sent to the console. If a duplicate link-local address is detected, IPv6 processes are disabled on the interface. If a duplicate global unicast address is detected, it is not used. All configuration commands associated with a duplicate address remain configured while the address is in "duplicate" state.

If the link-local address for an interface is changed, duplicate address detection is performed on the new link-local address, but not for any of the IPv6 global unicast addresses already associated with the interface.

# Example

The following configures five neighbor solicitation attempts for addresses configured on VLAN 1. The show ipv6 interface command indicates that the duplicate address detection process is still on-going.

```
Console(config)#interface vlan 1
Console(config-if)#ipv6 nd dad attempts 5
Console(config-if)#end
Console#show ipv6 interface
VLAN 1 is up
IPv6 is enabled.
Link-local address:
  fe80::269:3ef9:fe19:6779%1/64
Global unicast address(es):
 2001:db8:0:1:2e0:cff:fe02:fd/64, subnet is 2001:db8:0:1::/64[EUI]
  2001:db8:2222:7272::72/96, subnet is 2001:db8:2222:7272::/96
Joined group address(es):
ff02::2
ff02::1:ff19:6779
ff02::1:ff00:0
ff02::1:ff00:72
ff02::1:ff02:fd
ff02::1:2
ff02..1
IPv6 link MTU is 1500 bytes
ND DAD is enabled, number of DAD attempts: 5.
ND retransmit interval is 1000 milliseconds
ND advertised retransmit interval is 0 milliseconds
ND reachable time is 30000 milliseconds
ND advertised reachable time is 0 milliseconds
ND advertised router lifetime is 1800 seconds
```

Console#

# **Related Commands**

ipv6 nd ns-interval (902) show ipv6 neighbors (905) **ipv6 nd ns-interval** This command configures the interval between transmitting IPv6 neighbor solicitation messages on an interface. Use the **no** form to restore the default value.

# Syntax

ipv6 nd ns-interval milliseconds

# no ipv6 nd ns-interval

*milliseconds* - The interval between transmitting IPv6 neighbor solicitation messages. (Range: 1000-3600000)

# **Default Setting**

1000 milliseconds is used for neighbor discovery operations 0 milliseconds is advertised in router advertisements 0 milliseconds is advertised in router advertisements

# **Command Mode**

Interface Configuration (VLAN)

# **Command Usage**

- When a non-default value is configured, the specified interval is used both for router advertisements and by the router itself.
- When a non-default value is configured, the specified interval is used both for router advertisements and by the router itself.
- This command specifies the interval between transmitting neighbor solicitation messages when resolving an address, or when probing the reachability of a neighbor. Therefore, avoid using very short intervals for normal IPv6 operations.
- Setting the neighbor solicitation interval to 0 means that the configured time is unspecified by this router.Setting the neighbor solicitation interval to 0 means that the configured time is unspecified by this router.

### Example

The following sets the interval between sending neighbor solicitation messages to 30000 milliseconds:

Console(config)#interface vlan 1 Console(config)#ipv6 nd ns-interval 30000 Console(config)#end Console#show ipv6 interface VLAN 1 is up IPv6 is enabled. Link-local address: fe80::269:3ef9:fe19:6779%1/64 Global unicast address(es): 2001:db8:0:1:2e0:cff:fe02:fd/64, subnet is 2001:db8:0:1::/64[EUI][EIU] 2001:db8:2222:7272::72/96, subnet is 2001:db8:2222:7272::/96

```
Joined group address(es):

ff02::2

ff02::1:ff19:6779

ff02::1:ff00:0

ff02::1:ff00:72

ff02::1:ff02:fd

ff02::1:

IPv6 link MTU is 1500 bytes

ND DAD is enabled, number of DAD attempts: 5.

ND retransmit interval is 30000 milliseconds

ND advertised retransmit interval is 30000 milliseconds

ND reachable time is 30000 milliseconds

ND advertised reachable time is 0 milliseconds

ND advertised router lifetime is 1800 seconds
```

Console#

# Related Commands

show running-config (113)

**ipv6 nd raguard** This command blocks incoming Router Advertisement and Router Redirect packets. Use the no form to disable this feature.

### **Syntax**

[no] ipv6 nd raguard

Default Setting Disabled

# **Command Mode**

Interface Configuration (Ethernet, Port Channel)

### **Command Usage**

- IPv6 Router Advertisements (RA) convey information that enables nodes to auto-configure on the network. This information may include the default router address taken from the observed source address of the RA message, as well as on-link prefix information. However, unintended mis-configurations, or possibly malicious attacks on the network, may lead to bogus RAs being sent, which in turn can cause operational problems for hosts on the network.
- This command can be used to block RAs and Router Redirect (RR) messages on the specified interface. Determine which interfaces are connected to known routers, and enable RA Guard on all other untrusted interfaces.

### Example

```
Console(config)#interface ethernet 1/1
Console(config-if)#ipv6 nd raguard
Console(config-if)#
```

show ipv6 nd raguard This command displays the configuration setting for RA Guard.

### Syntax

show ipv6 nd raguard [interface]

interface

**ethernet** *unit/port* 

unit - Unit identifier. (Range: 1)

port - Port number. (Range: 1-12/26/28/52)

port-channel channel-id (Range: 1-16)

# **Command Mode**

**Privileged Exec** 

# Example

```
Console#show ipv6 nd raguard interface ethernet 1/1
Interface RA Guard
------
Eth 1/ 1 Yes
Console#
```

ipv6 nd This command configures the amount of time that a remote IPv6 node is considered reachable after some reachability confirmation event has occurred. Use the **no** form to restore the default setting.

### **Syntax**

ipv6 nd reachable-time milliseconds

### no ipv6 nd reachable-time

*milliseconds* - The time that a node can be considered reachable after receiving confirmation of reachability. (Range: 0-3600000)

### **Default Setting**

30000 milliseconds is used for neighbor discovery operations 0 milliseconds is advertised in router advertisements 0 milliseconds is advertised in router advertisements

# **Command Mode**

Interface Configuration (VLAN)

### **Command Usage**

 The time limit configured by this parameter allows the router to detect unavailable neighbors. During the neighbor discover process, an IPv6 node will multicast neighbor solicitation messages to search for neighbor nodes. For a neighbor node to be considered reachable, it must respond to the neighbor soliciting node with a neighbor advertisement message to become a confirmed neighbor, after which the reachable timer will be considered in effect for subsequent unicast IPv6 layer communications.

- This time limit is included in all router advertisements sent out through an interface, ensuring that nodes on the same link use the same time value.
- Setting the time limit to 0 means that the configured time is unspecified by this router.
- This time limit is included in all router advertisements sent out through an interface, ensuring that nodes on the same link use the same time value.
- Setting the time limit to 0 means that the configured time is unspecified by this router.

### Example

The following sets the reachable time for a remote node to 1000 milliseconds:

```
Console(config)#interface vlan 1
Console(config-if)ipv6 nd reachable-time 1000
Console(config-if)#
```

clear ipv6 neighbors This command deletes all dynamic entries in the IPv6 neighbor discovery cache.

### **Command Mode**

**Privileged Exec** 

### Example

The following deletes all dynamic entries in the IPv6 neighbor cache:

```
Console#clear ipv6 neighbors
Console#
```

show ipv6 neighbors This command displays information in the IPv6 neighbor discovery cache.

### Syntax

### **show ipv6 neighbors** [**vlan** *vlan-id* | *ipv6-address*]

vlan-id - VLAN ID (Range: 1-4094)

*ipv6-address* - The IPv6 address of a neighbor device. You can specify either a link-local or global unicast address formatted according to RFC 2373 "IPv6 Addressing Architecture," using 8 colon-separated 16-bit hexadecimal values. One double colon may be used in the address to indicate the appropriate number of zeros required to fill the undefined fields.

# Default Setting

All IPv6 neighbor discovery cache entries are displayed.

### **Command Mode**

**Privileged Exec** 

# Example

The following shows all known IPv6 neighbors for this switch:

```
      Console#show ipv6 neighbors

      State: I1 - Incomplete, I2 - Invalid, R - Reachable, S - Stale, D - Delay,

      P1 - Probe, P2 - Permanent, U - Unknown

      IPv6 Address
      Age Link-layer Addr State Interface

      FE80::2E0:CFF:FE9C:CA10
      4 00-E0-0C-9C-CA-10 R 1

      Console#
```

# Table 186: show ipv6 neighbors - display description

| Field           | Description                                                                                                    |
|-----------------|----------------------------------------------------------------------------------------------------|
| IPv6 Address    | IPv6 address of neighbor                                                                                                    |
| Age             | The time since the address was verified as reachable (in seconds). A static entry is indicated by the value "Permanent."                                                                                                    |
| Link-layer Addr | Physical layer MAC address.                                                                                                    |
| State           | <ul> <li>The following states are used for dynamic entries:</li> <li>I1 (Incomplete) - Address resolution is being carried out on the entry. A neighbor solicitation message has been sent to the multicast address of the target, but it has not yet returned a neighbor advertisement message.</li> <li>I2 (Invalid) - An invalidated mapping. Setting the state to invalid dis-associates the interface identified with this entry from the indicated mapping (RFC 4293).</li> <li>R (Reachable) - Positive confirmation was received within the last ReachableTime interval that the forward path to the neighbor was functioning. While in REACH state, the device takes no special action when sending packets.</li> <li>S (Stale) - More than the ReachableTime interval has elapsed since the last positive confirmation was received that the forward path was functioning. While in STALE state, the device takes no action until a packet is sent.</li> </ul> |
|                 | D (Delay) - More than the ReachableTime interval has elapsed since the last<br>positive confirmation was received that the forward path was functioning. A<br>packet was sent within the last DELAY_FIRST_PROBE_TIME interval. If no<br>reachability confirmation is received within this interval after entering the DELAY<br>state, the switch will send a neighbor solicitation message and change the state<br>to PROBE.<br>P1 (Probe) - A reachability confirmation is actively sought by resending neighbor<br>solicitation messages every RetransTimer interval until confirmation of<br>reachability is received.<br>U (Unknown) - Unknown state.                                                                                                    |
|                 | The following states are used for static entries:<br>I1 (Incomplete)-The interface for this entry is down.<br>R (Reachable) - The interface for this entry is up. Reachability detection is not<br>applied to static entries in the IPv6 neighbor discovery cache.<br>P2 (Permanent) - Indicates a static entry.                                                                                                    |
| VLAN            | VLAN interface from which the address was reached.                                                                                                    |

Related Commands show mac-address-table (496)

# **ND Snooping**

Neighbor Discover (ND) Snooping maintains an IPv6 prefix table and user address binding table. These tables can be used for stateless address auto-configuration or for address filtering by IPv6 Source Guard.

ND snooping maintains a binding table in the process of neighbor discovery. When it receives an Neighbor Solicitation (NS) packet from a host, it creates a new binding. If it subsequently receives a Neighbor Advertisement (NA) packet, this means that the address is already being used by another host, and the binding is therefore deleted. If it does not receive an NA packet after a timeout period, the binding will be bound to the original host. ND snooping can also maintain a prefix table used for stateless address auto-configuration by monitoring Router Advertisement (RA) packets sent from neighboring routers.

ND snooping can also detect if an IPv6 address binding is no longer valid. When a binding has been timed out, it checks to see if the host still exists by sending an NS packet to the target host. If it receives an NA packet in response, it knows that the target still exists and updates the lifetime of the binding; otherwise, it deletes the binding.

This section describes commands used to configure ND Snooping.

# Table 187: ND Snooping Commands

| Command                                             | Function                                                                                                    | Mode |
|-----------------------------------------------------|----------------------------------------------------------------------------------------------------|------|
| ipv6 nd snooping                                    | Enables ND snooping globally or on a specified VLAN or range of VLANs                                                                                                    | GC   |
| ipv6 nd snooping auto-detect                        | Enables automatic validation of binding table entries by periodically sending NS messages and awaiting NA replies                                                                   | GC   |
| ipv6 nd snooping auto-detect<br>retransmit count    | Sets the number of times to send an NS message to determine if a binding is still valid                                                                                             | GC   |
| ipv6 nd snooping auto-detect<br>retransmit interval | Sets the interval between sending NS messages to determine if a binding is still valid                                                                                              | GC   |
| ipv6 nd snooping prefix<br>timeout                  | Sets the time to wait for an RA message before deleting an entry in the prefix table                                                                                                | GC   |
| ipv6 nd snooping<br>max-binding                     | Sets the maximum number of address entries which can be bound to a port                                                                                                    | IC   |
| ipv6 nd snooping trust                              | Configures a port as a trusted interface from which prefix<br>information in RA messages can be added to the prefix<br>table, or NS messages can be forwarded without<br>validation | IC   |
| clear ipv6 nd snooping<br>binding                   | Clears all entries in the address binding table                                                                                                    | PE   |
| clear ipv6 nd snooping prefix                       | Clears all entries in the prefix table                                                                                                    | PE   |

# Table 187: ND Snooping Commands (Continued)

| Command                          | Function                                     | Mode |
|----------------------------------|----------------------------------------------|------|
| show ipv6 nd snooping            | Shows configuration settings for ND snooping | PE   |
| show ipv6 nd snooping<br>binding | Shows entries in the binding table           | PE   |
| show ipv6 nd snooping prefix     | Show entries in the prefix table             | PE   |

# **ipv6 nd snooping** This command enables ND snooping globally or on a specified VLAN or range of VLANs. Use the **no** form to disable this feature.

# Syntax

# [no] ipv6 nd snooping [vlan {vlan-id | vlan-range}]

vlan-id - VLAN ID. (Range: 1-4094)

*vlan-range* - A consecutive range of VLANs indicated by the use a hyphen, or a random group of VLANs with each entry separated by a comma.

# **Default Setting**

Disabled

# Command Mode

**Global Configuration** 

- Use this command without any keywords to enable ND snooping globally on the switch. Use the VLAN keyword to enable ND snooping on a specific VLAN or a range of VLANs.
- Once ND snooping is enabled both globally and on the required VLANs, the switch will start monitoring RA messages to build an address prefix table as described below:
  - If an RA message is received on an untrusted interface, it is dropped. If received on a trusted interface, the switch adds an entry in the prefix table according to the Prefix Information option in the RA message. The prefix table records prefix, prefix length, valid lifetime, as well as the VLAN and port interface which received the message.
  - If an RA message is not received updating a table entry with the same prefix for a specified timeout period, the entry is deleted.
- Once ND snooping is enabled both globally and on the required VLANs, the switch will start monitoring NS messages to build a dynamic user binding table for use in Duplicate Address Detection (DAD) or for use by other security filtering protocols (e.g., IPv6 Source Guard) as described below:
  - If an NS message is received on an trusted interface, it is forwarded without further processing.

- If an NS message is received on an untrusted interface, and the address prefix does not match any entry in the prefix table, it drops the packet.
- If the message does match an entry in the prefix table, it adds an entry to the dynamic user binding table after a fixed delay, and forwards the packet. Each entry in the dynamic binding table includes the link-layer address, IPv6 address, lifetime, as well as the VLAN and port interface which received the message.
- If an RA message is received in response to the original NS message (indicating a duplicate address) before the dynamic binding timeout period expires, the entry is deleted. Otherwise, when the timeout expires, the entry is dropped if the auto-detection process is not enabled.
- If the auto-detection process is enabled, the switch periodically sends an NS message to determine is the client still exists. If it does not receive an RA message in response after the configured timeout, the entry is dropped. If the switch receives an RA message before the timeout expires, it resets the lifetime for the dynamic binding, and the auto-detection process resumes.

This example enables ND snooping globally and on VLAN 1.

```
Console(config)#ipv6 nd snooping
Console(config) #ipv6 nd snooping vlan 1
Console(config)#
```

ipv6 nd snooping This command enables automatic validation of dynamic user binding table entries **auto-detect** by periodically sending NS messages and awaiting NA replies. Use the **no** form to disable this feature.

# Syntax

[no] ipv6 nd snooping auto-detect

**Default Setting** Disabled

# **Command Mode Global Configuration**

# **Command Usage**

If auto-detection is enabled, the switch periodically sends an NS message to determine is a client listed in the dynamic binding table still exists. If it does not receive an RA message in response after the configured timeout, the entry is dropped. If the switch receives an RA message before the timeout expires, it resets the lifetime for the dynamic binding, and the auto-detection process resumes.

```
Console(config)#ipv6 nd snooping auto-detect
Console(config)#
```

 ipv6 nd snooping auto-detect
 This command sets the number of times the auto-detection process sends an NS message to determine if a dynamic user binding is still valid. Use the **no** form to restore the default setting.

### **Syntax**

#### ipv6 nd snooping auto-detect retransmit count retransmit-times

#### no ipv6 nd snooping auto-detect retransmit count

*retransmit-times* – The number of times to send an NS message to determine if a client still exists. (Range: 1-5)

# **Default Setting**

3

**Command Mode** Global Configuration

# **Command Usage**

The timeout after which the switch will delete a dynamic user binding if no RA message is received is set to the retransmit count x the retransmit interval (see the ipv6 nd snooping auto-detect retransmit interval command). Based on the default settings, this is 3 seconds.

### Example

```
Console(config)#ipv6 nd snooping auto-detect retransmit count 5
Console(config)#
```

ipv6 nd snooping This command sets the interval between which the auto-detection process sends auto-detect
 NS messages to determine if a dynamic user binding is still valid. Use the no form to restore the default setting.

### Syntax

ipv6 nd snooping auto-detect retransmit interval retransmit-interval

### no ipv6 nd snooping auto-detect retransmit interval

*retransmit-interval* – The interval between which the switch sends an NS message to determine if a client still exists. (Range: 1-10 seconds)

Default Setting 1 second

# Command Mode

**Global Configuration** 

# **Command Usage**

The timeout after which the switch will delete a dynamic user binding if no RA message is received is set to the retransmit count (see the ipv6 nd snooping autodetect retransmit count command) x the retransmit interval. Based on the default settings, this is 3 seconds.

# Example

```
Console(config)#ipv6 nd snooping auto-detect retransmit interval 5
Console(config)#
```

**ipv6 nd snooping** This command sets the time to wait for an RA message before deleting an entry in **prefix timeout** the prefix table. Use the **no** form to restore the default setting.

### Syntax

# ipv6 nd snooping prefix timeout timeout

# no ipv6 nd snooping prefix timeout

*timeout* – The time to wait for an RA message to confirm that a prefix entry is still valid. (Range: 3-1800 seconds)

# **Default Setting**

None set

# Command Mode

**Global Configuration** 

# **Command Usage**

If ND snooping is enabled and an RA message is received on a trusted interface, the switch will add an entry in the prefix table based upon the Prefix Information contained in the message. If an RA message is not received for a table entry with the same prefix for the specified timeout period, the entry is deleted.

# Example

```
Console(config)#ipv6 nd snooping prefix timeout 200
Console(config)#
```

ipv6 nd snooping This command sets the maximum number of address entries in the dynamic user binding table which can be bound to a port. Use the **no** form to restore the default max-binding setting.

### **Syntax**

### ipv6 nd snooping max-binding max-bindings

### no ipv6 nd snooping max-binding

max-bindings – The maximum number of address entries in the dynamic user binding table which can be bound to a port. (Range: 1-5)

### **Default Setting**

5

# **Command Mode**

Interface Configuration (Ethernet, Port Channel)

### Example

```
Console(config)#interface ethernet 1/12
Console(config-if)#ipv6 nd snooping max-binding 5
Console(config-if)#
```

**ipv6 nd snooping trust** This command configures a port as a trusted interface from which prefix information in RA messages can be added to the prefix table, or NS messages can be forwarded without validation. Use the **no** form to restore the default setting.

### Syntax

[no] ipv6 nd snooping trust

**Default Setting** Not trusted

**Command Mode** Interface Configuration (Ethernet, Port Channel)

- In general, interfaces facing toward to the network core, or toward routers supporting the Network Discovery protocol, are configured as trusted interfaces.
- RA messages received from a trusted interface are added to the prefix table and forwarded toward their destination.
- NS messages received from a trusted interface are forwarded toward their destination. Nothing is added to the dynamic user binding table.

### Example

```
Console(config)#interface ethernet 1/1
Console(config-if)#ipv6 nd snooping trust
Console(config-if)#
```

clear ipv6 nd This command clears all entries in the dynamic user address binding table. snooping binding

### Syntax

clear ipv6 nd snooping binding

# **Command Mode**

**Privileged Exec** 

# Example

clear ipv6 nd This command clears all entries in the address prefix table.

# snooping prefix

### Syntax

### clear ipv6 nd snooping prefix [interface vlan vlan-id]

vlan-id - VLAN ID. (Range: 1-4094)

### **Command Mode**

**Privileged Exec** 

### Example

**show ipv6 nd** This command shows the configuration settings for ND snooping. **snooping** 

#### Syntax

show ipv6 nd snooping

# Command Mode

### **Privileged Exec**

### Example

ī.

|  | Console#show ipv6                  |                |                            |  |  |  |  |
|--|------------------------------------|----------------|----------------------------|--|--|--|--|
|  | Global ND Snooping status: enabled |                |                            |  |  |  |  |
|  | ND Snooping auto-d                 | etection: disa | bled                       |  |  |  |  |
|  | ND Snooping auto-d                 | etection retra | nsmit count: 3             |  |  |  |  |
|  | ND Snooping auto-d                 | etection retra | nsmit interval: 1 (second) |  |  |  |  |
|  | ND Snooping is con                 | figured on the | following VLANs:           |  |  |  |  |
|  | VLAN 1,                            |                |                            |  |  |  |  |
|  | Interface                          | Trusted        | Max-binding                |  |  |  |  |
|  |                                    |                |                            |  |  |  |  |
|  | Eth 1/1                            | Yes            | 1                          |  |  |  |  |
|  | Eth 1/2                            | No             | 5                          |  |  |  |  |
|  | Eth 1/3                            | No             | 5                          |  |  |  |  |
|  | Eth 1/4                            | No             | 5                          |  |  |  |  |
|  | Eth 1/5                            | No             | 5                          |  |  |  |  |
|  |                                    |                |                            |  |  |  |  |
|  |                                    |                |                            |  |  |  |  |

**show ipv6 nd** This command shows all entries in the dynamic user binding table. **snooping binding** 

# Syntax

show ipv6 nd snooping binding

# **Command Mode**

**Privileged Exec** 

### Example

| 1 | Console#show ip<br>MAC Address | pv6 nd snooping binding<br>IPv6 Address | Lifetime | VLAN | Interface |  |
|---|--------------------------------|-----------------------------------------|----------|------|-----------|--|
|   |                                | 2001:b001::211:95ff:fe84:cb9e           | 100      |      | Eth 1/1   |  |
|   | 0012-cf01-0203<br>Console#     | 2001::1                                 | 3400     | 2    | Eth 1/2   |  |

**show ipv6 nd** This command shows all entries in the address prefix table.

# snooping prefix

### **Syntax**

# show ipv6 nd snooping prefix [interface vlan vlan-id]

vlan-id - VLAN ID. (Range: 1-4094)

# **Command Mode**

**Privileged Exec** 

# Example

Console#show ipv6 nd snooping prefix Prefix entry timeout: 100 (second)

# Chapter 31 | IP Interface Commands ND Snooping

| Prefix      | Len | Valid-Time | Expire | VLAN | Interface |
|-------------|-----|------------|--------|------|-----------|
|             |     |            |        |      |           |
| 2001:b000:: | 64  | 2592000    | 100    | 1    | Eth 1/1   |
| 2001::      | 64  | 600        | 34     | 2    | Eth 1/2   |
| Console#    |     |            |        |      |           |
|             |     |            |        |      |           |

Chapter 31 | IP Interface Commands ND Snooping

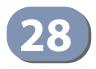

# **IP Routing Commands**

After network interfaces are configured for the switch, the paths used to send traffic between different interfaces must be set. To forward traffic to devices on other subnetworks, configure fixed paths with static routing commands. This section includes commands for static routing. These commands are used to connect between different local subnetworks or to connect the router to the enterprise network.

# **Table 188: IP Routing Commands**

| Command Group                      | Function                                                                    |  |  |
|------------------------------------|-----------------------------------------------------------------------------|--|--|
| Global Routing Configuration       | Configures global parameters for static routing, displays the routing table |  |  |
| Routing Information Protocol (RIP) | Configures global and interface specific parameters for RIP                 |  |  |

# **Global Routing Configuration**

# Table 189: Global Routing Configuration Commands

| Command                | Function                                                            | Mode |
|------------------------|---------------------------------------------------------------------|------|
| IPv4 Commands          |                                                                     |      |
| ip route               | Configures static routes                                            | GC   |
| show ip route          | Displays entries in the routing table                               | PE   |
| show ip route database | Displays static or dynamically learned entries in the routing table | PE   |
| show ip route summary  | Displays summary information for the routing table                  | PE   |
| show ip traffic        | Displays statistics for IP, ICMP, UDP, TCP and ARP protocols        | PE   |

**Chapter 28** | IP Routing Commands Global Routing Configuration

# **IPv4 Commands**

ip route This command configures static routes. Use the **no** form to remove static routes.

# Syntax

**ip route** destination-ip netmask next-hop [distance]

**no ip route** {*destination-ip netmask next-hop* | \*}

destination-ip – IP address of the destination network, subnetwork, or host.

*netmask* - Network mask for the associated IP subnet. This mask identifies the host address bits used for routing to specific subnets.

next-hop – IP address of the next hop router used for this route.

*distance* – An administrative distance indicating that this route can be overridden by dynamic routing information if the distance of the dynamic route is less than that configured for the static route. (Range: 1-255, Default: 1)

\* – Removes all static routing table entries.

# **Default Setting**

No static routes are configured.

# Command Mode

**Global Configuration** 

# **Command Usage**

- Up to 56 static routes can be configured.
- If an administrative distance is defined for a static route, and the same destination can be reached through a dynamic route at a lower administration distance, then the dynamic route will be used.

### Example

This example forwards all traffic for subnet 192.168.1.0 to the gateway router 192.168.5.254, using the default metric of 1.

.1

```
Console(config)#ip route 192.168.1.0 255.255.255.0 192.168.5.254
Console(config)#
```

show ip route This command displays information in the Forwarding Information Base (FIB).

### **Syntax**

### show ip route [connected | database | static | summary]

connected - Displays all currently connected entries.

**database** – All known routes, including inactive routes. See show ip route database.

static - Displays all static entries.

**summary** – Displays a brief list of summary information about entries in the routing table, including the maximum number of entries supported, the number of connected routes, the total number of routes currently stored in the routing table, and the number of entries in the FIB. See show ip route summary.

# **Command Mode**

**Privileged Exec** 

### **Command Usage**

The FIB contains information required to forward IP traffic. It contains the interface identifier and next hop information for each reachable destination network prefix based on the IP routing table. When routing or topology changes occur in the network, the routing table is updated, and those changes are immediately reflected in the FIB.

The FIB is distinct from the routing table (or, Routing Information Base), which holds all routing information received from routing peers. The forwarding information base contains unique paths only. It does not contain any secondary paths. A FIB entry consists of the minimum amount of information necessary to make a forwarding decision on a particular packet. The typical components within a forwarding information base entry are a network prefix, a router port identifier, and next hop information.

This command only displays routes which are currently accessible for forwarding. The router must be able to directly reach the next hop, so the VLAN interface associated with any static route entry must be up. Note that routes currently not accessible for forwarding, may still be displayed by using the show ip route database command.

### Example

| Ш. |                                                                          |
|----|--------------------------------------------------------------------------|
|    | Console#show ip route                                                    |
|    | Codes: C - connected, S - static, R - RIP, B - BGP                       |
|    | 0 - OSPF, IA - OSPF inter area                                           |
|    | N1 - OSPF NSSA external type 1, N2 - OSPF NSSA external type 2           |
|    | E1 - OSPF external type 1, E2 - OSPF external type 2                     |
|    | i - IS-IS, L1 - IS-IS level-1, L2 - IS-IS level-2, ia - IS-IS inter area |
|    | * - candidate default                                                    |
|    |                                                                          |
|    | S* 0.0.0.0/0 [1/0] via 192.168.2.1, VLAN1                                |

C 192.168.2.0/24 is directly connected, VLAN1 Console#

The RIB contains all available routes learned through directly attached networks, and any additionally configured routes such as static routes. The RIB contains the set of all available routes from which optimal entries are selected for use by the Forwarding Information Base (see Command Usage under the show ip route command).

```
Console#show ip route database
Codes: C - connected, S - static, R - RIP, B - BGP
0 - OSPF, IA - OSPF inter area
N1 - OSPF NSSA external type 1, N2 - OSPF NSSA external type 2
E1 - OSPF external type 1, E2 - OSPF external type 2
i - IS-IS, L1 - IS-IS level-1, L2 - IS-IS level-2, ia - IS-IS inter area
> - selected route, * - FIB route, p - stale info
S *> 0.0.0.0/0 [1/0] via 192.168.2.1, VLAN1
C *> 192.168.2.0/24 is directly connected, VLAN1
Console#
```

In the following example, the numeric identifier following the routing table name (0) indicates the Forwarding Information Base identifier.

```
Console#show ip route summary
IP routing table name is Default-IP-Routing-Table(0)
IP routing table maximum-paths is 1
Connected 1
Static 1
Total 2
Console#
```

**show ip route** This command displays entries in the Routing Information Base (RIB). **database** 

### **Command Mode**

**Privileged Exec** 

### **Command Usage**

The RIB contains all available routes learned through dynamic routing protocols, directly attached networks, and any additionally configured routes such as static routes. The RIB contains the set of all available routes from which optimal entries are selected for use by the Forwarding Information Base (see Command Usage under the show ip route command).

### Example

```
Console#show ip route database
Codes: C - connected, S - static, R - RIP, B - BGP
O - OSPF, IA - OSPF inter area
N1 - OSPF NSSA external type 1, N2 - OSPF NSSA external type 2
E1 - OSPF external type 1, E2 - OSPF external type 2
```

# Chapter 28 | IP Routing Commands Global Routing Configuration

```
i - IS-IS, L1 - IS-IS level-1, L2 - IS-IS level-2, ia - IS-IS inter area
> - selected route, * - FIB route, p - stale info
C *> 127.0.0.0/8 is directly connected, lo0
C *> 192.168.1.0/24 is directly connected, VLAN1
Console#
```

# **show ip route** This command displays summary information for the routing table. **summary**

# **Command Mode**

**Privileged Exec** 

# Example

In the following example, the numeric identifier following the routing table name (0) indicates the Forwarding Information Base (FIB) identifier.

```
Console#show ip route summary
IP routing table name is Default-IP-Routing-Table(0)
IP routing table maximum-paths is 8
Connected 2
Total 2
Console#
```

**show ip traffic** This command displays statistics for IP, ICMP, UDP, TCP and ARP protocols.

# **Command Mode**

**Privileged Exec** 

### Example

lī

| Console#show ip<br>IP Statistics: | trafi | Eic                                                                                                  |
|-----------------------------------|-------|----------------------------------------------------------------------------------------------------|
| IP received                       |       |                                                                                                    |
|                                   | 4877  | total received<br>header errors<br>unknown protocols<br>address errors<br>discards                   |
|                                   | 4763  | delivers<br>reassembly request datagrams<br>reassembled succeeded<br>reassembled failed              |
| IP sent                           |       |                                                                                                    |
|                                   | 5927  | forwards datagrams<br>requests<br>discards<br>no routes<br>generated fragments<br>fragment succeeded |
|                                   |       | fragment failed                                                                                      |
| ICMP Statistics<br>ICMP received  | :     |                                                                                                    |
|                                   |       | input                                                                                                |
|                                   |       |                                                                                                    |

- 921 -

|                 |      | errors                           |
|-----------------|------|----------------------------------|
|                 |      | destination unreachable messages |
|                 |      | time exceeded messages           |
|                 |      | parameter problem message        |
|                 |      | echo request messages            |
|                 |      | echo reply messages              |
|                 |      | redirect messages                |
|                 |      | timestamp request messages       |
|                 |      | timestamp reply messages         |
|                 |      | source quench messages           |
|                 |      | address mask request messages    |
|                 |      | address mask reply messages      |
| ICMP sent       |      | 1 1 5                            |
|                 |      | output                           |
|                 |      | errors                           |
|                 |      | destination unreachable messages |
|                 |      | time exceeded messages           |
|                 |      | parameter problem message        |
|                 |      | echo request messages            |
|                 |      | echo reply messages              |
|                 |      | redirect messages                |
|                 |      | timestamp request messages       |
|                 |      | timestamp reply messages         |
|                 |      | source quench messages           |
|                 |      | address mask request messages    |
|                 |      | address mask reply messages      |
| UDP Statistics: |      |                                  |
|                 | 2    | input                            |
|                 |      | no port errors                   |
|                 |      | other errors                     |
|                 |      | output                           |
| TCP Statistics: |      | -                                |
|                 | 4698 | input                            |
|                 |      | input errors                     |
|                 | 5867 | output                           |
|                 |      | -                                |
| Console#        |      |                                  |
|                 |      |                                  |

# **Routing Information Protocol (RIP)**

# Table 190: Routing Information Protocol Commands

| Command                          | Function                                                                                    | Mode |
|----------------------------------|---------------------------------------------------------------------------------------------|------|
| router rip                       | Enables the RIP routing protocol                                                            | GC   |
| default-information<br>originate | Generates a default external route into an autonomous system                                | RC   |
| default-metric                   | Sets the default metric assigned to external routes imported from other protocols           | RC   |
| distance                         | Defines an administrative distance for external routes learned from other routing protocols | RC   |
| maximum-prefix                   | Sets the maximum number of RIP routes allowed                                               | RC   |
| neighbor                         | Defines a neighboring router with which to exchange information                             | RC   |
| network                          | Specifies the network interfaces that are to use RIP routing                                | RC   |

| Command                      | Function                                                                                                    | Mode |
|------------------------------|----------------------------------------------------------------------------------------------------|------|
| passive-interface            | Stops RIP from sending routing updates on the specified interface                                                                    | RC   |
| redistribute                 | Redistribute routes from one routing domain to another                                                                               | RC   |
| timers basic                 | Sets basic timers, including update, timeout, garbage collection                                                                     | RC   |
| version                      | Specifies the RIP version to use on all network interfaces (if not already specified with a receive version or send version command) | RC   |
| ip rip authentication mode   | Specifies the type of authentication used for RIP2 packets                                                                           | IC   |
| ip rip authentication string | Enables authentication for RIP2 packets and specifies keys                                                                           | IC   |
| ip rip receive version       | Sets the RIP receive version to use on a network interface                                                                           | IC   |
| ip rip receive-packet        | Configures the interface to receive of RIP packets                                                                                   | IC   |
| ip rip send version          | Sets the RIP send version to use on a network interface                                                                              | IC   |
| ip rip send-packet           | Configures the interface to send RIP packets                                                                                         | IC   |
| ip rip split-horizon         | Enables split-horizon or poison-reverse loop prevention                                                                              | IC   |
| clear ip rip route           | Clears specified data from the RIP routing table                                                                                     | PE   |
| show ip rip                  | Displays information about RIP routes and configuration settings                                                                     | PE   |

| Table 190: Routing Information Protocol Commands | (Continued) |
|--------------------------------------------------|-------------|
|                                                  |             |

**router rip** This command enables Routing Information Protocol (RIP) routing for all IP interfaces on the router. Use the **no** form to disable it.

# **Syntax**

[no] router rip

**Command Mode** Global Configuration

**Default Setting** Disabled

# **Command Usage**

- RIP is used to specify how routers exchange routing table information.
- This command is also used to enter router configuration mode.

# Example

```
Console(config)#router rip
Console(config-router)#
```

**Chapter 28** | IP Routing Commands Routing Information Protocol (RIP)

# Related Commands

network (927)

**default-information** This command generates a default external route into the local RIP autonomous originate system. Use the **no** form to disable this feature.

# **Syntax**

[no] default-information originate

### **Default Setting** Disabled

**Command Mode** Router Configuration

# **Command Usage**

This command sets a default route for every Layer 3 interface where RIP is enabled. The response packet to external queries marks each active RIP interface as a default router with the IP address 0.0.0.0.

# Example

```
Console(config-router)#default-information originate
Console(config-router)#
```

# Related Commands ip route (918)

redistribute (929)

**default-metric** This command sets the default metric assigned to external routes imported from other protocols. Use the **no** form to restore the default value.

# **Syntax**

default-metric metric-value

# no default-metric

*metric-value* – Metric assigned to external routes. (Range: 1-15)

# Default Setting

.

# Command Mode

**Router Configuration** 

# **Command Usage**

- This command does not override the metric value set by the redistribute command. When a metric value has not been configured by the redistribute command, the **default-metric** command sets the metric value to be used for all imported external routes.
- The default metric must be used to resolve the problem of redistributing external routes with incompatible metrics.
- It is advisable to use a low metric when redistributing routes from another protocol into RIP. Using a high metric limits the usefulness of external routes redistributed into RIP. For example, if a metric of 10 is defined for redistributed routes, these routes can only be advertised to routers up to 5 hops away, at which point the metric exceeds the maximum hop count of 15. By defining a low metric of 1, traffic can follow a imported route the maximum number of hops allowed within a RIP domain. However, note that using a low metric can increase the possibility of routing loops For example, this can occur if there are multiple redistribution points and the router learns about the same external network with a better metric from a redistribution point other than that derived from the original source.

# Example

This example sets the default metric to 5.

```
Console(config-router)#default-metric 5
Console(config-router)#
```

# **Related Commands**

redistribute (929)

**distance** This command defines an administrative distance for external routes learned from other routing protocols. Use the **no** form to restore the default setting.

# Syntax

# **[no] distance** *distance* [*network-address netmask*]

distance - Administrative distance for external routes. External routes are routes for which the best path is learned from a neighbor external to the local RIP autonomous system. Routes with a distance of 255 are not installed in the routing table. (Range: 1-255)

network-address - IP address of a route entry.

netmask - Network mask for the route. This mask identifies the network address bits used for the associated routing entries.

### **Default Setting** None

# **Command Mode**

**Router Configuration** 

# **Command Usage**

- Administrative distance is used by the routers to select the preferred path when there are two or more different routes to the same destination from two different routing protocols. A smaller administrative distance indicates a more reliable protocol.
- The administrative distance is applied to all routes learned for the specified network.

# Example

```
Console(config-router)#distance 2 192.168.3.0 255.255.255.0
Console(config-router)#
```

**maximum-prefix** This command sets the maximum number of RIP routes allowed by the system. Use the **no** form to restore the default setting.

### **Syntax**

maximum-prefix maximum-routes

### no maximum-prefix

*maximum-routes* - The maximum number of RIP routes which can be installed in the routing table. (Range: 1-24)

# **Default Setting**

24

**Command Mode** Router Configuration

# **Command Usage**

All the learned RIP routes may not be copied to the hardware tables in ASIC for fast data forwarding because of hardware resource limitations.

4

# Example

```
Console(config-router)#maximum-prefix 12
Console(config-router)#
```

**neighbor** This command defines a neighboring router with which this router will exchange routing information. Use the **no** form to remove an entry.

# **Syntax**

[no] neighbor ip-address

*ip-address* - IP address of a neighboring router.

# **Default Setting**

No neighbors are defined.

# **Command Mode**

**Router Configuration** 

# **Command Usage**

- This command can be used to configure a static neighbor (specifically for pointto-point links) with which this router will exchange routing information, rather than relying on broadcast or multicast messages generated by the RIP protocol.
- Use this command in conjunction with the passive-interface command to control the routing updates sent to specific neighbors.

# Example

```
Console(config-router)#neighbor 10.2.0.254
Console(config-router)#
```

# Related Commands

passive-interface (928)

**network** This command specifies the network interfaces that will be included in the RIP routing process. Use the **no** form to remove an entry.

# **Syntax**

[no] network {ip-address netmask | vlan vlan-id}

*ip-address* – IP address of a network directly connected to this router.

*netmask* - Network mask for the route. This mask identifies the network address bits used for the associated routing entries.

vlan-id - VLAN ID. (Range: 1-4094)

# Default Setting

No networks are specified.

# Command Mode

**Router Configuration** 

# **Command Usage**

- RIP only sends and receives updates on interfaces specified by this command. If a network is not specified, the interfaces in that network will not be advertised in any RIP updates.
- Subnet addresses are interpreted as class A, B or C, based on the first field in the specified address. In other words, if a subnet address nnn.xxx.xxx is entered, the first field (nnn) determines the class:

0 - 127 is class A, and only the first field in the network address is used.

128 - 191 is class B, and the first two fields in the network address are used.

192 - 223 is class C, and the first three fields in the network address are used.

# Example

This example includes network interface 10.1.0.0 in the RIP routing process.

```
Console(config-router)#network 10.1.0.0 255.255.255.0
Console(config-router)#
```

Related Commands router rip (923)

# **passive-interface** This command stops RIP from sending routing updates on the specified interface. Use the **no** form to disable this feature.

# **Syntax**

[no] passive-interface vlan vlan-id

vlan-id - VLAN ID. (Range: 1-4094)

**Default Setting** Disabled

**Command Mode** Router Configuration

- If this command is used to stop sending routing updates on an interface, the attached subnet will still continue to be advertised to other interfaces, and updates from other routers on that interface will continue to be received and processed.
- Use this command in conjunction with the neighbor command to control the routing updates sent to specific neighbors.

```
Console(config-router)#passive-interface vlan 1
Console(config-router)#
```

# **Related Commands**

neighbor (927)

**redistribute** This command imports external routing information from other routing domains (that is, directly connected routes, protocols, or static routes) into the autonomous system. Use the **no** form to disable this feature.

# **Syntax**

### [no] redistribute (connected | static) [metric metric-value]

**connected** - Imports routes that are established automatically just by enabling IP on an interface.

static - Static routes will be imported into this routing domain.

*metric-value* - Metric value assigned to all external routes for the specified protocol. (Range: 1-16)

# **Default Setting**

redistribution - none metric-value - set by the default-metric command

# **Command Mode**

**Router Configuration** 

- When a metric value has not been configured by the redistribute command, the default-metric command sets the metric value to be used for all imported external routes.
- A route metric must be used to resolve the problem of redistributing external routes with incompatible metrics.
- It is advisable to use a low metric when redistributing routes from another protocol into RIP. Using a high metric limits the usefulness of external routes redistributed into RIP. For example, if a metric of 10 is defined for redistributed routes, these routes can only be advertised to routers up to 5 hops away, at which point the metric exceeds the maximum hop count of 15. By defining a low metric of 1, traffic can follow a imported route the maximum number of hops allowed within a RIP domain. However, using a low metric can increase the possibility of routing loops For example, this can occur if there are multiple redistribution points and the router learns about the same external network with a better metric from a redistribution point other than that derived from the original source.

This example redistributes static routes and sets the metric for all of these routes to a value of 3.

```
Console(config-router)#redistribute static metric 3
Console(config-router)#
```

# **Related Commands**

default-metric (924)

timers basic This command configures the RIP update timer, timeout timer, and garbagecollection timer. Use the **no** form to restore the defaults.

### **Syntax**

timers basic update timeout garbage

### no timers basic

*update* – Sets the update timer to the specified value. (Range: 5-2147483647 seconds)

*timeout* – Sets the timeout timer to the specified value. (Range: 90-360 seconds)

*garbage* – Sets the garbage collection timer to the specified value. (Range: 60-240 seconds)

# **Default Setting**

Update: 30 seconds Timeout: 180 seconds Garbage collection: 120 seconds

### **Command Mode**

**Router Configuration** 

- The update timer sets the rate at which updates are sent. This is the fundamental timer used to control all basic RIP processes.
- The *timeout* timer is the time after which there have been no update messages that a route is declared dead. The route is marked inaccessible (i.e., the metric set to infinite) and advertised as unreachable. However, packets are still forwarded on this route.
- After the *timeout* interval expires, the router waits for an interval specified by the *garbage-collection* timer before removing this entry from the routing table. This timer allows neighbors to become aware of an invalid route prior to it being purged by this device.

- Setting the update timer to a short interval can cause the router to spend an excessive amount of time processing updates.
- These timers must be set to the same values for all routers in the network.

This example sets the update timer to 40 seconds. The timeout timer is subsequently set to 240 seconds, and the garbage-collection timer to 160 seconds.

```
Console(config-router)#timers basic 40 240 160
Console(config-router)#
```

version This command specifies a RIP version used globally by the router. Use the **no** form to restore the default value.

# **Syntax**

version {1 | 2}

### no version

- 1 RIP Version 1
- 2 RIP Version 2

### **Default Setting**

Receive: Accepts RIPv1 or RIPv2 packets Send: Route information is broadcast to other routers with RIPv2.

# **Command Mode**

**Router Configuration** 

# **Command Usage**

- When this command is used to specify a global RIP version, any VLAN interface not previously set by the ip rip receive version or ip rip send version command will use the global RIP version setting.
- When the **no** form of this command is used to restore the default value, any VLAN interface not previously set by the ip rip receive version or ip rip send version command will be set to the default send or receive version.
- Any configured interface settings take precedence over the global settings.

### Example

This example sets the global version for RIP to send and receive version 2 packets.

```
Console(config-router)#version 2
Console(config-router)#
```

# **Related Commands**

ip rip receive version (933) ip rip send version (935)

ip rip authentication This command specifies the type of authentication that can be used for RIPv2 mode packets. Use the **no** form to restore the default value.

# **Syntax**

ip rip authentication mode {md5 | text}

# no ip rip authentication mode

md5 - Message Digest 5 (MD5) authentication

text - Indicates that a simple password will be used.

# **Default Setting**

Text authentication

# **Command Mode**

Interface Configuration (VLAN)

# **Command Usage**

- The password to be used for authentication is specified in the ip rip authentication string command.
- This command requires the interface to exchange routing information with other routers based on an authorized password. (Note that this command only applies to RIPv2.)
- For authentication to function properly, both the sending and receiving interface must be configured with the same password or authentication key.
- MD5 is a one-way hash algorithm is that takes the authentication key and produces a 128 bit message digest or "fingerprint." This makes it computationally infeasible to produce two messages having the same message digest, or to produce any message having a given pre-specified target message digest.

# Example

This example sets the authentication mode to plain text.

```
Console(config)#interface vlan 1
Console(config-if)#ip rip authentication mode text
Console(config-if)#
```

# **Related Commands** ip rip authentication string (933)

ip rip authentication This command specifies an authentication key for RIPv2 packets. Use the **no** form to delete the authentication key.

# Syntax

**ip rip authentication string** *key-string* 

# no ip rip authentication string

*key-string* - A password used for authentication. (Range: 1-16 characters, case sensitive)

# **Default Setting**

No authentication key

# Command Mode

Interface Configuration (VLAN)

# **Command Usage**

- This command can be used to restrict the interfaces that can exchange RIPv2 routing information. (Note that this command does not apply to RIPv1.)
- For authentication to function properly, both the sending and receiving interface must be configured with the same password, and authentication enabled by the ip rip authentication mode command.

# Example

This example sets an authentication password of "small" to verify incoming routing messages and to tag outgoing routing messages.

```
Console(config)#interface vlan 1
Console(config-if)#ip rip authentication string small
Console(config-if)#
```

**Related Commands** ip rip authentication mode (932)

**ip rip receive version** This command specifies a RIP version to receive on an interface. Use the **no** form to restore the default value.

# **Syntax**

ip rip receive version {[1] [2]}

### no ip rip receive version

- 1 Accepts only RIPv1 packets.
- 2 Accepts only RIPv2 packets.

# Default Setting

RIPv1 and RIPv2 packets

# **Command Mode**

Interface Configuration (VLAN)

# **Command Usage**

- Use this command to override the global setting specified by the RIP version command.
- You can specify the receive version based on these options:
  - Use version 1 or version 2 if all routers in the local network are based on RIPv1 or RIPv2, respectively.
  - Use the default of version 1 and 2 if some routers in the local network are using RIPv2, but there are still some older routers using RIPv1.

# Example

This example sets the interface version for VLAN 1 to receive RIPv1 packets.

```
Console(config)#interface vlan 1
Console(config-if)#ip rip receive version 1 2
Console(config-if)#
```

Related Commands version (931)

**ip rip receive-packet** This command configures the interface to receive RIP packets. Use the **no** form to disable this feature.

# Syntax

[no] ip rip receive-packet

Default Setting Enabled

**Command Mode** Interface Configuration (VLAN)

Default Setting Enabled

# **Command Usage**

Use the **no** form of this command if it is not required to add any dynamic entries to the routing table for an interface. For example, when only static routes are to be allowed for a specific interface.

# Example

```
Console(config)#interface vlan 1
Console(config-if)#ip rip receive-packet
Console(config-if)#
```

# **Related Commands** ip rip send-packet (936)

**ip rip send version** This command specifies a RIP version to send on an interface. Use the **no** form to restore the default value.

# **Syntax**

ip rip send version {1 | 2 | 1-compatible}

# no ip rip send version

- 1 Sends only RIPv1 packets.
- 2 Sends only RIPv2 packets.

1-compatible - Route information is broadcast to other routers with RIPv2.

# **Default Setting**

1-compatible (Route information is broadcast to other routers with RIPv2)

# **Command Mode**

Interface Configuration (VLAN)

- Use this command to override the global setting specified by the RIP version command.
- You can specify the send version based on these options:
  - Use version 1 or version 2 if all routers in the local network are based on RIPv1 or RIPv2, respectively.
  - Use "1-compatible" to propagate route information by broadcasting to other routers on the network using RIPv2, instead of multicasting as normally required by RIPv2. (Using this mode allows older RIPv2 routers which only receive RIP broadcast messages to receive all of the information provided by RIPv2, including subnet mask, next hop and authentication information.)

**Chapter 28** | IP Routing Commands Routing Information Protocol (RIP)

### Example

This example sets the interface version for VLAN 1 to send RIPv1 packets.

```
Console(config)#interface vlan 1
Console(config-if)#ip rip send version 1
Console(config-if)#
```

# **Related Commands**

version (931)

**ip rip send-packet** This command configures the interface to send RIP packets. Use the **no** form to disable this feature.

# [no] ip rip send-packet

Default Setting Enabled

**Command Mode** Interface Configuration (VLAN)

Default Setting Enabled

# **Command Usage**

The **no** form of this command allows the router to passively monitor route information advertised by other routers attached to the network, without transmitting any RIP updates.

# Example

```
Console(config)#interface vlan 1
Console(config-if)#ip rip send-packet
Console(config-if)#
```

# Related Commands

ip rip receive-packet (934)

**ip rip split-horizon** This command enables split-horizon or poison-reverse (a variation) on an interface. Use the **no** form to disable this function.

### Syntax

ip rip split-horizon [poisoned]

no rip ip split-horizon

poisoned - Enables poison-reverse on the current interface.

## Command Mode

Interface Configuration (VLAN)

## **Default Setting**

split-horizon poisoned

### **Command Usage**

- Split horizon never propagates routes back to an interface from which they have been acquired.
- Poison reverse propagates routes back to an interface port from which they have been acquired, but sets the distance-vector metrics to infinity. (This provides faster convergence.)
- If split-horizon is disabled with the **no rip ip split-horizon** command, and a loop occurs, the hop count for a route may be gradually incremented to infinity (that is, 16) before the route is deemed unreachable.

## Example

This example propagates routes back to the source using poison-reverse.

```
Console(config)#interface vlan 1
Console(config-if)#ip split-horizon poisoned
Console(config-if)#
```

clear ip rip route This command clears specified data from the RIP routing table.

# **Syntax**

### clear ip rip route {ip-address netmask | all | connected | rip | static}

*ip-address* - IP address of a route entry.

*netmask* - Network mask for the route. This mask identifies the network address bits used for the associated routing entries.

all - Deletes all entries from the routing table.

connected - Deletes all currently connected entries.

rip - Deletes all entries learned through the Routing Information Protocol.

static - Deletes all static entries.

# **Default Setting** None

Command Mode Privileged Exec

### **Command Usage**

Using this command with the "all" parameter clears the RIP table of all routes. To avoid deleting the entire RIP network, use the redistribute connected command to make the RIP network a connected route. To delete the RIP routes learned from neighbors and also keep the RIP network intact, use the "rip" parameter with this command (**clear ip rip route rip**).

### Example

This example clears one specific route.

```
Console#clear ip rip route 192.168.1.0 255.255.255.0
Console#
```

**show ip rip** This command displays information about RIP routes and configuration settings. Use this command without any keywords to display all RIP routes.

## **Syntax**

show ip rip [interface [vlan vlan-id]]

**interface** - Shows RIP configuration settings for all interfaces or for a specified interface.

vlan-id - VLAN ID. (Range: 1-4094)

# **Command Mode**

**Privileged Exec** 

# Example

| (                                                                                                    | Console#show ip rip                   |                                   |              |                |  |
|----------------------------------------------------------------------------------------------------|---------------------------------------|-----------------------------------|--------------|----------------|--|
| (                                                                                                    | Codes: R - RIP, Rc -<br>C - Connected | RIP connected,<br>, S - Static, O |              |                |  |
|                                                                                                    | Network                               | Next Hop                          | Metric From  | Interface Time |  |
| I                                                                                                    | Rc 192.168.0.0/24                     |                                   | 1            | VLAN1          |  |
| Console#show ip rip interface vlan 1<br>Interface: vlan1<br>Routing Protocol: RIP<br>Receive RIPv1 and RIPv2 packets<br>Send RIPv1 Compatible<br>Passive interface: Disabled<br>Authentication mode: (None) |                                       |                                   |              |                |  |
|                                                                                                    |                                       |                                   |              |                |  |
|                                                                                                    |                                       |                                   |              |                |  |
|                                                                                                    |                                       |                                   |              |                |  |
|                                                                                                    |                                       |                                   |              |                |  |
|                                                                                                    |                                       |                                   |              |                |  |
|                                                                                                    |                                       |                                   |              |                |  |
|                                                                                                    | Authentication s                      | tring: (None)                     |              |                |  |
|                                                                                                    | Split horizon: E                      | nabled with Pois                  | oned Reverse |                |  |
| IP interface address: 192.168.0.2/24                                                                                                    |                                       |                                   |              |                |  |
| (                                                                                                    | Console#                              |                                   |              |                |  |
|                                                                                                    |                                       |                                   |              |                |  |

J

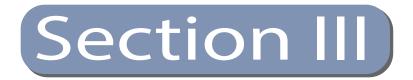

# **Appendices**

This section provides additional information and includes these items:

- "Troubleshooting" on page 941
- "License Information" on page 943

Section III | Appendices

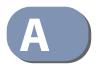

# Troubleshooting

# **Problems Accessing the Management Interface**

# Table 191: Troubleshooting Chart

| Symptom                                                                                 | Action                                                                                                    |
|-----------------------------------------------------------------------------------------|----------------------------------------------------------------------------------------------------|
| Cannot connect using                                                                    | <ul> <li>Be sure the switch is powered up.</li> </ul>                                                                                                    |
| Telnet, or SNMP software                                                                | <ul> <li>Check network cabling between the management station and the<br/>switch. Make sure the ends are properly connected and there is no<br/>damage to the cable. Test the cable if necessary.</li> </ul>                                                |
|                                                                                         | <ul> <li>Check that you have a valid network connection to the switch and<br/>that the port you are using has not been disabled.</li> </ul>                                                                                                    |
|                                                                                         | <ul> <li>Be sure you have configured the VLAN interface through which the<br/>management station is connected with a valid IP address, subnet<br/>mask and default gateway.</li> </ul>                                                                      |
|                                                                                         | <ul> <li>Be sure the management station has an IP address in the same<br/>subnet as the switch's IP interface to which it is connected.</li> </ul>                                                                                                    |
|                                                                                         | <ul> <li>If you are trying to connect to the switch via the IP address for a<br/>tagged VLAN group, your management station, and the ports<br/>connecting intermediate switches in the network, must be<br/>configured with the appropriate tag.</li> </ul> |
|                                                                                         | <ul> <li>If you cannot connect using Telnet, you may have exceeded the<br/>maximum number of concurrent Telnet/SSH sessions permitted. Try<br/>connecting again at a later time.</li> </ul>                                                                 |
| Cannot connect using<br>Secure Shell                                                    | <ul> <li>If you cannot connect using SSH, you may have exceeded the<br/>maximum number of concurrent Telnet/SSH sessions permitted. Try<br/>connecting again at a later time.</li> </ul>                                                                    |
|                                                                                         | <ul> <li>Be sure the control parameters for the SSH server are properly<br/>configured on the switch, and that the SSH client software is<br/>properly configured on the management station.</li> </ul>                                                     |
|                                                                                         | <ul> <li>Be sure you have generated both an RSA and DSA public key on the<br/>switch, exported this key to the SSH client, and enabled SSH service.<br/>Try using another SSH client or check for updates to your SSH client<br/>application.</li> </ul>    |
|                                                                                         | <ul> <li>Be sure you have set up an account on the switch for each SSH user,<br/>including user name, authentication level, and password.</li> </ul>                                                                                                    |
|                                                                                         | <ul> <li>Be sure you have imported the client's public key to the switch (if<br/>public key authentication is used).</li> </ul>                                                                                                    |
| Cannot access the on-<br>board configuration<br>program via a serial port<br>connection | <ul> <li>Be sure you have set the terminal emulator program to VT100<br/>compatible, 8 data bits, 1 stop bit, no parity, and the baud rate set to<br/>115200 bps.</li> </ul>                                                                                |
|                                                                                         | <ul> <li>Verify that you are using the RJ-45 to DB-9 null-modem serial cable<br/>supplied with the switch. If you use any other cable, be sure that it<br/>conforms to the pin-out connections provided in the Installation<br/>Guide.</li> </ul>           |
| Forgot or lost the password                                                             | Contact your local distributor.                                                                                                    |

# **Using System Logs**

If a fault does occur, refer to the Installation Guide to ensure that the problem you encountered is actually caused by the switch. If the problem appears to be caused by the switch, follow these steps:

- 1. Enable logging.
- 2. Set the error messages reported to include all categories.
- 3. Enable SNMP.
- 4. Enable SNMP traps.
- 5. Designate the SNMP host that is to receive the error messages.
- 6. Repeat the sequence of commands or other actions that lead up to the error.
- 7. Make a list of the commands or circumstances that led to the fault. Also make a list of any error messages displayed.
- 8. Set up your terminal emulation software so that it can capture all console output to a file. Then enter the "show tech-support" command to record all system settings in this file.
- **9.** Contact your distributor's service engineer, and send a detailed description of the problem, along with the file used to record your system settings.

For example:

```
Console(config)#logging on
Console(config)#logging history flash 7
Console(config)#snmp-server host 192.168.1.23
:
```

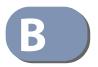

# **License Information**

This product includes copyrighted third-party software subject to the terms of the GNU General Public License (GPL), GNU Lesser General Public License (LGPL), or other related free software licenses. The GPL code used in this product is distributed WITHOUT ANY WARRANTY and is subject to the copyrights of one or more authors. For details, refer to the section "The GNU General Public License" below, or refer to the applicable license as included in the source-code archive.

# The GNU General Public License

GNU GENERAL PUBLIC LICENSE Version 2, June 1991

Copyright (C) 1989, 1991 Free Software Foundation, Inc. 59 Temple Place, Suite 330, Boston, MA 02111-1307 USA

Everyone is permitted to copy and distribute verbatim copies of this license document, but changing it is not allowed.

#### Preamble

The licenses for most software are designed to take away your freedom to share and change it. By contrast, the GNU General Public License is intended to guarantee your freedom to share and change free software--to make sure the software is free for all its users. This General Public License applies to most of the Free Software Foundation's software and to any other program whose authors commit to using it. (Some other Free Software Foundation software is covered by the GNU Library General Public License instead.) You can apply it to your programs, too.

When we speak of free software, we are referring to freedom, not price. Our General Public Licenses are designed to make sure that you have the freedom to distribute copies of free software (and charge for this service if you wish), that you receive source code or can get it if you want it, that you can change the software or use pieces of it in new free programs; and that you know you can do these things.

To protect your rights, we need to make restrictions that forbid anyone to deny you these rights or to ask you to surrender the rights. These restrictions translate to certain responsibilities for you if you distribute copies of the software, or if you modify it.

For example, if you distribute copies of such a program, whether gratis or for a fee, you must give the recipients all the rights that you have. You must make sure that they, too, receive or can get the source code. And you must show them these terms so they know their rights.

We protect your rights with two steps: (1) copyright the software, and (2) offer you this license which gives you legal permission to copy, distribute and/or modify the software.

Also, for each author's protection and ours, we want to make certain that everyone understands that there is no warranty for this free software. If the software is modified by someone else and passed on, we want its recipients to know that what they have is not the original, so that any problems introduced by others will not reflect on the original authors' reputations.

Finally, any free program is threatened constantly by software patents. We wish to avoid the danger that redistributors of a free program will individually obtain patent licenses, in effect making the program proprietary. To prevent this, we have made it clear that any patent must be licensed for everyone's free use or not licensed at all.

The precise terms and conditions for copying, distribution and modification follow.

# GNU GENERAL PUBLIC LICENSE TERMS AND CONDITIONS FOR COPYING, DISTRIBUTION AND MODIFICATION

 This License applies to any program or other work which contains a notice placed by the copyright holder saying it may be distributed under the terms of this General Public License. The "Program", below, refers to any such program or work, and a "work based on the Program" means either the Program or any derivative work under copyright law: that is to say, a work containing the Program or a portion of it, either verbatim or with modifications and/or translated into another language. (Hereinafter, translation is included without limitation in the term "modification".) Each licensee is addressed as "you".

Activities other than copying, distribution and modification are not covered by this License; they are outside its scope. The act of running the Program is not restricted, and the output from the Program is covered only if its contents constitute a work based on the Program (independent of having been made by running the Program). Whether that is true depends on what the Program does.

2. You may copy and distribute verbatim copies of the Program's source code as you receive it, in any medium, provided that you conspicuously and appropriately publish on each copy an appropriate copyright notice and disclaimer of warranty; keep intact all the notices that refer to this License and to the absence of any warranty; and give any other recipients of the Program a copy of this License along with the Program.

You may charge a fee for the physical act of transferring a copy, and you may at your option offer warranty protection in exchange for a fee.

- 3. You may modify your copy or copies of the Program or any portion of it, thus forming a work based on the Program, and copy and distribute such modifications or work under the terms of Section 1 above, provided that you also meet all of these conditions:
  - a) You must cause the modified files to carry prominent notices stating that you changed the files and the date of any change.
  - b) You must cause any work that you distribute or publish, that in whole or in part contains or is derived from the Program or any part thereof, to be licensed as a whole at no charge to all third parties under the terms of this License.
  - c) If the modified program normally reads commands interactively when run, you must cause it, when started running for such interactive use in the most ordinary way, to print or display an announcement including an appropriate copyright notice and a notice that there is no warranty (or else, saying that you provide a warranty) and that users may redistribute the program under these conditions, and telling the user how to view a copy of this License. (Exception: if the Program itself is interactive but does not normally print such an announcement, your work based on the Program is not required to print an announcement.)

These requirements apply to the modified work as a whole. If identifiable sections of that work are not derived from the Program, and can be reasonably considered independent and separate works in themselves, then this License, and its terms, do not apply to those sections when you distribute them as separate works. But when you distribute the same sections as part of a whole which is a work based on the Program, the distribution of the whole must be on the terms of this License, whose permissions for other licensees extend to the entire whole, and thus to each and every part regardless of who wrote it.

Thus, it is not the intent of this section to claim rights or contest your rights to work written entirely by you; rather, the intent is to exercise the right to control the distribution of derivative or collective works based on the Program.

In addition, mere aggregation of another work not based on the Program with the Program (or with a work based on the Program) on a volume of a storage or distribution medium does not bring the other work under the scope of this License.

- 4. You may copy and distribute the Program (or a work based on it, under Section 2) in object code or executable form under the terms of Sections 1 and 2 above provided that you also do one of the following:
  - Accompany it with the complete corresponding machine-readable source code, which must be distributed under the terms of Sections 1 and 2 above on a medium customarily used for software interchange; or,

- b) Accompany it with a written offer, valid for at least three years, to give any third party, for a charge no more than your cost of physically performing source distribution, a complete machine-readable copy of the corresponding source code, to be distributed under the terms of Sections 1 and 2 above on a medium customarily used for software interchange; or,
- c) Accompany it with the information you received as to the offer to distribute corresponding source code. (This alternative is allowed only for noncommercial distribution and only if you received the program in object code or executable form with such an offer, in accord with Subsection b above.)

The source code for a work means the preferred form of the work for making modifications to it. For an executable work, complete source code means all the source code for all modules it contains, plus any associated interface definition files, plus the scripts used to control compilation and installation of the executable. However, as a special exception, the source code distributed need not include anything that is normally distributed (in either source or binary form) with the major components (compiler, kernel, and so on) of the operating system on which the executable runs, unless that component itself accompanies the executable.

If distribution of executable or object code is made by offering access to copy from a designated place, then offering equivalent access to copy the source code from the same place counts as distribution of the source code, even though third parties are not compelled to copy the source along with the object code.

- 5. You may not copy, modify, sublicense, or distribute the Program except as expressly provided under this License. Any attempt otherwise to copy, modify, sublicense or distribute the Program is void, and will automatically terminate your rights under this License. However, parties who have received copies, or rights, from you under this License will not have their licenses terminated so long as such parties remain in full compliance.
- 6. You are not required to accept this License, since you have not signed it. However, nothing else grants you permission to modify or distribute the Program or its derivative works. These actions are prohibited by law if you do not accept this License. Therefore, by modifying or distributing the Program (or any work based on the Program), you indicate your acceptance of this License to do so, and all its terms and conditions for copying, distributing or modifying the Program or works based on it.
- 7. Each time you redistribute the Program (or any work based on the Program), the recipient automatically receives a license from the original licensor to copy, distribute or modify the Program subject to these terms and conditions. You may not impose any further restrictions on the recipients' exercise of the rights granted herein. You are not responsible for enforcing compliance by third parties to this License.
- 8. If, as a consequence of a court judgment or allegation of patent infringement or for any other reason (not limited to patent issues), conditions are imposed on you (whether by court order, agreement or otherwise) that contradict the conditions of this License, they do not excuse you from the conditions of this License. If you cannot distribute so as to satisfy simultaneously your obligations under this License and any other pertinent obligations, then as a consequence you may not distribute the Program at all. For example, if a patent license would not permit royalty-free redistribution of the Program by all those who receive copies directly or indirectly through you, then the only way you could satisfy both it and this License would be to refrain entirely from distribution of the Program.

If any portion of this section is held invalid or unenforceable under any particular circumstance, the balance of the section is intended to apply and the section as a whole is intended to apply in other circumstances.

It is not the purpose of this section to induce you to infringe any patents or other property right claims or to contest validity of any such claims; this section has the sole purpose of protecting the integrity of the free software distribution system, which is implemented by public license practices. Many people have made generous contributions to the wide range of software distributed through that system in reliance on consistent application of that system; it is up to the author/donor to decide if he or she is willing to distribute software through any other system and a licensee cannot impose that choice.

This section is intended to make thoroughly clear what is believed to be a consequence of the rest of this License.

- 9. If the distribution and/or use of the Program is restricted in certain countries either by patents or by copyrighted interfaces, the original copyright holder who places the Program under this License may add an explicit geographical distribution limitation excluding those countries, so that distribution is permitted only in or among countries not thus excluded. In such case, this License incorporates the limitation as if written in the body of this License.
- 10. The Free Software Foundation may publish revised and/or new versions of the General Public License from time to time. Such new versions will be similar in spirit to the present version, but may differ in detail to address new problems or concerns.

Each version is given a distinguishing version number. If the Program specifies a version number of this License which applies to it and "any later version", you have the option of following the terms and conditions either of that version or of any later version published by the Free Software Foundation. If the Program does not specify a version number of this License, you may choose any version ever published by the Free Software Foundation.

11. If you wish to incorporate parts of the Program into other free programs whose distribution conditions are different, write to the author to ask for permission. For software which is copyrighted by the Free Software Foundation, write to the Free Software Foundation; we sometimes make exceptions for this. Our decision will be guided by the two goals of preserving the free status of all derivatives of our free software and of promoting the sharing and reuse of software generally.

#### NO WARRANTY

- 1. BECAUSE THE PROGRAM IS LICENSED FREE OF CHARGE, THERE IS NO WARRANTY FOR THE PROGRAM, TO THE EXTENT PERMITTED BY APPLICABLE LAW. EXCEPT WHEN OTHERWISE STATED IN WRITING THE COPYRIGHT HOLDERS AND/OR OTHER PARTIES PROVIDE THE PROGRAM "AS IS" WITHOUT WARRANTY OF ANY KIND, EITHER EXPRESSED OR IMPLIED, INCLUDING, BUT NOT LIMITED TO, THE IMPLIED WARRANTIES OF MERCHANTABILITY AND FITNESS FOR A PARTICULAR PURPOSE. THE ENTIRE RISK AS TO THE QUALITY AND PERFORMANCE OF THE PROGRAM IS WITH YOU. SHOULD THE PROGRAM PROVE DEFECTIVE, YOU ASSUME THE COST OF ALL NECESSARY SERVICING, REPAIR OR CORRECTION.
- 2. IN NO EVENT UNLESS REQUIRED BY APPLICABLE LAW OR AGREED TO IN WRITING WILL ANY COPYRIGHT HOLDER, OR ANY OTHER PARTY WHO MAY MODIFY AND/OR REDISTRIBUTE THE PROGRAM AS PERMITTED ABOVE, BE LIABLE TO YOU FOR DAMAGES, INCLUDING ANY GENERAL, SPECIAL, INCIDENTAL OR CONSEQUENTIAL DAMAGES ARISING OUT OF THE USE OR INABILITY TO USE THE PROGRAM (INCLUDING BUT NOT LIMITED TO LOSS OF DATA OR DATA BEING RENDERED INACCURATE OR LOSSES SUSTAINED BY YOU OR THIRD PARTIES OR A FAILURE OF THE PROGRAM TO OPERATE WITH ANY OTHER PROGRAMS), EVEN IF SUCH HOLDER OR OTHER PARTY HAS BEEN ADVISED OF THE POSSIBILITY OF SUCH DAMAGES.

#### END OF TERMS AND CONDITIONS

aaa accounting commands 235 aaa accounting dot1x 236 aaa accounting exec 237 aaa accounting update 238 aaa authorization commands 238 aaa authorization exec 239 aaa group server 240 absolute 169 access-list arp 383 access-list ip 366 access-list ipv6 372 access-list mac 378 accounting commands 241 accounting dot1x 241 accounting exec 242 arp 877 authentication enable 224 authentication login 225 authorization commands 243 authorization exec 243 auto-traffic-control 463 auto-traffic-control action 463 auto-traffic-control alarm-clear-threshold 464 auto-traffic-control alarm-fire-threshold 465 auto-traffic-control apply-timer 461 auto-traffic-control auto-control-release 466 auto-traffic-control control-release 467 auto-traffic-control release-timer 462 banner configure 99 banner configure company 100 banner configure dc-power-info 101 banner configure department 102 banner configure equipment-info 102 banner configure equipment-location 103 banner configure ip-lan 104 banner configure lp-number 104 banner configure manager-info 105 banner configure mux 106 banner configure note 106 boot system 121 bootfile 857 bridge-ext gvrp 532 calendar set 167 capabilities 391 channel-group 424 class 630

class-map 626 clear access-list hardware counters 386 clear arp-cache 879 clear counters 398 clear dns cache 833 clear efm oam counters 820 clear efm oam event-log 820 clear erps 603 clear erps statistics 603 clear ethernet cfm ais mpid 785 clear ethernet cfm errors 797 clear ethernet cfm linktrace-cache 806 clear ethernet cfm maintenance-points remote 796 clear ip dhcp binding 866 clear ip dhcp snooping binding 324 clear ip dhcp snooping database flash 324 clear ip igmp snooping groups dynamic 655 clear ip igmp snooping statistics 655 clear ip rip route 937 clear ip source-guard binding blocked 343 clear ipv6 dhcp snooping binding 335 clear ipv6 dhcp snooping statistics 335 clear ipv6 mld snooping groups dynamic 685 clear ipv6 mld snooping statistics 686 clear ipv6 nd snooping binding 913 clear ipv6 nd snooping prefix 913 clear ipv6 neighbors 905 clear ipv6 traffic 897 clear log 148 clear mac-address-table dynamic 496 clear mvr groups dynamic 713 clear mvr statistics 713 clear mvr6 groups dynamic 736 clear mvr6 statistics 736 clear network-access 303 clear pppoe intermediate-agent statistics 282 client-identifier 857 clock summer-time (date) 162 clock summer-time (predefined) 164 clock summer-time (recurring) 165 clock timezone 166 cluster 172 cluster commander 173 cluster ip-pool 174 cluster member 175 configure 93

control-vlan 584 copy 122 databits 135 default-information originate 924 default-metric 924 default-router 858 delete 126 delete public-key 258 description 627 description 392 dir 127 disable 94 discard 393 disconnect 142 distance 925 dns-server 858 domain-name 859 dot1q-tunnel system-tunnel-control 549 dot1q-tunnel tpid 550 dot1x default 263 dot1x eapol-pass-through 263 dot1x intrusion-action 264 dot1x max-reauth-reg 265 dot1x max-reg 266 dot1x operation-mode 266 dot1x port-control 267 dot1x re-authenticate 270 dot1x re-authentication 268 dot1x system-auth-control 264 dot1x timeout quiet-period 268 dot1x timeout re-authperiod 269 dot1x timeout supp-timeout 269 dot1x timeout tx-period 270 efm oam 816 efm oam critical-link-event 816 efm oam link-monitor frame threshold 818 efm oam link-monitor frame window 818 efm oam link-monitor frame 817 efm oam mode 819 efm oam remote-loopback 821 efm oam remote-loopback test 822 enable 585 enable 91 enable password 220 end 95 erps 583 erps clear 603 erps domain 584 erps forced-switch 604 erps manual-switch 606 ethernet cfm ais level 776 ethernet cfm ais ma 777 ethernet cfm ais period 778 ethernet cfm ais suppress alarm 778

ethernet cfm cc enable 794 ethernet cfm cc ma interval 793 ethernet cfm delay-measure two-way 812 ethernet cfm domain 779 ethernet cfm enable 781 ethernet cfm linktrace 805 ethernet cfm linktrace cache 802 ethernet cfm linktrace cache hold-time 803 ethernet cfm linktrace cache size 804 ethernet cfm loopback 807 ethernet cfm mep 784 ethernet cfm mep crosscheck 801 ethernet cfm mep crosscheck start-delay 799 ethernet cfm port-enable 785 exec-timeout 135 exit 95 flowcontrol 393 garp timer 533 guard-timer 586 hardware-address 860 history 394 holdoff-timer 587 host 860 hostname 98 interface 390 interface vlan 540 ip access-group 370 ip address 870 ip arp inspection 351 ip arp inspection filter 352 ip arp inspection limit 356 ip arp inspection log-buffer logs 353 ip arp inspection trust 356 ip arp inspection validate 354 ip arp inspection vlan 355 ip default-gateway 872 ip dhcp client class-id 839 ip dhcp dynamic-provision 838 ip dhcp excluded-address 855 ip dhcp l2/l3 relay 846 ip dhcp pool 855 ip dhcp relay information option 848 ip dhcp relay information option encode no-subtype 849 ip dhcp relay information policy 849 ip dhcp relay server 847 ip dhcp relay server 850 ip dhcp restart client 841 ip dhcp restart relay 851 ip dhcp snooping 312 ip dhcp snooping max-number 322 ip dhcp snooping database flash 324 ip dhcp snooping information option 314 ip dhcp snooping information option carry-to-client 320 ip dhcp snooping information option circuit-id 321

ip dhcp snooping information option encode no-subtype 315 ip dhcp snooping information option remote-id 316 ip dhcp snooping information option tr101 board-id 317 ip dhcp snooping information policy 318 ip dhcp snooping trust 323 ip dhcp snooping verify mac-address 319 ip dhcp snooping vlan 319 ip domain-list 828 ip domain-lookup 829 ip domain-name 830 ip host 830 ip http authentication 246 ip http port 247 ip http secure-port 248 ip http secure-server 248 ip http server 247 ip igmp authentication 667 ip igmp filter (Global Configuration) 664 ip igmp filter (Interface Configuration) 668 ip igmp igmp-with-pppoe 665 ip igmp max-groups 669 ip igmp max-groups action 670 ip igmp profile 665 ip igmp query-drop 670 ip igmp snooping 639 ip igmp snooping immediate-leave 655 ip igmp snooping mrouter-forward-mode dynamic 640 ip igmp snooping proxy-reporting 640 ip igmp snooping guerier 641 ip igmp snooping router-alert-option-check 641 ip igmp snooping router-port-expire-time 642 ip igmp snooping tcn-flood 643 ip igmp snooping tcn-query-solicit 644 ip igmp snooping unregistered-data-flood 645 ip igmp snooping unsolicited-report-interval 645 ip igmp snooping version 646 ip igmp snooping version-exclusive 647 ip igmp snooping vlan general-guery-suppression 647 ip igmp snooping vlan immediate-leave 648 ip igmp snooping vlan last-memb-guery-count 649 ip igmp snooping vlan last-memb-query-intvl 650 ip igmp snooping vlan mrd 650 ip igmp snooping vlan mrouter 662 ip igmp snooping vlan proxy-address 651 ip igmp snooping vlan guery-interval 653 ip igmp snooping vlan guery-resp-intvl 653 ip igmp snooping vlan static 654 ip mdns 835 ip multicast-data-drop 671 ip name-server 831 ip proxy-arp 878 ip rip authentication mode 932 ip rip authentication string 933

ip rip receive version 933 ip rip receive-packet 934 ip rip send version 935 ip rip send-packet 936 ip rip split-horizon 936 ip route 918 ip source-guard 340 ip source-guard binding 338 ip source-guard max-binding 341 ip source-guard mode 342 ip ssh authentication-retries 255 ip ssh crypto host-key generate 258 ip ssh crypto zeroize 259 ip ssh save host-key 259 ip ssh server 256 ip ssh server-key size 256 ip ssh timeout 257 ip telnet max-sessions 250 ip telnet port 251 ip telnet server 251 ip tftp retry 131 ip tftp timeout 132 ipv6 access-group 376 ipv6 address 882 ipv6 address autoconfig 883 ipv6 address eui-64 885 ipv6 address link-local 887 ipv6 default-gateway 881 ipv6 dhcp client rapid-commit vlan 842 ipv6 dhcp relay destination 852 ipv6 dhcp restart client vlan 842 ipv6 dhcp snooping 326 ipv6 dhcp snooping max-binding 333 ipv6 dhcp snooping option interface-id 329 ipv6 dhcp snooping option interface-id policy 329 ipv6 dhcp snooping option remote-id 330 ipv6 dhcp snooping option remote-id policy 331 ipv6 dhcp snooping trust 334 ipv6 dhcp snooping vlan 332 ipv6 enable 888 ipv6 host 832 ipv6 mld filter (Global Configuration) 694 ipv6 mld filter (Interface Configuration) 696 ipv6 mld max-groups 697 ipv6 mld max-groups action 698 ipv6 mld profile 695 ipv6 mld guery-drop 698 ipv6 mld snooping 677 ipv6 mld snooping proxy-reporting 678 ipv6 mld snooping querier 678 ipv6 mld snooping query-interval 679 ipv6 mld snooping guery-max-response-time 679 ipv6 mld snooping robustness 680 ipv6 mld snooping router-port-expire-time 681

ipv6 mld snooping unknown-multicast mode 681 ipv6 mld snooping unsolicited-report-interval 682 ipv6 mld snooping version 683 ipv6 mld snooping vlan immediate-leave 683 ipv6 mld snooping vlan mrouter 684 ipv6 mld snooping vlan static 685 ipv6 mtu 889 ipv6 multicast-data-drop 699 ipv6 nd dad attempts 900 ipv6 nd ns-interval 902 ipv6 nd raguard 903 ipv6 nd reachable-time 904 ipv6 nd snooping 908 ipv6 nd snooping auto-detect 909 ipv6 nd snooping auto-detect retransmit count 910 ipv6 nd snooping auto-detect retransmit interval 910 ipv6 nd snooping max-binding 912 ipv6 nd snooping prefix timeout 911 ipv6 nd snooping trust 912 ipv6 source-guard 347 ipv6 source-guard binding 345 ipv6 source-guard max-binding 348 iumbo frame 119 l2protocol-tunnel tunnel-dmac 558 lacp 425 lacp actor/partner mode (Ethernet Interface) 426 lacp admin-key (Ethernet Interface) 427 lacp admin-key (Port Channel) 429 lacp port-priority 428 lacp system-priority 429 lacp timeout 430 lease 861 led-port-mode 441 line 134 lldp 751 lldp admin-status 755 Ildp basic-tlv management-ip-address 755 Ildp basic-tlv port-description 756 IIdp basic-tlv system-capabilities 756 IIdp basic-tlv system-description 757 Ildp basic-tlv system-name 757 lldp dot1-tlv proto-ident 758 lldp dot1-tlv proto-vid 758 lldp dot1-tlv pvid 759 lldp dot1-tlv vlan-name 759 lldp dot3-tlv link-agg 760 lldp dot3-tlv mac-phy 760 lldp dot3-tlv max-frame 761 lldp dot3-tlv poe 761 lldp holdtime-multiplier 751 lldp med-fast-start-count 752 lldp med-location civic-addr 762 lldp med-notification 764 lldp med-tlv ext-poe 764

lldp med-tlv inventory 765 lldp med-tlv location 765 lldp med-tlv med-cap 766 Ildp med-tlv network-policy 766 lldp notification 767 lldp notification-interval 752 lldp refresh-interval 753 lldp reinit-delay 753 lldp tx-delay 754 logging command 144 logging facility 145 logging history 145 logging host 146 logging on 147 logging sendmail 152 logging sendmail destination-email 152 logging sendmail host 153 logging sendmail level 153 logging sendmail source-email 154 logging trap 148 login 136 loopback detection trap 477 loopback-detection 474 loopback-detection action 474 loopback-detection recover-time 476 loopback-detection release 477 loopback-detection transmit-interval 476 ma index name 782 ma index name-format 783 mac access-group 381 mac-address-table aging-time 493 mac-address-table hash-algorithm 494 mac-address-table mac-thrashing action-duration 482 mac-address-table mac-thrashing interface action 481 mac-address-table mac-thrashing interface enable 480 mac-address-table static 495 mac-authentication intrusion-action 302 mac-authentication max-mac-count 302 mac-authentication reauth-time 294 mac-learning 286 mac-vlan 571 major-domain 587 management 274 match 628 max-hops 510 maximum-prefix 926 media-type 395 meg-level 588 memory 201 mep archive-hold-time 796 mep crosscheck mpid 800 mep fault-notify alarm-time 809 mep fault-notify lowest-priority 809 mep fault-notify reset-time 811

mep-monitor 589 mst priority 511 mst vlan 511 mvr 703 mvr associated-profile 703 mvr domain 704 myr immediate-leave 710 mvr profile 705 mvr proxy-query-interval 705 mvr proxy-switching 706 mvr robustness-value 707 mvr source-port-mode dvnamic 708 mvr type 711 mvr upstream-source-ip 709 mvr vlan 709 mvr vlan group 712 mvr6 associated-profile 726 myr6 domain 726 mvr6 immediate-leave 732 mvr6 profile 727 mvr6 proxy-query-interval 728 mvr6 proxy-switching 728 mvr6 robustness-value 730 mvr6 source-port-mode dynamic 730 mvr6 type 733 mvr6 upstream-source-ip 731 mvr6 vlan 732 mvr6 vlan group 735 name 512 negotiation 396 neighbor 927 netbios-name-server 862 netbios-node-type 863 network 863 network 927 network-access aging 292 network-access dynamic-qos 294 network-access dynamic-vlan 296 network-access guest-vlan 297 network-access link-detection 297 network-access link-detection link-down 298 network-access link-detection link-up 298 network-access link-detection link-up-down 299 network-access mac-filter 293 network-access max-mac-count 300 network-access mode mac-authentication 300 network-access port-mac-filter 301 next-server 864 nlm 198 no rspan session 453 node-id 590 non-erps-dev-protect 590 non-revertive 592 ntp authenticate 159

ntp authentication-key 159 ntp client 160 ntp server 161 option 43 865 parity 137 passive-interface 928 password 138 password-thresh 138 periodic 170 permit, deny 666 permit, deny 695 permit, deny (ARP ACL) 384 permit, deny (Extended IPv4 ACL) 367 permit, deny (Extended IPv6 ACL) 374 permit, deny (MAC ACL) 379 permit, deny (Standard IP ACL) 366 permit, deny (Standard IPv6 ACL) 373 ping 876 ping6 898 police rate 631 policy-map 629 port monitor 445 port security 287 port security mac-address-as-permanent 289 port-channel load-balance 422 power inline 438 power inline compatible 436 power inline maximum allocation 436 power inline maximum allocation 439 power inline priority 440 power inline time-range 441 power mainpower maximum allocation 437 power-save 419 pppoe intermediate-agent 276 pppoe intermediate-agent format-type 277 pppoe intermediate-agent port-enable 278 pppoe intermediate-agent port-format-type 279 pppoe intermediate-agent port-format-type remote-iddelimiter 280 pppoe intermediate-agent trust 281 pppoe intermediate-agent vendor-tag strip 281 privilege 223 process cpu 201 process cpu guard 202 prompt 89 propagate-tc 595 protocol-vlan protocol-group (Configuring Groups) 566 protocol-vlan protocol-group (Configuring Interfaces) 566 qos map cos-queue 618 gos map dscp-queue 620 gos map trust-mode 621 queue mode 614 queue weight 615 quit 92

radius-server acct-port 226 radius-server auth-port 227 radius-server host 227 radius-server key 228 radius-server retransmit 229 radius-server timeout 229 range 666 range 696 raps-def-mac 596 raps-without-vc 597 rate-limit 456 rcommand 175 redistribute 929 reload (Global Configuration) 90 reload (Privileged Exec) 94 rename 629 revision 513 rina-port 599 rmon alarm 206 rmon collection history 208 rmon collection rmon1 209 rmon event 207 router rip 923 rpl neighbor 600 rpl owner 600 rspan destination 451 rspan remote vlan 452 rspan source 450 server 240 service dhcp 856 service-policy 633 set cos 632 set ip dscp 633 sflow owner 213 sflow polling instance 215 sflow sampling instance 216 show access-group 387 show access-list 387 show access-list arp 385 show access-list tcam-utilization 108 show accounting 244 show arp 879 show authorization 245 show auto-traffic-control 471 show auto-traffic-control interface 472 show banner 107 show bridge-ext 535 show cable-diagnostics 418 show calendar 168 show class-map 634 show cluster 176 show cluster candidates 177 show cluster members 176 show discard 399

show dns 833 show dns cache 833 show dot1q-tunnel 557 show dot1q-tunnel service 556 show dot1x 271 show efm oam counters interface 823 show efm oam event-log interface 823 show efm oam remote-loopback interface 825 show efm oam status remote interface 826 show efm oam status interface 825 show erps 608 show ethernet cfm configuration 786 show ethernet cfm errors 798 show ethernet cfm fault-notify-generator 811 show ethernet cfm linktrace-cache 806 show ethernet cfm ma 788 show ethernet cfm maintenance-points local 789 show ethernet cfm maintenance-points local detail mep 790 show ethernet cfm maintenance-points remote crosscheck 802 show ethernet cfm maintenance-points remote detail 791 show ethernet cfm md 788 show garp timer 536 show gvrp configuration 537 show history 92 show hosts 834 show interfaces brief 399 show interfaces counters 400 show interfaces history 404 show interfaces protocol-vlan protocol-group 568 show interfaces status 406 show interfaces switchport 407 show interfaces transceiver 415 show interfaces transceiver-threshold 416 show ip access-group 371 show ip access-list 371 show ip arp inspection configuration 357 show ip arp inspection interface 357 show ip arp inspection log 358 show ip arp inspection statistics 358 show ip arp inspection vlan 359 show ip dhcp 867 show ip dhcp binding 866 show ip dhcp dynamic-provision 841 show ip dhcp pool 867 show ip dhcp relay 848 show ip dhcp snooping 325 show ip dhcp snooping binding 325 show ip igmp authentication 671 show ip igmp filter 672 show ip igmp igmp-with-pppoe 673 show ip igmp query-drop 674 show ip igmp snooping 656

show ip igmp snooping group 657 show ip igmp snooping interface 657 show ip igmp snooping mrouter 658 show ip igmp snooping statistics 659 show ip igmp throttle interface 675 show ip interface 873 show ip mdns 835 show ip multicast-data-drop 675 show ip rip 938 show ip route 919 show ip route database 920 show ip route summary 921 show ip source-guard 343 show ip source-guard binding 344 show ip ssh 260 show ip telnet 252 show ip tftp 132 show ip traffic 874 show ip traffic 921 show ipv6 access-group 377 show ipv6 access-list 377 show ipv6 default-gateway 890 show ipv6 dhcp duid 844 show ipv6 dhcp relay destination 853 show ipv6 dhcp snooping 336 show ipv6 dhcp snooping binding 336 show ipv6 dhcp snooping statistics 337 show ipv6 dhcp vlan 844 show ipv6 interface 890 show ipv6 mld filter 699 show ipv6 mld profile 700 show ipv6 mld guery-drop 700 show ipv6 mld snooping group 687 show ipv6 mld snooping group source-list 688 show ipv6 mld snooping mrouter 688 show ipv6 mld snooping statistics 689 show ipv6 mld throttle interface 701 show ipv6 mld snooping 686 show ipv6 mtu 892 show ipv6 nd raguard 904 show ipv6 nd snooping 913 show ipv6 nd snooping binding 914 show ipv6 nd snooping prefix 914 show ipv6 neighbors 905 show ipv6 source-guard 349 show ipv6 source-guard binding 350 show ipv6 traffic 893 show l2protocol-tunnel 562 show lacp 431 show line 143 show lldp config 768 show lldp info local-device 769 show lldp info remote-device 770 show lldp info statistics 772

show log 149 show logging 150 show logging sendmail 155 show loopback-detection 478 show mac access-group 382 show mac access-list 383 show mac-address-table 496 show mac-address-table aging-time 497 show mac-address-table count 498 show mac-address-table hash-algorithm 497 show mac-address-table mac-thrashing 482 show mac-vlan 572 show management 275 show memory 109 show mvr 714 show mvr associated-profile 715 show mvr interface 716 show myr members 717 show mvr profile 719 show myr statistics 719 show mvr6 737 show mvr6 associated-profile 738 show myr6 domain 740 show myr6 interface 738 show myr6 members 739 show mvr6 profile 742 show myr6 statistics 742 show network-access 303 show network-access mac-address-table 304 show network-access mac-filter 305 show nlm oper-status 200 show ntp 162 show policy-map 635 show policy-map interface 635 show port monitor 447 show port security 289 show port-channel load-balance 434 show power inline status 442 show power inline time-range 443 show power mainpower 444 show power-save 420 show pppoe intermediate-agent info 282 show pppoe intermediate-agent statistics 283 show privilege 223 show process cpu 110 show process cpu guard 110 show process cpu task 111 show protocol-vlan protocol-group 567 show public-key 260 show gos map cos-queue 622 show gos map dscp-queue 623 show gos map trust-mode 623 show queue mode 617 show queue weight 617

show radius-server 230 show reload 95 show rmon alarms 210 show rmon events 210 show rmon history 211 show rmon statistics 211 show rspan 453 show running-config 113 show sflow 217 show snmp 183 show snmp engine-id 195 show snmp group 195 show snmp notify-filter 200 show snmp user 196 show snmp view 197 show snmp-server enable port-traps 189 show sntp 158 show spanning-tree 528 show spanning-tree mst configuration 530 show ssh 261 show startup-config 114 show subnet-vlan 570 show system 115 show tacacs-server 233 show tech-support 116 show time-range 171 show traffic-segmentation 363 show udld 490 show upgrade 131 show users 117 show version 118 show vlan 547 show vlan-translation 564 show voice vlan 579 show watchdog 118 show web-auth 310 show web-auth interface 310 show web-auth summary 311 shutdown 397 silent-time 139 snmp-server 181 snmp-server community 182 snmp-server contact 182 snmp-server enable port-traps atc broadcast-alarm-clear 467 snmp-server enable port-traps atc broadcast-alarm-fire 468 snmp-server enable port-traps atc broadcast-control-apply 468 snmp-server enable port-traps atc broadcast-controlrelease 469 snmp-server enable port-traps atc multicast-alarm-clear 469

snmp-server enable port-traps atc multicast-alarm-fire 470

snmp-server enable port-traps atc multicast-control-apply 470 snmp-server enable port-traps atc multicast-controlrelease 471 snmp-server enable traps ethernet cfm cc 795 snmp-server enable traps ethernet cfm crosscheck 799 snmp-server enable port-traps link-up-down 188 snmp-server enable port-traps mac-notification 188 snmp-server enable traps 184 snmp-server engine-id 190 snmp-server group 191 snmp-server host 186 snmp-server location 183 snmp-server notify-filter 199 snmp-server user 192 snmp-server view 194 sntp client 156 sntp poll 157 sntp server 157 spanning-tree 502 spanning-tree bpdu-filter 513 spanning-tree bpdu-guard 514 spanning-tree cisco-prestandard 503 spanning-tree cost 515 spanning-tree edge-port 516 spanning-tree forward-time 503 spanning-tree hello-time 504 spanning-tree link-type 517 spanning-tree loopback-detection 518 spanning-tree loopback-detection action 518 spanning-tree loopback-detection release 526 spanning-tree loopback-detection release-mode 519 spanning-tree loopback-detection trap 520 spanning-tree max-age 505 spanning-tree mode 505 spanning-tree mst configuration 507 spanning-tree mst cost 521 spanning-tree mst port-priority 522 spanning-tree pathcost method 507 spanning-tree port-bpdu-flooding 523 spanning-tree port-priority 524 spanning-tree priority 508 spanning-tree protocol-migration 527 spanning-tree restricted-tcn 521 spanning-tree root-guard 524 spanning-tree spanning-disabled 525 spanning-tree system-bpdu-flooding 509 spanning-tree tc-prop-stop 526 spanning-tree transmission-limit 509 speed 140 speed-duplex 397 stopbits 140 subnet-vlan 569 switchport acceptable-frame-types 541

switchport allowed vlan 542 switchport dot1q-tunnel mode 551 switchport dot1q-tunnel priority map 551 switchport dot1q-tunnel service default match all discard 552 switchport dot1q-tunnel service default match untag discard 552 switchport dot1q-tunnel service match cvid 553 switchport forbidden vlan 534 switchport gvrp 535 switchport ingress-filtering 543 switchport l2protocol-tunnel 561 switchport mode 544 switchport native vlan 545 switchport packet-rate 457 switchport priority default 616 switchport vlan-translation 562 switchport voice vlan 576 switchport voice vlan priority 577 switchport voice vlan rule 577 switchport voice vlan security 578 tacacs-server host 231 tacacs-server key 231 tacacs-server port 232 tacacs-server retransmit 232 tacacs-server timeout 233 telnet (client) 251 terminal 142 test cable-diagnostics 417 timeout login response 141 time-range 168 timers basic 930 traceroute 875 traceroute6 899 traffic-segmentation 360 traffic-segmentation session 361 traffic-segmentation uplink/downlink 362 traffic-segmentation uplink-to-uplink 363 transceiver-monitor 409 transceiver-threshold current 410 transceiver-threshold rx-power 411 transceiver-threshold temperature 412 transceiver-threshold tx-power 413 transceiver-threshold voltage 414 transceiver-threshold-auto 409 udld aggressive 488 udld detection-interval 485 udld message-interval 486 udld port 489 udld recovery 487 udld recovery-interval 487 upgrade opcode auto 128 upgrade opcode path 130 upgrade opcode reload 131

username 221 version 601 version 931 vlan 538 vlan database 538 vlan-trunking 545 voice vlan 573 voice vlan aging 574 voice vlan mac-address 575 watchdog software 119 web-auth 308 web-auth login-attempts 306 web-auth quiet-period 307 web-auth re-authenticate (IP) 309 web-auth re-authenticate (Port) 309 web-auth session-timeout 307 web-auth system-auth-control 308 whichboot 128 wtr-timer 602